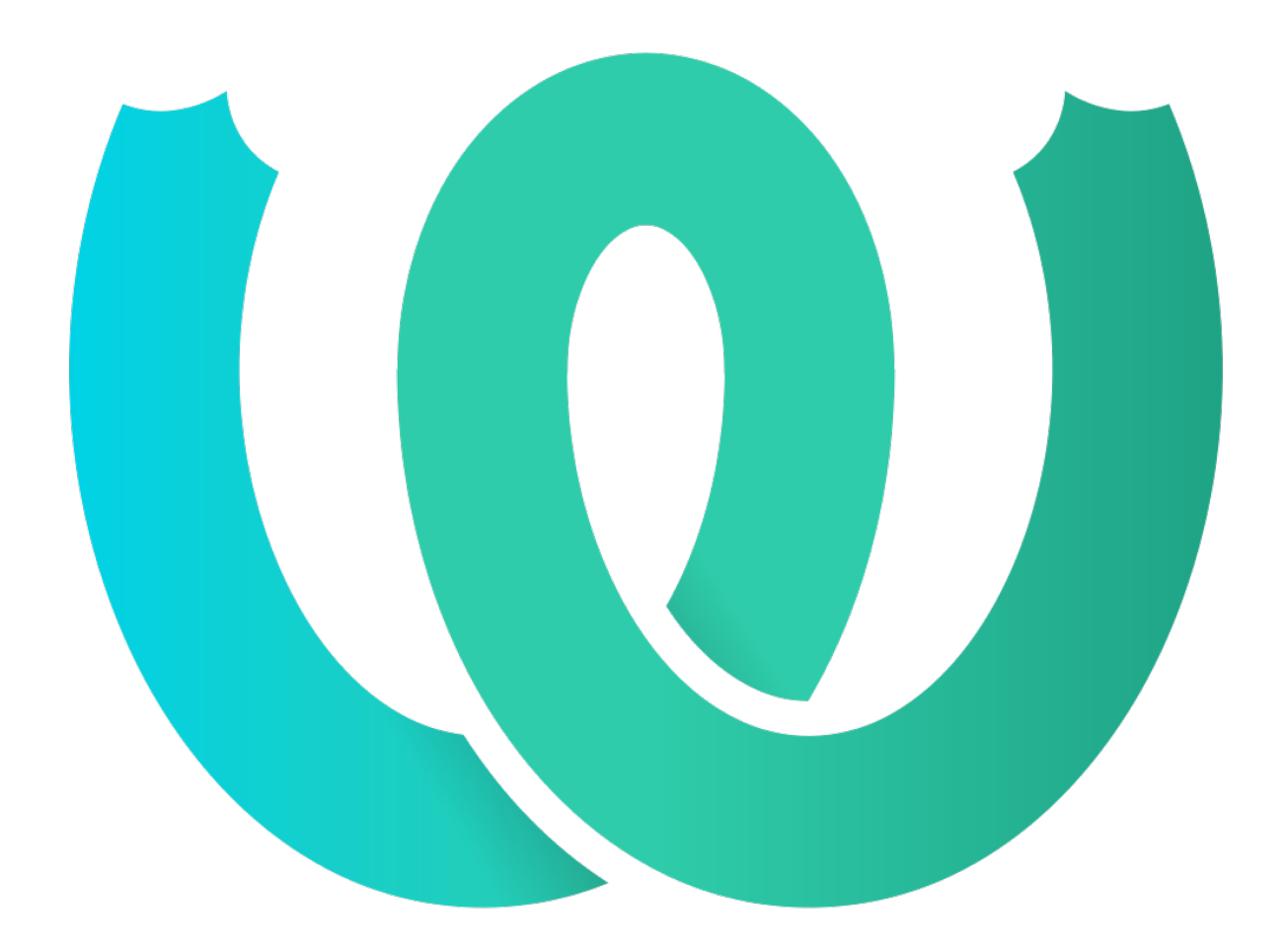

# **The Weblate Manual**

*Release 4.3.1*

**Michal Čihař**

**21 out. 2020**

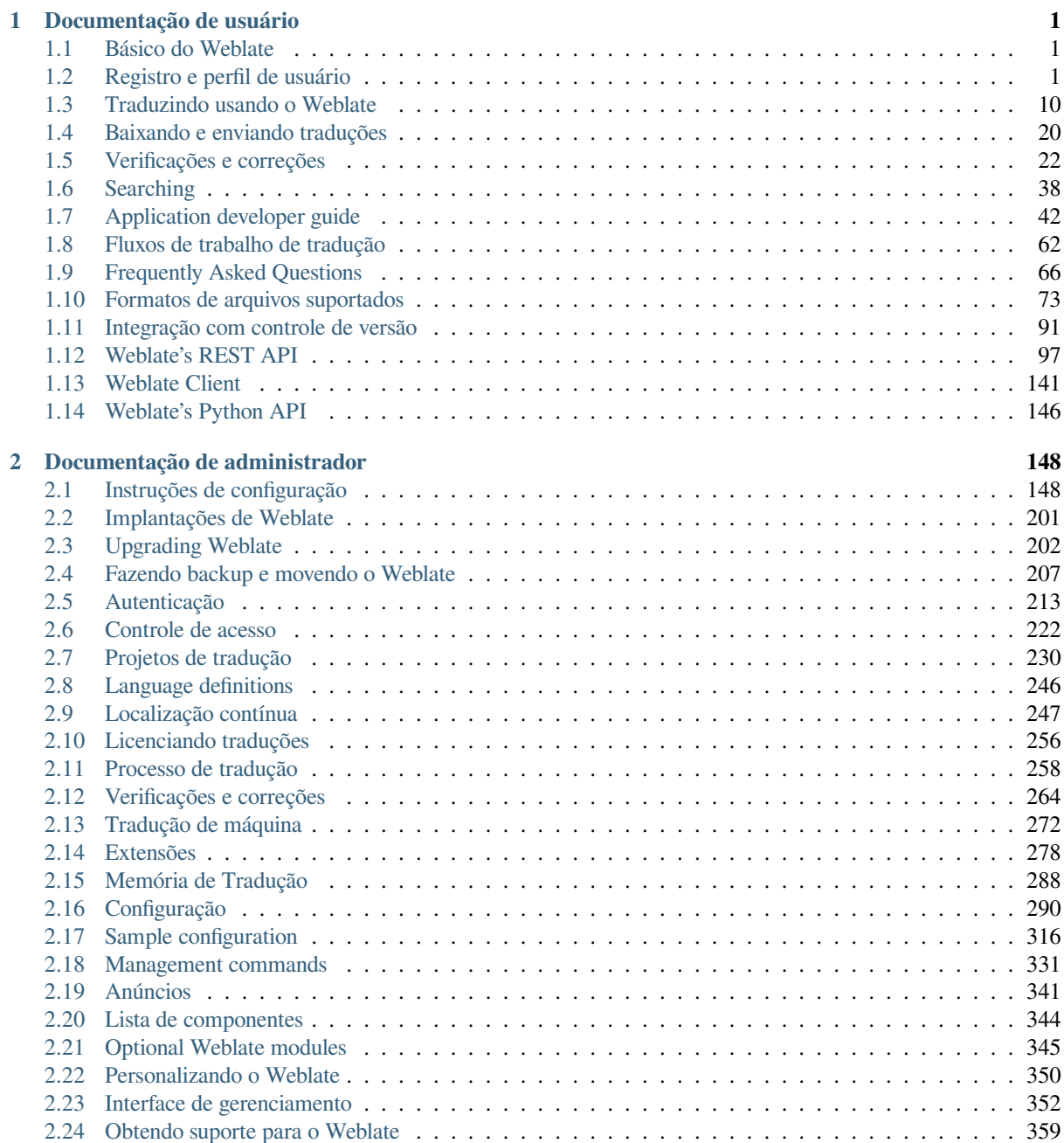

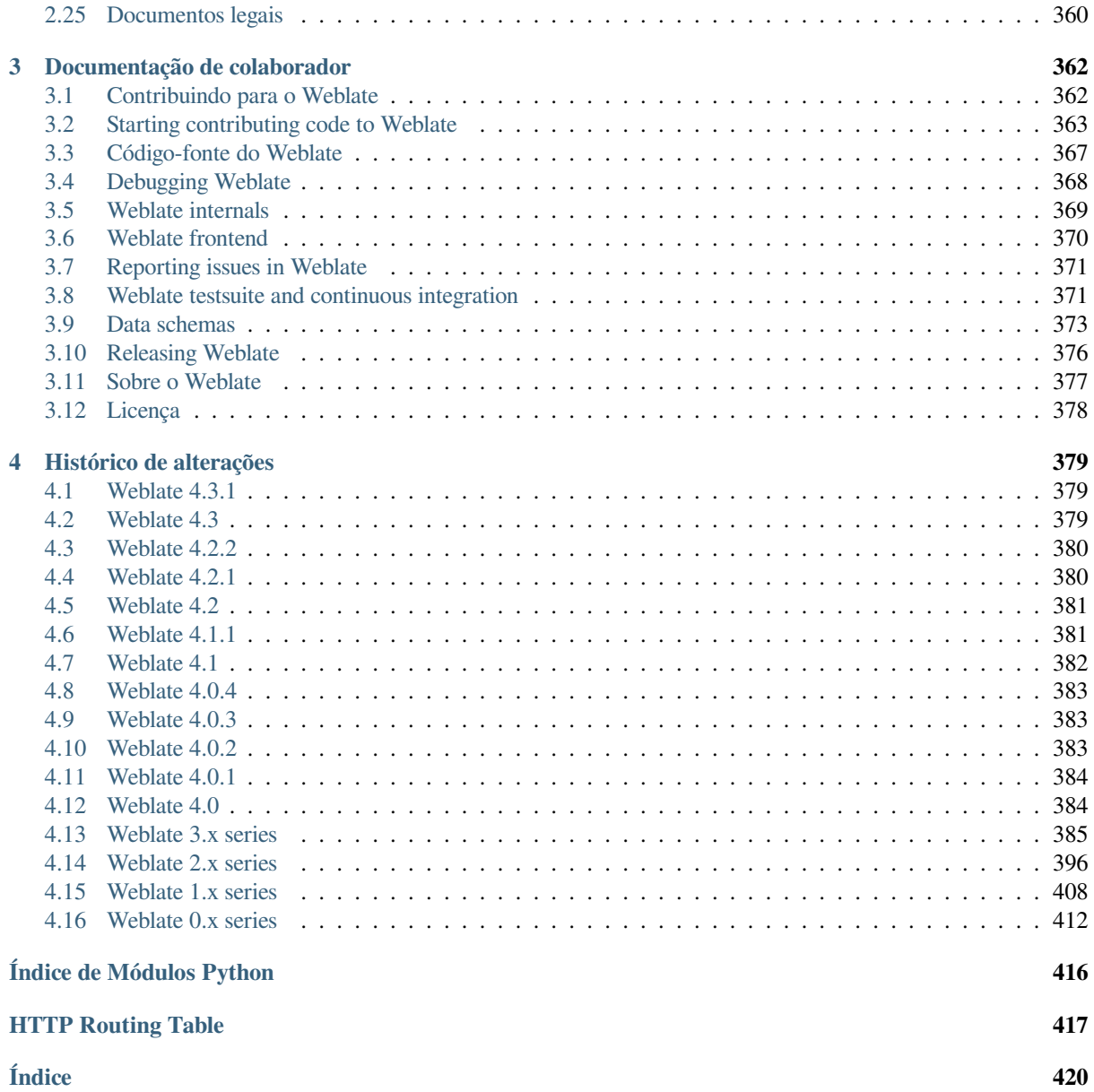

# $CAP$ ÍTULO  $1$

## Documentação de usuário

## <span id="page-3-0"></span>**1.1 Básico do Weblate**

## <span id="page-3-1"></span>**1.1.1 Estrutura de projetos**

No Weblate, as traduções são organizadas em projetos e componentes. Cada projeto pode conter vários componentes, os quais contêm traduções para idiomas individuais. O componente corresponde a um arquivo traduzível (por exemplo, *GNU gettext* ou *Android string resources*). Os projetos estão lá para ajudá-lo a organizar componentes em conjuntos lógicos (por exemplo, para agrupar todas as traduções usadas dentro de um aplicativo).

Internamente, cada projeto tem traduções para textos comuns propagados em outros componentes dentro dele por padrão. Isso alivia o fardo da tradução repetitiva e de várias versões. Desabilite isso conforme *Component configuration*, ai[nda produzin](#page-77-0)do [erros para traduções apar](#page-82-0)entemente inconsistentes resultantes.

## **[1.2](#page-239-0) Registro e perfil de usuário**

## <span id="page-3-2"></span>**1.2.1 Registro**

Todos podem procurar projetos, visualizar traduções ou sugerir traduções por padrão. Somente usuários registrados têm permissão para realmente salvar as alterações e são creditados para cada tradução feita.

Você pode se registrar seguindo alguns passos simples:

- 1. Preencha o formulário de registro com suas credenciais.
- 2. Ative o registro seguindo o link no e-mail que você receber.
- 3. Ajuste opcionalmente seu perfil para escolher quais idiomas você conhece.

## **1.2.2 Painel**

Ao fazer login, você verá uma visão geral de projetos e componentes, bem como sua respectiva progressão de tradução.

Novo na versão 2.5.

Os componentes dos projetos que você está observando são mostrados por padrão, e cruzados com os idiomas de sua preferência.

**Dica:** Você pode mudar para visualizações diferentes usando as abas de navegação.

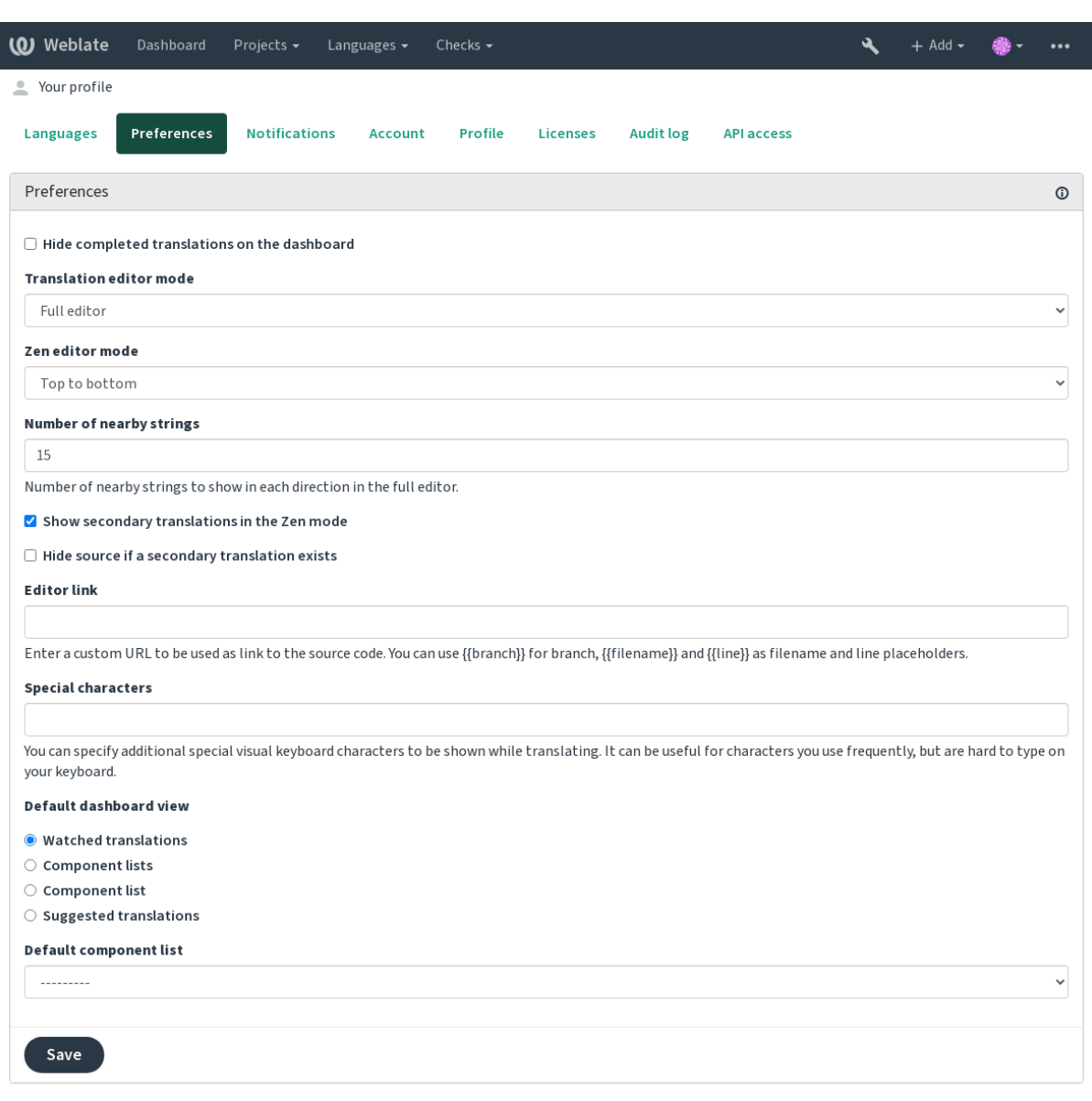

Powered by Weblate 4.3 About Weblate Legal Contact Documentation Donate to Weblate

O menu tem estas opções:

- *Projetos* > *Visualizar todos os projetos* no menu principal mostrando o status da tradução, para cada projeto, na instância do Weblate.
- Selecionar um idioma no menu principal de *Idiomas* irá mostrar o status da tradução de todos os projetos, filtrada por um dos seus idiomas primários.

• *Traduções observadas* no Painel vai mostrar o status da tradução apenas os projetos que você está observando, filtradas por seus idiomas primários.

Além disso, o menu suspenso também pode mostrar qualquer número de *listas de componentes*, conjuntos de componentes do projeto pré-configurados pelo administrador da Weblate, veja *Lista de componentes*.

Você pode configurar sua exibição de painel padrão pessoal na seção *Preferências* das configurações do perfil do usuário.

**Nota:** Quando o Weblate estiver configurado para um único projeto usando *[SINGLE\\_PR](#page-346-0)OJECT* no arquivo settings.py (veja *Configuração*), o painel não será mostrado, pois o usuário será redirecionado para um único projeto ou componente.

## **1.2.3 Perfil do [usuário](#page-292-0)**

O perfil do usuário é acessível clicando no ícone do usuário no topo direito do menu superior e, em seguida, no menu *Configurações*.

O perfil do usuário contém suas preferências. Nome e endereço de e-mail são usados em commits de VCS, por isso mantenha essas informações precisas.

**Nota:** Todas as seleções de idiomas só oferecem idiomas traduzidos atualmente.

**Dica:** Solicite ou adicione outros idiomas que você deseja traduzir clicando no botão para torná-los disponíveis também.

## **Idiomas traduzidos**

Escolha quais idiomas você prefere traduzir, e eles serão oferecidos na página principal de projetos assistidos, para que você tenha acesso mais fácil a essas todas as traduções em cada um desses idiomas.

I

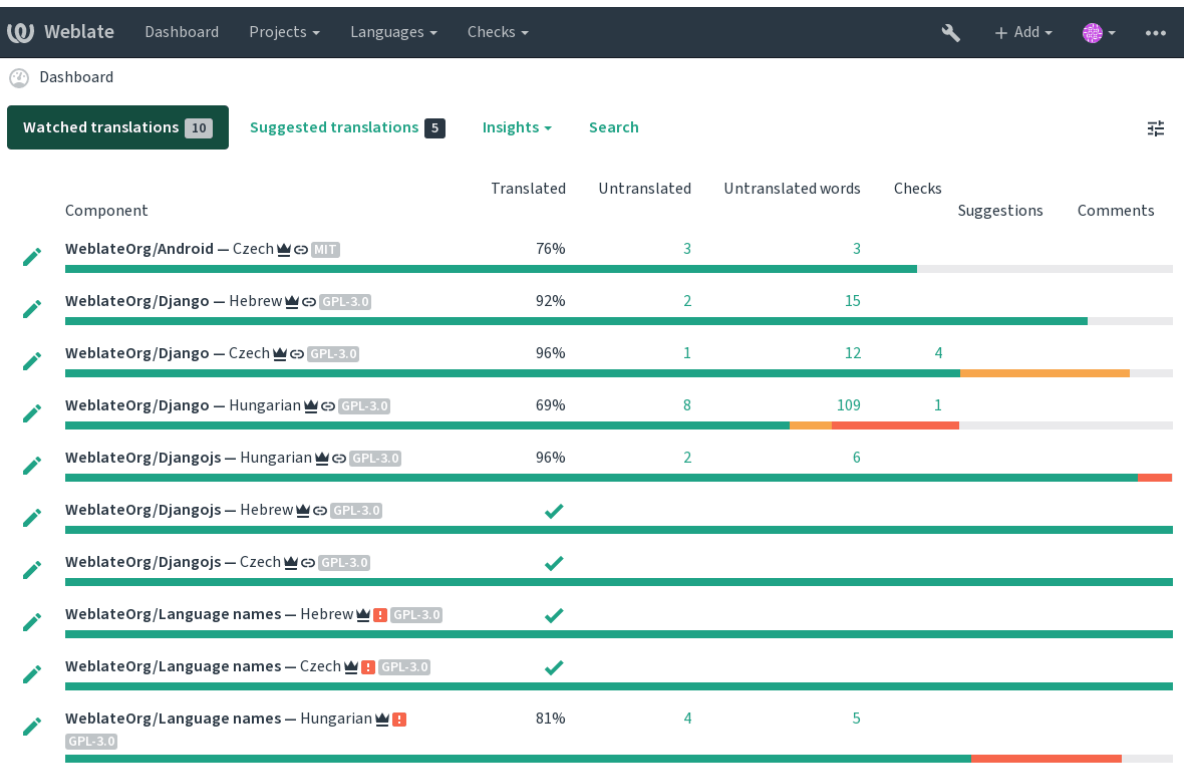

Powered by Weblate 4.3 About Weblate Legal Contact Documentation Donate to Weblate

## **Idiomas secundários**

Você pode definir quais idiomas secundários são mostrados a você como um guia durante a tradução. Um exemplo pode ser visto na imagem a seguir, onde o idioma hebreu é mostrado como secundário:

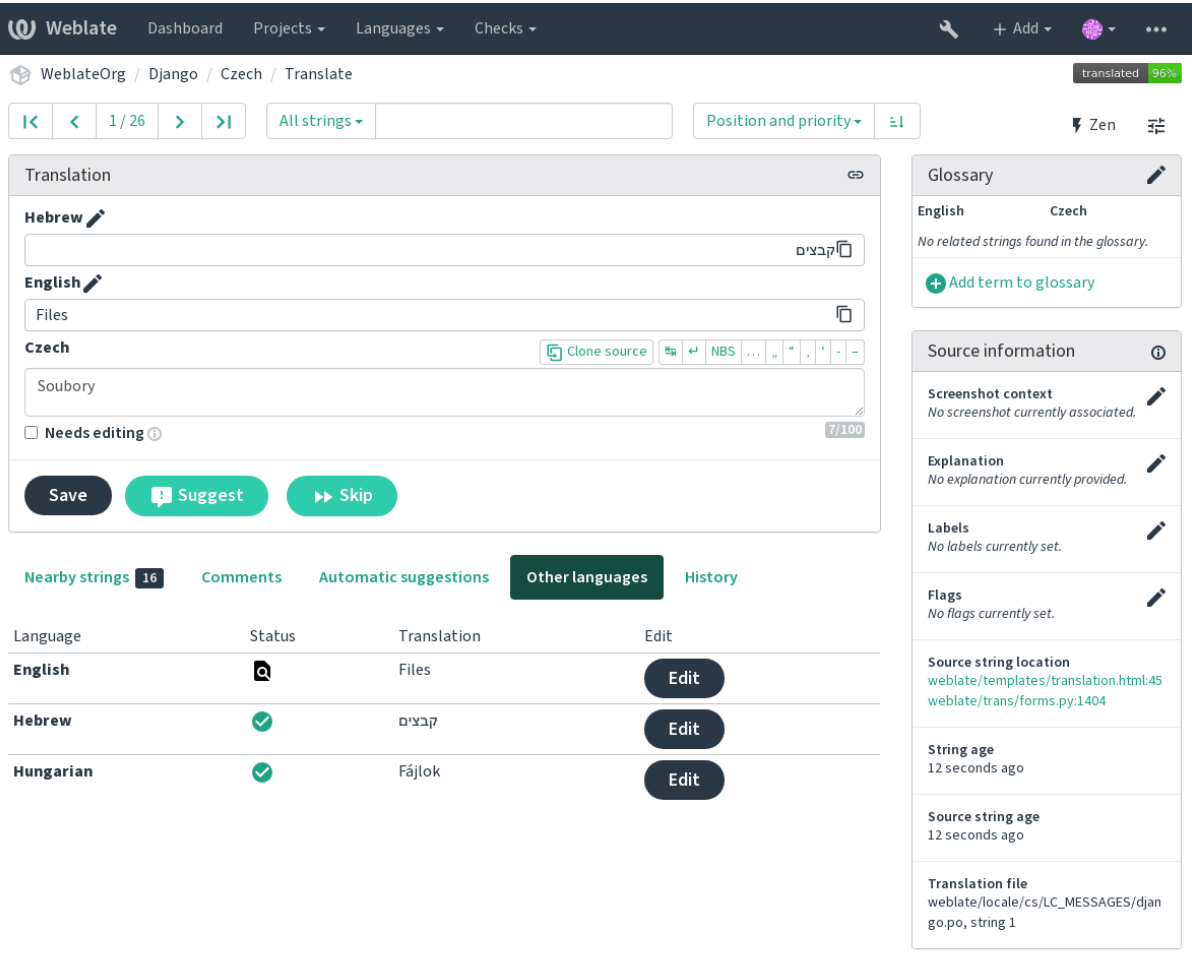

Powered by Weblate 4.3 About Weblate Legal Contact Documentation Donate to Weblate

## **Visão padrão do painel**

Na aba *Preferências*, você pode escolher qual das visualizações disponíveis do painel de instrumentos deve-se apresentar por padrão. Se você escolher a lista de *Lista de componentes*, você terá que selecionar qual lista de componentes será exibida a partir da *Lista de componentes padrão* suspensa.

#### **Ver também:**

*Lista de componentes*

## **Perfil público**

[Todos os campos dest](#page-346-0)a página são opcionais e podem ser excluídos a qualquer momento e, ao preenchê-los, você está nos dando consentimento para compartilhar esses dados onde quer que seu perfil de usuário apareça.

Um avatar pode ser mostrado para cada usuário (dependendo de *ENABLE\_AVATARS*). Estas imagens são obtidas utilizando https://gravatar.com/.

## **Link do editor**

Um link de código-fonte é mostrado no navegador web configurado nas *Component configuration* por padrão.

**Dica:** Ao definir o *Link do editor*, você usa o editor local para abrir o arquivo de código-fonte VCS de textos traduzidos. Você pode usar *Template markup*.

Geralmente alguma coisa como editor://open/?file={{fil[ename}}&line={{li](#page-239-0)ne}} é uma boa opção.

## **Ver também:**

Você pode encontrar mais informações sobre o registro de protocolos de URL personalizados para o editor na documentação do Nette.

## **1.2.4 Notificações**

[Inscreva-se em vári](https://tracy.nette.org/en/open-files-in-ide)as notificações da aba *Notificações*. As notificações para eventos selecionados em projetos assistidos ou administrados serão enviadas para você por e-mail.

Algumas das notificações são enviadas apenas para eventos em seus idiomas (por exemplo, sobre novas strings para traduzir), enquanto algumas acionam no nível de componente (por exemplo, erros de mesclagem). Esses dois grupos de notificações são visualmente separados nas configurações.

Você pode alternar notificações para projetos assistidos e projetos administrados e pode ser mais ajustado (ou silenciado) por projeto e componente. Visite a página de componentes e selecione a escolha apropriada no menu *Observando*.

**Nota:** Você não receberá notificações para suas próprias ações.

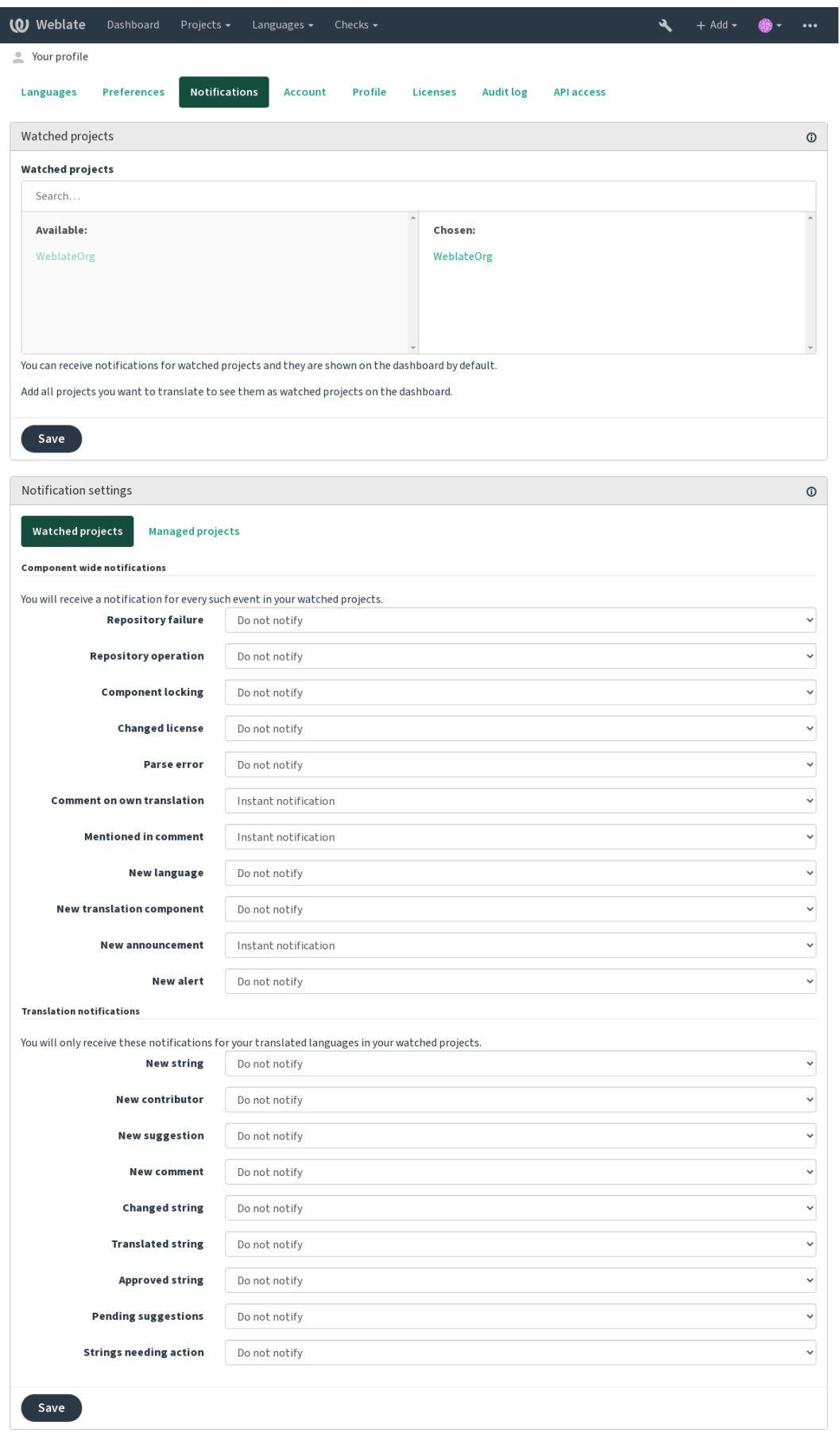

Powered by Weblate 4.3 About Weblate Legal Contact Documentation Donate to Weblate

## **1.2.5 Conta**

A aba *Conta* permite configurar detalhes básicos da conta, conectar vários serviços que você pode usar para entrar no Weblate, remover completamente sua conta ou baixar seus dados de usuário (Veja *exportações de dados de usuários do Weblate*).

**Nota:** A lista de serviços depende da configuração do Weblate, mas pode ser feita [para incluir sites populares como](#page-376-0) [GitLab, Git](#page-376-0)Hub, Google, Facebook ou Bitbucket ou outros provedores OAuth 2.0.

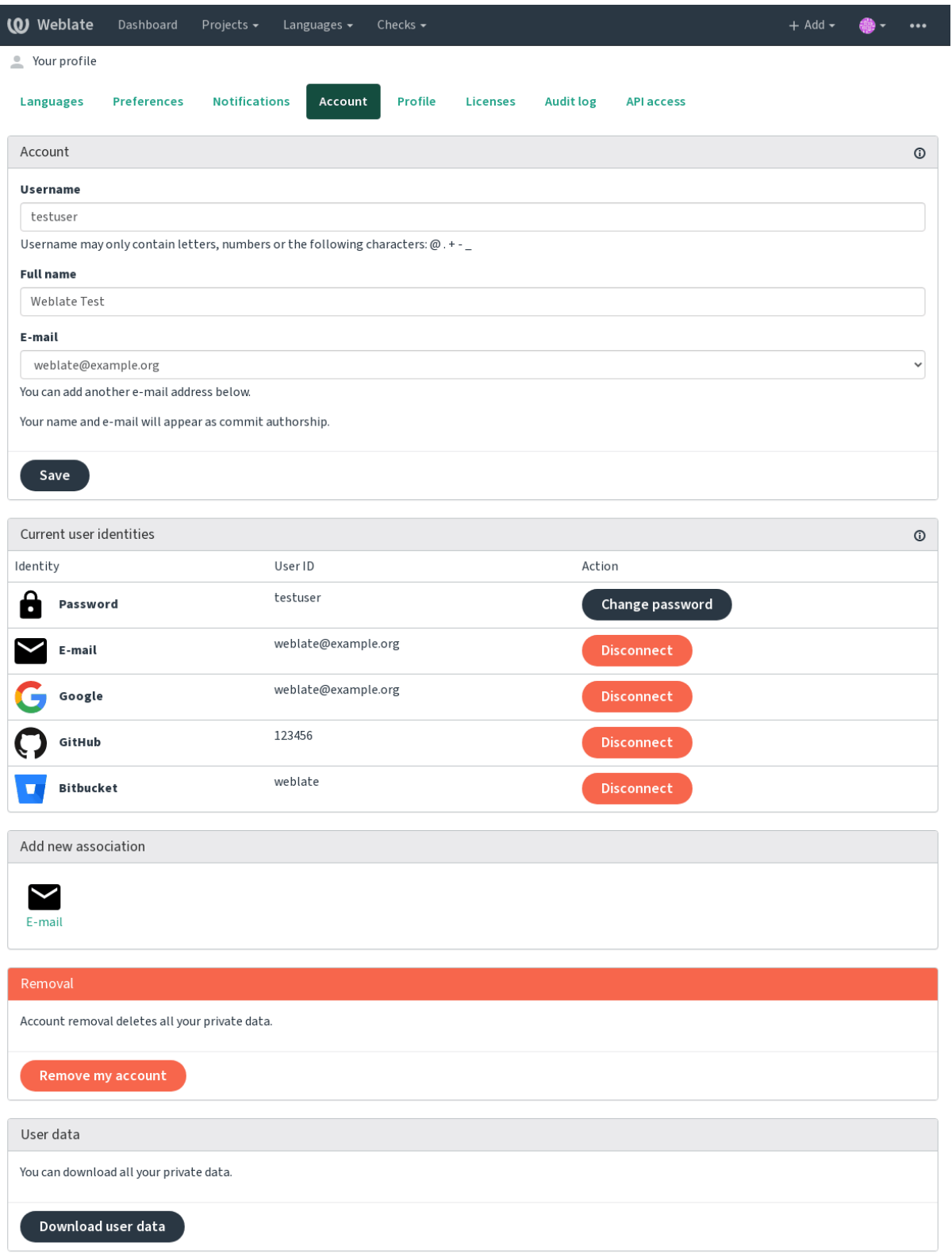

Powered by Weblate 4.3 About Weblate Legal Contact Documentation Donate to Weblate

I

## **1.2.6 Registro de auditoria**

O registro de auditoria acompanha as ações realizadas com sua conta. Ele registra endereço IP e navegador para cada ação importante com sua conta. As ações críticas também desencadeiam uma notificação para um endereço de e-mail principal.

### **Ver também:**

*Executando por trás de um proxy reverso*

## **1.3 [Traduzindo usando](#page-185-0) o Weblate**

<span id="page-12-0"></span>Obrigado pelo interesse em traduzir usando o Weblate. Os projetos podem ser configurados para tradução direta ou por meio de sugestões feitas por usuários sem contas.

No geral, há dois modos de tradução:

- O projeto aceita traduções diretas
- O projeto aceita apenas sugestões, que são validadas automaticamente uma vez que um número definido de votos é alcançado

Por favor, veja *Fluxos de trabalho de tradução* para obter mais informações sobre fluxo de trabalho de tradução.

Opções para a visibilidade do projeto de tradução:

- Publicamente visível e qualquer um pode contribuir
- Visívela[penas para um certo grupo de t](#page-64-0)radutores

## **Ver também:**

*Controle de acesso*, *Fluxos de trabalho de tradução*

## **1.3.1 Projetos de tradução**

[Os projetos de trad](#page-224-0)[ução possuem componentes rela](#page-64-0)cionados, relacionados ao mesmo software, livro ou projeto.

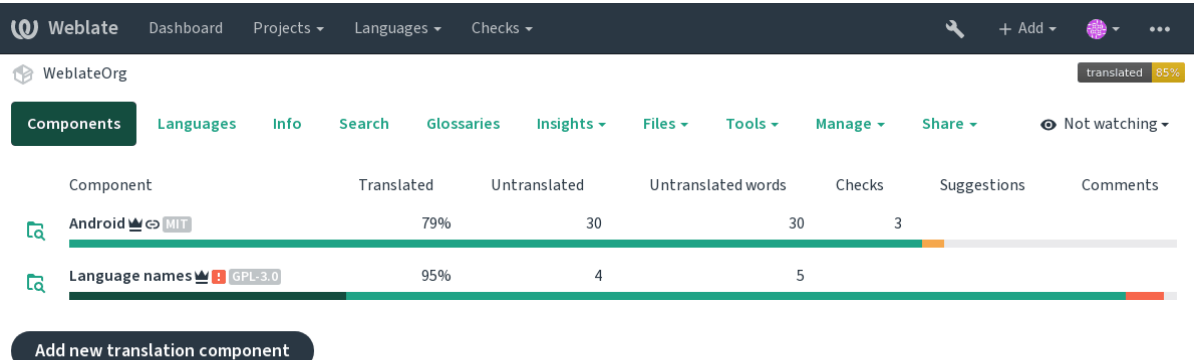

Powered by Weblate 4.3 About Weblate Legal Contact Documentation Donate to Weblate

## **1.3.2 Links de tradução**

Tendo navegado para um componente, um conjunto de links leva à tradução real. A tradução é ainda dividida em verificações individuais, como *Textos não traduzidos* ou *Textos que necessitam edição*. Se todo o projeto for traduzido, sem erro, *Todas os textos* ainda estão disponíveis. Alternativamente, você pode usar o campo de pesquisa para encontrar um texto ou termo específico.

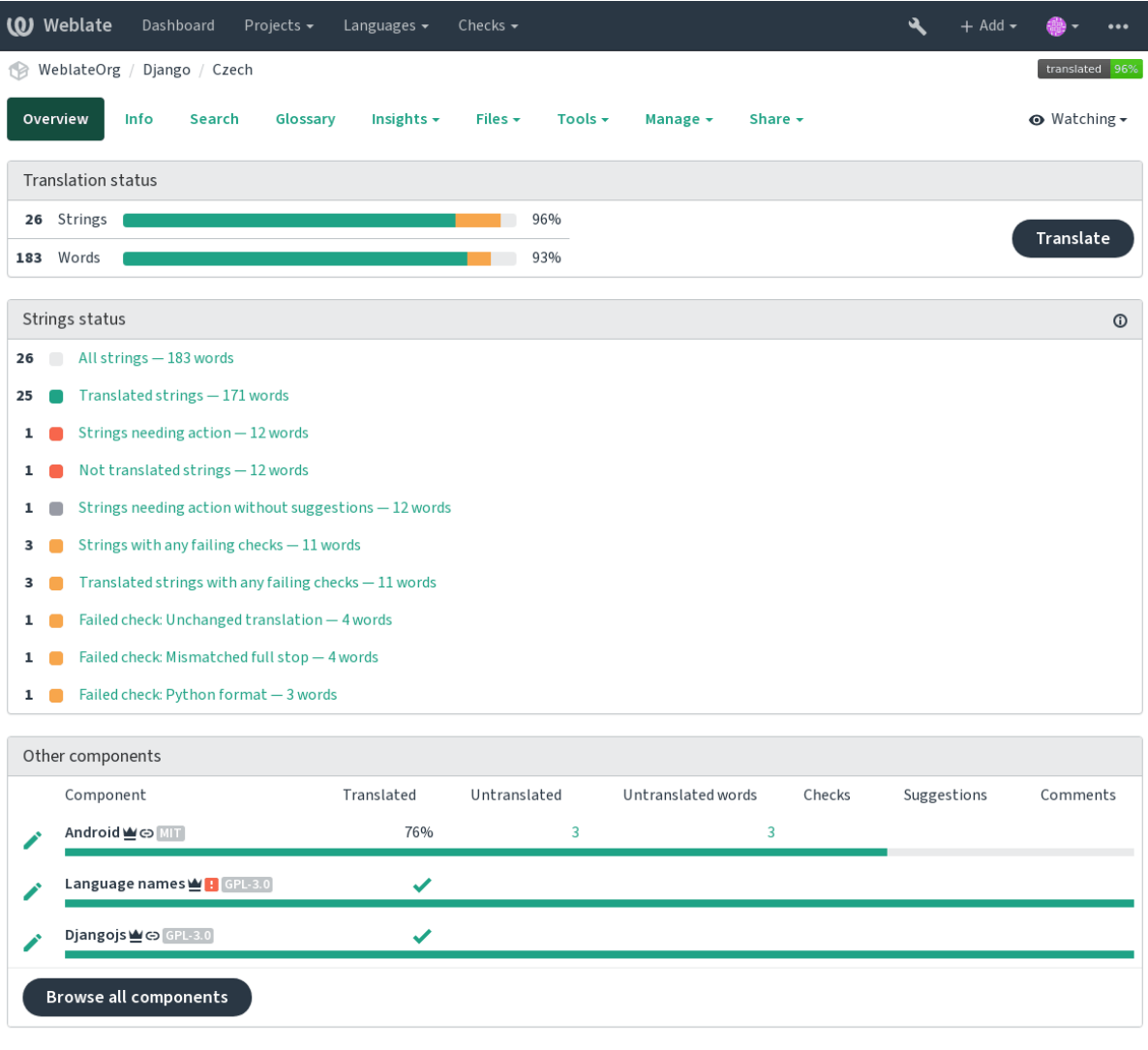

Powered by Weblate 4.3 About Weblate Legal Contact Documentation Donate to Weblate

## **1.3.3 Sugestões**

**Nota:** As permissões podem variar de acordo com a configuração da sua instância do Weblate.

Usuários anônimos só podem (se permitido) encaminhar sugestões. Isso ainda está disponível para os usuários autenticados, nos casos em que surge a incerteza sobre a tradução, o que levará outro tradutor a revisá-la.

As sugestões são verificadas diariamente para remover as duplicatas ou sugestões que correspondam à tradução atual.

## **1.3.4 Comentários**

Os comentários podem ser enviados em dois escopos - texto fonte ou de tradução. Escolha aquele que corresponda ao tópico que deseja discutir. Os comentários de texto fonte são bons para fornecer feedback sobre o texto original, por exemplo, de que ele deve ser reformulado ou está confuso.

Você pode usar a sintaxe do Markdown nos comentários e mencionar outros usuários usando @menção.

## **1.3.5 Variantes**

As variantes são usadas para agrupar variantes do texto em diferentes comprimentos. O frontend pode usar diferentes textos dependendo da tela ou do tamanho da janela.

## **Ver também:**

*String variants*

## **1.3.6 Etiquetas**

[As etiquetas sã](#page-54-0)o usadas para categorizar textos dentro de um projeto. Elas podem ser usadas para personalizar ainda mais o fluxo de trabalho de localização, por exemplo, para definir categorias de textos.

## **Ver também:**

*String labels*

## **1.3.7 Traduzindo**

[Na página de](#page-56-0) tradução, o texto fonte e uma área de edição para tradução são mostrados. Caso a tradução seja plural, são mostradas múltiplos textos fonte e áreas de edição, cada um descrito e rotulado em forma plural.

Todos os caracteres especiais de espaço em branco são sublinhados em vermelho e indicados com símbolos cinzentos. Mais de um espaço subsequente também é sublinhado em vermelho para alertar o tradutor para um possível problema de formatação.

Vários pedaços de informações extras podem ser mostrados nesta página, a maioria proveniente do código-fonte do projeto (como contexto, comentários ou onde a mensagem está sendo usada). Quando você escolhe idiomas secundários em suas preferências, a tradução para esses idiomas será mostrada (ver *Idiomas secundários*) acima do texto fonte.

Abaixo da tradução, qualquer sugestão feita por outros será mostrada, que você pode, por sua vez, aceitar, aceitar com alterações ou excluir.

## **Plurais**

Palavras que mudam de forma levando em conta sua designação numérica são chamadas de plurais. Cada idioma tem sua própria definição de plurais. O inglês, por exemplo, possui um plural. Na definição singular de, por exemplo, "car" (carro), implicitamente um carro é referenciado, enquanto na definição plural, "carros" significa dois ou mais carros, ou o conceito de carros como substantivo. Idiomas como, por exemplo, tcheco ou árabe têm mais plurais e também suas regras para os plurais são diferentes.

O Weblate tem total suporte a cada uma dessas formas, em cada respectivo idioma, traduzindo cada plural separadamente. O número de campos e como ele é usado no aplicativo traduzido depende da forma de plural configurada. Weblate mostra as informações básicas, mas você pode encontrar uma descrição mais detalhada em Language Plural Rules do Unicode Consortium.

## **Ver também:**

*Fórmula de plural*

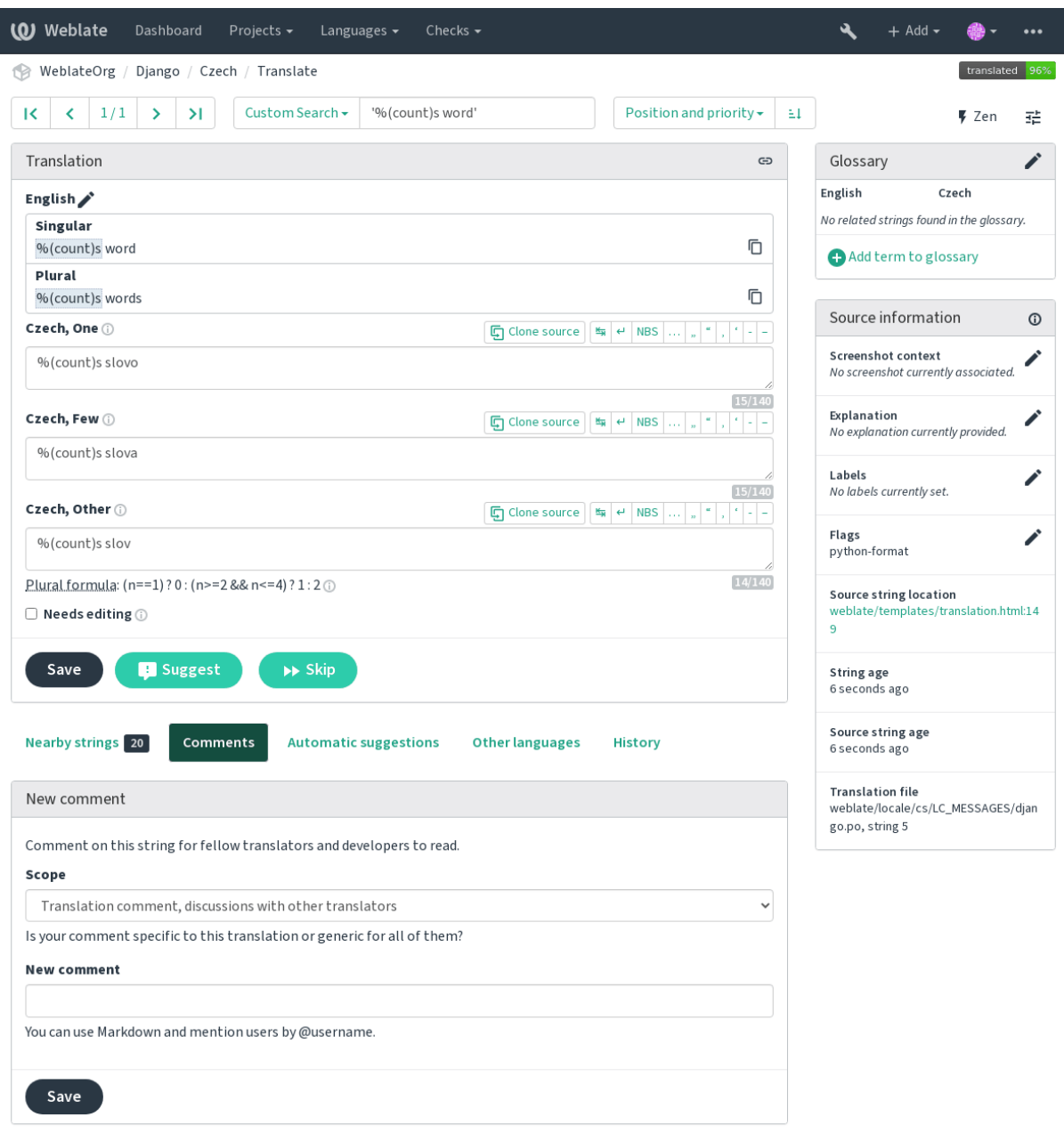

Powered by Weblate 4.3 About Weblate Legal Contact Documentation Donate to Weblate

## **Atalhos de teclado**

Alterado na versão 2.18: Os atalhos do teclado foram renovados em 2.18 para reduzir a chance de colidir com o atalhos padrão de navegadores ou sistemas.

Os seguintes atalhos de teclado podem ser utilizados durante a tradução:

**Alt+Home** Navega para a primeira tradução na pesquisa atual.

**Alt+End** Navega para a última tradução na pesquisa atual.

**Alt+PageUp** Navega para a tradução anterior na pesquisa atual.

**Alt+PageDown** Navega para a próxima tradução na pesquisa atual.

**Alt+Enter, Ctrl+Enter ou Cmd+Enter** Salva a tradução atual.

**Ctrl+Shift+Enter ou Cmd+Shift+Enter** Desmarca estado de tradução aproximada e a envia.

**Ctrl+E ou Cmd+E** Muda o foco para o editor de tradução.

**Ctrl+U ou Cmd+U** Muda o foco para o editor de comentários.

**Ctrl+M ou Cmd+M** Mostra a aba de tradução de máquina.

**Ctrl+<NÚMERO> ou Cmd+<NÚMERO>** Copia objetos colocáveis de determinado número do texto fonte.

**Ctrl+M <NÚMERO> ou Cmd+M <NÚMERO>** Copia a tradução de máquina do número dado para a tradução atual.

**Ctrl+I <NÚMERO> ou Cmd+I <NÚMERO>** Ignora o item na lista de verificações com falha.

**Ctrl+J ou Cmd+J** Mostra a aba de *Textos próximos*.

**Ctrl+S ou Cmd+S** Focuses search field.

**Ctrl+O ou Cmd+O** Copia o texto fonte.

**Ctrl+Y ou Cmd+Y** Marca ou desmarca a opção *Necessita edição*.

## **Teclado visual**

Um pequeno teclado visual é mostrado logo acima do campo de tradução. Isto pode ser útil para digitar caracteres normalmente não encontrados ou de difícil digitação.

Os símbolos mostrados são apresentados em três categorias:

- Caracteres configurados pelo usuário definidos em *Perfil do usuário*
- Caracteres por idioma fornecidos pelo Weblate (por exemplo, citações ou caracteres específicos RTL)
- Caracteres configurados usando *SPECIAL\_CHARS*

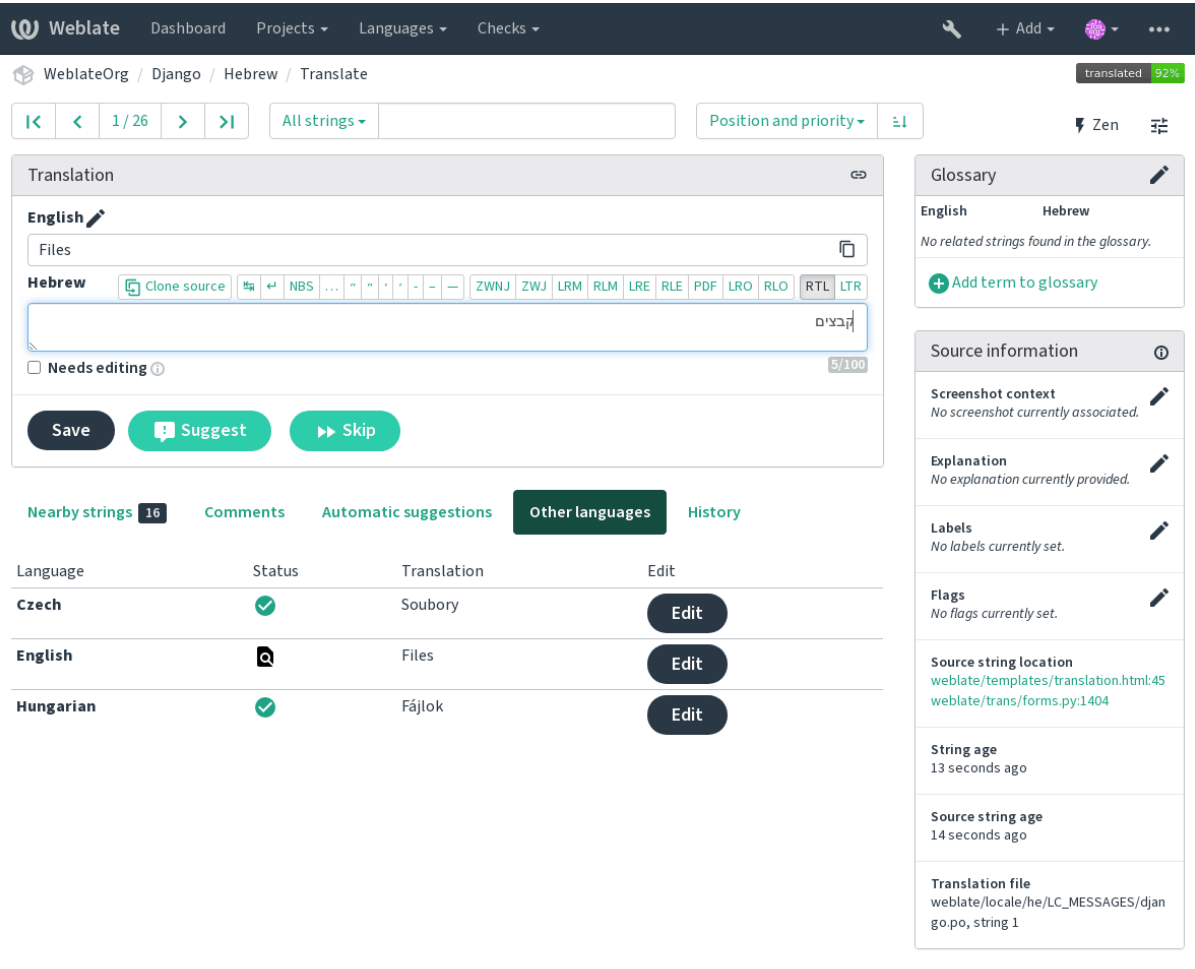

Powered by Weblate 4.3 About Weblate Legal Contact Documentation Donate to Weblate

## **Contexto da tradução**

Esta descrição contextual fornece informações relacionadas sobre o texto atual.

- **Atributos do texto** Coisas como ID da mensagem, contexto (msgctxt) ou localização no código-fonte.
- **Capturas de tela** Capturas de tela podem ser enviadas para o Weblate para melhor informar os tradutores sobre onde e como o texto é usado, veja *Visual context for strings*.
- **Textos próximos** Exibe mensagens próximas do arquivo de tradução. Estas também são geralmente usadas em um contexto semelhante e se mostram úteis para manter a tradução consistente.
- **Outras ocorrências** No caso de uma [mensagem aparecer em v](#page-264-0)ários lugares (por exemplo, vários componentes), esta aba mostra todos eles se forem considerados inconsistentes (veja *Inconsistente*). Você pode escolher qual usar.

**Memória de tradução** Veja textos semelhantes traduzidos no passado, veja Memory Management.

**Glossário** Exibe termos do glossário do projeto usados na mensagem atual[.](#page-33-0)

**Alterações recentes** Lista de pessoas que mudaram esta mensagem recentemente usando Weblate.

**Projeto** Informações do projeto, como instruções para tradutores ou inform[ações sobre o repositór](https://docs.python.org/3.7/c-api/memory.html#memory)io do sistema de controle de versão.

Se o formato de tradução tiver suporte, você também poderá seguir links fornecidos para o respectivo código-fonte contendo cada texto fonte.

## **Histórico de tradução**

Cada alteração é por padrão (a menos que desativada nas configurações dos componentes) salva no banco de dados e pode ser revertida. Opcionalmente, ainda se pode reverter qualquer coisa no sistema de controle de versão subjacente.

## **Comprimento do texto traduzido**

Weblate pode limitar o comprimento de tradução em várias formas para garantir o texto traduzido não é muito longo:

- A limitação padrão para tradução é dez vezes maior do que o texto fonte. Isso pode ser desativado em *LIMIT\_TRANSLATION\_LENGTH\_BY\_SOURCE\_LENGTH*. Caso você esteja acertando isso, ele também pode ser causado pela tradução monolíngue sendo configurada como bilíngue, fazendo com que o Weblate veja a chave de tradução como texto fonte em vez do texto fonte. Veja *Bilingual and monolingual formats* para obter mais informações.
- [Comprimento máximo em caracteres definidos por arquivo de](#page-304-0) tradução ou um sinalizador, consulte *Comprimento máximo da tradução*.
- Tamanho máximo renderizado em pixels definido por sinalizadores, veja *[Tamanho máximo da tradução](#page-75-1)*.

## **1.3.8 [Glossário](#page-34-0)**

Cada projeto pode ter um glossário atribuído para qualquer idioma como abre[viação para armazenar termino](#page-34-1)logia. A consistência é mais facilmente mantida desta forma. Os termos de texto traduzido atualmente podem ser exibidos nas abas inferiores.

## **Gerenciando glossários**

Na aba *Glossários* de cada página do projeto, você pode editar glossários existentes.

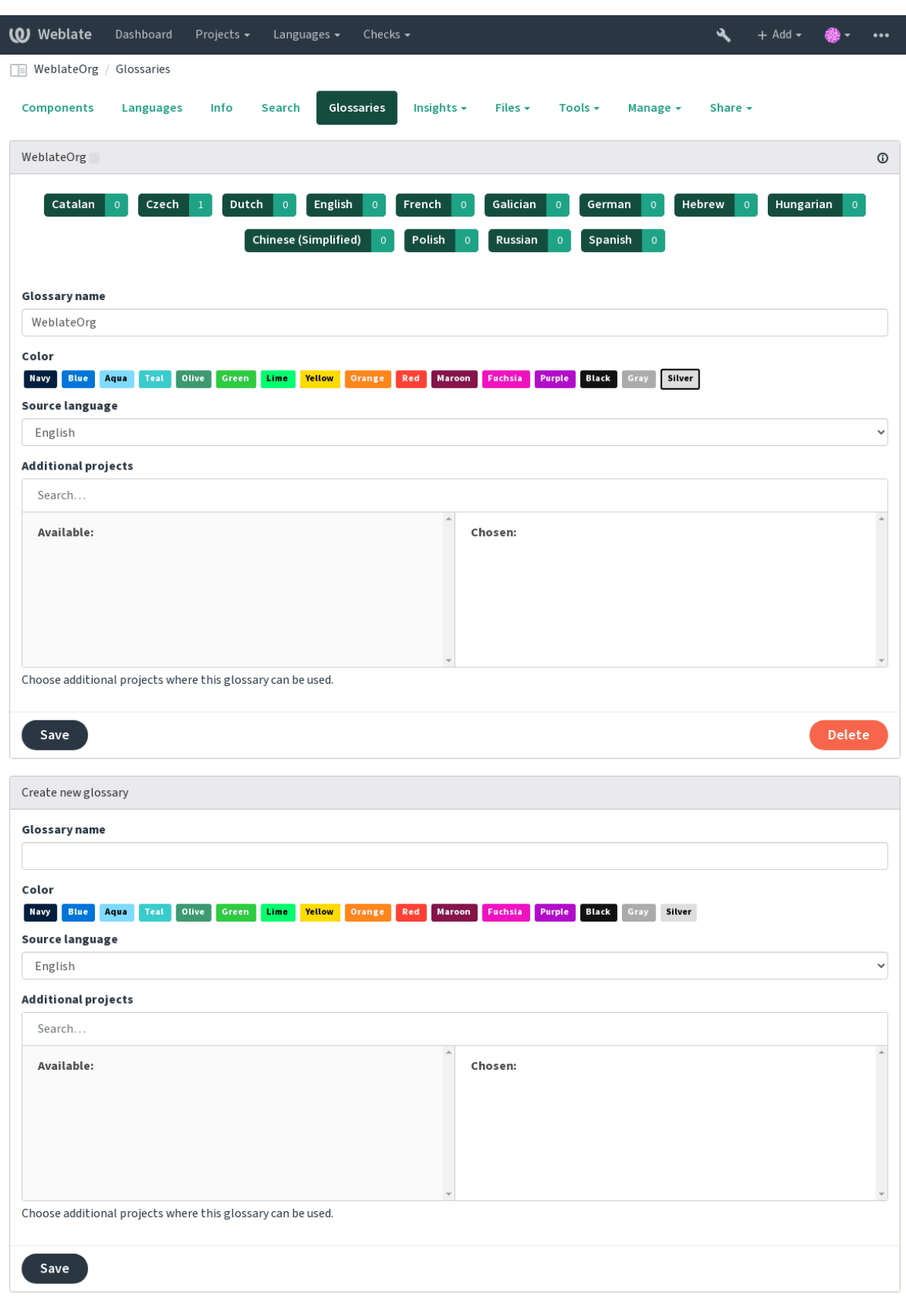

Powered by Weblate 4.3 About Weblate Legal Contact Documentation Donate to Weblate

Um glossário vazio para um determinado projeto é criado automaticamente quando o projeto é criado. Glossários são compartilhados entre todos os componentes do mesmo projeto e você também pode optar por compartilhá-los

com outros projetos. Você só pode fazer isso para projetos que você pode administrar.

Nesta lista, você pode escolher qual glossário gerenciar (todos os idiomas usados no projeto atual são mostrados). Seguir um dos links de idioma o levará a uma página que pode ser usada para editar, importar ou exportar o glossário selecionado ou visualizar o histórico de edição:

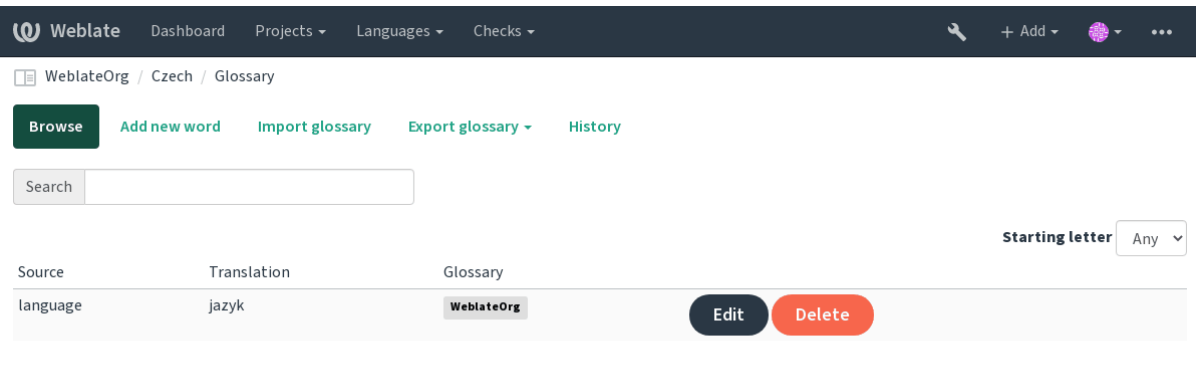

Powered by Weblate 4.3 About Weblate Legal Contact Documentation Donate to Weblate

## **1.3.9 Sugestões automáticas**

Baseado na configuração e seu idioma traduzido, o Weblate fornece a você sugestões de várias ferramentas de tradução e memoria-tradução. Todas as traduções de máquinca estão disponíveis em uma única aba de cada página de tradução.

## **Ver também:**

Você pode encontrar a lista de ferramentas suportadas em *Tradução de máquina*.

## **1.3.10 Tradução automática**

Você pode usar a tradução automática para a iniciar a tr[adução com base em fo](#page-274-0)ntes externas. Esta ferramenta se chama *Tradução automática*, acessível no menu *Ferramentas*, uma vez que você tenha selecionado um componente e um idioma:

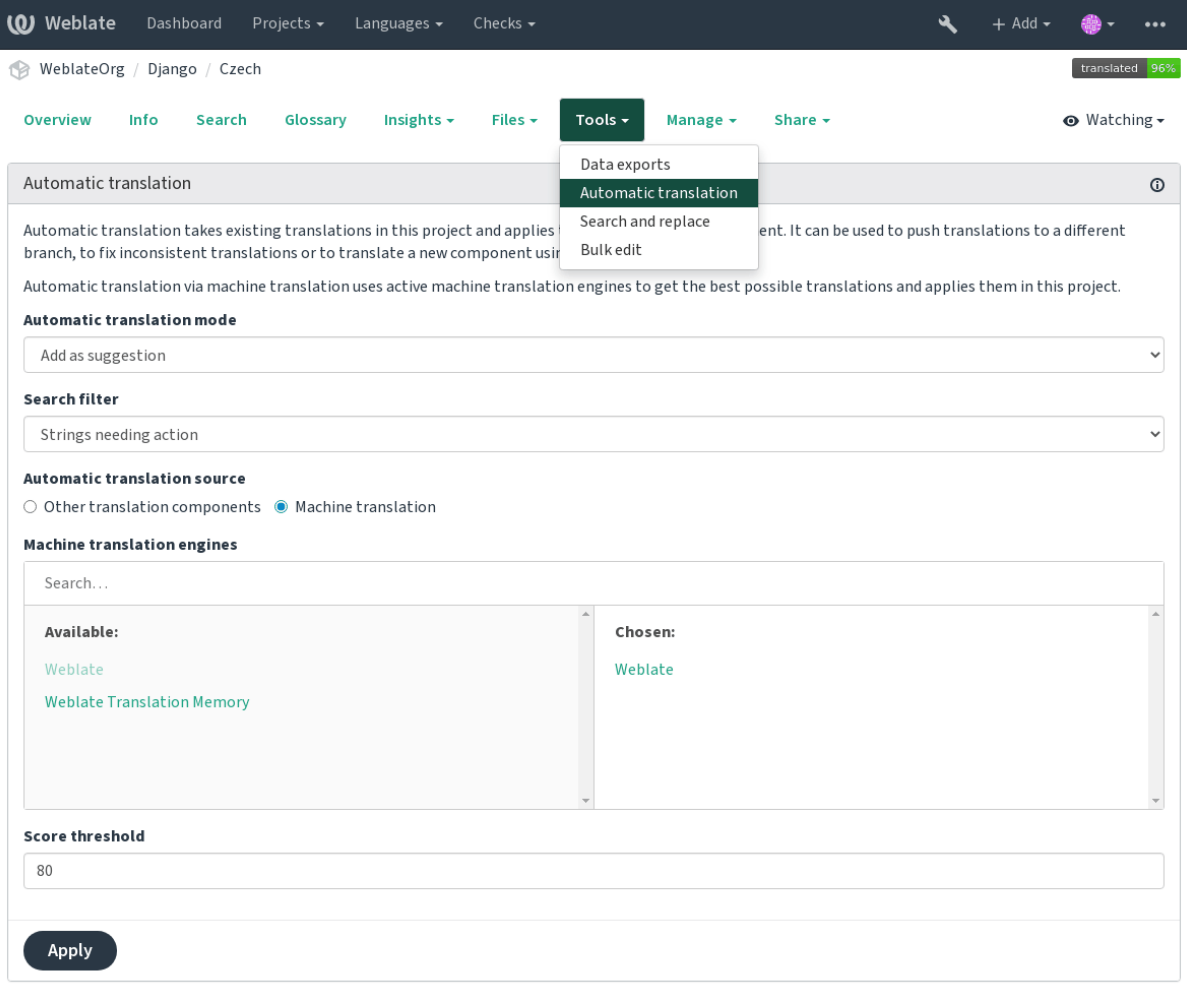

Powered by Weblate 4.3 About Weblate Legal Contact Documentation Donate to Weblate

Dois modos de operação são possíveis:

- Usando outros componentes do Weblate como fonte para traduções.
- Usando serviços selecionados de tradução automática com traduções acima de um certo limite de qualidade.

Você também pode escolher quais textos devem ser traduzidos automaticamente.

**Aviso:** Tenha em mente que isso substituirá as traduções existentes se empregadas com filtros amplos, como *Todos os textos*.

Útil em várias situações, como a consolidação da tradução entre diferentes componentes (por exemplo, site e aplicativo) ou quando estiver iniciando a tradução para um novo componente usando traduções existentes (memória de tradução).

#### **Ver também:**

*Mantendo traduções iguais entre componentes*

## **1.3.11 Limitação de taxa**

Para evitar abusos na interface, há limitação de taxa aplicada a várias operações como pesquisa, envio de formulário de contato ou tradução. Caso você seja atingido por isso, você fica bloqueado por um certo período até que você possa executar a operação novamente.

Os limites padrão são descritos no manual administrativo em *Limitação de taxa*, mas podem ser ajustados por configuração.

## **1.3.12 Editor em massa**

A edição em massa permite que você execute a operação em número de textos. Você define os textos de pesquisa e operação para executar e todos os textos correspondentes são atualizados. As seguintes operações são suportadas:

- Alterar o estado de texto (por exemplo, para aprovar todos os textos à espera de revisão)
- Ajustar os sinalizadores de tradução (veja *Personalizando o comportamento*)
- Ajustar as etiquetas de texto (veja *String labels*)

**Dica:** Esta ferramenta é chamada *Editor em massa*[, acessível no menu](#page-266-1) *Ferramentas* para cada projeto, componente ou tradução.

## **Ver também:**

*Bulk edit addon*

## **1.4 [Baixa](#page-284-0)ndo e enviando traduções**

<span id="page-22-0"></span>Você pode exportar arquivos a partir de uma tradução, fazer alterações e importá-los novamente. Isso permite trabalhar offline e, em seguida, mesclar mudanças de volta na tradução existente. Isso funciona mesmo que tenha sido alterado nesse meio tempo.

**Nota:** As opções disponíveis podem ser limitadas por *Controle de acesso*.

## **1.4.1 Baixando traduções**

A partir do painel do projeto ou do componente, os arquivos traduzíveis podem ser baixados usando o *Baixar arquivo de tradução original* no menu *Arquivos*, produzindo uma cópia do arquivo original à medida que ele é armazenado no sistema de controle de versão upstream.

Você pode também baixar a tradução convertida em um dos formatos de localização amplamente utilizados. Os arquivos convertidos serão enriquecidos com dados fornecidos no Weblate, como contexto adicional, comentários ou sinalizadores.

Vários formatos de arquivo estão disponíveis, incluindo um arquivo compilado para usar na sua escolha de aplicativo (por exemplo, arquivos .mo para GNU Gettext) usando o menu *Arquivos*.

## **1.4.2 Enviando traduções**

Quando você tiver feito suas alterações, use *Enviar tradução* no menu *Arquivos*.

| (0) Weblate<br>Dashboard<br>Projects $\sim$<br>Languages $\blacktriangleright$ | Checks $\star$                                                              | $+$ Add $\sim$ |                         |
|--------------------------------------------------------------------------------|-----------------------------------------------------------------------------|----------------|-------------------------|
| WeblateOrg / Django / Czech                                                    |                                                                             |                | translated 96%          |
| Insights $\sim$<br>Overview<br>Info<br>Search<br>Glossary                      | Files $\sim$<br>Tools $\sim$<br>Share $\sim$<br>Manage $\sim$               |                | $\odot$ Watching $\sim$ |
| Upload                                                                         | Download original translation file (gettext PO file)                        |                |                         |
| The uploaded file will be merged with the current translation. In              | Download translation file as CSV<br>Download translation file as gettext MO | rn it on.      |                         |
| File (i)                                                                       | Download translation file as gettext PO                                     |                |                         |
| Choose File   No file chosen                                                   | Download translation file as TBX                                            |                |                         |
| File upload mode (i)                                                           | Download translation file as TMX                                            |                |                         |
| $\bigcirc$ Add as translation                                                  | Download translation file as XLIFF with gettext extensions                  |                |                         |
| $\bigcirc$ Add as suggestion                                                   | Download translation file as XLIFF 1.1                                      |                |                         |
| $\bigcirc$ Add as translation needing edit                                     | Download translation file as Excel Open XML                                 |                |                         |
| $\bigcirc$ Replace existing translation file                                   | Download strings needing action as CSV                                      |                |                         |
| Processing of strings needing edit (i)                                         | Download strings needing action as gettext MO                               |                |                         |
| Do not import                                                                  | Download strings needing action as gettext PO                               |                |                         |
|                                                                                | Download strings needing action as TBX                                      |                |                         |
| <b>Conflict handling</b>                                                       | Download strings needing action as TMX                                      |                |                         |
| Update translated strings                                                      | Download strings needing action as XLIFF with gettext extensions            |                |                         |
| Whether to overwrite existing translations if the string is already            | Download strings needing action as XLIFF 1.1                                |                |                         |
| Author name (i)                                                                | Download strings needing action as Excel Open XML                           |                |                         |
| <b>Weblate Test</b>                                                            | Customize download                                                          |                |                         |
| Author e-mail (i)                                                              | Upload translation                                                          |                |                         |
| weblate@example.org                                                            |                                                                             |                |                         |
|                                                                                |                                                                             |                |                         |
|                                                                                |                                                                             |                |                         |
| Upload                                                                         |                                                                             |                |                         |
|                                                                                |                                                                             |                |                         |

Powered by Weblate 4.3 About Weblate Legal Contact Documentation Donate to Weblate

## **Formatos de arquivos suportados**

Qualquer arquivo em um formato de arquivo suportado pode ser carregado, mas ainda é recomendado usar o mesmo formato de arquivo que o usado para tradução, caso contrário, alguns recursos podem não ser traduzidos corretamente.

#### **Ver também:**

#### *Formatos de arquivos suportados*

O arquivo enviado é mesclado para atualizar a tradução, substituindo as entradas existentes por padrão (isso pode ser desativado ou ativado na caixa de diálogo de envio).

### **Métodos de importação**

Estas são as opções apresentadas ao enviar arquivos de tradução:

- **Adicionar como tradução (translate)** Traduções importadas são adicionadas como traduções. Este é o caso de uso mais comum e o comportamento padrão.
- **Adicionar como sugestão (suggest)** As traduções importadas são adicionadas como sugestões, faça isso quando quiser ter seus textos enviados revisados.
- **Adicionar como tradução que necessita edição (fuzzy)** As traduções importadas são adicionadas como traduções que necessitam de edição. Isso pode ser útil quando você quer que as traduções sejam usadas, mas também revisadas.
- **Substituir arquivo tradução existente (replace)** O arquivo existente é substituído por novo conteúdo. Isso pode levar à perda de traduções existentes, use com cuidado.
- **Atualizar textos fonte (source)** Atualiza textos fonte em arquivo de tradução bilíngue. Isso é semelhante ao que *Atualizar arquivos PO para corresponder ao POT (msgmerge)* faz.

## **Ver também:**

```
POST /api/translations/(string:project)/(string:component)/
(string:language)/file/
```
## **[Gestão de conflitos](#page-128-0)**

[Define como lidar com textos envia](#page-128-0)dos que já são traduzidos.

## **Textos necessitando de edição**

Há também uma opção de como lidar com textos que necessitam de edição no arquivo importado. Tais textos podem ser manuseados de uma das três maneiras seguintes: "Não importar", "Importar como texto que necessita edição" ou "Importar como traduzido".

## **Substituindo autoria**

Com permissões administrativas, você também pode especificar a autoria do arquivo enviado. Isso pode ser útil no caso de você ter recebido o arquivo de outra maneira e quiser mesclá-lo em traduções existentes enquanto credita corretamente o autor real.

## **1.5 Verificações e correções**

<span id="page-24-0"></span>As verificações de qualidade ajudam a pegar erros comuns do tradutor, garantindo que a tradução esteja em boa forma. As verificações podem ser ignoradas em caso de falsos positivos.

Uma vez que enviar uma tradução com uma verificação de falha, isso é imediatamente mostrado ao usuário:

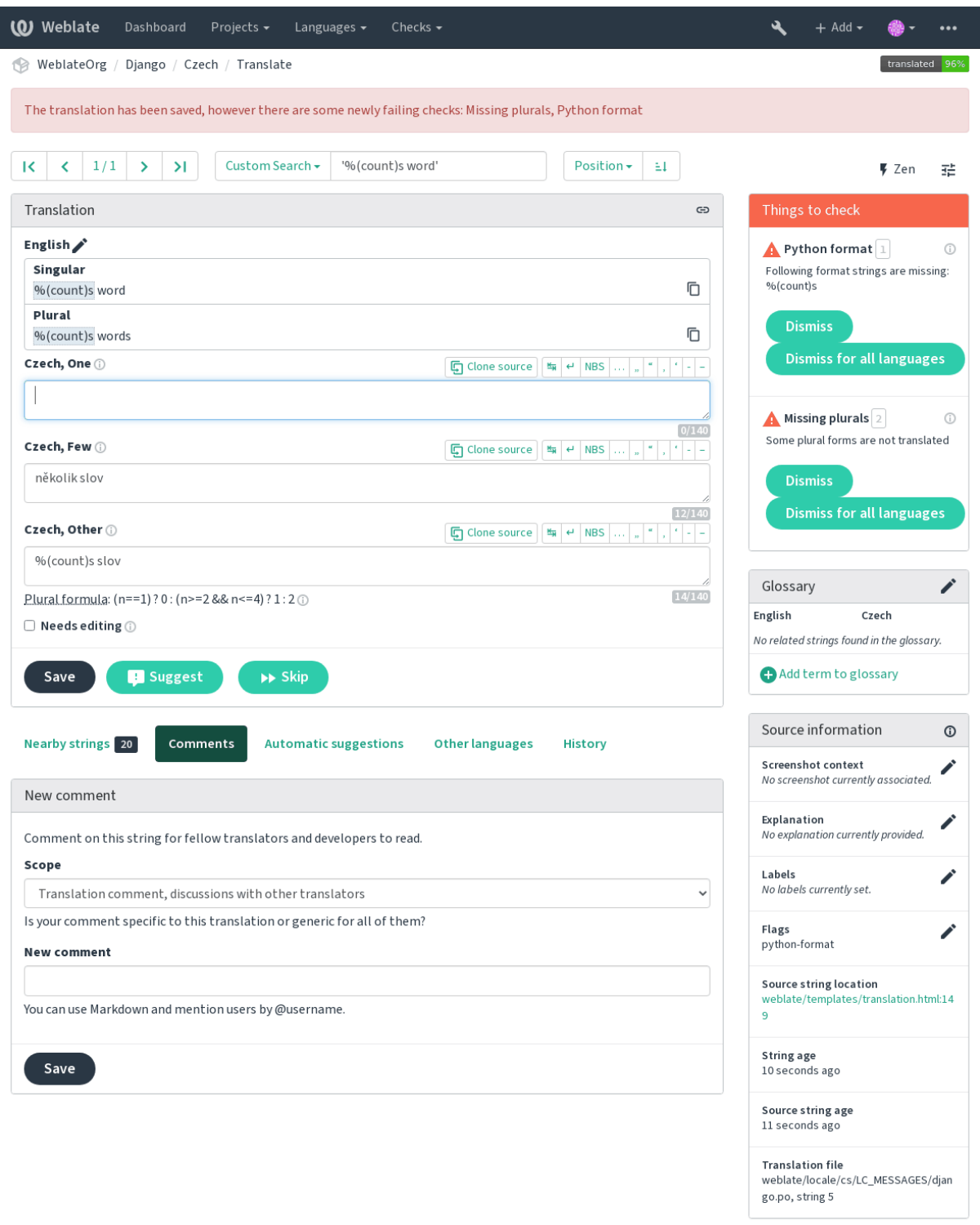

Powered by Weblate 4.3 About Weblate Legal Contact Documentation Donate to Weblate

## **1.5.1 Correções automáticas**

Além de *Verificações de qualidade*, o Weblate pode corrigir alguns erros comuns em textos traduzidos automaticamente. Use isso com cuidado para não causar erros por meio disto.

## **Ver também:**

*AUTOFI[X\\_LIST](#page-26-0)*

## **1.5.2 Verificações de qualidade**

<span id="page-26-0"></span>[O Weblate empreg](#page-294-0)a uma ampla gama de verificações de qualidade em textos. A seção a seguir descreve todos eles em mais detalhes. Há também verificações específicas de idiomas. Por favor, preencha um relatório de erro se alguma verificação for relatada por engano.

## **Ver também:**

*CHECK\_LIST*, *Personalizando o comportamento*

## **1.5.3 Verificações de tradução**

[Executado a cad](#page-295-0)[a alteração na tradução, ajudando](#page-266-1) os tradutores a manter traduções de boa qualidade.

## **Marcação de BBcode**

## *BBcode na tradução não corresponde à fonte*

BBCode representa marcação simples, como, por exemplo, destacar partes importantes de uma mensagem em fonte em negrito, ou itálico.

Esta verificação garante que eles também sejam encontrados na tradução.

**Nota:** O método para detectar BBcode é atualmente bastante simples, então esta verificação pode produzir falsos positivos.

## **Há palavras duplicadas de forma consecutiva**

*O texto contém a mesma palavra duas vezes seguidas:*

Novo na versão 4.1.

Verifica se não ocorrem palavras duplicadas consecutivas em uma tradução. Isso geralmente indica um erro na tradução.

**Dica:** Esta verificação inclui regras específicas do idioma para evitar falsos positivos. Caso seja falso no seu caso, avise-nos. Veja *Reporting issues in Weblate*.

## **Espaço duplo**

## *A tradução contém espaço duplo*

Verifica se o espaço duplo está presente na tradução para evitar falsos positivos em outras verificações relacionadas ao espaço.

A verificação é falsa quando o espaço duplo é encontrado no texto fonte, o que significa que o espaço duplo é intencional.

## **Textos formatados**

Verifica se a formatação em textos é replicada entre a fonte e a tradução. Omitir textos de formato na tradução geralmente causa problemas graves, de modo que a formatação em textos geralmente deve coincidir com a fonte.

Weblate tem suporte a verificar textos de formato em vários idiomas. A verificação não é ativada automaticamente, somente se um texto for sinalizado adequadamente (por exemplo, "c-format' para formato C). O Gettext adiciona isso automaticamente, mas você provavelmente terá que adicioná-lo manualmente para outros formatos de arquivo ou se seus arquivos PO não forem gerados por **xgettext**.

Isso pode ser feito por unidade (ver *Additional info on source strings*) na *Component configuration*. Tê-lo definido por componente é mais simples, mas pode levar a falsos positivos no caso de o texto não ser interpretado como um texto de formatação, mas a sintaxe de textos de formato passa a ser usada.

**Dica:** Caso a verificação de format[o específico não esteja disponíve](#page-260-1)l no [Weblate, você pode usar](#page-239-0) *Espaços reservados* genéricos.

Além de verificar, isso também destacará os textos e formatação para inseri-los facilmente em te[xtos traduzidos:](#page-36-0)

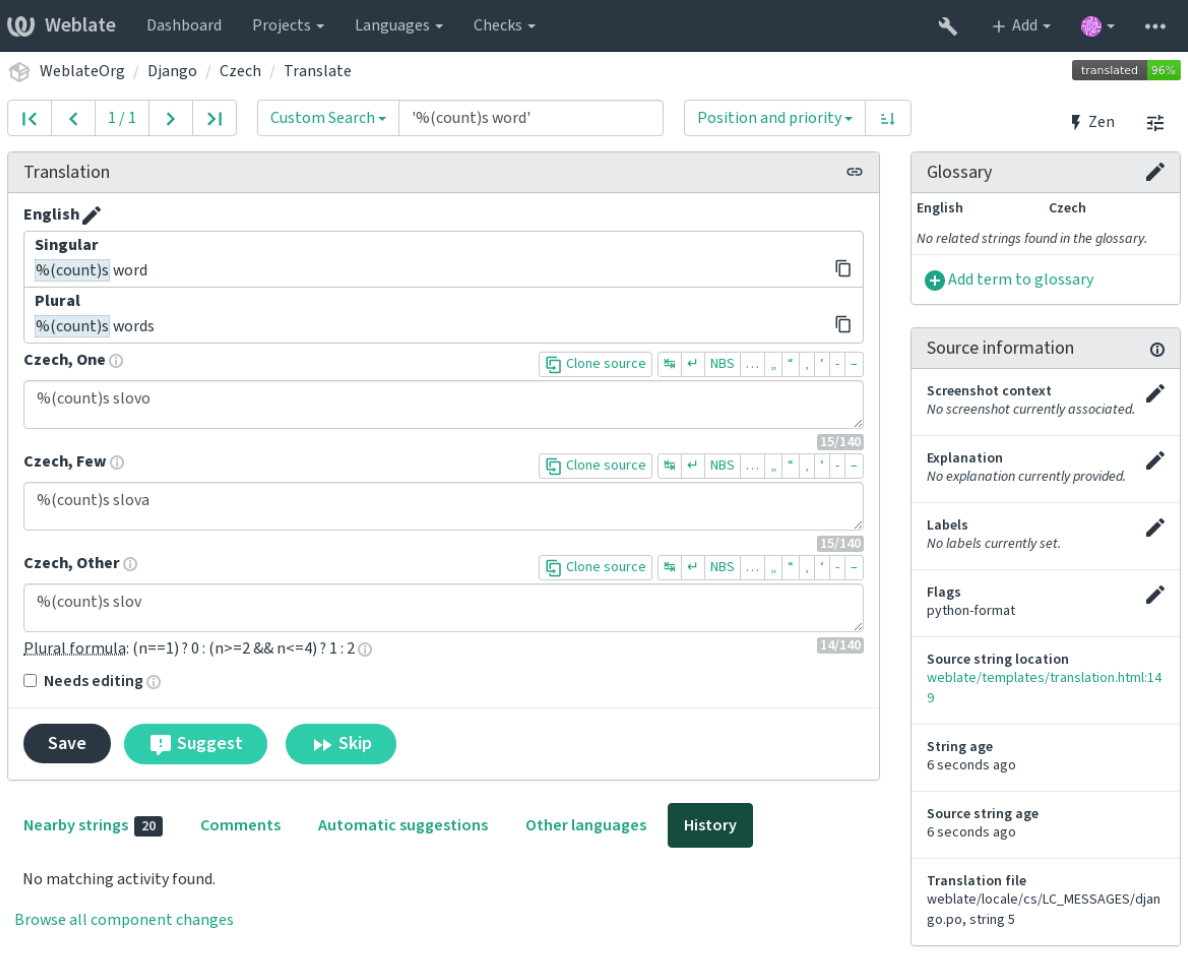

Powered by Weblate 4.3 About Weblate Legal Contact Documentation Donate to Weblate

## **Texto de interpolação AngularJS**

*O texto de interpolação AngularJS não corresponde à fonte*

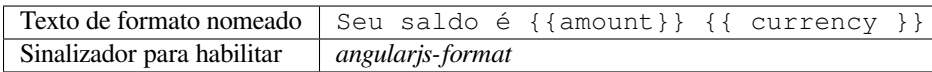

## **Ver também:**

AngularJS: API: \$interpolate

## **Formato C**

*O texto de formato C não corresponde à fonte*

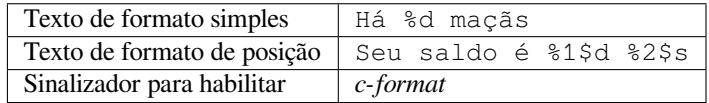

## **Ver também:**

C format strings, C printf format

## **Formato C#**

*O texto de formato C# não corresponde à fonte*

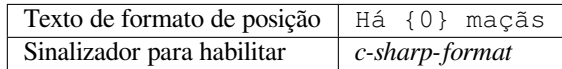

## **Ver também:**

C# String Format

## **Literais de modelo de ECMAScript**

*Os literais de modelo de ECMAScript não correspondem à fonte*

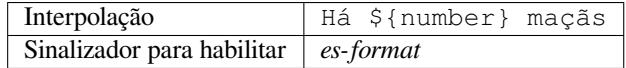

## **Ver também:**

Template literals

## **Interpolação de i18next**

## *A interpolação de i18next não corresponde à fonte*

Novo na versão 4.0.

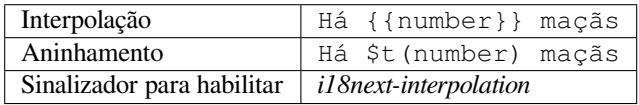

## **Ver também:**

Interpolação i18next

## **Formato Java**

*O texto de formato java não corresponde à fonte*

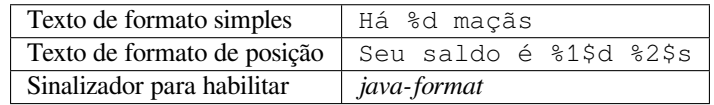

## **Ver também:**

Java Format Strings

## *O texto de MessageFormat do Java não corresponde à fonte*

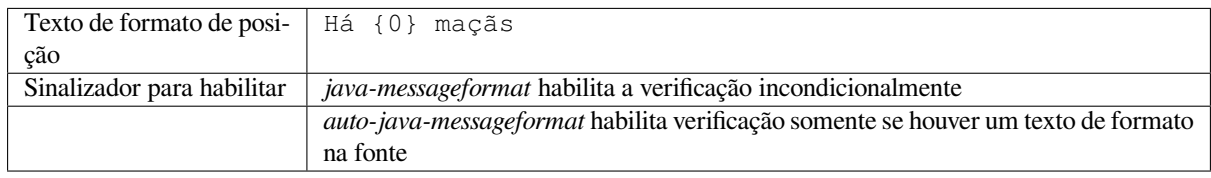

## **Ver também:**

Java MessageFormat

## **Formato JavaScript**

*O texto de formato JavaScript não corresponde à fonte*

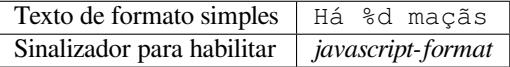

## **Ver também:**

JavaScript formatting strings

## **Espaços reservados de porcentagem**

*Os espaços reservados de porcentagem não correspondem à fonte*

Novo na versão 4.0.

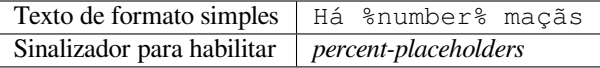

## **Formato Perl**

*O texto de formato Perl não corresponde à fonte*

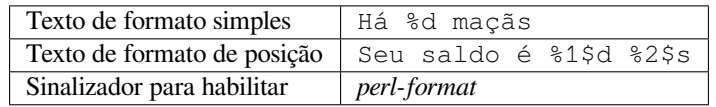

#### **Ver também:**

Perl sprintf, Perl Format Strings

## **Formato PHP**

*O texto de formato PHP não corresponde à fonte*

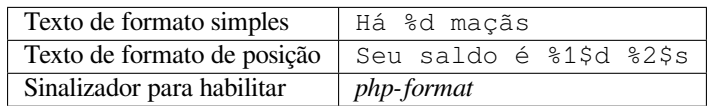

### **Ver também:**

Documentação de PHP sprintf, PHP Format Strings

## **Formato de chaves Python**

*O texto de formato de chaves Python não corresponde à fonte*

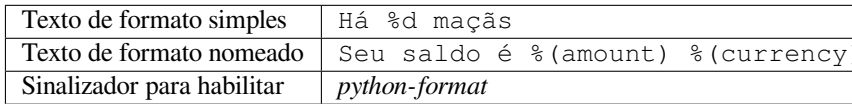

#### **Ver também:**

Formato de chaves Python, Python Format Strings

## **Formato Python**

*O texto de formato Python não corresponde à fonte*

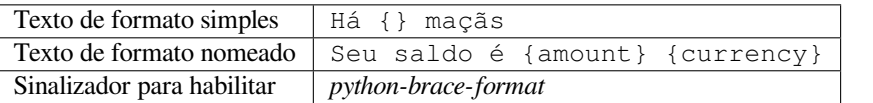

## **Ver também:**

Formatação de texto Python, Python Format Strings

## **Formato Qt**

*O texto de formato Qt não corresponde à fonte*

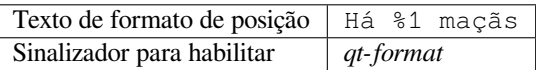

## **Ver também:**

Qt QString::arg()

## **Formato de plural Qt**

*O texto de formato de plural do Qt não corresponde à fonte*

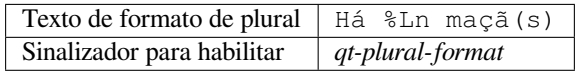

#### **Ver também:**

Guia de i18n do Qt

## **Formato Ruby**

*O texto de formato Ruby não corresponde à fonte*

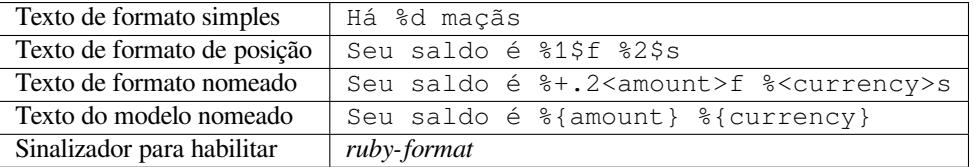

## **Ver também:**

## Ruby Kernel#sprintf

## **Formatação Vue I18n**

*A formatação Vue I18n não corresponde com a fonte*

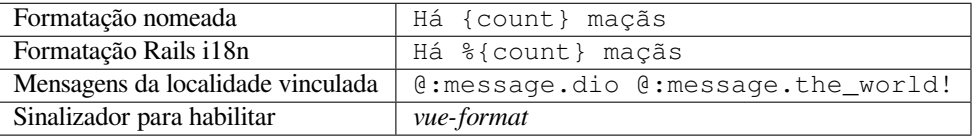

## **Ver também:**

Vue I18n Formatting, Vue I18n Linked locale messages

## **Foi traduzido**

## *[Este texto foi traduzid](https://kazupon.github.io/vue-i18n/guide/formatting.html)o [no passado](https://kazupon.github.io/vue-i18n/guide/messages.html#linked-locale-messages)*

Significa que um texto já foi traduzido. Isso pode acontecer quando as traduções foram revertidas no VCS ou perdidas de outra forma.

### **Inconsistente**

*Este texto tem mais de uma tradução neste projeto ou não é traduzida em alguns componentes.*

<span id="page-33-0"></span>O Weblate verifica traduções da mesmo texto em todas as traduções de um projeto para ajudar a manter traduções consistentes.

A verificação falha em diferentes traduções de um texto dentro de um projeto. Isso também pode levar a inconsistências nas verificações exibidas. Você pode encontrar outras traduções deste texto na aba *Outras ocorrências*.

**Nota:** Esta verificação também é disparada no caso de o texto estar traduzido em um componente e não em outro. Ela pode ser usado como uma maneira rápida de manusear manualmente textos que não estão traduzidos em alguns componentes apenas clicando no botão *Usar esta tradução* exibido em cada linha na aba *Outras ocorrências*.

Você pode usar *Tradução automática* para automatizar a tradução de textos recém-adicionadas que já são traduzidas em outro componente.

#### **Ver também:**

*Mantendo traduções iguais entre componentes*

#### **Letra Kashida usada**

*[As letras kashida decorativas não devem ser u](#page-258-1)sadas*

Novo na versão 3.5.

As letras Kashida decorativas não devem ser usadas na tradução. Estas também são conhecidas como Tatweel.

#### **Ver também:**

Kashida na Wikipédia

#### **Links Markdown**

*[Markdown links do not](https://en.wikipedia.org/wiki/Kashida) match source* Novo na versão 3.5. Markdown links do not match source. **Ver também:** Markdown links

## **Referências Markdown**

*[Markdown link r](https://daringfireball.net/projects/markdown/syntax#link)eferences do not match source*

Novo na versão 3.5.

Markdown link references do not match source.

**Ver também:**

Markdown links

## **Sintaxe Markdown**

*Markdown syntax does not match source*

Novo na versão 3.5.

A sintaxe Markdown não corresponde com a fonte

### **Ver também:**

Markdown span elements

## **Comprimento máximo da tradução**

### *[Translation should not exc](https://daringfireball.net/projects/markdown/syntax#span)eed given length*

<span id="page-34-0"></span>Checks that translations are of acceptable length to fit available space. This only checks for the length of translation characters.

Unlike the other checks, the flag should be set as a key: value pair like  $max-length:100$ .

**Dica:** This check looks at number of chars, what might not be the best metric when using proportional fonts to render the text. The *Tamanho máximo da tradução* check does check actual rendering of the text.

The replacements: flag might be also useful to expand placeables before checking the string.

## **Tamanho máximo da tradução**

*Translation rendered text should not exceed given size*

<span id="page-34-1"></span>Novo na versão 3.7.

Translation rendered text should not exceed given size. It renders the text with line wrapping and checks if it fits into given boundaries.

This check needs one or two parameters - maximal width and maximal number of lines. In case the number of lines is not provided, one line text is considered.

You can also configure used font by  $font-<sup>*</sup>$  directives (see *Personalizando o comportamento*), for example following translation flags say that the text rendered with ubuntu font size 22 should fit into two lines and 500 pixels:

max-size:500:2, font-family:ubuntu, font-size:22

**Dica:** You might want to set font- $\star$  directives in *Component configuration* to have the same font configured for all strings within a component. You can override those values per string in case you need to customize it per string.

The replacements: flag might be also useful to expand placeables before checking the string.

## **Ver também:**

*Gerenciando fontes*, *Personalizando o comportamento*, *Comprimento máximo da tradução*

#### **\n não correspondente**

#### *O número de \n nas traduções não corresponde ao fonte*

Usually escaped newlines are important for formatting program output. Check fails if the number of  $\n\times$  literals in translation do not match the source.

## **Caractere de dois pontos não correspondente**

#### *Source and translation do not both end with a colon*

Checks that colons are replicated between both source and translation. The presence of colons is also checked for various languages where they do not belong (Chinese or Japanese).

## **Ver também:**

Colon on Wikipedia

## **Reticências não correspondentes**

#### *[Source and translatio](https://en.wikipedia.org/wiki/Colon_(punctuation))n do not both end with an ellipsis*

Checks that trailing ellipses are replicated between both source and translation. This only checks for real ellipsis (…) not for three dots (...).

An ellipsis is usually rendered nicer than three dots in print, and sounds better with text-to-speech.

#### **Ver também:**

Ellipsis on Wikipedia

## **Ponto de exclamação não correspondente**

#### *[Source and translation](https://en.wikipedia.org/wiki/Ellipsis) do not both end with an exclamation mark*

Checks that exclamations are replicated between both source and translation. The presence of exclamation marks is also checked for various languages where they do not belong (Chinese, Japanese, Korean, Armenian, Limbu, Myanmar or Nko).

#### **Ver também:**

Exclamation mark on Wikipedia

## **Ponto final não correspondente**

#### *[Source and translation do not bot](https://en.wikipedia.org/wiki/Exclamation_mark)h end with a full stop*

Checks that full stops are replicated between both source and translation. The presence of full stops is checked for various languages where they do not belong (Chinese, Japanese, Devanagari or Urdu).

#### **Ver também:**

Full stop on Wikipedia
### **Ponto de interrogação não correspondente**

#### *Fonte e tradução não terminam com uma interrogação*

Checks that question marks are replicated between both source and translation. The presence of question marks is also checked for various languages where they do not belong (Armenian, Arabic, Chinese, Korean, Japanese, Ethiopic, Vai or Coptic).

#### **Ver também:**

Question mark on Wikipedia

### **Ponto e vírgula não correspondente**

#### *[Source and translation do not](https://en.wikipedia.org/wiki/Question_mark) both end with a semicolon*

Checks that semicolons at the end of sentences are replicated between both source and translation. This can be useful to keep formatting of entries such as desktop files.

#### **Ver também:**

Semicolon on Wikipedia

## **Quebras de linha descasadas**

#### *[Number of new lines in tr](https://en.wikipedia.org/wiki/Semicolon)anslation does not match source*

Usually newlines are important for formatting program output. Check fails if the number of  $\n\infty$  literals in translation do not match the source.

## **Faltam plurais**

#### *Some plural forms are not translated*

Checks that all plural forms of a source string have been translated. Specifics on how each plural form is used can be found in the string definition.

Failing to fill in plural forms will in some cases lead to displaying nothing when the plural form is in use.

#### **Espaços reservados**

*Translation is missing some placeholders:*

Novo na versão 3.9.

Alterado na versão 4.3: Você pode usar uma expressão regular como espaço reservado.

Translation is missing some placeholders. These are either extracted from the translation file or defined manually using placeholders flag, more can be separated with colon, strings with space can be quoted:

placeholders:\$URL\$:\$TARGET\$:"some long text"

In case you have some syntax for placeholders, you can use an regular expression:

placeholders:r"%[^% ]%"

#### **Ver também:**

*Personalizando o comportamento*

## **Espaçamento de pontuação**

#### *Missing non breakable space before double punctuation sign*

Novo na versão 3.9.

Checks that there is non breakable space before double punctuation sign (exclamation mark, question mark, semicolon and colon). This rule is used only in a few selected languages like French or Breton, where space before double punctuation sign is a typographic rule.

#### **Ver também:**

French and English spacing on Wikipedia

### **Expressão regular**

*[Translation does not match regular express](https://en.wikipedia.org/wiki/History_of_sentence_spacing#French_and_English_spacing)ion:*

Novo na versão 3.9.

Translation does not match regular expression. The expression is either extracted from the translation file or defined manually using regex flag:

regex:^foo|bar\$

#### **Mesmos plurais**

*Some plural forms are translated in the same way*

Check that fails if some plural forms are duplicated in the translation. In most languages they have to be different.

### **Nova linha no início**

#### *Source and translation do not both start with a newline*

Newlines usually appear in source strings for good reason, omissions or additions can lead to formatting problems when the translated text is put to use.

**Ver também:**

*Linha em branco no final*

#### **Espaços no início**

*[Source and translation do](#page-37-0) not both start with same number of spaces*

A space in the beginning of a string is usually used for indentation in the interface and thus important to keep.

#### **Linha em branco no final**

## *Source and translation do not both end with a newline*

<span id="page-37-0"></span>Newlines usually appear in source strings for good reason, omissions or additions can lead to formatting problems when the translated text is put to use.

#### **Ver também:**

*Nova linha no início*

## **Espaço no final**

#### *Source and translation do not both end with a space*

Checks that trailing spaces are replicated between both source and translation.

Trailing space is usually utilized to space out neighbouring elements, so removing it might break layout.

## **Tradução não alterada**

#### *Source and translation are identical*

Happens if the source and corresponding translation strings is identical, down to at least one of the plural forms. Some strings commonly found across all languages are ignored, and various markup is stripped. This reduces the number of false positives.

This check can help find strings mistakenly untranslated.

The default behavior of this check is to exclude words from the built-in blacklist from the checking. These are words which are frequently not being translated. This is useful to avoid false positives on short strings, which consist only of single word which is same in several languages. This blacklist can be disabled by adding strict-same flag to string or component.

#### **Ver também:**

*Component configuration*, *Personalizando o comportamento*

### **HTML inseguro**

*[The translation uses unsaf](#page-239-0)[e HTML markup](#page-266-0)*

Novo na versão 3.9.

The translation uses unsafe HTML markup. This check has to be enabled using safe-html flag (see *Personalizando o comportamento*). There is also accompanied autofixer which can automatically sanitize the markup.

#### **Ver também:**

The HTML check is performed by the Bleach library developed by Mozilla.

### **URL**

*The translation does not contain an UR[L](https://bleach.readthedocs.io/)*

Novo na versão 3.5.

The translation does not contain an URL. This is triggered only in case the unit is marked as containing URL. In that case the translation has to be a valid URL.

#### **Marcação XML**

#### *XML tags in translation do not match source*

This usually means the resulting output will look different. In most cases this is not a desired result from changing the translation, but occasionally it is.

Checks that XML tags are replicated between both source and translation.

## **Sintaxe XML**

*The translation is not valid XML*

Novo na versão 2.8.

The XML markup is not valid.

## **Espaço com largura zero**

*Translation contains extra zero-width space character*

Zero-width space (<U+200B>) characters are used to break messages within words (word wrapping).

As they are usually inserted by mistake, this check is triggered once they are present in translation. Some programs might have problems when this character is used.

## **Ver também:**

Zero width space on Wikipedia

## **1.5.4 Source checks**

[Source checks can help develop](https://en.wikipedia.org/wiki/Zero-width_space)ers improve the quality of source strings.

## **Reticências**

*The string uses three dots (…) instead of an ellipsis character (…)*

This fails when the string uses three dots  $(\ldots)$  when it should use an ellipsis character  $(\ldots)$ .

Using the Unicode character is in most cases the better approach and looks better rendered, and may sound better with text-to-speech.

## **Ver também:**

Ellipsis on Wikipedia

## **Não traduzido a muito tempo**

*[The string has not been](https://en.wikipedia.org/wiki/Ellipsis) translated for a long time*

Novo na versão 4.1.

When the string has not been translated for a long time, it is can indicate problem in a source string making it hard to translate.

## **Várias verificações com falha**

#### *The translations in several languages have failing checks*

<span id="page-39-0"></span>Numerous translations of this string have failing quality checks. This is usually an indication that something could be done to improve the source string.

This check failing can quite often be caused by a missing full stop at the end of a sentence, or similar minor issues which translators tend to fix in translation, while it would be better to fix it in the source string.

### **Várias variáveis sem nome**

*There are multiple unnamed variables in the string, making it impossible for translators to reorder them*

Novo na versão 4.1.

There are multiple unnamed variables in the string, making it impossible for translators to reorder them.

Consider using named variables instead to allow translators to reorder them.

## **Não pluralizado**

*The string is used as plural, but not using plural forms*

The string is used as a plural, but does not use plural forms. In case your translation system supports this, you should use the plural aware variant of it.

For example with Gettext in Python it could be:

```
from gettext import ngettext
print ngettext('Selected %d file', 'Selected %d files', files) % files
```
# **1.6 Searching**

Novo na versão 3.9.

Advanced queries using boolean operations, parentheses, or field specific lookup can be used to find the strings you want.

When no field is defined, the lookup happens on *Source*, *Translate* and *Context* fields.

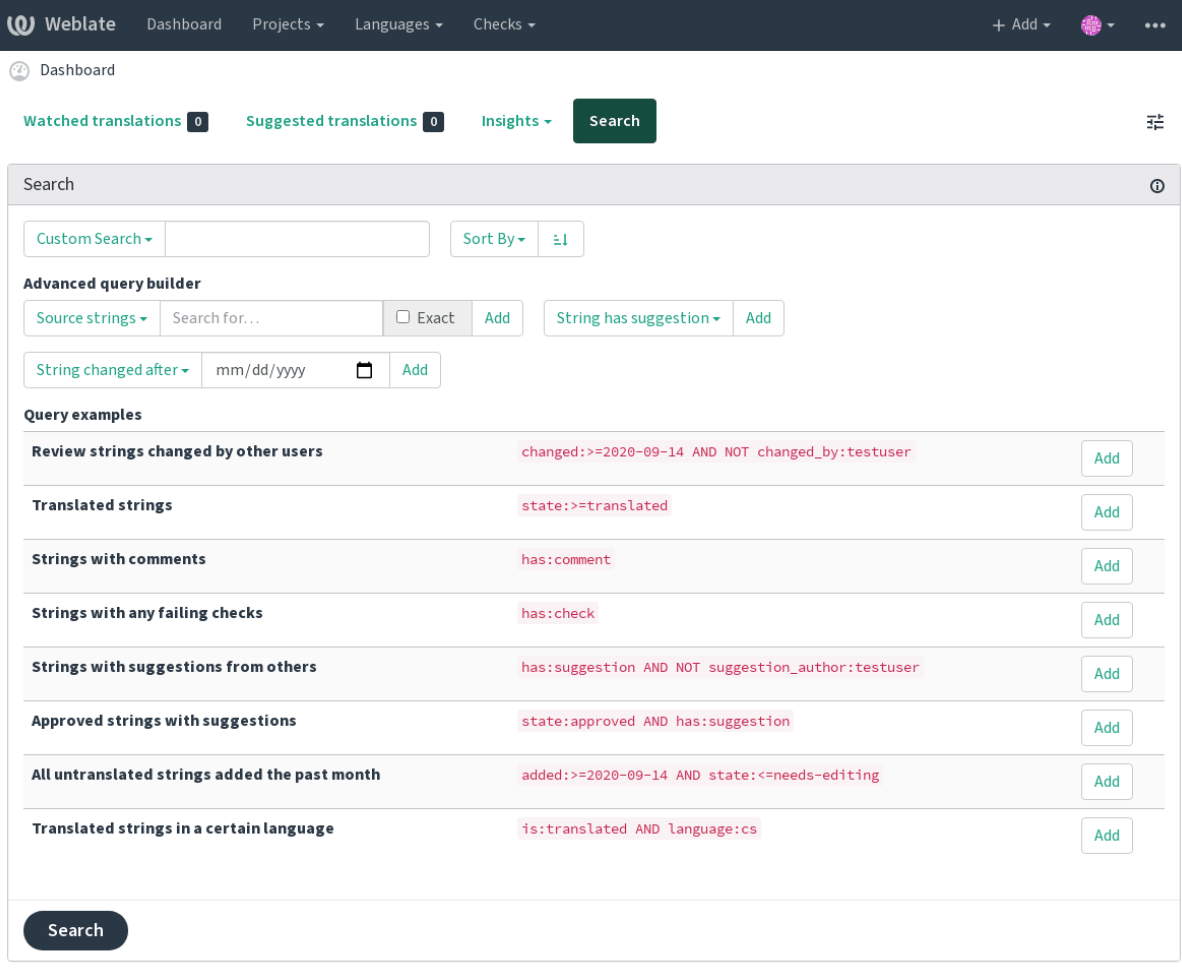

Powered by Weblate 4.3 About Weblate Legal Contact Documentation Donate to Weblate

## **1.6.1 Simple search**

Any phrase typed into the search box is split into words. Strings containing any of them are shown. To look for an exact phrase, put "the searchphrase" into quotes (both single (') and double (") quotes will work): "this is a quoted string" or 'another quoted string'.

## **1.6.2 Fields**

**source:TEXT** Source string case insensitive search.

**target:TEXT** Target string case insensitive search.

**context:TEXT** Context string case insensitive search.

**key:TEXT** Key string case insensitive search.

**note:TEXT** Comment string case insensitive search.

**location:TEXT** Location string case insensitive search.

**priority:NUMBER** String priority.

**added:DATETIME** Timestamp for when the string was added to Weblate.

```
state:TEXT State search (approved, translated, needs-editing, empty, read-only), supports
    Field operators.
```
#### **pending:BOOLEAN** String pending for flushing to VCS.

**has: TEXT** Search for string having attributes - plural, context, suggestion, comment, check, dismissed-check, translation, variant, screenshot (works only on source strings). **is:TEXT** Search for string states (pending, translated, untranslated). **language:TEXT** String target language. **component:TEXTO** Slug do componente, consulte *Component slug*. **project:TEXTO** Project slug, see *Project slug*. **changed\_by:TEXT** String was changed by author with given username. **changed:DATETIME** String was changed on date, [supports](#page-240-0) *Field operators*. **check:TEXT** String has failing che[ck.](#page-238-0) **dismissed\_check:TEXT** String has dismissed check. **comment:TEXT** Search in user comments. **comment\_author:TEXT** Filter by comment author. **suggestion:TEXT** Search in suggestions. **suggestion\_author:TEXT** Filter by suggestion author.

## **1.6.3 Boolean operators**

You can combine lookups using AND, OR, NOT and parentheses to form complex queries. For example: state:translated AND (source:hello OR source:bar)

## **1.6.4 Field operators**

You can specify operators, ranges or partial lookups for date or numeric searches:

state:>=translated State is translated or better (approved).

**changed:2019** Changed in year 2019.

**changed:[2019-03-01 to 2019-04-01]** Changed between two given dates.

## **1.6.5 Exact operators**

You can do an exact match query on different string fields using = operator. For example, to search for all source strings exactly matching hello world, use: source:="hello world". For searching single word expressions, you can skip quotes. For example, to search for all source strings matching hello, you can use: source:=hello.

## **1.6.6 Regular expressions**

Anywhere text is accepted you can also specify a regular expression as  $r^{\prime\prime}$  regexp". For instance, to search for all source strings which contain any digit between 2 and 5, use:  $source:r'[2-5]$ "

## **1.6.7 Predefined queries**

You can select out of predefined queries on the search page, this allows you to quickly access the most frequent searches:

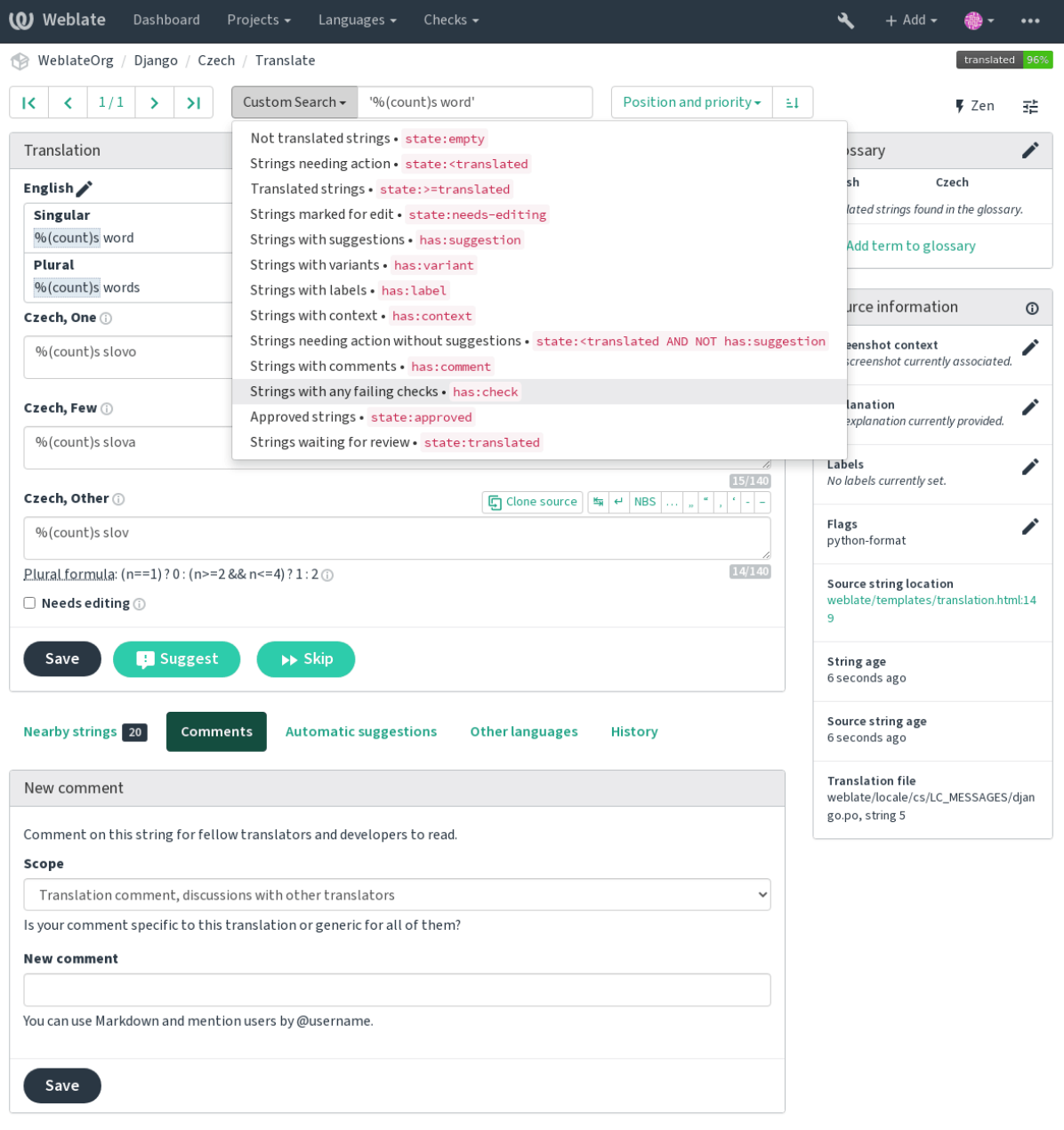

Powered by Weblate 4.3 About Weblate Legal Contact Documentation Donate to Weblate

## **1.6.8 Ordering the results**

There are many options to order the strings according to your needs:

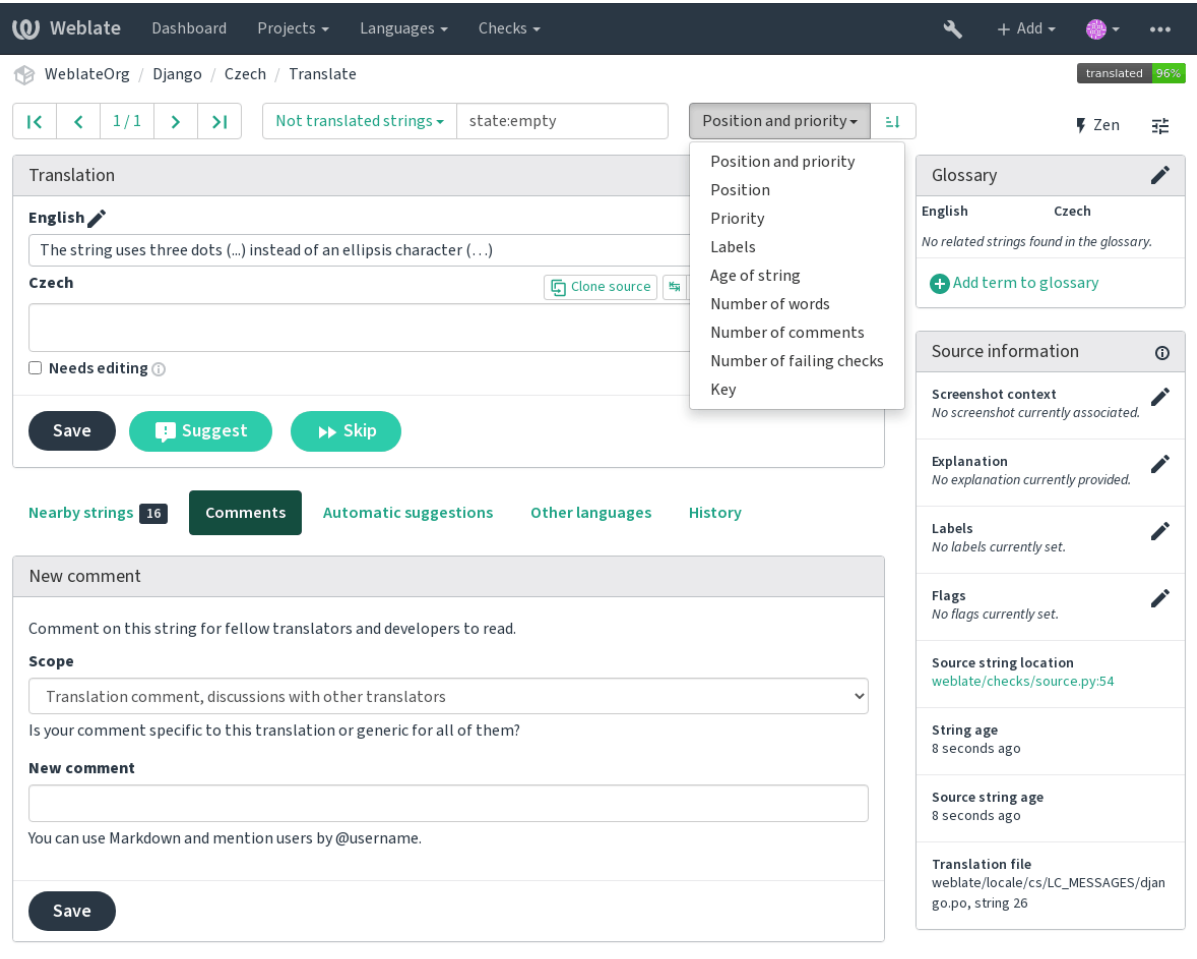

Powered by Weblate 4.3 About Weblate Legal Contact Documentation Donate to Weblate

# **1.7 Application developer guide**

Using Weblate is a process that brings your users closer to you, by bringing you closer to your translators. It is up to you to decide how many of its features you want to make use of.

## **1.7.1 Starting with internationalization**

Have a project and want to translate it into several languages? This guide will help you do so. Several typical situations are showcased, but most of the examples are generic and can be applied to other scenarios as well.

Before translating any software, you should realize that languages around the world are really different and you should not make any assumption based on your experience. For most of languages it will look weird if you try to concatenate a sentence out of translated segments. You also should properly handle plural forms because many languages have complex rules for that and the internationalization framework you end up using should support this.

Last but not least, sometimes it might be necessary to add some context to the translated string. Imagine a translator would get string Sun to translate. Without context most people would translate that as our closest star, but it might be actually used as an abbreviation for Sunday.

## **Choosing internationalization framework**

Choose whatever is standard on your platform, try to avoid reinventing the wheel by creating your own framework to handle localizations. Weblate supports most of the widely used frameworks, see *Formatos de arquivos suportados* for more information (especially *Translation types capabilities*).

Our personal recommendation for some platforms is in the following table. This is based on our experience, but that can not cover all use cases, so always consider your environment when doing the c[hoice.](#page-75-0)

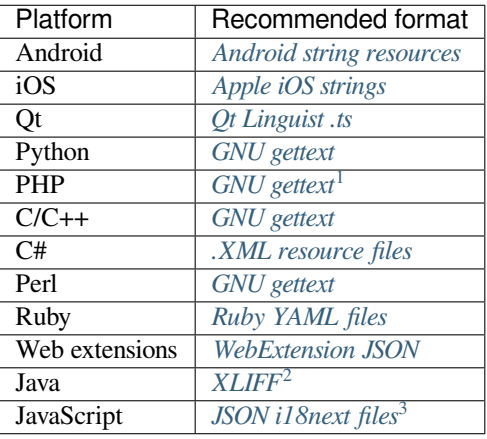

The more detailed workflow for some formats is descri[bed in following cha](#page-86-0)pters:

- *Translating software using GNU Gettext*
- *Translating documentation using Sphinx*
- *Traduzindo HTML e JavaScript usando CDN do Weblate*

### **Integ[rating with Weblate](#page-49-0)**

## **Getti[ng translations updates from Weblate](#page-50-0)**

To fetch updated strings from Weblate you can simply fetch the underlying repository (either from filesystem or it can be made available through *Git exporter*). Prior to this, you might want to commit any pending changes (see *Commits adiados*). This can be achieved in the user interface (in the *Repository maintenance*) or from command line using *Weblate Client*.

This can be automated if y[ou grant Web](#page-347-0)late push access to your repository and configure *Push URL* in the *C[omponent](#page-257-0) [configur](#page-257-0)ation*.

#### **[Ver também:](#page-143-0)**

#### *Localização contínua*

 $<sup>1</sup>$  [The native G](#page-239-0)ettext support in PHP is buggy and often missing on Windows builds, it is recommended to use third party library motranslator</sup> instead.

<sup>2</sup> You can also use *Java properties* if plurals are not needed.

<span id="page-45-1"></span><span id="page-45-0"></span><sup>3</sup> [You can also use plai](#page-249-0)n *JSON files* if plurals are not needed.

### **Pushing string changes to Weblate**

To push newly updated strings to Weblate, just let it pull from the upstream repository. This can be achieved in the user interface (in the *Repository maintenance*) or from command line using *Weblate Client*.

This can be automated by installing a webhook on your repository to trigger Weblate whenever there is a new commit, see *Atualizando repositórios* for more details.

#### **Ver também:**

*Localização contínua*

## **1.7.2 Translating software using GNU Gettext**

[GNU Gettext](#page-249-0) is one of the most widely used tool for internationalization of free software. It provides a simple yet flexible way to localize the software. It has great support for plurals, it can add further context to the translated string and there are quite a lot of tools built around it. Of course it has great support in Weblate (see *GNU gettext* file format description).

**Nota:** If you are about to use it in proprietary software, please consult licensing first, it might [not be suitab](#page-77-0)le for you.

GNU Gettext can be used from a variety of languages (C, Python, PHP, Ruby, JavaScript and many more) and usually the UI frameworks already come with some support for it. The standard usage is through the *gettext()* function call, which is often aliased to  $\angle$  () to make the code simpler and easier to read.

Additionally it provides *pgettext()* call to provide additional context to translators and *ngettext()* which can handle plural types as defined for target language.

As a widely spread tool, it has many wrappers which make its usage really simple, instead of manual invoking of Gettext described below, you might want to try one of them, for example intltool.

#### **Sample program**

The simple program in C using Gettext might look like following:

```
#include <libintl.h>
#include <locale.h>
#include <stdio.h>
#include <stdlib.h>
int main(void)
{
   int count = 1;
    setlocale(LC_ALL, "");
   bindtextdomain("hello", "/usr/share/locale");
   textdomain("hello");
   printf(
        ngettext(
            "Orangutan has %d banana.\n",
            "Orangutan has %d bananas.\n",
            count
        ),
        count
    );
    printf("%s\n", gettext("Thank you for using Weblate."));
    exit(0);
}
```
#### **Extracting translatable strings**

Once you have code using the gettext calls, you can use **xgettext** to extract messages from it and store them into a .pot:

**\$** xgettext main.c -o po/hello.pot

**[Nota:](https://www.gnu.org/software/gettext/manual/gettext.html#index-files_002c-_002epot)** There are alternative programs to extract strings from the code, for example pybabel.

This creates a template file, which you can use for starting new translations (using **msginit**) or updating existing ones after code change (you would use **msgmerge** for that). The resulting file is si[mply a st](http://babel.pocoo.org/)ructured text file:

```
# SOME DESCRIPTIVE TITLE.
# Copyright (C) YEAR THE PACKAGE'S COPYRIGHT HOLDER
# This file is distributed under the same license as the PACKAGE package.
# FIRST AUTHOR <EMAIL@ADDRESS>, YEAR.
#
#, fuzzy
msgid ""
msgstr ""
"Project-Id-Version: PACKAGE VERSION\n"
"Report-Msgid-Bugs-To: \n"
"POT-Creation-Date: 2015-10-23 11:02+0200\n"
"PO-Revision-Date: YEAR-MO-DA HO:MI+ZONE\n"
"Last-Translator: FULL NAME <EMAIL@ADDRESS>\n"
"Language-Team: LANGUAGE <LL@li.org>\n"
"Language: \n"
"MIME-Version: 1.0\n"
"Content-Type: text/plain; charset=CHARSET\n"
"Content-Transfer-Encoding: 8bit\n"
"Plural-Forms: nplurals=INTEGER; plural=EXPRESSION;\n"
#: main.c:14
#, c-format
msgid "Orangutan has %d banana.\n"
msgid_plural "Orangutan has %d bananas.\n"
msgstr[0] ""
msgstr[1] ""
#: main.c:20
msgid "Thank you for using Weblate."
msgstr ""
```
Each msgid line defines a string to translate, the special empty string in the beginning is the file header containing metadata about the translation.

#### **Starting new translation**

With the template in place, we can start our first translation:

**\$** msginit -i po/hello.pot -l cs --no-translator -o po/cs.po Created cs.po.

The just created cs.po already has some information filled in. Most importantly it got the proper plural forms definition for chosen language and you can see number of plurals have changed according to that:

```
# Czech translations for PACKAGE package.
# Copyright (C) 2015 THE PACKAGE'S COPYRIGHT HOLDER
# This file is distributed under the same license as the PACKAGE package.
```
(continua na próxima página)

```
# Automatically generated, 2015.
#
msgid ""
msgstr ""
"Project-Id-Version: PACKAGE VERSION\n"
"Report-Msgid-Bugs-To: \n"
"POT-Creation-Date: 2015-10-23 11:02+0200\n"
"PO-Revision-Date: 2015-10-23 11:02+0200\n"
"Last-Translator: Automatically generated\n"
"Language-Team: none\n"
"Language: cs\n"
"MIME-Version: 1.0\n"
"Content-Type: text/plain; charset=ASCII\n"
"Content-Transfer-Encoding: 8bit\n"
"Plural-Forms: nplurals=3; plural=(n==1) ? 0 : (n>=2 && n<=4) ? 1 : 2;\n"
#: main.c:14
#, c-format
msgid "Orangutan has %d banana.\n"
msgid_plural "Orangutan has %d bananas.\n"
msgstr[0] ""
msgstr[1] ""
msgstr[2] ""
#: main.c:20
msgid "Thank you for using Weblate."
msgstr ""
```
This file is compiled into an optimized binary form, the .mo file used by the GNU Gettext functions at runtime.

## **Updating strings**

Once you add more strings or change some strings in you[r pro](https://www.gnu.org/software/gettext/manual/gettext.html#MO-Files)gram, you exec[ute again](https://www.gnu.org/software/gettext/) **xgettext** which regenerates the template file:

**\$** xgettext main.c -o po/hello.pot

Then you can update individual translation files to match newly created templates (this includes reordering the strings to match new template):

**\$** msgmerge --previous --update po/cs.po po/hello.pot

#### **Importing to Weblate**

To import such translation into Weblate, all you need to define are the following fields when creating component (see *Component configuration* for detailed description of the fields):

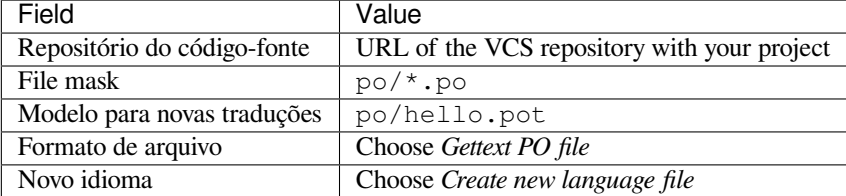

And that's it, you're now ready to start translating your software!

#### **Ver também:**

You can find a Gettext example with many languages in the Weblate Hello project on GitHub: <https://github.com/ WeblateOrg/hello>.

## **1.7.3 Translating documentation using Sphinx**

<span id="page-49-0"></span>Sphinx [is a tool for](https://github.com/WeblateOrg/hello) creating beautiful documentation. It uses simple reStructuredText syntax and can generate output in many formats. If you're looking for an example, this documentation is also built using it. The very useful companion for using Sphinx is the Read the Docs service, which will build and publish your documentation for free.

I will not focus on writing documentation itself, if you need guidance with that, just follow instructions on the Sphinx [website](https://www.sphinx-doc.org/). Once you have documentation ready, translating it is quite easy as Sphinx comes with support for this and it is quite nicely cover[ed in their](https://readthedocs.org/) Internationalization. It's matter of few configuration directives and invoking of the sphinx-intl tool.

If you are using Read the Docs service, you can start building translated documentation on the Read the Doc[s. Their](https://www.sphinx-doc.org/) Localization of Documentation covers pretty much everything you need - creating another project, set its language and link it from main project as [a translation.](https://www.sphinx-doc.org/en/master/usage/advanced/intl.html#intl)

Now all you need is translating the documentation content. Sphinx generates PO file for each directory or top level [file, what can lead to quite a lo](https://docs.readthedocs.io/en/latest/localization.html)t of files to translate (depending on  $\text{gettext\_compact settings}$ ). You can import the index.po into Weblate as an initial component and then configure *Descoberta de componente* addon to automatically discover all others.

| Nome do componente          | Documentation                       |
|-----------------------------|-------------------------------------|
| File mask                   | docs/locales/*/LC_MESSAGES/index.po |
| Modelo para novas traduções | docs/locales/index.pot              |
| Formato de arquivo          | arquivo PO gettext                  |
| Marcadores de tradução      | rst-text                            |

Tabela 1: Component config[uration](https://www.sphinx-doc.org/en/master/usage/configuration.html#confval-gettext_compact)

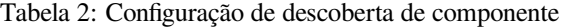

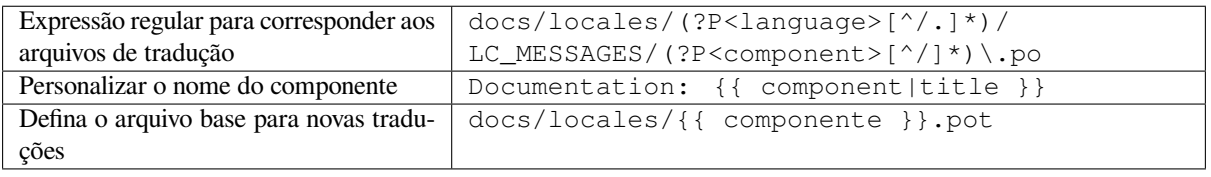

**Dica:** Would you prefer Sphinx to generate just single PO file? There is a hacky way to achieve this (used by Weblate documentation) by overriding Sphinx way to get a Gettext domain of a document. Place following snippet to your Sphinx configuration in conf.py:

```
import sphinx.transforms.i18n
import sphinx.util.i18n
# Hacky way to have all localized content in single domain
sphinx.transforms.i18n.docname_to_domain = (
    sphinx.util.i18n.docname_to_domain
 ) = lambda docname, compact: "docs"
```
This might be directly supported by Sphinx in future releases, see <https://github.com/sphinx-doc/sphinx/issues/ 784>.

#### **Ver também:**

[The](https://github.com/sphinx-doc/sphinx/issues/784) Odorik python module documentation is built using Sphinx, Rea[d the Docs and translated using Weblate.](https://github.com/sphinx-doc/sphinx/issues/784)

## **1.7.4 Traduzindo HTML e JavaScript usando CDN do Weblate**

Starting with Weblate 4.2 it is possible to export localization to a CDN using *CDN de localização JavaScript* addon.

<span id="page-50-0"></span>**Nota:** Este recurso está configurado no Hosted Weblate. Ela requer configuração adicional em sua instalação, veja *LOCALIZE\_CDN\_URL* e *LOCALIZE\_CDN\_PATH*.

Upon installation into your component it will push committed translations (see *Commits adiados*) to the CDN and [these can be used in your](#page-304-0) [web pages to localize them.](#page-304-1)

#### **Criando componente**

First, you need to create a monolingual component which will hold your strings, see *Adding translation projects and components* for generic instructions on that.

In case you have existing repository to start with (for example the one containing HTML files), create an empty JSON file in the repository for the source language (see *Idioma fonte*), for example locales/en.json. The content should be {} to indicate an empty object. Once you have that, the repository can be [imported into Weblate and you](#page-232-0) [can start wit](#page-232-0)h an addon configuration.

**Dica:** In case you have existing translations, youc[an place them](#page-244-0) into the language JSON files and those will be used in Weblate.

For those who do not want to use existing repository (or do not have one), choose *Start from scratch* when creating component and choose *JSON file* as a file format (it is okay to choose any monolingual format at this point).

#### **Configurando extensão de CDN do Weblate**

The *CDN de localização JavaScript* addon provides few configuration options.

**Limiar de tradução** Translations translated above this threshold will be included in the CDN.

- **Seletor CSS** Configures which strings from the HTML documents are translatable, see *Extração de texto para o CDN do Weblate* and *[Localização](#page-282-0) de HTML usando CDN do Weblate*.
- **Nome do cookie de idioma** Name of cookie which contains user selected language. Used in the JavaScript snippet for *Localização de HTML usando CDN do Weblate*.
- **Extra[ir textos de](#page-50-1) arquivos HTML** [List of files in the repository or U](#page-51-0)RLs where We[blate will look for translatable](#page-50-1) strings and offer them for a translation, see *Extração de texto para o CDN do Weblate*.

#### **Extração de texto para o CDN do Weblate**

<span id="page-50-1"></span>Os textos de tradução devem estar presentes no [Weblate. Você pode gerenciá-los manualme](#page-50-1)nte, usar API para criálos ou listar arquivos ou URLs usando *Extrair textos de arquivos HTML* e o Weblate irá extraí-los automaticamente. Os arquivos devem apresentar no repositório ou conter URLs remotas que serão baixadas e analisadas regularmente pelo Weblate.

A configuração padrão para *Seletor CSS* extrai elementos com classe CSS l10n. Por exemplo, extrairia dois textos dos seguintes trechos:

```
<section class="content">
   <div class="row">
       <div class="wrap">
          <h1 class="section-title min-m l10n">Maintenance in progress</h1>
          <div class="page-desc">
              <p class="l10n">We're sorry, but this site is currently down for␣
,→maintenance.</p> (continua na próxima página)
```
(continuação da página anterior)

```
</div>
         </div>
    </div>
</section>
```
Caso não deseje modificar o código existente, você também pode usar \* como um seletor para processar todos os elementos.

**Nota:** No momento, apenas o texto dos elementos é extraído. Este complemento não suporta a localização de atributos de elementos ou elementos com filhos.

### <span id="page-51-0"></span>**Localização de HTML usando CDN do Weblate**

Para localizar um documento HTML, você precisa carregar o script weblate. js:

```
<script src="https://weblate-cdn.com/a5ba5dc29f39498aa734528a54b50d0a/weblate.js"␣
,→async></script>
```
Ao carregar, isso encontrará automaticamente todos os elementos traduzíveis correspondentes (com base na configuração *Seletor CSS* ) e substituirá seu texto por uma tradução.

O idioma do usuário é detectado a partir do cookie configurado e, como reserva, recorre aos idiomas preferidos do usuário configurados no navegador.

The *Language cookie name* can be useful for integration with other applications (for example choose django\_language when using Django).

## **Localização de JavaScript**

As traduções individuais são expostas como arquivos JSON bilíngues sob o CDN. Para buscar um, você pode usar o seguinte código:

```
fetch(("https://weblate-cdn.com/a5ba5dc29f39498aa734528a54b50d0a/cs.json")
  .then(response \Rightarrow response.json())
  .then(data => console.log(data));
```
A lógica de localização real precisa ser implementada neste caso.

## **1.7.5 Translation component alerts**

Shows errors in the Weblate configuration or the translation project for any given translation component. Guidance on how to address found issues is also offered.

Currently the following is covered:

- Duplicated source strings in translation files
- Duplicated languages within translations
- Merge or update failures in the source repository
- Unused new base in component settings
- Parse errors in the translation files
- Duplicate filemask used for linked components
- Broken URLs
- Licenças faltantes

Alerts are listed on each respective component page as *Alerts*. If it is missing, the component clears all current checks. Alerts can not be ignored, but will disappear once the underlying problem has been fixed.

A component with both duplicated strings and languages looks like this:

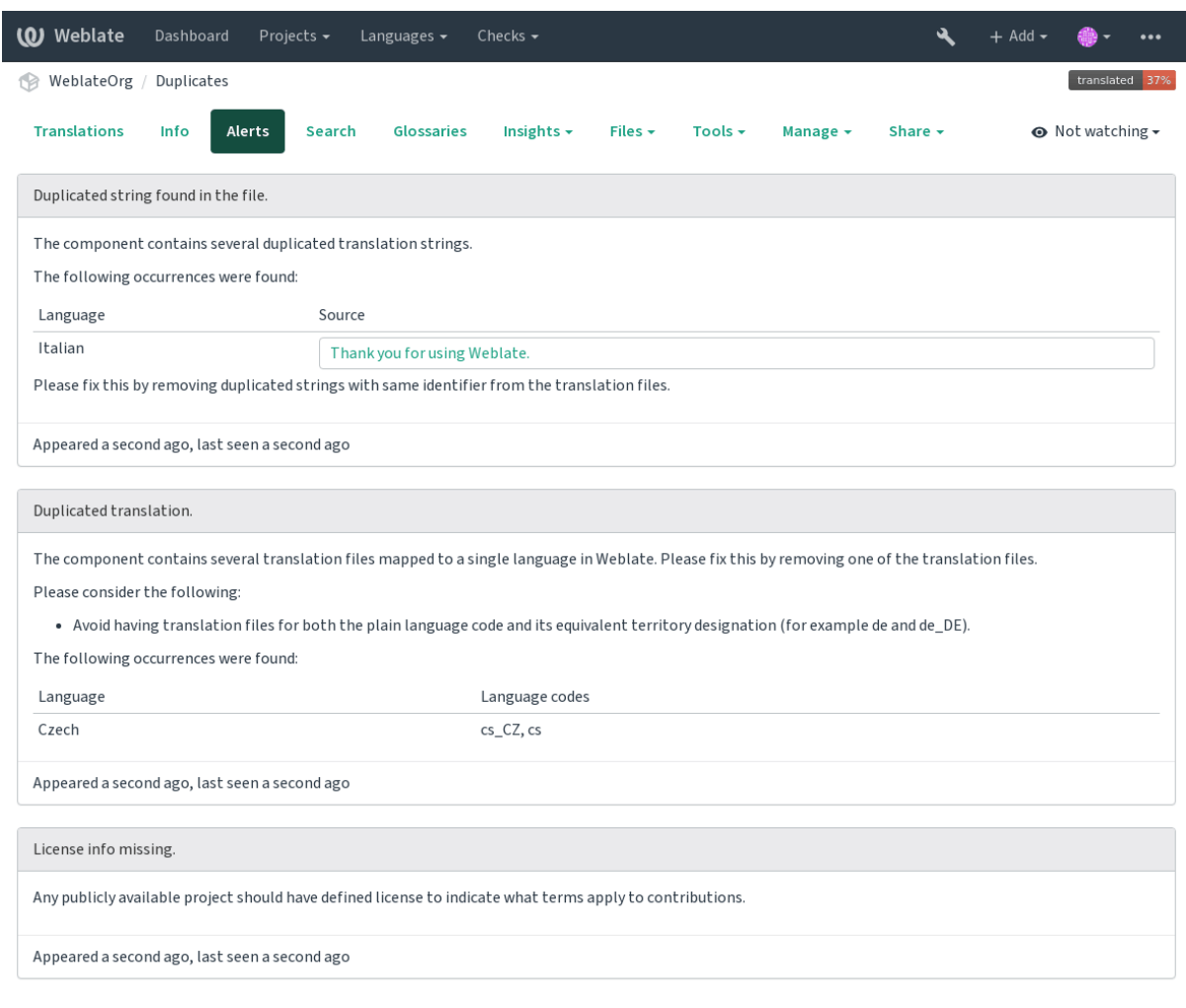

Powered by Weblate 4.3 About Weblate Legal Contact Documentation Donate to Weblate

## **Ver também:**

*Usando autoridade certificadora personalizada*

## **1.7.6 Building translators community**

### **Checklist de localização comunitária**

Novo na versão 3.9.

The *Community localization checklist* which can be found in the menu of each component can give you guidance to make your localization process easy for community translators.

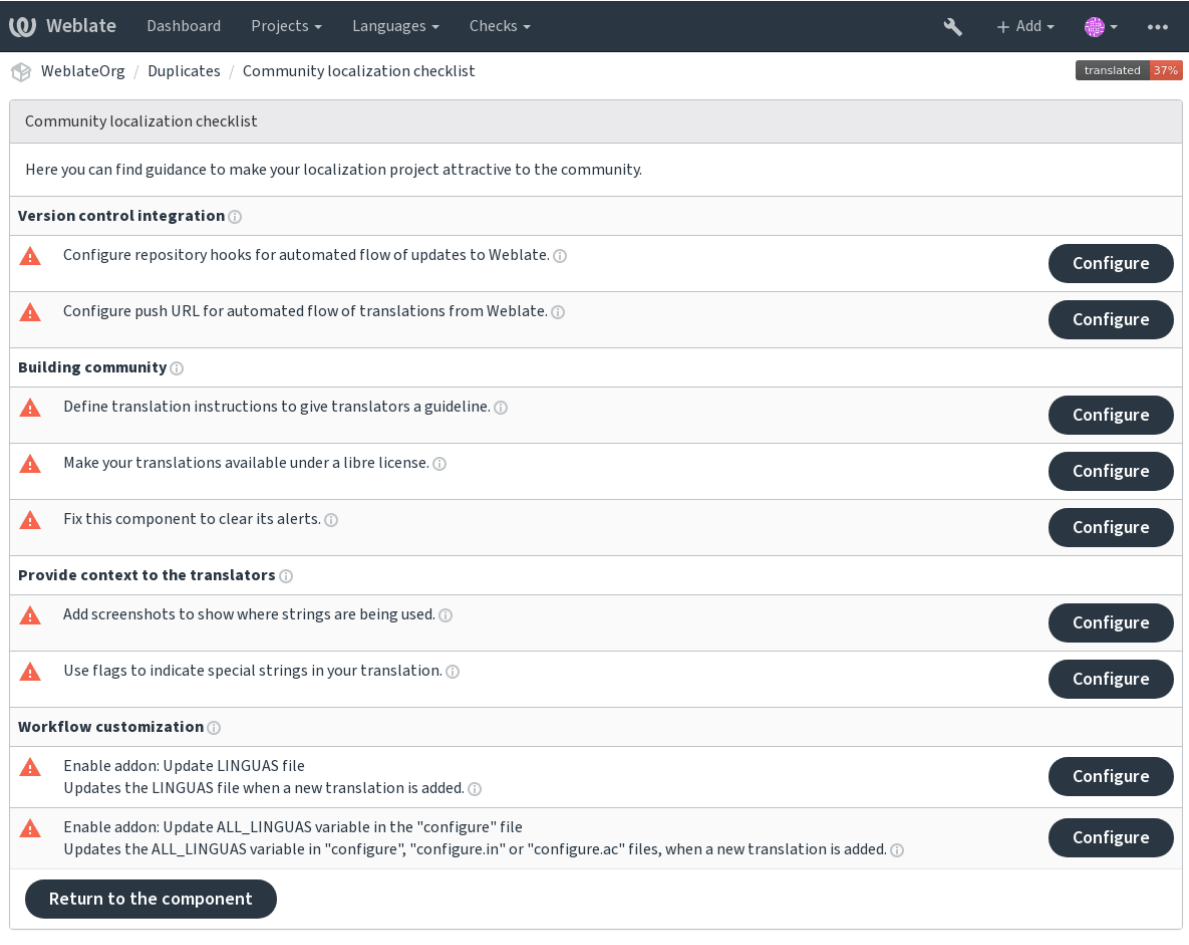

# **1.7.7 Managing translations**

## **Adding new translations**

New strings can be made available for translation when they appear in the base file, called *Template for new translations* (see *Component configuration*). If your file format doesn't require such a file, as is the case with most monolingual translation flows, you can start with blank files).

New languages can be added right away when requested by a user in Weblate, or a notification will be sent to project adm[ins for approval and manu](#page-239-0)al addition. This can be done using *Start new translation* in *Component configuration*.

**Nota:** Project admins can always start translation within Weblate directly.

Language files added manually to the VCS are added to the component when Weblate up[dates the repository. Abou](#page-239-0)t repository update settings, see *Atualizando repositórios*.

## **String variants**

Variants are useful to group several strings together so that translators can see all variants of the string at one place. You can define regular expression to group the strings in the *Component configuration*:

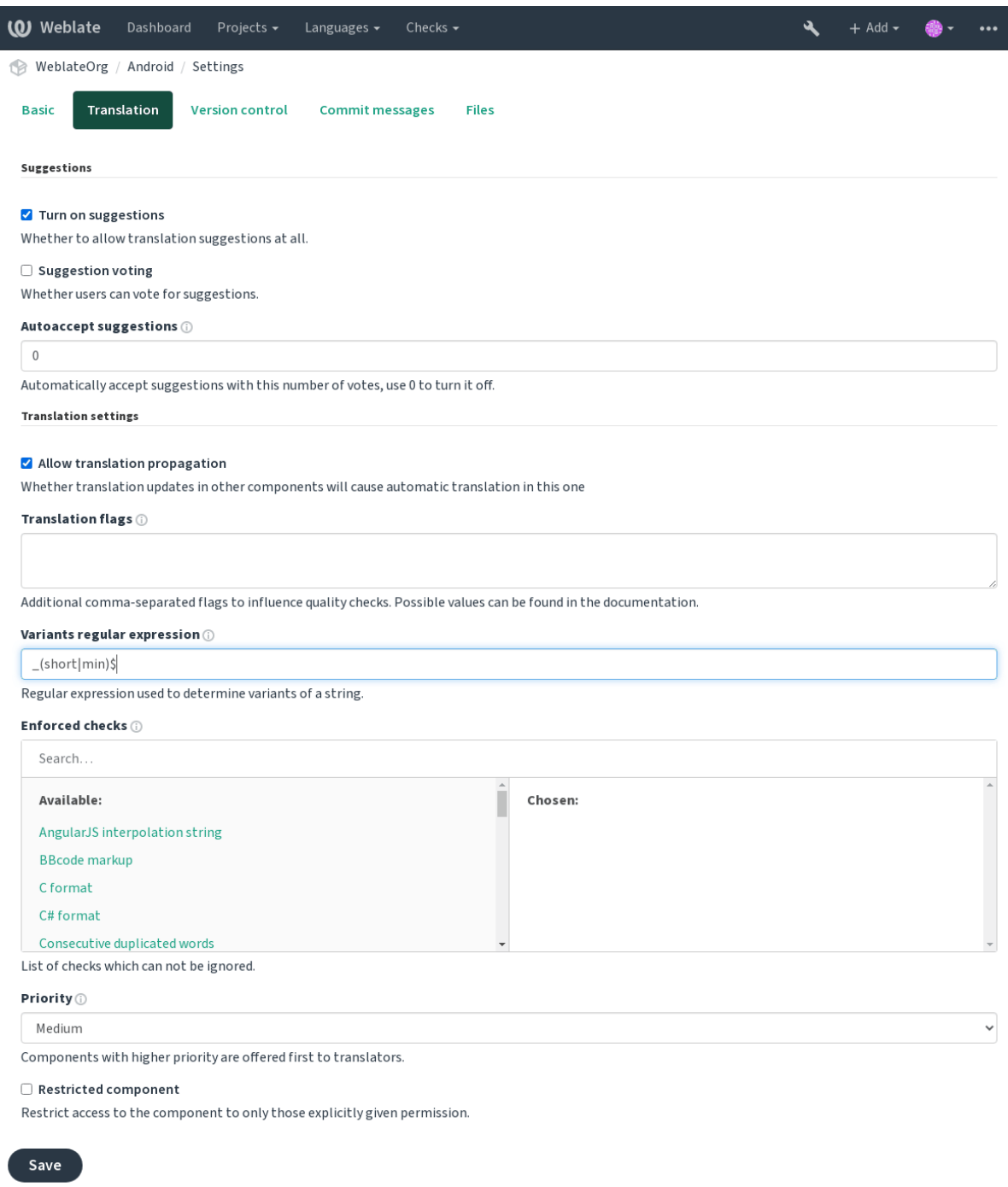

Powered by Weblate 4.3 About Weblate Legal Contact Documentation Donate to Weblate

The expression is matched against *Key* to generate root key of the variant. All matching strings are then part of single variants group, including the translation exactly matching the root key, even if that is not matched by the regular expression.

The following table lists some usage examples:

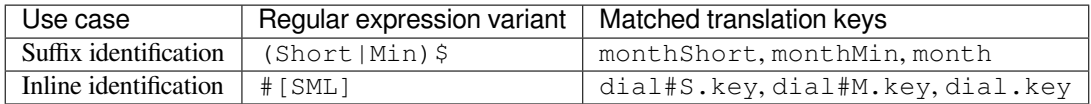

The variant is later grouped when translating:

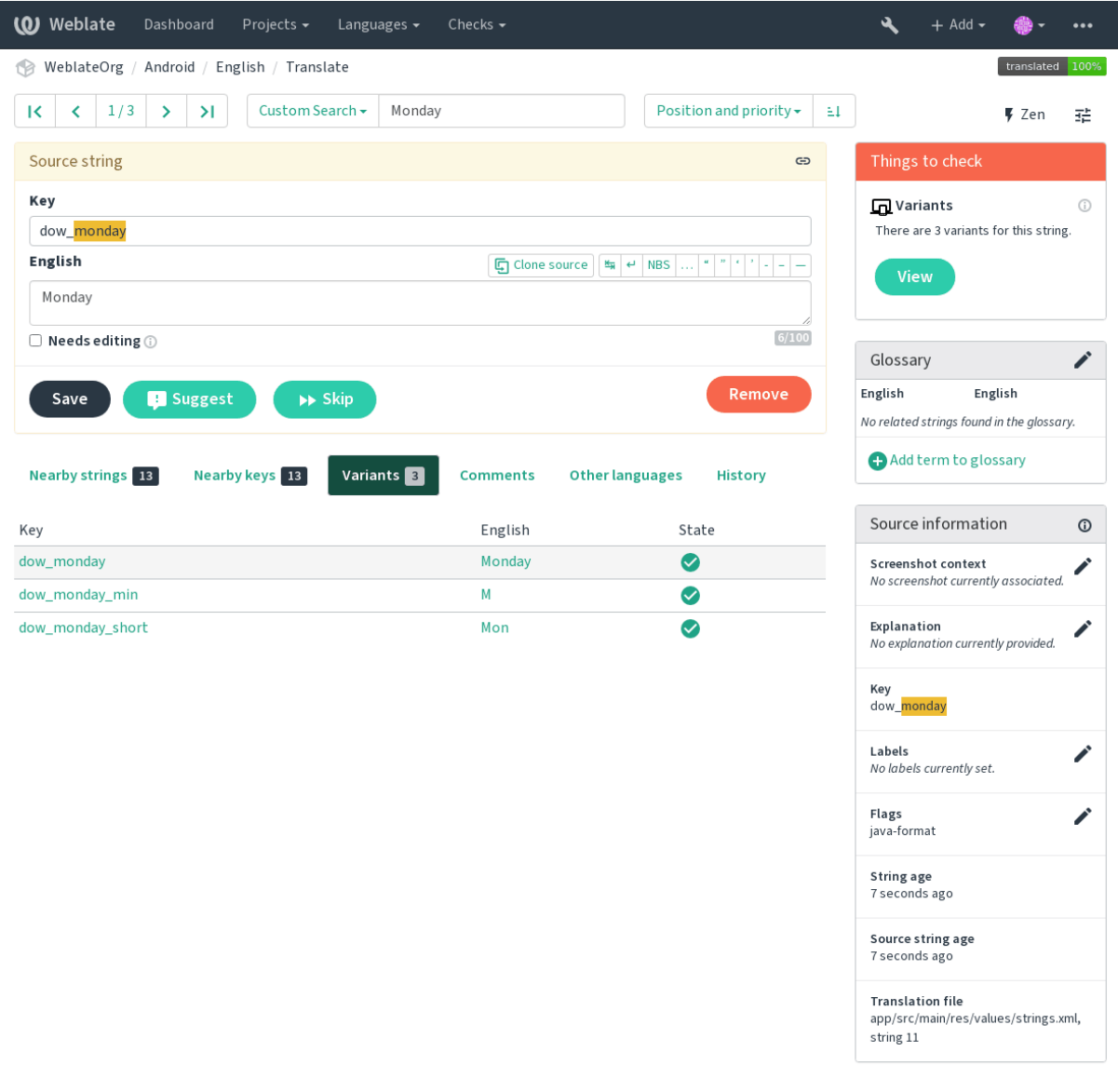

Powered by Weblate 4.3 About Weblate Legal Contact Documentation Donate to Weblate

## **String labels**

Split component translation strings into categories by text and colour in the project configuration.

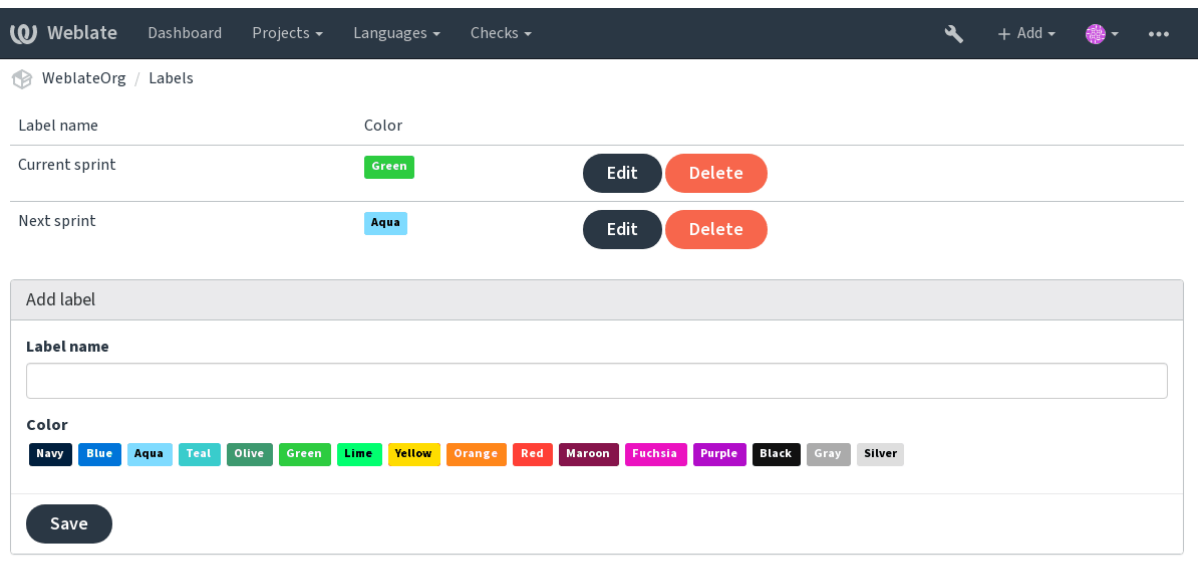

Powered by Weblate 4.3 About Weblate Legal Contact Documentation Donate to Weblate

**Dica:** Labels can be assigned to units in *Additional info on source strings* by bulk editing, or using the *Editor em massa* addon.

## **[1.7.8](#page-284-0) Reviewing strings**

## **Activity reports**

Activity reports check changes of translations, for projects, components or individual users.

The activity reports for a project or component is accessible from its dashboard, on the *Insights* tab, selecting *Activity*.

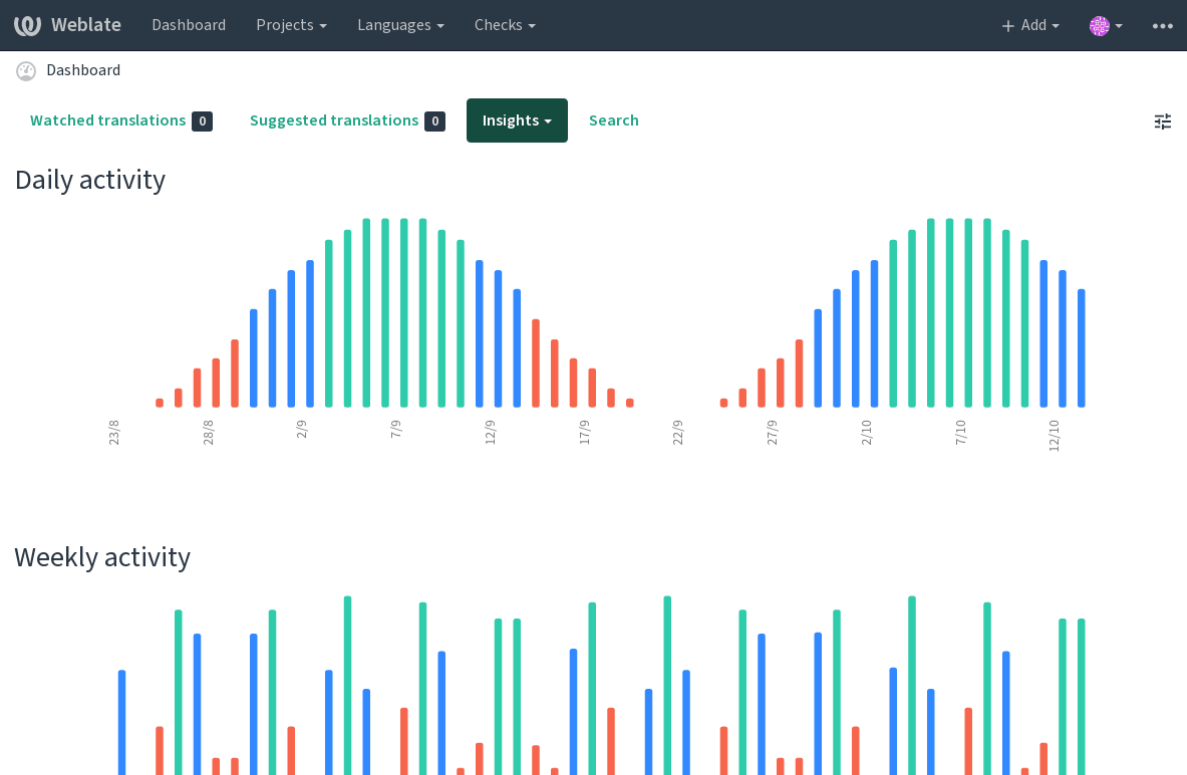

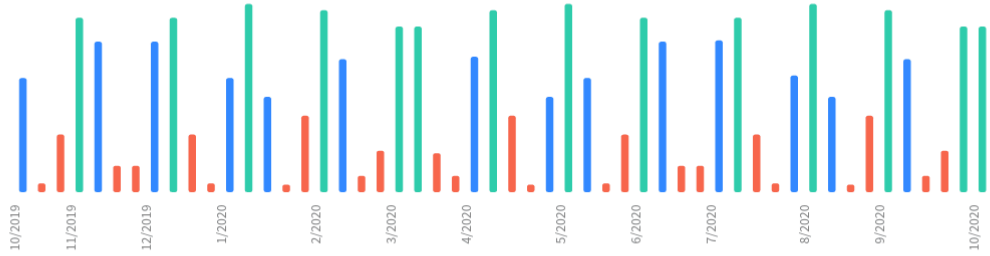

More reports are accessible on the *Insights* tab, selecting *Translation reports*.

The activity of the currently signed in user can be seen by clicking on *Profile* from the user menu on the top right.

## **Source strings checks**

There are many *Verificações de qualidade*, some of them focus on improving the quality of source strings. Many failing checks suggest a hint to make source strings easier to translate. All types of failing source checks are displayed on the *Source* tab of every component.

## **Translation st[ring checks](#page-26-0)**

Erroneous failing translation string checks indicate the problem is with the source string. Translators sometimes fix mistakes in the translation instead of reporting it - a typical example is a missing full stop at the end of a sentence.

Reviewing all failing checks can provide valuable feedback to improve its source strings. To make source strings review easier, Weblate automatically creates a translation for the source language and shows you source level checks there:

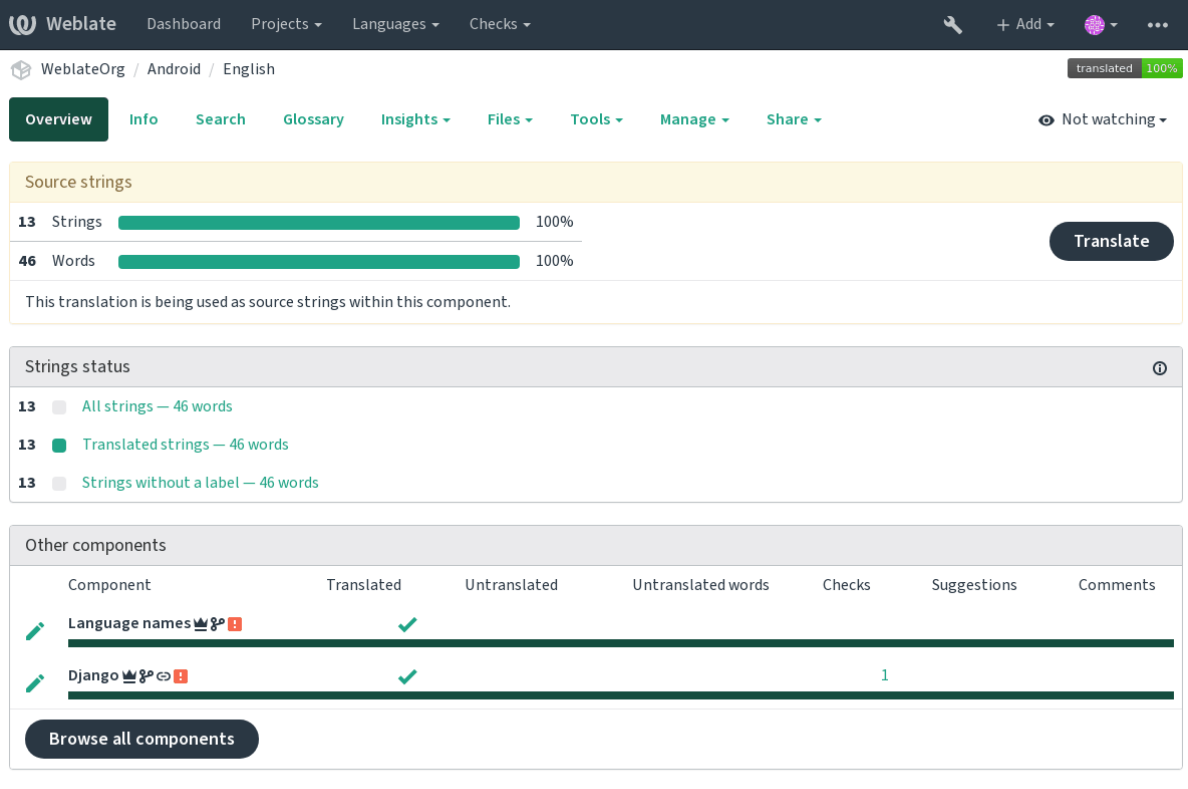

One of the most interesting checks here is the *Várias verificações com falha* - it is triggered whenever there is failure on multiple translations of a given string. Usually this is something to look for, as this is a string which translators have problems translating properly.

The detailed listing is a per language overvie[w:](#page-39-0)

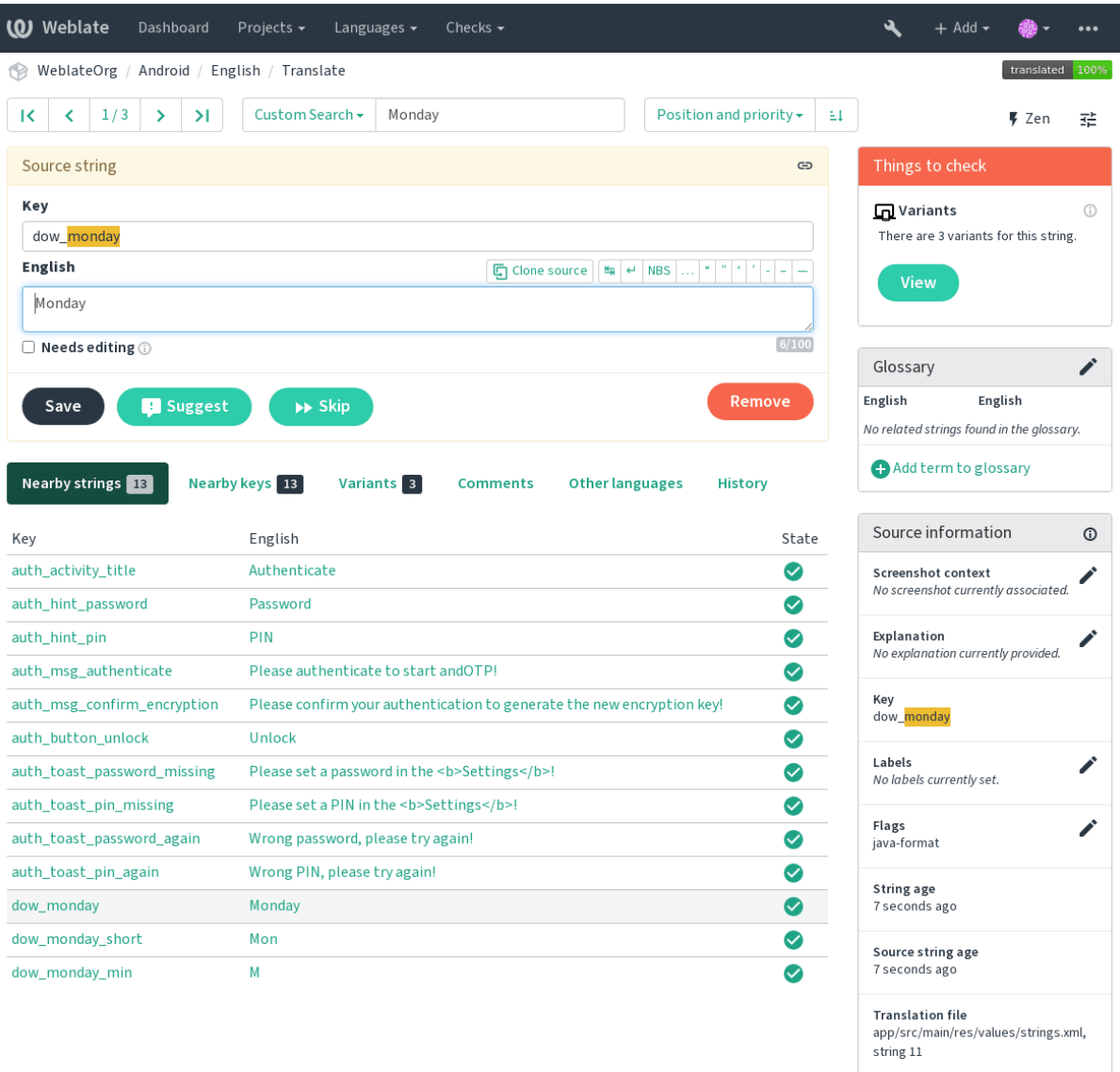

## **String comments**

Translators can comment on both translation and source strings. Each *Component configuration* can be configured to receive such comments to an e-mail address, and using the developers mailing list is usually the best approach. This way you can keep an eye on when problems arise in translation, take care of them, and fix them quickly.

## **1.7.9 Promoting the translation**

Weblate provides you widgets to share on your website or other sources to promote the translation project. It also has a nice welcome page for new contributors to give them basic information about the translation. Additionally you can share information about translation using Facebook or Twitter. All these possibilities can be found on the *Share* tab:

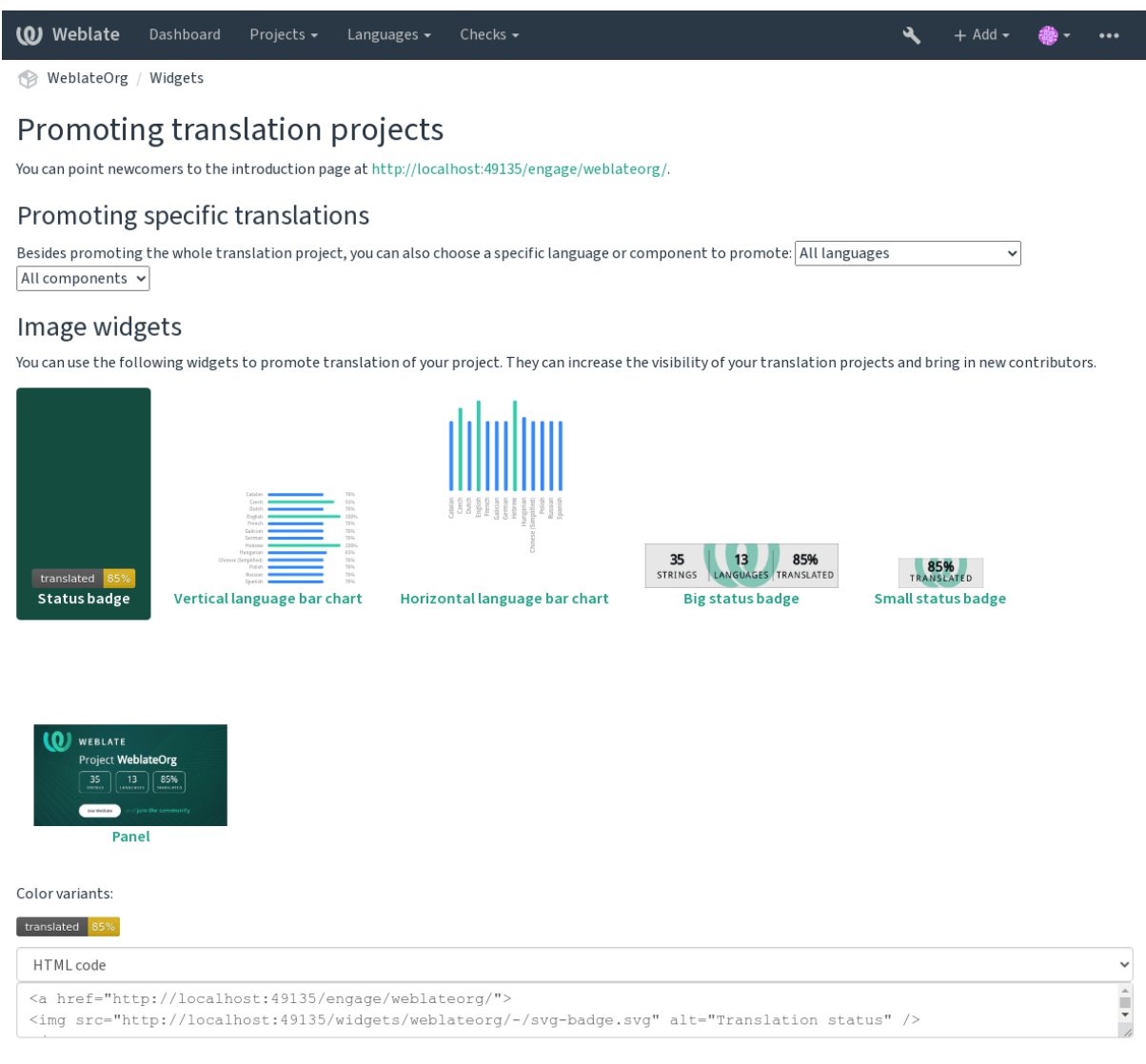

Powered by Weblate 4.3 About Weblate Legal Contact Documentation Donate to Weblate

All these badges are provided with the link to simple page which explains users how to translate using Weblate:

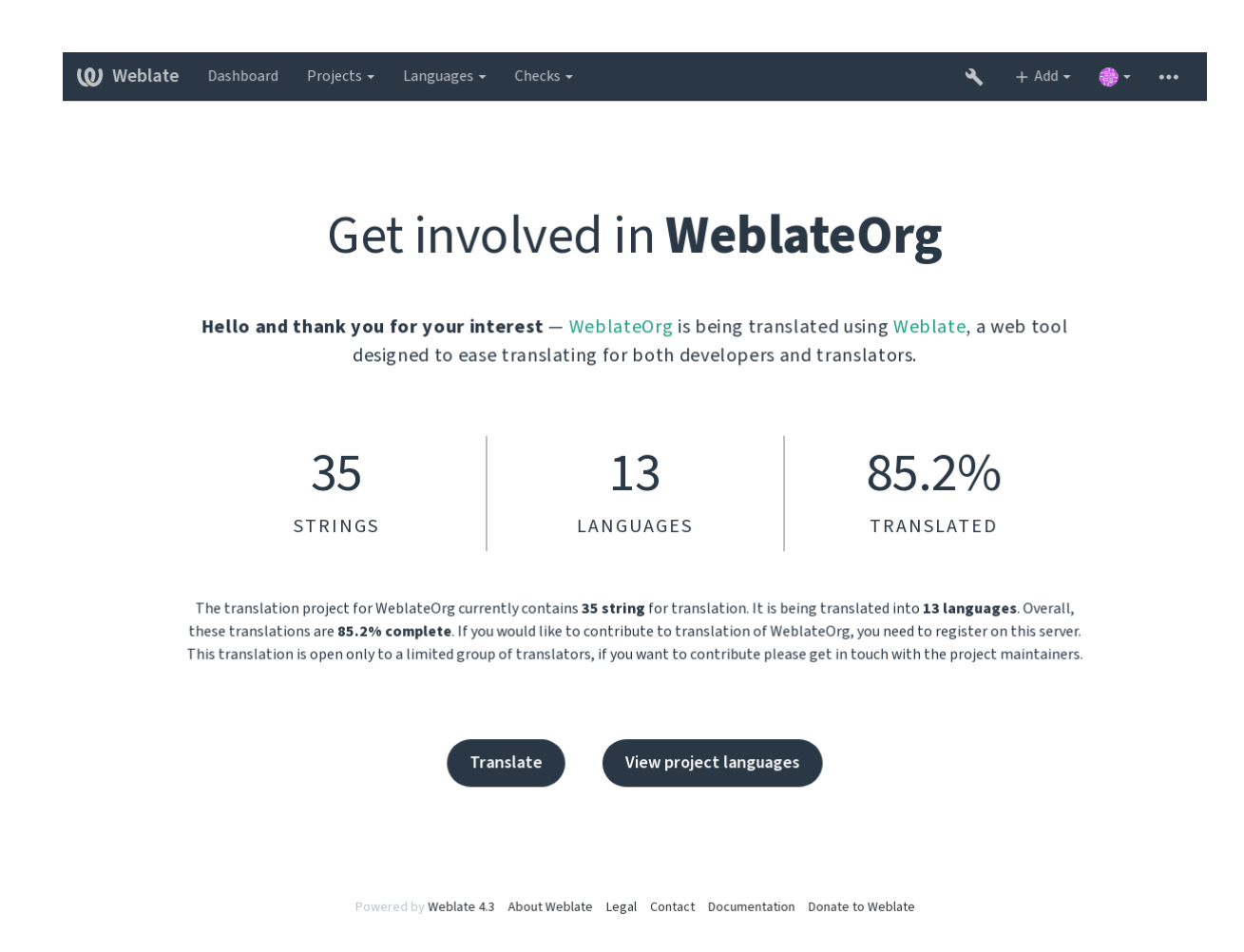

# **1.7.10 Translation progress reporting**

Reporting features give insight into how a translation progresses over a given period. A summary of contributions to any given component over time is provided. The reporting tool is found in the *Insights* menu of any translation component, project or on the dashboard:

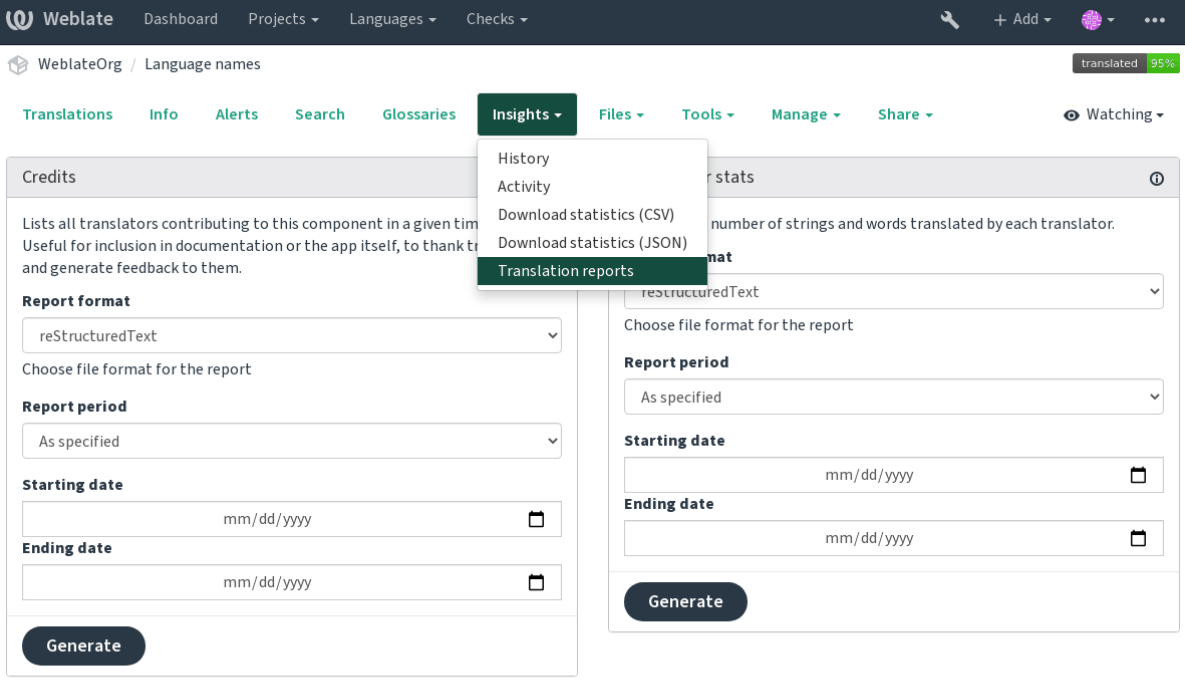

Powered by Weblate 4.3 About Weblate Legal Contact Documentation Donate to Weblate

Several reporting tools are available on this page and all can produce output in HTML, reStructuredText or JSON. The first two formats are suitable for embedding statistics into existing documentation, while JSON is useful for further processing of the data.

### **Translator credits**

Generates a document usable for crediting translators - sorted by language and lists all contributors to a given language:

```
* Czech
   * Michal Čihař <michal@cihar.com> (10)
   * John Doe <john@example.com> (5)
* Dutch
   * Jane Doe <jane@example.com> (42)
```
It will render as:

- Checo
	- **–** Michal Čihař <michal@cihar.com> (10)
	- **–** John Doe <john@example.com> (5)
- Holandês
	- **–** Jae Doe <jane[@example.com> \(42](mailto:michal@cihar.com))

**Dica:** The number in parenthesis indicates number of contributions in given period.

### Estatísticas do colaborador

Generates the number of translated words and strings by translator name:

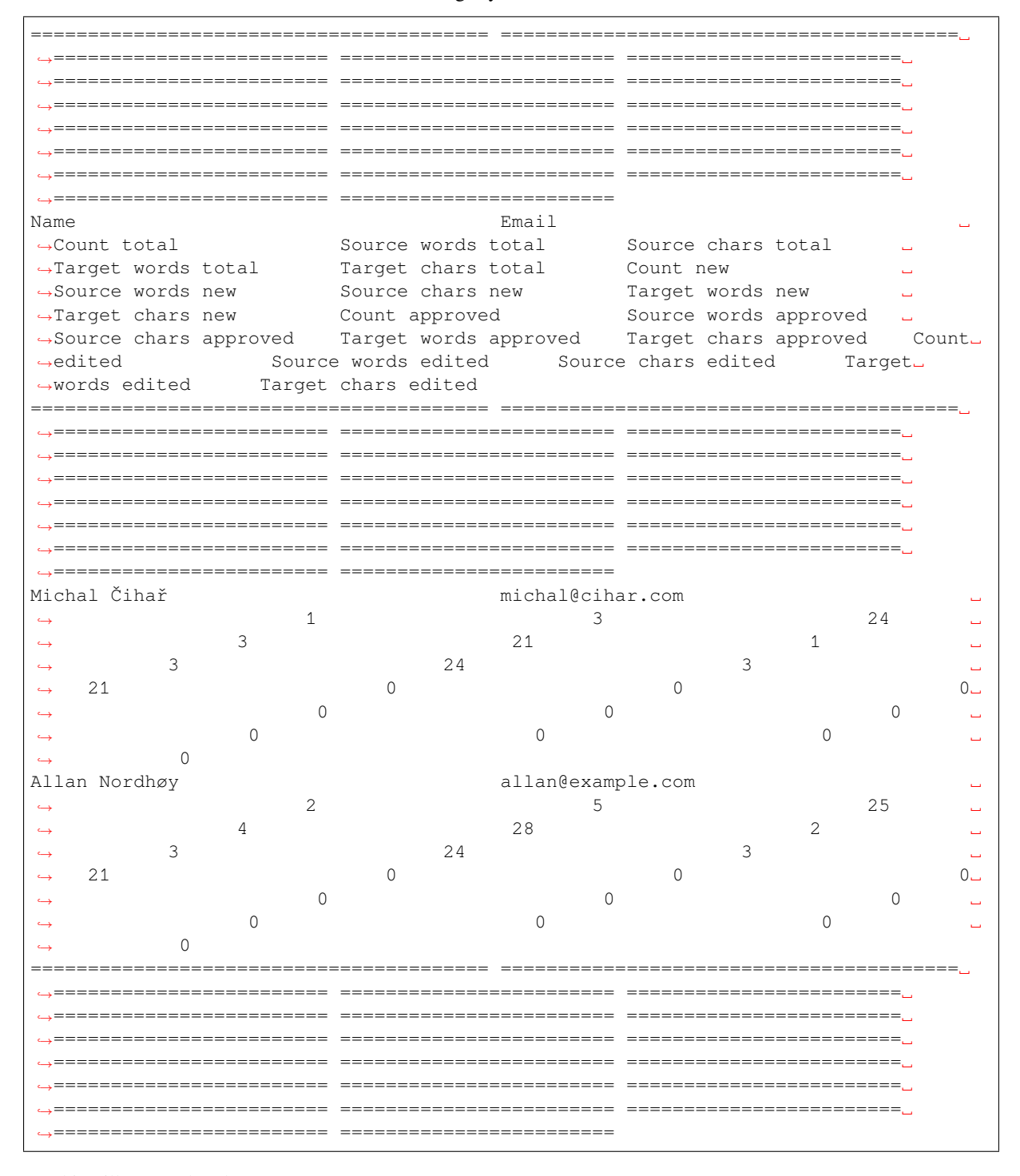

And it will get rendered as:

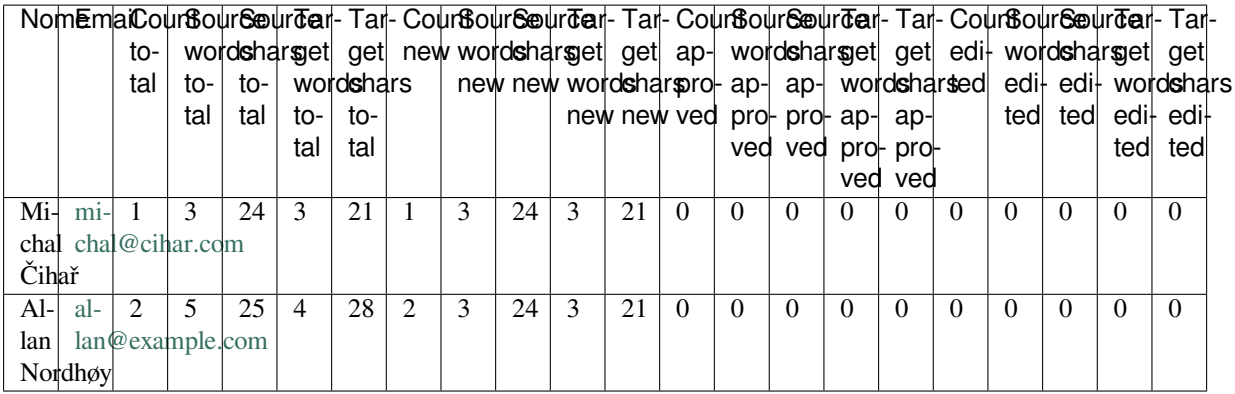

It can [be u](mailto:allan@example.com)seful if you pay your translators based on amount of work, it gives you various stats on translators work.

All sta[ts are available in th](mailto:allan@example.com)ree variants:

*Total* Overall number of edited strings.

*New* Newly translated strings which didn't have translation before.

*Approved* Count for string approvals in review workflow (see *Revisores dedicados*).

*Edited* Edited strings which had translation before.

The following metrics are available for each:

*Count* Number of strings.

*Edits* Number of edits in the string, measured in Damerau–Levenshtein distance.

*Source words* Number of words in the source string.

*Source characters* Number of characters in the source string.

*Target words* Number of words in the translated string.

*Target characters* Number of characters in the translated string.

# **1.8 Fluxos de trabalho de tradução**

Vários fluxos de trabalho de tradução são suportados.

A lista a seguir não é uma lista completa de maneiras de configurar o Weblate. Você pode basear outros fluxos de trabalho nos exemplos mais usuais listados aqui.

## **1.8.1 Acesso à tradução**

O *Controle de acesso* não é muito discutido nos fluxos de trabalho, pois cada opção de controle de acesso pode ser aplicada a qualquer fluxo de trabalho. Consulte essa documentação para obter informações sobre como gerenciar o acesso às traduções.

Nos capítulos a seguir, *qualquer usuário* significa um usuário que tenha acesso à tradução. Pode ser qualquer usuário au[tenticado se o proje](#page-224-0)to for público, ou um usuário que tenha uma permissão *Traduzir* para o projeto.

## **1.8.2 Translation states**

Cada texto traduzida pode estar em um dos seguintes estados:

**Não traduzido** A tradução está vazia, pode ou não estar armazenada no arquivo, dependendo do formato do arquivo.

- **Necessita edição** A tradução precisa ser editada, isso geralmente é o resultado de uma mudança de texto fonte. A tradução está armazenada no arquivo, dependendo do formato do arquivo que pode ser marcado como necessidade de edição (por exemplo, à medida que recebe uma sinalização de "fuzzy").
- **Aguardando revisão** A tradução está feita, mas não revisada. Ela é armazenada no arquivo como uma tradução válida.
- **Aprovado** A tradução foi aprovada na revisão. Não pode mais ser alterada por tradutores, mas apenas por revisores. Tradutores só podem adicionar sugestões a ela.

**Sugestões** As sugestões estão armazenadas apenas no Weblate e não no arquivo de tradução.

## **1.8.3 Tradução direta**

Esta é a configuração mais usual para equipes menores, qualquer um pode traduzir diretamente. Esta também é a configuração padrão no Weblate.

- *Qualquer usuário* pode editar traduções.
- Sugestões são formas opcionais de sugerir alterações, quando os tradutores não têm certeza sobre a alteração.

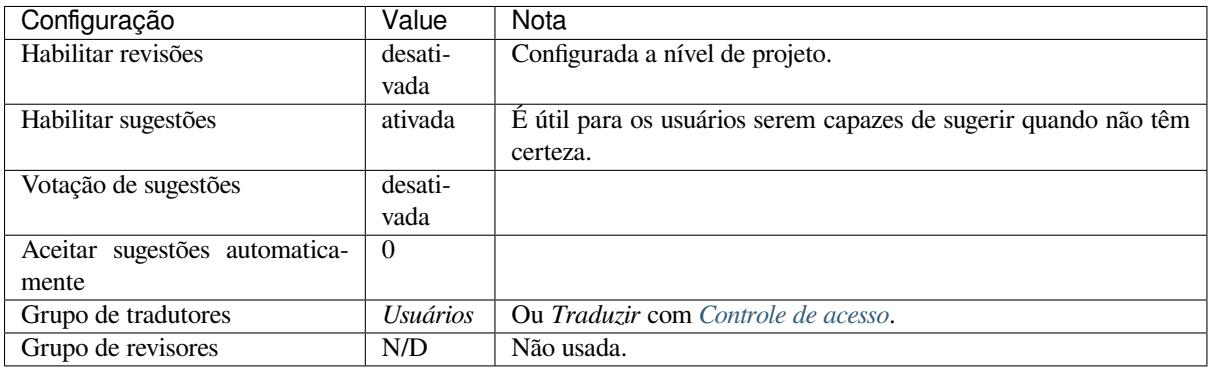

## **1.8.4 Revisão por pares**

Com este fluxo de trabalho, qualquer pessoa pode adicionar sugestões e precisa da aprovação de um ou mais membros adicionais antes de ser aceita como tradução.

- *Qualquer usuário* pode adicionar sugestões.
- *Qualquer usuário* pode votar em sugestões.
- Sugestões tornam-se traduções quando dado um número predeterminado de votos.

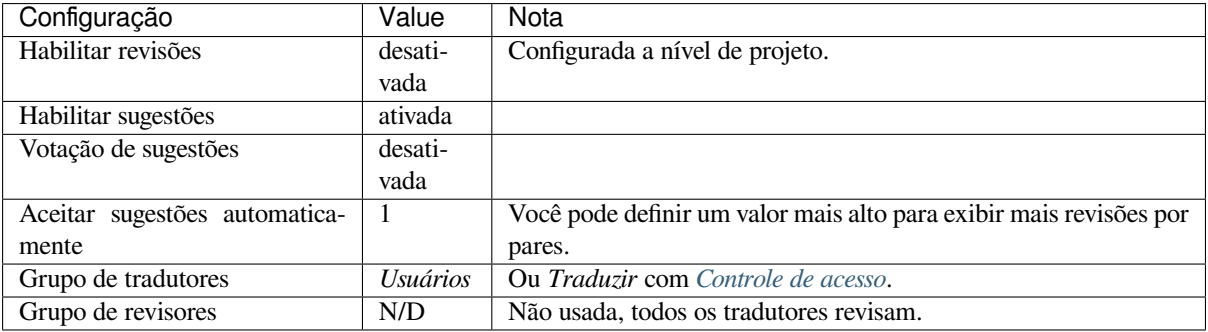

## **1.8.5 Revisores dedicados**

Novo na versão 2.18: O fluxo de trabalho adequado de revisão é suportado desde o Weblate 2.18.

<span id="page-66-0"></span>Com revisores dedicados você tem dois grupos de usuários, um capaz de enviar traduções e outro capaz de revisá-los para garantir que as traduções sejam consistentes e que a qualidade seja boa.

- *Qualquer usuário* pode editar traduções não aprovadas.
- *Revisor* pode aprovar / retirara aprovação de textos.
- *Revisor* pode editar todas as traduções (incluindo as aprovadas).
- Sugestões também podem ser usadas para sugerir alterações para textos aprovados.

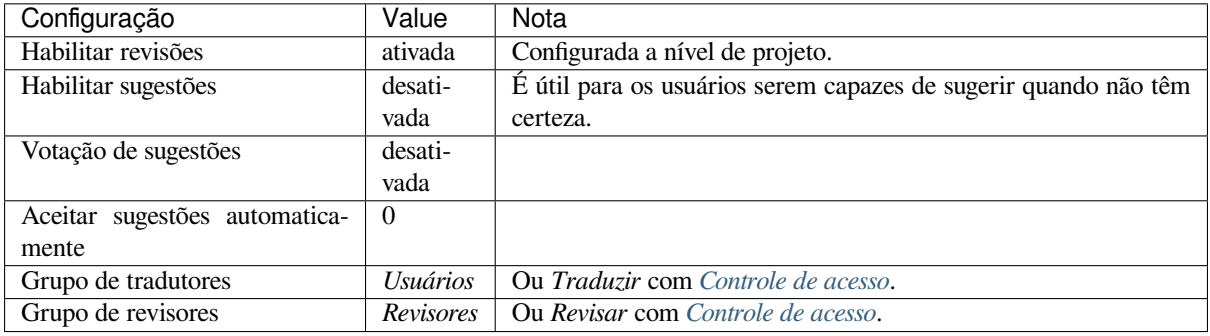

## **1.8.6 Ativando revisões**

As revisões podem ser ativadas na configuração do projeto, a partir da subpágina *Fluxo de trabalho* das configurações do projeto (pode ser encontrada no menu *Gerenciar* → *Configurações*):

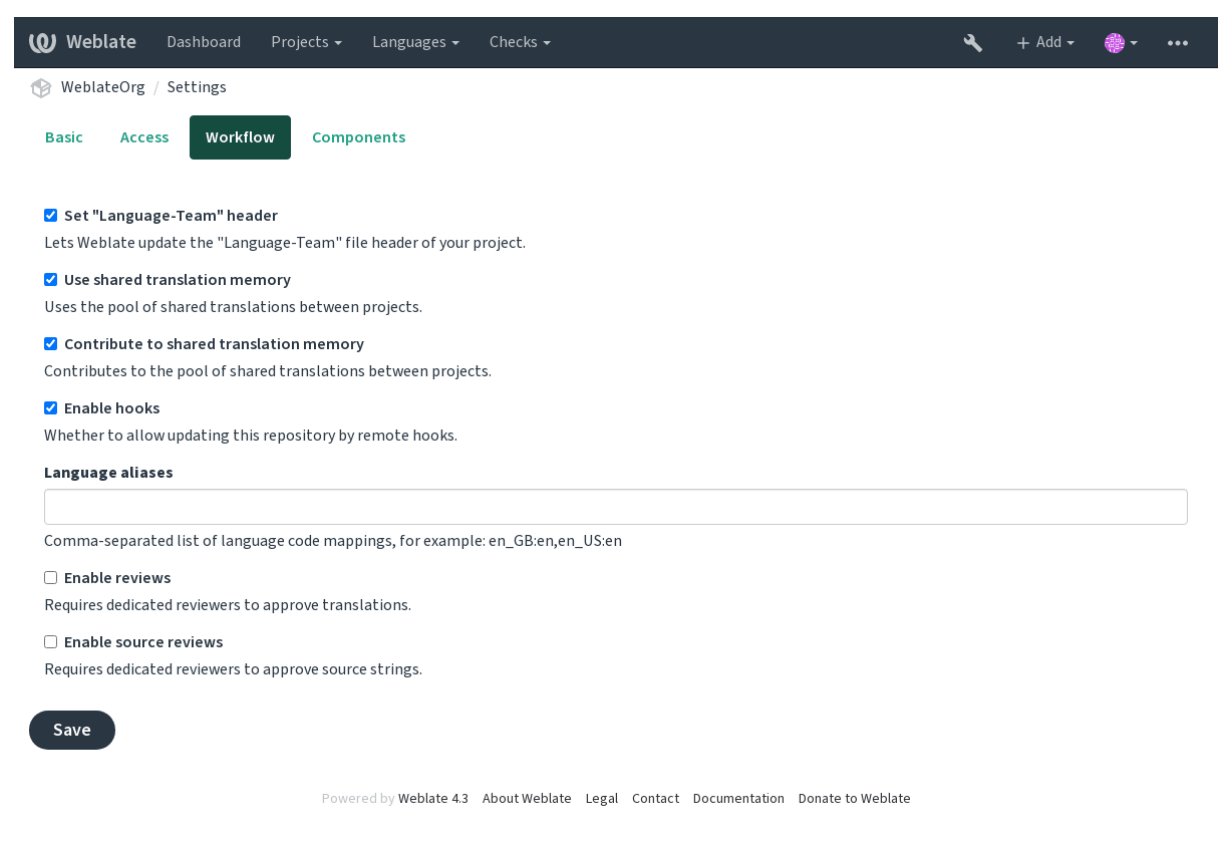

**Nota:** Dependendo da configuração do Weblate, a configuração pode não estar disponível para você. Por exemplo, no Hosted Weblate, isso não está disponível para projetos hospedados gratuitamente.

## **1.8.7 Rota de qualidade para os textos fonte**

Em muitos casos, as textos fonte do idioma de origem vêm de desenvolvedores, porque eles escrevem o código e fornecem textos iniciais. No entanto, os desenvolvedores muitas vezes não são falantes nativos do idioma de origem e não fornecem qualidade desejada dos textos fonte. A tradução intermediária pode ajudá-lo a lidar com isso - há uma rota de qualidade adicional para os tetos entre desenvolvedores e tradutores e usuários.

Ao definir um *Arquivo de idioma intermediário*, este arquivo será usado como fonte para os textos, mas será editado para o idioma de origem para poli-lo. Uma vez que o texto esteja pronto no idioma de origem, ela também estará disponível para os tradutores traduzirem em idiomas adicionais.

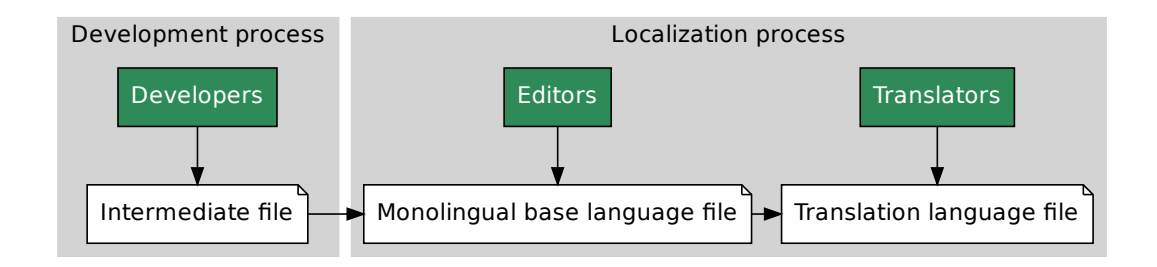

### **Ver também:**

*Arquivo de idioma intermediário*, *Arquivo de idioma da base monolíngue*, *Bilingual and monolingual formats*

## **1.8.8 Revisões de textos fonte**

Com o *[Habilitar revisões de fonte](#page-241-0)s* [ativado, o processo de revisão pode ser](#page-241-1) [aplicado em textos fonte. Uma vez a](#page-75-2)tivado, os usuários podem relatar problemas nos textos fonte. O processo real depende se você usa formatos bilíngues ou monolíngues.

Para formatos monolíngues, a revisão de texto fonte se comporta da mesma forma que com *Revisores dedicados* uma v[ez que o problema é relatad](#page-239-1)o no texto fonte, ele é marcado como *Necessita edição*.

File Monolingual base language file Manslation language file Manslation language file Manslation and a base monolingue, Bilingual and monoling<br>
Elextos fonte<br>
Ele fontes ativado, o processo de revisão pode ser aplicado em mats<br>
vez ativado,<br>
bilíngues ou<br>
dedicados -<br>
etamente do<br>
i. Você deve Os formatos bilíngues não permitem a edição direta de textos fonte (estes são normalmente extraídos diretamente do código-fonte). Neste caso, o rótulo *Fonte precisa de revisão* é anexado aos textos relatados por [tradutores. Você dev](#page-66-0)e revisar esses textos e editá-los na fonte ou remover o rótulo.

## **Ver também:**

*Bilingual and monolingual formats*, *Revisores dedicados*, *String labels*

# **1.9 Frequently Asked Questions**

## **1.9.1 Configuração**

## **How to create an automated workflow?**

Weblate can handle all the translation things semi-automatically for you. If you give it push access to your repository, the translations can happen without interaction, unless some merge conflict occurs.

- <span id="page-68-0"></span>1. Set up your Git repository to tell Weblate when there is any change, see *Ganchos de notificação* for info on how to do it.
- 2. Set a push URL at your *Component configuration* in Weblate, this allows Weblate to push changes to your repository.
- 3. Turn on push-on-commit on your *Project configuration* in Weblate, this [will make Weblate push](#page-140-0) changes to your repository whenever [they happen at Weblate.](#page-239-0)

#### **Ver também:**

*Localização contínua*, *Evitando conflitos [de mesclagem](#page-238-1)*

## **How to access repositories over SSH?**

[Please see](#page-249-0) *Accessing repositories* [for info on setting up](#page-250-0) SSH keys.

### **How to fix merge conflicts in translations?**

Merge co[nflicts happen from tim](#page-93-0)e to time when the translation file is changed in both Weblate and the upstream repository concurrently. You can usually avoid this by merging Weblate translations prior to making changes in the translation files (e.g. before running msgmerge). Just tell Weblate to commit all pending translations (you can do it in *Repository maintenance* in the *Manage* menu) and merge the repository (if automatic push is not on).

If you've already ran into a merge conflict, the easiest way is to solve all conflicts locally at your workstation - is to simply add Weblate as a remote repository, merge it into upstream and fix any conflicts. Once you push changes back, Weblate will be able to use the merged version without any other special actions.

**Nota:** Depending on your setup, access to the Weblate repository might require authentication. When using the built in *Git exporter* in Weblate, you authenticate with your username and the API key.

```
# Commit all pending changes in Weblate, you can do this in the UI as well:
wlc commit
# Lock the translation in Weblate, again this can be done in the UI as well:
wlc lock
# Add Weblate as remote:
git remote add weblate https://hosted.weblate.org/git/project/component/
# You might need to include credentials in some cases:
git remote add weblate https://username:APIKEY@hosted.weblate.org/git/project/
,→component/
# Update weblate remote:
git remote update weblate
# Merge Weblate changes:
git merge weblate/master
# Resolve conflicts:
edit …
```
(continua na próxima página)

```
git add …
…
git commit
# Push changes to upstream repository, Weblate will fetch merge from there:
git push
# Open Weblate for translation:
wlc unlock
```
If you're using multiple branches in Weblate, you can do the same to all of them:

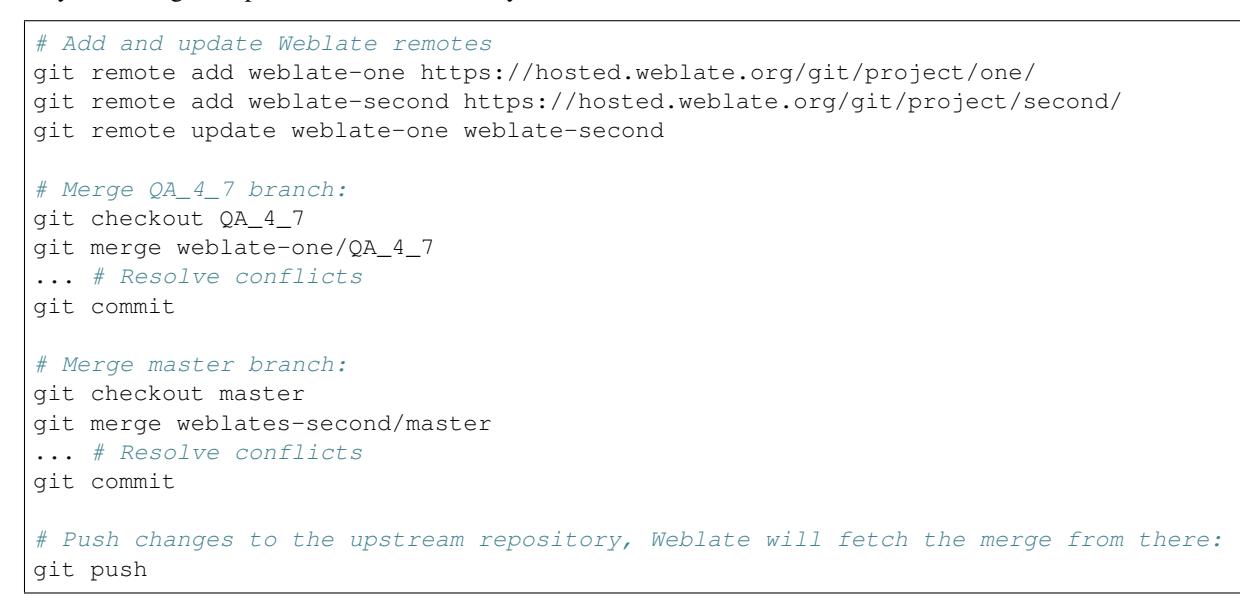

In case of gettext PO files, there is a way to merge conflicts in a semi-automatic way:

Fetch and keep a local clone of the Weblate Git repository. Also get a second fresh local clone of the upstream Git repository (i. e. you need two copies of the upstream Git repository: An intact and a working copy):

```
# Add remote:
git remote add weblate /path/to/weblate/snapshot/
# Update Weblate remote:
git remote update weblate
# Merge Weblate changes:
git merge weblate/master
# Resolve conflicts in the PO files:
for PO in `find . -name '*.po'` ; do
   msgcat --use-first /path/to/weblate/snapshot/$PO\
              /path/to/upstream/snapshot/$PO -o $PO.merge
   msgmerge --previous --lang=${PO%.po} $PO.merge domain.pot -o $PO
   rm $PO.merge
   git add $PO
done
git commit
# Push changes to the upstream repository, Weblate will fetch merge from there:
git push
```
## **Ver também:**

*How to export the Git repository that Weblate uses?*, *Localização contínua*, *Evitando conflitos de mesclagem*

### **How do I translate several branches at once?**

Weblate supports pushing translation changes within one *Project configuration*. For every *Component configuration* which has it turned on (the default behavior), the change made is automatically propagated to others. This way translations are kept synchronized even if the branches themselves have already diverged quite a lot, and it is not possible to simply merge translation changes between them.

Once you merge changes from Weblate, you might have [to merge these branc](#page-238-1)hes (depend[ing on your development](#page-239-0) workflow) discarding differences:

git merge -s ours origin/maintenance

### **Ver também:**

*Mantendo traduções iguais entre componentes*

## **How to translate multi-platform projects?**

[Weblate supports a wide range of file formats](#page-258-0) (see *Formatos de arquivos suportados*) and the easiest approach is to use the native format for each platform.

Once you have added all platform translation files as components in one project (see *Adding translation projects and components*), you can utilize the translation propagation feature (turned on by default, and can be turned off in the *Component configuration*) to translate strings for all [platforms at once.](#page-75-0)

### **Ver também:**

*[Mantendo tr](#page-232-0)aduções iguais entre componentes*

## **How to export the Git repository that Weblate uses?**

[There is nothing special about the reposito](#page-258-0)ry, it lives under the *DATA\_DIR* directory and is named vcs/ <project>/<component>/. If you have SSH access to this machine, you can use the repository directly.

For anonymous access, you might want to run a Git server and let it serve the repository to the outside world.

Alternatively, you can use *Git exporter* inside Weblate to automate thi[s.](#page-296-0)

## **What are the options for pushing changes back upstream?**

This heavily depends on y[our setup, W](#page-347-0)eblate is quite flexible in this area. Here are examples of some workflows used with Weblate:

- Weblate automatically pushes and merges changes (see *How to create an automated workflow?*).
- You manually tell Weblate to push (it needs push access to the upstream repository).
- Somebody manually merges changes from the Weblate git repository into the upstream repository.
- Somebody rewrites history produced by Weblate (e.g. [by eliminating merge commits\), merge](#page-68-0)s changes, and tells Weblate to reset the content in the upstream repository.

Of course you are free to mix all of these as you wish.

## **How can I limit Weblate access to only translations, without exposing source code to it?**

You can use git submodule for separating translations from source code while still having them under version control.

- 1. Create a repository with your translation files.
- 2. Add this as a submodule to your code:

git [submodule a](https://git-scm.com/docs/git-submodule)dd git@example.com:project-translations.git path/to/translations

- 3. Link Weblate to this repository, it no longer needs access to the repository containing your source code.
- 4. You can update the main repository with translations from Weblate by:

git submodule update --remote path/to/translations

Please consult the git submodule documentation for more details.

## **How can I check whether my Weblate is set up properly?**

Weblate includes [a set of configu](https://git-scm.com/docs/git-submodule)ration checks which you can see in the admin interface, just follow the *Performance report* link in the admin interface, or open the /manage/performance/ URL directly.

## **Why are all commits committed by Weblate <noreply@weblate.org>?**

This is the default committer name, configured when you create a translation component. You can change it in the administration at any time.

The author of every commit (if the underlying VCS supports it) is still recorded correctly as the user that made the translation.

#### **Ver também:**

*Component configuration*

## **1.9.2 Usage**

## **How do I review the translations of others?**

- You can subscribe to any changes made in *Notificações* and then check others contributions as they come in by e-mail.
- There is a review tool available at the bottom of the translation view, where you can choose to browse translations made by others since a given date.

## **How do I provide feedback on a source string?**

On context tabs below translation, you can use the *Comments* tab to provide feedback on a source string, or discuss it with other translators.
## **How can I use existing translations while translating?**

- Use the import functionality to load compendium as translations, suggestions or translations needing review. This is the best approach for a one-time translation using a compendium or a similar translation database.
- You can set up *tmserver* with all databases you have and let Weblate use it. This is good when you want to use it several times during translation.
- Another option is to translate all related projects in a single Weblate instance, which will make it automatically pick up translat[ions from](#page-278-0) other projects as well.

### **Ver também:**

*Tradução de máquina*, *Sugestões automáticas*

## **Does Weblate update translation files besides translations?**

[Weblate tries to limit c](#page-274-0)[hanges in translation fi](#page-20-0)les to a minimum. For some file formats it might unfortunately lead to reformatting the file. If you want to keep the file formatted your way, please use a pre-commit hook for that.

For monolingual files (see *Formatos de arquivos suportados*) Weblate might add new translation strings not present in the *template*, and not in actual translations. It does not however perform any automatic cleanup of stale strings as that might have unexpected outcomes. If you want to do this, please install a pre-commit hook which will handle the cleanup according to your requirements.

Weblatealso will not try t[o update bilingual files in any way](#page-75-0), so if you need po files being updated from pot, you need to do it yourself.

#### **Ver também:**

*Processando repositório com scripts*

### **Where do language definitions come from and how can I add my own?**

[The basic set of language definition](#page-257-0)s is included within Weblate and Translate-toolkit. This covers more than 150 languages and includes info about plural forms or text direction.

You are free to define your own languages in the administrative interface, you just need to provide info about it.

# **Can Weblate highlight changes in a fuzzy string?**

Weblate supports this, however it needs the data to show the difference.

For Gettext PO files, you have to pass the parameter --previous to **msgmerge** when updating PO files, for example:

msgmerge --previous -U po/cs.po po/phpmyadmin.pot

For monolingual translations, Weblate can find the previous string by ID, so it shows the differences automatically.

## **Why does Weblate still show old translation strings when I've updated the template?**

Weblate does not try to manipulate the translation files in any way other than allowing translators to translate. So it also does not update the translatable files when the template or source code have been changed. You simply have to do this manually and push changes to the repository, Weblate will then pick up the changes automatically.

**Nota:** It is usually a good idea to merge changes done in Weblate before updating translation files, as otherwise you will usually end up with some conflicts to merge.

For example with gettext PO files, you can update the translation files using the **msgmerge** tool:

msgmerge -U locale/cs/LC\_MESSAGES/django.mo locale/django.pot

In case you want to do the update automatically, you can install addon *Atualizar arquivos PO para corresponder ao POT (msgmerge)*.

# **1.9.3 Troubleshooting**

### **Requests sometimes fail with "too many open files" error**

This happens sometimes when your Git repository grows too much and you have many of them. Compressing the Git repositories will improve this situation.

The easiest way to do this is to run:

```
# Go to DATA_DIR directory
cd data/vcs
# Compress all Git repositories
for d in */* ; do
   pushd $d
   git gc
    popd
done
```
### **Ver também:**

*DATA\_DIR*

### **When accessing the site I get a "Bad Request (400)" error**

[This is most](#page-296-0) likely caused by an improperly configured *ALLOWED\_HOSTS*. It needs to contain all hostnames you want to access on your Weblate. For example:

ALLOWED\_HOSTS = ['weblate.example.com', 'weblate', 'localhost']

**Ver também:**

*Configuração de hosts permitidos*

# **What does mean "There are more files for the single language (en)"?**

This typically happens when you have translation file for source language. Weblate keeps track of source strings and reserves source language for this. The additional file for same language is not processed.

- Caso a tradução para o idioma de origem seja desejada, altere o *Idioma fonte* nas configurações do projeto.
- Caso o arquivo de tradução para o idioma de origem não seja necessário, remova-o do repositório.
- Caso o arquivo de tradução para o idioma de origem seja necessário, mas deva ser ignorado pelo Weblate, ajuste o *Filtro de idioma* para excluí-lo.

# **1.9.4 Recursos**

# **Does Weblate support other VCSes than Git and Mercurial?**

Weblate currently does not have native support for anything other than *Git* (with extended support for *GitHub*, *Gerrit* and *Subversion*) and *Mercurial*, but it is possible to write backends for other VCSes.

You can also use *Git remote helpers* in Git to access other VCSes.

Weblate also supports VCS less operation, see *Local files*.

**Nota:** For nativ[e support of other](#page-97-0) VCSes, Weblate requires using distributed VCS, and could probably be adjusted to work with anything other than Git and Mer[curial, but s](#page-99-0)omebody has to implement this support.

### **Ver também:**

*Integração com controle de versão*

## **How does Weblate credit translators?**

[Every change made in Weblate is c](#page-93-0)ommitted into VCS under the translators name. This way every single change has proper authorship, and you can track it down using the standard VCS tools you use for code.

Additionally, when the translation file format supports it, the file headers are updated to include the translator's name.

**Ver também:**

*list\_translators*, *Translation progress reporting*

# **Why does Weblate force showing all PO files in a single tree?**

[Weblate was designed in a](#page-341-0) [way that every PO file is repres](#page-61-0)ented as a single component. This is beneficial for translators, so they know what they are actually translating. If you feel your project should be translated as one, consider merging these po files. It will make life easier even for translators not using Weblate.

**Nota:** In case there is great demand for this feature, it might be implemented in future versions.

# **Why does Weblate use language codes such sr\_Latn or zh\_Hant?**

These are language codes defined by **RFC 4646** to better indicate that they are really different languages instead previously wrongly used modifiers (for @latin variants) or country codes (for Chinese).

Weblate still understands legacy language codes and will map them to current one - for example  $sr@latin$  will be handled as sr\_Latn or zh@CN as z[h\\_Hans](https://tools.ietf.org/html/rfc4646.html).

# **1.10 Formatos de arquivos suportados**

<span id="page-75-0"></span>Weblate supports most translation format understood by translate-toolkit, however each format being slightly different, some issues with formats that are not well tested can arise.

### **Ver também:**

Translation Related File Formats

**Nota:** When choosing a file format for your application, it's better to stick some well established format in the toolkit/platform you use. This way your translators can additionally use whatever tools they are used to, and will [more likely contribute to your pro](http://docs.translatehouse.org/projects/translate-toolkit/en/latest/formats/index.html)ject.

# **1.10.1 Bilingual and monolingual formats**

<span id="page-75-1"></span>Both monolingual and bilingual formats are supported. Bilingual formats store two languages in single file—source and translation (typical examples are *GNU gettext*, *XLIFF* or *Apple iOS strings*). On the other side, monolingual formats identify the string by ID, and each language file contains only the mapping of those to any given language (typically *Android string resources*). Some file formats are used in both variants, see the detailed description below.

For correct use of monolingual files, Weblate requires access to a file containing complete list of strings to translate with their source—this file is called *Ar[quivo de idio](#page-77-0)[ma da ba](#page-78-0)se [monolíngue](#page-83-0)* within Weblate, though the naming might vary in yo[ur paradigm.](#page-82-0)

Additionally this workflow can be extended by utilizing *Arquivo de idioma intermediário* to include strings provided by developers, but not to be used as [is in the final strings.](#page-241-0)

# **1.10.2 Detecção automática**

Weblate can automatically detect several widespread file formats, but this detection can harm your performance and will limit features specific to given file format (for example automatic addition of new translations).

# **1.10.3 Translation types capabilities**

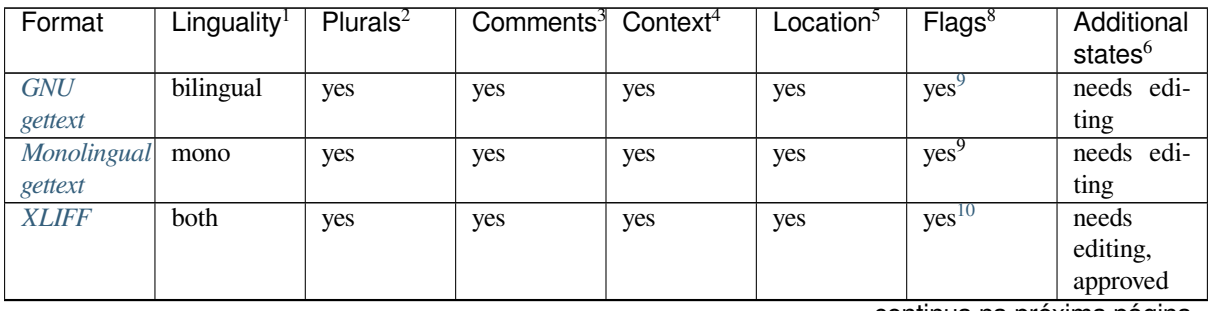

Capabilities of all supported formats:

continua na próxima página

Tabela 3 – continuação da página anterior

| Format                          | Linguality <sup>1</sup> | Plurals <sup>2</sup> | Comments <sup>3</sup> Context <sup>4</sup> |          | Location <sup>5</sup> | Flags <sup>8</sup>                  | Additional<br>states $6$ |
|---------------------------------|-------------------------|----------------------|--------------------------------------------|----------|-----------------------|-------------------------------------|--------------------------|
| Java                            | both                    | no                   | yes                                        | no       | no                    | no                                  |                          |
| properties                      |                         |                      |                                            |          |                       |                                     |                          |
| $\overline{G}WT$ pro-           | mono                    | yes                  | yes                                        | no       | no                    | no                                  |                          |
| perties                         |                         |                      |                                            |          |                       |                                     |                          |
| Joomla                          | mono                    | no                   | yes                                        | no       | yes                   | no                                  |                          |
| translati-                      |                         |                      |                                            |          |                       |                                     |                          |
| ons<br>Qt Linguist              | both                    |                      |                                            | no       |                       | $yes^{10}$                          | needs edi-               |
| .ts                             |                         | yes                  | yes                                        |          | yes                   |                                     | ting                     |
| <b>Android</b>                  | mono                    | yes                  | yes <sup>7</sup>                           | no       | no                    | yes <sup>10</sup>                   |                          |
| string                          |                         |                      |                                            |          |                       |                                     |                          |
| resources                       |                         |                      |                                            |          |                       |                                     |                          |
| Apple iOS                       | bilingual               | no                   | yes                                        | no       | no                    | no                                  |                          |
| strings                         |                         |                      |                                            |          |                       |                                     |                          |
| <b>Textos</b><br>$d$ o<br>PHP   | mono                    | no <sup>11</sup>     | yes                                        | no       | no                    | no                                  |                          |
| <b>JSON</b> files               | mono                    | no                   | no                                         | no       | no                    | no                                  |                          |
| <b>JSON</b>                     | mono                    | yes                  | no                                         | no       | no                    | no                                  |                          |
| il8next                         |                         |                      |                                            |          |                       |                                     |                          |
| files                           |                         |                      |                                            |          |                       |                                     |                          |
| $go-i18n$                       | mono                    | yes                  | no                                         | no       | no                    | no                                  |                          |
| JSON files                      |                         |                      |                                            |          |                       |                                     |                          |
| <b>ARB</b> File                 | mono                    | yes                  | yes                                        | no       | no                    | no                                  |                          |
| WebExtension mono               |                         | yes                  | yes                                        | no       | no                    | no                                  |                          |
| <b>JSON</b><br>$\overline{XML}$ | mono                    | no                   | yes                                        | no       | no                    | $yes^{10}$                          |                          |
| resource                        |                         |                      |                                            |          |                       |                                     |                          |
| files                           |                         |                      |                                            |          |                       |                                     |                          |
| CSV files                       | mono                    | no                   | yes                                        | yes      | yes                   | no                                  | needs edi-               |
|                                 |                         |                      |                                            |          |                       |                                     | ting                     |
| YAML files                      | mono                    | no                   | yes                                        | no       | no                    | no                                  |                          |
| <b>Ruby</b>                     | mono                    | yes                  | yes                                        | no       | no                    | no                                  |                          |
| YAML files<br>DTD files         |                         |                      |                                            |          |                       |                                     |                          |
| Flat XML                        | mono<br>mono            | no<br>no             | no<br>no                                   | no<br>no | no<br>no              | no<br>$y \overline{\text{es}^{10}}$ |                          |
| Windows                         | mono                    | no                   | yes                                        | no       | no                    | no                                  |                          |
| RC files                        |                         |                      |                                            |          |                       |                                     |                          |
| <b>Excel Open</b>               | mono                    | no                   | yes                                        | yes      | yes                   | no                                  | needs edi-               |
| <b>XML</b>                      |                         |                      |                                            |          |                       |                                     | ting                     |
| Arquivos                        | mono                    | $\rm no$             | $\rm no$                                   | no       | no                    | no                                  |                          |
| de meta-                        |                         |                      |                                            |          |                       |                                     |                          |
| dados<br>de<br>de<br>loja       |                         |                      |                                            |          |                       |                                     |                          |
| aplicativos                     |                         |                      |                                            |          |                       |                                     |                          |
| Subtitle fi-                    | mono                    | no                   | no                                         | no       | yes                   | no                                  |                          |
| les                             |                         |                      |                                            |          |                       |                                     |                          |
| <b>HTML</b> files               | mono                    | no                   | no                                         | no       | no                    | no                                  |                          |
| OpenDocumentnono                |                         | no                   | no                                         | no       | no                    | no                                  |                          |
| Format                          |                         |                      |                                            |          |                       |                                     |                          |
| <b>IDML</b> For-<br>mat         | mono                    | no                   | no                                         | no       | no                    | no                                  |                          |
| <b>INI</b> transla-             | mono                    | no                   | no                                         | no       | no                    | no                                  |                          |
| tions                           |                         |                      |                                            |          |                       |                                     |                          |
|                                 |                         |                      |                                            |          |                       |                                     |                          |

continua na próxima página

Tabela 3 – continuação da página anterior

| Format                                             | Linguality <sup>1</sup> | Plurals <sup>2</sup> | Comments <sup>3</sup> Context <sup>4</sup> |    | Location <sup>3</sup> | Flags <sup>8</sup> | Additional<br>states <sup>6</sup> |
|----------------------------------------------------|-------------------------|----------------------|--------------------------------------------|----|-----------------------|--------------------|-----------------------------------|
| <b>Traducões</b><br><i>Inno</i><br>de<br>Setup INI | mono                    | no                   | no                                         | no | no                    | no                 |                                   |

# **[1.10.4](#page-81-2) GNU gettext**

<span id="page-77-0"></span>Most widely used format for translating libre software. This was first format supported by Weblate and still has the best support.

Contextual info stored in the file is supported by adjusting its headers or linking to corresponding source files.

The bilingual gettext PO file typically looks like this:

```
#: weblate/media/js/bootstrap-datepicker.js:1421
msgid "Monday"
msgstr "Pondělí"
#: weblate/media/js/bootstrap-datepicker.js:1421
msgid "Tuesday"
msgstr "Úterý"
#: weblate/accounts/avatar.py:163
msgctxt "No known user"
msgid "None"
msgstr "Žádný"
```
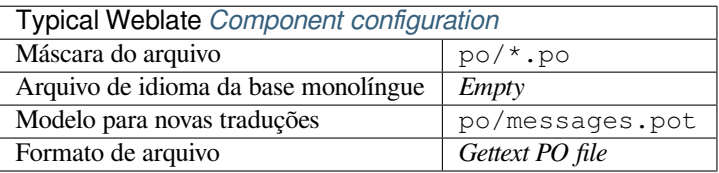

# **Ver também:**

*Translating software using GNU Gettext*, *Translating documentation using Sphinx*, Gettext on Wikipedia, PO Files, *Atualizar variável ALL\_LINGUAS no arquivo "configure"*, *Personalizar saída do gettext*, *Atualizar arquivo LINGUAS*, *Gerar arquivos MO*, *Atualizar arquivos PO para corresponder ao POT (msgmerge)*

<sup>1</sup> See *Bilingual and monolingual formats*

<sup>&</sup>lt;sup>2</sup> [Plurals are necessary to properly localize stri](#page-46-0)n[gs with variable count.](#page-49-0)

<sup>&</sup>lt;sup>3</sup> [Comments can be used to pass additional info about the string to](#page-285-0) tr[anslate.](#page-285-1)

<sup>4</sup> [Context is used to](#page-285-2) [differentiate identical strings used in different scopes \(for example](#page-285-3) *Sun* can be used as an abbreviated name of the day "Sunday" or as the name of our closest star).

<sup>5</sup> Loc[ation of a string in source code mig](#page-75-1)ht help proficient translators figure out how the string is used.

<sup>8</sup> See *Personalizando o comportamento*

<sup>6</sup> Additional states supported by the file format in addition to "Not translated" and "Translated".

<sup>&</sup>lt;sup>9</sup> The gettext type comments are used as flags.

 $10$  The flags are extracted from the non-standard attribute weblate-flags for all XML based formats. Additionally max-length:N is supported through the maxwidth attribute as defined in the XLIFF standard, see *Specifying translation flags*.

XM[L comment placed before the](#page-266-0)  $\leq$ tring> element, parsed as a developer comment.

<span id="page-77-1"></span><sup>&</sup>lt;sup>11</sup> The plurals are supported only for Laravel which uses in string syntax to define them, see Localization in Laravel.

# **Monolingual gettext**

Some projects decide to use gettext as monolingual formats—they code just the IDs in their source code and the string then needs to be translated to all languages, including English. This is supported, though you have to choose this file format explicitly when importing components into Weblate.

The monolingual gettext PO file typically looks like this:

```
#: weblate/media/js/bootstrap-datepicker.js:1421
msgid "day-monday"
msgstr "Pondělí"
#: weblate/media/js/bootstrap-datepicker.js:1421
msgid "day-tuesday"
msgstr "Úterý"
#: weblate/accounts/avatar.py:163
msgid "none-user"
msgstr "Žádný"
```
While the base language file will be:

```
#: weblate/media/js/bootstrap-datepicker.js:1421
msgid "day-monday"
msgstr "Monday"
#: weblate/media/js/bootstrap-datepicker.js:1421
msgid "day-tuesday"
msgstr "Tuesday"
#: weblate/accounts/avatar.py:163
msgid "none-user"
```
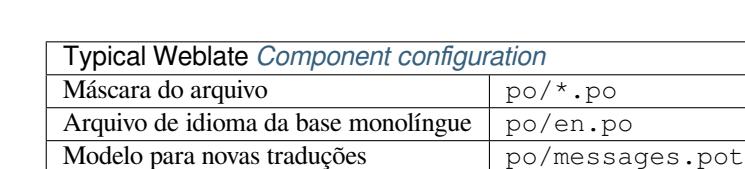

# **1.10.5 XLIFF**

msgstr "None"

XML-based format created to standardize translation files, but in the end it is one of many standards, in this area.

Formato de arquivo *[Gett](#page-239-0)ext PO file (monolingual)* 

<span id="page-78-0"></span>*XML Localization Interchange File Format (XLIFF)* is usually used as bilingual, but Weblate supports it as monolingual as well.

# **Ver também:**

*XML Localization Interchange File Format (XLIFF)* specification

# **Translation states**

Alterado na versão 3.3: Weblate ignored the state attribute prior to the 3.3 release.

The state attribute in the file is partially processed and mapped to the "Needs edit" state in Weblate (the following states are used to flag the string as needing edit if there is a target present: new, needs-translation, needsadaptation, needs-l10n). Should the state attribute be missing, a string is considered translated as soon as a <target> element exists.

If the translation string has approved="yes", it will also be imported into Weblate as "Approved", anything else will be imported as "Waiting for review" (which matches the XLIFF specification).

While saving, Weblate doesn't add those attributes unless necessary:

- The state attribute is only added in case string is marked as needing edit.
- The approved attribute is only added in case string has been reviewed.
- In other cases the attributes are not added, but they are updated in case they are present.

That means that when using the XLIFF format, it is strongly recommended to turn on the Weblate review process, in order to see and change the approved state of strings.

See *Revisores dedicados*.

Similarly upon importing such files (in the upload form), you should choose *Import as translated* under *Processing of strings needing edit*.

### **Whitespace and newlines in XLIFF**

Generally types or amounts of whitespace is not differentiated between in XML formats. If you want to keep it, you have to add the xml:space="preserve" flag to the string.

Por exemplo:

```
<trans-unit id="10" approved="yes">
        <source xml:space="preserve">hello</source>
        <target xml:space="preserve">Hello, world!
</target>
    </trans-unit>
```
# **Specifying translation flags**

You can specify additional translation flags (see *Personalizando o comportamento*) by using the weblate-flags attribute. Weblate also understands maxwidth and font attributes from the XLIFF specification:

```
<trans-unit id="10" maxwidth="100" size-unit="pixel" font="ubuntu;22;bold">
  <source>Hello %s</source>
</trans-unit>
<trans-unit id="20" maxwidth="100" size-unit="char" weblate-flags="c-format">
  <source>Hello %s</source>
</trans-unit>
```
The font attribute is parsed for font family, size and weight, the above example shows all of that, though only font family is required. Any whitespace in the font family is converted to underscore, so Source Sans Pro becomes Source\_Sans\_Pro, please keep that in mind when naming the font group (see *Gerenciando fontes*).

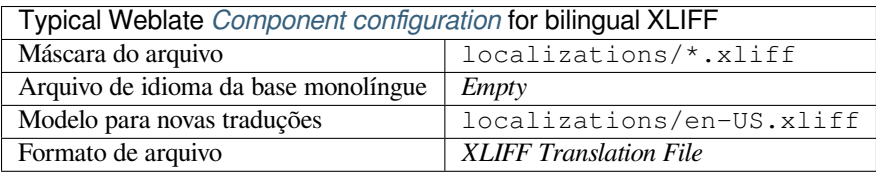

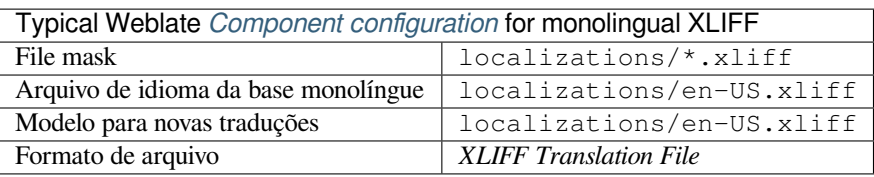

# **Ver também:**

XLIFF on Wikipedia, XLIFF, font attribute in XLIFF 1.2, maxwidth attribute in XLIFF 1.2

# **1.10.6 Java properties**

[Native Java format for](https://en.wikipedia.org/wiki/XLIFF) [translat](http://docs.translatehouse.org/projects/translate-toolkit/en/latest/formats/xliff.html)i[ons.](http://docs.oasis-open.org/xliff/v1.2/os/xliff-core.html#font)

<span id="page-80-0"></span>Java properties are usually used as monolingual translations.

Weblate supports ISO-8859-1, UTF-8 and UTF-16 variants of this format. All of them support storing all Unicode characters, it is just differently encoded. In the ISO-8859-1, the Unicode escape sequences are used (for example zkou\u0161ka), all others encode characters directly either in UTF-8 or UTF-16.

**Nota:** Loading escape sequences works in UTF-8 mode as well, so please be careful choosing the correct encoding set to match your application needs.

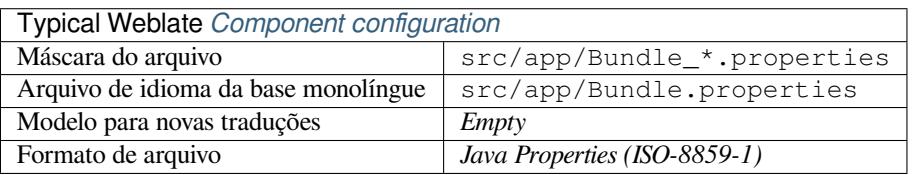

# **Ver também:**

Java properties on Wikipedia, Mozilla and Java properties files, *Formatar o arquivo de propriedades Java*, *Limpar arquivos de tradução*

# **1.10.7 [GWT properti](https://en.wikipedia.org/wiki/.properties)[es](http://docs.translatehouse.org/projects/translate-toolkit/en/latest/formats/properties.html)**

[Native GWT format](#page-282-0) for translations.

<span id="page-80-1"></span>GWT properties are usually used as monolingual translations.

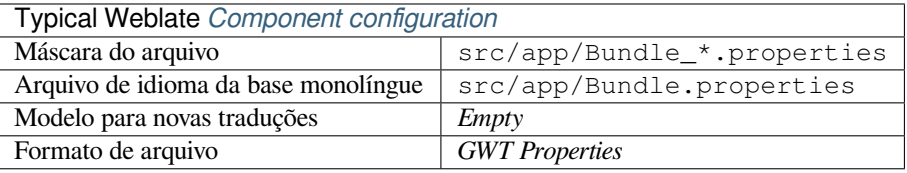

## **Ver também:**

GWT localization guide Mozilla and Java properties files, *Formatar o arquivo de propriedades Java*, *Limpar arquivos de tradução*

# **1.10.8 INI translations**

Novo na versão 4.1.

<span id="page-81-1"></span>INI file format for translations.

INI translations are usually used as monolingual translations.

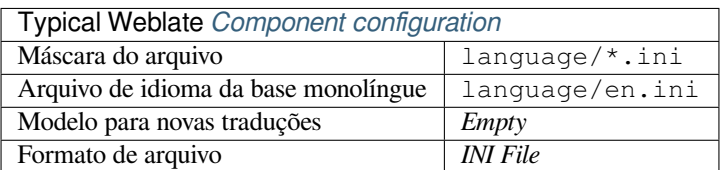

## **Ver também:**

INI Files, *Joomla translations*, *Traduções de Inno Setup INI*

# **1.10.9 Traduções de Inno Setup INI**

[Novo na](http://docs.translatehouse.org/projects/translate-toolkit/en/latest/formats/ini.html)v[ersão 4.1.](#page-81-0)

<span id="page-81-2"></span>Formato de arquivo Inno Setup INI para traduções.

As traduções de Inno Setup INI são geralmente usadas como traduções monolíngues.

**Nota:** The only notable difference to *INI translations* is in supporting %n and %t placeholders for line break and tab.

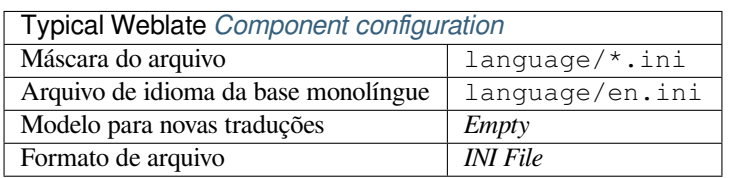

**Nota:** Only Unicode files (. is lu) are currently supported, ANSI variant (. is l) is currently not supported.

# **Ver também:**

INI Files, *Joomla translations*, *INI translations*

# **1.10.10 Joomla translations**

[Novo na](http://docs.translatehouse.org/projects/translate-toolkit/en/latest/formats/ini.html)v[ersão 2.12.](#page-81-0)

<span id="page-81-0"></span>Native Joomla format for translations.

Joomla translations are usually used as monolingual translations.

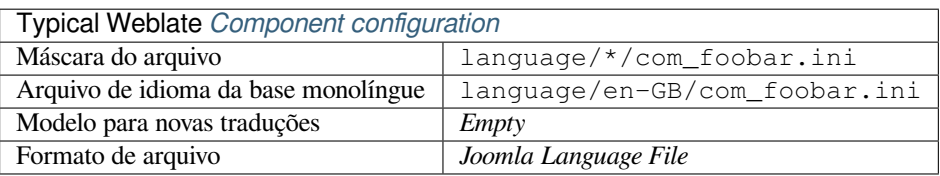

# **Ver também:**

# **1.10.11 Qt Linguist .ts**

[Translation format used in Qt based a](https://docs.joomla.org/Specification_of_language_files)[pplications.](http://docs.translatehouse.org/projects/translate-toolkit/en/latest/formats/properties.html)

<span id="page-82-1"></span>Qt Linguist files are used as both bilingual and monolingual translations.

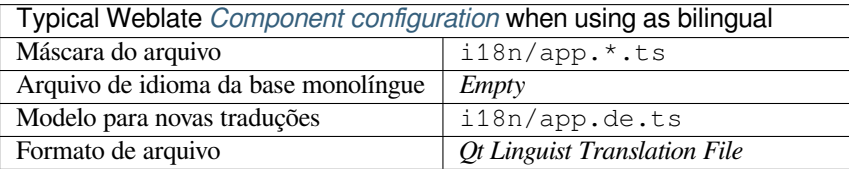

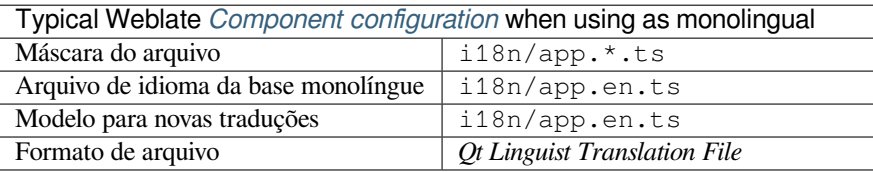

### **Ver também:**

Qt Linguist manual, Qt .ts, *Bilingual and monolingual formats*

# **1.10.12 Android string resources**

[Android specific file](https://doc.qt.io/qt-5/qtlinguist-index.html) [forma](http://docs.translatehouse.org/projects/translate-toolkit/en/latest/formats/ts.html)[t for translating applications.](#page-75-1)

<span id="page-82-0"></span>Android string resources are monolingual, the *Monolingual base language file* file is stored in a different location from the others res/values/strings.xml.

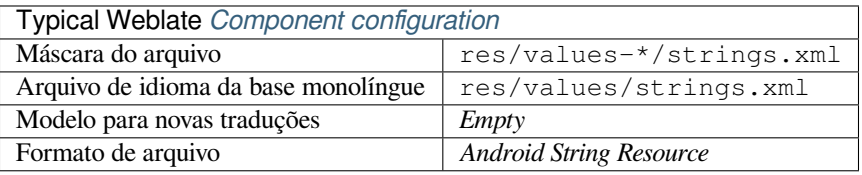

# **Ver também:**

Android string resources documentation, Android string resources

**Nota:** Android *string-array* structures are not currently supported. To work around this, you can break your string [arrays apart:](https://developer.android.com/guide/topics/resources/string-resource)

```
<string-array name="several_strings">
    <item>First string</item>
    <item>Second string</item>
</string-array>
```
become:

```
<string-array name="several_strings">
    <item>@string/several_strings_0</item>
    <item>@string/several_strings_1</item>
</string-array>
```
(continua na próxima página)

```
<string name="several_strings_0">First string</string>
<string name="several_strings_1">Second string</string>
```
The *string-array* that points to the *string* elements should be stored in a different file, and not be made available for translation.

This script may help pre-process your existing strings.xml files and translations: https://gist.github.com/paour/ 11291062

# **[1.10.13](https://gist.github.com/paour/11291062) Apple iOS strings**

Apple specific file format for translating applications, used for both iOS and iPhone/iPad application translations.

<span id="page-83-0"></span>Apple iOS strings are usually used as bilingual translations.

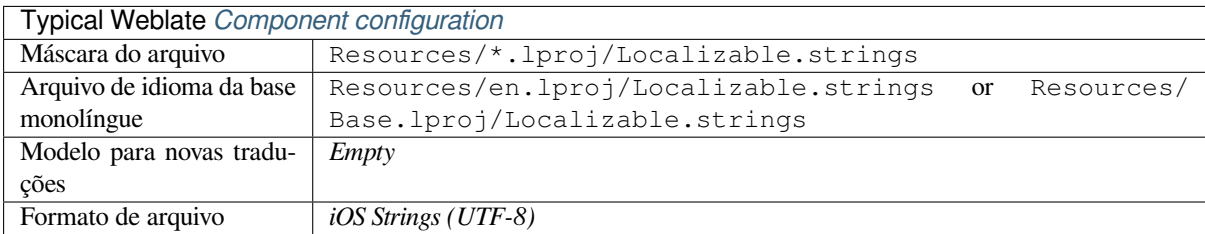

### **Ver também:**

Apple "strings files" documentation, Mac OSX strings

# **1.10.14 Textos do PHP**

[PHP translations are usually monoli](https://developer.apple.com/library/archive/documentation/MacOSX/Conceptual/BPInternational/MaintaingYourOwnStringsFiles/MaintaingYourOwnStringsFiles.html)[ngual, so it is reco](http://docs.translatehouse.org/projects/translate-toolkit/en/latest/formats/strings.html)mmended to specify a base file with (what is most often the) English strings.

<span id="page-83-1"></span>Example file:

```
<?php
$LANG['foo'] = 'bar';
$LANG['foo1'] = 'foo bar';
$LANG['foo2'] = 'foo bar baz';
$LANG['foo3'] = 'foo bar baz bag';
```
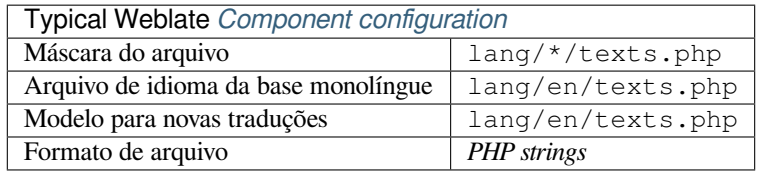

# **Textos do PHP de Laravel**

Alterado na versão 4.1.

The Laravel PHP localization files are supported as well with plurals:

```
<?php
return [
    'apples' => 'There is one apple|There are many apples',
];
```
### **Ver também:**

PHP, Localization in Laravel

# **1.10.15 JSON files**

[Novo](http://docs.translatehouse.org/projects/translate-toolkit/en/latest/formats/php.html) [na versão 2.0.](https://laravel.com/docs/7.x/localization)

<span id="page-84-0"></span>Alterado na versão 2.16: Since Weblate 2.16 and with translate-toolkit at-least 2.2.4, nested structure JSON files are supported as well.

Alterado na versão 4.3: The structure of JSON file is properly preserved even for complex situations which were broken in prior releases.

JSON format is used mostly for translating applications implemented in JavaScript.

Weblate currently supports several variants of JSON translations:

- Simple key / value files, used for example by *vue-i18n* or *react-intl*.
- Files with nested keys.
- *JSON i18next files*
- *go-i18n JSON files*
- *WebExtension JSON*
- *[ARB File](#page-85-0)*

JSON [translations are usu](#page-86-0)ally monolingual, so it is recommended to specify a base file with (what is most often the) Englis[h strings.](#page-86-2)

Exam[ple file:](#page-86-1)

```
{
 "Hello, world!\n": "Ahoj světe!\n",
 "Orangutan has %d banana.\n": "",
 "Try Weblate at https://demo.weblate.org/!\n": "",
  "Thank you for using Weblate.": ""
}
```
Nested files are supported as well (see above for requirements), such a file can look like:

```
{
  "weblate": {
    "hello": "Ahoj světe!\n",
    "orangutan": "",
    "try": "",
    "thanks": ""
  }
}
```
**Dica:** The *JSON file* and *JSON nested structure file* can both handle same type of files. The only difference between them is when adding new strings. The nested variant tries to parse the key and insert the new string into the matching structure.

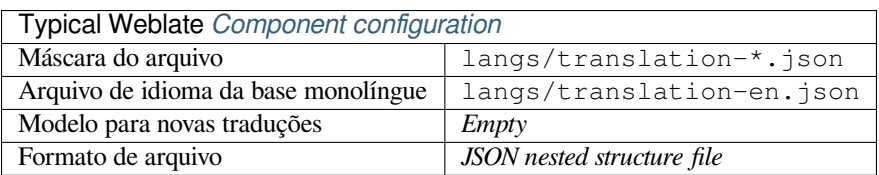

## **Ver também:**

JSON, *Personalizar saída JSON*, *Limpar arquivos de tradução*,

# **1.10.16 JSON i18next files**

[Altera](http://docs.translatehouse.org/projects/translate-toolkit/en/latest/formats/json.html)[do na versão 2.17: Since W](#page-286-0)[eblate 2.17 and with translate](#page-282-0)-toolkit at-least 2.2.5, i18next JSON files with plurals are supported as well.

<span id="page-85-0"></span>i18next is an internationalization framework written in and for JavaScript. Weblate supports its localization files with features such as plurals.

i18next translations are monolingual, so it is recommended to specify a base file with (what is most often the) English [strings.](https://www.i18next.com/)

**Nota:** Weblate supports the i18next JSON v3 format. The v2 and v1 variants are mostly compatible, with exception of how plurals are handled.

Example file:

```
{
  "hello": "Hello",
  "apple": "I have an apple",
  "apple_plural": "I have {{count}} apples",
  "apple_negative": "I have no apples"
}
```
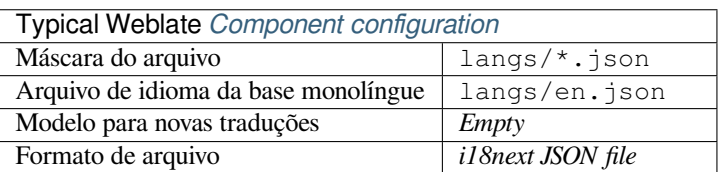

# **Ver também:**

JSON, i18next JSON Format, *Personalizar saída JSON*, *Limpar arquivos de tradução*

# **1.10.17 go-i18n JSON files**

Novo na versão 4.1.

<span id="page-86-0"></span>go-i18n translations are monolingual, so it is recommended to specify a base file with (what is most often the) English strings.

**Nota:** Weblate supports the go-i18n JSON v1 format, for flat JSON formats please use *JSON files*. The v2 format with hash is currently not supported.

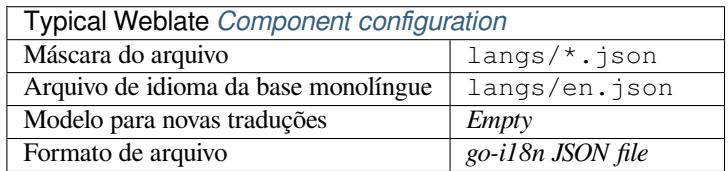

### **Ver também:**

JSON, go-i18n, *Personalizar saída JSON*, *Limpar arquivos de tradução*,

# **1.10.18 ARB File**

[Novo](http://docs.translatehouse.org/projects/translate-toolkit/en/latest/formats/json.html)[n](http://docs.translatehouse.org/projects/translate-toolkit/en/latest/formats/json.html)[a versão](https://github.com/nicksnyder/go-i18n) [4.1.](#page-286-0)

<span id="page-86-1"></span>ARB translations are monolingual, so it is recommended to specify a base file with (what is most often the) English strings.

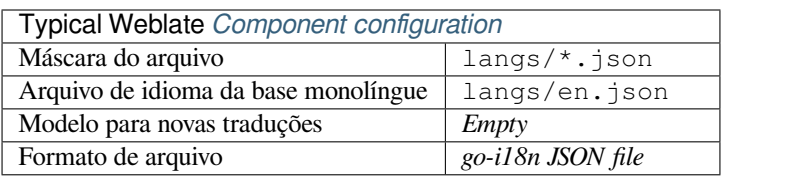

## **Ver também:**

JSON, Application Resource Bundle Specification, Internationalizing Flutter apps, *Personalizar saída JSON*, *Limpar arquivos de tradução*

# **[1.10.](http://docs.translatehouse.org/projects/translate-toolkit/en/latest/formats/json.html)19 [WebExtension JSON](https://github.com/google/app-resource-bundle/wiki/ApplicationResourceBundleSpecification)**

[Novo na versão 2.16:](#page-282-0) This is supported since Weblate 2.16 and with translate-toolkit at-least 2.2.4.

<span id="page-86-2"></span>File format used when translating extensions for Mozilla Firefox or Google Chromium.

**Nota:** While this format is called JSON, its specification allows to include comments, which are not part of JSON specification. Weblate currently does not support file with comments.

Example file:

```
{
  "hello": {
    "message": "Ahoj světe!\n",
    "description": "Description",
    "placeholders": {
      "url": {
```
(continua na próxima página)

```
"content": "$1",
        "example": "https://developer.mozilla.org"
      }
    }
 },
  "orangutan": {
    "message": "",
    "description": "Description"
 },
  "try": {
    "message": "",
    "description": "Description"
 },
 "thanks": {
    "message": "",
    "description": "Description"
  }
}
```
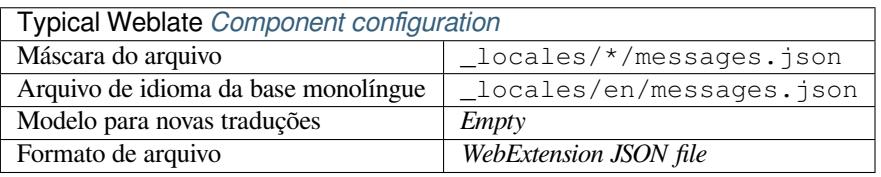

## **Ver também:**

JSON, Google chrome.i18n, Mozilla Extensions Internationalization

# **1.10.20 .XML resource files**

[Novo](http://docs.translatehouse.org/projects/translate-toolkit/en/latest/formats/json.html)[n](http://docs.translatehouse.org/projects/translate-toolkit/en/latest/formats/json.html)[a versão 2.3.](https://developer.chrome.com/extensions/i18n)

<span id="page-87-0"></span>A .XML resource (.resx) file employs a monolingual XML file format used in Microsoft .NET applications. It is interchangeable with .resw, when using identical syntax to .resx.

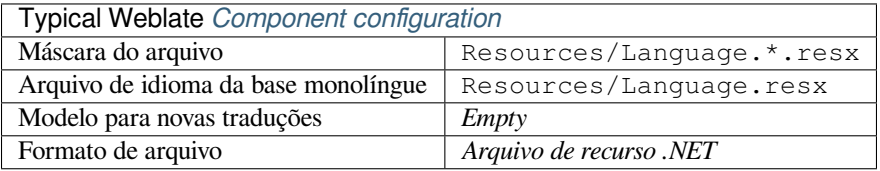

### **Ver também:**

.NET Resource files (.resx), *Limpar arquivos de tradução*,

# **1.10.21 CSV files**

Novo na versão 2.4.

<span id="page-88-0"></span>CSV files can contain a simple list of source and translation. Weblate supports the following files:

- Files with header defining fields (source, translation, location, …). This is the recommended approach, as it is the least error prone.
- Files with two fields—source and translation (in this order), choose *Simple CSV file* as file format
- Files with fields as defined by translate-toolkit: location, source, target, ID, fuzzy, context, translator\_comments, developer\_comments

**Aviso:** The CSV format currently automatically detects the dialect of the CSV file. In some cases the automatic detection might fail and you will get mixed results. This is especially true for CSV files with newlines in the values. As a workaround it is recommended to omit quoting characters.

### Example file:

Thank you for using Weblate.,Děkujeme za použití Weblate.

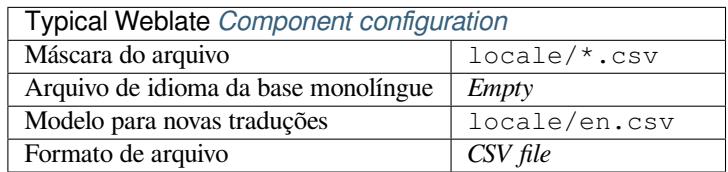

## **Ver também:**

**CSV** 

# **1.10.22 YAML files**

[Novo](http://docs.translatehouse.org/projects/translate-toolkit/en/latest/formats/csv.html) na versão 2.9.

<span id="page-88-1"></span>The plain YAML files with string keys and values. Weblate also extract strings from lists or dictionaries.

Example of a YAML file:

```
weblate:
 hello: ""
  orangutan": ""
  try": ""
  thanks": ""
```
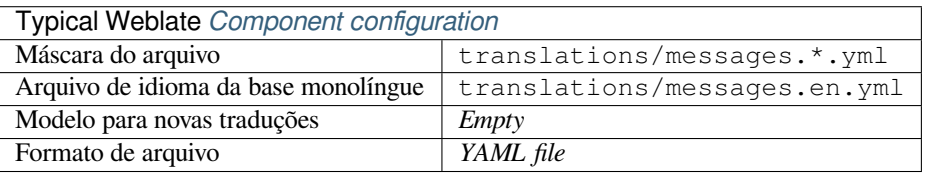

# **Ver também:**

YAML, *Ruby YAML files*

# **1.10.23 Ruby YAML files**

Novo na versão 2.9.

<span id="page-89-0"></span>Ruby i18n YAML files with language as root node.

Example Ruby i18n YAML file:

```
cs:
  weblate:
   hello: ""
   orangutan: ""
   try: ""
   thanks: ""
```
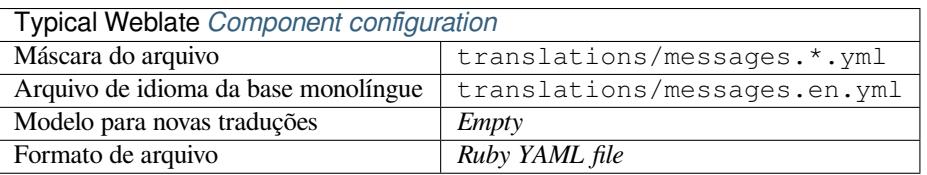

### **Ver também:**

YAML, *YAML files*

# **1.10.24 DTD files**

[Novo n](http://docs.translatehouse.org/projects/translate-toolkit/en/latest/formats/yaml.html)a [versão 2.18](#page-88-1).

<span id="page-89-1"></span>Example DTD file:

```
<!ENTITY hello "">
<!ENTITY orangutan "">
<!ENTITY try "">
<!ENTITY thanks "">
```
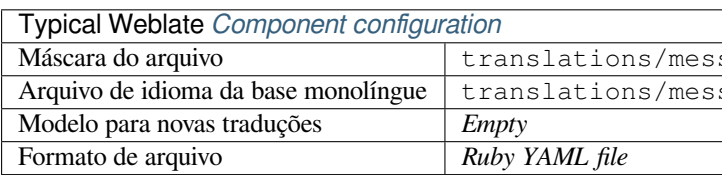

### **Ver também:**

Mozilla DTD format

# **1.10.25 Flat XML files**

[Novo na versão 3.9.](http://docs.translatehouse.org/projects/translate-toolkit/en/latest/formats/dtd.html)

Example of a flat XML file:

```
<?xml version='1.0' encoding='UTF-8'?>
<root>
 <str key="hello_world">Hello World!</str>
 <str key="resource_key">Translated value.</str>
</root>
```
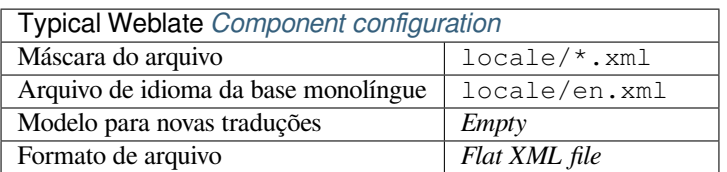

# **Ver também:**

Flat XML

# **1.10.26 Windows RC files**

<span id="page-90-0"></span>[Alterado n](http://docs.translatehouse.org/projects/translate-toolkit/en/latest/formats/flatxml.html)a versão 4.1: Support for Windows RC files has been rewritten.

**Nota:** Support for this format is currently in beta, feedback from testing is welcome.

```
Example Windows RC file:
```

```
LANGUAGE LANG_CZECH, SUBLANG_DEFAULT
STRINGTABLE
BEGIN
   IDS_MSG1 "Hello, world!\n"
   IDS_MSG2 "Orangutan has %d banana.\n"
   IDS_MSG3 "Try Weblate at http://demo.weblate.org/!\n"
   IDS_MSG4 "Thank you for using Weblate."
END
```
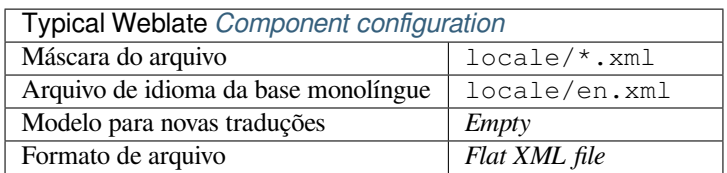

# **Ver também:**

Windows RC files

# **1.10.27 Arquivos de metadados de loja de aplicativos**

[Novo na versão 3.5](http://docs.translatehouse.org/projects/translate-toolkit/en/latest/formats/rc.html).

<span id="page-90-1"></span>Metadata used for publishing apps in various app stores can be translated. Currently the following tools are compatible:

- Triple-T gradle-play-publisher
- Fastlane
- F-Droid

The [metadata consists of several text](https://github.com/Triple-T/gradle-play-publisher)files, which Weblate will present as separate strings to translate.

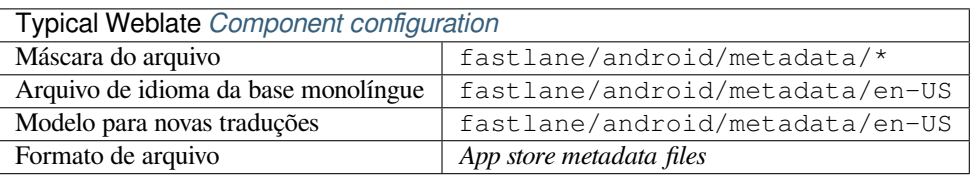

# **1.10.28 Subtitle files**

Novo na versão 3.7.

<span id="page-91-1"></span>Weblate pode traduzir vários arquivos de legenda:

- SubRip subtitle file (\*.srt)
- MicroDVD subtitle file ( $*$ . sub)
- Advanced Substation Alpha subtitles file (\*.ass)
- Substation Alpha subtitle file (\*.ssa)

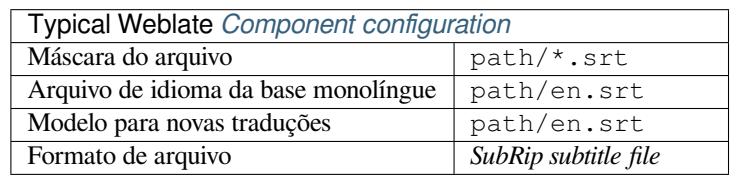

**Ver também:**

Subtitles

# **1.10.29 Excel Open XML**

[Novo na](http://docs.translatehouse.org/projects/translate-toolkit/en/latest/formats/subtitles.html) versão 3.2.

<span id="page-91-0"></span>Excel Open XML (.xlsx) files can be imported and exported.

When uploading XLSX files for translation, be aware that only the active worksheet is considered, and there must be at least a column called source (which contains the source string) and a column called target (which contains the translation). Additionally there should be the column called context (which contains the context path of the translation string). If you use the XLSX download for exporting the translations into an Excel workbook, you already get a file with the correct file format.

# **1.10.30 HTML files**

Novo na versão 4.1.

<span id="page-91-2"></span>**Nota:** Support for this format is currently in beta, feedback from testing is welcome.

The translatable content is extracted from the HTML files and offered for the translation.

# **Ver também:**

HTML

# **1.10.31 OpenDocument Format**

<span id="page-91-3"></span>[Novo n](http://docs.translatehouse.org/projects/translate-toolkit/en/latest/formats/html.html)a versão 4.1.

**Nota:** Support for this format is currently in beta, feedback from testing is welcome.

The translatable content is extracted from the OpenDocument files and offered for the translation.

### **Ver também:**

OpenDocument Format

# **1.10.32 IDML Format**

Novo na versão 4.1.

**Nota:** Support for this format is currently in beta, feedback from testing is welcome.

The translatable content is extracted from the Adobe InDesign Markup Language files and offered for the translation.

# **1.10.33 Outros**

Most formats supported by translate-toolkit which support serializing can be easily supported, but they did not (yet) receive any testing. In most cases some thin layer is needed in Weblate to hide differences in behavior of different translate-toolkit storages.

## **Ver também:**

Translation Related File Formats

# **1.10.34 Adding new translations**

[Alterado na versão 2.18: In versi](http://docs.translatehouse.org/projects/translate-toolkit/en/latest/formats/index.html)ons prior to 2.18 the behaviour of adding new translations was file format specific.

Weblate can automatically start new translation for all of the file formats.

Some formats expect to start with an empty file and only translated strings to be included (for example *Android string resources*), while others expect to have all keys present (for example *GNU gettext*). In some situations this really doesn't depend on the format, but rather on the framework you use to handle the translation (for example with *JSON files*).

When you specify *Modelo para novas traduções* in *Component configuration*, Weblate will use thisfi[le to start new](#page-82-0) [translatio](#page-82-0)ns. Any exiting translations will be removed from the file whe[n doing so.](#page-77-0)

[Whe](#page-84-0)n *Template for new translations* is empty and the file format supports it, an empty file is created where new strings will be added once [they are translated.](#page-242-0)

The *Language code style* allows you to customize language code used in generated filenames:

**Padrão baseado no formato de arquivo** Dependent on file format, for most of them POSIX is used.

- **Estilo POSIX usando sublinhado como um separador** Typically used by gettext and related tools, produces language codes like *pt\_BR*.
- **Estilo POSIX usando sublinhado como separador, incluindo código de país** POSIX style language code including the country code even when not necessary (for example 'cs\_CZ').
- **Estilo BCP usando hífen como um separador** Typically used on web platforms, produces language codes like *pt-BR*.
- **Estilo BCP usando hífen como separador, incluindo código de país** BCP style language code including the country code even when not necessary (for example 'cs-CZ').

**Estilo Android** Only used in Android apps, produces language codes like *pt-rBR*.

**Estilo Java** Used by Java—mostly BCP with legacy codes for Chinese.

**Nota:** Weblate recognizes any of these when parsing translation files, the above settings only influences how new files are created.

# **1.10.35 Textos somente leitura**

Novo na versão 3.10.

Read-only strings from translation files will be included, but can not be edited in Weblate. This feature is natively supported by few formats (*XLIFF* and *Android string resources*), but can be emulated in others by adding a readonly flag, see *Personalizando o comportamento*.

# **1.11 Int[egraçã](#page-266-0)[o com](#page-78-0) [controle de ver](#page-82-0)são**

<span id="page-93-0"></span>Weblate currently supports *Git* (with extended support for *GitHub*, *Gerrit* and *Subversion*) and *Mercurial* as version control backends.

# **1.11.1 Accessingr[ep](#page-97-1)ositories**

<span id="page-93-3"></span>The VCS repository you want to use has to be accessible to Weblate. With a publicly available repository you just need to enter the correct URL (for example https://github.com/WeblateOrg/weblate.git), but for private repositories or for push URLs the setup is more complex and requires authentication.

# **Accessing repositories from Hosted Weblate**

<span id="page-93-1"></span>For Hosted Weblate there is a dedicated push user registered on GitHub, Bitbucket, Codeberg and GitLab (with username *weblate* named *Weblate push user*). You need to add this user as a collaborator and give it appropriate permission to your repository (read only is okay for cloning, write is required for pushing). Depending on service and your organization settings, this happens immediately or requires confirmation from Weblate side.

The invitations on GitHub are accepted automatically within five minutes, on other services manual processing might be needed, so please be patient.

Once the *weblate* user is added, you can configure *Repositório do código-fonte* and *URL de push do repositório* using SSH protocol (for example git@github.com:WeblateOrg/weblate.git).

# **SSH repositories**

<span id="page-93-2"></span>The most frequently used method to access private repositories is based on SSH. Authorize the public Weblate SSH key (see *Weblate SSH key*) to access the upstream repository this way.

**Aviso:** On GitHub, each key can be added to only one repository, see *GitHub repositories* and *Accessing repositories [from Hosted Webl](#page-94-0)ate*.

Weblate also stores the host key fingerprint upon first connection, and fail[s to connect to the h](#page-95-0)ost s[hould it be change](#page-93-1)d later (see *[Verifying SSH host](#page-93-1) keys*).

In case adjustment is needed, do so from the Weblate admin interface:

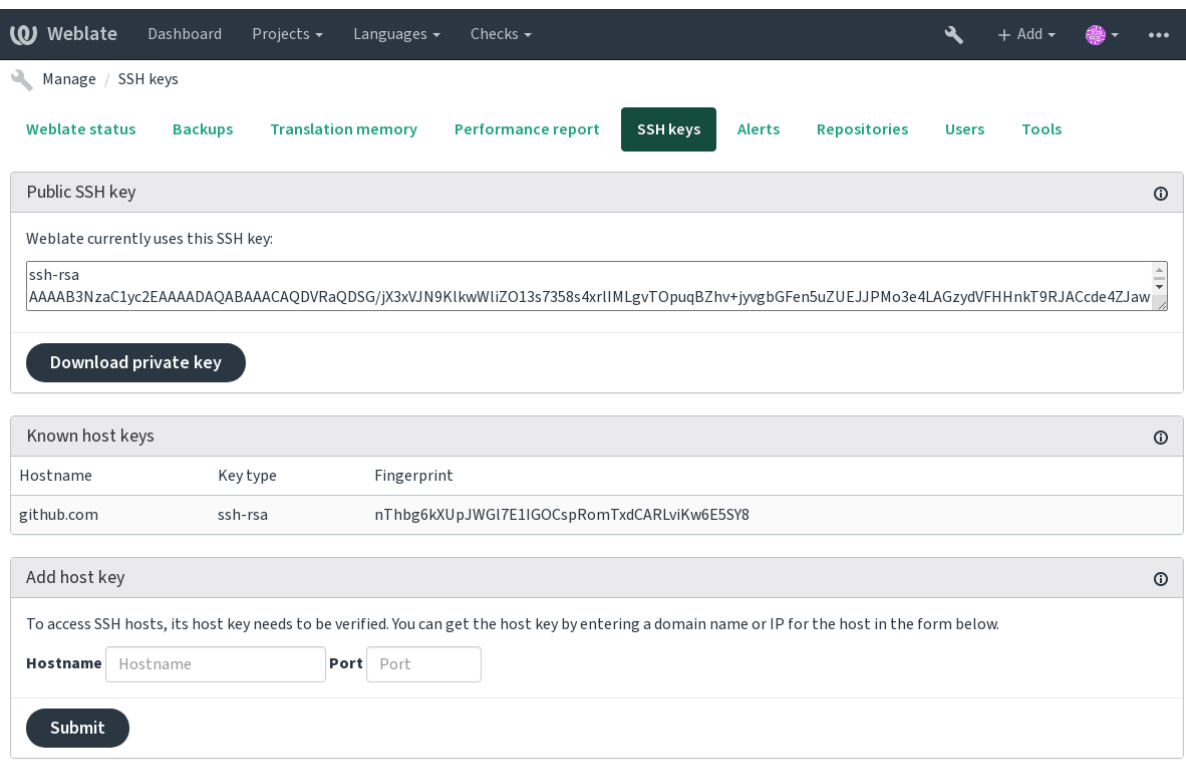

Powered by Weblate 4.3 About Weblate Legal Contact Documentation Donate to Weblate

## <span id="page-94-0"></span>**Weblate SSH key**

The Weblate public key is visible to all users browsing the *About* page.

Admins can generate or display the public key currently used by Weblate in the connection (from *SSH keys*) on the admin interface landing page.

**Nota:** The corresponding private SSH key can not currently have a password, so make sure it is well protected.

**Dica:** Make a backup of the generated private Weblate SSH key.

## **Verifying SSH host keys**

Weblate automatically remembers the SSH host keys on first access and remembers them for further use.

In case you want to verify them before connecting to the repository, verify the SSH host keys of the servers you are going to access in *Add host key*, from the same section of the admin interface. Enter the hostname you are going to access (e.g. gitlab.com), and press *Submit*. Verify its fingerprint matches the server you added. They are shown in the confirmation message:

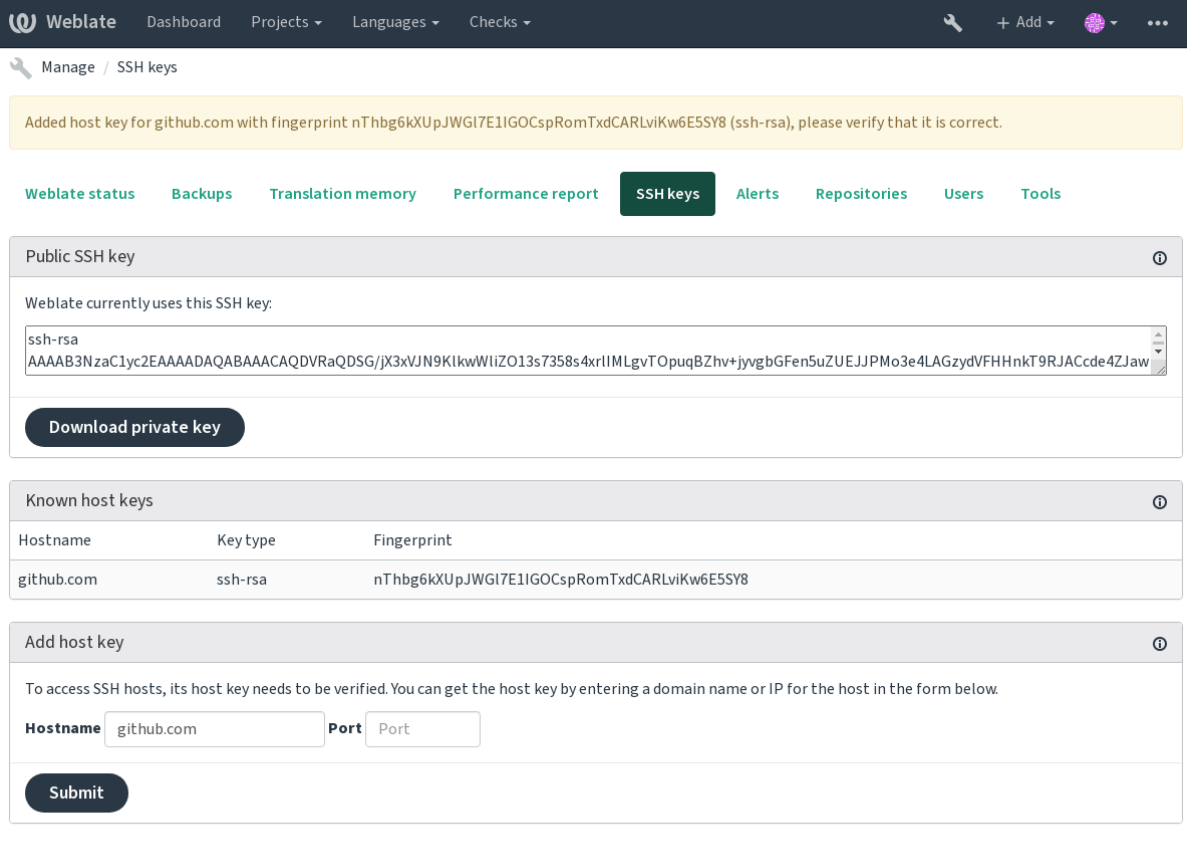

Powered by Weblate 4.3 About Weblate Legal Contact Documentation Donate to Weblate

# **GitHub repositories**

Access via SSH is possible (see *SSH repositories*), but in case you need to access more than one repository, you will hit a GitHub limitation on allowed SSH key usage (since one key can be used only for one repository).

<span id="page-95-0"></span>In case the *Ramo do push* is not set, the project is forked and changes pushed through a fork. In case it is set, changes are pushed to the upstream repo[sitory and chose](#page-93-2)n branch.

For smaller deployments, use HTTPS authentication with a personal access token and your GitHub account, see Creating a[n access token](#page-241-1) for command-line use.

For bigger setups, it is usually better to create a dedicated user for Weblate, assign it the public SSH key generated in Weblate (see *Weblate SSH key*) and grant it access to all the repositories you want to translate. This approach is also [used for Hosted Weblate, there is dedicated](https://docs.github.com/en/github/authenticating-to-github/creating-a-personal-access-token) *weblate* user for that.

### **Ver também:**

*Accessing rep[ositories from Ho](#page-94-0)sted Weblate*

# **Weblate internal URLs**

To share one repository between different components you can use a special URL like weblate://project/ component. This way, the component will share the VCS repository configuration with the referenced component (project/component in the example).

Weblate automatically adjusts repository URL when creating component when it finds component with matching repository setup. You can override this in last step of component configuration.

Reasons to use this:

- Saves disk space on the server, the repository is stored just once.
- Makes the updates faster, only one repository is updated.
- There is just single exported repository with Weblate translations (see *Git exporter*).
- Some addons can operate on more components sharing single repository, for example *Squash de commits git*.

# **HTTPS repositories**

To access protected HTTPS repositories, include the username and password in the URL. D[on't worry, Weblate wi](#page-286-1)ll strip this info when the URL is shown to users (if even allowed to see the repository URL at all).

For example the GitHub URL with authentication added might look like: https:// user:your\_access\_token@github.com/WeblateOrg/weblate.git.

**Nota:** If your username or password contains special characters, those have to be URL encoded, for example https://user%40example.com:%24password%23@bitbucket.org/….

# **Using proxy**

If you need to access HTTP/HTTPS VCS repositories using a proxy server, configure the VCS to use it.

This can be done using the http\_proxy, https\_proxy, and all\_proxy environment variables, (as described in the cURL documentation) or by enforcing it in the VCS configuration, for example:

git config --global http.proxy http://user:password@proxy.example.com:80

**Nota:** [The proxy configur](https://curl.haxx.se/docs/)ation needs to be done under user running Weblate (see also *Permissões do sistema de arquivos*) and with HOME=\$DATA\_DIR/home (see *DATA\_DIR*), otherwise Git executed by Weblate will not use it.

# **[Ver tam](#page-183-0)bém:**

The cURL manpage, Git config documentation

# **1.11.2 Git**

## **Ver também:**

<span id="page-97-1"></span>See *Accessing repositories* for info on how to access different kinds of repositories.

# **Git com push forçado**

Thi[s behaves exactly like](#page-93-3) Git itself, the only difference being that it always force pushes. This is intended only in the case of using a separate repository for translations.

**Aviso:** Use with caution, as this easily leads to lost commits in your upstream repository.

# **Customizing Git configuration**

Weblate invokes all VCS commands with HOME=\$DATA\_DIR/home (see *DATA\_DIR*), therefore editing the user configuration needs to be done in DATA\_DIR/home/.git.

### **Git remote helpers**

You can also use Git remote helpers for additionally supporting other version control systems, but be prepared to debug problems this may lead to.

<span id="page-97-0"></span>At this time, helpers for Bazaar and Mercurial are available within separate repositories on GitHub: git-remote-hg and git-remote-bzr. Download them manually and put somewhere in your search path (for example  $\sim$ /bin). Make sure you have the corr[esponding versi](https://git-scm.com/docs/gitremote-helpers)on control systems installed.

Once you have these installed, such remotes can be used to specify a repository in Weblate.

To [clone the](https://github.com/felipec/git-remote-bzr) gnuhello project from Launchpad using Bazaar:

bzr::lp:gnuhello

For the hello repository from selenic.com using Mercurial:

hg::http://selenic.com/repo/hello

**Aviso:** The inconvenience of using Git remote helpers is for example with Mercurial, the remote helper sometimes creates a new tip when pushing changes back.

# **1.11.3 GitHub**

Novo na versão 2.3.

This adds a thin layer atop *Git* using the Github API to allow pushing translation changes as pull requests, instead of pushing directly to the repository.

*Git* pushes changes directly to a repository, while *GitHub* creates pull requests. The latter is not needed for merely accessing Git repositories.

### **Ver também:**

*[Faz](#page-97-1)endo push das alterações do Weblate*

## **Pushing changes to GitHub as pull requests**

If not wanting to push translations to a GitHub repository, they can be sent as either one or many pull requests instead.

You need to configure API credentials to make this work.

### **Ver também:**

*GITHUB\_USERNAME*, *GITHUB\_TOKEN*, *GITHUB\_CREDENTIALS*

# **1.11.4 GitLab**

[Novo na versão 3.9.](#page-301-0)

This just adds a thin layer atop *Git* using the GitLab API to allow pushing translation changes as merge requests instead of pushing directly to the repository.

There is no need to use this to access Git repositories, ordinary *Git* works the same, the only difference is how pushing to a repository is handled. With *[Git](#page-97-1)* changes are [pushed direc](https://docs.gitlab.com/ee/api/)tly to the repository, while *GitLab* creates merge request.

### **Ver também:**

*Fazendo push das alterações do Weblate*

### **Pushing changes to GitLab as merge requests**

[If not wanting to push translations to a](#page-255-0) GitLab repository, they can be sent as either one or many merge requests instead.

You need to configure API credentials to make this work.

### **Ver também:**

*GITLAB\_USERNAME*, *GITLAB\_TOKEN*, *GITLAB\_CREDENTIALS*

# **1.11.5 Gerrit**

[Novo na versão 2.2.](#page-300-0)

Adds a thin layer atop *Git* using the git-review tool to allow pushing translation changes as Gerrit review requests, instead of pushing them directly to the repository.

The Gerrit documentation has the details on the configuration necessary to set up such repositories.

# **1.11.6 Mercurial**

Novo na versão 2.1.

Mercurial is another VCS you can use directly in Weblate.

**Nota:** It should work with any Mercurial version, but there are sometimes incompatible changes to the command-line interface which breaks Weblate integration.

### **Ver também:**

See *Accessing repositories* for info on how to access different kinds of repositories.

# **1.11.7 Subversion**

Novo na versão 2.8.

Weblate uses git-svn to interact with subversion repositories. It is a Perl script that lets subversion be used by a Git client, enabling users to maintain a full clone of the internal repository and commit locally.

**Nota:** Weblate tries to detect Subversion repository layout automatically - it supports both direct URLs for branch or repositorie[s with s](https://git-scm.com/docs/git-svn)tandard layout([branches/,](https://subversion.apache.org/) tags/ and trunk/). More info about this is to be found in the git-svn documentation. If your repository does not have a standard layout and you encounter errors, try including the branch name in the repository URL and leaving branch empty.

[Alterado na ver](https://git-scm.com/docs/git-svn#Documentation/git-svn.txt---stdlayout)são 2.19: Before this, there was only support for standard layout repositories.

# **Subversion credentials**

Weblate expects you to have accepted the certificate up-front and if needed, your credentials. It will look to insert them into the DATA\_DIR directory. Accept the certificate by using *svn* once with the *\$HOME* environment variable set to the DATA\_DIR:

```
# Use DATA_DIR as configured in Weblate settings.py, it is /app/data in the Docker
HOME=${DATA_DIR}/home svn co https://svn.example.com/example
```
# **Ver também:**

*DATA\_DIR*

# **1.11.8 Local files**

[Novo na vers](#page-296-0)ão 3.8.

<span id="page-99-0"></span>Weblate can also operate without a remote VCS. The initial translations are imported by uploading them. Later you can replace individual files by file upload, or add translation strings directly from Weblate (currently available only for monolingual translations).

In the background Weblate creates a Git repository for you and all changes are tracked in. In case you later decide to use a VCS to store the translations, you already have a repository within Weblate can base your integration on.

# **1.12 Weblate's REST API**

Novo na versão 2.6: The REST API is available since Weblate 2.6.

The API is accessible on the /api/ URL and it is based on Django REST framework. You can use it directly or by *Weblate Client*.

# **1.12.1 Authentication and generic param[eters](https://www.django-rest-framework.org/)**

[The public pro](#page-143-0)ject API is available without authentication, though unauthenticated requests are heavily throttled (by default to 100 requests per day), so it is recommended to use authentication. The authentication uses a token, which you can get in your profile. Use it in the Authorization header:

**ANY /**

Generic request behaviour for the API, the headers, status codes and parameters here apply to all endpoints as well.

# **Query Parameters**

• **format** – Response format (overrides Accept). Possible values depends on REST framework setup, by default json and api are supported. The latter provides web browser interface for API.

### **Request Headers**

- Accept the response content type dep[ends on](https://tools.ietf.org/html/rfc7231#section-5.3.2) Accept header
- Authorization optional token to authenticate

### **Response Headers**

- [Conten](https://tools.ietf.org/html/rfc7231#section-5.3.2)t-Type this depends on Accept header [of requ](https://tools.ietf.org/html/rfc7231#section-5.3.2)est
- Allow  [list of](https://tools.ietf.org/html/rfc7235#section-4.2) allowed HTTP methods on object

### **Response JSON Object**

- **[detail](https://tools.ietf.org/html/rfc7231#section-3.1.1.5)** (*string*) verbose [descript](https://tools.ietf.org/html/rfc7231#section-5.3.2)ion of failure (for HTTP status codes other than [200 O](https://tools.ietf.org/html/rfc7231#section-7.4.1)K)
- **count** (*int*) total item count for object lists
- **next** (*string*) next page URL for object lists
- **[previo](http://www.w3.org/Protocols/rfc2616/rfc2616-sec10.html#sec10.2.1)us** (*string*) previous page URL for object lists
- **results** (*array*) results for object lists
- **url** (*string*) URL to access this resource using API
- **web\_url** (*string*) URL to access this resource using web browser

### **Status Codes**

- 200 OK when request was correctly handled
- 400 Bad Request when form parameters are missing
- 403 Forbidden when access is denied
- [429 Too](http://www.w3.org/Protocols/rfc2616/rfc2616-sec10.html#sec10.2.1) Many Requests when throttling is in place

# **Authentication e[xamples](http://www.w3.org/Protocols/rfc2616/rfc2616-sec10.html#sec10.4.4)**

### **Example request:**

```
GET /api/ HTTP/1.1
Host: example.com
Accept: application/json, text/javascript
Authorization: Token YOUR-TOKEN
```
### **Example response:**

```
HTTP/1.0 200 OK
Date: Fri, 25 Mar 2016 09:46:12 GMT
Server: WSGIServer/0.1 Python/2.7.11+
Vary: Accept, Accept-Language, Cookie
X-Frame-Options: SAMEORIGIN
Content-Type: application/json
Content-Language: en
Allow: GET, HEAD, OPTIONS
{
    "projects":"http://example.com/api/projects/",
    "components":"http://example.com/api/components/",
    "translations":"http://example.com/api/translations/",
```
(continua na próxima página)

**"languages"**:"http://example.com/api/languages/"

### **CURL example:**

}

```
curl \
    -H "Authorization: Token TOKEN" \
    https://example.com/api/
```
### **Passing Parameters Examples**

For the POST method the parameters can be specified either as form submission (*application/x-www-formurlencoded*) or as JSON (*application/json*).

### **Form request example:**

```
POST /api/projects/hello/repository/ HTTP/1.1
Host: example.com
Accept: application/json
Content-Type: application/x-www-form-urlencoded
Authorization: Token TOKEN
```
operation=pull

### **JSON request example:**

```
POST /api/projects/hello/repository/ HTTP/1.1
Host: example.com
Accept: application/json
Content-Type: application/json
Authorization: Token TOKEN
Content-Length: 20
```
{**"operation"**:"pull"}

### **CURL example:**

```
curl \
   -d operation=pull \
   -H "Authorization: Token TOKEN" \
   http://example.com/api/components/hello/weblate/repository/
```
### **CURL JSON example:**

```
curl \
    --data-binary '{"operation":"pull"}' \
   -H "Content-Type: application/json" \
   -H "Authorization: Token TOKEN" \
   http://example.com/api/components/hello/weblate/repository/
```
### **Limitação de taxa**

The API requests are rate limited; the default configuration limits it to 100 requests per day for anonymous users and 5000 requests per hour for authenticated users.

Rate limiting can be adjusted in the settings.py; see Throttling in Django REST framework documentation for more details how to configure it.

The status of rate limiting is reported in following headers:

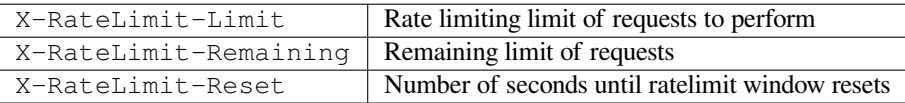

Alterado na versão 4.1: Added ratelimiting status headers.

# **1.12.2 API Entry Point**

### **GET /api/**

The API root entry point.

### **Example request:**

```
GET /api/ HTTP/1.1
Host: example.com
Accept: application/json, text/javascript
Authorization: Token YOUR-TOKEN
```
### **Example response:**

```
HTTP/1.0 200 OK
Date: Fri, 25 Mar 2016 09:46:12 GMT
Server: WSGIServer/0.1 Python/2.7.11+
Vary: Accept, Accept-Language, Cookie
X-Frame-Options: SAMEORIGIN
Content-Type: application/json
Content-Language: en
Allow: GET, HEAD, OPTIONS
{
    "projects":"http://example.com/api/projects/",
    "components":"http://example.com/api/components/",
    "translations":"http://example.com/api/translations/",
    "languages":"http://example.com/api/languages/"
}
```
# **1.12.3 Usuários**

Novo na versão 4.0.

#### **GET /api/users/**

Returns a list of users if you have permissions to see manage users. If not, then you get to see only your own details.

#### **Ver também:**

Users object attributes are documented at *GET /api/users/(str:username)/*.

#### **POST /api/users/**

Creates a new user.

#### **Parameters**

- **username** (*string*) Nome de usuário
- **full\_name** (*string*) User full name
- **email** (*string*) User email
- **is superuser** (*boolean*) Is user superuser? (optional)
- **is\_active** (*boolean*) Is user active? (optional)

### **GET /api/users/**(**str:** *username*)**/**

Returns information about users.

**Parameters**

• **username** (*string*) – User's username

### **Response JSON Object**

- **username** (*string*) username of a user
- **full\_name** (*string*) full name of a user
- **email** (*string*) email of a user
- **is\_superuser** (*boolean*) whether the user is a super user
- **is\_active** (*boolean*) whether the user is active
- **date\_joined** (*string*) date the user is created
- **groups** (*array*) link to associated groups; see *GET /api/groups/(int:id)/*

**Example JSON data:**

```
{
    "email": "user@example.com",
    "full_name": "Example User",
    "username": "exampleusername",
    "groups": [
        "http://example.com/api/groups/2/",
        "http://example.com/api/groups/3/"
    ],
    "is_superuser": true,
    "is_active": true,
    "date_joined": "2020-03-29T18:42:42.617681Z",
    "url": "http://example.com/api/users/exampleusername/",
    "statistics_url": "http://example.com/api/users/exampleusername/statistics/
,→"
}
```
**PUT /api/users/**(**str:** *username*)**/** Changes the user parameters.

**Parameters**

• **username** (*string*) – User's username

**Response JSON Object**

- **username** (*string*) username of a user
- **full\_name** (*string*) full name of a user
- **email** (*string*) email of a user
- **is\_superuser** (*boolean*) whether the user is a super user
- **is\_active** (*boolean*) whether the user is active
- **date\_joined** (*string*) date the user is created

### **PATCH /api/users/**(**str:** *username*)**/**

Changes the user parameters.

### **Parameters**

• **username** (*string*) – User's username

### **Response JSON Object**

- **username** (*string*) username of a user
- **full\_name** (*string*) full name of a user
- **email** (*string*) email of a user
- **is\_superuser** (*boolean*) whether the user is a super user
- **is\_active** (*boolean*) whether the user is active
- **date\_joined** (*string*) date the user is created

### **DELETE /api/users/**(**str:** *username*)**/**

Deletes all user information and marks the user inactive.

#### **Parameters**

• **username** (*string*) – User's username

**POST /api/users/**(**str:** *username*)**/groups/**

Associate groups with a user.

# **Parameters**

• **username** (*string*) – User's username

### **Form Parameters**

• **string group\_id** – The unique group ID

**GET /api/users/**(**str:** *username*)**/statistics/**

List statistics of a user.

### **Parameters**

• **username** (*string*) – User's username

### **Response JSON Object**

- **translated** (*int*) Número de traduções por usuário
- **suggested** (*int*) Número de sugestões por usuário
- **uploaded** (*int*) Número de envios por usuário
- **commented** (*int*) Número de comentários por usuário
- **languages** (*int*) Número de idiomas que o usuário pode traduzir

```
GET /api/users/(str: username)/notifications/
```
List subscriptions of a user.

### **Parameters**

• **username** (*string*) – User's username

### **POST /api/users/**(**str:** *username*)**/notifications/** Associate subscriptions with a user.

**Parameters**

• **username** (*string*) – User's username

### **Request JSON Object**

• **notification** (*string*) – Name of notification registered

- **scope** (*int*) Scope of notification from the available choices
- **frequency** (*int*) Frequency choices for notifications

**GET /api/users/**(**str:** *username*)**/notifications/ int:** *subscription\_id***/** Get a subscription associated with a user.

### **Parameters**

- **username** (*string*) User's username
- **subscription\_id** (*int*) ID da notificação registrada

**PUT /api/users/**(**str:** *username*)**/notifications/**

**int:** *subscription\_id***/** Edit a subscription associated with a user.

**Parameters**

- **username** (*string*) User's username
- **subscription\_id** (*int*) ID da notificação registrada

### **Request JSON Object**

- **notification** (*string*) Name of notification registered
- **scope** (*int*) Scope of notification from the available choices
- **frequency** (*int*) Frequency choices for notifications

### **PATCH /api/users/**(**str:** *username*)**/notifications/**

**int:** *subscription\_id***/** Edit a subscription associated with a user.

### **Parameters**

- **username** (*string*) User's username
- **subscription\_id** (*int*) ID da notificação registrada

### **Request JSON Object**

- **notification** (*string*) Name of notification registered
- **scope** (*int*) Scope of notification from the available choices
- **frequency** (*int*) Frequency choices for notifications

#### **DELETE /api/users/**(**str:** *username*)**/notifications/**

**int:** *subscription\_id***/** Delete a subscription associated with a user.

### **Parameters**

- **username** (*string*) User's username
- **subscription\_id** Name of notification registered
- **subscription\_id** int

# **1.12.4 Grupos**

### Novo na versão 4.0.

### **GET /api/groups/**

Returns a list of groups if you have permissions to see manage groups. If not, then you get to see only the groups the user is a part of.

#### **Ver também:**

Group object attributes are documented at *GET /api/groups/(int:id)/*.

### **POST /api/groups/**

Creates a new group.

#### **Parameters**

- **name** (*string*) Nome do grupo
- **project\_selection** (*int*) Group of project selection from given options
- **language\_selection** (*int*) Group of languages selected from given options

### **GET /api/groups/**(**int:** *id*)**/**

Returns information about group.

### **Parameters**

• **id** (*int*) – Group's ID

### **Response JSON Object**

- **name** (*string*) name of a group
- **project\_selection** (*int*) integer corresponding to group of projects
- **language\_selection** (*int*) integer corresponding to group of languages
- **roles** (*array*) link to associated roles; see *GET /api/roles/(int:id)/*
- **projects** (*array*) link to associated projects; see *GET /api/projects/ (string:project)/*
- **components** (*array*) link to associa[ted components; see](#page-108-0) *GET /api/ components/(string:project)/(string:com[ponent\)/](#page-111-0)*
- **[componentlist](#page-111-0)** (*array*) link to associated componentlist; see *GET /api/ component-lists/(str:slug)/*

**Example JS[ON data:](#page-116-0)**

{

}

```
"name": "Guests",
"project_selection": 3,
"language_selection": 1,
"url": "http://example.com/api/groups/1/",
"roles": [
   "http://example.com/api/roles/1/",
   "http://example.com/api/roles/2/"
\vert,
"languages": [
   "http://example.com/api/languages/en/",
   "http://example.com/api/languages/cs/",
\vert,
"projects": [
   "http://example.com/api/projects/demo1/",
    "http://example.com/api/projects/demo/"
\cdot"componentlist": "http://example.com/api/component-lists/new/",
"components": [
   "http://example.com/api/components/demo/weblate/"
]
```
**PUT /api/groups/**(**int:** *id*)**/** Changes the group parameters.

#### **Parameters**

• **id** (*int*) – Group's ID

#### **Response JSON Object**

• **name** (*string*) – name of a group

- **project\_selection** (*int*) integer corresponding to group of projects
- **language** selection (*int*) integer corresponding to group of Languages

### **PATCH /api/groups/**(**int:** *id*)**/**

Changes the group parameters.

**Parameters**

• **id** (*int*) – Group's ID

# **Response JSON Object**

- **name** (*string*) name of a group
- **project\_selection** (*int*) integer corresponding to group of projects
- **language\_selection** (*int*) integer corresponding to group of languages

**DELETE /api/groups/**(**int:** *id*)**/**

Deletes the group.

# **Parameters**

• **id** (*int*) – Group's ID

**POST /api/groups/**(**int:** *id*)**/roles/** Associate roles with a group.

#### **Parameters**

• **id** (*int*) – Group's ID

### **Form Parameters**

• **string role\_id** – The unique role ID

# **POST /api/groups/**(**int:** *id*)**/components/**

Associate components with a group.

# **Parameters**

• **id** (*int*) – Group's ID

### **Form Parameters**

• **string component\_id** – The unique component ID

**DELETE /api/groups/**(**int:** *id*)**/components/ int:** *component\_id* Delete component from a group.

#### **Parameters**

- **id** (*int*) Group's ID
- **component\_id** (*int*) The unique component ID

# **POST /api/groups/**(**int:** *id*)**/projects/**

Associate projects with a group.

## **Parameters**

• **id** (*int*) – Group's ID

#### **Form Parameters**

• **string project\_id** – The unique project ID

# **DELETE /api/groups/**(**int:** *id*)**/projects/**

**int:** *project id* Delete project from a group.

### **Parameters**

• **id** (*int*) – Group's ID
• **project\_id** (*int*) – The unique project ID

### **POST /api/groups/**(**int:** *id*)**/languages/**

Associate languages with a group.

# **Parameters**

- **id** (*int*) Group's ID
- **Form Parameters**
	- **string language\_code** The unique language code

# **DELETE /api/groups/**(**int:** *id*)**/languages/**

**string:** *language\_code* Delete language from a group.

**Parameters**

- **id** (*int*) Group's ID
- **language\_code** (*string*) The unique language code

#### **POST /api/groups/**(**int:** *id*)**/componentlists/**

Associate componentlists with a group.

**Parameters**

• **id** (*int*) – Group's ID

# **Form Parameters**

• **string component\_list\_id** – The unique componentlist ID

```
DELETE /api/groups/(int: id)/componentlists/
```
**int:** *component\_list\_id* Delete componentlist from a group.

## **Parameters**

- **id** (*int*) Group's ID
- **component\_list\_id** (*int*) The unique componentlist ID

# **1.12.5 Funções**

# **GET /api/roles/**

Returns a list of all roles associated with user. If user is superuser, then list of all existing roles is returned.

# **Ver também:**

Roles object attributes are documented at *GET /api/roles/(int:id)/*.

# **POST /api/roles/**

Creates a new role.

## **Parameters**

- **name** (*string*) Role name
- **permissions** (*array*) List of codenames of permissions

#### **GET /api/roles/**(**int:** *id*)**/** Returns information about a role.

#### **Parameters**

• **id** (*int*) – Role ID

- **name** (*string*) Role name
- **permissions** (*array*) list of codenames of permissions

**Example JSON data:**

```
{
    "name": "Access repository",
    "permissions": [
        "vcs.access",
        "vcs.view"
    ],
    "url": "http://example.com/api/roles/1/",
}
```
**PUT /api/roles/**(**int:** *id*)**/**

Changes the role parameters.

**Parameters**

• **id** (*int*) – Role's ID

# **Response JSON Object**

- **name** (*string*) Role name
- **permissions** (*array*) list of codenames of permissions

# **PATCH /api/roles/**(**int:** *id*)**/**

Changes the role parameters.

### **Parameters**

• **id** (*int*) – Role's ID

# **Response JSON Object**

- **name** (*string*) Role name
- **permissions** (*array*) list of codenames of permissions

# **DELETE /api/roles/**(**int:** *id*)**/**

Deletes the role.

# **Parameters**

• **id** (*int*) – Role's ID

# **1.12.6 Idiomas**

**GET /api/languages/**

Returns a list of all languages.

# **Ver também:**

Language object attributes are documented at *GET /api/languages/(string:language)/*.

# **POST /api/languages/**

Creates a new language.

**Parameters**

- **code** (*string*) Nome do idioma
- **name** (*string*) Nome do idioma
- **direction** (*string*) Language direction
- **plural** (*object*) Language plural formula and number

# **GET /api/languages/**(**string:** *language*)**/**

<span id="page-109-0"></span>Returns information about a language.

# **Parameters**

• **language** (*string*) – Código do idioma

# **Response JSON Object**

- **code** (*string*) Código do idioma
- **direction** (*string*) Direção do texto
- **plural** (*object*) Object of language plural information
- **aliases** (*array*) Array of aliases for language

# **Example JSON data:**

```
{
    "code": "en",
    "direction": "ltr",
   "name": "English",
    "plural": {
       "id": 75,
       "source": 0,
       "number": 2,
       "formula": "n != 1",
       "type": 1
    },
    "aliases": [
       "english",
        "en_en",
        "base",
        "source",
        "eng"
   ],
    "url": "http://example.com/api/languages/en/",
    "web_url": "http://example.com/languages/en/",
    "statistics_url": "http://example.com/api/languages/en/statistics/"
}
```
**PUT /api/languages/**(**string:** *language*)**/** Changes the language parameters.

**Parameters**

• **language** (*string*) – Language's code

**Request JSON Object**

- **name** (*string*) Nome do idioma
- **direction** (*string*) Language direction
- **plural** (*object*) Language plural details

```
PATCH /api/languages/(string: language)/
```
Changes the language parameters.

# **Parameters**

- **language** (*string*) Language's code
- **Request JSON Object**
	- **name** (*string*) Nome do idioma
	- **direction** (*string*) Language direction
	- **plural** (*object*) Language plural details
- **DELETE /api/languages/**(**string:** *language*)**/**

Deletes the Language.

## **Parameters**

- **language** (*string*) Language's code
- **GET /api/languages/**(**string:** *language*)**/statistics/** Returns statistics for a language.

# **Parameters**

• **language** (*string*) – Código do idioma

# **Response JSON Object**

- **total** (*int*) total number of strings
- **total\_words** (*int*) total number of words
- **last\_change** (*timestamp*) last changes in the language
- **recent\_changes** (*int*) total number of changes
- **translated** (*int*) number of translated strings
- **translated\_percent** (*float*) percentage of translated strings
- **translated\_words** (*int*) number of translated words
- **translated\_words\_percent** (*int*) percentage of translated words
- **translated\_chars** (*int*) number of translated characters
- **translated\_chars\_percent** (*int*) percentage of translated characters
- **total\_chars** (*int*) number of total characters
- **fuzzy** (*int*) number of fuzzy strings
- **fuzzy\_percent** (*int*) percentage of fuzzy strings
- **failing** (*int*) number of failing strings
- **failing** percentage of failing strings

# **1.12.7 Projetos**

# **GET /api/projects/**

Returns a list of all projects.

# **Ver também:**

Project object attributes are documented at *GET /api/projects/(string:project)/*.

# **POST /api/projects/**

Novo na versão 3.9.

Creates a new project.

# **Parameters**

- **name** (*string*) Nome do projeto
- **slug** (*string*) Project slug
- **web** (*string*) Site do projeto
- **GET /api/projects/**(**string:** *project*)**/**

<span id="page-111-0"></span>Returns information about a project.

# **Parameters**

• **project** (*string*) – URL amigável do projeto

# **Response JSON Object**

• **name** (*string*) – project name

- **slug** (*string*) project slug
- **web** (*string*) project website
- **components\_list\_url** (*string*) URL to components list; see *GET /api/ projects/(string:project)/components/*
- **repository\_url** (*string*) URL to repository status; see *GET /api/ projects/(string:project)/repository/*
- **[changes\\_list\\_url](#page-113-0)** (*string*) URL to changes list; see *G[ET /api/](#page-113-0) projects/(string:project)/changes/*

**Example JS[ON data:](#page-112-0)**

{

}

```
"name": "Hello",
"slug": "hello",
"url": "http://example.com/api/projects/hello/",
"web": "https://weblate.org/",
"web_url": "http://example.com/projects/hello/"
```
**PATCH /api/projects/**(**string:** *project*)**/**

Novo na versão 4.3.

Edit a project by a patch request.

**Parameters**

- **project** (*string*) URL amigável do projeto
- **component** (*string*) URL amigável do componente

```
PUT /api/projects/(string: project)/
```
Novo na versão 4.3.

Edit a project by a put request.

**Parameters**

• **project** (*string*) – URL amigável do projeto

**DELETE /api/projects/**(**string:** *project*)**/**

Novo na versão 3.9.

Deletes a project.

**Parameters**

• **project** (*string*) – URL amigável do projeto

**GET /api/projects/**(**string:** *project*)**/changes/**

<span id="page-112-1"></span>Returns a list of project changes. This is essentially a project scoped *GET /api/changes/* accepting same params.

**Parameters**

• **project** (*string*) – URL amigável do projeto

#### **Response JSON Object**

• **results** (*array*) – array of component objects; see *GET /api/changes/ (int:id)/*

# **GET /api/projects/**(**string:** *project*)**/repository/**

<span id="page-112-0"></span>Returns information about VCS repository status. This endpoint contains only an overall summary for all repositories for the project. To get more detailed status use *[GET /api/componen](#page-132-0)ts/ (string:p[roject\)/\(s](#page-132-0)tring:component)/repository/*.

**Parameters**

• **project** (*string*) – URL amigável do projeto

**Response JSON Object**

- **needs\_commit** (*boolean*) whether there are any pending changes to commit
- **needs\_merge** (*boolean*) whether there are any upstream changes to merge
- **needs\_push** (*boolean*) whether there are any local changes to push

**Example JSON data:**

{

}

```
"needs_commit": true,
"needs_merge": false,
"needs_push": true
```
<span id="page-113-1"></span>**POST /api/projects/**(**string:** *project*)**/repository/** Performs given operation on the VCS repository.

**Parameters**

• **project** (*string*) – URL amigável do projeto

# **Request JSON Object**

• **operation** (*string*) – Operation to perform: one of push, pull, commit, reset, cleanup

**Response JSON Object**

• **result** (*boolean*) – result of the operation

# **CURL example:**

```
curl \
```

```
-d operation=pull \
-H "Authorization: Token TOKEN" \
http://example.com/api/projects/hello/repository/
```
### **JSON request example:**

```
POST /api/projects/hello/repository/ HTTP/1.1
Host: example.com
Accept: application/json
Content-Type: application/json
Authorization: Token TOKEN
Content-Length: 20
```
# {**"operation"**:"pull"}

# **JSON response example:**

```
HTTP/1.0 200 OK
Date: Tue, 12 Apr 2016 09:32:50 GMT
Server: WSGIServer/0.1 Python/2.7.11+
Vary: Accept, Accept-Language, Cookie
X-Frame-Options: SAMEORIGIN
Content-Type: application/json
Content-Language: en
Allow: GET, POST, HEAD, OPTIONS
```
{**"result"**:**true**}

```
GET /api/projects/(string: project)/components/
     Returns a list of translation components in the given project.
```
#### **Parameters**

• **project** (*string*) – URL amigável do projeto

# **Response JSON Object**

- **results** (*array*) array of component objects; see *GET /api/components/ (string:project)/(string:component)/*
- **POST /api/projects/**(**string:** *project*)**/components/**

Novo na versão 3.9.

Alterado na versão 4.3: The zipfile and docfile [parameters are n](#page-116-0)o[w accepted for VCS less compon](#page-116-0)ents, see *Local files*.

Creates translation components in the given project.

**Parameters**

[•](#page-99-0) **project** (*string*) – URL amigável do projeto

**Request JSON Object**

- **zipfile** (*file*) ZIP file to upload into Weblate for translations initialization
- **docfile** (*file*) Documento para traduzir

# **Response JSON Object**

• **result** (*object*) – Created component object; see *GET /api/components/ (string:project)/(string:component)/*

#### **CURL example:**

```
curl \
   --data-binary '{
       "branch": "master",
       "file_format": "po",
       "filemask": "po/*.po",
       "git_export": "",
       "license": "",
       "license_url": "",
       "name": "Weblate",
       "slug": "weblate",
       "repo": "file:///home/nijel/work/weblate-hello",
       "template": "",
       "new_base": "",
       "vcs": "git"
   }' \
   -H "Content-Type: application/json" \
   -H "Authorization: Token TOKEN" \
   http://example.com/api/projects/hello/components/
```
# **JSON request example:**

```
POST /api/projects/hello/components/ HTTP/1.1
Host: example.com
Accept: application/json
Content-Type: application/json
Authorization: Token TOKEN
Content-Length: 20
{
    "branch": "master",
    "file_format": "po",
    "filemask": "po/*.po",
    "git_export": "",
```
(continua na próxima página)

(continuação da página anterior)

```
"license": "",
"license_url": "",
"name": "Weblate",
"slug": "weblate",
"repo": "file:///home/nijel/work/weblate-hello",
"template": "",
"new_base": "",
"vcs": "git"
```
#### **JSON response example:**

}

```
HTTP/1.0 200 OK
Date: Tue, 12 Apr 2016 09:32:50 GMT
Server: WSGIServer/0.1 Python/2.7.11+
Vary: Accept, Accept-Language, Cookie
X-Frame-Options: SAMEORIGIN
Content-Type: application/json
Content-Language: en
Allow: GET, POST, HEAD, OPTIONS
{
    "branch": "master",
    "file_format": "po",
    "filemask": "po/*.po",
    "git_export": "",
    "license": "",
    "license_url": "",
    "name": "Weblate",
    "slug": "weblate",
    "project": {
        "name": "Hello",
        "slug": "hello",
        "source_language": {
            "code": "en",
            "direction": "ltr",
            "name": "English",
            "url": "http://example.com/api/languages/en/",
            "web_url": "http://example.com/languages/en/"
        },
        "url": "http://example.com/api/projects/hello/",
        "web": "https://weblate.org/",
        "web_url": "http://example.com/projects/hello/"
    },
    "repo": "file:///home/nijel/work/weblate-hello",
    "template": "",
    "new_base": "",
    "url": "http://example.com/api/components/hello/weblate/",
    "vcs": "git",
    "web_url": "http://example.com/projects/hello/weblate/"
}
```
**GET /api/projects/**(**string:** *project*)**/languages/** Returns paginated statistics for all languages within a project.

Novo na versão 3.8.

**Parameters**

• **project** (*string*) – URL amigável do projeto

**Response JSON Object**

• **results** (*array*) – array of translation statistics objects

- **language** (*string*) language name
- **code** (*string*) language code
- **total** (*int*) total number of strings
- **translated** (*int*) number of translated strings
- **translated\_percent** (*float*) percentage of translated strings
- **total\_words** (*int*) total number of words
- **translated\_words** (*int*) number of translated words
- **words\_percent** (*float*) percentage of translated words

# **GET /api/projects/**(**string:** *project*)**/statistics/**

Returns statistics for a project.

Novo na versão 3.8.

# **Parameters**

• **project** (*string*) – URL amigável do projeto

# **Response JSON Object**

- **total** (*int*) total number of strings
- **translated** (*int*) number of translated strings
- **translated\_percent** (*float*) percentage of translated strings
- **total\_words** (*int*) total number of words
- **translated\_words** (*int*) number of translated words
- **words\_percent** (*float*) percentage of translated words

# **1.12.8 Componentes**

#### **GET /api/components/**

Returns a list of translation components.

#### **Ver também:**

Component object attributes are documented at *GET /api/components/(string:project)/ (string:component)/*.

# **GET /api/components/**(**string:** *project*)**/**

<span id="page-116-0"></span>**string:** *component***/** Returns information abo[ut translation component.](#page-116-0)

#### **[Parameters](#page-116-0)**

- **project** (*string*) URL amigável do projeto
- **component** (*string*) URL amigável do componente

- **project** (*object*) the translation project; see *GET /api/projects/ (string:project)/*
- **name** (*string*) *Nome do componente*
- **slug** (*string*) *Component slug*
- **vcs** (*[string](#page-111-0)*) *Sistema de controle de versão*
- **repo** (*string*) *[Repositório do código](#page-240-0)-fonte*
- **git\_export** (*string*) *[URL d](#page-240-1)o repositório exportado*
- **branch** (*string*) *Ramo do repositório*
- **push\_branch** (*string*) *Ramo do push*
- **filemask** (*string*) *File mask*
- **template** (*string*) *[Arquivo de idiom](#page-241-1)a da base monolíngue*
- **edit\_template** (*string*) *[Editar o arq](#page-241-2)uivo base*
- **intermediate** (*string*) *[Arq](#page-241-3)uivo de idioma intermediário*
- **new\_base** (*string*) *[Modelo para novas traduções](#page-241-4)*
- **file\_format** (*string*) *Fo[rmato de arquivo](#page-241-5)*
- **license** (*string*) *Licença [da tradução](#page-241-6)*
- **agreement** (*string*) *[Acordo de colaborador](#page-242-0)*
- **new\_lang** (*string*) *Adic[ionando nova traduç](#page-242-1)ão*
- **language\_code\_style** (*[string](#page-243-0)*) *Estilo de código de idioma*
- **source\_language** (*object*[\) source lan](#page-243-1)guage object; see *GET /api/ languages/(string[:language\)/](#page-243-2)*
- **push** (*string*) *URL de push do reposi[tório](#page-243-3)*
- **check\_flags** (*string*) *Marcadores de tradução*
- **[priority](#page-109-0)** (*string*) *Prioridade*
- **enforced\_checks** (*string*) *[Verificaçõe](#page-240-2)s forçadas*
- **restricted** (*string*) *R[estricted access](#page-243-4)*
- **repoweb** (*string*) *[Navegador d](#page-245-0)o repositório*
- **report\_source\_bugs** (*string*) *[Endereço do rela](#page-243-5)tório de erros do texto fonte*
- **merge\_style** (*string*) *[Estilo de mescla](#page-245-1)gem*
- **commit\_message** (*string*) *[Commit, add, d](#page-240-3)elete, merge and addon messages*
- **add\_message** (*string*) *Commit, a[dd, delete, merge and addon messages](#page-242-2)*
- **delete\_message** (*string*) *[Commit, add, d](#page-243-6)elete, merge and addon messages*
- **merge\_message** (*string*) *[Commit, add, delete, merge and addon messages](#page-244-0)*
- **addon\_message** (*string*) *[Commit, add, delete, merge and addon messa](#page-244-0)ges*
- **allow\_translation\_propagation** (*string*) *[Permitir propagação de tr](#page-244-0)adução*
- **enable\_suggestions** (*string*) *[Habilitar sugestões](#page-244-0)*
- **suggestion\_voting** (*string*) *Votação de sugest[ões](#page-242-3)*
- **[sug](#page-242-3)gestion\_autoaccept** (*string*) *Aceitar sugestões automaticamente*
- **push\_on\_commit** (*string*) *Push [ao fazer commit](#page-242-4)*
- **commit\_pending\_age** (*string*) *[Idade das alteraçõe](#page-242-5)s para fazer commit*
- **auto\_lock\_error** (*string*) *Bloquear [em erro](#page-242-6)*
- **language\_regex** (*string*) *[Filtro de idioma](#page-244-1)*
- **variant\_regex** (*string*) *Express[ão regular de variantes](#page-244-2)*
- **repository\_url** (*string*) – [URL to reposi](#page-244-3)tory status; see *GET /api/ components/(string:proj[ect\)/\(strin](#page-245-2)g:component)/repository/*
- **translations\_url** (*string*) URL to translations list; see *GET / api/components/(string:project)/(string:component)/ translations/*
- **lock\_url** (*string*) URL to lock status; see *GET /api/com[ponents/](#page-123-0) [\(string:project\)/\(string:component\)/lock/](#page-123-0)*
- **[changes\\_list\\_](#page-123-0)url** (*string*) URL to changes list; see *GET /api/ components/(string:project)/(string:[component\)/changes/](#page-120-0)*

**Example JS[ON data:](#page-120-0)**

```
{
    "branch": "master",
    "file_format": "po",
    "filemask": "po/*.po",
    "git_export": "",
    "license": "",
    "license_url": "",
    "name": "Weblate",
    "slug": "weblate",
    "project": {
       "name": "Hello",
       "slug": "hello",
        "source_language": {
            "code": "en",
            "direction": "ltr",
            "name": "English",
            "url": "http://example.com/api/languages/en/",
            "web_url": "http://example.com/languages/en/"
       },
        "url": "http://example.com/api/projects/hello/",
        "web": "https://weblate.org/",
       "web_url": "http://example.com/projects/hello/"
    },
    "source_language": {
       "code": "en",
       "direction": "ltr",
       "name": "English",
       "url": "http://example.com/api/languages/en/",
       "web_url": "http://example.com/languages/en/"
    },
    "repo": "file:///home/nijel/work/weblate-hello",
    "template": "",
    "new_base": "",
    "url": "http://example.com/api/components/hello/weblate/",
    "vcs": "git",
    "web_url": "http://example.com/projects/hello/weblate/"
}
```
# **PATCH /api/components/**(**string:** *project*)**/ string:** *component***/** Edit a component by a patch request.

**Parameters**

- **project** (*string*) URL amigável do projeto
- **component** (*string*) URL amigável do componente
- **source\_language** (*string*) Project source language code (optional)

# **Request JSON Object**

- **name** (*string*) name of component
- **slug** (*string*) slug of component

• **repo** (*string*) – VCS repository URL

# **CURL example:**

```
curl \
```

```
--data-binary '{"name": "new name"}' \
-H "Content-Type: application/json" \
-H "Authorization: Token TOKEN" \
PATCH http://example.com/api/projects/hello/components/
```
# **JSON request example:**

```
PATCH /api/projects/hello/components/ HTTP/1.1
Host: example.com
Accept: application/json
Content-Type: application/json
Authorization: Token TOKEN
Content-Length: 20
{
    "name": "new name"
}
```
# **JSON response example:**

```
HTTP/1.0 200 OK
Date: Tue, 12 Apr 2016 09:32:50 GMT
Server: WSGIServer/0.1 Python/2.7.11+
Vary: Accept, Accept-Language, Cookie
X-Frame-Options: SAMEORIGIN
Content-Type: application/json
Content-Language: en
Allow: GET, POST, HEAD, OPTIONS
{
    "branch": "master",
    "file_format": "po",
    "filemask": "po/*.po",
    "git_export": "",
    "license": "",
    "license_url": "",
    "name": "new name",
    "slug": "weblate",
    "project": {
        "name": "Hello",
        "slug": "hello",
        "source_language": {
            "code": "en",
            "direction": "ltr",
            "name": "English",
            "url": "http://example.com/api/languages/en/",
            "web_url": "http://example.com/languages/en/"
        },
        "url": "http://example.com/api/projects/hello/",
        "web": "https://weblate.org/",
        "web_url": "http://example.com/projects/hello/"
    },
    "repo": "file:///home/nijel/work/weblate-hello",
    "template": "",
    "new_base": "",
    "url": "http://example.com/api/components/hello/weblate/",
    "vcs": "git",
    "web_url": "http://example.com/projects/hello/weblate/"
```
(continua na próxima página)

#### **PUT /api/components/**(**string:** *project*)**/**

**string:** *component***/** Edit a component by a put request.

# **Parameters**

}

- **project** (*string*) URL amigável do projeto
- **component** (*string*) URL amigável do componente

#### **Request JSON Object**

- **branch** (*string*) VCS repository branch
- **file\_format** (*string*) file format of translations
- **filemask** (*string*) mask of translation files in the repository
- **name** (*string*) name of component
- **slug** (*string*) slug of component
- **repo** (*string*) VCS repository URL
- **template** (*string*) base file for monolingual translations
- **new\_base** (*string*) base file for adding new translations
- **vcs** (*string*) version control system

# **DELETE /api/components/**(**string:** *project*)**/**

**string:** *component***/** Novo na versão 3.9.

Deletes a component.

#### **Parameters**

- **project** (*string*) URL amigável do projeto
- **component** (*string*) URL amigável do componente

## **GET /api/components/**(**string:** *project*)**/**

<span id="page-120-1"></span>**string:** *component***/changes/** Returns a list of component changes. This is essentially a component scoped *GET /api/changes/* accepting same params.

# **Parameters**

- **project** (*string*) URL amigável do projeto
- **[component](#page-132-1)** (*string*) URL amigável do componente

#### **Response JSON Object**

• **results** (*array*) – array of component objects; see *GET /api/changes/ (int:id)/*

# **GET /api/components/**(**string:** *project*)**/**

**string:** *component***/screenshots/** Returns a list of component scr[eenshots.](#page-132-0)

## **Parame[ters](#page-132-0)**

- **project** (*string*) URL amigável do projeto
- **component** (*string*) URL amigável do componente

#### <span id="page-120-0"></span>**Response JSON Object**

• **results** (*array*) – array of component screenshots; see *GET /api/ screenshots/(int:id)/*

### **GET /api/components/**(**string:** *project*)**/**

**string:** *component***/lock/** Returns component lock status.

**Parameters**

- **project** (*string*) URL amigável do projeto
- **component** (*string*) URL amigável do componente

#### **Response JSON Object**

• **locked** (*boolean*) – whether component is locked for updates

**Example JSON data:**

{

}

**"locked"**: **false**

# **POST /api/components/**(**string:** *project*)**/**

**string:** *component***/lock/** Sets component lock status.

Response is same as *GET /api/components/(string:project)/(string:component)/ lock/*.

### **Parameters**

- **project** (*string*[\) URL amigável do projeto](#page-120-0)
- **component** (*string*) URL amigável do componente

# **Request JSON Object**

• **lock** – Boolean whether to lock or not.

# **CURL example:**

```
curl \
    -d lock=true \
    -H "Authorization: Token TOKEN" \
   http://example.com/api/components/hello/weblate/repository/
```
#### **JSON request example:**

```
POST /api/components/hello/weblate/repository/ HTTP/1.1
Host: example.com
Accept: application/json
Content-Type: application/json
Authorization: Token TOKEN
Content-Length: 20
```
# {**"lock"**: **true**}

# **JSON response example:**

```
HTTP/1.0 200 OK
Date: Tue, 12 Apr 2016 09:32:50 GMT
Server: WSGIServer/0.1 Python/2.7.11+
Vary: Accept, Accept-Language, Cookie
X-Frame-Options: SAMEORIGIN
Content-Type: application/json
Content-Language: en
Allow: GET, POST, HEAD, OPTIONS
{"locked":true}
```
# **GET /api/components/**(**string:** *project*)**/**

**string:** *component***/repository/** Returns information about VCS repository status.

The response is same as for *GET /api/projects/(string:project)/repository/*.

# **Parameters**

- **project** (*string*) URL amigável do projeto
- **component** (*string*[\) URL amigável do componente](#page-112-0)

#### **Response JSON Object**

- **needs\_commit** (*boolean*) whether there are any pending changes to commit
- **needs\_merge** (*boolean*) whether there are any upstream changes to merge
- **needs\_push** (*boolean*) whether there are any local changes to push
- **remote\_commit** (*string*) Remote commit information
- **status** (*string*) VCS repository status as reported by VCS
- **merge\_failure** Text describing merge failure or null if there is none

#### **POST /api/components/**(**string:** *project*)**/**

**string:** *component***/repository/** Performs the given operation on a VCS repository.

<span id="page-122-0"></span>See *POST* /api/projects/(string:project)/repository/for documentation.

#### **Parameters**

- **project** (*string*) URL amigável do projeto
- **component** (*string*[\) URL amigável do componente](#page-113-1)

#### **Request JSON Object**

• **operation** (*string*) – Operation to perform: one of push, pull, commit, reset, cleanup

#### **Response JSON Object**

• **result** (*boolean*) – result of the operation

#### **CURL example:**

```
curl \
   -d operation=pull \
   -H "Authorization: Token TOKEN" \
   http://example.com/api/components/hello/weblate/repository/
```
## **JSON request example:**

```
POST /api/components/hello/weblate/repository/ HTTP/1.1
Host: example.com
Accept: application/json
Content-Type: application/json
Authorization: Token TOKEN
Content-Length: 20
```

```
{"operation":"pull"}
```
# **JSON response example:**

```
HTTP/1.0 200 OK
Date: Tue, 12 Apr 2016 09:32:50 GMT
Server: WSGIServer/0.1 Python/2.7.11+
Vary: Accept, Accept-Language, Cookie
X-Frame-Options: SAMEORIGIN
```
(continua na próxima página)

```
Content-Type: application/json
Content-Language: en
Allow: GET, POST, HEAD, OPTIONS
```
{**"result"**:**true**}

**GET /api/components/**(**string:** *project*)**/**

**string:** *component***/monolingual\_base/** Downloads base file for monolingual translations.

**Parameters**

- **project** (*string*) URL amigável do projeto
- **component** (*string*) URL amigável do componente

```
GET /api/components/(string: project)/
```
**string:** *component***/new\_template/** Downloads template file for new translations.

**Parameters**

- **project** (*string*) URL amigável do projeto
- **component** (*string*) URL amigável do componente
- **GET /api/components/**(**string:** *project*)**/**

<span id="page-123-0"></span>**string:** *component***/translations/** Returns a list of translation objects in the given component.

**Parameters**

- **project** (*string*) URL amigável do projeto
- **component** (*string*) URL amigável do componente

#### **Response JSON Object**

• **results** (*array*) – array of translation objects; see *GET /api/translations/ (string:project)/(string:component)/(string:language)/*

#### **POST /api/components/**(**string:** *project*)**/**

**string:** *component***/translations/** Creates new translation [in the given component.](#page-125-0)

**Parame[ters](#page-125-0)**

- **project** (*string*) URL amigável do projeto
- **component** (*string*) URL amigável do componente

#### **Request JSON Object**

• **language\_code** (*string*) – translation language code; see *GET /api/ languages/(string:language)/*

#### **Response JSON Object**

• **result** (*object*) – new translation object created

# **CURL exam[ple:](#page-109-0)**

curl **\**

```
-d language_code=cs \
-H "Authorization: Token TOKEN" \
http://example.com/api/projects/hello/components/
```
#### **JSON request example:**

```
POST /api/projects/hello/components/ HTTP/1.1
Host: example.com
Accept: application/json
```
(continua na próxima página)

(continuação da página anterior)

```
Content-Type: application/json
Authorization: Token TOKEN
Content-Length: 20
```

```
{"language_code": "cs"}
```
# **JSON response example:**

{

```
HTTP/1.0 200 OK
Date: Tue, 12 Apr 2016 09:32:50 GMT
Server: WSGIServer/0.1 Python/2.7.11+
Vary: Accept, Accept-Language, Cookie
X-Frame-Options: SAMEORIGIN
Content-Type: application/json
Content-Language: en
Allow: GET, POST, HEAD, OPTIONS
    "failing_checks": 0,
    "failing_checks_percent": 0,
    "failing_checks_words": 0,
    "filename": "po/cs.po",
    "fuzzy": 0,
    "fuzzy_percent": 0.0,
    "fuzzy_words": 0,
    "have_comment": 0,
    "have_suggestion": 0,
    "is_template": false,
    "is_source": false,
    "language": {
        "code": "cs",
        "direction": "ltr",
        "name": "Czech",
        "url": "http://example.com/api/languages/cs/",
        "web_url": "http://example.com/languages/cs/"
    },
    "language_code": "cs",
    "id": 125,
    "last_author": null,
    "last_change": null,
    "share_url": "http://example.com/engage/hello/cs/",
    "total": 4,
    "total_words": 15,
    "translate_url": "http://example.com/translate/hello/weblate/cs/",
    "translated": 0,
    "translated_percent": 0.0,
    "translated_words": 0,
    "url": "http://example.com/api/translations/hello/weblate/cs/",
    "web_url": "http://example.com/projects/hello/weblate/cs/"
```

```
GET /api/components/(string: project)/
```
**string:** *component***/statistics/** Returns paginated statistics for all translations within component.

Novo na versão 2.7.

}

**Parameters**

- **project** (*string*) URL amigável do projeto
- **component** (*string*) URL amigável do componente

```
• results (array) – array of translation statistics objects; see GET /
 api/translations/(string:project)/(string:component)/
 (string:language)/statistics/
```
# **1.12.9 Traduç[ões](#page-129-0)**

# **GET /api/tran[slations/](#page-129-0)**

Returns a list of translations.

### **Ver também:**

Translation object attributes are documented at *GET /api/translations/(string:project)/ (string:component)/(string:language)/*.

#### **GET /api/translations/**(**string:** *project*)**/**

<span id="page-125-0"></span>**string:** *component***/string:** *language***/** [Returns information about a translation.](#page-125-0)

# **[Parameters](#page-125-0)**

- **project** (*string*) URL amigável do projeto
- **component** (*string*) URL amigável do componente
- **language** (*string*) Translation language code

- **component** (*object*) component object; see *GET /api/components/ (string:project)/(string:component)/*
- **failing\_checks** (*int*) número de textos contendo verificações com falha
- **failing\_checks\_percent** (*float*) porcenta[gem de textos contendo verifica](#page-116-0)[ções com falha](#page-116-0)
- **failing\_checks\_words** (*int*) número de palavras contendo verificações com falha
- **filename** (*string*) translation filename
- **fuzzy** (*int*) number of strings marked for review
- **fuzzy\_percent** (*float*) percentage of strings marked for review
- **fuzzy\_words** (*int*) number of words marked for review
- **have\_comment** (*int*) number of strings with comment
- **have\_suggestion** (*int*) number of strings with suggestion
- **is\_template** (*boolean*) se a tradução tem uma base mono monolíngue
- **language** (*object*) source language object; see *GET /api/languages/ (string:language)/*
- **language\_code** (*string*) language code used in the repository; this can be different from language code in the language object
- **[last\\_author](#page-109-0)** (*string*) name of last author
- **last\_change** (*timestamp*) last change timestamp
- **revision** (*string*) revision hash for the file
- **share\_url** (*string*) URL for sharing leading to engagement page
- **total** (*int*) total number of strings
- **total\_words** (*int*) total number of words
- **translate\_url** (*string*) URL for translating
- **translated** (*int*) number of translated strings
- **translated\_percent** (*float*) percentage of translated strings
- **translated\_words** (*int*) number of translated words
- **repository\_url** (*string*) URL to repository status; see *GET / api/translations/(string:project)/(string:component)/ (string:language)/repository/*
- **file\_url** (*string*) URL to file object; see *GET /api/translations/ [\(string:project\)/\(string:component\)/\(string:language\)/](#page-129-1) [file/](#page-129-1)*
- **changes\_list\_url** (*string*) URL to changes list; see *GET / api/translations/(string:project)/([string:component\)/](#page-128-0) [\(string:language\)/changes/](#page-128-0)*
- **units\_list\_url** (*string*) URL to strings list; see *GET [/api/](#page-127-0) translations/(string:project)/(string:component)/ [\(string:language\)/units/](#page-127-0)*

#### **Example JSON data:**

```
{
    "component": {
       "branch": "master",
       "file_format": "po",
       "filemask": "po/*.po",
       "git_export": "",
       "license": "",
       "license_url": "",
        "name": "Weblate",
        "new_base": "",
        "project": {
            "name": "Hello",
            "slug": "hello",
            "source_language": {
                "code": "en",
                "direction": "ltr",
                "name": "English",
                "url": "http://example.com/api/languages/en/",
                "web_url": "http://example.com/languages/en/"
            },
            "url": "http://example.com/api/projects/hello/",
            "web": "https://weblate.org/",
            "web_url": "http://example.com/projects/hello/"
       },
        "repo": "file:///home/nijel/work/weblate-hello",
       "slug": "weblate",
       "template": "",
       "url": "http://example.com/api/components/hello/weblate/",
       "vcs": "git",
       "web_url": "http://example.com/projects/hello/weblate/"
   },
   "failing_checks": 3,
    "failing_checks_percent": 75.0,
    "failing_checks_words": 11,
    "filename": "po/cs.po",
    "fuzzy": 0,
    "fuzzy_percent": 0.0,
    "fuzzy_words": 0,
    "have_comment": 0,
    "have_suggestion": 0,
```
(continua na próxima página)

```
"is_template": false,
    "language": {
       "code": "cs",
       "direction": "ltr",
       "name": "Czech",
       "url": "http://example.com/api/languages/cs/",
       "web_url": "http://example.com/languages/cs/"
    },
    "language_code": "cs",
    "last_author": "Weblate Admin",
    "last_change": "2016-03-07T10:20:05.499",
    "revision": "7ddfafe6daaf57fc8654cc852ea6be212b015792",
    "share_url": "http://example.com/engage/hello/cs/",
    "total": 4,
    "total_words": 15,
    "translate_url": "http://example.com/translate/hello/weblate/cs/",
    "translated": 4,
    "translated_percent": 100.0,
    "translated_words": 15,
    "url": "http://example.com/api/translations/hello/weblate/cs/",
    "web_url": "http://example.com/projects/hello/weblate/cs/"
}
```
# **DELETE /api/translations/**(**string:** *project*)**/**

**string:** *component***/string:** *language***/** Novo na versão 3.9.

Deletes a translation.

# **Parameters**

- **project** (*string*) URL amigável do projeto
- **component** (*string*) URL amigável do componente
- **language** (*string*) Translation language code

```
GET /api/translations/(string: project)/
```
<span id="page-127-0"></span>**string:** *component***/string:** *language***/changes/** Returns a list of translation changes. This is essentially a translations-scoped *GET /api/changes/* accepting the same parameters.

## **Parameters**

- **project** (*string*) URL amigável do projeto
- **component** (*string*[\) URL amigável d](#page-132-1)o componente
- **language** (*string*) Translation language code

#### **Response JSON Object**

• **results** (*array*) – array of component objects; see *GET /api/changes/ (int:id)/*

#### **GET /api/translations/**(**string:** *project*)**/**

<span id="page-127-1"></span>**string:** *component***/string:** *language***/units/** Returns a list oft[ranslation units.](#page-132-0)

# **Parame[ters](#page-132-0)**

- **project** (*string*) URL amigável do projeto
- **component** (*string*) URL amigável do componente
- **language** (*string*) Translation language code
- **q** (*string*) Search query string *Searching* (optional)

• **results** (*array*) – array of component objects; see *GET /api/units/ (int:id)/*

### **POST /api/translations/**(**string:** *project*)**/**

**string:** *component***/string:** *language***/units/** Add new monolingu[al unit.](#page-130-0)

# **Parame[ters](#page-130-0)**

- **project** (*string*) URL amigável do projeto
- **component** (*string*) URL amigável do componente
- **language** (*string*) Translation language code

# **Request JSON Object**

- **key** (*string*) Name of translation unit
- **value** (*string*) The translation unit value

#### **POST /api/translations/**(**string:** *project*)**/**

**string:** *component***/string:** *language***/autotranslate/** Trigger automatic translation.

#### **Parameters**

- **project** (*string*) URL amigável do projeto
- **component** (*string*) URL amigável do componente
- **language** (*string*) Translation language code

#### **Request JSON Object**

- **mode** (*string*) Modo de tradução automática
- **filter\_type** (*string*) Automatic translation filter type
- **auto\_source** (*string*) Fonte da tradução automática
- **component** (*string*) Desative contribuição para a memória de tradução compartilhada do projeto para obter acesso a componentes adicionais.
- **engines** (*string*) Mecanismos de tradução de máquina
- **threshold** (*string*) Limite de pontuação

#### **GET /api/translations/**(**string:** *project*)**/**

**string:** *component***/string:** *language***/file/** Download current translation file as stored in VCS (without format parameter) or as converted to a standard format (currently supported: Gettext PO, MO, XLIFF and TBX).

<span id="page-128-0"></span>**Nota:** This API endpoint uses different logic for output than rest of API as it operates on whole file rather than on data. Set of accepted format parameter differs and without such parameter you get translation file as stored in VCS.

## **Query Parameters**

• **format** – Formato de arquivo para usar; se não especificado nenhuma conversão de formato acontece; formatos de arquivo suportados: po, mo, xliff, xliff11, tbx, csv, xlsx, json, aresource, strings

# **Parameters**

- **project** (*string*) URL amigável do projeto
- **component** (*string*) URL amigável do componente
- **language** (*string*) Translation language code

# **POST /api/translations/**(**string:** *project*)**/**

**string:** *component***/string:** *language***/file/** Upload new file with translations.

**Parameters**

- **project** (*string*) URL amigável do projeto
- **component** (*string*) URL amigável do componente
- **language** (*string*) Translation language code

#### **Form Parameters**

- **string conflicts** How to deal with conflicts (ignore, replacetranslated or replace-approved)
- **file file** Uploaded file
- **string email** E-mail do autor
- **string author** Nome do autor
- **string method** Upload method (translate, approve, suggest, fuzzy, replace, source), see *Métodos de importação*
- **string fuzzy** Fuzzy strings processing (*empty*, process, approve)

# **CURL example:**

```
curl -X POST \
   -F file=@strings.xml \
   -H "Authorization: Token TOKEN" \
   http://example.com/api/translations/hello/android/cs/file/
```
#### **GET /api/translations/**(**string:** *project*)**/**

**string:** *component***/string:** *language***/repository/** Returns information about VCS repository status.

```
The response is same as for GET /api/components/(string:project)/
(string:component)/repository/.
```
**Parameters**

- **project** (*string*) URL [amigável do projeto](#page-121-0)
- **[component](#page-121-0)** (*string*) URL amigável do componente
- **language** (*string*) Translation language code

#### **POST /api/translations/**(**string:** *project*)**/**

**string:** *component***/string:** *language***/repository/** Performs given operation on the VCS repository.

See *POST* /api/projects/(string:project)/repository/for documentation.

#### **Parameters**

- **project** (*string*) URL amigável do projeto
- **component** (*string*[\) URL amigável do componente](#page-113-1)
- **language** (*string*) Translation language code

# **Request JSON Object**

• **operation** (*string*) – Operation to perform: one of push, pull, commit, reset, cleanup

## <span id="page-129-0"></span>**Response JSON Object**

• **result** (*boolean*) – result of the operation

#### **GET /api/translations/**(**string:** *project*)**/**

**string:** *component***/string:** *language***/statistics/** Returns detailed translation statistics.

Novo na versão 2.7.

## **Parameters**

- **project** (*string*) URL amigável do projeto
- **component** (*string*) URL amigável do componente
- **language** (*string*) Translation language code

# **Response JSON Object**

- **code** (*string*) language code
- **failing** (*int*) number of failing checks
- **failing\_percent** (*float*) percentage of failing checks
- **fuzzy** (*int*) number of strings needing review
- **fuzzy\_percent** (*float*) percentage of strings needing review
- **total\_words** (*int*) total number of words
- **translated\_words** (*int*) number of translated words
- **last\_author** (*string*) name of last author
- **last\_change** (*timestamp*) date of last change
- **name** (*string*) language name
- **total** (*int*) total number of strings
- **translated** (*int*) number of translated strings
- **translated\_percent** (*float*) percentage of translated strings
- **url** (*string*) URL to access the translation (engagement URL)
- **url\_translate** (*string*) URL to access the translation (real translation URL)

# **1.12.10 Units**

Novo na versão 2.10.

# **GET /api/units/**

Returns list of translation units.

# **Ver também:**

Unit object attributes are documented at *GET /api/units/(int:id)/*.

# **GET /api/units/**(**int:** *id*)**/**

Alterado na versão 4.3: The target and source are now arrays to properly handle plural strings.

<span id="page-130-0"></span>Returns information about translation un[it.](#page-130-0)

# **Parameters**

•  $id(int) - Unit ID$ 

- **translation** (*string*) URL of a related translation object
- **source** (*array*) source string
- **previous\_source** (*string*) previous source string used for fuzzy matching
- **target** (*array*) target string
- **id** hash  $(string)$  unique identifier of the unit
- **content\_hash** (*string*) unique identifier of the source string
- **location** (*string*) location of the unit in source code
- **context** (*string*) translation unit context
- **note** (*string*) translation unit note
- **flags** (*string*) translation unit flags
- **state** (*int*) unit state, 0 not translated, 10 needs editing, 20 translated, 30 approved, 100 - read only
- **fuzzy** (*boolean*) se a unidade está marcada com "fuzzy" ou para revisão
- **translated** (*boolean*) se a unidade está traduzida
- **approved** (*boolean*) se a tradução está aprovada
- **position** (*int*) unit position in translation file
- **has\_suggestion** (*boolean*) se a unidade tem sugestões
- **has\_comment** (*boolean*) se a unidade tem comentários
- **has\_failing\_check** (*boolean*) se a unidade tem verificações com falha
- **num\_words** (*int*) number of source words
- **priority** (*int*) translation priority; 100 is default
- **id** (*int*) unit identifier
- **explanation** (*string*) String explanation, available on source units, see *Additional info on source strings*
- **extra\_flags** (*string*) Sinalizadores de textos adicionais, disponível nas unidades fonte, veja *Personalizando o comportamento*
- **[web\\_url](#page-260-0)** (*string*) URL where the unit can be edited
- **souce\_unit** (*string*) Source unit link; see *GET /api/units/(int:id)/*

# **PATCH /api/units/**(**int:** *[id](#page-266-0)*)**/**

Novo na versão 4.3.

Executa atualização parcial na unidade de tradução.

# **Parameters**

•  $id(int) - Unit ID$ 

#### **Request JSON Object**

- **state** (*int*) unit state, 0 not translated, 10 needs editing, 20 translated, 30 approved, 100 - read only
- **target** (*array*) target string
- **explanation** (*string*) String explanation, available on source units, see *Additional info on source strings*
- **extra\_flags** (*string*) Sinalizadores de textos adicionais, disponível nas unidades fonte, veja *Personalizando o comportamento*

# **PUT /api/units/**(**[int:](#page-260-0)** *id*)**/**

Novo na versão 4.3.

Executa atualização com[pleta na unidade de tradução.](#page-266-0)

#### **Parameters**

 $\cdot$  **id** (*int*) – Unit ID

# **Request JSON Object**

- **state** (*int*) unit state, 0 not translated, 10 needs editing, 20 translated, 30 approved, 100 - read only
- **target** (*array*) target string
- **explanation** (*string*) String explanation, available on source units, see *Additional info on source strings*
- **extra\_flags** (*string*) Sinalizadores de textos adicionais, disponível nas unidades fonte, veja *Personalizando o comportamento*

# **DELETE /api/u[nits/](#page-260-0)**(**int:** *id*)**/**

Novo na versão 4.3.

Exclui uma unidade de tr[adução.](#page-266-0)

#### **Parameters**

•  $id(int) - Unit ID$ 

# **1.12.11 Alterações**

Novo na versão 2.10.

#### **GET /api/changes/**

Alterado na versão 4.1: Filtering of changes was introduced in the 4.1 release.

Returns a list of translation changes.

## <span id="page-132-1"></span>**Ver também:**

Change object attributes are documented at *GET /api/changes/(int:id)/*.

#### **Query Parameters**

- **user** (*string*) Userna[me of user to filters](#page-132-0)
- **action** (*int*) Action to filter, can be used several times
- **timestamp\_after** (*timestamp*) ISO 8601 formatted timestamp to list changes after
- **timestamp\_before** (*timestamp*) ISO 8601 formatted timestamp to list changes before

## **GET /api/changes/**(**int:** *id*)**/**

<span id="page-132-0"></span>Returns information about translation change.

#### **Parameters**

• **id** (*int*) – Change ID

- **unit** (*string*) URL of a related unit object
- **translation** (*string*) URL of a related translation object
- **component** (*string*) URL of a related component object
- **glossary\_term** (*string*) URL of a related glossary term object
- **user** (*string*) URL of a related user object
- **author** (*string*) URL of a related author object
- **timestamp** (*timestamp*) event timestamp
- **action** (*int*) numeric identification of action
- **action\_name** (*string*) text description of action
- **target** (*string*) event changed text or detail
- **id** (*int*) change identifier

# **1.12.12 Capturas de tela**

Novo na versão 2.14.

**GET /api/screenshots/** Returns a list of screenshot string information.

# **Ver também:**

Screenshot object attributes are documented at *GET /api/screenshots/(int:id)/*.

```
GET /api/screenshots/(int: id)/
     Returns information about screenshot information.
```
#### **Parameters**

• **id** (*int*) – Screenshot ID

#### **Response JSON Object**

- **name** (*string*) name of a screenshot
- **component** (*string*) URL of a related component object
- **file\_url** (*string*) URL to download a file; see *GET /api/screenshots/ (int:id)/file/*
- **units** (*array*) link to associated source string information; see *GET /api/ units/(int:id)/*

## **GET /api/scre[enshots/](#page-133-0)**(**int:** *id*)**/file/**

Download the screenshot image.

#### **Parame[ters](#page-130-0)**

• **id** (*int*) – Screenshot ID

# <span id="page-133-0"></span>**POST /api/screenshots/**(**int:** *id*)**/file/**

Replace screenshot image.

#### **Parameters**

• **id** (*int*) – Screenshot ID

# **Form Parameters**

• **file image** – Uploaded file

## **CURL example:**

```
curl -X POST \
   -F image=@image.png \
   -H "Authorization: Token TOKEN" \
   http://example.com/api/screenshots/1/file/
```
# **POST /api/screenshots/**(**int:** *id*)**/units/**

Associate source string with screenshot.

# **Parameters**

• **id** (*int*) – Screenshot ID

# **Form Parameters**

• **string unit\_id** – Unit ID

# **Response JSON Object**

- **name** (*string*) name of a screenshot
- **translation** (*string*) URL of a related translation object
- **file\_url** (*string*) URL to download a file; see *GET /api/screenshots/ (int:id)/file/*
- **units** (*array*) link to associated source string information; see *GET /api/ units/(int:id)/*

# **DELETE /api/s[creenshots/](#page-133-0)**(**int:** *id*)**/units/**

**int:** *unit\_id* Remove a associação de texto fonte com captura de tela.

#### **Parame[ters](#page-130-0)**

- **id** (*int*) Screenshot ID
- **unit\_id** ID de unidade do texto fonte

#### **POST /api/screenshots/**

Creates a new screenshot.

#### **Form Parameters**

- **file image** Uploaded file
- **string name** Nome da captura de tela
- **string project\_slug** Project slug
- **string component\_slug** Component slug
- **string language\_code** Código do idioma

## **Response JSON Object**

- **name** (*string*) name of a screenshot
- **component** (*string*) URL of a related component object
- **file\_url** (*string*) URL to download a file; see *GET /api/screenshots/ (int:id)/file/*
- **units** (*array*) link to associated source string information; see *GET /api/ units/(int:id)/*

# **PATCH /api/sc[reenshots/](#page-133-0)**(**int:** *id*)**/**

Edita informações parciais sobre captura de tela.

# **Parame[ters](#page-130-0)**

• **id** (*int*) – Screenshot ID

#### **Response JSON Object**

- **name** (*string*) name of a screenshot
- **component** (*string*) URL of a related component object
- **file\_url** (*string*) URL to download a file; see *GET /api/screenshots/ (int:id)/file/*
- **units** (*array*) link to associated source string information; see *GET /api/ units/(int:id)/*

# **PUT /api/scre[enshots/](#page-133-0)**(**int:** *id*)**/**

Edita informações completas sobre captura de tela.

#### **Parame[ters](#page-130-0)**

• **id** (*int*) – Screenshot ID

### **Response JSON Object**

- **name** (*string*) name of a screenshot
- **component** (*string*) URL of a related component object
- **file\_url** (*string*) URL to download a file; see *GET /api/screenshots/ (int:id)/file/*
- **units** (*array*) link to associated source string information; see *GET /api/ units/(int:id)/*

**DELETE /api/s[creenshots/](#page-133-0)**(**int:** *id*)**/**

Exclui captura de tela.

#### **Parame[ters](#page-130-0)**

• **id** (*int*) – Screenshot ID

# **1.12.13 Listas dos componentes**

Novo na versão 4.0.

### **GET /api/component-lists/**

Returns a list of component lists.

#### **Ver também:**

Component list object attributes are documented at *GET /api/component-lists/(str:slug)/*.

# **GET /api/component-lists/**(**str:** *slug*)**/**

Returns information about component list.

# **Parameters**

• **slug** (*string*) – Component list slug

#### **Response JSON Object**

- **name** (*string*) name of a component list
- **slug** (*string*) slug of a component list
- **show\_dashboard** (*boolean*) whether to show it on a dashboard
- **components** (*array*) link to associated components; see *GET /api/ components/(string:project)/(string:component)/*
- **auto\_assign** (*array*) automatic assignment rules

## **PUT /api/component-lists/**(**str:** *slug*)**/**

Changes the c[omponent list parameters.](#page-116-0)

# **Parameters**

• **slug** (*string*) – Component list slug

# **Request JSON Object**

- **name** (*string*) name of a component list
- **slug** (*string*) slug of a component list
- **show\_dashboard** (*boolean*) whether to show it on a dashboard

# **PATCH /api/component-lists/**(**str:** *slug*)**/**

Changes the component list parameters.

# **Parameters**

• **slug** (*string*) – Component list slug

#### **Request JSON Object**

- **name** (*string*) name of a component list
- **slug** (*string*) slug of a component list
- **show\_dashboard** (*boolean*) whether to show it on a dashboard

#### **DELETE /api/component-lists/**(**str:** *slug*)**/**

Deletes the component list.

# **Parameters**

• **slug** (*string*) – Component list slug

**POST /api/component-lists/**(**str:** *slug*)**/components/**

Associate component with a component list.

**Parameters**

• **slug** (*string*) – Component list slug

#### **Form Parameters**

• **string component\_id** – Component ID

#### **DELETE /api/component-lists/**(**str:** *slug*)**/components/**

**str:** *component\_slug* Disassociate a component from the component list.

#### **Parameters**

- **slug** (*string*) Component list slug
- **component\_slug** (*string*) Component slug

# **1.12.14 Glossário**

#### **GET /api/glossary/**

Returns a list of all glossaries which are associated with a project that user has access to.

## **Ver também:**

Language object attributes are documented at *GET /api/languages/(string:language)/*.

#### **GET /api/glossary/**(**int:** *id*)**/**

Retorna informações sobre um glossário.

# **Parameters**

• **id** (*int*) – Glossário id

#### **Response JSON Object**

- **name** (*string*) Código do idioma
- **color** (*string*) Direção do texto
- **source\_language** (*object*) Object of language plural information
- **projects** (*array*) link to associated projects; see *GET /api/projects/ (string:project)/*

# **Example JSON data:**

```
"name": "Hello",
"id": 1,
"color": "silver",
"source_language": {
    "code": "en",
```
(continua na próxima página)

{

(continuação da página anterior)

```
"name": "English",
        "plural": {
            "id": 75,
            "source": 0,
            "number": 2,
            "formula": "n != 1",
            "type": 1
       },
        "aliases": [
            "english",
            "en_en",
            "base",
            "source",
            "eng"
        ],
        "direction": "ltr",
        "web_url": "http://example.com/languages/en/",
        "url": "http://example.com/api/languages/en/",
       "statistics_url": "http://example.com/api/languages/en/statistics/"
    },
    "project": {
       "name": "Hello",
       "slug": "hello",
        "id": 1,
        "source_language": {
            "code": "en",
            "name": "English",
            "plural": {
                "id": 75,
                "source": 0,
                "number": 2,
                "formula": "n != 1",
                "type": 1
            },
            "aliases": [
                "english",
                "en_en",
                "base",
                "source",
                "eng"
            ],
            "direction": "ltr",
            "web_url": "http://example.com/languages/en/",
            "url": "http://example.com/api/languages/en/",
            "statistics_url": "http://example.com/api/languages/en/statistics/"
        },
        "web_url": "http://example.com/projects/demo1/",
        "url": "http://example.com/api/projects/demo1/",
       "components_list_url": "http://example.com/api/projects/demo1/
,→components/",
       "repository_url": "http://example.com/api/projects/demo1/repository/",
        "statistics_url": "http://example.com/api/projects/demo1/statistics/",
        "changes_list_url": "http://example.com/api/projects/demo1/changes/",
        "languages_url": "http://example.com/api/projects/demo1/languages/"
   },
    "projects_url": "http://example.com/api/glossary/7/projects/",
    "terms_url": "http://example.com/api/glossary/7/terms/",
    "url": "http://example.com/api/glossary/7/"
}
```

```
PUT /api/glossary/(int: id)/
     Altera os parâmetros de glossário.
```
#### **Parameters**

• **id** (*int*) – Glossário id

# **Request JSON Object**

- **name** (*string*) Nome do idioma
- **color** (*string*) Language direction
- **source\_language** (*object*) Language plural details

# **PATCH /api/glossary/**(**int:** *id*)**/**

Altera os parâmetros de glossário.

## **Parameters**

• **id** (*int*) – Glossário id

# **Request JSON Object**

- **name** (*string*) Nome do idioma
- **color** (*string*) Language direction
- **source\_language** (*object*) Language plural details

**DELETE /api/glossary/**(**int:** *id*)**/**

Exclui o glossário.

## **Parameters**

• **id** (*int*) – Glossário id

```
GET /api/glossary/(int: id)/projects/
     Returns projects linked with a glossary.
```
#### **Parameters**

• **id** (*int*) – Glossário id

## **Response JSON Object**

```
• projects (array) – associated projects; see GET /api/projects/
 (string:project)/
```
### **POST /api/glossary/**(**int:** *id*)**/projects/**

Associate project with a glossary.

# **Parame[ters](#page-111-0)**

• **id** (*int*) – Glossário id

# **Form Parameters**

• **string project\_slug** – Project slug

# **DELETE /api/glossary/**(**int:** *id*)**/projects/**

Remove associação de um projeto com um glossário.

#### **Parameters**

• **id** (*int*) – Glossário id

# **Form Parameters**

• **string project\_slug** – Project slug

# **GET /api/glossary/**(**int:** *id*)**/terms/**

Lista termos de um glossário.

# **Parameters**

• **id** (*int*) – Glossário id

# **POST /api/glossary/**(**int:** *id*)**/terms/**

Associa termos com um glossário.

# **Parameters**

• **id** (*int*) – Glossário id

# **Request JSON Object**

- **language** (*object*) Idioma do termo
- **source** (*string*) Fio da meada fonte para o termo
- **target** (*string*) Fio da meada alvo para o termo

# **GET /api/glossary/**(**int:** *id*)**/terms/**

**int:** *term\_id***/** Conseguir um termo associado com um glossário.

## **Parameters**

- **id** (*int*) Glossário id
- **term\_id** (*int*) ID of term
- **PUT /api/glossary/**(**int:** *id*)**/terms/**

**int:** *term\_id***/** Editar um termo associado com um glossário.

# **Parameters**

- **id** (*int*) Glossário id
- **term\_id** (*int*) ID of term

# **Request JSON Object**

- **language** (*object*) Idioma do termo
- **source** (*string*) Fio da meada fonte para o termo
- **target** (*string*) Fio da meada alvo para o termo

# **PATCH /api/glossary/**(**int:** *id*)**/terms/**

**int:** *term\_id***/** Editar um termo associado com um glossário.

# **Parameters**

- **id** (*int*) Glossário id
- **term\_id** (*int*) ID of term

#### **Request JSON Object**

- **language** (*object*) Idioma do termo
- **source** (*string*) Fio da meada fonte para o termo
- **target** (*string*) Fio da meada alvo para o termo

# **DELETE /api/glossary/**(**int:** *id*)**/terms/**

**int:** *term\_id***/** Delete a term associated with a glossary.

# **Parameters**

- **id** (*int*) Glossário id
- **term\_id** (*int*) ID of term

# **1.12.15 Ganchos de notificação**

Notification hooks allow external applications to notify Weblate that the VCS repository has been updated.

You can use repository endpoints for projects, components and translations to update individual repositories; see *POST /api/projects/(string:project)/repository/* for documentation.

# **GET /hooks/update/**(**string:** *project*)**/**

**string:** *component***/** Obsoleto desde a versão 2.6: Please use *POST /api/components/ (string:project)/(string:component)/repository/* instead which works properly with [authentication for ACL limited projects.](#page-113-1)

Triggers update of a component (pulling from VCS and scanning for transl[ation changes\).](#page-122-0)

#### **GET [/hooks/update/](#page-122-0)**(**string:** *project*)**/**

Obsoleto desde a versão 2.6: Please use *POST /api/projects/(string:project)/ repository/* instead which works properly with authentication for ACL limited projects.

Triggers update of all components in a project (pulling from VCS and scanning for translation changes).

#### **POST /hooks/github/**

[Special hook for](#page-113-1) handling GitHub notifications and automatically updating matching components.

**Nota:** GitHub includes direct support for notifying Weblate: enable Weblate service hook in repository settings and set the URL to the URL of your Weblate installation.

#### **Ver também:**

*Recebendo automaticamente alterações do GitHub* For instruction on setting up GitHub integration

**https://docs.github.com/en/github/extending-github/about-webhooks** Generic information about GitHub Webhooks

*ENABLE\_HOOKS* [For enabling hooks for whole W](#page-251-0)eblate

#### **POST [/hooks/gitlab/](https://docs.github.com/en/github/extending-github/about-webhooks)**

Special hook for handling GitLab notifications and automatically updating matching components.

#### **[Ver também:](#page-299-0)**

*Recebendo automaticamente alterações do GitLab* For instruction on setting up GitLab integration

**https://docs.gitlab.com/ce/user/project/integrations/webhooks.html** Generic information about GitLab Webhooks

*ENABLE\_HOOKS* [For enabling hooks for whole W](#page-253-0)eblate

# **POST [/hooks/bitbucket/](https://docs.gitlab.com/ce/user/project/integrations/webhooks.html)**

Special hook for handling Bitbucket notifications and automatically updating matching components.

## **[Ver também:](#page-299-0)**

*Recebendo automaticamente alterações do Bitbucket* For instruction on setting up Bitbucket integration

**https://confluence.atlassian.com/bitbucket/manage-webhooks-735643732.html** Generic information about Bitbucket Webhooks

*ENABLE\_HOOKS* [For enabling hooks for whole Web](#page-252-0)late

#### **POST [/hooks/pagure/](https://confluence.atlassian.com/bitbucket/manage-webhooks-735643732.html)**

Novo na versão 3.3.

[Special hook for ha](#page-299-0)ndling Pagure notifications and automatically updating matching components.

#### **Ver também:**

#### *Recebendo automaticamente alterações do Pagure* For instruction on setting up Pagure integration

**https://docs.pagure.org/pagure/usage/using\_webhooks.html** Generic information about Pagure Webhooks

*ENABLE\_HOOKS* [For enabling hooks for whole W](#page-253-1)eblate

#### **POST [/hooks/azure/](https://docs.pagure.org/pagure/usage/using_webhooks.html)**

Novo na versão 3.8.

[Special hook for ha](#page-299-0)ndling Azure Repos notifications and automatically updating matching components.

**Ver também:**

*Recebendo automaticamente alterações do Azure Repos* For instruction on setting up Azure integration

**https://docs.microsoft.com/en-us/azure/devops/service-hooks/services/webhooks** Generic information about Azure Repos Web Hooks

*ENABLE\_HOOKS* [For enabling hooks for whole Weblate](#page-254-0)

#### **POST [/hooks/gitea/](https://docs.microsoft.com/en-us/azure/devops/service-hooks/services/webhooks)**

Novo na versão 3.9.

[Special hook for ha](#page-299-0)ndling Gitea Webhook notifications and automatically updating matching components.

#### **Ver também:**

*Recebendo automaticamente alterações do Gitea Repos* For instruction on setting up Gitea integration **https://docs.gitea.io/en-us/webhooks/** Generic information about Gitea Webhooks

*ENABLE\_HOOKS* For enabling hooks for whole Weblate

#### **POST [/hooks/gitee/](#page-255-0)**

[Novo na versão 3.9.](https://docs.gitea.io/en-us/webhooks/)

[Special hook for ha](#page-299-0)ndling Gitee Webhook notifications and automatically updating matching components.

# **Ver também:**

*Recebendo automaticamente alterações de Gitee Repos* For instruction on setting up Gitee integration **https://gitee.com/help/categories/40** Generic information about Gitee Webhooks *ENABLE\_HOOKS* For enabling hooks for whole Weblate

# **1.12.16 [Exports](https://gitee.com/help/categories/40)**

Webla[te provides various](#page-299-0) exports to allow you to further process the data.

**GET /exports/stats/**(**string:** *project*)**/ string:** *component***/**

#### **Query Parameters**

• **format** (*string*) – Output format: either json or csv

Obsoleto desde a versão 2.6: Please use *GET /api/components/(string:project)/ (string:component)/statistics/* and *GET /api/translations/ (string:project)/(string:component)/(string:language)/statistics/* instead; it allows access to ACL controlled projects as well.

[Retrieves statistics for given component in give](#page-124-0)n [format.](#page-124-0)

**[Example request](#page-129-0)**:

```
GET /exports/stats/weblate/master/ HTTP/1.1
Host: example.com
Accept: application/json, text/javascript
```
# **Example response**:

```
HTTP/1.1 200 OK
Vary: Accept
Content-Type: application/json
\lceil{
        "code": "cs",
        "failing": 0,
        "failing_percent": 0.0,
        "fuzzy": 0,
        "fuzzy_percent": 0.0,
        "last_author": "Michal Čihař",
        "last_change": "2012-03-28T15:07:38+00:00",
        "name": "Czech",
        "total": 436,
        "total_words": 15271,
        "translated": 436,
        "translated_percent": 100.0,
        "translated_words": 3201,
        "url": "http://hosted.weblate.org/engage/weblate/cs/",
        "url_translate": "http://hosted.weblate.org/projects/weblate/master/cs/
 ,→"
    },
    {
        "code": "nl",
        "failing": 21,
        "failing_percent": 4.8,
        "fuzzy": 11,
        "fuzzy_percent": 2.5,
        "last_author": null,
        "last_change": null,
        "name": "Dutch",
        "total": 436,
        "total_words": 15271,
        "translated": 319,
        "translated_percent": 73.2,
        "translated_words": 3201,
        "url": "http://hosted.weblate.org/engage/weblate/nl/",
        "url_translate": "http://hosted.weblate.org/projects/weblate/master/nl/
 ,→"
    },
    {
        "code": "el",
        "failing": 11,
        "failing_percent": 2.5,
        "fuzzy": 21,
        "fuzzy_percent": 4.8,
        "last_author": null,
        "last_change": null,
        "name": "Greek",
        "total": 436,
        "total_words": 15271,
        "translated": 312,
        "translated_percent": 71.6,
        "translated_words": 3201,
        "url": "http://hosted.weblate.org/engage/weblate/el/",
```
(continua na próxima página)

```
"url_translate": "http://hosted.weblate.org/projects/weblate/master/el/
```
*,→*" } ]

# **1.12.17 Feeds RSS**

Changes in translations are exported in RSS feeds.

- **GET /exports/rss/**(**string:** *project*)**/ string:** *component***/string:** *language***/** Retrieves RSS feed with recent changes for a translation.
- **GET /exports/rss/**(**string:** *project*)**/ string:** *component***/** Retrieves RSS feed with recent changes for a component.
- **GET /exports/rss/**(**string:** *project*)**/** Retrieves RSS feed with recent changes for a project.
- **GET /exports/rss/language/**(**string:** *language*)**/** Retrieves RSS feed with recent changes for a language.
- **GET /exports/rss/** Retrieves RSS feed with recent changes for Weblate instance.

#### **Ver também:**

RSS on wikipedia

# **1.13 [Webla](https://en.wikipedia.org/wiki/RSS)te Client**

Novo na versão 2.7: Há suporte total do utilitário wlc desde o Weblate 2.7. Se você estiver usando uma versão mais antiga, algumas incompatibilidades com a API podem ocorrer.

# **1.13.1 Instalação**

O Weblate Client é enviado separadamente e inclui o módulo Python. Para usar os comandos abaixo, você precisa instalar *wlc*:

```
pip3 install wlc
```
# **1.13.2 Usuário Dokcer**

The Weblate Client is also available as a Docker image.

The image is published on Docker Hub: https://hub.docker.com/r/weblate/wlc

Instalação:

docker pull weblate/wlc

The Docker container uses Weblate's default settings and connects to the API deployed in localhost. The API URL and API\_KEY can be configured through the arguments accepted by Weblate.

The command to launch the container uses the following syntax:

docker run --rm weblate/wlc [WLC\_ARGS]
## **1.13.3 Primeiros Passos**

A configuração do wlc é armazenada em ~/.config/weblate (consulte *Arquivos de configuração* para outros locais), por favor, crie-a para corresponder ao seu ambiente:

```
[weblate]
url = https://hosted.weblate.org/api/
[keys]
https://hosted.weblate.org/api/ = APIKEY
```
Em seguida, você pode invocar comandos no servidor padrão:

```
wlc ls
wlc commit sandbox/hello-world
```
#### **Ver também:**

*Arquivos de configuração*

## **1.13.4 Sinopse**

wlc [arguments] <command> [options]

Os comandos indicam, na verdade, qual operação deve ser realizada.

## **1.13.5 Descrição**

Weblate Client é uma biblioteca Python e utilitário de linha de comando para gerenciar o Weblate remotamente usando a API. O utilitário de linha de comando pode ser invocado como **wlc** e está embutido em *wlc*.

#### **Argumentos**

O progra[ma a](http://docs.translatehouse.org/projects/translate-toolkit/en/latest/api/index.html#api)ceita os seguintes argumentos que definem o formato de saída ou qual instância do [Weblat](#page-148-0)e usar. Estes devem ser inseridos antes de qualquer comando.

```
--format {csv,json,text,html}
    Especifica o formato de saída.
```
**--url** URL

Especifica a URL da API. Substitui qualquer valor encontrado no arquivo de configuração, consulte *Arquivos de configuração*. A URL deve terminar com /api/, por exemplo, https://hosted.weblate.org/ api/.

```
--key KEY
```
Especifica a chave do usuário de API a ser usada. Substitui qualquer valor encontrado no arquivo de [configu](#page-146-0)[ração, consulte](#page-146-0) *Arquivos de configuração*. Você pode encontrar sua chave em seu perfil no Weblate.

```
--config PATH
```
Substitui o caminho do arquivo de configuração, consulte *Arquivos de configuração*.

```
--config-section SECTION
```
<span id="page-144-0"></span>Substitui a seção de arquivos de configuração em uso, consulte *Arquivos de configuração*.

## **Comandos**

Os seguintes comandos estão disponíveis:

#### **version**

Imprime a versão atual.

## **list-languages**

Lista os idiomas usados no Weblate.

#### **list-projects**

Lista os projetos no Weblate.

#### **list-components**

Lista os componentes no Weblate.

#### **list-translations**

Lista as traduções no Weblate.

## **show**

Mostra o objeto do Weblate (tradução, componente ou projeto).

#### **ls**

Lista o objeto do Weblate (tradução, componente ou projeto).

#### **commit**

Faz commit das alterações feitas em um objeto Weblate (tradução, componente ou projeto).

## **pull**

Faz pull das alterações remotas do repositório no objeto Weblate (tradução, componente ou projeto).

## **push**

Faz push das alterações do objeto Weblate para o repositório remoto (tradução, componente ou projeto).

#### **reset**

Novo na versão 0.7: Suportado desde o wlc 0.7.

Redefine as alterações no objeto Weblate para corresponder ao repositório remoto (tradução, componente ou projeto).

#### **cleanup**

Novo na versão 0.9: Suportado desde o wlc 0.9.

Remove quaisquer alterações não rastreadas em um objeto Weblate para corresponder ao repositório remoto (tradução, componente ou projeto).

#### **repo**

Exibe o status do repositório para um determinado objeto Weblate (tradução, componente ou projeto).

#### **statistics**

Exibe estatísticas detalhadas para um determinado objeto Weblate (tradução, componente ou projeto).

#### **lock-status**

Novo na versão 0.5: Suportado desde o wlc 0.5.

Exibe o status do bloqueio.

#### **lock**

Novo na versão 0.5: Suportado desde o wlc 0.5.

Bloqueia o componente de tradução posterior no Weblate.

## **unlock**

Novo na versão 0.5: Suportado desde o wlc 0.5.

Desbloqueia a tradução do componente Weblate.

#### **changes**

Novo na versão 0.7: Suportado desde o wlc 0.7 e o Weblate 2.10.

Exibe alterações para um determinado objeto.

#### **download**

Novo na versão 0.7: Suportado desde o wlc 0.7.

Baixa um arquivo de tradução.

#### **--convert**

Converte o formato do arquivo, se nenhuma conversão não especificada acontecer no servidor e o arquivo for baixado como está no repositório.

### **--output**

Especifica o arquivo para salvar a saída, se não for especificado, ele é impresso na stdout (saída padrão).

#### **upload**

Novo na versão 0.9: Suportado desde o wlc 0.9.

Baixa um arquivo de tradução.

## **--overwrite**

Substitua as traduções existentes ao enviar.

#### **--input**

Arquivo a partir do qual o conteúdo é lido, se não especificado é lido a partir de stdin (entrada padrão).

**Dica:** You can get more detailed information on invoking individual commands by passing  $-\text{help}$ , for example: wlc ls --help.

## **1.13.6 Arquivos de configuração**

<span id="page-146-0"></span>**.weblate, .weblate.ini, weblate.ini** Alterado na versão 1.6: The files with *.ini* extension are accepted as well.

Por arquivo de configuração de projeto

```
C:\Users\NAME\AppData\weblate.ini Novo na versão 1.6.
```
Arquivo de configuração do usuário no Windows.

**~/.config/weblate** Arquivo de configuração do usuário

```
/etc/xdg/weblate Arquivo de configuração para todo o sistema
```
O programa segue a especificação XDG, para que você possa ajustar a colocação de arquivos de configuração por variáveis de ambiente XDG\_CONFIG\_HOME ou XDG\_CONFIG\_DIRS. No Windows, o diretório APPDATA é o local preferido para o arquivo de configuração.

As configurações seguintes podem ser configuradas na seção [weblate] (você pode personalizar isso por *- config-section*):

## **key**

Chave de API para acessar o Weblate.

## **[url](#page-144-0)**

URL de API do servidor, com o padrão sendo http://127.0.0.1:8000/api/.

## **translation**

Caminho para a tradução padrão - componente ou projeto.

O arquivo de configuração é um arquivo INI, por exemplo:

```
[weblate]
url = https://hosted.weblate.org/api/
key = APIKEY
translation = weblate/master
```
Além disso, as chaves de API podem ser armazenadas na seção [keys]:

```
[keys]
https://hosted.weblate.org/api/ = APIKEY
```
Isso permite que você armazene chaves em suas configurações pessoais, enquanto usa a configuração do .weblate no repositório VCS para que o wlc saiba com qual servidor ele deve falar.

## **1.13.7 Exemplos**

Imprimir a versão atual do programa:

\$ wlc version version: 0.1

Listar todos os projetos:

```
$ wlc list-projects
name: Hello
slug: hello
url: http://example.com/api/projects/hello/
web: https://weblate.org/
web_url: http://example.com/projects/hello/
```
Você também pode designar em qual projeto o wlc deve trabalhar:

```
$ cat .weblate
[weblate]
url = https://hosted.weblate.org/api/
translation = weblate/master
$ wlc show
branch: master
file_format: po
source_language: en
filemask: weblate/locale/*/LC_MESSAGES/django.po
git_export: https://hosted.weblate.org/git/weblate/master/
license: GPL-3.0+
license_url: https://spdx.org/licenses/GPL-3.0+
name: master
new_base: weblate/locale/django.pot
project: weblate
repo: git://github.com/WeblateOrg/weblate.git
slug: master
template:
url: https://hosted.weblate.org/api/components/weblate/master/
vcs: git
web_url: https://hosted.weblate.org/projects/weblate/master/
```
Com esta configuração, é fácil fazer commit de alterações pendentes no projeto atual:

## **1.14 Weblate's Python API**

## **1.14.1 Instalação**

The Python API is shipped separately, you need to install the *Weblate Client*: (wlc) to have it.

pip install wlc

## **1.14.2 wlc**

## <span id="page-148-0"></span>**WeblateException**

**exception** wlc.**WeblateException**

Base class for all exceptions.

## **Weblate**

**class** wlc.**Weblate**(*key=''*, *url=None*, *config=None*)

## **Parâmetros**

- **key** (*str*) User key
- **url** (*str*) API server URL, if not specified default is used
- **config** (wlc.config.WeblateConfig) Configuration object, overrides any other [param](https://docs.python.org/3.7/library/stdtypes.html#str)eters.

Access class to the [API, d](https://docs.python.org/3.7/library/stdtypes.html#str)efine API key and optionally API URL.

```
get(path)
```
**Parâmetros path** (*str*) – Request path

**Tipo de retorno** object

Performs a single API GET call.

**post**(*path*, *\*\*kwargs*)

**Parâmetros path** (*[st](https://docs.python.org/3.7/library/functions.html#object)r*) – Request path

**Tipo de retorno** object

Performs a single API GET call.

## **1.14.3 wlc.config**

#### **WeblateConfig**

```
class wlc.config.WeblateConfig(section='wlc')
```
**Parâmetros section** (*str*) – Configuration section to use

Configuration file parser following XDG specification.

**load**(*path=None*)

**Parâmetros path** (*str*) – Path from which to load configuration.

Loads configuration from a file, if none is specified, it loads from the *wlc* configuration file ( $\sim$ /.config/ wlc) placed in your XDG configuration path (/etc/xdg/wlc).

## **1.14.4 wlc.main**

```
wlc.main.main(settings=None, stdout=None, args=None)
```
## **Parâmetros**

- **settings** (*list*) Settings to override as list of tuples
- **stdout** (*object*) stdout file object for printing output, uses sys.stdout as default
- **args** (*list*) Command-line arguments to process, uses sys.args as default

Main entry point for comma[nd-line](https://docs.python.org/3.7/library/stdtypes.html#list) interface.

```
@wlc.main.register_command(command)
```
Decorator to register *[Comma](https://docs.python.org/3.7/library/stdtypes.html#list)nd* class in main parser used by *main()*.

## **Command**

<span id="page-149-0"></span>**class** wlc.main.**Com[mand](#page-149-0)**(*args*, *config*, *stdout=None*) Main class for invoking commands.

# CAPÍTULO 2

## Documentação de administrador

## **2.1 Instruções de configuração**

## **2.1.1 Instalando o Weblate**

## <span id="page-150-0"></span>**Installing using Docker**

With dockerized Weblate deployment you can get your personal Weblate instance up and running in seconds. All of Weblate's dependencies are already included. PostgreSQL is set up as the default database.

## **Hardware requirements**

Weblate should run on all contemporary hardware without problems, the following is the minimal configuration required to run Weblate on a single host (Weblate, database and webserver):

- 2 GB of RAM
- 2 CPU cores
- 1 GB of storage space

The more memory the better - it is used for caching on all levels (filesystem, database and Weblate).

Many concurrent users increases the amount of needed CPU cores. For hundreds of translation components at least 4 GB of RAM is recommended.

**Nota:** Actual requirements for your installation of Weblate vary heavily based on the size of the translations managed in it.

## **Instalação**

The following examples assume you have a working Docker environment, with docker-compose installed. Please check the Docker documentation for instructions.

1. Clone the weblate-docker repo:

```
git clone https://github.com/WeblateOrg/docker-compose.git weblate-docker
cd weblate-docker
```
2. Create a docker-compose.override.yml file with your settings. See *Docker environment variables* for full list of environment variables.

```
version: '3'
services:
 weblate:
   ports:
      - 80:8080
   environment:
     WEBLATE_EMAIL_HOST: smtp.example.com
      WEBLATE_EMAIL_HOST_USER: user
      WEBLATE_EMAIL_HOST_PASSWORD: pass
      WEBLATE_SERVER_EMAIL: weblate@example.com
      WEBLATE_DEFAULT_FROM_EMAIL: weblate@example.com
      WEBLATE_SITE_DOMAIN: weblate.example.com
      WEBLATE_ADMIN_PASSWORD: password for the admin user
      WEBLATE_ADMIN_EMAIL: weblate.admin@example.com
```
**Nota:** If *WEBLATE\_ADMIN\_PASSWORD* is not set, the admin user is created with a random password shown on first startup.

The provided example makes Weblate listen on port 80, edit the port mapping in the docker-compose. override.yml [file to change it.](#page-154-0)

3. Start Weblate containers:

```
docker-compose up
```
Enjoy your Weblate deployment, it's accessible on port 80 of the weblate container.

Alterado na versão 2.15-2: The setup has changed recently, priorly there was separate web server container, since 2.15-2 the web server is embedded in the Weblate container.

Alterado na versão 3.7.1-6: In July 2019 (starting with the 3.7.1-6 tag), the containers are not running as a root user. This has changed the exposed port from 80 to 8080.

## **Ver também:**

*Invoking management commands*

## **Docker container with HTTPS support**

Please see *Instalação* for generic deployment instructions, this section only mentions differences compared to it.

## <span id="page-152-0"></span>**Using own SSL certificates**

Novo na versão 3.8-3.

In case you have own SSL certificate you want to use, simply place the files into the Weblate data volume (see *Docker container volumes*):

- ssl/fullchain.pem containing the certificate including any needed CA certificates
- ssl/privkey.pem containing the private key

[Both of these files](#page-167-0) must be owned by the same user as the one starting the docker container and have file mask set to 600 (readable and writable only by the owning user).

Additionally, Weblate container will now accept SSL connections on port 4443, you will want to include the port forwarding for HTTPS in docker compose override:

```
version: '3'
services:
 weblate:
   ports:
     -80:8080-443:4443
```
If you already host other sites on the same server, it is likely ports 80 and 443 are used by a reverse proxy, such as NGINX. To pass the HTTPS connection from NGINX to the docker container, you can use the following configuration:

```
server {
   listen 443;
   listen [::]:443;
   server_name <SITE_URL>;
   ssl_certificate /etc/letsencrypt/live/<SITE>/fullchain.pem;
   ssl_certificate_key /etc/letsencrypt/live/<SITE>/privkey.pem;
   location / {
           proxy_set_header HOST $host;
           proxy_set_header X-Forwarded-Proto https;
           proxy_set_header X-Real-IP $remote_addr;
           proxy_set_header X-Forwarded-For $proxy_add_x_forwarded_for;
           proxy_set_header X-Forwarded-Host $server_name;
           proxy_pass https://127.0.0.1:<EXPOSED_DOCKER_PORT>;
    }
}
```
Replace <SITE\_URL>, <SITE> and <EXPOSED\_DOCKER\_PORT> with actual values from your environment.

## **Automatic SSL certificates using Let's Encrypt**

In case you want to use Let's Encrypt automatically generated SSL certificates on public installation, you need to add a reverse HTTPS proxy an additional Docker container, https-portal will be used for that. This is made use of in the docker-compose-https.yml file. Then create a docker-compose-https.override.yml file with your settings:

```
version: '3'
services:
 weblate:
   environment:
     WEBLATE_EMAIL_HOST: smtp.example.com
     WEBLATE_EMAIL_HOST_USER: user
     WEBLATE_EMAIL_HOST_PASSWORD: pass
      WEBLATE_SITE_DOMAIN: weblate.example.com
      WEBLATE ADMIN PASSWORD: password for admin user
 https-portal:
   environment:
     DOMAINS: 'weblate.example.com -> http://weblate:8080'
```
Whenever invoking **docker-compose** you need to pass both files to it, and then do:

```
docker-compose -f docker-compose-https.yml -f docker-compose-https.override.yml␣
,→build
docker-compose -f docker-compose-https.yml -f docker-compose-https.override.yml up
```
## **Upgrading the Docker container**

Usually it is good idea to only update the Weblate container and keep the PostgreSQL container at the version you have, as upgrading PostgreSQL is quite painful and in most cases does not bring many benefits.

You can do this by sticking with the existing docker-compose and just pull the latest images and then restart:

```
docker-compose stop
docker-compose pull
docker-compose up
```
The Weblate database should be automatically migrated on first startup, and there should be no need for additional manual actions.

**Nota:** Upgrades across 3.0 are not supported by Weblate. If you are on 2.x series and want to upgrade to 3.x, first upgrade to the latest  $3.0.1-x$  (at time of writing this it is the  $3.0.1-x$ ) image, which will do the migration and then continue upgrading to newer versions.

You might also want to update the docker-compose repository, though it's not needed in most case. Please beware of PostgreSQL version changes in this case as it's not straightforward to upgrade the database, see GitHub issue for more info.

## **Admin login**

After container setup, you can sign in as *admin* user with password provided in *WEBLATE\_ADMIN\_PASSWORD*, or a random password generated on first start if that was not set.

<span id="page-154-3"></span>To reset *admin* password, restart the container with *WEBLATE\_ADMIN\_PASSWORD* set to new password.

#### **Ver também:**

*WEBLATE\_ADMIN\_PASSWORD*, *WEBLATE\_ADMIN\_NAME*, *WEBLATE\_ADMIN\_EMAIL*

## **Docker environment variables**

Many of Weblate's *Configuração* can be set in the Docker container using environment variables:

## **Generic settings**

#### **WEBLATE\_DEBUG**

Configures Django debug mode using *DEBUG*.

#### **Example:**

```
environment:
 WEBLATE_DEBUG: 1
```
### **Ver também:**

*Desabilitar o modo de depuração*.

#### **WEBLATE\_LOGLEVEL**

Configures the logging verbosity.

#### **WEBL[ATE\\_SITE\\_TITLE](#page-188-0)**

Changes the site-title shown in the header of all pages.

#### **WEBLATE\_SITE\_DOMAIN**

Configura o domínio do site.

**Dica:** In case it is not set, the first item from *WEBLATE\_ALLOWED\_HOSTS* is used.

#### **Ver também:**

*Definir domínio correto do site*, *SITE\_DOMA[IN](#page-155-0)*

### **WEBLATE\_ADMIN\_NAME**

## <span id="page-154-1"></span>**WEBLATE\_ADMIN\_EMAIL**

[Configures the site-admin's na](#page-188-1)[me and e-mail. It i](#page-314-0)s used for both *ADMINS* setting and creating *admin* user (see *WEBLATE\_ADMIN\_PASSWORD* for more info on that).

#### <span id="page-154-2"></span>**Example:**

```
environment:
 WEBLATE_ADMIN_NAME: Weblate admin
 WEBLATE_ADMIN_EMAIL: noreply@example.com
```
## **Ver também:**

*Admin login*, *Configurar corretamente administradores*, *ADMINS*

#### **WEBLATE\_ADMIN\_PASSWORD**

<span id="page-154-0"></span>Sets the password for the *admin* user.

- If not set and *admin* user does not exist, it is created with a random password shown on first container startup.
- If not set and *admin* user exists, no action is performed.
- If set the *admin* user is adjusted on every container startup to match *WEBLATE\_ADMIN\_PASSWORD*, *WEBLATE\_ADMIN\_NAME* and *WEBLATE\_ADMIN\_EMAIL*.

**Aviso:** It might be a security risk to store password in the configuration file. Consider using this variable onl[y for initial setup \(or let Web](#page-154-1)late [generate random password on](#page-154-2) initial [startup\) or for password recovery.](#page-154-0)

#### **Ver também:**

*Admin login*, *WEBLATE\_ADMIN\_PASSWORD*, *WEBLATE\_ADMIN\_NAME*, *WEBLATE\_ADMIN\_EMAIL*

#### **WEBLATE\_SERVER\_EMAIL**

#### **WEBLATE\_DEFAULT\_FROM\_EMAIL**

[Configures t](#page-154-3)[he address for outgoing e-mails.](#page-154-0)

#### **Ver também:**

*Configurar envio de e-mail*

## **WEBLATE\_ALLOWED\_HOSTS**

Configures allowed HTTP hostnames using *ALLOWED\_HOSTS*.

Defaults to \* [which allows](#page-190-0) all hostnames.

#### <span id="page-155-0"></span>**Example:**

```
environment:
 WEBLATE_ALLOWED_HOSTS: weblate.example.com,example.com
```
#### **Ver também:**

*ALLOWED\_HOSTS*, *Configuração de hosts permitidos*, *Definir domínio correto do site*

#### **WEBLATE\_REGISTRATION\_OPEN**

Configures whether registrations are open by toggling *REGISTRATION\_OPEN*.

#### **[Example:](#page-186-0)**

```
environment:
 WEBLATE_REGISTRATION_OPEN: 0
```
#### **WEBLATE\_REGISTRATION\_ALLOW\_BACKENDS**

Configure which authentication methods can be used to create new account via *REGISTRA-TION\_ALLOW\_BACKENDS*.

#### **Example:**

```
environment:
 WEBLATE_REGISTRATION_OPEN: 0
 WEBLATE_REGISTRATION_ALLOW_BACKENDS: azuread-oauth2,azuread-tenant-
,→oauth2
```
## **WEBLATE\_TIME\_ZONE**

Configures the used time zone in Weblate, see TIME\_ZONE.

**Nota:** To change the time zone of the Docker container itself, use the TZ environment variable.

#### **Example:**

```
environment:
 WEBLATE_TIME_ZONE: Europe/Prague
```
#### **WEBLATE\_ENABLE\_HTTPS**

Makes Weblate assume it is operated behind a reverse HTTPS proxy, it makes Weblate use HTTPS in e-mail and API links or set secure flags on cookies.

**Nota:** This does not make the Weblate container accept HTTPS connections, you need to configure that as well, see *Docker container with HTTPS support* for examples.

#### **Example:**

**enviro[nment](#page-152-0)**: **WEBLATE\_ENABLE\_HTTPS**: 1

#### **Ver também:**

*Definir domínio correto do site*

## **WEBLATE\_IP\_PROXY\_HEADER**

Lets Weblate fetch the IP address from any given HTTP header. Use this when using a reverse proxy in front [of the Weblate container.](#page-188-1)

Enables *IP\_BEHIND\_REVERSE\_PROXY* and sets *IP\_PROXY\_HEADER*.

**Nota:** The format must conform to Django's expectations. Django transforms raw HTTP header names as follows:

- co[nverts all characters to uppercase](#page-302-0)
- replaces any hyphens with underscores
- prepends HTTP\_ prefix

So X-Forwarded-For would be mapped to HTTP\_X\_FORWARDED\_FOR.

#### **Example:**

```
environment:
  WEBLATE_IP_PROXY_HEADER: HTTP_X_FORWARDED_FOR
```
#### **WEBLATE\_SECURE\_PROXY\_SSL\_HEADER**

A tuple representing a HTTP header/value combination that signifies a request is secure. This is needed when Weblate is running behind a reverse proxy doing SSL termination which does not pass standard HTTPS headers.

#### **Example:**

```
environment:
 WEBLATE_SECURE_PROXY_SSL_HEADER: HTTP_X_FORWARDED_PROTO,https
```
## **Ver também:**

SECURE\_PROXY\_SSL\_HEADER

#### **WEBLATE\_REQUIRE\_LOGIN**

Configures login required for the whole of the Weblate installation using *LOGIN\_REQUIRED\_URLS*.

#### **[Example:](https://docs.djangoproject.com/en/stable/ref/settings/#std:setting-SECURE_PROXY_SSL_HEADER)**

**environment**: **WEBLATE\_REQUIRE\_LOGIN**: 1

#### **WEBLATE\_LOGIN\_REQUIRED\_URLS\_EXCEPTIONS**

#### **WEBLATE\_ADD\_LOGIN\_REQUIRED\_URLS\_EXCEPTIONS**

#### **WEBLATE\_REMOVE\_LOGIN\_REQUIRED\_URLS\_EXCEPTIONS**

Adds URL exceptions for login required for the whole Weblate installation using *LO-GIN\_REQUIRED\_URLS\_EXCEPTIONS*.

You can either replace whole settings, or modify default value using ADD and REMOVE variables.

#### **WEBLATE\_GOOGLE\_ANALYTICS\_ID**

[Configures ID for Google Analytics by chan](#page-305-0)ging *GOOGLE\_ANALYTICS\_ID*.

#### **WEBLATE\_GITHUB\_USERNAME**

Configures GitHub username for GitHub pull-requests by changing *GITHUB\_USERNAME*.

#### **Ver também:**

*GitHub*

#### **WEBLATE\_GITHUB\_TOKEN**

Novo na versão 4.3.

[Configu](#page-97-0)res GitHub personal access token for GitHub pull-requests via API by changing *GITHUB\_TOKEN*.

## **Ver também:**

*GitHub*

## **WEBLATE\_GITLAB\_USERNAME**

Configures GitLab username for GitLab merge-requests by changing *GITLAB\_USERNAME*

#### **[Ver tam](#page-97-0)bém:**

*GitLab*

## **WEBLATE\_GITLAB\_TOKEN**

Configures GitLab personal access token for GitLab merge-requests via API by changing *GITLAB\_TOKEN*

#### **[Ver tam](#page-98-0)bém:**

*GitLab*

## **WEBLATE\_SIMPLIFY\_LANGUAGES**

Configures the language simplification policy, see *SIMPLIFY\_LANGUAGES*.

#### **WEBL[ATE\\_D](#page-98-0)EFAULT\_ACCESS\_CONTROL**

Configures the default *Controle de acesso* for new projects, see *DEFAULT\_ACCESS\_CONTROL*.

#### **WEBLATE\_DEFAULT\_RESTRICTED\_COMPONENT**

Configures the default value for *Rest[ricted access](#page-314-1)* for new components, see *DE-FAULT\_RESTRICT[ED\\_COMPONENT](#page-239-0)*.

#### **WEBLATE\_DEFAULT\_TRANSLATION\_PROPAGATION**

Configures the default value for *Permitir [propagação de t](#page-245-0)radução* for new components, see *[DE-](#page-297-0)[FAULT\\_TRANSLATION\\_PROPAGAT](#page-297-0)ION*.

#### **WEBLATE\_DEFAULT\_COMMITER\_EMAIL**

Configura *DEFAULT\_COMMITER\_[EMAIL](#page-242-0)*.

## **WEBL[ATE\\_DEFAULT\\_COMMITER\\_NAME](#page-299-0)**

Configura *DEFAULT\_COMMITER\_NAME*.

## **WEBLATE\_AKI[SMET\\_API\\_KEY](#page-298-0)**

Configures the Akismet API key, see *AKISMET\_API\_KEY*.

#### **WEBLATE\_GPG[\\_IDENTITY](#page-298-1)**

Configures GPG signing of commits, see *WEBLATE\_GPG\_IDENTITY*.

#### **Ver também:**

*Signing Git commits with GnuPG*

#### **WEBLATE\_URL\_PREFIX**

Configures URL prefix where Weblate is running, see *URL\_PREFIX*.

#### **WEBLATE\_SILENCED\_SYSTEM\_CHECKS**

Configures checks which you do not want to be displayed, see SILENCED\_SYSTEM\_CHECKS.

## **WEBLATE\_CSP\_SCRIPT\_SRC**

#### **WEBLATE\_CSP\_IMG\_SRC**

#### **WEBLATE\_CSP\_CONNECT\_SRC**

#### **WEBLATE\_CSP\_STYLE\_SRC**

#### **WEBLATE\_CSP\_FONT\_SRC**

Allows to customize Content-Security-Policy HTTP header.

#### **Ver também:**

*Política de segurança de conteúdo*, *CSP\_SCRIPT\_SRC*, *CSP\_IMG\_SRC*, *CSP\_CONNECT\_SRC*, *CSP\_STYLE\_SRC*, *CSP\_FONT\_SRC*

#### **WEBLATE\_LICENSE\_FILTER**

Configura **[:configuração:`FILTRO\\_L](#page-195-0)I[CENÇA`](#page-295-0)**.

#### **WEBL[ATE\\_HIDE\\_VERSI](#page-295-0)[ON](#page-295-1)**

Configures *HIDE\_VERSION*.

## **Machine translation settings**

#### **WEBLATE\_MT\_APERTIUM\_APY**

Enables *Apertium* machine translation and sets *MT\_APERTIUM\_APY*

#### **WEBLATE\_MT\_AWS\_REGION**

## **WEBLATE\_MT\_AWS\_ACCESS\_KEY\_ID**

#### **WEBLATE\_M[T\\_AWS\\_S](#page-274-0)ECRET\_ACCESS\_KEY**

Configures *AWS* machine translation.

#### **environment**:

**WEBLATE\_MT\_AWS\_REGION**: us-east-1 **WEBLATE\_MT\_AWS\_ACCESS\_KEY\_ID**: AKIAIOSFODNN7EXAMPLE **WEBLAT[E\\_MT](#page-275-0)\_AWS\_SECRET\_ACCESS\_KEY**: wJalrXUtnFEMI/K7MDENG/bPxRfiCYEXAMPLEKEY

#### **WEBLATE\_MT\_DEEPL\_KEY**

Enables *DeepL* machine translation and sets *MT\_DEEPL\_KEY*

#### **WEBLATE\_MT\_DEEPL\_API\_VERSION**

Configures *DeepL* API version to use, see *MT\_DEEPL\_API\_VERSION*.

#### **WEBLATE\_M[T\\_GOO](#page-275-1)GLE\_KEY**

Enables *Google Translate* and sets *MT\_GOO[GLE\\_KEY](#page-307-0)*

#### **WEBLATE\_MT\_[MICRO](#page-275-1)SOFT\_COGNITIVE\_[KEY](#page-307-1)**

Enables *Microsoft Cognitive Services Translator* and sets *MT\_MICROSOFT\_COGNITIVE\_KEY*

#### **WEBLATE\_M[T\\_MICROSOFT\\_](#page-276-0)ENDPO[INT\\_URL](#page-307-2)**

Sets *MT\_MICROSOFT\_ENDPOINT\_URL*, please note this is supposed to contain domain name only.

#### **WEBLATE\_M[T\\_MICROSOFT\\_REGION](#page-276-1)**

Define *MT\_MICROSOFT\_REGION*

## **WEBLATE[\\_MT\\_MICROSOFT\\_BASE\\_URL](#page-308-0)**

Define *MT\_MICROSOFT\_BASE\_URL*

#### **WEBLATE\_[MT\\_MODERNMT\\_KEY](#page-308-1)**

Enables *ModernMT* and sets *MT\_MODERNMT\_KEY*.

#### **WEBLATE\_MT\_MYMEMORY\_ENABLED**

Enables *MyMemory* machine translation and sets *MT\_MYMEMORY\_EMAIL* to *WE-BLATE\_ADMIN\_EMAIL*.

## **Example:**

```
environment:
 WEBLATE_MT_MYMEMORY_ENABLED: 1
```
#### **WEBLATE\_MT\_GLOSBE\_ENABLED**

Enables *Glosbe* machine translation.

**environment**: **WEBLATE\_MT\_GLOSBE\_ENABLED**: 1

#### **WEBLATE\_M[T\\_MICR](#page-275-2)OSOFT\_TERMINOLOGY\_ENABLED**

Enables *Microsoft Terminology Service* machine translation.

```
environment:
 WEBLATE MT_MICROSOFT_TERMINOLOGY_ENABLED: 1
```
#### **WEBLATE\_M[T\\_SAP\\_BASE\\_URL](#page-277-1)**

#### **WEBLATE\_MT\_SAP\_SANDBOX\_APIKEY**

### **WEBLATE\_MT\_SAP\_USERNAME**

#### **WEBLATE\_MT\_SAP\_PASSWORD**

#### **WEBLATE\_MT\_SAP\_USE\_MT**

Configures *SAP Translation Hub* machine translation.

```
environment:
   WEBLATE_MT_SAP_BASE_URL: "https://example.hana.ondemand.com/translationhub/
,→api/v1/"
   WEBLATE_MT_SAP_USERNAME: "user"
   WEBLATE_MT_SAP_PASSWORD: "password"
   WEBLATE_MT_SAP_USE_MT: 1
```
#### **Authentication settings**

#### **LDAP**

**WEBLATE\_AUTH\_LDAP\_SERVER\_URI**

**WEBLATE\_AUTH\_LDAP\_USER\_DN\_TEMPLATE**

**WEBLATE\_AUTH\_LDAP\_USER\_ATTR\_MAP**

**WEBLATE\_AUTH\_LDAP\_BIND\_DN**

**WEBLATE\_AUTH\_LDAP\_BIND\_PASSWORD**

**WEBLATE\_AUTH\_LDAP\_CONNECTION\_OPTION\_REFERRALS**

**WEBLATE\_AUTH\_LDAP\_USER\_SEARCH**

**WEBLATE\_AUTH\_LDAP\_USER\_SEARCH\_FILTER**

**WEBLATE\_AUTH\_LDAP\_USER\_SEARCH\_UNION**

**WEBLATE\_AUTH\_LDAP\_USER\_SEARCH\_UNION\_DELIMITER** LDAP authentication configuration.

**Example for direct bind:**

```
environment:
 WEBLATE_AUTH_LDAP_SERVER_URI: ldap://ldap.example.org
 WEBLATE_AUTH_LDAP_USER_DN_TEMPLATE: uid=%(user)s,ou=People,dc=example,dc=net
 # map weblate 'full_name' to ldap 'name' and weblate 'email' attribute to
,→'mail' ldap attribute.
  # another example that can be used with OpenLDAP: 'full_name:cn,email:mail'
 WEBLATE_AUTH_LDAP_USER_ATTR_MAP: full_name:name,email:mail
```
**Example for search and bind:**

```
environment:
 WEBLATE_AUTH_LDAP_SERVER_URI: ldap://ldap.example.org
 WEBLATE_AUTH_LDAP_BIND_DN: CN=ldap,CN=Users,DC=example,DC=com
 WEBLATE_AUTH_LDAP_BIND_PASSWORD: password
 WEBLATE_AUTH_LDAP_USER_ATTR_MAP: full_name:name,email:mail
 WEBLATE_AUTH_LDAP_USER_SEARCH: CN=Users,DC=example,DC=com
```
**Example for union search and bind:**

```
environment:
 WEBLATE_AUTH_LDAP_SERVER_URI: ldap://ldap.example.org
 WEBLATE_AUTH_LDAP_BIND_DN: CN=ldap,CN=Users,DC=example,DC=com
 WEBLATE_AUTH_LDAP_BIND_PASSWORD: password
 WEBLATE_AUTH_LDAP_USER_ATTR_MAP: full_name:name,email:mail
 WEBLATE_AUTH_LDAP_USER_SEARCH_UNION: ou=users,dc=example,
,→dc=com|ou=otherusers,dc=example,dc=com
```
**Example with search and bind against Active Directory:**

```
environment:
 WEBLATE_AUTH_LDAP_BIND_DN: CN=ldap,CN=Users,DC=example,DC=com
 WEBLATE_AUTH_LDAP_BIND_PASSWORD: password
 WEBLATE_AUTH_LDAP_SERVER_URI: ldap://ldap.example.org
 WEBLATE_AUTH_LDAP_CONNECTION_OPTION_REFERRALS: 0
 WEBLATE_AUTH_LDAP_USER_ATTR_MAP: full_name:name,email:mail
 WEBLATE_AUTH_LDAP_USER_SEARCH: CN=Users,DC=example,DC=com
 WEBLATE_AUTH_LDAP_USER_SEARCH_FILTER: (sAMAccountName=%(user)s)
```
## **Ver também:**

*Autenticação por LDAP*

## **GitHub**

## **WEBLATE\_SOCIAL\_AUTH\_GITHUB\_KEY**

WEBLATE SOCIAL AUTH GITHUB SECRET Enables *Autenticação por GitHub*.

## **Bitbucket**

## **WEBLATE\_SOCIAL\_AUTH\_BITBUCKET\_KEY**

WEBLATE\_SOCIAL\_AUTH\_BITBUCKET\_SECRET Enables *Autenticação por Bitbucket*.

## **Facebook**

## **WEBLATE\_SOCIAL\_AUTH\_FACEBOOK\_KEY**

**WEBLATE\_SOCIAL\_AUTH\_FACEBOOK\_SECRET** Enables *OAuth 2 do Facebook*.

#### **Google**

**WEBLATE\_SOCIAL\_AUTH\_GOOGLE\_OAUTH2\_KEY**

**WEBLATE\_SOCIAL\_AUTH\_GOOGLE\_OAUTH2\_SECRET**

**WEBLATE\_SOCIAL\_AUTH\_GOOGLE\_OAUTH2\_WHITELISTED\_DOMAINS**

**WEBLATE\_SOCIAL\_AUTH\_GOOGLE\_OAUTH2\_WHITELISTED\_EMAILS** Enables *OAuth 2 do Google*.

## **GitLab**

**WEBLATE\_SOCIAL\_AUTH\_GITLAB\_KEY**

**WEBLATE\_SOCIAL\_AUTH\_GITLAB\_SECRET**

**WEBLATE\_SOCIAL\_AUTH\_GITLAB\_API\_URL** Enables *OAuth 2 do GitLab*.

#### **Azure Active Directory**

#### **WEBLATE\_SOCIAL\_AUTH\_AZUREAD\_OAUTH2\_KEY**

**WEBLATE\_SOCIAL\_AUTH\_AZUREAD\_OAUTH2\_SECRET** Enables Azure Active Directory authentication, see *Active Directory do Microsoft Azure*.

#### **Azure Active Directory with Tenant support**

#### **WEBLATE\_SOCIAL\_AUTH\_AZUREAD\_TENANT\_OA[UTH2\\_KEY](#page-219-0)**

**WEBLATE\_SOCIAL\_AUTH\_AZUREAD\_TENANT\_OAUTH2\_SECRET**

**WEBLATE\_SOCIAL\_AUTH\_AZUREAD\_TENANT\_OAUTH2\_TENANT\_ID** Enables Azure Active Directory authentication with Tenant support, see *Active Directory do Microsoft Azure*.

## **Keycloak**

**WEBLATE\_SOCIAL\_AUTH\_KEYCLOAK\_KEY**

**WEBLATE\_SOCIAL\_AUTH\_KEYCLOAK\_SECRET**

**WEBLATE\_SOCIAL\_AUTH\_KEYCLOAK\_PUBLIC\_KEY**

**WEBLATE\_SOCIAL\_AUTH\_KEYCLOAK\_ALGORITHM**

**WEBLATE\_SOCIAL\_AUTH\_KEYCLOAK\_AUTHORIZATION\_URL**

**WEBLATE\_SOCIAL\_AUTH\_KEYCLOAK\_ACCESS\_TOKEN\_URL**

Enables Keycloak authentication, see documentation.

## **Linux vendors**

You can enable authentication using Linux vendors authentication services by setting following variables to any value.

**WEBLATE\_SOCIAL\_AUTH\_FEDORA WEBLATE\_SOCIAL\_AUTH\_OPENSUSE WEBLATE\_SOCIAL\_AUTH\_UBUNTU**

## **Slack**

#### **WEBLATE\_SOCIAL\_AUTH\_SLACK\_KEY**

**SOCIAL\_AUTH\_SLACK\_SECRET** Enables Slack authentication, see *Slack*.

## **SAML**

Self-signed SAML keys are automatically generated on first container startup. In case you want to use own keys, place the certificate and private key in /app/data/ssl/saml.crt and /app/data/ssl/saml.key.

**WEBLATE\_SAML\_IDP\_ENTITY\_ID**

#### **WEBLATE\_SAML\_IDP\_URL**

## **WEBLATE\_SAML\_IDP\_X509CERT**

SAML Identity Provider settings, see *Autenticação por SAML*.

## **Other authentication settings**

## **WEBLATE\_NO\_EMAIL\_AUTH**

Disables e-mail authentication when set to any value.

## **PostgreSQL database setup**

The database is created by docker-compose.yml, so these settings affect both Weblate and PostgreSQL containers.

## **Ver também:**

*Configuração de banco de dados para o Weblate*

## **POSTGRES\_PASSWORD**

PostgreSQL password.

#### **[POSTGRES\\_USER](#page-183-0)**

PostgreSQL username.

## **POSTGRES\_DATABASE**

PostgreSQL database name.

## **POSTGRES\_HOST**

PostgreSQL server hostname or IP address. Defaults to database.

#### **POSTGRES\_PORT**

PostgreSQL server port. Defaults to none (uses the default value).

## **POSTGRES\_SSL\_MODE**

Configure how PostgreSQL handles SSL in connection to the server, for possible choices see SSL Mode Descriptions

#### **POSTGRES\_ALTER\_ROLE**

Configures name of role to alter during migrations, see *Configurando Weblate para usar Post[greSQL](https://www.postgresql.org/docs/11/libpq-ssl.html#LIBPQ-SSL-SSLMODE-STATEMENTS)*.

## **Database backup settings**

## **Ver também:**

*Dados despejados para os backups*

## **WEBLATE\_DATABASE\_BACKUP**

Configures the daily database dump using *DATABASE\_BACKUP*. Defaults to plain.

#### **Caching server setup**

Using Redis is strongly recommended by Weblate and you have to provide a Redis instance when running Weblate in Docker.

#### **Ver também:**

#### *Habilitar o cache*

#### **REDIS\_HOST**

The Redis server hostname or IP address. Defaults to cache.

**[REDIS\\_PORT](#page-189-0)** The Redis server port. Defaults to 6379.

#### **REDIS\_DB**

The Redis database number, defaults to 1.

#### **REDIS\_PASSWORD**

The Redis server password, not used by default.

#### **REDIS\_TLS**

Enables using SSL for Redis connection.

## **REDIS\_VERIFY\_SSL**

Can be used to disable SSL certificate verification for Redis connection.

#### **Email server setup**

To make outgoing e-mail work, you need to provide a mail server.

Example TLS configuration:

```
environment:
   WEBLATE_EMAIL_HOST: smtp.example.com
   WEBLATE_EMAIL_HOST_USER: user
   WEBLATE_EMAIL_HOST_PASSWORD: pass
```
Example SSL configuration:

```
environment:
   WEBLATE_EMAIL_HOST: smtp.example.com
   WEBLATE_EMAIL_PORT: 465
   WEBLATE_EMAIL_HOST_USER: user
   WEBLATE_EMAIL_HOST_PASSWORD: pass
```
(continua na próxima página)

```
WEBLATE_EMAIL_USE_TLS: 0
WEBLATE_EMAIL_USE_SSL: 1
```
## **Ver também:**

*Configuração de e-mail de saída*

#### **WEBLATE\_EMAIL\_HOST**

Mail server hostname or IP address.

## **[Ver também:](#page-185-0)**

EMAIL\_HOST

*WEBLATE\_EMAIL\_PORT*, *WEBLATE\_EMAIL\_USE\_SSL*, *WEBLATE\_EMAIL\_USE\_TLS*,

## **WEBLATE\_EMAIL\_PORT**

[Mail server port, defaults to](#page-164-0) 25.

**[Ver também:](https://docs.djangoproject.com/en/stable/ref/settings/#std:setting-EMAIL_HOST)**

EMAIL\_PORT

#### <span id="page-164-0"></span>**WEBLATE\_EMAIL\_HOST\_USER**

Usuário da autenticação por e-mail.

#### **[Ver também:](https://docs.djangoproject.com/en/stable/ref/settings/#std:setting-EMAIL_PORT)**

EMAIL\_HOST\_USER

#### **WEBLATE\_EMAIL\_HOST\_PASSWORD**

Senha da autenticação por e-mail.

#### **[Ver também:](https://docs.djangoproject.com/en/stable/ref/settings/#std:setting-EMAIL_HOST_USER)**

EMAIL\_HOST\_PASSWORD

## **WEBLATE\_EMAIL\_USE\_SSL**

Whether to use an implicit TLS (secure) connection when talking to the SMTP server. In most e-mail documentation, this type of TLS connection is referred to as SSL. It is generally used on port 465. If you are [experiencing problems, see th](https://docs.djangoproject.com/en/stable/ref/settings/#std:setting-EMAIL_HOST_PASSWORD)e explicit TLS setting *WEBLATE\_EMAIL\_USE\_TLS*.

#### <span id="page-164-2"></span>**Ver também:**

*WEBLATE\_EMAIL\_PORT*, *WEBLATE\_EMAIL\_USE\_TLS*, EMAIL\_USE\_SSL

#### **WEBLATE\_EMAIL\_USE\_TLS**

Whether to use a TLS (secure) connection when talking to the SMTP server. This is used for explicit TLS connections, generally on po[rt 587 or 25. If you are experienc](#page-164-1)[ing connections that](https://docs.djangoproject.com/en/stable/ref/settings/#std:setting-EMAIL_USE_SSL) hang, see the implicit TLS setting *[WEBLATE\\_EMAIL\\_](#page-164-0)USE\_SSL*.

#### <span id="page-164-1"></span>**Ver também:**

*WEBLATE\_EMAIL\_PORT*, *WEBLATE\_EMAIL\_USE\_SSL*, EMAIL\_USE\_TLS

## **WEBLATE\_[EMAIL\\_BACKEND](#page-164-2)**

Configures Django back-end to use for sending e-mails.

## **[Ver também:](#page-164-0)**

*Configurar envio de e-mail*, EMAIL\_BACKEND

## **Error reporting**

It is recommended to collect errors from the installation systematically, see *Collecting error reports*.

To enable support for Rollbar, set the following:

## **ROLLBAR\_KEY**

Your Rollbar post server access token.

#### **ROLLBAR\_ENVIRONMENT**

Your Rollbar environment, defaults to production.

To enable support for Sentry, set following:

## **SENTRY\_DSN**

Your Sentry DSN.

#### **SENTRY\_ENVIRONMENT**

Your Sentry Environment (optional).

## **CDN de localização**

#### **WEBLATE\_LOCALIZE\_CDN\_URL**

#### **WEBLATE\_LOCALIZE\_CDN\_PATH**

Novo na versão 4.2.1.

Configuração para *CDN de localização JavaScript*.

<span id="page-165-0"></span>The *WEBLATE\_LOCALIZE\_CDN\_PATH* is path within the container. It should be stored on the persistent volume and not in the transient storage.

One of possibilitie[s is storing that inside the Webl](#page-282-0)ate data dir:

```
environment:
 WEBLATE_LOCALIZE_CDN_URL: https://cdn.example.com/
 WEBLATE_LOCALIZE_CDN_PATH: /app/data/l10n-cdn
```
**Nota:** You are responsible for setting up serving of the files generated by Weblate, it only does stores the files in configured location.

## **Ver também:**

*Traduzindo HTML e JavaScript usando CDN do Weblate*, *LOCALIZE\_CDN\_URL*, *LOCALIZE\_CDN\_PATH*

## **Changing enabled apps, checks, addons or autofixes**

Novo na versão 3.8-5.

The built-in configuration of enabled checks, addons or autofixes can be adjusted by the following variables:

**WEBLATE\_ADD\_APPS WEBLATE\_REMOVE\_APPS WEBLATE\_ADD\_CHECK WEBLATE\_REMOVE\_CHECK WEBLATE\_ADD\_AUTOFIX WEBLATE\_REMOVE\_AUTOFIX WEBLATE\_ADD\_ADDONS**

#### **WEBLATE\_REMOVE\_ADDONS**

#### **Example:**

```
environment:
 WEBLATE_REMOVE_AUTOFIX: weblate.trans.autofixes.whitespace.
,→SameBookendingWhitespace
 WEBLATE_ADD_ADDONS: customize.addons.MyAddon,customize.addons.OtherAddon
```
#### **Ver também:**

*CHECK\_LIST*, *AUTOFIX\_LIST*, *WEBLATE\_ADDONS*, INSTALLED\_APPS

#### **Configurações do contêiner**

#### **CELERY\_MAIN\_OPTIONS**

```
CELERY_NOTIFY_OPTIONS
```
**CELERY\_MEMORY\_OPTIONS**

## **CELERY\_TRANSLATE\_OPTIONS**

#### **CELERY\_BACKUP\_OPTIONS**

#### **CELERY\_BEAT\_OPTIONS**

These variables allow you to adjust Celery worker options. It can be useful to adjust concurrency  $(-\mathbf{I})$ concurrency 16) or use different pool implementation (--pool=gevent).

By default, the number of concurrent workers matches the number of processors (except the backup worker, which is supposed to run only once).

### **Example:**

```
environment:
  CELERY_MAIN_OPTIONS: --concurrency 16
```
#### **Ver também:**

Celery worker options, *Background tasks using Celery*

#### **UWSGI\_WORKERS**

Configure how many uWSGI workers should be executed.

[It defaults to number o](https://docs.celeryproject.org/en/latest/reference/celery.bin.worker.html)[f processors + 1.](#page-199-0)

#### **Example:**

**environment**: **UWSGI\_WORKERS**: 32

In case you have lot of CPU cores and hit out of memory issues, try reducing number of workers:

```
environment:
 UWSGI_WORKERS: 4
 CELERY_MAIN_OPTIONS: --concurrency 2
 CELERY_NOTIFY_OPTIONS: --concurrency 1
 CELERY_TRANSLATE_OPTIONS: --concurrency 1
```
## **Docker container volumes**

There is single data volume exported by the Weblate container. The other service containers (PostgreSQL or Redis) have their data volumes as well, but those are not covered by this document.

<span id="page-167-0"></span>The data volume is used to store Weblate persistent data such as cloned repositories or to customize Weblate installation.

The placement of the Docker volume on host system depends on your Docker configuration, but usually it is stored in /var/lib/docker/volumes/weblate-docker\_weblate-data/\_data/. In the container it is mounted as /app/data.

## **Ver também:**

Docker volumes documentation

## **Further configuration customization**

[You can further customize Webl](https://docs.docker.com/storage/volumes/)ate installation in the data volume, see *Docker container volumes*.

## **Custom configuration files**

You can additionally override the configuration in /app/data/settings-override.py (see *Docker container volumes*). This is executed after all environment settings are loaded, so it gets completely set up, and can be used to customize anything.

## **[Replacing](#page-167-0) logo and other static files**

Novo na versão 3.8-5.

The static files coming with Weblate can be overridden by placing into /app/data/python/customize/ static (see *Docker container volumes*). For example creating /app/data/python/customize/static/ favicon.ico will replace the favicon.

**Dica:** The files are copied to the corresponding location upon container startup, so a restart of Weblate is needed after changing [the content of the volume](#page-167-0).

Alternatively you can also include own module (see *Personalizando o Weblate*) and add it as separate volume to the Docker container, for example:

```
weblate:
 volumes:
    - weblate-data:/app/data
    - ./weblate_customization/weblate_customization:/app/data/python/weblate_
,→customization
 environment:
   WEBLATE_ADD_APPS: weblate_customization
```
## **Adding own Python modules**

Novo na versão 3.8-5.

You can place own Python modules in /app/data/python/ (see *Docker container volumes*) and they can be then loaded by Weblate, most likely by using *Custom configuration files*.

## **Ver também:**

*Personalizando o Weblate*

## **Select your machine - local or cloud providers**

With Docker Machine you can create your Weblate deployment either on your local machine, or on any large number of cloud-based deployments on e.g. Amazon AWS, Greenhost, and many other providers.

## **Installing on Debian and Ubuntu**

## **Hardware requirements**

<span id="page-168-0"></span>Weblate should run on all contemporary hardware without problems, the following is the minimal configuration required to run Weblate on a single host (Weblate, database and webserver):

- 2 GB of RAM
- 2 CPU cores
- 1 GB of storage space

The more memory the better - it is used for caching on all levels (filesystem, database and Weblate).

Many concurrent users increases the amount of needed CPU cores. For hundreds of translation components at least 4 GB of RAM is recommended.

**Nota:** Actual requirements for your installation of Weblate vary heavily based on the size of the translations managed in it.

## **Instalação**

## **System requirements**

Install the dependencies needed to build the Python modules (see *Requisitos de software*):

```
apt install \
  libxml2-dev libxslt-dev libfreetype6-dev libjpeg-dev libz-dev libyaml-dev \
  libcairo-dev gir1.2-pango-1.0 libgirepository1.0-dev libacl1-dev libssl-dev \
  build-essential python3-gdbm python3-dev python3-pip python3-virtualenv␣
,→virtualenv git
```
Install wanted optional dependencies depending on features you intend to use (see *Dependências opcionais*):

apt install tesseract-ocr libtesseract-dev libleptonica-dev

Optionally install software for running production server, see *Executando servidor*, *[Configuração de banco](#page-180-1) de dados para o Weblate*, *Background tasks using Celery*. Depending on size of your installation you might want to run these components on dedicated servers.

The local installation instructions:

```
# Web server option 1: NGINX and uWSGI
apt install nginx uwsgi uwsgi-plugin-python3
# Web server option 2: Apache with ``mod_wsgi``
apt install apache2 libapache2-mod-wsgi
# Caching backend: Redis
apt install redis-server
# Database server: PostgreSQL
apt install postgresql postgresql-contrib
# SMTP server
apt install exim4
```
## **Python modules**

**Dica:** We're using virtualenv to install Weblate in a separate environment from your system. If you are not familiar with it, check virtualenv User Guide.

1. Create the virtualenv for Weblate:

virtualenv --[python=py](https://virtualenv.pypa.io/en/stable/user_guide.html)thon3 ~/weblate-env

2. Activate the virtualenv for Weblate:

```
. ~/weblate-env/bin/activate
```
3. Install Weblate including all dependencies:

```
pip install Weblate
```
4. Install database driver:

pip install psycopg2-binary

5. Install wanted optional dependencies depending on features you intend to use (some might require additional system libraries, check *Dependências opcionais*):

pip install ruamel.yaml aeidon boto3 zeep chardet tesserocr

## **Configuring Weblate**

**Nota:** Following steps assume virtualenv used by Weblate is active (what can be done by . ~/weblateenv/bin/activate). In case this is not true, you will have to specify full path to **weblate** command as ~/weblate-env/bin/weblate.

- 1. Copy the file ~/weblate-env/lib/python3.7/site-packages/weblate/ settings\_example.py to ~/weblate-env/lib/python3.7/site-packages/weblate/ settings.py.
- 2. Adjust the values in the new settings. py file to your liking. You can stick with shipped example for testing purposes, but you will want changes for production setup, see *Ajustando a configuração*.

3. Create the database and its structure for Weblate (the example settings use PostgreSQL, check *Configuração de banco de dados para o Weblate* for production ready setup):

weblate migrate

4. [Create the administrator user acco](#page-183-0)unt and copy the password it outputs to the clipboard, and a[lso save it for](#page-183-0) later use:

weblate createadmin

5. Collect static files for web server (see *Executando servidor* and *Servindo arquivos estáticos*):

weblate collectstatic

6. Compress JavaScript and CSS files (o[ptional, see](#page-194-0) *Comprimind[o os ativos do cliente](#page-194-1)*):

weblate compress

7. Start Celery workers. This is not necessary for d[evelopment purposes, but strongly](#page-193-0) recommended otherwise. See *Background tasks using Celery* for more info:

~/weblate-env/lib/python3.7/site-packages/weblate/examples/celery start

8. Star[t the development server \(see](#page-199-0) *Executando servidor* for production setup):

weblate runserver

## **After installation**

Congratulations, your Weblate server is now running and you can start using it.

- You can now access Weblate on http://localhost:8000/.
- Login with admin credentials obtained during installation or register with new users.
- You can now run Weblate commands using **weblate** command when Weblate virtualenv is active, see *Management commands*.
- You can stop the test server with Ctrl+C.

## **Addi[ng translation](#page-333-0)**

1. Open the admin interface (http://localhost:8000/create/project/) and create the project you want to translate. See *Project configuration* for more details.

All you need to specify here is the project name and its website.

2. Create a component which is the real object for translation - it points to the VCS repository, and selects which files to translate. See *[Component configurat](#page-238-0)ion* for more details.

The important fields here are: Component name, VCS repository address and mask for finding translatable files. Weblate supports a wide range of formats including gettext PO files, Android resource strings, iOS string properties, Java prop[erties or Qt Linguist files,](#page-239-1) see *Formatos de arquivos suportados* for more details.

3. Once the above is completed (it can be lengthy process depending on the size of your VCS repository, and number of messages to translate), you can start translating.

## **Installing on SUSE and openSUSE**

## **Hardware requirements**

<span id="page-171-0"></span>Weblate should run on all contemporary hardware without problems, the following is the minimal configuration required to run Weblate on a single host (Weblate, database and webserver):

- 2 GB of RAM
- 2 CPU cores
- 1 GB of storage space

The more memory the better - it is used for caching on all levels (filesystem, database and Weblate).

Many concurrent users increases the amount of needed CPU cores. For hundreds of translation components at least 4 GB of RAM is recommended.

**Nota:** Actual requirements for your installation of Weblate vary heavily based on the size of the translations managed in it.

## **Instalação**

## **System requirements**

Install the dependencies needed to build the Python modules (see *Requisitos de software*):

```
zypper install \
  libxslt-devel libxml2-devel freetype-devel libjpeg-devel zlib-devel libyaml-
,→devel \
  cairo-devel typelib-1_0-Pango-1_0 gobject-introspection-devel libacl-devel \
  python3-pip python3-virtualenv python3-devel git
```
Install wanted optional dependencies depending on features you intend to use (see *Dependências opcionais*):

zypper install tesseract-ocr tesseract-devel leptonica-devel

Optionally install software for running production server, see *Executando servidor*, *[Configuração de banco](#page-180-1) de dados para o Weblate*, *Background tasks using Celery*. Depending on size of your installation you might want to run these components on dedicated servers.

The local installation instructions:

```
# Web server option 1: NGINX and uWSGI
zypper install nginx uwsgi uwsgi-plugin-python3
# Web server option 2: Apache with ``mod_wsgi``
zypper install apache2 apache2-mod_wsgi
# Caching backend: Redis
zypper install redis-server
# Database server: PostgreSQL
zypper install postgresql postgresql-contrib
# SMTP server
zypper install postfix
```
**Dica:** We're using virtualenv to install Weblate in a separate environment from your system. If you are not familiar with it, check virtualenv User Guide.

1. Create the virtualenv for Weblate:

virtualenv --[python=py](https://virtualenv.pypa.io/en/stable/user_guide.html)thon3 ~/weblate-env

2. Activate the virtualenv for Weblate:

. ~/weblate-env/bin/activate

3. Install Weblate including all dependencies:

pip install Weblate

4. Install database driver:

```
pip install psycopg2-binary
```
5. Install wanted optional dependencies depending on features you intend to use (some might require additional system libraries, check *Dependências opcionais*):

pip install ruamel.yaml aeidon boto3 zeep chardet tesserocr

#### **Configuring Weblate**

**Nota:** Following steps assume virtualenv used by Weblate is active (what can be done by . ~/weblateenv/bin/activate). In case this is not true, you will have to specify full path to **weblate** command as ~/weblate-env/bin/weblate.

- 1. Copy the file ~/weblate-env/lib/python3.7/site-packages/weblate/ settings\_example.py to ~/weblate-env/lib/python3.7/site-packages/weblate/ settings.py.
- 2. Adjust the values in the new settings. py file to your liking. You can stick with shipped example for testing purposes, but you will want changes for production setup, see *Ajustando a configuração*.
- 3. Create the database and its structure for Weblate (the example settings use PostgreSQL, check *Configuração de banco de dados para o Weblate* for production ready setup):

weblate migrate

4. [Create the administrator user acco](#page-183-0)unt and copy the password it outputs to the clipboard, and a[lso save it for](#page-183-0) later use:

weblate createadmin

5. Collect static files for web server (see *Executando servidor* and *Servindo arquivos estáticos*):

```
weblate collectstatic
```
6. Compress JavaScript and CSS files (o[ptional, see](#page-194-0) *Comprimind[o os ativos do cliente](#page-194-1)*):

weblate compress

7. Start Celery workers. This is not necessary for development purposes, but strongly recommended otherwise. See *Background tasks using Celery* for more info:

~/weblate-env/lib/python3.7/site-packages/weblate/examples/celery start

8. Star[t the development server \(see](#page-199-0) *Executando servidor* for production setup):

weblate runserver

## **After installation**

Congratulations, your Weblate server is now running and you can start using it.

- You can now access Weblate on http://localhost:8000/.
- Login with admin credentials obtained during installation or register with new users.
- You can now run Weblate commands using **weblate** command when Weblate virtualenv is active, see *Management commands*.
- You can stop the test server with Ctrl+C.

## **Addi[ng translation](#page-333-0)**

1. Open the admin interface (http://localhost:8000/create/project/) and create the project you want to translate. See *Project configuration* for more details.

All you need to specify here is the project name and its website.

2. Create a component which is the real object for translation - it points to the VCS repository, and selects which files to translate. See *[Component configurat](#page-238-0)ion* for more details.

The important fields here are: Component name, VCS repository address and mask for finding translatable files. Weblate supports a wide range of formats including gettext PO files, Android resource strings, iOS string properties, Java prop[erties or Qt Linguist files,](#page-239-1) see *Formatos de arquivos suportados* for more details.

3. Once the above is completed (it can be lengthy process depending on the size of your VCS repository, and number of messages to translate), you can start translating.

## **Installing on RedHat, Fedora and CentOS**

## **Hardware requirements**

<span id="page-173-0"></span>Weblate should run on all contemporary hardware without problems, the following is the minimal configuration required to run Weblate on a single host (Weblate, database and webserver):

- 2 GB of RAM
- 2 CPU cores
- 1 GB of storage space

The more memory the better - it is used for caching on all levels (filesystem, database and Weblate).

Many concurrent users increases the amount of needed CPU cores. For hundreds of translation components at least 4 GB of RAM is recommended.

**Nota:** Actual requirements for your installation of Weblate vary heavily based on the size of the translations managed in it.

## **Instalação**

## **System requirements**

Install the dependencies needed to build the Python modules (see *Requisitos de software*):

```
dnf install \
  libxslt-devel libxml2-devel freetype-devel libjpeg-devel zlib-devel libyaml-
,→devel \
  cairo-devel pango-devel gobject-introspection-devel libacl-devel \
  python3-pip python3-virtualenv python3-devel git
```
Install wanted optional dependencies depending on features you intend to use (see *Dependências opcionais*):

dnf install tesseract-langpack-eng tesseract-devel leptonica-devel

Optionally install software for running production server, see *Executando servidor*, *[Configuração de banco](#page-180-1) de dados para o Weblate*, *Background tasks using Celery*. Depending on size of your installation you might want to run these components on dedicated servers.

The local installation instructions:

```
# Web server option 1: NGINX and uWSGI
dnf install nginx uwsgi uwsgi-plugin-python3
# Web server option 2: Apache with ``mod_wsgi``
dnf install apache2 apache2-mod_wsgi
# Caching backend: Redis
dnf install redis
# Database server: PostgreSQL
dnf install postgresql postgresql-contrib
# SMTP server
dnf install postfix
```
## **Python modules**

**Dica:** We're using virtualenv to install Weblate in a separate environment from your system. If you are not familiar with it, check virtualenv User Guide.

1. Create the virtualenv for Weblate:

virtualenv --[python=py](https://virtualenv.pypa.io/en/stable/user_guide.html)thon3 ~/weblate-env

2. Activate the virtualenv for Weblate:

. ~/weblate-env/bin/activate

3. Install Weblate including all dependencies:

pip install Weblate

4. Install database driver:

```
pip install psycopg2-binary
```
5. Install wanted optional dependencies depending on features you intend to use (some might require additional system libraries, check *Dependências opcionais*):

pip install ruamel.yaml aeidon boto3 zeep chardet tesserocr

## **Configuring Weblate**

**Nota:** Following steps assume virtualenv used by Weblate is active (what can be done by . ~/weblateenv/bin/activate). In case this is not true, you will have to specify full path to **weblate** command as ~/weblate-env/bin/weblate.

- 1. Copy the file ~/weblate-env/lib/python3.7/site-packages/weblate/ settings\_example.py to ~/weblate-env/lib/python3.7/site-packages/weblate/ settings.py.
- 2. Adjust the values in the new settings. py file to your liking. You can stick with shipped example for testing purposes, but you will want changes for production setup, see *Ajustando a configuração*.
- 3. Create the database and its structure for Weblate (the example settings use PostgreSQL, check *Configuração de banco de dados para o Weblate* for production ready setup):

weblate migrate

4. [Create the administrator user acco](#page-183-0)unt and copy the password it outputs to the clipboard, and a[lso save it for](#page-183-0) later use:

weblate createadmin

5. Collect static files for web server (see *Executando servidor* and *Servindo arquivos estáticos*):

weblate collectstatic

6. Compress JavaScript and CSS files (o[ptional, see](#page-194-0) *Comprimind[o os ativos do cliente](#page-194-1)*):

weblate compress

7. Start Celery workers. This is not necessary for d[evelopment purposes, but strongly](#page-193-0) recommended otherwise. See *Background tasks using Celery* for more info:

~/weblate-env/lib/python3.7/site-packages/weblate/examples/celery start

8. Star[t the development server \(see](#page-199-0) *Executando servidor* for production setup):

weblate runserver

## **After installation**

Congratulations, your Weblate server is now running and you can start using it.

- You can now access Weblate on http://localhost:8000/.
- Login with admin credentials obtained during installation or register with new users.
- You can now run Weblate commands using **weblate** command when Weblate virtualenv is active, see *Management commands*.
- You can stop the test server with Ctrl+C.

## **Adding translation**

1. Open the admin interface (http://localhost:8000/create/project/) and create the project you want to translate. See *Project configuration* for more details.

All you need to specify here is the project name and its website.

2. Create a component which is the real object for translation - it points to the VCS repository, and selects which files to translate. See *[Component configurat](#page-238-0)ion* for more details.

The important fields here are: Component name, VCS repository address and mask for finding translatable files. Weblate supports a wide range of formats including gettext PO files, Android resource strings, iOS string properties, Java prop[erties or Qt Linguist files,](#page-239-1) see *Formatos de arquivos suportados* for more details.

3. Once the above is completed (it can be lengthy process depending on the size of your VCS repository, and number of messages to translate), you can start translating.

## **Installing on macOS**

## **Hardware requirements**

Weblate should run on all contemporary hardware without problems, the following is the minimal configuration required to run Weblate on a single host (Weblate, database and webserver):

- 2 GB of RAM
- 2 CPU cores
- 1 GB of storage space

The more memory the better - it is used for caching on all levels (filesystem, database and Weblate).

Many concurrent users increases the amount of needed CPU cores. For hundreds of translation components at least 4 GB of RAM is recommended.

**Nota:** Actual requirements for your installation of Weblate vary heavily based on the size of the translations managed in it.

## **Instalação**

## **System requirements**

Install the dependencies needed to build the Python modules (see *Requisitos de software*):

brew install pango libjpeg python git libyaml gobject-introspection pip3 install virtualenv

Make sure pip will be able to find the libffi version provide[d by homebrew — thi](#page-180-0)s will be needed during the installation build step.

export PKG\_CONFIG\_PATH="/usr/local/opt/libffi/lib/pkgconfig"

Install wanted optional dependencies depending on features you intend to use (see *Dependências opcionais*):

brew install tesseract

Optionally install software for running production server, see *Executando servidor*, *[Configuração de banco](#page-180-1) de dados para o Weblate*, *Background tasks using Celery*. Depending on size of your installation you might want to run these components on dedicated servers.

The local installation instructions:

```
# Web server option 1: NGINX and uWSGI
brew install nginx uwsgi
# Web server option 2: Apache with ``mod_wsgi``
brew install httpd
# Caching backend: Redis
brew install redis
# Database server: PostgreSQL
brew install postgresql
```
## **Python modules**

**Dica:** We're using virtualenv to install Weblate in a separate environment from your system. If you are not familiar with it, check virtualenv User Guide.

1. Create the virtualenv for Weblate:

virtualenv --[python=py](https://virtualenv.pypa.io/en/stable/user_guide.html)thon3 ~/weblate-env

2. Activate the virtualenv for Weblate:

. ~/weblate-env/bin/activate

3. Install Weblate including all dependencies:

pip install Weblate

4. Install database driver:

pip install psycopg2-binary

5. Install wanted optional dependencies depending on features you intend to use (some might require additional system libraries, check *Dependências opcionais*):

pip install ruamel.yaml aeidon boto3 zeep chardet tesserocr

## **Configuring Weblate**

**Nota:** Following steps assume virtualenv used by Weblate is active (what can be done by . ~/weblateenv/bin/activate). In case this is not true, you will have to specify full path to **weblate** command as ~/weblate-env/bin/weblate.

- 1. Copy the file ~/weblate-env/lib/python3.7/site-packages/weblate/ settings\_example.py to ~/weblate-env/lib/python3.7/site-packages/weblate/ settings.py.
- 2. Adjust the values in the new settings. py file to your liking. You can stick with shipped example for testing purposes, but you will want changes for production setup, see *Ajustando a configuração*.
- 3. Create the database and its structure for Weblate (the example settings use PostgreSQL, check *Configuração de banco de dados para o Weblate* for production ready setup):

weblate migrate

4. Create the administrator user account and copy the password it outputs to the clipboard, and also save it for later use:

weblate createadmin

5. Collect static files for web server (see *Executando servidor* and *Servindo arquivos estáticos*):

weblate collectstatic

6. Compress JavaScript and CSS files (o[ptional, see](#page-194-0) *Comprimind[o os ativos do cliente](#page-194-1)*):

weblate compress

7. Start Celery workers. This is not necessary for d[evelopment purposes, but strongly](#page-193-0) recommended otherwise. See *Background tasks using Celery* for more info:

~/weblate-env/lib/python3.7/site-packages/weblate/examples/celery start

8. Star[t the development server \(see](#page-199-0) *Executando servidor* for production setup):

weblate runserver

## **After installation**

Congratulations, your Weblate server is now running and you can start using it.

- You can now access Weblate on http://localhost:8000/.
- Login with admin credentials obtained during installation or register with new users.
- You can now run Weblate commands using **weblate** command when Weblate virtualenv is active, see *Management commands*.
- You can stop the test server with Ctrl+C.

#### **Addi[ng translation](#page-333-0)**

1. Open the admin interface (http://localhost:8000/create/project/) and create the project you want to translate. See *Project configuration* for more details.

All you need to specify here is the project name and its website.

2. Create a component which is the real object for translation - it points to the VCS repository, and selects which files to translate. See *[Component configurat](#page-238-0)ion* for more details.

The important fields here are: Component name, VCS repository address and mask for finding translatable files. Weblate supports a wide range of formats including gettext PO files, Android resource strings, iOS string properties, Java prop[erties or Qt Linguist files,](#page-239-1) see *Formatos de arquivos suportados* for more details.

3. Once the above is completed (it can be lengthy process depending on the size of your VCS repository, and number of messages to translate), you can start translating.

#### **Installing from sources**

- <span id="page-179-0"></span>1. Please follow the installation instructions for your system first:
	- *Installing on Debian and Ubuntu*
	- *Installing on SUSE and openSUSE*
	- *Installing on RedHat, Fedora and CentOS*
- 2. Grab [the latest Weblate sources using G](#page-168-0)it (or download a tarball and unpack that):

git [clone https://github.com/](#page-171-0)WeblateOrg/weblate.git weblate-src

Alternatively you can use released archives. You can download them from our website <https://weblate.org/>. Those downloads are cryptographically signed, please see *Verificando assinaturas de lançamento*.

3. Install current Weblate code into the virtualenv:

```
. ~/weblate-env/bin/activate
pip install -e weblate-src
```
- 4. Copy weblate/settings\_example.py to weblate/settings.py.
- 5. Adjust the values in the new settings. py file to your liking. You can stick with shipped example for testing purposes, but you will want changes for production setup, see *Ajustando a configuração*.
- 6. Create the database used by Weblate, see *Configuração de banco de dados para o Weblate*.
- 7. Build Django tables, static files and initial data (see *Preenchendo o banco de dados* and *Servindo arquivos estáticos*):

```
weblate migrate
weblate collectstatic
weblate compress
weblate compilemessages
```
**Nota:** This step should be repeated whenever you update the repository.

## **Installing on OpenShift**

<span id="page-179-1"></span>**Nota:** This guide is looking for contributors experienced with OpenShift, see <https://github.com/WeblateOrg/ weblate/issues/2889>.

Weblate supports OpenShift, the needed integration files are in main repository in the openshift 3 directory.

[Dependendo da sua c](https://github.com/WeblateOrg/weblate/issues/2889)onfiguração e experiência, escolha um método de instalação apropriado para você:

- *Installing using Docker*, recomendado para configurações de produção.
- Instalação virtualenv, recomendada para configurações de produção:
	- **–** *Installing on Debian and Ubuntu*
	- **–** *[Installing on SUSE](#page-150-0) and openSUSE*
	- **–** *Installing on RedHat, Fedora and CentOS*
	- **–** *[Installing on macOS](#page-168-0)*
- *Instal[ling from sources](#page-171-0)*, recomendado para o desenvolvimento.
- *Instal[ling on OpenShift](#page-173-0)*.
# **2.1.2 Requisitos de software**

### **Sistema operacional**

<span id="page-180-0"></span>Weblate é conhecido por funcionar no Linux, FreeBSD e macOS. Outros sistemas como o Unix provavelmente funcionarão também.

O Weblate não é suportado no Windows. Mas ainda pode funcionar e patches são aceitos alegremente.

### **Outros serviços**

Weblate está usando outros serviços para sua operação. Você precisará pelo menos seguir os serviços em execução:

- Servidor de banco de dados PostgreSQL, consulte *Configuração de banco de dados para o Weblate*.
- Servidor Redis para cache e fila de tarefas, consulte *Background tasks using Celery*.
- Servidor SMTP para e-mail de saída, consulte *Configuração de e-mail de saída*.

### **Dependências Python**

Weblate é escrito em Python e tem suporte a Python [3.6 ou mais novo. Você pode ins](#page-185-0)talar dependências usando pip ou de seus pacotes de distribuição, a lista completa está disponível em requirements.txt.

As dependências mais notáveis:

**Django** https://www[.django](https://www.python.org/)project.com/ **Celery** https://docs.celeryproject.org/ **Translate Toolkit** https://toolkit.translatehouse.org/ **translation-finder** [https://github.com/We](https://www.djangoproject.com/)blateOrg/translation-finder **Python Social Auth** [https://python-so](https://docs.celeryproject.org/)cial-auth.readthedocs.io/ **Django REST Framework** [https://www.django-rest](https://toolkit.translatehouse.org/)-framework.org/

### **Dependências op[cionais](https://python-social-auth.readthedocs.io/)**

Os seguintes módulos sãon[ecessários para alguns recursos do Web](https://www.django-rest-framework.org/)late. Você pode encontrar todos eles em requirements-optional.txt.

**Mercurial (opcional para suporte a repositórios Mercurial)** https://www.mercurial-scm.org/ **phply (opcional para suporte a PHP)** https://github.com/viraptor/phply **tesserocr (opcional para OCR de capturas de tela)** https://github.com/sirfz/tesserocr **akismet (opcional para a sugestão de proteção de spam)** http[s://github.com/ubernostrum/akis](https://www.mercurial-scm.org/)met **ruamel.yaml (opcional para** *YAML files***)** [https://pypi.org/project/ruam](https://github.com/viraptor/phply)el.yaml/ **Zeep (opcional para** *Microsoft Terminology Service***)** htt[ps://docs.python-zeep.org/](https://github.com/sirfz/tesserocr) **aeidon (opcional para** *Subtitle files***)** https://pypi.org/proje[ct/aeidon/](https://github.com/ubernostrum/akismet)

### **Dependências de backend de banco de dados**

O Weblate tem suporte a PostgreSQL, MySQL e MariaDB, consulte *Configuração de banco de dados para o Weblate* e a documentação dos backends para mais detalhes.

### **Outros requisitos do sistema**

As seguintes dependências devem ser instaladas no sistema:

**Git** https://git-scm.com/

**Pango, Cairo e arquivos de cabeçalho relacionados e dados de introspecção gir** https://cairographics.org/, https://pango.gnome.org/, veja *Pango e Cairo*

**git-review [\(opcional](https://git-scm.com/) para suporte a Gerrit)** https://pypi.org/project/git-review/

**git-svn (opcional para suporte a Subversion)** https://git-scm.com/docs/git-svn

**tesseract [e seus dados \(op](https://pango.gnome.org/)ciona[l para OCR d](#page-181-0)e capturas de tela)** https://github.com/tesseract-ocr/tesseract

**licensee (opcional para detectar a licença ao [criar o componente\)](https://pypi.org/project/git-review/)** https://github.com/licensee/licensee

### **Dependências de tempo de compilação**

Para compilar alguns das *dependências Python*, você pode precisar instalar [suas dependências. Isso depende de c](https://github.com/licensee/licensee)omo você instalá-las, por isso consulte pacotes individuais para obter documentação. Você não precisará deles se usar Wheels précompilado durante a instalação usando pip ou quando você usar pacotes de distribuição.

### **Pango e Cairo**

Alterado na versão 3.7.

<span id="page-181-0"></span>O Weblate usa Pango e Cairo para renderizar widgets bitmap (ver *Promoting the translation*) e verificações de renderização (ver *Gerenciando fontes*). Para instalar corretamente as ligações Python para aqueles que você precisa instalar bibliotecas de sistemas primeiro - você precisa tanto do Cairo quanto do Pango, que por sua vez precisam de GLib. Todos esses devem ser instalados com arquivos de desenvolvimento e dados de introspecção GObject.

### **2.1.3 Ve[rificando assi](#page-269-0)naturas de lançamento**

Os lançamentos do Weblate é criptograficamente assinados pelo desenvolvedor que o lançou. Atualmente este é Michal Čihař. A impressão digital da chave PGP é:

63CB 1DF1 EF12 CF2A C0EE 5A32 9C27 B313 42B7 511D

e você pode obter mais informações de identificação de <https://keybase.io/nijel>.

Você deve verificar se a assinatura corresponde ao arquivo que você baixou. Desta forma, você pode ter certeza de que está usando o mesmo código que foi lançado. Você também deve verificar a data da assinatura para ter certeza de que você baixou a versão mais recente.

Cada arquivo é acompanhado com arquivos .asc, os q[uais contêm a assinatura](https://keybase.io/nijel) PGP para ele. Uma vez que você tenha ambos na mesma pasta, você pode verificar a assinatura:

```
$ gpg --verify Weblate-3.5.tar.xz.asc
gpg: assuming signed data in 'Weblate-3.5.tar.xz'
gpg: Signature made Ne 3. března 2019, 16:43:15 CET
gpg: using RSA key 87E673AF83F6C3A0C344C8C3F4AA229D4D58C245
gpg: Can't check signature: public key not found
```
Como você pode ver, o GPG reclama que não conhece a chave pública. Neste ponto você deve fazer um dos seguintes passos:

• Use *wkd* para baixar a chave:

```
$ gpg --auto-key-locate wkd --locate-keys michal@cihar.com
pub rsa4096 2009-06-17 [SC]
     63CB1DF1EF12CF2AC0EE5A329C27B31342B7511D
uid [ultimate] Michal Čihař <michal@cihar.com>
uid [ultimate] Michal Čihař <nijel@debian.org>
uid [ultimate] [jpeg image of size 8848]
uid [ultimate] Michal Čihař (Braiins) <michal.cihar@braiins.cz>
sub rsa4096 2009-06-17 [E]
sub rsa4096 2015-09-09 [S]
```
• Baixe o chaveiro do servidor do Michal e importe-o com:

**\$** gpg --import wmxth3chu9jfxdxywj1skpmhsj311mzm

• Baixe e importe a c[have de um dos prin](https://cihar.com/.well-known/openpgpkey/hu/wmxth3chu9jfxdxywj1skpmhsj311mzm)cipais servidores:

```
$ gpg --keyserver hkp://pgp.mit.edu --recv-keys␣
,→87E673AF83F6C3A0C344C8C3F4AA229D4D58C245
gpg: key 9C27B31342B7511D: "Michal Čihař <michal@cihar.com>" imported
gpg: Total number processed: 1
gpg: unchanged: 1
```
Isso vai melhorar um pouco a situação - neste momento, você pode verificar que a assinatura da chave dada está correta, mas você ainda não pode confiar no nome usado na chave:

```
$ gpg --verify Weblate-3.5.tar.xz.asc
gpg: assuming signed data in 'Weblate-3.5.tar.xz'
gpg: Signature made Ne 3. března 2019, 16:43:15 CET
gpg: using RSA key 87E673AF83F6C3A0C344C8C3F4AA229D4D58C245
gpg: Good signature from "Michal Čihař <michal@cihar.com>" [ultimate]
gpg: aka "Michal Čihař <nijel@debian.org>" [ultimate]
gpg: aka "[jpeg image of size 8848]" [ultimate]
gpg: aka "Michal Čihař (Braiins) <michal.cihar@braiins.cz>"␣
,→[ultimate]
gpg: WARNING: This key is not certified with a trusted signature!
gpg: There is no indication that the signature belongs to the owner.
Primary key fingerprint: 63CB 1DF1 EF12 CF2A C0EE 5A32 9C27 B313 42B7 511D
```
O problema aqui é que qualquer um poderia emitir a chave com este nome. Você precisa garantir que a chave é realmente propriedade da pessoa mencionada. O Manual de Privacidade do GNU aborda este tópico no capítulo Validating other keys on your public keyring. O método mais confiável é conhecer o desenvolvedor pessoalmente e trocar impressões digitais importantes, no entanto você também pode confiar na rede de confiança. Dessa forma, você pode confiar na chave transitivamente através de assinaturas de outros, que conheceram o desenvolvedor pessoalmente.

[Uma vez que a chave seja confiável, o aviso nã](https://www.gnupg.org/gph/en/manual.html#AEN335)o ocorrerá:

```
$ gpg --verify Weblate-3.5.tar.xz.asc
gpg: assuming signed data in 'Weblate-3.5.tar.xz'
gpg: Signature made Sun Mar 3 16:43:15 2019 CET
gpg: using RSA key 87E673AF83F6C3A0C344C8C3F4AA229D4D58C245
gpg: Good signature from "Michal Čihař <michal@cihar.com>" [ultimate]
gpg: aka "Michal Čihař <nijel@debian.org>" [ultimate]
gpg: aka "[jpeg image of size 8848]" [ultimate]
gpg: aka "Michal Čihař (Braiins) <michal.cihar@braiins.cz>"␣
,→[ultimate]
```
Se a assinatura for inválida (o arquivo foi alterado), você obteria um erro claro, independentemente do fato de que a chave é confiável ou não:

```
$ gpg --verify Weblate-3.5.tar.xz.asc
gpg: Signature made Sun Mar 3 16:43:15 2019 CET
gpg: using RSA key 87E673AF83F6C3A0C344C8C3F4AA229D4D58C245
gpg: BAD signature from "Michal Čihař <michal@cihar.com>" [ultimate]
```
## **2.1.4 Permissões do sistema de arquivos**

<span id="page-183-2"></span>O processo Weblate precisa ser capaz de ler e escrever para o diretório onde mantém os dados - *DATA\_DIR*. Todos os arquivos dentro deste diretório devem ser de propriedade e graváveis pelo usuário que executa o Weblate.

A configuração padrão coloca-os na mesma árvore que os fontes do Weblate, no entanto, você pode preferir movê-los para um local melhor, como /var/lib/weblate.

O Weblate tenta criar esses diretórios automaticamente, mas ele falhará quando não tiver permi[ssões para faz](#page-296-0)ê-lo.

Você também deve tomar cuidado ao executar *Management commands*, pois eles devem ser executados sob o mesmo usuário que o Weblate em si está sendo executado, caso contrário, permissões em alguns arquivos podem estar erradas.

In the Docker container, all files in the  $/app/data$  volume have to be owned by weblate user inside the container (UID 1000).

### **Ver também:**

*Servindo arquivos estáticos*

## **2.1.5 Configuração de banco de dados para o Weblate**

[Recomenda-se executar o W](#page-194-0)eblate com um servidor de banco de dados PostgreSQL.

### <span id="page-183-1"></span>**Ver também:**

*Usar um poderoso mecanismo de banco de dados*, Databases, *Migrating from other databases to PostgreSQL*

### **PostgreSQL**

<span id="page-183-0"></span>[PostgreSQL é geralmente a melhor escolha para](#page-189-0)[s](#page-189-0)[ites basead](https://docs.djangoproject.com/en/stable/ref/databases/)[os em Django. É o banco de dados de referênc](#page-207-0)ia usado para implementar a camada de banco de dados Django.

**Nota:** O Weblate usa uma extensão de trigrama que deve ser instalada separadamente em alguns casos. Procure por postgresql-contrib ou um pacote com nome similar.

### **Ver também:**

PostgreSQL notes

### **Criando um banco de dados no PostgreSQL**

Geralmente é uma boa ideia executar o Weblate em um banco de dados separado e separar a conta do usuário:

```
# If PostgreSQL was not installed before, set the main password
sudo -u postgres psql postgres -c "\password postgres"
# Create a database user called "weblate"
sudo -u postgres createuser --superuser --pwprompt weblate
# Create the database "weblate" owned by "weblate"
sudo -u postgres createdb -O weblate weblate
```
**Dica:** Se você não quiser fazer do usuário do Weblate um superusuário no PostgreSQL, você pode omitir isso. Nesse caso, você terá que executar algumas das etapas de migração manualmente como um superusuário PostgreSQL no esquema Weblate usará:

**CREATE EXTENSION IF NOT EXISTS** pg\_trgm **WITH SCHEMA** weblate;

### **Configurando Weblate para usar PostgreSQL**

O trecho settings.py para PostgreSQL:

```
DATABASES = {
    "default": {
        # Database engine
        "ENGINE": "django.db.backends.postgresql",
        # Database name
        "NAME": "weblate",
        # Database user
        "USER": "weblate",
        # Name of role to alter to set parameters in PostgreSQL,
        # use in case role name is different than user used for authentication.
        # "ALTER_ROLE": "weblate",
        # Database password
        "PASSWORD": "password",
        # Set to empty string for localhost
        "HOST": "database.example.com",
        # Set to empty string for default
        "PORT": "",
    }
}
```
The migration code assumes that the role name matches username used while authenticating, in case it is not, please setting ALTER\_ROLE. Otherwise you get PostgreSQL error about not existing role during the database migration (psycopg2.errors.UndefinedObject: role "weblate@hostname" does not exist).

### **MySQL e MariaDB**

Weblate também pode ser usado com MySQL ou MariaDB, consulte MySQL notes e MariaDB notes para ressalvas ao uso do Django com elas.

**Dica:** Alguns recursos do Weblate terão melhor desempenho com *PostgreSQL*. Isso inclui a memória de pesquisa e tradução, que ambos utilizam recursos de texto completo no banco [de dados e a im](https://docs.djangoproject.com/en/stable/ref/databases/#mysql-notes)[plementação do](https://docs.djangoproject.com/en/stable/ref/databases/#mariadb-notes) PostgreSQL é superior.

Por causa disso, recomenda-se usar *PostgreSQL* para novas instalaçõ[es.](#page-183-0)

A seguinte configuração é recomendada para Weblate:

- Use o conjunto de caracteres [utf8mb4](#page-183-0) para permitir a representação de planos Unicode mais altos (por exemplo, emojis).
- Configure o servidor com Innodb\_large\_prefix para permitir índices mais longos em campos de texto.
- Defina o nível de isolamento para READ COMMITTED.
- O modo SQL deve ser definido como STRICT\_TRANS\_TABLES.

# **2.1.6 Outras configurações**

### **Configuração de e-mail de saída**

O Weblate envia e-mails em várias ocasiões - para ativação de conta e sobre várias notificações configuradas pelos usuários. Para isso, ele precisa de acesso a um servidor SMTP.

<span id="page-185-0"></span>A configuração do servidor de e-mail é configurada usando essas configurações: EMAIL\_HOST, EMAIL\_HOST\_PASSWORD, EMAIL\_HOST\_USER e EMAIL\_PORT. Seus nomes são bastante autoexplicativos, mas você pode encontrar mais informações na documentação do Django.

**Nota:** Você pode verificar se o e-mail de saída está funcionando corretamente usando o comando d[e gerenciamento](https://docs.djangoproject.com/en/stable/ref/settings/#std:setting-EMAIL_HOST) [sendtestemail](https://docs.djangoproject.com/en/stable/ref/settings/#std:setting-EMAIL_HOST_PASSWORD) (veja *Invo[king management comm](https://docs.djangoproject.com/en/stable/ref/settings/#std:setting-EMAIL_HOST_USER)ands* [para instruçõe](https://docs.djangoproject.com/en/stable/ref/settings/#std:setting-EMAIL_PORT)s sobre como invocá-lo em diferentes ambientes).

### **[Executando por](https://docs.djangoproject.com/en/stable/ref/django-admin/#django-admin-sendtestemail) trás [de um proxy reverso](#page-333-0)**

Vários recursos no Weblate dependem de ser capaz de obter endereço IP do cliente. Isso inclui *Limitação de taxa*, *Spam protection* ou *Registro de auditoria*.

Na configuração padrão, o Weblate analisa o endereço IP de REMOTE\_ADDR que é definido pelo manipulador WSGI.

No caso de você estiver usando um proxy reverso, este campo provavelmente conterá seu ende[reço. Você precisa](#page-351-0) [configurar o We](#page-350-0)bla[te para confiar em ca](#page-12-0)beçalhos HTTP adicionais e analisar o endereço IP destes. Isso não pode ser ativado por padrão, pois permitiria falsificação de endereço IP para instalações que não usam um proxy reverso. Habilitar *IP\_BEHIND\_REVERSE\_PROXY* pode ser suficiente para as configurações mais usuais, mas você pode precisar ajustar *IP\_PROXY\_HEADER* e *IP\_PROXY\_OFFSET* também.

### **Ver também:**

*Spam protection*, *[Limitação de taxa](#page-302-0)*, *Registro de auditoria*, *IP\_BEHIND\_REVERSE\_PROXY*, *IP\_PROXY\_HEADER*, *[IP\\_PROXY\\_O](#page-302-1)FFSET*, [SECURE\\_PROX](#page-302-2)Y\_SSL\_HEADER

### **Proxy HTTP**

O Weblate executa comandos VCS e aqueles que aceitam a configuração proxy do ambiente. A abordagem recomendada é definir configurações de proxy em settings.py:

```
import os
os.environ['http_proxy'] = "http://proxy.example.com:8080"
os.environ['HTTPS_PROXY'] = "http://proxy.example.com:8080"
```
#### **Ver também:**

Variáveis de Ambiente de Proxy

# **2.1.7 Ajustando a configuração**

### **[Ver também:](https://ec.haxx.se/usingcurl/usingcurl-proxies#proxy-environment-variables)**

### <span id="page-186-0"></span>*Sample configuration*

Copie weblate/settings\_example.py para weblate/settings.py e ajuste-o para corresponder à configuração. Você provavelmente vai querer ajustar as seguintes opções: ADMINS

[Lista de admin](#page-318-0)istradores de sites para receber notificações quando algo dá errado, por exemplo, notificações em mesclagens fracassadas ou erros de Django.

#### **Ver também:**

ADMINS

### ALLOWED\_HOSTS

Você precisa definir isso para listar os hosts que seu site deve servir. Por exemplo:

```
ALLOWED_HOSTS = ['demo.weblate.org']
```
Alternativamente, você pode incluir curinga:

ALLOWED\_HOSTS = ['\*']

### **Ver também:**

ALLOWED\_HOSTS, *WEBLATE\_ALLOWED\_HOSTS*, *Configuração de hosts permitidos*

SESSION\_ENGINE

Configure como suas sessões serão armazenadas. Caso você mantenha o mecanismo de backend do [banco de dados pad](https://docs.djangoproject.com/en/stable/ref/settings/#std:setting-ALLOWED_HOSTS)r[ão, você deve agendar:](#page-155-0) **webla[te clearsessions](#page-191-0)** para remover dados de sessão obsoletos do banco de dados.

Se você estiver usando o Redis como cache (veja *Habilitar o cache*) é recomendado usá-lo para sessões também:

SESSION\_ENGINE = 'django.contrib.sessions.backends.cache'

### **Ver também:**

Configuring the session engine, SESSION\_ENGINE

#### DATABASES

Conectividade ao servidor de banco de dados, verifique a documentação do Django para obter mais [detalhes.](https://docs.djangoproject.com/en/stable/topics/http/sessions/#configuring-sessions)

### **Ver também:**

*Configuração de banco de dados para o Weblate*, DATABASES, Databases

#### DEBUG

Desabilite isso para qualquer servidor de produção. Com o modo depuração ativado, o Django mostrará backtraces em caso de erro aos usuários, quando você desabilitá-lo, erros serão enviados por e-mail para ADMINS (veja acima).

<span id="page-187-0"></span>O modo depuração também diminui o Weblate, já que o Django armazena muito mais informações internamente neste caso.

### **Ver também:**

DEBUG

DEFAULT\_FROM\_EMAIL

Endereço de remetente de e-mail para e-mail de saída, por exemplo, e-mails de registro.

### **[Ver tam](https://docs.djangoproject.com/en/stable/ref/settings/#std:setting-DEBUG)bém:**

DEFAULT\_FROM\_EMAIL

SECRET\_KEY

Chave usada por Django para assinar algumas informações em cookies, consulte *Chave secreta do Django* [para obter mais informações](https://docs.djangoproject.com/en/stable/ref/settings/#std:setting-DEFAULT_FROM_EMAIL).

### <span id="page-187-1"></span>**Ver também:**

SECRET\_KEY

SERVER\_EMAIL

E-mail usado como endereço de remetente para envio de e-mails ao administrador, por exemplo, noti[ficações em mes](https://docs.djangoproject.com/en/stable/ref/settings/#std:setting-SECRET_KEY)clagens fracassadas.

### **Ver também:**

SERVER\_EMAIL

## **2.1.8 Preenchendo o banco de dados**

Depoi[s que sua configuraç](https://docs.djangoproject.com/en/stable/ref/settings/#std:setting-SERVER_EMAIL)ão estiver pronta, você pode executar weblate migrate para criar a estrutura do banco de dados. Agora você deve ser capaz de criar projetos de tradução usando a interface administrativa.

Caso você queira executar uma instalação não interativamente, você pode usar weblate migrate --noinput e, em seguida, criar um usuário administrativo usando *createadmin* comando.

Uma vez feito, você também deve verificar o *Relatório de desempenho* na interface administrativa, o que lhe dará dicas de configuração potencial não ideal em seu site.

### **Ver também:**

*Configuração*, *Controle de acesso*

### **2.1.9 Configuração de produção**

<span id="page-187-2"></span>[Para uma con](#page-292-0)[figuração de produç](#page-224-0)ão, você deve realizar ajustes descritos nas seções a seguir. As configurações mais críticas acionarão um aviso, que é indicado por um ponto de exclamação na barra superior se conectado como um superusuário:

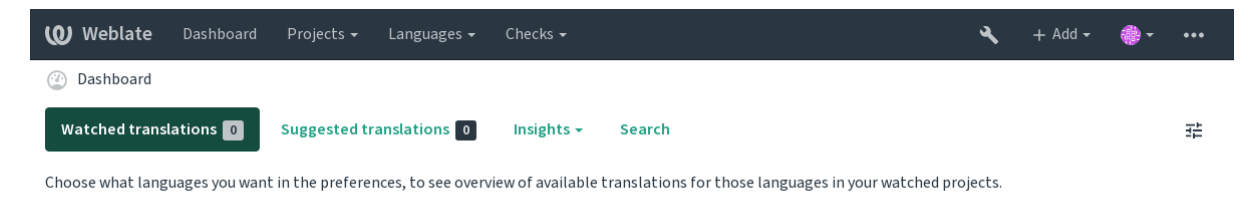

Powered by Weblate 4.3 About Weblate Legal Contact Documentation Donate to Weblate

Também é recomendado inspecionar verificações desencadeadas por Django (embora você possa não precisar corrigir todas elas):

weblate check --deploy

### **Ver também:**

Deployment checklist

### **Desabilitar o modo de depuração**

[Desabilite o modo de](https://docs.djangoproject.com/en/stable/howto/deployment/checklist/) depuração do Django (*DEBUG*) com:

```
DEBUG = False
```
Com o modo depuração ativado, o Django a[rmazena](#page-187-0) todas as consultas executadas e mostra aos usuários atrasos de erros, o que não é desejado em uma configuração de produção.

#### **Ver também:**

*Ajustando a configuração*

### **Configurar corretamente administradores**

[Defina os endereços de ad](#page-186-0)ministração corretos para a configuração *ADMINS* para definir quem receberá e-mails caso algo dê errado no servidor, por exemplo:

```
ADMINS = (
    ('Your Name', 'your_email@example.com'),
```
### **Ver também:**

)

*Ajustando a configuração*

### **Definir domínio correto do site**

[Ajuste o nome e o domín](#page-186-0)io do site na interface administrativa, caso contrário, links no RSS ou e-mails de registro não funcionarão. Isso é configurado usando *SITE\_DOMAIN* que deve conter o nome de domínio do site.

<span id="page-188-0"></span>Alterado na versão 4.2: Antes da versão 4.2, a estrutura de sites do Django era usada em vez disso, consulte The "sites" framework.

### **Ver também:**

*Configuração de hosts permitidos*, *Configurar corretamente HTTPS SITE\_DOMAIN*, *WEBLATE\_SITE\_DOM[AIN](https://docs.djangoproject.com/en/stable/ref/contrib/sites/)*, *[ENABLE\\_HTTPS](https://docs.djangoproject.com/en/stable/ref/contrib/sites/)*

### **Configurar corretamente HTTPS**

É fortemente recomendado executar Weblate usando o protocolo HTTPS criptografado. Depois de habilitá-lo, você deve definir *ENABLE\_HTTPS* nas configurações:

ENABLE\_HTTPS = **True**

**Dica:** Voc[ê pode querer config](#page-299-0)urar o HSTS também, consulte SSL/HTTPS para obter mais detalhes.

### **Ver também:**

*ENABLE\_HTTPS*, *Configuração de hosts permitidos*, *Definir d[omínio correto](https://docs.djangoproject.com/en/stable/topics/security/#security-recommendation-ssl) do site*

### **Definir corretamente SECURE\_HSTS\_SECONDS**

[Se o seu site for s](#page-299-0)[ervido sobre SSL, você deve con](#page-191-0)[siderar definir um valor para](#page-188-0) SECURE\_HSTS\_SECONDS no settings.py para habilitar HTTP Strict Transport Security. Por padrão, ele está definido para 0 como mostrado abaixo.

```
SECURE_HSTS_SECONDS = 0
```
Se definido como um valor inteiro não-zero, o cabeçalho django.middleware.security. SecurityMiddleware define o cabeçalho HTTP Strict Transport Security em todas as respostas que ainda não o possuem.

**Aviso:** [Definir isso incorr](https://docs.djangoproject.com/en/stable/ref/middleware/#django.middleware.security.SecurityMiddleware)etamente pode quebra[r irreversivelmente \(por algum tem](https://docs.djangoproject.com/en/stable/ref/middleware/#http-strict-transport-security)[po\) seu site. Leia primeiro a](https://docs.djangoproject.com/en/stable/ref/middleware/#django.middleware.security.SecurityMiddleware) documentação HTTP Strict Transport Security.

### **Usar um pod[eroso mecanismo de banco](https://docs.djangoproject.com/en/stable/ref/middleware/#http-strict-transport-security) de dados**

<span id="page-189-0"></span>Por favor, use PostgreSQL para um ambiente de produção, consulte *Configuração de banco de dados para o Weblate* para obter mais informações.

### **Ver também:**

*Configuração de banco de dados para o Weblate*, *Migrating from ot[her databases to PostgreSQL](#page-183-1)*, *Ajustando a configuração*, Databases

### **[Habilitar o cache](#page-183-1)**

[Se possí](#page-186-0)[vel, use Red](https://docs.djangoproject.com/en/stable/ref/databases/)is do Django ajustando a variável de configuração CACHES, por exemplo:

```
CACHES = {'default': {
        'BACKEND': 'django_redis.cache.RedisCache',
        'LOCATION': 'redis://127.0.0.1:6379/0',
        # If redis is running on same host as Weblate, you might
        # want to use unix sockets instead:
        # 'LOCATION': 'unix:///var/run/redis/redis.sock?db=0',
        'OPTIONS': {
            'CLIENT_CLASS': 'django_redis.client.DefaultClient',
            'PARSER_CLASS': 'redis.connection.HiredisParser',
        }
    }
}
```
### **Ver também:**

*Cache de avatares*, Django's cache framework

### **Cache de avatares**

[Além do cache de](#page-190-0) [Django, Weblate realiza ca](https://docs.djangoproject.com/en/stable/topics/cache/)che de avatares. Recomenda-se usar um cache separado, baseado em arquivos para este fim:

```
CACHES = {'default': {
        # Default caching backend setup, see above
        'BACKEND': 'django_redis.cache.RedisCache',
        'LOCATION': 'unix:///var/run/redis/redis.sock?db=0',
        'OPTIONS': {
            'CLIENT_CLASS': 'django_redis.client.DefaultClient',
            'PARSER_CLASS': 'redis.connection.HiredisParser',
        }
    },
    'avatar': {
        'BACKEND': 'django.core.cache.backends.filebased.FileBasedCache',
        'LOCATION': os.path.join(DATA_DIR, 'avatar-cache'),
        'TIMEOUT': 604800,
        'OPTIONS': {
            'MAX_ENTRIES': 1000,
        },
    }
```
### **Ver também:**

*ENABLE\_AVATARS*, *AVATAR\_URL\_PREFIX*, *Avatars*, *Habilitar o cache*, Django's cache framework

### **Configurar envio de e-mail**

[O Weblate precisa en](#page-299-1)v[iar e-mails em várias ocas](#page-294-0)i[ões, e es](#page-350-1)s[es e-mails devem](#page-189-1) [ter um endereço de remete](https://docs.djangoproject.com/en/stable/topics/cache/)nte correto, por favor, configure **:configuração:`SERVER\_EMAIL`** e *DEFAULT\_FROM\_EMAIL* para combinar com o seu ambiente, por exemplo:

```
SERVER_EMAIL = 'admin@example.org'
DEFAULT_FROM_EMAIL = 'weblate@example.org'
```
**Nota:** Para desabilitar o envio de e-mails pelo Weblate, defina EMAIL\_BACKEND para django.core.mail. backends.dummy.EmailBackend.

Isso desabilitará *toda* entrega de e-mail, incluindo e-mails de registro ou redefinição de senha.

### **Ver também:**

*Ajustando a configuração*, *Configuração de e-mail de saída*, EMAIL\_BACKEND, DEFAULT\_FROM\_EMAIL, SER-VER\_EMAIL

### **Configuração de hosts permitidos**

Django requer *ALLOWED\_HOSTS* para manter uma lista de nomes de domínio que seu site pode servir, deixando-o vazio bloqueará quaisquer solicitações.

<span id="page-191-0"></span>Caso isso não esteja configurado para corresponder ao seu servidor HTTP, você terá erros como Invalid HTTP\_HOST [header:](#page-186-1) '[1.1.](#page-186-1)1.1'. You may need to add '1.1.1.1' to ALLOWED\_HOSTS.

**Dica:** No contêiner Docker, isso está disponível como *WEBLATE\_ALLOWED\_HOSTS*.

#### **Ver também:**

*ALLOWED\_HOSTS*, *WEBLATE\_ALLOWED\_HOSTS*, *[Definir domínio correto do site](#page-155-0)*

### **Chave secreta do Django**

[A configuração](#page-186-1) *SECRET\_KEY* [é usada pelo Django](#page-155-0) [para assinar cookies, e você dev](#page-188-0)e realmente gerar seu próprio valor em vez de usar o da configuração do exemplo.

Você pode gerar uma nova chave usando weblate/examples/generate-secret-key, que vem com o Weblate.

#### **Ver também:**

*SECRET\_KEY*

### **Diretório inicial**

[Alterado na ver](#page-187-1)são 2.1: Isso não é mais necessário, o Weblate agora armazena todos os seus dados em *DATA\_DIR*.

O diretório home do usuário que executa o Weblate deve existir e ser escrito por este usuário. Isso é especialmente necessário se você quiser usar o SSH para acessar repositórios privados, mas o Git pode precisar acessar este diretório também (dependendo da versão git que você usa).

Você pode alterar o diretório usado pelo Weblate em settings.py, por exemplo, para defini-lo como diretório configuration na árvore do Weblate:

```
os.environ['HOME'] = os.path.join(BASE_DIR, 'configuration')
```
**Nota:** No Linux e em outros sistemas como UNIX, o caminho para o diretório home do usuário é definido em / etc/passwd. Muitas distribuições usam como padrão um diretório sem permissão de escrita para usuários usados para servir conteúdo web (como apache, www-data ou wwwrun), então você tem que executar o Weblate sob um usuário diferente ou alterar essa configuração.

#### **Ver também:**

*Accessing repositories*

### **Carregamento de modelos**

Recomenda-se usar um carregador de modelo em cache para Django. Ele armazena modelos analisados e evita a necessidade de fazer análise a cada solicitação. Você pode configurá-lo usando o trecho a seguir (a configuração loaders é importante aqui):

```
TEMPLATES = [
    {
        'BACKEND': 'django.template.backends.django.DjangoTemplates',
        'DIRS': [
            os.path.join(BASE_DIR, 'templates'),
        ],
        'OPTIONS': {
            'context_processors': [
                'django.contrib.auth.context_processors.auth',
                'django.template.context_processors.debug',
                'django.template.context_processors.i18n',
                'django.template.context_processors.request',
                'django.template.context_processors.csrf',
                'django.contrib.messages.context_processors.messages',
                'weblate.trans.context_processors.weblate_context',
            ],
            'loaders': [
                ('django.template.loaders.cached.Loader', [
                    'django.template.loaders.filesystem.Loader',
                    'django.template.loaders.app_directories.Loader',
                ]),
            ],
       },
    },
]
```
### **Ver também:**

django.template.loaders.cached.Loader

### **Executando tarefas de manutenção**

[Para um desempenho ideal, é uma boa ideia executar alg](https://docs.djangoproject.com/en/stable/ref/templates/api/#django.template.loaders.cached.Loader)umas tarefas de manutenção em segundo plano. Isso agora é feito automaticamente por *Background tasks using Celery* e cobre as seguintes tarefas:

- Verificação de saúde da configuração (de hora em hora).
- Realização de commits de alterações pendentes (de hora em hora), consulte *Commits adiados* e *commit\_pending*.
- Atualização de alertas de componentes (diariamente).
- Atualização dos ramos remotos (*nightly*), consulte *AUTO\_UPDATE*.
- [Backup de memó](#page-335-0)ria de tradução para JSON (diariamente), consulte *dump\_memory*.
- Tarefas de manutenção de texto completo e banco de dados (tarefas diárias e semanais), consulte *cleanuptrans*.

Alterado na versão 3.2: Desde a versão 3.2, a maneira padrão de executar [essas tarefas é us](#page-336-0)ar o Celery e o Weblate já vem com a configuração adequada, consulte *Background tasks using Celery*.

### **Codificação e localidades do sistema**

As localidades do sistema devem ser configuradas para UTF-8. Na maioria das distribuições Linux, esta é a configuração padrão. Caso não seja o caso em seu sistema, altere as localidades para a variante UTF-8.

Por exemplo, editando /etc/default/locale e definindo lá LANG="C.UTF-8".

Em alguns casos, os serviços individuais têm configuração separada para locais. Por exemplo, ao usar o Apache, você pode querer defini-lo em /etc/apache2/envvars:

```
export LANG='en_US.UTF-8'
export LC_ALL='en_US.UTF-8'
```
#### **Usando autoridade certificadora personalizada**

O Weblate verifica os certificados SSL durante as solicitações HTTP. Caso você esteja usando uma autoridade de certificação personalizada que não seja confiável em pacotes padrão, você terá que adicionar seu certificado como confiável.

A abordagem preferida é fazer isso no nível do sistema. Consulte a documentação da sua distro para mais detalhes (por exemplo, no Debian isso pode ser feito colocando o certificado de AC em /usr/local/share/cacertificates/ e executando **update-ca-certificates**).

Uma vez feito isso, as ferramentas do sistema confiarão no certificado e isso inclui o Git.

Para código Python, você precisará configurar solicitações para usar o pacote de AC do sistema em vez do enviado com ele. Isso pode ser conseguido colocando seguintes trechos para settings.py (o caminho é específico do Debian):

```
import os
os.environ["REQUESTS_CA_BUNDLE"] = "/etc/ssl/certs/ca-certificates.crt"
```
### **Comprimindo os ativos do cliente**

<span id="page-193-0"></span>Weblate vem com um monte de arquivos JavaScript e CSS. Por razões de desempenho, é bom comprimi-los antes de enviar para um cliente. Na configuração padrão isso é feito na mosca ao custo de pouca sobrecarga. Em grandes instalações, recomenda-se ativar o modo de compressão offline. Isso precisa ser feito na configuração e a compressão tem que ser acionada em cada atualização do Weblate.

A mudança da configuração é simples ao habilitar django.conf.settings.COMPRESS\_OFFLINE e configuração django.conf.settings.COMPRESS\_OFFLINE\_CONTEXT (este último já está incluído na configuração do exemplo):

COMPRESS\_OFFLINE = **True**

Em cad[a implantação você precisa compactar os arquivos para corresponder à](https://django-compressor.readthedocs.io/en/stable/settings/#django.conf.settings.COMPRESS_OFFLINE_CONTEXT) versão atual:

weblate compress

**Dica:** A imagem oficial do Docker já tem este recurso habilitado.

### **Ver também:**

Common Deployment Scenarios, *Servindo arquivos estáticos*

# **2.1.10 Executando servidor**

Você precisará de vários serviços para executar o Weblate, a configuração recomendada consiste em:

- <span id="page-194-1"></span>• Servidor de banco de dados (consulte *Configuração de banco de dados para o Weblate*)
- Servidor de cache (consulte *Habilitar o cache*)
- Servidor web frontend para arquivos estáticos e terminação SSL (consulte *Servindo arquivos estáticos*)
- Servidor Wsgi para conteúdo dinâmico (consulte *[Configuração de amostra para NGINX](#page-183-1) e uWSGI*)
- Celery para executar tarefas [em segundo plan](#page-189-1)o (consulte *Background tasks using Celery*)

**Nota:** Existem algumas dependências entre os serviço[s, por exemplo, o cache e o banco de dados dev](#page-195-0)em estar em execução ao iniciar os processos de Celery ou uwsgi.

Na maioria dos casos, você executará todos os serviços em um único servidor (virtual), mas no caso de sua instalação estar muito carregada, você pode dividir os serviços. A única limitação disso é que os servidores Celery e Wsgi precisam acessar *DATA\_DIR*.

### **Executando servidor web**

Executar o Webl[ate não é dife](#page-296-0)rente de executar qualquer outro programa baseado em Django. Django é geralmente executado como uWSGI ou fcgi (consulte exemplos para diferentes servidores web abaixo).

Para fins de teste, você pode usar o servidor web incorporado no Django:

weblate runserver

**Aviso:** NÃO USE ESTE SERVIDOR EM UMA CONFIGURAÇÃO DE PRODUÇÃO. Ele não passou por auditorias de segurança ou testes de desempenho. Veja também a documentação de Django no runserver.

**Dica:** O servidor embutido do Django serve apenas arquivos estáticos com *DEBUG* ativado, p[ois é destinado](https://docs.djangoproject.com/en/stable/ref/django-admin/#django-admin-runserver) apenas ao desenvolvimento. Para uso da produção, consulte as configurações de wsgi em *Configuração de amostra para NGINX e uWSGI*, *Sample configuration for Apache*, *Sample configuration for Apache and Gunicorn* e *Servindo arquivos estáticos*.

### **[Servindo arqu](#page-194-0)[ivos](#page-195-0) [estáticos](#page-197-0)**

Alterado na versão 2.4: Antes da versão 2.4, o Weblate não usava corretamente a estrutura de arquivos estáticos do Django e a configuração era mais complexa.

<span id="page-194-0"></span>Django precisa coletar seus arquivos estáticos em um único diretório. Para isso, execute weblate collectstatic --noinput. Isso copiará os arquivos estáticos em um diretório especificado pela configuração STA-TIC\_ROOT (isso é padrão para um diretório static dentro de *DATA\_DIR*).

Recomenda-se servir arquivos estáticos diretamente do seu servidor web. Você deve usá-los para os seguintes caminhos:

**[/static/](https://docs.djangoproject.com/en/stable/ref/settings/#std:setting-STATIC_ROOT)** Serve arquivos estáticos para Weblate e a interface [de administra](#page-296-0)ção (definida por STATIC\_R[OOT](https://docs.djangoproject.com/en/stable/ref/settings/#std:setting-STATIC_ROOT)).

**/media/** Usado para envio de mídia pelo usuário (por exemplo, capturas de tela).

**/favicon.ico** Deve ser reescrito para reescrever uma regra para servir /static/favicon.ico.

### **Ver também:**

*Comprimindo os ativos do cliente*, Deploying Django, Deploying static files

### **Política de segurança de conteúdo**

[A configuração padrão do Webla](#page-193-0)[te habilita o middl](https://docs.djangoproject.com/en/stable/howto/deployment/)eware [weblate.mid](https://docs.djangoproject.com/en/stable/howto/static-files/deployment/)dleware.SecurityMiddleware que define cabeçalhos HTTP relacionados à segurança como Content-Security-Policy ou X-XSS-Protection. Eles são configurados por padrão para funcionar com o Weblate e sua configuração, mas isso pode precisar de personalização para o seu ambiente.

### **Ver também:**

*CSP\_SCRIPT\_SRC*, *CSP\_IMG\_SRC*, *CSP\_CONNECT\_SRC*, *CSP\_STYLE\_SRC*, *CSP\_FONT\_SRC*

### **Configuração de amostra para NGINX e uWSGI**

<span id="page-195-0"></span>[Para executar o servidor web de produç](#page-295-0)ã[o, use o wrapper wsgi instalado com Weblate](#page-295-0) [\(no caso de ambie](#page-295-1)nte virtual é instalado como ~/weblate-env/lib/python3.7/site-packages/weblate/wsgi.py). Não se esqueça de definir o caminho de pesquisa Python para seu virtualenv também (por exemplo, usando *virtualenv = /home/user/weblate-env`* no uWSGI).

A configuração a seguir executa o Weblate como uWSGI sob o servidor web NGINX.

Configuração para NGINX (também disponível como weblate/examples/weblate.nginx.conf):

```
# This example assumes Weblate is installed in virtualenv in /home/weblate/weblate-
,→env
# and DATA_DIR is set to /home/weblate/data, please adjust paths to match your␣
,→setup.
server {
   listen 80;
   server name weblate;
    # Not used
   root /var/www/html;
    location ~ ^/favicon.ico$ {
        # DATA_DIR/static/favicon.ico
        alias /home/weblate/data/static/favicon.ico;
        expires 30d;
    }
    location /static/ {
        # DATA_DIR/static/
        alias /home/weblate/data/static/;
        expires 30d;
    }
    location /media/ {
       # DATA_DIR/media/
        alias /home/weblate/data/media/;
        expires 30d;
    }
    location / {
        include uwsgi_params;
        # Needed for long running operations in admin interface
        uwsgi_read_timeout 3600;
        # Adjust based to uwsgi configuration:
        uwsgi_pass unix:///run/uwsgi/app/weblate/socket;
        # uwsgi_pass 127.0.0.1:8080;
```
(continua na próxima página)

}

}

Configuração para uWSGI (também disponível como weblate/examples/weblate.uwsgi.ini):

```
# This example assumes Weblate is installed in virtualenv in /home/weblate/weblate-
,→env
# and DATA_DIR is set to /home/weblate/data, please adjust paths to match your␣
,→setup.
[uwsgi]
plugins = python3
master = trueprotocol = uwsqi
socket = 127.0.0.1:8080wsgi-file = /home/weblate/weblate-env/lib/python3.7/site-packages/weblate/wsgi.
,→py
# Add path to Weblate checkout if you did not install
# Weblate by pip
# python-path = /path/to/weblate
# In case you're using virtualenv uncomment this:
virtualenv = /home/weblate/weblate-env
# Needed for OAuth/OpenID
buffer-size = 8192# Reload when consuming too much of memory
reload-on-rss = 250
# Increase number of workers for heavily loaded sites
workers = 8# Enable threads for Sentry error submission
enable-threads = true
# Child processes do not need file descriptors
close-on-exec = true
# Avoid default 0000 umask
umask = 0022# Run as weblate user
uid = weblateqid = weblate# Enable harakiri mode (kill requests after some time)
# harakiri = 3600
# harakiri-verbose = true
# Enable uWSGI stats server
# stats = :1717
# stats-http = true
# Do not log some errors caused by client disconnects
ignore-sigpipe = true
ignore-write-errors = true
disable-write-exception = true
```
### **Ver também:**

How to use Django with uWSGI

### **Sample configuration for Apache**

The following configuration runs Weblate as WSGI, you need to have enabled mod\_wsgi (available as weblate/ examples/apache.conf):

```
#
# VirtualHost for Weblate
#
# This example assumes Weblate is installed in virtualenv in /home/weblate/weblate-
,→env
# and DATA_DIR is set to /home/weblate/data, please adjust paths to match your␣
,→setup.
#
<VirtualHost *:80>
   ServerAdmin admin@weblate.example.org
   ServerName weblate.example.org
   # DATA_DIR/static/favicon.ico
   Alias /favicon.ico /home/weblate/data/static/favicon.ico
   # DATA_DIR/static/
   Alias /static/ /home/weblate/data/static/
   <Directory /home/weblate/data/static/>
       Require all granted
   </Directory>
   # DATA_DIR/media/
   Alias /media/ /home/weblate/data/media/
   <Directory /home/weblate/data/media/>
       Require all granted
   </Directory>
   # Path to your Weblate virtualenv
   WSGIDaemonProcess weblate python-home=/home/weblate/weblate-env
   WSGIProcessGroup weblate
   WSGIApplicationGroup %{GLOBAL}
   WSGIScriptAlias / /home/weblate/weblate-env/lib/python3.7/site-packages/
,→weblate/wsgi.py process-group=weblate
   WSGIPassAuthorization On
   <Directory /home/weblate/weblate-env/lib/python3.7/site-packages/weblate/>
       <Files wsgi.py>
       Require all granted
       </Files>
   </Directory>
</VirtualHost>
```
**Nota:** Weblate requires Python 3, so please make sure you are running Python 3 variant of the modwsgi. Usually it is available as a separate package, for example libapache2-mod-wsgi-py3.

### **Ver também:**

*Codificação e localidades do sistema*, How to use Django with Apache and mod\_wsgi

### **Sample configuration for Apache and Gunicorn**

The following configuration runs Weblate in Gunicorn and Apache 2.4 (available as weblate/examples/ apache.gunicorn.conf):

```
#
# VirtualHost for Weblate using gunicorn on localhost:8000
#
# This example assumes Weblate is installed in virtualenv in /home/weblate/weblate-
,→env
# and DATA_DIR is set to /home/weblate/data, please adjust paths to match your␣
,→setup.
#
<VirtualHost *:443>
   ServerAdmin admin@weblate.example.org
   ServerName weblate.example.org
    # DATA_DIR/static/favicon.ico
   Alias /favicon.ico /home/weblate/data/static/favicon.ico
   # DATA_DIR/static/
   Alias /static/ /home/weblate/data/static/
   <Directory /home/weblate/data/static/>
       Require all granted
   </Directory>
   # DATA_DIR/media/
   Alias /media/ /home/weblate/data/media/
   <Directory /home/weblate/data/media/>
       Require all granted
   </Directory>
   SSLEngine on
   SSLCertificateFile /etc/apache2/ssl/https_cert.cert
   SSLCertificateKeyFile /etc/apache2/ssl/https_key.pem
   SSLProxyEngine On
   ProxyPass /favicon.ico !
   ProxyPass /static/ !
   ProxyPass /media/ !
   ProxyPass / http://localhost:8000/
   ProxyPassReverse / http://localhost:8000/
   ProxyPreserveHost On
</VirtualHost>
```
### **Ver também:**

How to use Django with Gunicorn

### **Running Weblate under path**

[Alterado na versão 1.3: This is sup](https://docs.djangoproject.com/en/stable/howto/deployment/wsgi/gunicorn/)ported since Weblate 1.3.

A sample Apache configuration to serve Weblate under /weblate. Again using mod\_wsgi (also available as weblate/examples/apache-path.conf):

```
#
# VirtualHost for Weblate, running under /weblate path
#
# This example assumes Weblate is installed in virtualenv in /home/weblate/weblate-
,→env
```
(continua na próxima página)

(continuação da página anterior)

```
# and DATA_DIR is set to /home/weblate/data, please adjust paths to match your␣
,→setup.
#
<VirtualHost *:80>
   ServerAdmin admin@weblate.example.org
   ServerName weblate.example.org
   # DATA_DIR/static/favicon.ico
   Alias /weblate/favicon.ico /home/weblate/data/static/favicon.ico
    # DATA_DIR/static/
   Alias /weblate/static/ /home/weblate/data/static/
   <Directory /home/weblate/data/static/>
       Require all granted
   </Directory>
    # DATA_DIR/media/
   Alias /weblate/media/ /home/weblate/data/media/
   <Directory /home/weblate/data/media/>
       Require all granted
   </Directory>
    # Path to your Weblate virtualenv
   WSGIDaemonProcess weblate python-home=/home/weblate/weblate-env
   WSGIProcessGroup weblate
   WSGIApplicationGroup %{GLOBAL}
   WSGIScriptAlias /weblate /home/weblate/weblate-env/lib/python3.7/site-packages/
,→weblate/wsgi.py process-group=weblate
   WSGIPassAuthorization On
   <Directory /home/weblate/weblate-env/lib/python3.7/site-packages/weblate/>
        <Files wsgi.py>
       Require all granted
       </Files>
   </Directory>
</VirtualHost>
```
Additionally, you will have to adjust weblate/settings.py:

URL\_PREFIX = '/weblate'

### <span id="page-199-0"></span>**2.1.11 Background tasks using Celery**

Novo na versão 3.2.

Weblate uses Celery to process background tasks. The example settings come with eager configuration, which does process all tasks in place, but you want to change this to something more reasonable for a production setup.

A typical setup using Redis as a backend looks like this:

```
CELERY_TASK_ALWAYS_EAGER = False
CELERY_BROKER_URL = 'redis://localhost:6379'
CELERY_RESULT_BACKEND = CELERY_BROKER_URL
```
You should also start the Celery worker to process the tasks and start scheduled tasks, this can be done directly on the command line (which is mostly useful when debugging or developing):

```
./weblate/examples/celery start
./weblate/examples/celery stop
```
### **Running Celery as system service**

Most likely you will want to run Celery as a daemon and that is covered by Daemonization. For the most common Linux setup using systemd, you can use the example files shipped in the examples folder listed below.

Systemd unit to be placed as /etc/systemd/system/celery-weblate.service:

```
[Unit]
Description=Celery Service (Weblate)
After=network.target
[Service]
Type=forking
User=weblate
Group=weblate
EnvironmentFile=/etc/default/celery-weblate
WorkingDirectory=/home/weblate
RuntimeDirectory=celery
RuntimeDirectoryPreserve=restart
LogsDirectory=celery
ExecStart=/bin/sh -c '${CELERY_BIN} multi start ${CELERYD_NODES} \
 -A ${CELERY APP} --pidfile=${CELERYD_PID_FILE} \
  --logfile=${CELERYD_LOG_FILE} --loglevel=${CELERYD_LOG_LEVEL} ${CELERYD_OPTS}'
ExecStop=/bin/sh -c '${CELERY_BIN} multi stopwait ${CELERYD_NODES} \
 --pidfile=${CELERYD_PID_FILE}'
ExecReload=/bin/sh -c '${CELERY_BIN} multi restart ${CELERYD_NODES} \
 -A ${CELERY_APP} --pidfile=${CELERYD_PID_FILE} \
 --logfile=${CELERYD_LOG_FILE} --loglevel=${CELERYD_LOG_LEVEL} ${CELERYD_OPTS}'
[Install]
WantedBy=multi-user.target
```
Environment configuration to be placed as /etc/default/celery-weblate:

```
# Name of nodes to start
CELERYD_NODES="celery notify memory backup translate"
# Absolute or relative path to the 'celery' command:
CELERY_BIN="/home/weblate/weblate-env/bin/celery"
# App instance to use
# comment out this line if you don't use an app
CELERY_APP="weblate.utils"
# Extra command-line arguments to the worker,
# increase concurency if you get weblate.E019
CELERYD_OPTS="--beat:celery --queues:celery=celery --prefetch-multiplier:celery=4 \
    --queues:notify=notify --prefetch-multiplier:notify=10 \
    --queues:memory=memory --prefetch-multiplier:memory=10 \
    --queues:translate=translate --prefetch-multiplier:translate=4 \
    --concurrency:backup=1 --queues:backup=backup --prefetch-multiplier:backup=2"
# Logging configuration
# - %n will be replaced with the first part of the nodename.
# - %I will be replaced with the current child process index
# and is important when using the prefork pool to avoid race conditions.
CELERYD_PID_FILE="/var/run/celery/weblate-%n.pid"
CELERYD_LOG_FILE="/var/log/celery/weblate-%n%I.log"
```
(continua na próxima página)

```
CELERYD_LOG_LEVEL="INFO"
```
*# Internal Weblate variable to indicate we're running inside Celery* CELERY\_WORKER\_RUNNING="1"

Logrotate configuration to be placed as /etc/logrotate.d/celery:

```
/var/log/celery/*.log {
        weekly
        missingok
        rotate 12
        compress
        notifempty
}
```
**Nota:** The Celery process has to be executed under the same user as Weblate and the WSGI process, otherwise files in the *DATA\_DIR* will be stored with mixed ownership, leading to runtime issues.

### **Peri[odic tasks u](#page-296-0)sing Celery beat**

Weblate comes with built-in setup for scheduled tasks. You can however define additional tasks in settings.py, for example see *Commits adiados*.

The tasks are supposed to be executed by Celery beats daemon. In case it is not working properly, it might not be running or its database was corrupted. Check the Celery startup logs in such case to figure out root cause.

### **Monitoring Celery status**

You can use *celery\_queues* to see current length of Celery task queues. In case the queue will get too long, you will also get configuration error in the admin interface.

**Aviso:** T[he Celery errors are b](#page-335-1)y default only logged into Celery log and are not visible to user. In case you want to have overview on such failures, it is recommended to configure *Collecting error reports*.

### **Ver também:**

Configuration and defaults, Workers Guide, Daemonization, [Monitoring and Ma](#page-202-0)nagement Guide, *celery\_queues*

### **2.1.12 [Monitoring W](https://docs.celeryproject.org/en/latest/userguide/configuration.html)e[blate](https://docs.celeryproject.org/en/latest/userguide/workers.html)**

[Weblate provides](#page-335-1) the /healthz/ URL to be used in simple health checks, for example using Kubernetes.

# **2.1.13 Collecting error reports**

<span id="page-202-0"></span>Weblate, as any other software, can fail. In order to collect useful failure states we recommend to use third party services to collect such information. This is especially useful in case of failing Celery tasks, which would otherwise only report error to the logs and you won't get notified on them. Weblate has support for the following services:

### **Sentry**

Weblate has built-in support for Sentry. To use it, it's enough to set *SENTRY\_DSN* in the settings.py:

```
SENTRY_DSN = "https://id@your.sentry.example.com/"
```
### **Rollbar**

Weblate has built-in support for Rollbar. To use it, it's enough to follow instructions for Rollbar notifier for Python.

In short, you need to adjust settings.py:

```
# Add rollbar as last middleware:
MIDDLEWARE = [# … other middleware classes …
    'rollbar.contrib.django.middleware.RollbarNotifierMiddleware',
]
# Configure client access
ROI<sub>1</sub>IBAR = {'access_token': 'POST_SERVER_ITEM_ACCESS_TOKEN',
    'client_token': 'POST_CLIENT_ITEM_ACCESS_TOKEN',
    'environment': 'development' if DEBUG else 'production',
    'branch': 'master',
    'root': '/absolute/path/to/code/root',
}
```
Everything else is integrated automatically, you will now collect both server and client side errors.

### **2.1.14 Migrating Weblate to another server**

Migrating Weblate to another server should be pretty easy, however it stores data in few locations which you should migrate carefully. The best approach is to stop Weblate for the migration.

### **Migrating database**

Depending on your database backend, you might have several options to migrate the database. The most straightforward one is to dump the database on one server and import it on the new one. Alternatively you can use replication in case your database supports it.

The best approach is to use database native tools, as they are usually the most effective (e.g. **mysqldump** or **pg\_dump**). If you want to migrate between different databases, the only option might be to use Django management to dump and import the database:

```
# Export current data
weblate dumpdata > /tmp/weblate.dump
# Import dump
weblate loaddata /tmp/weblate.dump
```
### **Migrating VCS repositories**

The VCS repositories stored under *DATA\_DIR* need to be migrated as well. You can simply copy them or use **rsync** to do the migration more effectively.

### **Other notes**

Don't forget to move other services Weblate might have been using like Redis, Cron jobs or custom authentication backends.

# **2.2 Implantações de Weblate**

O Weblate pode ser facilmente instalado em sua nuvem. Encontre um guia detalhado para sua plataforma:

- *Installing using Docker*
- *Installing on OpenShift*

### **2.2.1 [Helm Chart](#page-150-0)**

Você [pode instalar Weblate](#page-179-0) em Kubernetes usando Helm. Consulte <https://github.com/WeblateOrg/helm/tree/ master/charts/weblate> para as instruções detalhadas.

### **2.2.2 Pilha Weblate para Bitnami**

[Bitnami fornece uma](https://github.com/WeblateOrg/helm/tree/master/charts/weblate) pilha Weblate para muitas plataformas em <https://bitnami.com/stack/weblate>. A configuração será ajustada durante a instalação, consulte <https://bitnami.com/stack/weblate/README.txt> para mais documentação.

### **2.2.3 Weblate no YunoHost**

O projeto de hospedagem própria YunoHost fornece um pacote para Weblate. Uma vez que você tenha a sua instalação YunoHost, você pode instalar o Weblate como qualquer outro aplicativo. Ele fornecerá uma pilha de trabalho completo com backup e restauração, mas você ainda pode ter que editar seu arquivo de configurações para usos específicos.

Você pode usar sua interface de a[dministraçã](https://yunohost.org/)o ou este botão (ele vai levá-lo ao seu servidor):

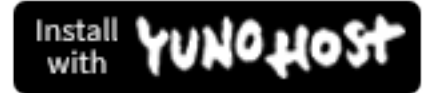

Também é possível usar a interface da linha de comando:

yunohost app install https://github.com/YunoHost-Apps/weblate\_ynh

# **2.3 Upgrading Weblate**

# **2.3.1 Docker image upgrades**

<span id="page-204-1"></span>The official Docker image (see *Installing using Docker*) has all upgrade steps integrated. There are no manual step besides pulling latest version.

# **2.3.2 Generic upgrad[e instructions](#page-150-0)**

<span id="page-204-0"></span>Before upgrading, please check the current *Requisitos de software* as they might have changed. Once all requirements are installed or updated, please adjust your settings. py to match changes in the configuration (consult settings\_example.py for correct values).

Always check *Version specific instructions* before upgrade. In case you are skipping some versions, please follow instructions for all versions you are skipping [in the upgrade. Somet](#page-180-0)imes it's better to upgrade to some intermediate version to ensure a smooth migration. Upgrading across multiple releases should work, but is not as well tested as single version upgrades.

**Nota:** It is recommended to perform a full database backup prior to upgrade so that you can roll back the database in case upgrade fails, see *Fazendo backup e movendo o Weblate*.

- 1. Stop wsgi and Celery processes. The upgrade can perform incompatible changes in the database, so it is always safer to avoid old [processes running while upgrading.](#page-209-0)
- 2. Upgrade Weblate code.

For pip installs it can be achieved by:

pip install -U Weblate

With Git checkout you need to fetch new source code and update your installation:

```
cd weblate-src
git pull
# Update Weblate inside your virtualenv
. ~/weblate-env/bin/pip install -e .
# Install dependencies directly when not using virtualenv
pip install --upgrade -r requirements.txt
```
- 3. Upgrade configuration file, refer to settings\_example.py or *Version specific instructions* for needed steps.
- 4. Upgrade database structure:

weblate migrate --noinput

5. Collect updated static files (see *Executando servidor* and *Servindo arquivos estáticos*):

weblate collectstatic --noinput

6. Compress JavaScript and CSS [files \(optional, see](#page-194-1) *Compr[imindo os ativos do cliente](#page-194-0)*):

weblate compress

7. If you are running version from Git, you should a[lso regenerate locale files every tim](#page-193-0)e you are upgrading. You can do this by invoking:

weblate compilemessages

8. Verify that your setup is sane (see also *Configuração de produção*):

weblate check --deploy

9. Restart celery worker (see *Background [tasks using Celery](#page-187-2)*).

# **2.3.3 Version specific instructions**

### **Upgrade from 2.x**

If you are upgrading from 2.x release, always first upgrade to 3.0.1 and then continue upgrading in the 3.x series. Upgrades skipping this step are not supported and will break.

### **Ver também:**

Upgrade from 2.20 to 3.0 in Weblate 3.0 documentation

### **Upgrade from 3.x**

[If you are upgrading from 3.x release, always first upgra](https://docs.weblate.org/en/weblate-3.0.1/admin/upgrade.html#upgrade-3)de to 4.0.4 or 4.1.1 and then continue upgrading in the 4.x series. Upgrades skipping this step are not supported and will break.

### **Ver também:**

Upgrade from 3.11 to 4.0 in Weblate 4.0 documentation

### **Upgrade from 4.0 to 4.1**

Please follow *[Generic upgrade instructions](https://docs.weblate.org/en/weblate-4.0.4/admin/upgrade.html#upgrade-from-3-11-to-4-0)* in order to perform update.

Notable configuration or dependencies changes:

- There are several changes in settings\_example.py, most notable middleware changes, please adjust your se[ttings accordingly.](#page-204-0)
- There are new file formats, you might want to include them in case you modified the *WEBLATE\_FORMATS*.
- There are new quality checks, you might want to include them in case you modified the *CHECK\_LIST*.
- There is change in DEFAULT\_THROTTLE\_CLASSES setting to allow reporting of rate limiting in the API.
- There are some new and updated requirements.
- There is a change in INSTALLED\_APPS.
- The *DeepL* machine translation now defaults to v2 API, you might need to adjust *MT\_DEEPL\_API\_VERSION* in case your current DeepL subscription does not support that.

### **Ver também:**

### *Generic up[grade i](#page-275-0)nstructions*

### **Upgrade from 4.1 to 4.2**

Please follow *Generic upgrade instructions* in order to perform update.

Notable configuration or dependencies changes:

- Upgrade from 3.x releases is not longer supported, please upgrade to 4.0 or 4.1 first.
- There [are some new and updated re](#page-204-0)quirements.
- There are several changes in settings\_example.py, most notable new middleware and changed application ordering.
- The keys for JSON based formats no longer include leading dot. The strings are adjusted during the database migration, but external components might need adjustment in case you rely on keys in exports or API.
- The Celery configuration was changed to no longer use memory queue. Please adjust your startup scripts and CELERY\_TASK\_ROUTES setting.
- The Weblate domain is now configured in the settings, see *SITE\_DOMAIN* (or *WEBLATE\_SITE\_DOMAIN*). You will have to configure it before running Weblate.
- The username and email fields on user database now should be case insensitive unique. It was mistakenly not enforced with PostgreSQL.

### **Ver também:**

*Generic upgrade instructions*

### **Upgrade from 4.2 to 4.3**

Please follow *[Generic upgrad](#page-204-0)e instructions* in order to perform update.

Notable configuration or dependencies changes:

- There are some changes in quality checks, you might want to include them in case you modified the *CHEC[K\\_LIST](#page-204-0)*.
- The source language attribute was moved from project to a component what is exposed in the API. You will need to update *Weblate Client* in case you are using it.
- [The database m](#page-295-2)igration to 4.3 might take long depending on number of strings you are translating (expect around one hour of migration time per 100,000 source strings).
- There is a change in [INSTAL](#page-143-0)LED\_APPS.
- There is a new setting *SESSION\_COOKIE\_AGE\_AUTHENTICATED* which complements SES-SION\_COOKIE\_AGE.
- In case you were using **hub** or **lab** [to inte](https://docs.djangoproject.com/en/stable/ref/settings/#std:setting-INSTALLED_APPS)grate with GitHub or GitLab, you will need to reconfigure this, see *GITHUB\_CREDENTIALS* and *[GITLAB\\_CREDENTIALS](#page-313-0)*.
- **[Changed in 4.3.1:](https://docs.djangoproject.com/en/stable/ref/settings/#std:setting-SESSION_COOKIE_AGE)** The Celery configuration was changed to add memory queue. Please adjust your startup scripts and CELERY\_TASK\_ROUTES setting.

### **Ver t[ambém:](#page-300-0)**

*Generic upgrade instructions*

# **2.3.4 Upgrading from Python 2 to Python 3**

<span id="page-207-1"></span>Weblate no longer supports Python older than 3.5. In case you are still running on older version, please perform migration to Python 3 first on existing version and upgrade later. See Upgrading from Python 2 to Python 3 in the Weblate 3.11.1 documentation.

## **2.3.5 Migrating from other databases to Postgr[eSQL](https://docs.weblate.org/en/weblate-3.11.1/admin/upgrade.html#upgrading-from-python-2-to-python-3)**

<span id="page-207-0"></span>[If you are running Weblate on](https://docs.weblate.org/en/weblate-3.11.1/admin/upgrade.html#upgrading-from-python-2-to-python-3) other dabatase than PostgreSQL, you should migrate to PostgreSQL as that will be the only supported database backend in the 4.0 release. The following steps will guide you in migrating your data between the databases. Please remember to stop both web and Celery servers prior to the migration, otherwise you might end up with inconsistent data.

### **Criando um banco de dados no PostgreSQL**

Geralmente é uma boa ideia executar o Weblate em um banco de dados separado e separar a conta do usuário:

```
# If PostgreSQL was not installed before, set the main password
sudo -u postgres psql postgres -c "\password postgres"
# Create a database user called "weblate"
sudo -u postgres createuser -D -P weblate
# Create the database "weblate" owned by "weblate"
sudo -u postgres createdb -O weblate weblate
```
### **Migrating using Django JSON dumps**

The simplest approach for migration is to utilize Django JSON dumps. This works well for smaller installations. On bigger sites you might want to use pgloader instead, see *Migrating to PotsgreSQL using pgloader*.

1. Add PostgreSQL as additional database connection to the settings.py:

```
DATABASES = {
   'default': {
       # Database engine
       'ENGINE': 'django.db.backends.mysql',
       # Database name
       'NAME': 'weblate',
        # Database user
       'USER': 'weblate',
        # Database password
       'PASSWORD': 'password',
        # Set to empty string for localhost
       'HOST': 'database.example.com',
        # Set to empty string for default
       'PORT': '',
        # Additional database options
       'OPTIONS': {
            # In case of using an older MySQL server, which has MyISAM as a␣
,→default storage
           # 'init_command': 'SET storage_engine=INNODB',
            # Uncomment for MySQL older than 5.7:
           # 'init_command': "SET sql_mode='STRICT_TRANS_TABLES'",
           # If your server supports it, see the Unicode issues above
           'charset': 'utf8mb4',
           # Change connection timeout in case you get MySQL gone away error:
           'connect_timeout': 28800,
```
(continua na próxima página)

```
}
},
'postgresql': {
   # Database engine
   'ENGINE': 'django.db.backends.postgresql',
    # Database name
   'NAME': 'weblate',
    # Database user
    'USER': 'weblate',
    # Database password
    'PASSWORD': 'password',
    # Set to empty string for localhost
    'HOST': 'database.example.com',
    # Set to empty string for default
   'PORT': '',
}
```
2. Run migrations and drop any data inserted into the tables:

```
weblate migrate --database=postgresql
weblate sqlflush --database=postgresql | weblate dbshell --database=postgresql
```
#### 3. Dump legacy database and import to PostgreSQL

```
weblate dumpdata --all --output weblate.json
weblate loaddata weblate.json --database=postgresql
```
4. Adjust DATABASES to use just PostgreSQL database as default, remove legacy connection.

Weblate should be now ready to run from the PostgreSQL database.

#### **Migratingt[o PotsgreSQ](https://docs.djangoproject.com/en/stable/ref/settings/#std:setting-DATABASES)L using pgloader**

The pgloader is a generic migration tool to migrate data to PostgreSQL. You can use it to migrate Weblate database.

- 1. Adjust your settings.py to use PostgreSQL as a database.
- 2. Migrate the schema in the PostgreSQL database:

```
weblate migrate
weblate sqlflush | weblate dbshell
```
3. Run the pgloader to transfer the data. The following script can be used to migrate the database, but you might want to learn more about pgloader to understand what it does and tweak it to match your setup:

```
LOAD DATABASE
    FROM mysql://weblate:password@localhost/weblate
     INTO postgresql://weblate:password@localhost/weblate
WITH include no drop, truncate, create no tables, create no indexes, no␣
,→foreign keys, disable triggers, reset sequences, data only
ALTER SCHEMA 'weblate' RENAME TO 'public'
;
```
}

# **2.3.6 Migrating from Pootle**

As Weblate was originally written as replacement from Pootle, it is supported to migrate user accounts from Pootle. You can dump the users from Pootle and import them using *importusers*.

# <span id="page-209-1"></span>**2.4 Fazendo backup e movendoo [Weblate](#page-340-0)**

# <span id="page-209-0"></span>**2.4.1 Backup automatizado usando BorgBackup**

Novo na versão 3.9.

O Weblate tem suporte embutido para criação de backups de serviços usando BorgBackup. Borg cria backups criptografados eficazes em termos de espaço que podem ser armazenados com segurança na nuvem. Os backups podem ser controlados na interface de gerenciamento na aba *Backups*.

**Aviso:** Apenas o banco de dados PostgreSQL está incluído nos backups au[tomatizados.](https://www.borgbackup.org/) Outros mecanismos de banco de dados devem ter seus backups feitos manualmente. Recomenda-se migrar para o PostgreSQL. Consulte *Migrating from other databases to PostgreSQL*.

Os backups que usam o Borg são incrementais e o Weblate é configurado para manter os seguintes backups:

- [14 backups diários](#page-207-0)
- 8 backups semanais
- 6 backups mensais

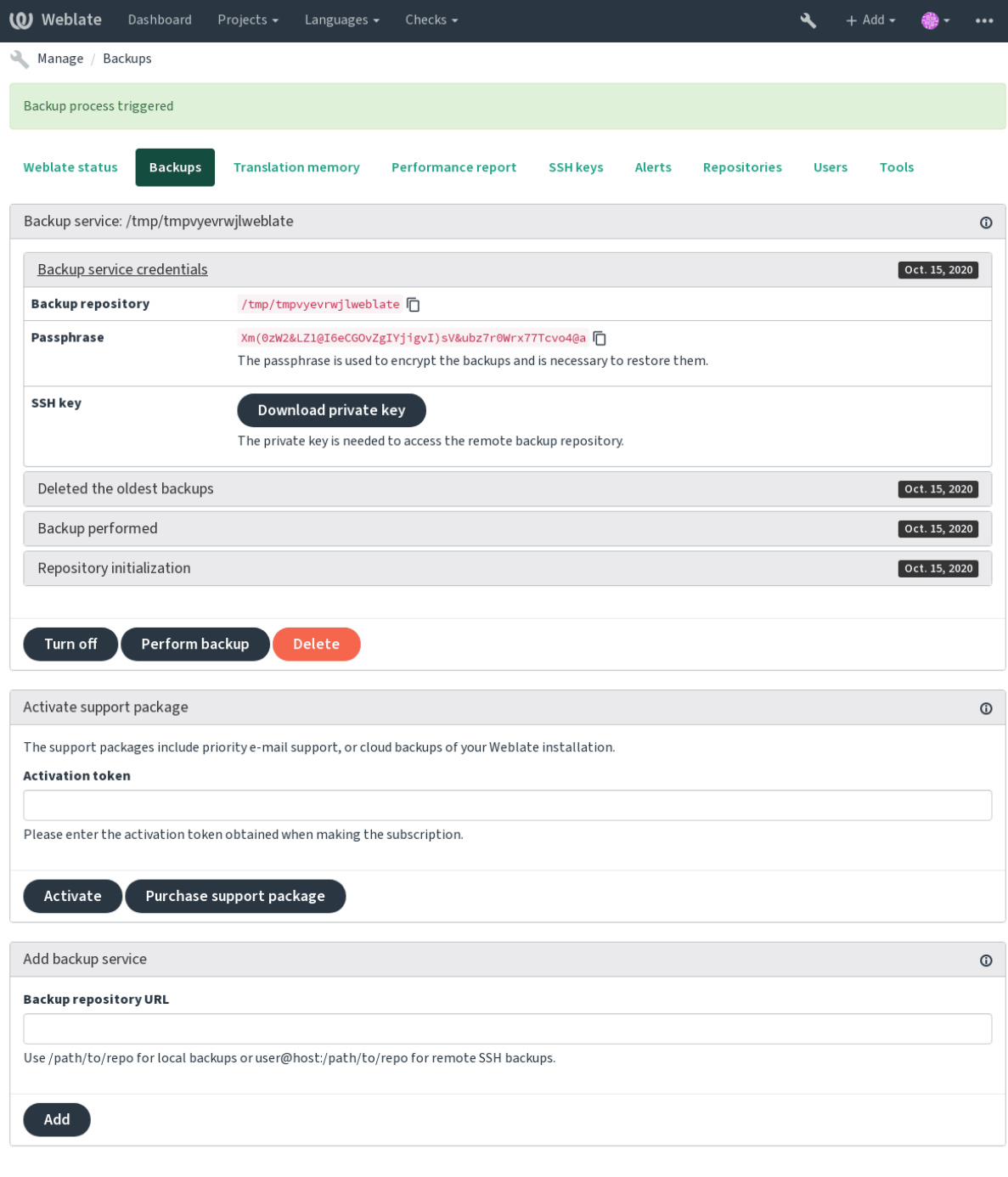

Powered by Weblate 4.3 About Weblate Legal Contact Documentation Donate to Weblate

# **Chave de criptografia do Borg**

BorgBackup cria backups criptografados e sem uma senha você não será capaz de restaurar o backup. A senha é gerada ao adicionar novo serviço de backup e você deve copiá-lo e mantê-lo em um lugar seguro.

No caso de você estar usando *Armazenamento de backup provisionado do Weblate*, faça backup da sua chave SSH [privada tamb](https://www.borgbackup.org/)ém — ela é usada para acessar seus backups.

### **Ver também:**

borg init

# **2.4.2 Armazenamento de backup provisionado do Weblate**

A abordagem mais fácil para fazer backup da sua instância do Weblate é comprar o serviço de backup em weblate.org. O processo de ativação pode ser realizado em poucas etapas:

- <span id="page-211-0"></span>1. Compre o serviço de backup em https://weblate.org/support/#backup.
- 2. Insira a chave obtida na interface de gerenciamento, veja *Integrando suporte*[.](https://weblate.org/support/#backup)
- 3. Weblate vai se conectar ao serviço de nuvem e obter informações de acesso para os backups.
- 4. Ative a nova configuração de bac[kup na aba](https://weblate.org/support/#backup) *Backups*.
- 5. Faça backup das credenciais do Borg para conseguir rest[aurar os backups, ve](#page-361-0)ja *Chave de criptografia do Borg*.

**Dica:** O passo manual de ativar está lá para sua segurança. Sem o seu consentimento, nenhum dado é enviado ao repositório de backup obtido através do processo de registro.

# **2.4.3 Usando armazenamento de backup personalizado**

Você também pode usar seu próprio armazenamento para backups. SSH pode ser usado para armazenar cópias de segurança no destino remoto, o servidor de destino precisa do BorgBackup instalado.

### **Ver também:**

General na documentação do Borg

### **Sistema de arquivos local**

[Recome](https://borgbackup.readthedocs.io/en/stable/usage/general.html)nda-se especificar o caminho absoluto para o backup local, por exemplo */caminho/para/backup*. O diretório deve poder ser escrito pelo usuário executando o Weblate (veja *Permissões do sistema de arquivos*). Caso não exista, o Weblate tentará criá-lo, mas precisa de permissões para fazê-lo.

**Dica:** Ao executar o Weblate no Docker, certifique-se de que o local de backup seja exposto como um volume do contêiner Weblate. Caso contrário, os backups seriam descarta[dos pelo Docker na reinicialização](#page-183-2) do contêiner.

Uma opção é colocar backups no volume existente. Por exemplo, escolha /app/data/borgbackup. Este é o volume existente no contêiner.

Você também pode adicionar novo contêiner para os backups no arquivo de composição do Docker e usar, por exemplo /borgbackup:

```
services:
 weblate:
   volumes:
      - /home/weblate/data:/app/data
      - /home/weblate/borgbackup:/borgbackup
```
O diretório onde os backups serão armazenados para serem possuídos por UID 1000, caso o contrário, Weblate não será capaz de escrever os backups lá.

### **Backups remotos**

Há suporte para backups remotos usando SSH. O servidor SSH precisa ter BorgBackup instalado. O Weblate se conecta ao servidor usando uma chave SSH, então certifique-se de que a chave SSH do Weblate seja aceita pelo servidor (veja *Weblate SSH key*).

**Dica:** *Armazenamento de backup provisionado do Weblate* fornece backups [remotos auto](https://www.borgbackup.org/)matizados.

## **2.4.4 [Restaurando do BorgBackup](#page-211-0)**

- 1. Restaure o acesso ao repositório de backup e prepare sua senha de backup.
- 2. Liste o backup existente no servidor usando borg list REPOSITÓRIO.
- 3. Restaure o backup desejado para o diretório atual usando borg extract REPOSITÓRIO::PACOTE.
- 4. Restaure o banco de dados a partir do despejo de SQL colocado no diretório backup no diretório de dados do Weblate (veja *Dados despejados para os backups*).
- 5. Copie a configuração do Weblate (backups/settings.py, veja *Dados despejados para os backups*) até o local correto, veja *Ajustando a configuração*.
- 6. Copie todo o dir[etório de dados restaurados para o l](#page-213-0)ocal configurado por *DATA\_DIR*.

A sessão dos Borg pode parecer com isso:

```
$ borg list /tmp/xxx
Enter passphrase for key /tmp/xxx:
2019-09-26T14:56:08 Thu, 2019-09-26 14:56:08␣
,→[de0e0f13643635d5090e9896bdaceb92a023050749ad3f3350e788f1a65576a5]
$ borg extract /tmp/xxx::2019-09-26T14:56:08
Enter passphrase for key /tmp/xxx:
```
### **Ver também:**

borg list, borg extract

# **2.4.5 Backup manual**

[Depende](https://borgbackup.readthedocs.io/en/stable/usage/list.html)[ndo do que v](https://borgbackup.readthedocs.io/en/stable/usage/extract.html)ocê deseja salvar, faça backup do tipo de dados que o Weblate armazena em cada lugar.

**Dica:** No caso de você fazer backups manuais, você pode querer silenciar avisos do Weblate sobre a falta de backups adicionando weblate.I028 para SILENCED\_SYSTEM\_CHECKS em settings.py ou *WE-BLATE\_SILENCED\_SYSTEM\_CHECKS* para o Docker.

```
SILENCED_SYSTEM_CHECKS.append("weblate.I028")
```
### **Banco de dados**

O local de armazenamento real depende da configuração do seu banco de dados.

O banco de dados é o armazenamento mais importante. Configure backups regulares do seu banco de dados, sem que toda a sua configuração de tradução tenha sumido.

### **Backup nativo do banco de dados**

A abordagem recomendada é fazer o despejo do banco de dados usando ferramentas nativas, tais como **pg\_dump** ou **msqldump**. Esta abordagem normalmente tem um desempenho melhor do que o backup do Django e restaura tabelas completas com todos os dados.

Você pode restaurar esse backup na versão mais nova do Weblate, ele executará quaisquer migrações necessárias ao executar em migrate. Consulte *Upgrading Weblate* sobre informações mais detalhadas sobre como realizar a atualização entre as versões.

### **Backup do b[anco de d](https://docs.djangoproject.com/en/stable/ref/django-admin/#django-admin-migrate)ados do [Django](#page-204-1)**

Alternativamente, você pode fazer backup do banco de dados utilizando o comando dumpdata do Django. Dessa forma o backup é agnóstico de banco de dados e pode ser usado caso você queira alterar o backend do banco de dados.

Antes de restaurar, você precisa estar usando exatamente a mesma versão do Weblate que foi usada ao fazer backups. Isso é necessário, pois a estrutura do banco de dados muda entre as versões e você aca[baria corrom](https://docs.djangoproject.com/en/stable/ref/django-admin/#django-admin-dumpdata)pendo os dados de alguma forma. Depois de instalar a mesma versão, execute todas as migrações do banco de dados usando migrate.

Uma vez feito isso, algumas entradas já serão criadas no banco de dados e você as terá no backup do banco de dados também. A abordagem recomendada é excluir essas entradas manualmente usando o shell de gerenciamento (veja *Invoking management commands*):

```
weblate shell
>>> from weblate.auth.models import User
>>> User.objects.get(username='anonymous').delete()
```
### **Arquivos**

Se você tiver espaço de backup suficiente, basta fazer backup de todo o *DATA\_DIR*. Esta é uma aposta segura, mesmo que inclua alguns arquivos que você não quer. As seções a seguir descrevem em detalhes o que você deve fazer backup e o que você pode pular.

### **Dados despejados para os backups**

Armazenados em *DATA\_DIR* /backups.

<span id="page-213-0"></span>O Weblate despeja vários dados aqui, e você pode incluir esses arquivos para backups mais completos. Os arquivos são atualizados diariamente (requer um servidor de "beats" do Celery em execução, consulte *Background tasks using Celery*). Atualme[nte, isso inclu](#page-296-0)i:

- Configurações do Weblate como settings.py (existe também a versão expandida em settingsexpanded.py).
- [•](#page-199-0) Backup de banco de dados PostgreSQL como database.sql.

Os backups do banco de dados são, por padrão, salvos como texto simples, mas eles também podem ser comprimidos ou totalmente ignorados usando *DATABASE\_BACKUP*.

### **Repositórios de controle de versão**

#### Armazenados em *DATA\_DIR* /vcs.

Os repositórios de controle de versão contêm uma cópia de seus repositórios upstream com alterações do Weblate. Se você tiver o push ao fazer commit ativado para todos os seus componentes de tradução, todas as alterações do Weblate são incluídas upstream e você não precisa fazer backup dos repositórios no lado do Weblate. Eles podem ser clonados nova[mente a parti](#page-296-0)r dos locais upstream sem perda de dados.

### **Chaves SSH e GPG**

Armazenados em *DATA\_DIR* /ssh e *DATA\_DIR* /home.

Se você está usando chaves SSH ou GPG geradas pelo Weblate, você deve fazer backup destes locais; caso contrário, você vai perder as chaves privadas e você terá que gerar novamente as novas.

### **Arquivos enviados pelo usuário**

```
Armazenados em DATA_DIR /media.
```
Você deve fazer o backup dos arquivos enviados pelo usuário (por exemplo, *Visual context for strings*).

### **Tarefas do Cel[ery](#page-296-0)**

A fila de tarefas do Celery pode conter algumas informações, mas geralmente não é necessária para um backup. No máximo, você perderá atualizações que ainda não foram processadas para a memória de tradução. Recomendase realizar as atualizações de texto completo ou repositório ao restaurar de qualquer maneira, de modo que não há problema em perdê-las.

#### **Ver também:**

*Background tasks using Celery*

#### **Linha de comando para backup manual**

[Usando uma tarefa de cron, vo](#page-199-0)cê pode configurar um comando bash para ser executado diariamente, por exemplo:

```
$ XZ_OPT="-9" tar -Jcf ~/backup/weblate-backup-$(date -u +%Y-%m-%d_%H%M%S).xz␣
,→backups vcs ssh home media fonts secret
```
O texto entre aspas após XZ\_OPT permite que você escolha suas opções do xz, por exemplo, a quantidade de memória utilizada para compressão; veja https://linux.die.net/man/1/xz

Você pode ajustar a lista de pastas e arquivos às suas necessidades. Por exemplo, para evitar salvar a memória de tradução (na pasta backups), você pode usar:

```
$ XZ_OPT="-9" tar -Jcf ~/backup/weblate-backup-$(date -u +%Y-%m-%d_%H%M%S).xz␣
,→backups/database.sql backups/settings.py vcs ssh home media fonts secret
```
## **2.4.6 Restaurando backup manual**

- 1. Restaure todos os dados dos quais você tenha feito backup.
- 2. Atualize todos repositórios usando o *updategit*.

```
weblate updategit --all
```
## **2.4.7 Movendo uma instalaçã[o do Webl](#page-343-0)ate**

Realoque a instalação de um sistema diferente, seguindo as instruções de backup e restauração acima.

### **Ver também:**

*Upgrading from Python 2 to Python 3*, *Migrating from other databases to PostgreSQL*

# **2.5 [Autenticação](#page-207-1)**

### **2.5.1 Registro de usuário**

A configuração padrão para Weblate é usar python-social-auth, um formulário no site para lidar com o registro de novos usuários. Depois de confirmar seu e-mail, um novo usuário pode contribuir ou autenticar usando um dos serviços de terceiros.

Você também pode desativar o registro de novos usuários usando *REGISTRATION\_OPEN*.

As tentativas de autenticação estão sujeitas a *Limitação de taxa*.

### **2.5.2 Backends de autenticação**

A solução embutida do Django é utilizada pa[ra autenticação, inc](#page-351-0)luindo várias opções sociais para o fazer. Utilizandoa, você pode importar o banco de dados de usuários de outros projetos baseados no Django (veja *Migrating from Pootle*).

Django pode, adicionalmente, ser configurado para autenticar em outros meios também.

#### **Ver também:**

*[Authen](#page-209-1)tication settings* descreve como configurar a autenticação na imagem oficial do Docker.

### **2.5.3 Autenticação social**

Graças ao [Welcome to](#page-159-0) Python Social Auth's documentation!, o Weblate tem suporte a autenticação utilizando muitos serviços de terceiros, tais como GitLab, Ubuntu, Fedora etc.

Por favor, verifique sua documentação para as instruções de configuração genéricas em Django Framework.

**Nota:** Po[r padrão, o Weblate conta com serviços de autenti](https://python-social-auth.readthedocs.io/en/latest/index.html)cação de terceiros para fornecer um endereço de e-mail validado. Se alguns dos serviços que você deseja usar não suportarem isso, por favor, [aplique a validação d](https://python-social-auth.readthedocs.io/en/latest/configuration/django.html)e e-mail no lado Weblate configurando FORCE\_EMAIL\_VALIDATION para eles. Por exemplo:

SOCIAL\_AUTH\_OPENSUSE\_FORCE\_EMAIL\_VALIDATION = **True**

#### **Ver também:**

Pipeline
Permitir backends individuais é bastante fácil, é apenas uma questão de adicionar uma entrada à configuração AUTHENTICATION\_BACKENDS e possivelmente adicionar chaves necessárias para um determinado método de autenticação. Por favor, note que alguns backends não fornecem e-mails do usuário por padrão, você tem que solicitálo explicitamente, caso contrário o Weblate não será capaz de pagar corretamente as contribuições que os usuários fazem.

## **[Ver também:](https://docs.djangoproject.com/en/stable/ref/settings/#std:setting-AUTHENTICATION_BACKENDS)**

Backend de Python Social Auth

## **Autenticação por OpenID**

[Para serviços baseados em Ope](https://python-social-auth.readthedocs.io/en/latest/backends/index.html)nID, geralmente é apenas uma questão de habilitá-los. A seção a seguir permite a autenticação OpenID para OpenSUSE, Fedora e Ubuntu:

```
# Authentication configuration
AUTHENTICATION_BACKENDS = (
    'social_core.backends.email.EmailAuth',
    'social_core.backends.suse.OpenSUSEOpenId',
    'social_core.backends.ubuntu.UbuntuOpenId',
    'social_core.backends.fedora.FedoraOpenId',
    'weblate.accounts.auth.WeblateUserBackend',
)
```
## **Ver também:**

OpenID

## **Autenticação por GitHub**

[Você pre](https://python-social-auth.readthedocs.io/en/latest/backends/openid.html)cisa registrar um aplicativo no GitHub e, em seguida, dizer ao Weblate todos os seus segredos:

```
# Authentication configuration
AUTHENTICATION_BACKENDS = (
    'social_core.backends.github.GithubOAuth2',
    'social_core.backends.email.EmailAuth',
    'weblate.accounts.auth.WeblateUserBackend',
)
# Social auth backends setup
SOCIAL_AUTH_GITHUB_KEY = 'GitHub Client ID'
SOCIAL_AUTH_GITHUB_SECRET = 'GitHub Client Secret'
SOCIAL_AUTH_GITHUB_SCOPE = ['user:email']
```
O GitHub deve ser configurado para ter URL de um retorno de chamada como https://example.com/ accounts/complete/github/.

**Nota:** O Weblate fornecia URL de retorno de chamada durante a autenticação inclui domínio configurado. No caso de você obter erros sobre incompatibilidade de URL, você pode querer corrigir isso, consulte *Definir domínio correto do site*.

#### **Ver também:**

**[GitHu](#page-188-0)b** 

## **Autenticação por Bitbucket**

Você precisa registrar um aplicativo no Bitbucket e, em seguida, dizer ao Weblate todos os seus segredos:

```
# Authentication configuration
AUTHENTICATION_BACKENDS = (
    'social_core.backends.bitbucket.BitbucketOAuth',
    'social_core.backends.email.EmailAuth',
    'weblate.accounts.auth.WeblateUserBackend',
)
# Social auth backends setup
SOCIAL_AUTH_BITBUCKET_KEY = 'Bitbucket Client ID'
SOCIAL_AUTH_BITBUCKET_SECRET = 'Bitbucket Client Secret'
SOCIAL_AUTH_BITBUCKET_VERIFIED_EMAILS_ONLY = True
```
**Nota:** O Weblate fornecia URL de retorno de chamada durante a autenticação inclui domínio configurado. No caso de você obter erros sobre incompatibilidade de URL, você pode querer corrigir isso, consulte *Definir domínio correto do site*.

#### **Ver também:**

[Bitbuc](#page-188-0)ket

## **OAuth 2 do Google**

[Para usar](https://python-social-auth.readthedocs.io/en/latest/backends/bitbucket.html) o OAuth 2 do Google, você precisa se registrar em um aplicativo em <https://console.developers.google. com/> e ativar a API do Google+.

```
A URL de redirecionamento é https://SERVIDOR WEBLATE/accounts/complete/google-
oauth2/
```

```
# Authentication configuration
AUTHENTICATION_BACKENDS = (
    'social_core.backends.google.GoogleOAuth2',
    'social_core.backends.email.EmailAuth',
    'weblate.accounts.auth.WeblateUserBackend',
)
# Social auth backends setup
SOCIAL_AUTH_GOOGLE_OAUTH2_KEY = 'Client ID'
SOCIAL_AUTH_GOOGLE_OAUTH2_SECRET = 'Client secret'
```
**Nota:** O Weblate fornecia URL de retorno de chamada durante a autenticação inclui domínio configurado. No caso de você obter erros sobre incompatibilidade de URL, você pode querer corrigir isso, consulte *Definir domínio correto do site*.

## **Ver também:**

[Google](#page-188-0)

## **OAuth 2 do Facebook**

Como de costume com os serviços OAuth 2, você precisa registrar seu aplicativo no Facebook. Uma vez feito isso, você pode configurar o Weblate para usá-lo:

A URL de redirecionamento é https://SERVIDOR WEBLATE/accounts/complete/facebook/

```
# Authentication configuration
AUTHENTICATION_BACKENDS = (
    'social_core.backends.facebook.FacebookOAuth2',
    'social_core.backends.email.EmailAuth',
    'weblate.accounts.auth.WeblateUserBackend',
)
# Social auth backends setup
SOCIAL_AUTH_FACEBOOK_KEY = 'key'
SOCIAL_AUTH_FACEBOOK_SECRET = 'secret'
SOCIAL_AUTH_FACEBOOK_SCOPE = ['email', 'public_profile']
```
**Nota:** O Weblate fornecia URL de retorno de chamada durante a autenticação inclui domínio configurado. No caso de você obter erros sobre incompatibilidade de URL, você pode querer corrigir isso, consulte *Definir domínio correto do site*.

### **Ver também:**

[Facebo](#page-188-0)ok

## **OAuth 2 do GitLab**

[Para usar](https://python-social-auth.readthedocs.io/en/latest/backends/facebook.html) o OAuth 2 do GitLab, você precisa registrar um aplicativo em <https://gitlab.com/profile/applications>.

A URL de redirecionamento é https://SERVIDOR WEBLATE/accounts/complete/gitlab/ e garantir que você marque o escopo *read\_user*.

```
# Authentication configuration
AUTHENTICATION_BACKENDS = (
   'social_core.backends.gitlab.GitLabOAuth2',
    'social_core.backends.email.EmailAuth',
    'weblate.accounts.auth.WeblateUserBackend',
)
# Social auth backends setup
SOCIAL_AUTH_GITLAB_KEY = 'Application ID'
SOCIAL_AUTH_GITLAB_SECRET = 'Secret'
SOCIAL_AUTH_GITLAB_SCOPE = ['read_user']
# If you are using your own GitLab
# SOCIAL_AUTH_GITLAB_API_URL = 'https://gitlab.example.com/'
```
**Nota:** O Weblate fornecia URL de retorno de chamada durante a autenticação inclui domínio configurado. No caso de você obter erros sobre incompatibilidade de URL, você pode querer corrigir isso, consulte *Definir domínio correto do site*.

#### **Ver também:**

[GitLab](#page-188-0)

## **Active Directory do Microsoft Azure**

Weblate pode ser configurado para usar inquilinos comuns ou específicos para autenticação.

A URL de redirecionamento é https://SERVIDOR WEBLATE/accounts/complete/azureadoauth2/ para autenticação comum e https://SERVIDOR WEBLATE/accounts/complete/ azuread-tenant-oauth2/ para autenticação específica do inquilino.

```
# Azure AD common
# Authentication configuration
AUTHENTICATION_BACKENDS = (
   "social_core.backends.azuread.AzureADOAuth2",
    "social_core.backends.email.EmailAuth",
    "weblate.accounts.auth.WeblateUserBackend",
)
# OAuth2 keys
SOCIAL_AUTH_AZUREAD_OAUTH2_KEY = ""
SOCIAL_AUTH_AZUREAD_OAUTH2_SECRET = ""
# Azure AD Tenant
# Authentication configuration
AUTHENTICATION_BACKENDS = (
    "social_core.backends.azuread_tenant.AzureADTenantOAuth2",
    "social_core.backends.email.EmailAuth",
    "weblate.accounts.auth.WeblateUserBackend",
)
# OAuth2 keys
SOCIAL_AUTH_AZUREAD_TENANT_OAUTH2_KEY = ""
SOCIAL_AUTH_AZUREAD_TENANT_OAUTH2_SECRET = ""
```
**Nota:** O Weblate fornecia URL de retorno de chamada durante a autenticação inclui domínio configurado. No caso de você obter erros sobre incompatibilidade de URL, você pode querer corrigir isso, consulte *Definir domínio correto do site*.

#### **Ver também:**

*# Tenant ID*

[Micros](#page-188-0)oft Azure Active Directory

### **Slack**

[Para usar o OAuth 2 do Slack, voc](https://python-social-auth.readthedocs.io/en/latest/backends/azuread.html)ê precisa cadastrar um aplicativo em <https://api.slack.com/apps>.

A URL de redirecionamento é https://SERVIDOR WEBLATE/accounts/complete/slack/.

```
# Authentication configuration
AUTHENTICATION_BACKENDS = (
    'social_core.backends.slack.SlackOAuth2',
    'social_core.backends.email.EmailAuth',
    'weblate.accounts.auth.WeblateUserBackend',
)
# Social auth backends setup
SOCIAL_AUTH_SLACK_KEY = ''
SOCIAL_AUTH_SLACK_SECRET = ''
```
SOCIAL\_AUTH\_AZUREAD\_TENANT\_OAUTH2\_TENANT\_ID = ""

**Nota:** O Weblate fornecia URL de retorno de chamada durante a autenticação inclui domínio configurado. No caso de você obter erros sobre incompatibilidade de URL, você pode querer corrigir isso, consulte *Definir domínio correto do site*.

## **Ver também:**

[Slack](#page-188-0)

## **Desativando autenticação por senha**

[Auten](https://python-social-auth.readthedocs.io/en/latest/backends/slack.html)ticação por e-mail e senha pode ser desativada através da remoção de social\_core.backends. email.EmailAuth de AUTHENTICATION\_BACKENDS. Mantenha sempre weblate.accounts.auth. WeblateUserBackend lá, ele é necessário para a funcionalidade central do Weblate.

**Dica:** Você ainda pode usar autenticação por senha para a interface administrativa, para usuários que você cria manualmente lá. Basta navegar para [/admin/](https://docs.djangoproject.com/en/stable/ref/settings/#std:setting-AUTHENTICATION_BACKENDS).

Por exemplo, a autenticação usando apenas o provedor Open ID do openSUSE pode ser alcançada usando o seguinte:

```
# Authentication configuration
AUTHENTICATION_BACKENDS = (
    'social_core.backends.suse.OpenSUSEOpenId',
    'weblate.accounts.auth.WeblateUserBackend',
)
```
## **2.5.4 Autenticação por senha**

O settings.py padrão vem com um razoável conjunto de AUTH\_PASSWORD\_VALIDATORS:

- As senhas não podem ser muito similares às suas outras informações pessoais.
- As senhas devem conter no mínimo 10 caracteres.
- As senhas não podem ser uma senha comumente usada.
- As senhas não podem ser inteiramente numéricas.
- As senhas não podem consistir em um único caractere ou apenas espaço em branco.
- As senhas não podem corresponder a uma senha que você usou no passado.

Você pode personalizar esta configuração para corresponder à sua política de senha.

Além disso, você também pode instalar o django-zxcvbn-password o que dá bastante estimativas realistas de senha dificuldade e permite rejeitar senhas abaixo de um determinado limite.

## **2.5.5 Autenticação por SAM[L](https://pypi.org/project/django-zxcvbn-password/)**

Novo na versão 4.1.1.

Siga as instruções do Python Social Auth para configuração. Diferenças notáveis:

- Weblate tem suporte a único IDP que tem de ser chamado de weblate em SO-CIAL\_AUTH\_SAML\_ENABLED\_IDPS.
- A URL de metadados XML de SAML é /accounts/metadata/saml/.
- As configurações a seguir são preenchidas automaticamente: SOCIAL\_AUTH\_SAML\_SP\_ENTITY\_ID, SOCIAL\_AUTH\_SAML\_TECHNICAL\_CONTACT, SOCIAL\_AUTH\_SAML\_SUPPORT\_CONTACT

Exemplo de configuração:

```
# Authentication configuration
AUTHENTICATION_BACKENDS = (
    "social_core.backends.email.EmailAuth",
    "social_core.backends.saml.SAMLAuth",
    "weblate.accounts.auth.WeblateUserBackend",
)
# Social auth backends setup
SOCIAL_AUTH_SAML_SP_PUBLIC_CERT = "-----BEGIN CERTIFICATE-----"
SOCIAL_AUTH_SAML_SP_PRIVATE_KEY = "-----BEGIN PRIVATE KEY-----"
SOCIAL_AUTH_SAML_ENABLED_IDPS = {
    "weblate": {
       "entity_id": "https://idp.testshib.org/idp/shibboleth",
        "url": "https://idp.testshib.org/idp/profile/SAML2/Redirect/SSO",
        "x509cert": "MIIEDjCCAvagAwIBAgIBADA ... 8Bbnl+ev0peYzxFyF5sQA==",
        "attr_name": "full_name",
        "attr_username": "username",
        "attr_email": "email",
    }
}
```
#### **Ver também:**

*Configurando SAML no Docker*, SAML

## **2.5.6 Autenticação por LDAP**

<span id="page-221-0"></span>[A autenticação por LDAP pod](#page-162-0)e [ser me](https://python-social-auth.readthedocs.io/en/latest/backends/saml.html)lhor alcançada utilizando o pacote *django-auth-ldap*. Você pode instalá-lo através dos meios habituais:

```
# Using PyPI
pip install django-auth-ldap>=1.3.0
# Using apt-get
apt-get install python-django-auth-ldap
```
**Aviso:** Com django-auth-ldap anterior a 1.3.0, o *Associações automáticas de grupo* não funcionarão corretamente para usuários recém-criados.

**Nota:** Há algumas incompatibilidades no mód[ulo Python LDAP 3.1.0, o que p](#page-226-0)ode impedir você de usar essa versão. Se você obter o erro AttributeError: 'module' object has no attribute '\_trace\_level', fazer o downgrade para python-ldap 3.0.0 pode ajudar.

Uma vez que você tenha o p[acote instalado, você pode conectá-lo à autenticação do Django](https://github.com/python-ldap/python-ldap/issues/226):

```
# Add LDAP backed, keep Django one if you want to be able to login
# even without LDAP for admin account
AUTHENTICATION_BACKENDS = (
    'django_auth_ldap.backend.LDAPBackend',
    'weblate.accounts.auth.WeblateUserBackend',
)
# LDAP server address
AUTH_LDAP_SERVER_URI = 'ldaps://ldap.example.net'
```
(continua na próxima página)

```
# DN to use for authentication
AUTH_LDAP_USER_DN_TEMPLATE = 'cn=%(user)s,o=Example'
# Depending on your LDAP server, you might use a different DN
# like:
# AUTH_LDAP_USER_DN_TEMPLATE = 'ou=users,dc=example,dc=com'
# List of attributes to import from LDAP upon login
# Weblate stores full name of the user in the full_name attribute
AUTH_LDAP_USER_ATTR_MAP = {
   'full_name': 'name',
    # Use the following if your LDAP server does not have full name
    # Weblate will merge them later
    # 'first_name': 'givenName',
    # 'last_name': 'sn',
    # Email is required for Weblate (used in VCS commits)
    'email': 'mail',
}
# Hide the registration form
REGISTRATION_OPEN = False
```
Nota: Você deve remover 'social core.backends.email.EmailAuth' da configuração AUTHEN-TICATION\_BACKENDS; caso contrário, os usuários poderão definir sua senha no Weblate e autenticar usando isso. Manter 'weblate.accounts.auth.WeblateUserBackend' ainda é necessário para fazer permissões e facilitar usuários anônimos. Ele também permitirá que você faça login usando uma conta administrativa local, se você a criou (por exemplo, usando *createadmin*).

## **Usando senha associada**

Se você não puder usar associação direta para autenticação, você precisará usar a pesquisa e fornecer um usuário para associar à pesquisa. Por exemplo:

```
import ldap
from django_auth_ldap.config import LDAPSearch
AUTH_LDAP_BIND_DN = ""
AUTH_LDAP_BIND_PASSWORD = ""
AUTH_LDAP_USER_SEARCH = LDAPSearch("ou=users,dc=example,dc=com",
    ldap.SCOPE_SUBTREE, "(uid=%(user)s)")
```
#### **Integração com Active Directory**

```
import ldap
from django_auth_ldap.config import LDAPSearch, NestedActiveDirectoryGroupType
AUTH_LDAP_BIND_DN = "CN=ldap,CN=Users,DC=example,DC=com"
AUTH_LDAP_BIND_PASSWORD = "password"
# User and group search objects and types
AUTH_LDAP_USER_SEARCH = LDAPSearch("CN=Users,DC=example,DC=com", ldap.SCOPE_
,→SUBTREE, "(sAMAccountName=%(user)s)")
# Make selected group a superuser in Weblate
AUTH_LDAP_USER_FLAGS_BY_GROUP = {
    # is_superuser means user has all permissions
```
(continua na próxima página)

```
"is_superuser": "CN=weblate_AdminUsers,OU=Groups,DC=example,DC=com",
}
# Map groups from AD to Weblate
AUTH_LDAP_GROUP_SEARCH = LDAPSearch("OU=Groups,DC=example,DC=com", ldap.SCOPE_
,→SUBTREE, "(objectClass=group)")
AUTH_LDAP_GROUP_TYPE = NestedActiveDirectoryGroupType()
AUTH_LDAP_FIND_GROUP_PERMS = True
# Optionally enable group mirroring from LDAP to Weblate
# AUTH_LDAP_MIRROR_GROUPS = True
```
#### **Ver também:**

Django Authentication Using LDAP, Authentication

## **2.5.7 Autenticação por CAS**

[A autenticação por CAS pode ser alc](https://django-auth-ldap.readthedocs.io/en/latest/index.html)[ançada usando u](https://django-auth-ldap.readthedocs.io/en/latest/authentication.html)m pacote como o *django-cas-ng*.

<span id="page-223-0"></span>O primeiro passo é divulgar o campo de e-mail do usuário via CAS. Isso tem que ser configurado no próprio servidor CAS, e requer que você execute pelo menos CAS v2, já que o CAS v1 não tem suporte a atributos.

O segundo passo é atualizar a Weblate para utilizar o seu servidor CAS e os seus atributos.

Para instalar *django-cas-ng*:

```
pip install django-cas-ng
```
Uma vez que o pacote instalado, você pode conectá-lo ao sistema de autenticação do Django modificando o arquivo settings.py:

```
# Add CAS backed, keep the Django one if you want to be able to sign in
# even without LDAP for the admin account
AUTHENTICATION_BACKENDS = (
   'django_cas_ng.backends.CASBackend',
    'weblate.accounts.auth.WeblateUserBackend',
)
# CAS server address
CAS_SERVER_URL = 'https://cas.example.net/cas/'
# Add django_cas_ng somewhere in the list of INSTALLED_APPS
INSTALLED_APPS = (
    ...,
    'django_cas_ng'
)
```
Finalmente, um sinal pode ser usado para mapear o campo de e-mail para o objeto do usuário. Para que isso funcione, você tem que importar o sinal do pacote *django-cas-ng* e conectar seu código com este sinal. Fazer isso em configurações de arquivo pode causar problemas, portanto, é sugerido colocá-lo:

- No método django.apps.AppConfig.ready() da configuração do seu aplicativo
- No arquivo urls.py do projeto (quando não há modelos)

```
from django_cas_ng.signals import cas_user_authenticated
from django.dispatch import receiver
@receiver(cas_user_authenticated)
def update_user_email_address(sender, user=None, attributes=None, **kwargs):
    # If your CAS server does not always include the email attribute
```
(continua na próxima página)

```
# you can wrap the next two lines of code in a try/catch block.
user.email = attributes['email']
user.save()
```
## **Ver também:**

Django CAS NG

## **2.5.8 Configurando autenticação por Django de terceiros**

[Geralmente, qual](https://github.com/django-cas-ng/django-cas-ng)quer plugin de autenticação Django deve funcionar com Weblate. Basta seguir as instruções do plugin, lembrando de manter o backend do usuário Weblate instalado.

#### **Ver também:**

#### *Autenticação por LDAP*, *Autenticação por CAS*

Normalmente, a instalação consiste em adicionar uma autenticação de backend a AUTHENTICA-TION\_BACKENDS`e a instalar um aplicativo de autenticação (se houver) [no :setting:`dja](#page-221-0)[ngo:INSTALLED\\_A](#page-223-0)PPS:

```
AUTHENTICATION_BACKENDS = (
    # Add authentication backend here
    'weblate.accounts.auth.WeblateUserBackend',
)
INSTALLED_APPS = (
    ...
    'weblate',
    # Install authentication app here
)
```
## **2.6 Controle de acesso**

Alterado na versão 3.0: Antes do Weblate 3.0, o sistema de privilégios era baseado no Django, mas agora é especificamente construído para Weblate. Se você estiver usando uma versão mais antiga, consulte a documentação para essa versão, as informações aqui não se aplicarão.

O Weblate vem com um sistema de privilégios fino para atribuir permissões ao usuário para toda a instância ou em um escopo limitado.

O sistema de autorização baseado nos grupos e funções, onde as funções de definir um conjunto de permissões, grupos e atribuir-lhes para os usuários e traduções, veja *Usuários, funções, grupos e permissões* para mais detalhes.

Após a instalação, um conjunto padrão de grupos é criado e você pode usá-los para atribuir funções de usuários para toda a instância (ver *Grupos e funções padrão*). Além disso, quando acl`está ativado, você pode atribuir usuários a projetos de tradução específicos. Configurações [mais refinadas pode ser alcançadas usan](#page-226-1)do :ref:`custom-acl.

## **2.6.1 Configurações comuns**

## **Bloqueando o Weblate**

Para confinar completamente sua instalação de Weblate, você pode usar o *LOGIN\_REQUIRED\_URLS* para forçar os usuários a entrar e o *REGISTRATION\_OPEN* para impedir novos registros.

## **Permissões para todo o site**

Para gerenciar permiss[ões para uma instância inte](#page-313-0)ira, basta adicionar utilizadores aos grupos *Usuários* (isso é feito por padrão, usando o *Associações automáticas de grupo*), *Revisores* e *Gerenciadores*. Manter todos os projetos configurados como "Público" (veja *Controle de acesso por projeto*).

## **Permissões porp[rojeto](#page-226-0)**

Defina seus projetos para o *Protegido* ou *Privado*[, e gerencie u](#page-225-0)suários por projeto na interface do Weblate.

#### **Adicionando permissões a idiomas, componentes ou projetos**

Além disso, você pode conceder permissões a qualquer usuário com base no projeto, componente ou conjunto de idiomas. Para conseguir isso, crie um novo grupo (por exemplo, *tradutores de tcheco*) e configure-o para um determinado recurso. Quaisquer permissões atribuídas serão concedidas aos membros desse grupo para os recursos selecionados.

Isso funcionará muito bem sem configuração adicional, se usar por permissões de projeto. Para permissões em toda a instância, você provavelmente também vai querer remover essas permissões do grupo *Usuários* ou alterar a atribuição automática de todos os usuários para esse grupo (ver *Associações automáticas de grupo*).

#### **Ver também:**

*Verificação de permissões*

## **2.6.2 Controle de acesso por projeto**

<span id="page-225-0"></span>**Nota:** Ao habilitar a ACL, todos os usuários são proibidos de acessar qualquer coisa dentro de um determinado projeto, a menos que você adicione as permissões para que eles façam exatamente isso.

Você pode limitar o acesso do usuário a projetos individuais. Este recurso é ligado por *Controle de acesso* na configuração de cada projeto. Isso cria automaticamente vários grupos para este projeto, consulte *Grupos predefinidos*.

Existem as seguintes opções para *Controle de acesso*:

**Público** Publicamente visível e traduzível

**Protegido** Publicamente visível, mas somente traduzível por usuários selecionados

**Privado** Visível e traduzível apenas por usuários selecionados

**Personalizado** Weblate não gerencia usuários, consulte *Controle de acesso personalizado*.

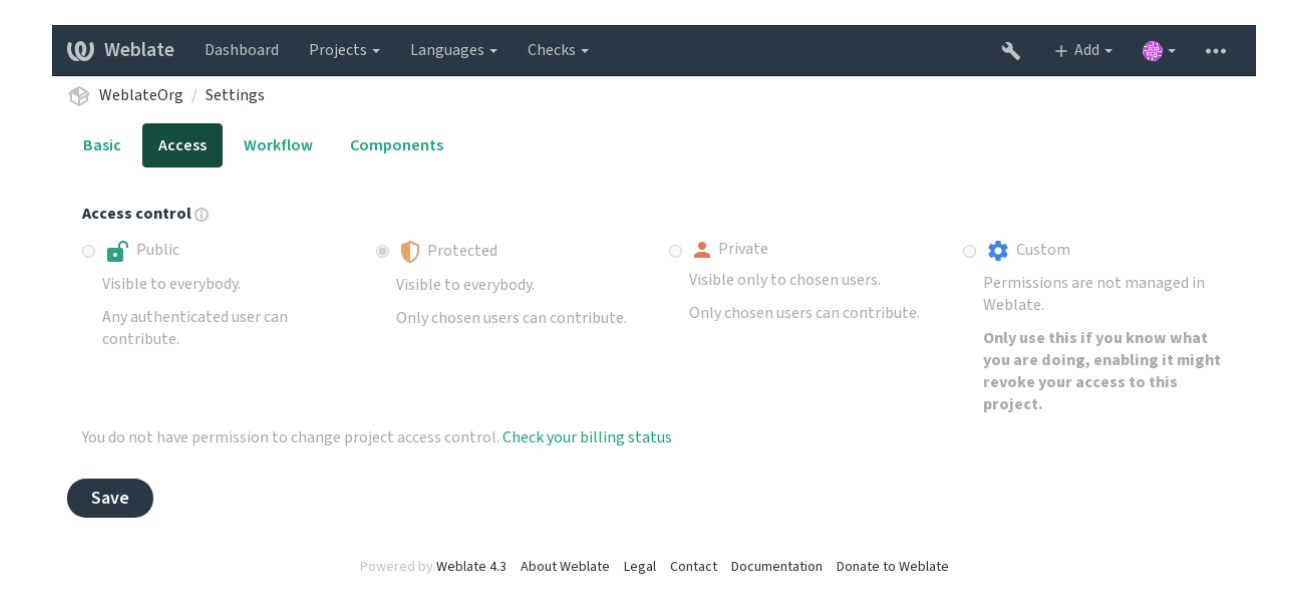

Para permitir o acesso a este projeto, você tem que adicionar o privilégio diretamente ao usuário ou grupo de usuários na interface administrativa do Django, ou usando o gerenciamento do usuário na página do projeto, conforme descrito em *Gerenciando controle de acesso por projeto*.

**Nota:** Mesmo com a ACL ativada, algumas informações de resumo estarão disponíveis sobre o seu projeto:

- [Estatísticas para todo o caso, incluindo c](#page-228-0)ontagens para todos os projetos.
- Resumo do idioma para toda a instância, incluindo contagens para todos os projetos.

## **2.6.3 Associações automáticas de grupo**

<span id="page-226-0"></span>Você pode configurar o Weblate para adicionar automaticamente usuários a grupos com base em seus endereços de e-mail. Essa atribuição automática acontece apenas no momento da criação da conta.

Isso pode ser configurado na interface administrativa do Django para cada grupo (na seção *Autenticação*).

**Nota:** A associação automática de grupo para os grupos *Usuários* e *Visualizadores* sempre será criada pelo Weblate após as migrações; caso você queira desativá-las, basta definir a expressão regular para ^\$, que nunca corresponderá.

## **2.6.4 Usuários, funções, grupos e permissões**

Os modelos de autenticação consistem em vários objetos:

- <span id="page-226-1"></span>*Permissão* Permissões individuais definidos por Weblate. Você não pode atribuir permissões individuais, isso só pode ser feito através da atribuição de funções.
- *Função* A função define um conjunto de permissões. Isso permite a reutilização desses conjuntos em vários lugares, e facilita a administração.
- *Usuário* Os usuários podem ser membros de vários grupos.

*Grupo* Grupos conectam funções, usuários e objetos de autenticação (projetos, idiomas e listas de componentes).

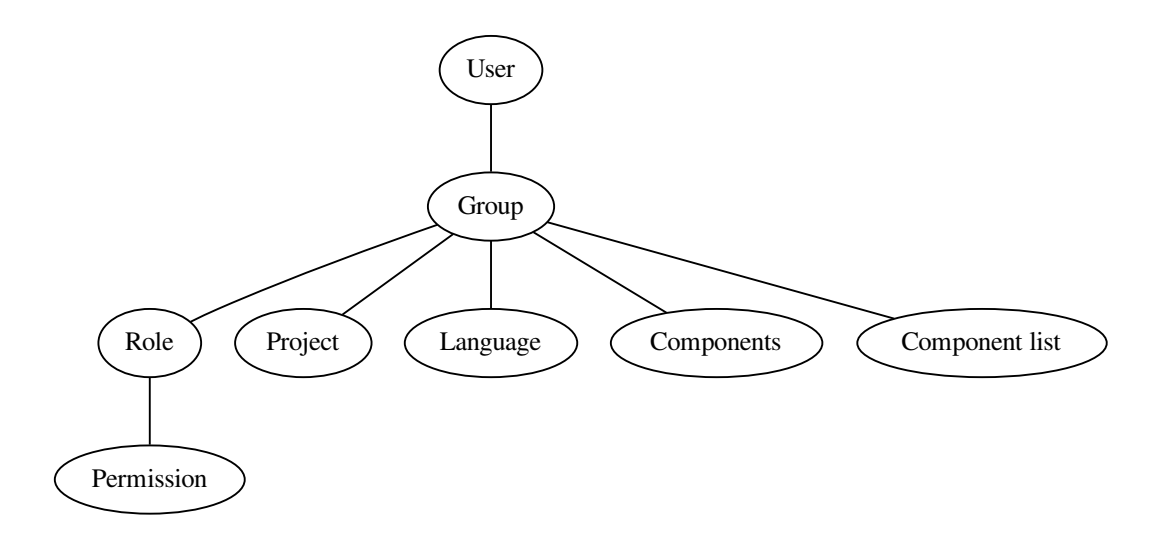

## **Verificação de permissões**

Sempre que uma permissão é verificada para decidir se alguém é capaz de realizar uma determinada ação, a verificação é realizada de acordo com o escopo, e as seguintes verificações são realizadas na ordem:

- 1. *Lista de componentes* é comparada com componente ou projeto.
- 2. *Componentes* são comparados com componente ou projeto.
- 3. *Projetos* são comparados com o projeto.

Como se pode ver, conceder acesso a um componente concede automaticamente o acesso do usuário a um projeto que contém um componente.

**Nota:** Apenas a primeira regra será usada. Então, se você definir todas de *Lista de componentes*, *Componentes* e *Projeto*, apenas *Lista de componentes* terá efeito.

Uma etapa adicional é executada se estiver verificando a permissão para a tradução:

4. *Languages* are matched against the scope of translations if set, if not set, this does not match any language.

**Dica:** Você pode usar *Seleção de idioma* ou *Seleção de projeto* para automatizar a inclusão de todos os idiomas ou projetos.

#### **Verificando acesso a um projeto**

Um usuário tem que ser um membro de um grupo vinculado ao projeto ou qualquer componente dentro dele. Apenas a adesão é suficiente, não são necessárias permissões específicas para acessar um projeto (isso é usado no grupo padrão *Visualizadores*, consulte *Grupos e funções padrão*).

### **Verificando acesso a um componente**

Um usuário pode acessar o componente irrestrito assim que puder acessar o projeto de contenção. Com o *Restricted access* ativado, o acesso ao componente requer permissão explícita para o componente (ou que contenha lista de componentes).

## **[2.6.5](#page-245-0) Gerenciando usuários e grupos**

Todos os usuários e grupos podem ser gerenciados usando-se a interface administrativa do Django, disponível na URL /admin/.

## **Gerenciando controle de acesso por projeto**

<span id="page-228-0"></span>**Nota:** Este recurso só funciona para projetos controlados por ACL, veja *Controle de acesso por projeto*.

Os usuários com o privilégio *Pode gerenciar regras ACL para um projeto* (veja a *Controle de acesso*) também podem gerenciar usuários em projetos de controle de acesso ativado através da p[ágina do projeto. A interface](#page-225-0) permite que você:

- Adicione usuários existentes ao projeto
- Convide novos usuários para o projeto
- Altere permissões dos usuários
- Revogue acesso dos usuários

Novo na versão 3.11.

• Reenvie convites de e-mail do usuário, invalidando qualquer convite enviado anteriormente

O gerenciamento do usuário está disponível no menu *Gerenciar* de um projeto:

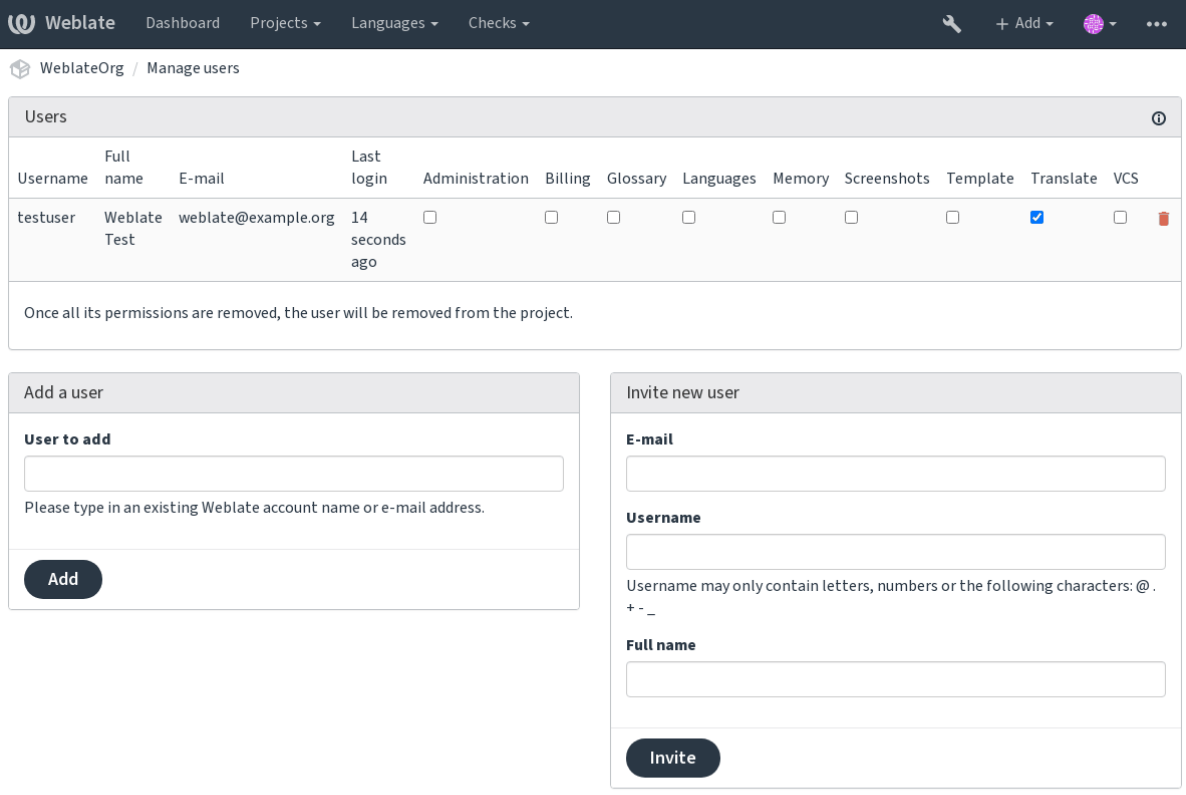

Powered by Weblate 4.3 About Weblate Legal Contact Documentation Donate to Weblate

#### **Ver também:**

*Controle de acesso por projeto*

## **Grupos predefinidos**

[Weblate vem com um conjunt](#page-225-0)o predefinido de grupos para um projeto, onde você pode atribuir usuários.

#### **Administration**

Tem todas as permissões disponíveis no projeto.

#### **Glossary**

Pode gerenciar glossário (adicionar ou remover entradas ou enviar).

## **Languages**

Pode gerenciar idiomas traduzidos - adicionar ou remover traduções.

### **Screenshots**

Pode gerenciar capturas de tela - adicioná-las ou removê-las e associá-las a textos fonte.

#### **Template**

Pode editar modelos de tradução em *Componentes monolíngues* e informações de textos fonte.

#### **Translate**

Pode traduzir o projeto, e enviar traduções feitas offline.

#### **VCS**

Pode gerenciar VCS e acessar o repo[sitório exportado.](#page-359-0)

### **Review**

Pode aprovar traduções durante a revisão.

#### **Billing**

Pode acessar informações de cobrança (consulte *Cobrança*).

## **2.6.6 Controle de acesso personalizado**

Ao escolher *Personalizado* como *Controle de acesso*, o Weblate deixará de gerenciar o acesso para um determinado projeto e todos os usuários e grupos podem ser gerenciados usando a interface administrativa do Django. Isso pode ser usado para definir um controle de acesso mais complexo ou configurar uma política de acesso compartilhado para todos os projetos em uma única instância Weblate. Se você quiser ativar isso para todos os projetos por padrão, configure *DEFAULT\_ACCESS\_CONTROL*.

**Aviso:** Ao ativar isso, o Weblate removerá todos os *Controle de acesso por projeto* que ele criou para este projeto. Se você estiver fazendo isso sem permissão administrativa da instância, você perderá instantaneamente o seu ac[esso para gerenciar o projeto.](#page-297-0)

## **2.6.7 Grupos e funções padrão**

## **Lista de privilégios**

**Cobrança (consulte** *Cobrança***)** Visualizar informações de cobrança [*Administração*, *Cobrança*]

**Alterações** Baixar alterações [*Administração*]

**Comentários** Publicar comentário [*Administração*, *Editar fonte*, *Usuário avançado*, *Revisar textos*, *Traduzir*] Excluir comen[tário \[](#page-348-0)*Administração*]

**Componente** Editar configurações do componente [*Administração*]

Bloquear componente, evitando de ele ser traduzido [*Administração*]

**Glossário** Adicionar entrada do glossário [*Administração*, *Gerenciar glossário*, *Usuário avançado*]

Editar entrada do glossário [*Administração*, *Gerenciar glossário*, *Usuário avançado*]

Excluir entrada do glossário [*Administração*, *Gerenciar glossário*, *Usuário avançado*]

Enviar entradas do glossário [*Administração*, *Gerenciar glossário*, *Usuário avançado*]

**Sugestões automáticas** Usar sugestões automáticas [*Administração*, *Usuário avançado*]

**Projetos** Editar configurações do projeto [*Administração*]

Gerenciar acesso ao projeto [*Administração*]

**Relatórios** Baixar relatórios [*Administração*]

**Capturas de tela** Adicionar captura de tela [*Administração*, *Gerenciar capturas de tela*] Editar captura de tela [*Administração*, *Gerenciar capturas de tela*] Excluir captura de tela [*Administração*, *Gerenciar capturas de tela*]

**Textos fonte** Editar informações de textos fonte [*Administração*, *Editar fonte*]

**Textos** Adicionar novo texto [*Administração*]

Ignorar verificações com falha [*Administração*, *Editar fonte*, *Usuário avançado*, *Revisar textos*, *Traduzir*]

Editar textos [*Administração*, *Editar fonte*, *Usuário avançado*, *Revisar textos*, *Traduzir*]

Revisar textos [*Administração*, *Revisar textos*]

Editar texto quando as sugestões são forçadas [*Administração*, *Revisar textos*]

Editar textos fonte [*Administração*, *Editar fonte*, *Usuário avançado*]

**Sugestões** Aceitar sugestões [*Administração*, *Editar fonte*, *Usuário avançado*, *Revisar textos*, *Traduzir*] Adicionar sugestões [*Administração*, *Editar fonte*, *Usuário avançado*, *Revisar textos*, *Traduzir*]

Excluir sugestões [*Administração*]

Votar em sugestões [*Administração*, *Editar fonte*, *Usuário avançado*, *Revisar textos*, *Traduzir*]

**Traduções** Iniciar nova tradução [*Administração*, *Gerenciar idiomas*, *Usuário avançado*]

Efetuar tradução automática [*Administração*, *Gerenciar idiomas*]

Excluir traduções existentes [*Administração*, *Gerenciar idiomas*]

Iniciar tradução em um novo idioma [*Administração*, *Gerenciar idiomas*]

**Envios** Definir autor da tradução enviada [*Administração*]

Sobrescrever textos existentes com um envio [*Administração*, *Editar fonte*, *Usuário avançado*, *Revisar textos*, *Traduzir*]

Enviar textos de tradução [*Administração*, *Editar fonte*, *Usuário avançado*, *Revisar textos*, *Traduzir*]

**VCS** Acessar o repositório interno [*Acessar repositório*, *Administração*, *Gerenciar repositório*, *Usuário avançado*]

Fazer commit das alterações para o repositório interno [*Administração*, *Gerenciar repositório*]

Fazer push das alterações do repositório interno [*Administração*, *Gerenciar repositório*]

Redefinir as alterações no repositório interno [*Administração*, *Gerenciar repositório*]

Ver o local do repositório upstream [*Acessar repositório*, *Administração*, *Gerenciar repositório*, *Usuário avançado*]

Atualizar o repositório interno [*Administração*, *Gerenciar repositório*]

**Privilégios para todo o site** Usar interface de gerenciamento

adicionar novos projetos Adicionar definições de idioma Gerenciar definições de idiomas Gerenciar grupos Gerenciar usuários Gerenciar funções Gerenciar anúncios

Gerenciar memória de tradução

Gerenciar listas de componentes

**Nota:** Os privilégios para todo o site não são concedidos a nenhuma função padrão. Eles são poderosos e muito próximos do status de superusuário — a maioria deles afetam todos os projetos de sua instalação do Weblate.

#### **Lista de grupos**

Os seguintes grupos são criados após a instalação (ou após a execução de *setupgroups*):

*Convidados* Define permissões para usuários não autenticados.

Este grupo contém apenas usuários anônimos (consulte *ANONYMOUS\_USER\_NAME*).

Você pode remover funções deste grupo para limitar as permissões [para usuários não](#page-342-0) autenticados.

Funções padrão: *Adicionar sugestão*, *Acessar repositório*

*Visualizadores* Essa função garante a visibilidade de projetos públicos para todos os usuários. Por padrão, todos os usuários são membros deste grupo.

Por padrão, todos os usuários são membros deste grupo, usando *Associações automáticas de grupo*.

Funções padrão: nenhuma

*Usuários* Grupo padrão para todos os usuários.

Por padrão, todos os usuários são membros deste grupo usando *[Associações automáticas de grupo](#page-226-0)*.

Funções padrão: *Usuário avançado*

*Revisores* Grupo para revisores (consulte *Fluxos de trabalho de tradução*).

Funções padrão: *Revisar textos*

*Gerenciadores* Grupo pra administradores.

Funções padrão: *Administração*

**Aviso:** Nunca remova os grupos e usuários predefinidos do Weblate, pois isso pode levar a problemas inesperados. Se você não quiser usar esses recursos, basta remover todos os privilégios deles.

# **2.7 Projetos de tradução**

## **2.7.1 Translation organization**

Weblate organizes translatable VCS content of project/components into a tree-like structure.

- The bottom level object is *Project configuration*, which should hold all translations belonging together (for example translation of an application in several versions and/or accompanying documentation).
- On the level above, *Component configuration*, which is actually the component to translate, you define the VCS repository to use, and the m[ask of files to translat](#page-238-0)e.
- Above *Component configuration* there are individual translations, handled automatically by Weblate as translation files (which [match the mask defined in](#page-239-0) *Component configuration*) appear in the VCS repository.

Weblate supports a wide range of translation formats (both bilingual and monolingual ones) supported by Translate Toolkit, see *[Formatos de arquivos supo](#page-239-0)rtados*.

**Nota:** You can share cloned VCS repositories using *[Weblate internal URLs](#page-239-0)*. Using this feature is highly recommended when you h[ave many components sharing the s](#page-75-0)ame VCS. It improves performance and decreases required disk space.

## **2.7.2 Adding translation projects a[nd components](#page-96-0)**

Alterado na versão 3.2: An interface for adding projects and components is included, and you no longer have to use *A interface administrativa do Django*.

Alterado na versão 3.4: The process of adding components is now multi staged, with automated discovery of most parameters.

[Based on your permissions, new trans](#page-354-0)lation projects and components can be created. It is always permitted for users with the *Add new projects* permission, and if your instance uses billing (e.g. like https://hosted.weblate.org/ see *Cobrança*), you can also create those based on your plans allowance from the user account that manages billing.

You can view your current billing plan on a separate page:

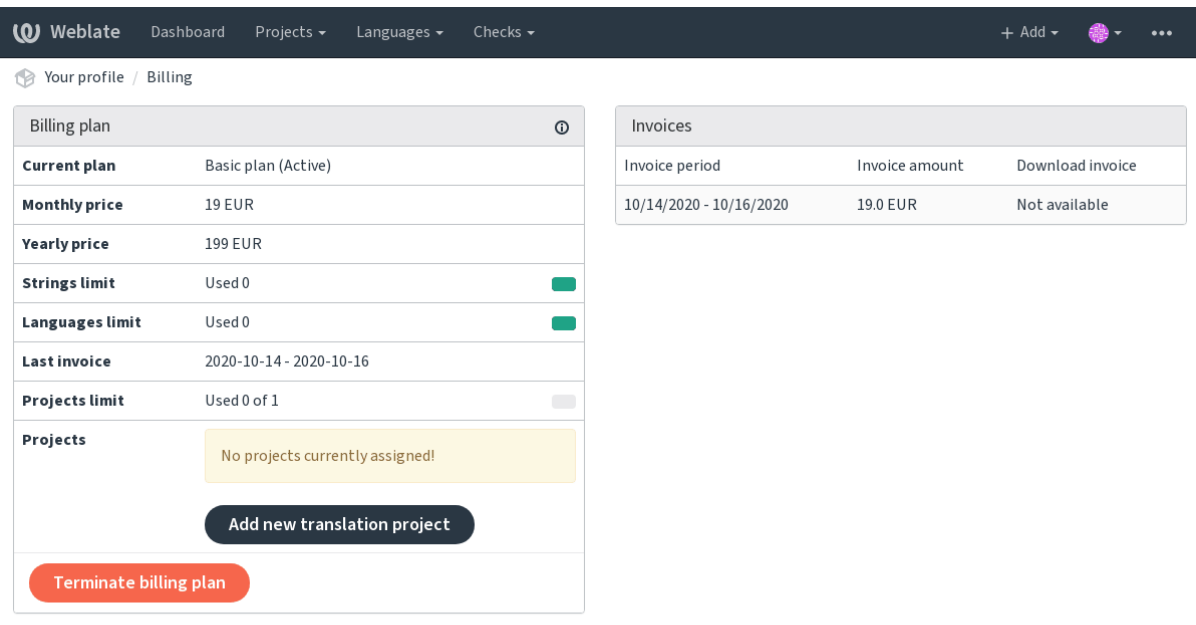

Powered by Weblate 4.3 About Weblate Legal Contact Documentation Donate to Weblate

The project creation can be initiated from there, or using the menu in the navigation bar, filling in basic info about the translation project to complete addition of it:

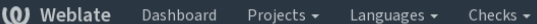

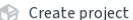

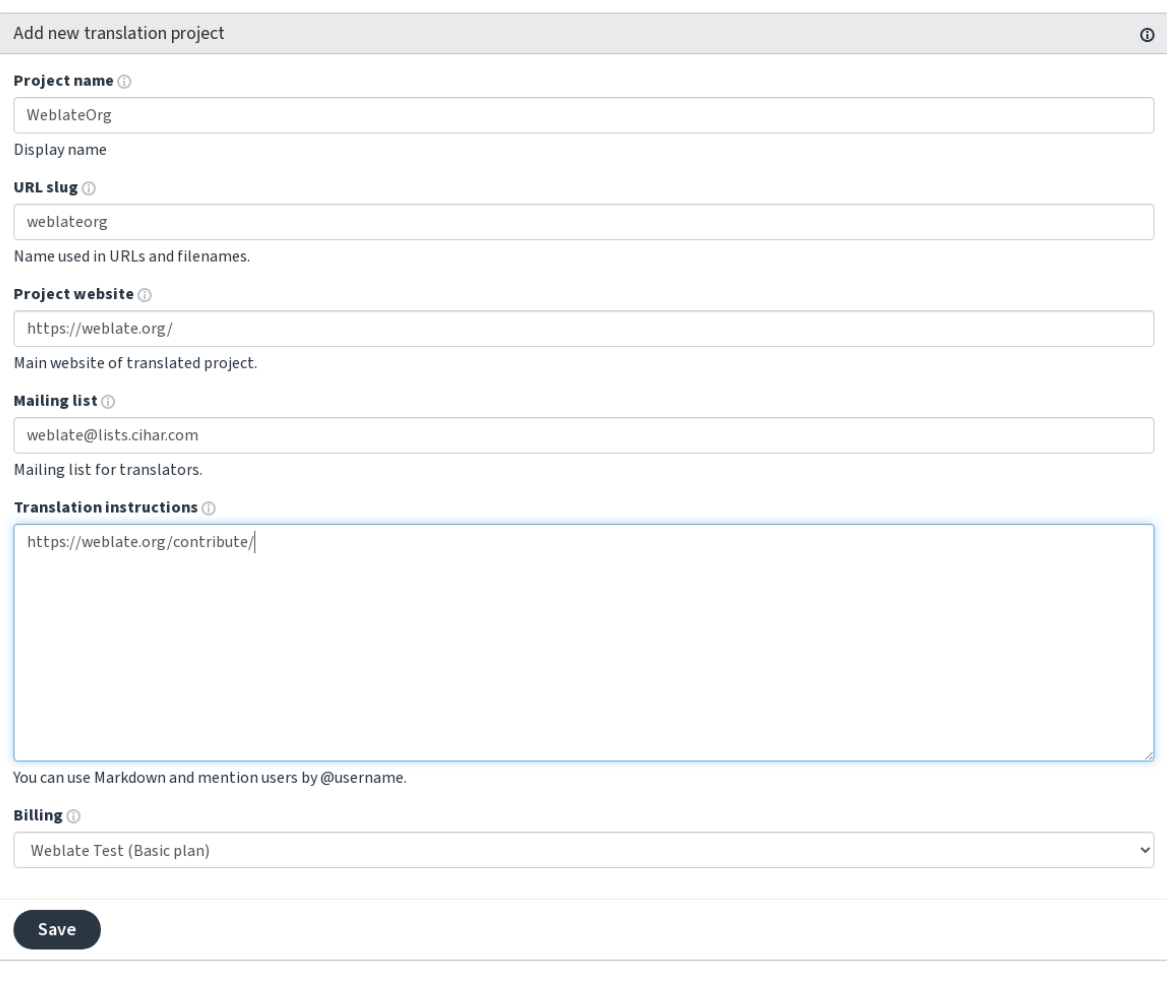

Powered by Weblate 4.3 About Weblate Legal Contact Documentation Donate to Weblate

After creating the project, you are taken directly to the project page:

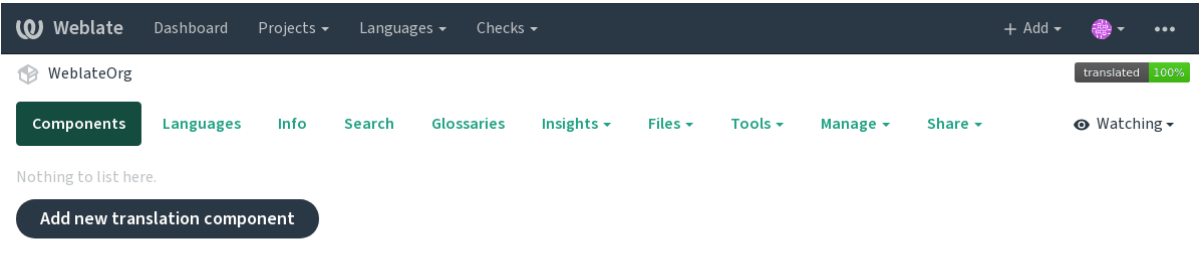

Powered by Weblate 4.3 About Weblate Legal Contact Documentation Donate to Weblate

Creating a new translation component can be initiated via a single click there. The process of creating a component is multi-staged and automatically detects most translation parameters. There are several approaches to creating component:

**De controle de versão** Creates component from remote version control repository.

**De componente existente** Creates additional component to existing one by choosing different files.

**Ramo adicional** Creates additional component to existing one, just for different branch.

**Enviar arquivos de tradução** Upload translation files to Weblate in case you do not have version control or do not want to integrate it with Weblate. You can later update the content using the web interface or API.

**Traduzir documento** Upload single document and translate that.

**Iniciar do zero** Create blank translation project and add strings manually.

Once you have existing translation components, you can also easily add new ones for additional files or branches using same repository.

First you need to fill in name and repository location:

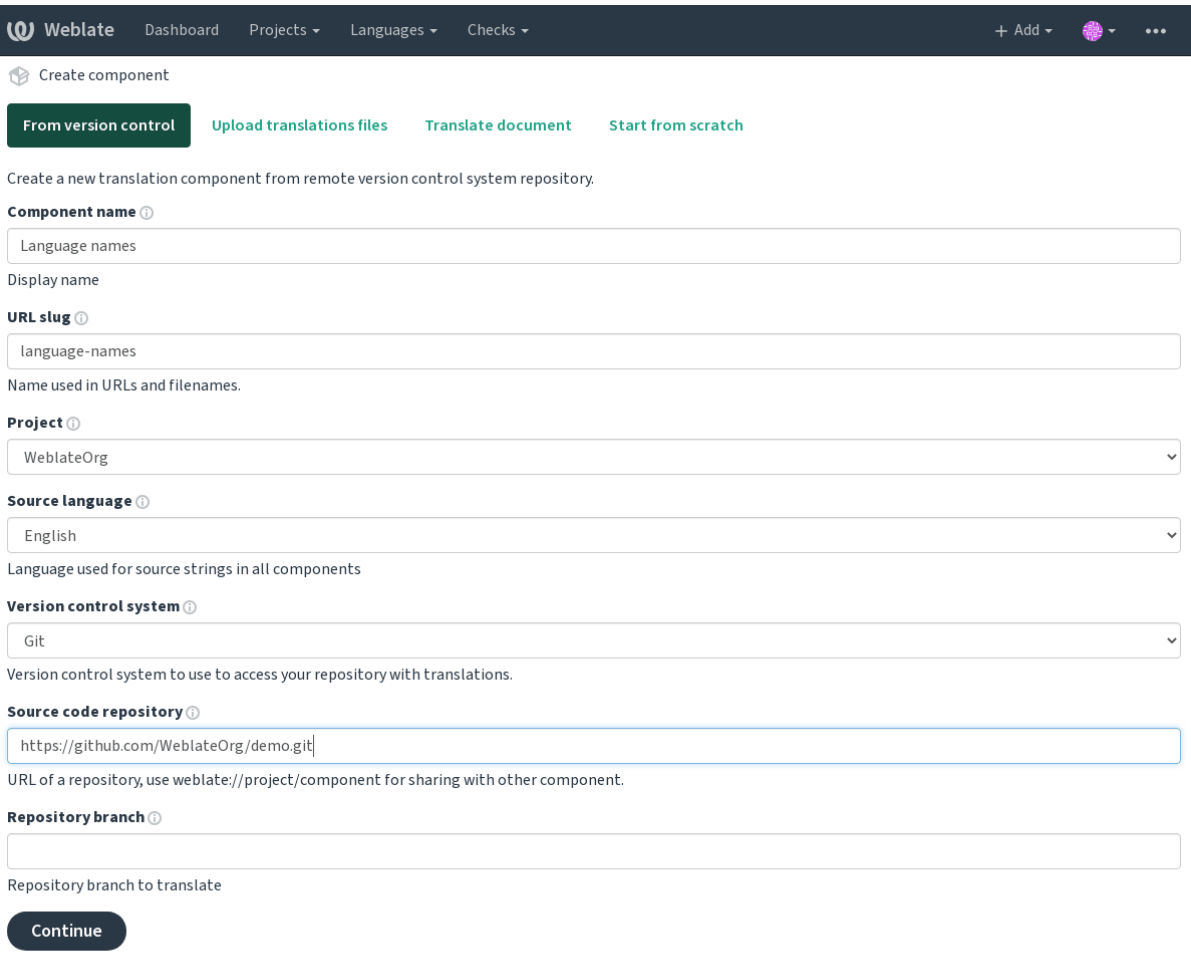

Powered by Weblate 4.3 About Weblate Legal Contact Documentation Donate to Weblate

On the next page, you are presented with a list of discovered translatable resources:

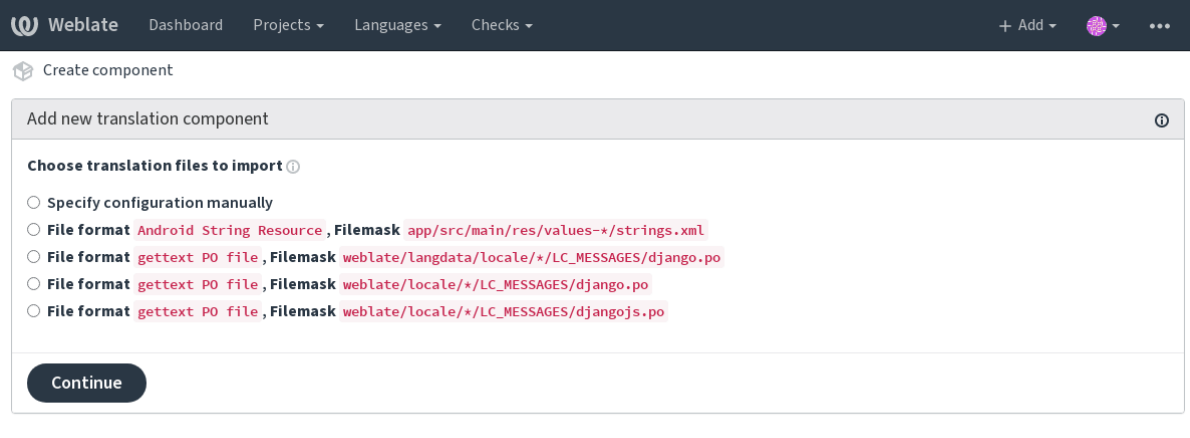

Powered by Weblate 4.3 About Weblate Legal Contact Documentation Donate to Weblate

As a last step, you review the translation component info and fill in optional details:

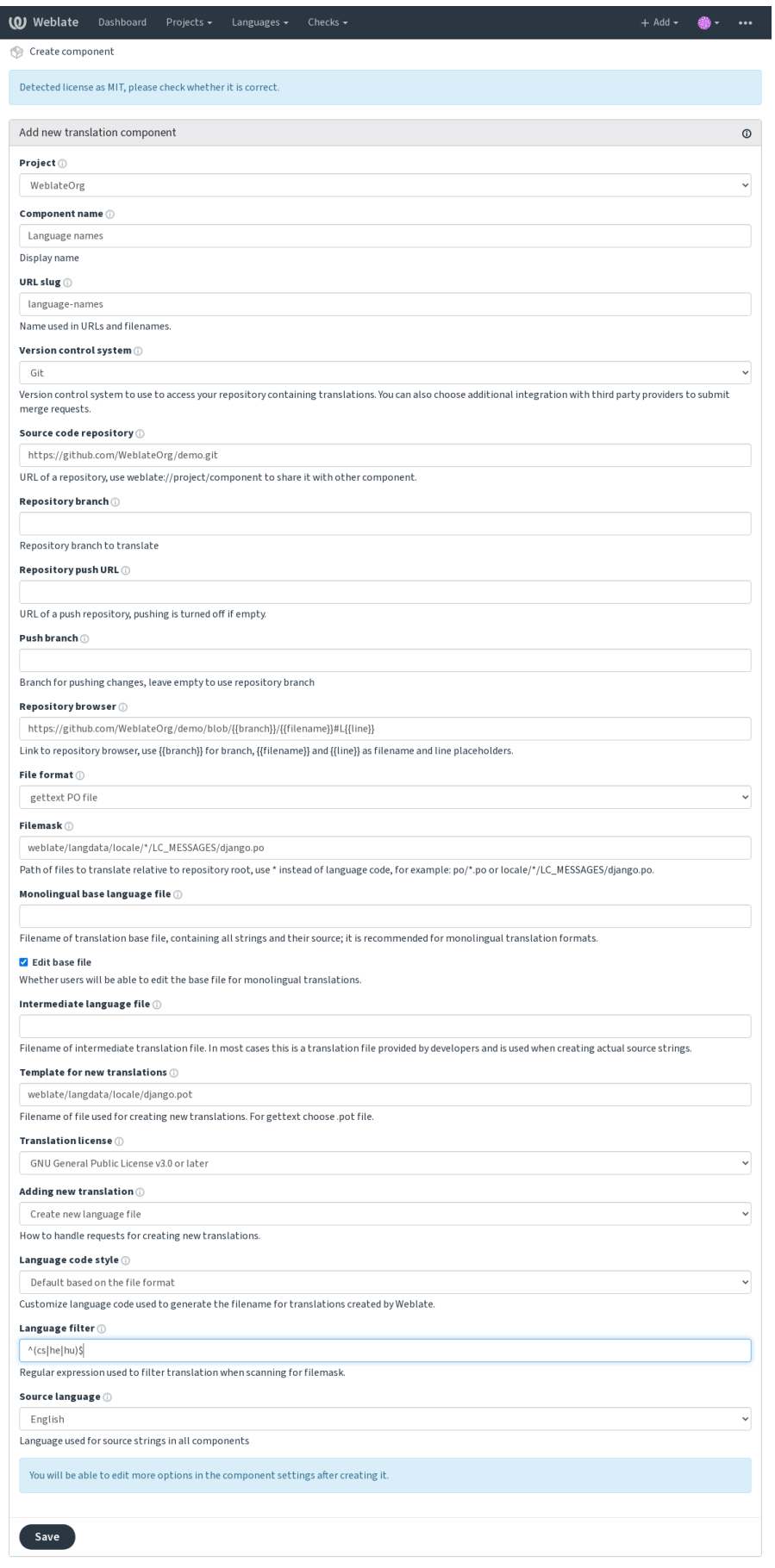

red by Weblate 4.3 About Weblate Legal Contact Documentation Donate to Weblate

*A interface administrativa do Django*, *Project configuration*, *Component configuration*

## **2.7.3 Project configuration**

<span id="page-238-0"></span>[Create a translation project and then a](#page-354-0)[dd a new component f](#page-238-0)[or translation in it. The pro](#page-239-0)ject is like a shelf, in which real translations are stacked. All components in the same project share suggestions and their dictionary; the translations are also automatically propagated through all components in a single project (unless turned off in the component configuration), see Memory Management.

These basic attributes set up and inform translators of a project:

## **Nome do proje[to](https://docs.python.org/3.7/c-api/memory.html#memory)**

Verbose project name, used to display the project name.

## **Project slug**

Project name suitable for URLs.

## **Site do projeto**

URL where translators can find more info about the project.

## **Lista de discussão**

Mailing list where translators can discuss or comment translations.

## **Instruções de tradução**

URL to more site with more detailed instructions for translators.

## **Set Language-Team header**

Whether Weblate should manage the Language-Team header (this is a *GNU gettext* only feature right now).

## **Usar memória de tradução compartilhada**

Whether to use shared translation memory, see *Memória de tradução com[partilhada](#page-77-0)* for more details.

## **Contribuir com memória de tradução compartilhada**

Whether to contribute to shared translation memory, see *[Memória de tradução comp](#page-291-0)artilhada* for more details.

## **Controle de acesso**

Configure per project access control, see *Controle de acesso por projeto* for more details.

Default value can be changed by *DEFAULT\_ACCESS\_CONTROL*.

## **Habilitar revisões**

Enable review workflow for translations, see *[Revisores dedicados](#page-297-0)*.

## **Habilitar revisões de fontes**

Enable review workflow for source strings, see *[Revisões de textos](#page-66-0) fonte*.

## **Habilitar ganchos**

Whether unauthenticated *Ganchos de notificação* [are to be used for thi](#page-67-0)s repository.

#### **Ver também:**

*Arquivo de idioma intermediário*, *Rota de qualidade para os textos fonte*, *Bilingual and monolingual formats*, *Language definitions*

#### **[Aliases de idioma](#page-241-0)**

[Define lan](#page-248-0)guage codes mapping when importing translations into Weblate. Use this when language codes are inconsistent in your repositories and you want to get a consistent view in Weblate.

<span id="page-239-1"></span>The typical use case might be mapping American English to English: en\_US: en

Multiple mappings to be separated by comma: en\_GB:en, en\_US:en

**Dica:** The language codes are mapped when matching the translation files and the matches are case sensitive, so make sure you use the source language codes in same form as used in the filenames.

#### **Ver também:**

*Parsing language codes*

## **2.7.4 Component configuration**

<span id="page-239-0"></span>[A component is a group](#page-248-1)ing of something for translation. You enter a VCS repository location and file mask for which files you want translated, and Weblate automatically fetches from this VCS, and finds all matching translatable files.

You can find some examples of typical configurations in the *Formatos de arquivos suportados*.

**Nota:** It is recommended to keep translation components to a reasonable size - split the translation by anything that makes sense in your case (individual apps or addons, bookc[hapters or websites\).](#page-75-0)

Weblate easily handles translations with 10000s of strings, but it is harder to split work and coordinate among translators with such large translation components.

Should the language definition for a translation be missing, an empty definition is created and named as "cs\_CZ (generated)". You should adjust the definition and report this back to the Weblate authors, so that the missing languages can be included in next release.

The component contains all important parameters for working with the VCS, and for getting translations out of it:

## **Nome do componente**

Verbose component name, used to display the component name.

## **Component slug**

Component name suitable for URLs.

## **Component project**

*Project configuration* where the component belongs.

## **Sistema de controle de versão**

[VCS to use, see](#page-238-0) *Integração com controle de versão* for details.

## **Repositório do código-fonte**

VCS repository [used to pull changes.](#page-93-0)

#### **Ver também:**

See *Accessing repositories* for more details on specifying URLs.

**Dica:** This can either be a real VCS URL or weblate://project/component indicating that the repository sho[uld be shared with ano](#page-93-1)ther component. See *Weblate internal URLs* for more details.

## **URL de push do repositório**

Repository URL used for pushing. This setting is used only for *Git* and *Mercurial* and push support is turned off for these when this is empty.

#### **Ver também:**

See *Accessing repositories* for more details on how to specify a [repo](#page-97-0)sito[ry URL an](#page-98-0)d *Fazendo push das alterações do Weblate* for more details on pushing changes from Weblate.

#### **Na[vegador do reposi](#page-93-1)tório**

[URL of](#page-255-0) repository browser used to display source files (location of used messages). When empty, no such links will be generated. You can use *Template markup*.

For example on GitHub, use something like: https://github.com/WeblateOrg/hello/blob/ {{branch}}/{{filename}}#L{{line}}

In case your paths arer[elative to differen](#page-246-0)t folder, you might want to strip leading directory by parentdir filter (see *Template markup*): https://github.com/WeblateOrg/hello/blob/{{branch}}/ {{filename|parentdir}}#L{{line}}

## **URL do repositório exportado**

URL where changes made by Weblate are exported. This is important when *Localização contínua* is not used, or when there is a need to manually merge changes. You can use *Git exporter* to automate this for Git repositories.

## **Ramo do repositório**

Which branch to checkout from the VCS, and where to look f[or translation](#page-347-0)s.

## **Ramo do push**

Branch for pushing changes, leave empty to use *Ramo do repositório*.

**Nota:** This is currently only supported for Git, GitLab and GitHub, it is ignored for other VCS integrations.

#### **File mask**

Mask of files to translate, including path. It should include one "\*" replacing language code (see *Language definitions* for info on how this is processed). In case your repository contains more than one translation file (e.g. more gettext domains), you need to create a component for each of them.

For example po/\*.po or locale/\*/LC\_MESSAGES/django.po.

In case your filename contains special characters such as [, ], these need to be escaped as [[] or [\[\]\]](#page-248-0).

#### **Ver também:**

*Bilingual and monolingual formats*, *What does mean "There are more files for the single language (en)"?*

#### **Arquivo de idioma da base monolíngue**

[Base file containing string definitio](#page-75-1)ns for *[Componentes monolíngues](#page-74-0)*.

#### <span id="page-241-1"></span>**Ver também:**

*Bilingual and monolingual formats*, *What does mean "There are more files for the single language (en)"?*

## **Editar o arquivo base**

[Whether to allow editing the base fi](#page-75-1)le for *[Componentes monolíngues](#page-74-0)*.

#### **Arquivo de idioma intermediário**

Intermediate language file for *Component[es monolíngues](#page-359-0)*. In most cases this is a translation file provided by developers and is used when creating actual source strings.

<span id="page-241-0"></span>When set, the source translation is based on this file, but all others are based on *Arquivo de idioma da base monolíngue*. In case the string is not trans[lated in source translation,](#page-359-0) translating to other languages is prohibited. This provides *Rota de qualidade para os textos fonte*.

#### **Ver também:**

*Rota de qualidade para os textos fonte*, *Bilingual and monolingual formats*, *W[hat does mean "There are more files for](#page-241-1) [the single language \(en\)"?](#page-67-1)*

## **Modelo para novas traduções**

Base file used to generate new translations, e.g. . pot file with gettext.

**Dica:** In many monolingual formats Weblate starts with blank file by default. Use this in case you want to have all strings present with empty value when creating new translation.

#### **Ver também:**

*Adding new translations*, *Adicionando nova tradução*, *Bilingual and monolingual formats*, *What does mean "There are more files for the single language (en)"?*

## **[Formato de arquivo](#page-92-0)**

[Translation file format, see also](#page-74-0) *Formatos de arquivos suportados*.

#### **Endereço do relatório de erros do texto fonte**

Email address used for reportin[g upstream bugs. This address w](#page-75-0)ill also receive notification about any source string comments made in Weblate.

## **Permitir propagação de tradução**

You can turn off propagation of translations to this component from other components within same project. This really depends on what you are translating, sometimes it's desirable to have make use of a translation more than once.

It's usually a good idea to turn this off for monolingual translations, unless you are using the same IDs across the whole project.

Default value can be changed by *DEFAULT\_TRANSLATION\_PROPAGATION*.

### **Habilitar sugestões**

Whether translation suggestions [are accepted for this component.](#page-299-0)

#### **Votação de sugestões**

Turns on votecasting for suggestions, see *Votação de sugestões*.

### **Aceitar sugestões automaticamente**

Automatically accept voted suggestions, see *[Votação de sugestõ](#page-260-0)es*.

## **Marcadores de tradução**

Customization of quality checks and other Weblate behavior, see *Personalizando o comportamento*.

## **Verificações forçadas**

List of checks which can not be ignored, see *Forçando verificaçõ[es](#page-266-0)*.

## **Licença da tradução**

License of the translation (does not need to [be the same as the sour](#page-269-0)ce code license).

## **Acordo de colaborador**

Acordo de usuário que precisa ser aprovado antes de um usuário poder traduzir este componente.

### **Adicionando nova tradução**

How to handle requests for creation of new languages. Available options:

- **Contatar os mantenedores** User can select desired language and the project maintainers will receive a notification about this. It is up to them to add (or not) the language to the repository.
- **Apontar para a URL de instruções de tradução** User is presented a link to page which describes process of starting new translations. Use this in case more formal process is desired (for example forming a team of people before starting actual translation).
- **Criar novo arquivo de idioma** User can select language and Weblate automatically creates the file for it and translation can begin.

**Desabilitar adição de novas traduções** There will be no option for user to start new translation.

#### **Ver também:**

*Adding new translations*.

### **Estilo de código de idioma**

[Customize language cod](#page-53-0)e used to generate the filename for translations created by Weblate, see *Adding new translations* for more details.

### **Estilo de mesclagem**

[You](#page-92-0) can configure how updates from the upstream repository are handled. This might not be supported for some VCSs. See *Merge ou rebase* for more details.

Default value can be changed by *DEFAULT\_MERGE\_STYLE*.

## **Commit, add, delete, merge and addon messages**

Message used when committing a translation, see *Template markup*.

Default value can be changed by *DEFAULT\_ADD\_MESSAGE*, *DEFAULT\_ADDON\_MESSAGE*, *DE-FAULT\_COMMIT\_MESSAGE*, *DEFAULT\_DELETE\_MESSAGE*, *DEFAULT\_MERGE\_MESSAGE*.

## **Nome do committer**

[Name of the committer used for Weblate commits, the author wil](#page-297-1)l [always be the real translator. On](#page-297-1) some VCSs this might be not supported.

Default value can be changed by *DEFAULT\_COMMITER\_NAME*.

### **E-mail do committer**

Email of committer used for W[eblate commits, the author will a](#page-298-0)lways be the real translator. On some VCSs this might be not supported. The default value can be changed in *DEFAULT\_COMMITER\_EMAIL*.

## **Push ao fazer commit**

Whether committed changes should be automatically pushed [to the upstream repository. When](#page-298-1) enabled, the push is initiated once Weblate commits changes to its internal repository (see *Commits adiados*). To actually enable pushing *Repository push URL* has to be configured as well.

#### **Idade das alterações para fazer commit**

Sets how old changes (in hours) are to get before they are committed by background task or *commit\_pending* management command. All changes in a component are committed once there is at least one older than this period.

Default value can be changed by *COMMIT\_PENDING\_HOURS*.

#### **Bloquear em erro**

Enables locking the component [on repository error \(failed pull](#page-296-0), push or merge). Locking in this situation avoids adding another conflict which would have to be resolved manually.

The component will be automatically unlocked once there are no repository errors left.

## **Idioma fonte**

Language used for source strings. Change this if you are translating from something else than English.

**Dica:** In case you are translating bilingual files from English, but want to be able to do fixes in the English translation as well, you might want to choose *English (Developer)* as a source language. To avoid conflict between name of the source language and existing translation.

For monolingual translations, you can use intermediate translation in this case, see *Arquivo de idioma intermediário*.

## **Filtro de idioma**

Regular expression used to filter the translation when scanning for filemask. This can be used to limit the list of languages managed by Weblate.

**Nota:** You need to list language codes as they appear in the filename.

Some examples of filtering:

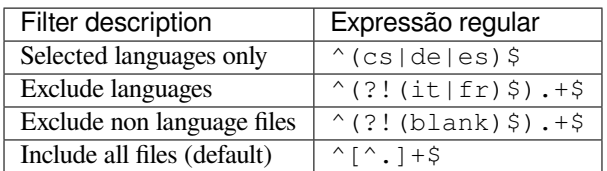

## **Expressão regular de variantes**

Regular expression used to determine the variants of a string, see *String variants*.

**Nota:** Most of the fields can be edited by project owners or managers, in the Weblate interface.

#### **Ver também:**

*Does Weblate support other VCSes than Git and Mercurial?*, *Translation component alerts*

## **Prioridade**

[Componentes com prioridade mais alta são oferecidos prim](#page-74-1)[eiro para os tradutores.](#page-51-0)

## **Restricted access**

By default the component is visible to anybody who has access to the project, even if the person can not perform any changes in the component. This makes it easier to keep translation consistency within the project.

<span id="page-245-0"></span>Enable this in case you want to grant access to this component explicitly - the project level permissions will not apply and you will have to specify component or component list level permission in order to grant access.

Default value can be changed by *DEFAULT\_RESTRICTED\_COMPONENT*.

**Dica:** This applies to project managers as well - please make sure you will not loose access to the component after toggling the status.

## **2.7.5 Template markup**

Weblate uses simple markup language in several places where text rendering is needed. It is based on The Django template language, so it can be quite powerful.

<span id="page-246-0"></span>Currently it is used in:

- Commit message formatting, see *Component configuration*
- **[Several add](https://docs.djangoproject.com/en/stable/ref/templates/language/)ons**
	- **–** *Descoberta de componente*
	- **–** *Gerador de estatísticas*
	- **–** *Escrevendo scripts para extensões*

There following [variables are available in th](#page-282-0)e component templates:

- **{{ languag[e\\_code }}](#page-284-0)** Código do idioma
- **{{ language\_name }}** [Nome do idioma](#page-288-0)
- **{{ component\_name }}** Nome do componente
- **{{ component\_slug }}** Component slug
- **{{ project\_name }}** Nome do projeto
- **{{ project\_slug }}** Project slug
- **{{ url }}** Translation URL
- **{{ filename }}** Nome do arquivo de tradução
- **{{ stats }}** Translation stats, this has further attributes, examples below.
- **{{ stats.all }}** Total strings count
- **{{ stats.fuzzy }}** Count of strings needing review
- **{{ stats.fuzzy\_percent }}** Percent of strings needing review
- **{{ stats.translated }}** Translated strings count
- **{{ stats.translated\_percent }}** Translated strings percent
- **{{ stats.allchecks }}** Number of strings with failing checks
- **{{ stats.allchecks\_percent }}** Percent of strings with failing checks
- **{{ author }}** Author of current commit, available only in the commit scope.
- **{{ addon\_name }}** Name of currently executed addon, available only in the addon commit message.

The following variables are available in the repository browser or editor templates:

- **{{branch}}** current branch
- **{{line}}** line in file
- **{{filename}}** filename, you can also strip leading parts using the parentdir filter, for example {{filename|parentdir}}

You can combine them with filters:

*{{* component|title *}}*

You can use conditions:

*{%* **if** stats.translated\_percent > 80 *%}*Well translated!*{%* **endif** *%}*

There is additional tag available for replacing characters:

*{%* **replace** component "-" " " *%}*

You can combine it with filters:

*{%* **replace** component|capfirst "-" " " *%}*

There are also additional filter to manipulate with filenames:

```
Directory of a file: {{ filename|dirname }}
File without extension: {{ filename|stripext }}
File in parent dir: {{ filename|parentdir }}
It can be used multiple times: {{ filename|parentdir|parentdir }}
```
…and other Django template features.

## **2.7.6 Importing speed**

Fetching VCS repository and importing translations to Weblate can be a lengthy process, depending on size of your translations. Here are some tips:

#### **Optimize configuration**

The default configuration is useful for testing and debugging Weblate, while for a production setup, you should do some adjustments. Many of them have quite a big impact on performance. Please check *Configuração de produção* for more details, especially:

- Configure Celery for executing background tasks (see *Background tasks using Celery*)
- *Habilitar o cache*
- *Usar um poderoso mecanismo de banco de dados*
- *Desabilitar o modo de depuração*

#### **Chec[k resource limits](#page-189-0)**

If you [are importing huge translations o](#page-188-1)r repositories, you might be hit by resource limitations of your server.

- Check the amount of free memory, having translation files cached by the operating system will greatly improve performance.
- Disk operations might be bottleneck if there is a lot of strings to process—the disk is pushed by both Weblate and the database.
- Additional CPU cores might help improve performance of background tasks (see *Background tasks using Celery*).

## **Disable unneeded checks**

Some [qual](#page-199-0)ity checks can be quite expensive, and if not needed, can save you some time during import if omitted. See *CHECK\_LIST* for info on configuration.

## **2.7.7 Automatic creation of components**

In case your project has dozen of translation files (e.g. for different gettext domains, or parts of Android apps), you might want to import them automatically. This can either be achieved from the command line by using *import\_project* or *import\_json*, or by installing the *Descoberta de componente* addon.

To use the addon, you first need to create a component for one translation file (choose the one that is the least likely to be renamed or removed in future), and install the addon on this component.

[For the manageme](#page-338-0)nt [commands, you n](#page-337-0)eed to create a proj[ect which will contain all c](#page-282-0)omponents and then run *[im](#page-338-0)port\_project* or *import\_json*.

## **Ver também:**

*Management commands*, *Descoberta de componente*

# **2.8 [Language](#page-333-0) [definitions](#page-282-0)**

<span id="page-248-0"></span>To present different translations properly, info about language name, text direction, plural definitions and language code is needed. Definitions for about 350 languages are included.

## **2.8.1 Parsing language codes**

<span id="page-248-1"></span>While parsing translations, Weblate attempts to map language code (usually the ISO 639-1 one) to any existing language object.

You can further adjust this mapping at project level by *Aliases de idioma*.

If no exact match can be found, an attempt will be made to best fit it into an existing language (e.g. ignoring the default country code for a given language—choosing cs instead of cs\_CZ).

Should that also fail, a new language definition will be c[reated using the de](#page-239-1)faults (left to right text direction, one plural) and naming of the language as *xx\_XX (generated)*. You might want to change this in the admin interface later, (see *Changing language definitions*) and report it to the issue tracker (see *Contribuindo para o Weblate*).

**Dica:** In case you see something unwanted as a language, you might want to adjust *Filtro de idioma* to ignore such [file when parsing translations.](#page-248-2)

## **2.8.2 Changing language definitions**

You can change language definitions in the languages interface (/languages/ URL).

<span id="page-248-2"></span>While editing, make sure all fields are correct (especially plurals and text direction), otherwise translators will be unable to properly edit those translations.

## **2.8.3 Language definitions**

Each language consists of following fields:

## **Código do idioma**

Code identifying the language. Weblate prefers two letter codes as defined by ISO 639-1, but uses ISO 639-2 or ISO 639-3 codes for languages that do not have two letter code. It can also support extended codes as defined by BCP 47.

### **Ver também:**

*Parsing language codes*

## **Nome do idioma**

[Visible name of the lan](#page-248-1)guage. The language names included in Weblate are also being localized depending on user interface language.

## **Direção do texto**

Determines whether language is written right to left or left to right. This property is autodetected correctly for most of the languages.

## **Plural number**

Number of plurals used in the language.

## **Fórmula de plural**

Gettext compatible plural formula used to determine which plural form is used for given count.

#### **Ver também:**

*Plurais*, GNU gettext utilities: Plural forms, Language Plural Rules by the Unicode Consortium

# **[2.9](#page-14-0) [Localização contínua](https://www.gnu.org/software/gettext/manual/html_node/Plural-forms.html)**

Há infraestrutura em vigor para que sua tradução acompanhe de perto o desenvolvimento. Desta forma, os tradutores podem trabalhar em traduções o tempo todo, em vez de trabalhar através de uma enorme quantidade de texto novo pouco antes do lançamento.

Este é o processo:

- 1. Os desenvolvedores fazem alterações e fazem *push* delas para o repositório VCS.
- 2. Opcionalmente, os arquivos de tradução são atualizados (isso depende do formato do arquivo, consulte *Why does Weblate still show old translation strings when I've updated the template?*).
- 3. O Weblate faz o *pull* das alterações do repositório VCS, consulte *Atualizando repositórios*.
- 4. Uma vez que o Weblate detecta alterações nas traduções, os tradutores são notificados com base em [suas](#page-73-0) [configurações de assinatura.](#page-73-0)
- 5. Os tradutores enviam traduções usando a interface web do Webl[ate ou enviam alterações](#page-250-0) feitas offline.
- 6. Uma vez que os tradutores tenham finalizado, o Weblate faz commit das alterações no repositório local (veja *Commits adiados*) e faz *push* delas de volta se tiver permissões para fazê-lo (veja *Fazendo push das alterações do Weblate*).

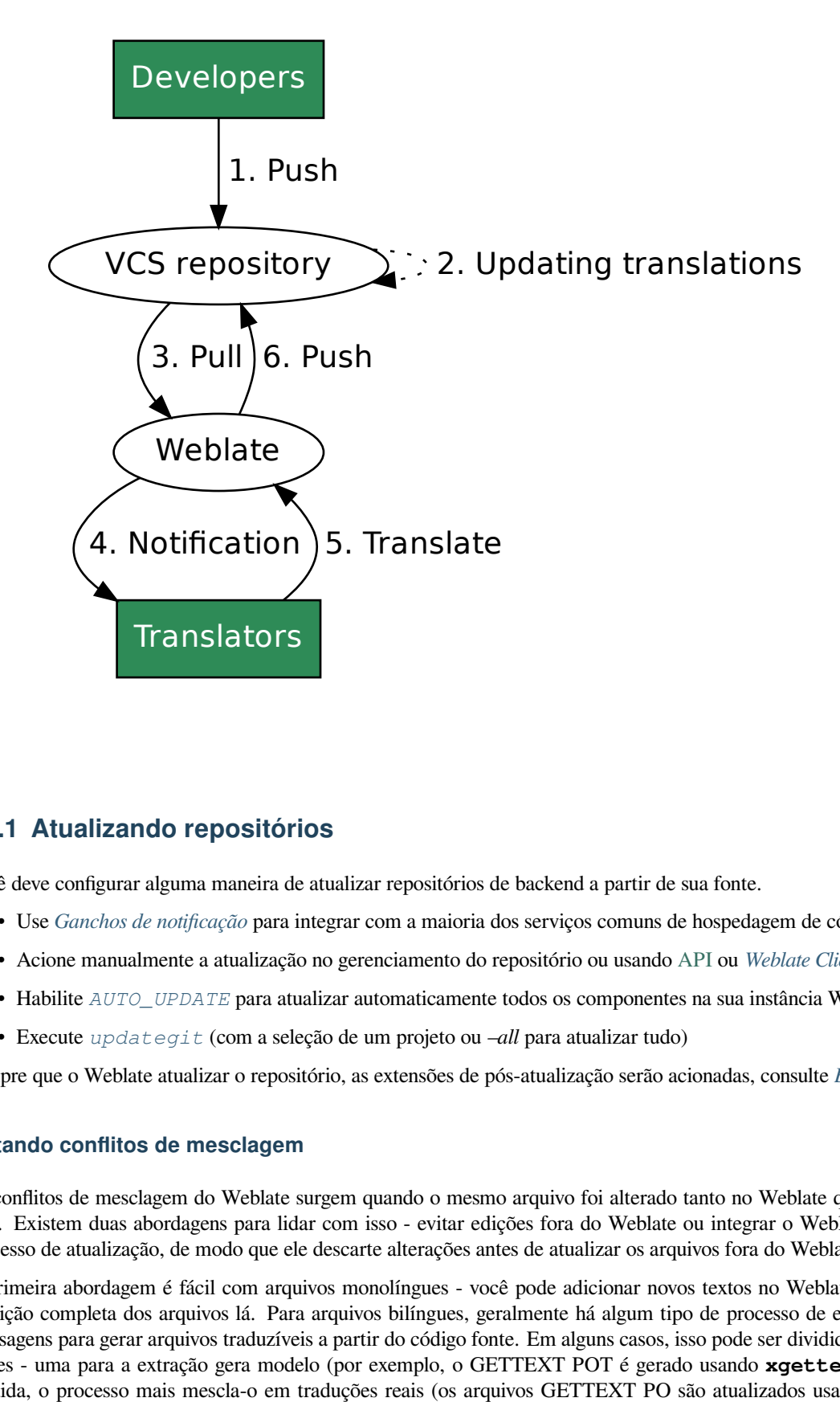

## **2.9.1 Atualizando repositórios**

<span id="page-250-0"></span>Você deve configurar alguma maneira de atualizar repositórios de backend a partir de sua fonte.

- Use *Ganchos de notificação* para integrar com a maioria dos serviços comuns de hospedagem de código
- Acione manualmente a atualização no gerenciamento do repositório ou usando API ou *Weblate Client*
- Habilite *AUTO\_UPDATE* para atualizar automaticamente todos os componentes na sua instância Weblate
- Execute *[updategit](#page-140-0)* (com a seleção de um projeto ou *–all* para atualizar tudo)

Sempre que o Weblate atualizar o repositório, as extensões de pós-atualização serãoa[cion](http://docs.translatehouse.org/projects/translate-toolkit/en/latest/api/index.html#api)ada[s, consulte](#page-143-0) *Extensões*.

## **Evitando co[nflitos de m](#page-343-0)esclagem**

Os conflitos de mesclagem do Weblate surgem quando o mesmo arquivo foi alterado tanto no Weblate [quanto for](#page-280-0)a dele. Existem duas abordagens para lidar com isso - evitar edições fora do Weblate ou integrar o Weblate no seu processo de atualização, de modo que ele descarte alterações antes de atualizar os arquivos fora do Weblate.

A primeira abordagem é fácil com arquivos monolíngues - você pode adicionar novos textos no Weblate e deixar a edição completa dos arquivos lá. Para arquivos bilíngues, geralmente há algum tipo de processo de extração de mensagens para gerar arquivos traduzíveis a partir do código fonte. Em alguns casos, isso pode ser dividido em duas partes - uma para a extração gera modelo (por exemplo, o GETTEXT POT é gerado usando **xgettext**) e, em seguida, o processo mais mescla-o em traduções reais (os arquivos GETTEXT PO são atualizados usando **msgmerge**). Você pode executar o segundo passo dentro do Weblate e ele garantirá que todas as alterações pendentes sejam incluídas antes desta operação.

A segunda abordagem pode ser alcançada usando API para forçar o Weblate a fazer push de todas as alterações pendentes e bloquear a tradução enquanto você está fazendo alterações do seu lado.

O script para fazer atualizações pode ser assim:

```
# Lock Weblate translation
wlc lock
# Push changes from Weblate to upstream repository
wlc push
# Pull changes from upstream repository to your local copy
git pull
# Update translation files, this example is for Django
./manage.py makemessages --keep-pot -a
git commit -m 'Locale updates' -- locale
# Push changes to upstream repository
git push
# Tell Weblate to pull changes (not needed if Weblate follows your repo
# automatically)
wlc pull
# Unlock translations
wlc unlock
```
Se você tiver vários componentes compartilhando o mesmo repositório, você precisa bloqueá-los todos separadamente:

wlc lock foo/bar wlc lock foo/baz wlc lock foo/baj

**Nota:** O exemplo usa *Weblate Client*, que precisa de configuração (chaves de API) para ser capaz de controlar o Weblate remotamente. Você também pode conseguir isso usando qualquer cliente HTTP em vez de wlc, por exemplo, curl, ver API.

## **Receb[endo](http://docs.translatehouse.org/projects/translate-toolkit/en/latest/api/index.html#api) automaticamente alterações do GitHub**

O Weblate vem com suporte nativo ao GitHub.

Se você estiver usando o Hosted Weblate, a abordagem recomendada é instalar o aplicativo Weblate, dessa forma você terá a configuração correta sem ter que configurar muita coisa. Também pode ser usado para fazer push de mudanças de volta.

Para receber notificações em cada push a um repositório do GitHub, adicione o webh[ook do Weblate nas c](https://github.com/apps/weblate)onfigurações do repositório (*Webhooks*) como mostrado na imagem abaixo:
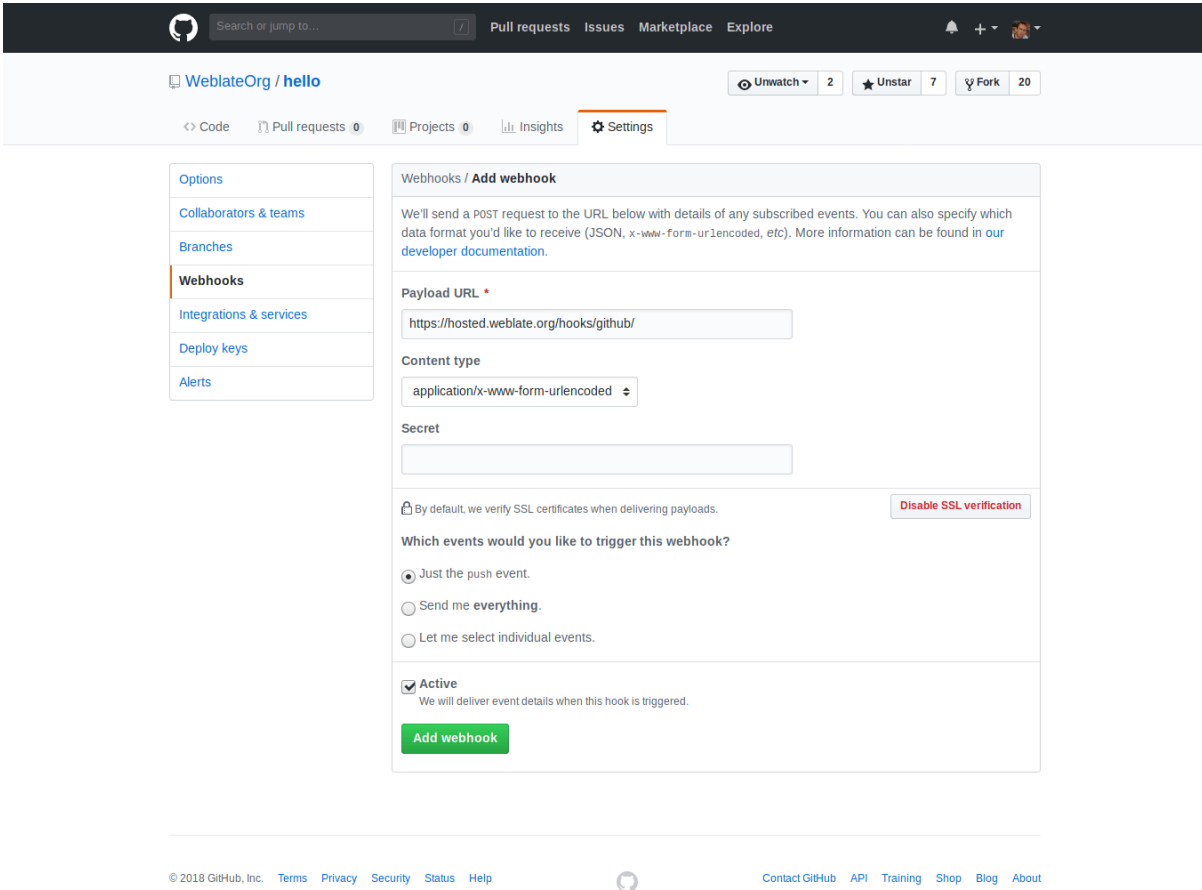

Para a URL de carga útil, anexar /hooks/github/ à URL do Weblate, por exemplo, para o serviço Hosted Weblate, este é https://hosted.weblate.org/hooks/github/.

Você pode deixar outros valores nas configurações padrão (o Weblate pode lidar com ambos os tipos de conteúdo e consome apenas o evento *push*).

#### **Ver também:**

*POST /hooks/github/*, *Accessing repositories from Hosted Weblate*

### **Recebendo automaticamente alterações do Bitbucket**

[O Weblate tem suporte para w](#page-140-0)[ebhooks do Bitbucket, adicione um webho](#page-93-0)ok que aciona no push do repositório, com destino a URL /hooks/bitbucket/ na instalação do Weblate (por exemplo, https://hosted.weblate. org/hooks/bitbucket/).

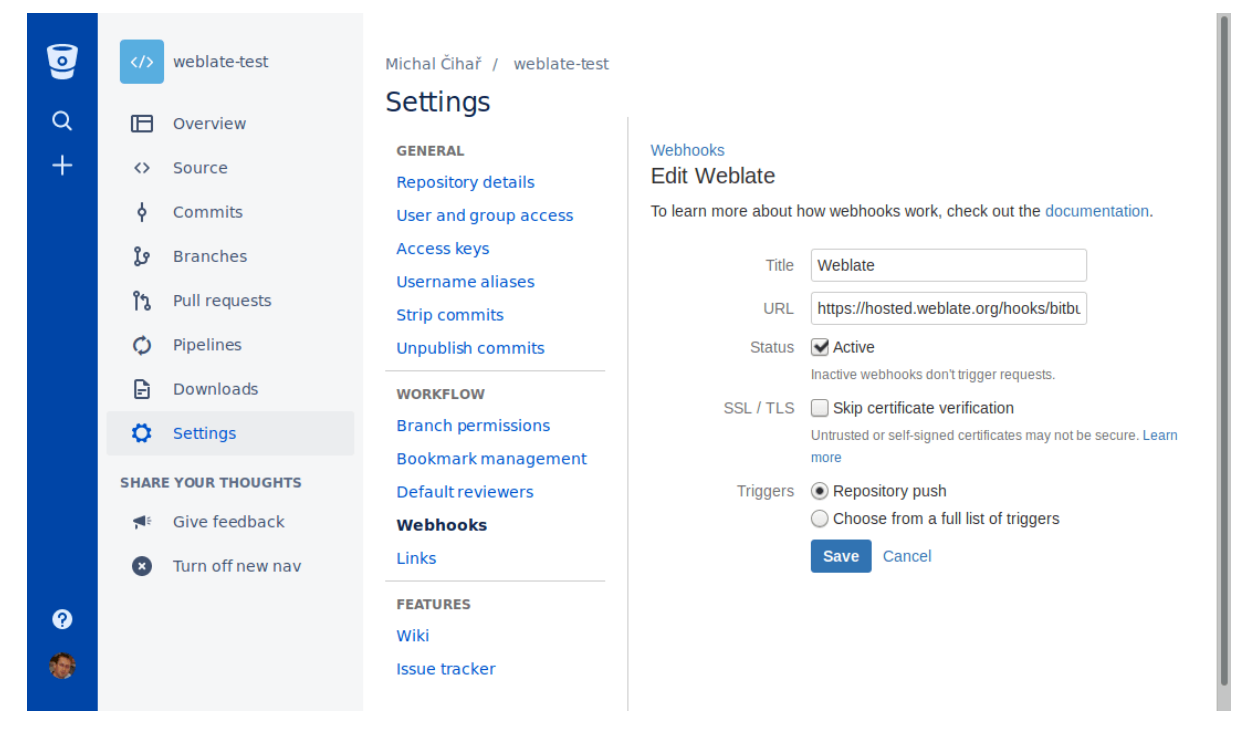

#### **Ver também:**

*POST /hooks/bitbucket/*, *Accessing repositories from Hosted Weblate*

#### **Recebendo automaticamente alterações do GitLab**

[O Weblate tem suporte para ganc](#page-140-1)[hos do GitLab, adiciona um webhook de pr](#page-93-0)ojeto com destino a URL /hooks/ gitlab/ na instalação do Weblate (por exemplo, https://hosted.weblate.org/hooks/gitlab/).

#### **Ver também:**

*POST /hooks/gitlab/*, *Accessing repositories from Hosted Weblate*

#### **Recebendo automaticamente alterações do Pagure**

[Novo na versão 3.3.](#page-140-2)

O Weblate tem suporte para ganchos Pagure. Adicione um webhook com destino a URL /hooks/pagure/ na instalação do Weblate (por exemplo, https://hosted.weblate.org/hooks/pagure/). Isso pode ser feito em *Web-hooks* em *Project options*:

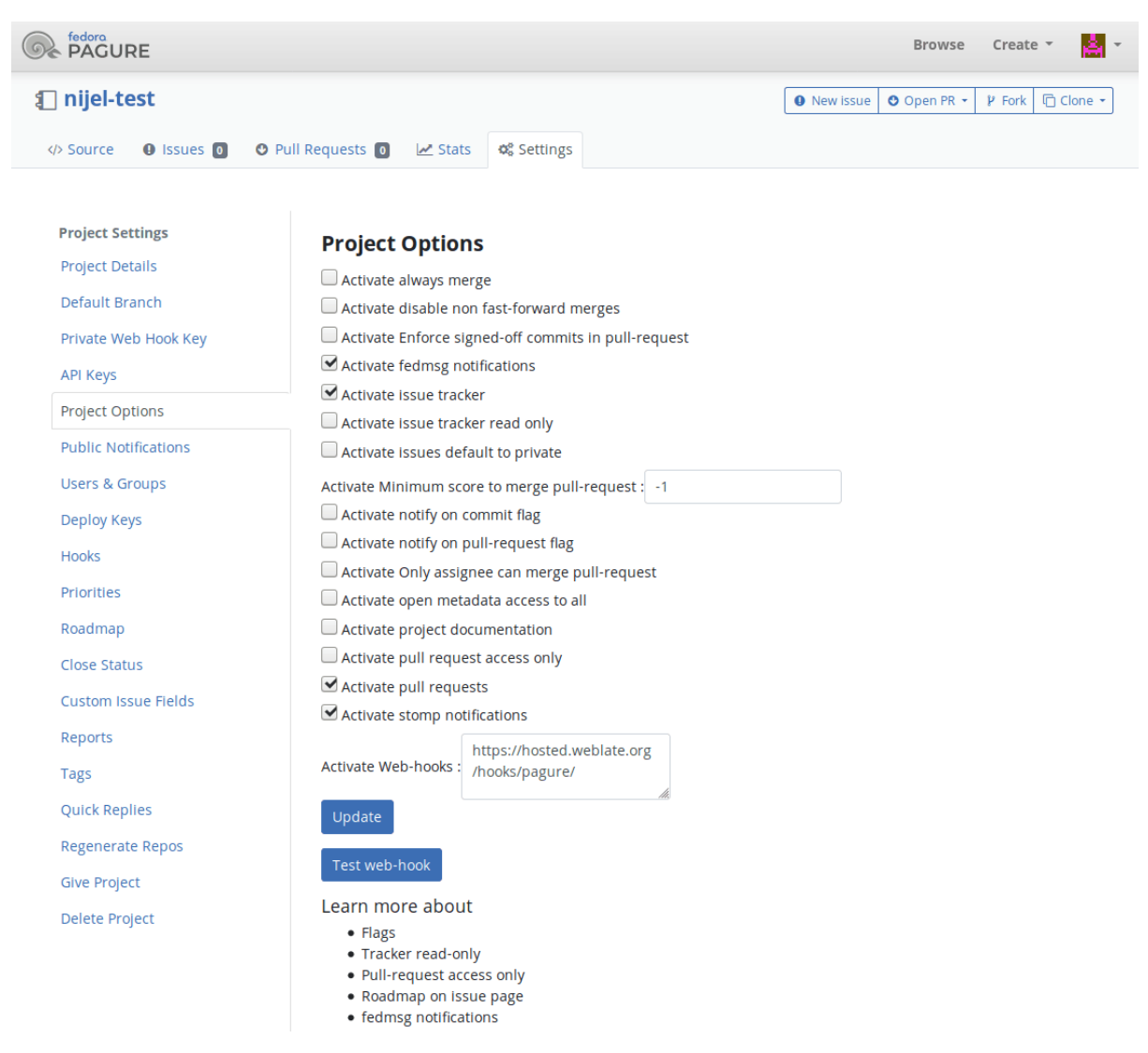

#### **Ver também:**

*POST /hooks/pagure/*, *Accessing repositories from Hosted Weblate*

#### **Recebendo automaticamente alterações do Azure Repos**

[Novo na versão 3.8.](#page-140-3)

O Weblate tem suporte para webhooks do Azure Repos, adicione um webhook para evento *Code pushed* com destino para URL /ganchos/azure/ na instalação do Weblate (por exemplo, https://hosted.weblate.org/ hooks/azure/). Isso pode ser feito em *Service hooks ` em :guilabel:`Project settings*.

#### **Ver também:**

Webhooks no manual do Azure DevOps, *POST /hooks/azure/*, *Accessing repositories from Hosted Weblate*

#### **Recebendo automaticamente alterações do Gitea Repos**

#### Novo na versão 3.9.

Weblate tem suporte para webhooks do Gitea, adicione um *Gitea Webhook* para evento *Push events* com destino para a URL /hooks/gitea/ na instalação do Weblate (por exemplo, https://hosted.weblate.org/ hooks/gitea/). Isso pode ser feito no *Webhooks* em *Settings* do repositório.

#### **Ver também:**

Webhooks no manual do Gitea, *POST /hooks/gitea/*, *Accessing repositories from Hosted Weblate*

#### **Recebendo automaticamente alterações de Gitee Repos**

#### [Novo na versão 3.9.](https://docs.gitea.io/en-us/webhooks/)

O Weblate tem suporte para webhooks Gitee, adicione um *WebHook* para o evento *Push* com destino para URL /hooks/gitee/ na instalação do Weblate (por exemplo, https://hosted.weblate.org/hooks/ gitee/). Isso pode ser feito em *WebHooks* sob *Management* do repositório.

#### **Ver também:**

Webhooks no manual do Gitee, *POST /hooks/gitee/*, *Accessing repositories from Hosted Weblate*

#### **Atualizando automaticamente repositórios** *nightly*

[O Weblate busca automaticam](https://gitee.com/help/categories/40)[ente repositórios remotos](#page-141-0) *nightly* [para melhorar o desempenho ao mes](#page-93-0)clar alterações mais tarde. Você pode opcionalmente transformar isso em fazer mesclagens noturnas também, ativando *AUTO\_UPDATE*.

# **2.9.2 Fazendo push das alterações do Weblate**

[Cada componente](#page-293-0) de tradução pode ter uma URL de push configurada (veja *URL de push do repositório*) e, nesse caso, o Weblate será capaz de fazer push de alteração para o repositório remoto. O Weblate também pode ser configurado para fazer push automaticamente das alterações em cada commit (isso é o padrão, veja *Push ao fazer commit*). Se você não quiser que seja feito push automático das alterações, você pode fazer isso manualmente em *Manutenção do repositório* ou usando API via *wlc push*.

As opções de push diferem com base no *Integração com controle de versão* usado, ma[is detalhes são encontr](#page-244-0)ados nesse capítulo.

No caso de você não querer p[ushes diretos](#page-145-0) pelo Weblate, há suporte para *GitHub*, pull requests do *GitLab* ou reviews do *Gerrit*, você pode ativá-los escolhendo *GitHub*, *[GitLab](#page-93-1)* ou *Gerrit* como *Sistema de controle de versão* em *Component configuration*.

No geral, as opções a seguir estão disponíveis com Git, GitHub e GitLab[:](#page-97-0)

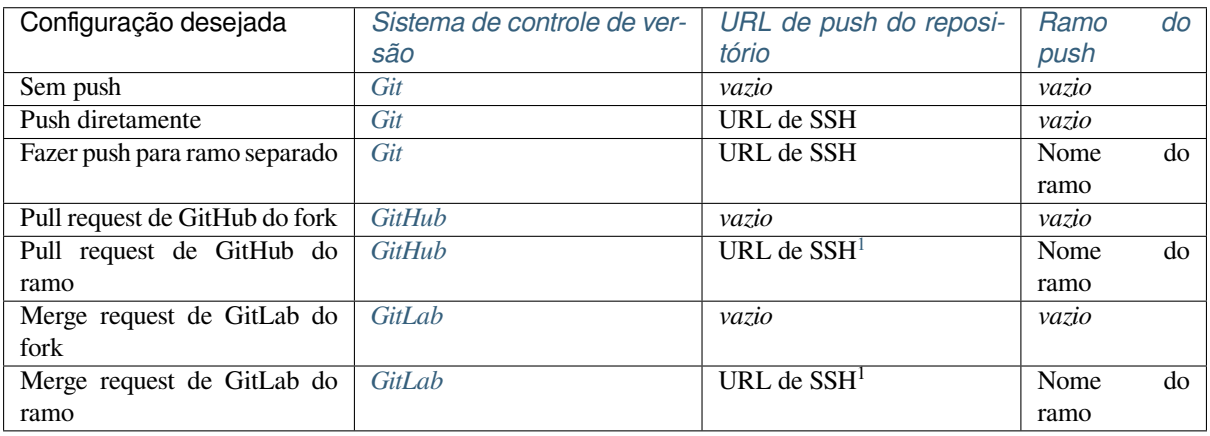

**Nota:** Você também pode habilitar o push automático de alterações após o Weblate fazer commit, isso pode ser feito em *Push ao fazer commit*.

#### **Ver também:**

Consulte *[Accessing repositories](#page-244-0)* para configurar chaves SSH e *Commits adiados* para obter informações sobre quando o Weblate decide fazer commit de alterações.

#### **Ramos [protegidos](#page-93-2)**

Se você estiver usando o Weblate em ramo protegido, você pode configurá-lo para usar pull requests e executar revisão real sobre as traduções (o que pode ser problemático para idiomas que você não conhece). Uma abordagem alternativa é abrir mão desta limitação em favor do usuário de push no Weblate.

Por exemplo, no GitHub, isso pode ser feito na configuração do repositório:

#### Require pull request reviews before merging

When enabled, all commits must be made to a non-protected branch and submitted via a pull request with the required number of approving reviews and no changes requested before it can be merged into a branch that matches this rule.

Required approving reviews:  $1 \star$ 

#### $\Box$  Dismiss stale pull request approvals when new commits are pushed

New reviewable commits pushed to a matching branch will dismiss pull request review approvals.

#### Require review from Code Owners

Require an approved review in pull requests including files with a designated code owner.

#### Restrict who can dismiss pull request reviews

Specify people or teams allowed to dismiss pull request reviews.

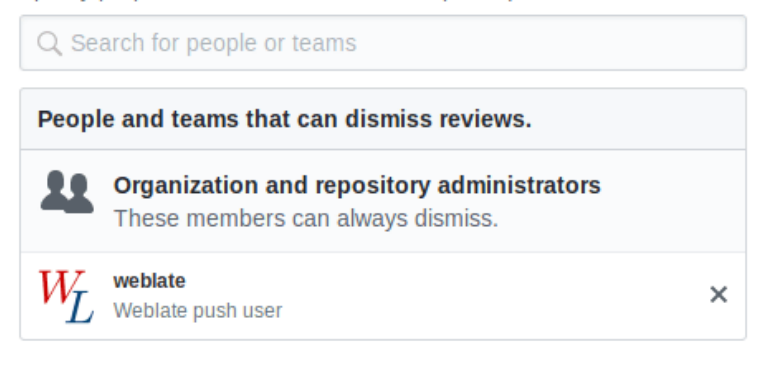

### **2.9.3 Merge ou rebase**

Por padrão, o Weblate mescla o repositório upstream em seu próprio. Esta é a maneira mais segura no caso de você também acessar o repositório subjacente por outros meios. Caso você não precise disso, você pode permitir fazer rebase de alterações em upstream, o que produzirá um histórico com menos compromissos de mesclagem.

**Nota:** Rebasing pode causar problemas em caso de mesclagens complicadas, então considere cuidadosamente se você quer ou não habilitá-los.

<span id="page-256-0"></span><sup>1</sup> Pode estar vazia caso o *Repositório do código-fonte* tenha suporte a push.

### **2.9.4 Interagindo com os outros**

O Weblate facilita a interação com outras pessoas usando sua API.

#### **Ver também:**

API

## **2.9.5 Commits adiados**

[O co](http://docs.translatehouse.org/projects/translate-toolkit/en/latest/api/index.html#api)mportamento do Weblate é agrupar commits do mesmo autor em um só commit, se possível. Isso reduz consideravelmente o número de commits, no entanto, você pode precisar dizer explicitamente para ele fazer os commits no caso de você querer deixar o repositório VCS em sincronia, por exemplo, para mesclagem (isso é por padrão permitido para o grupo *Gerenciadores*, consulte *Controle de acesso*).

As alterações neste modo têm seu commit feito assim que qualquer uma das seguintes condições são cumpridas:

- Outra pessoa altera um texto já alterado.
- Um merge do upstream é feito.
- Um commit explícito é solicitado.
- A alteração é mais antiga do que o período definido como *Idade das alterações para fazer commit* em ref:*component*.

**Dica:** Os commits são criados para cada componente. Então, caso você tenha muitos componentes, você ainda verá muitos compromissos. Você pode utilizar a extensão *Squash de commits git* neste caso.

Se você quiser fazer commit das alterações com mais frequência e sem verificar a idade, você pode agendar uma tarefa regular para realizar um commit:

```
CELERY_BEAT_SCHEDULE = {
    # Unconditionally commit all changes every 2 minutes
    "commit": {
        "task": "weblate.trans.tasks.commit_pending",
        # Ommiting hours will honor per component settings,
        # otherwise components with no changes older than this
        # won't be committed
        "kwargs": {"hours": 0},
        # How frequently to execute the job in seconds
        "schedule": 120,
    }
}
```
### **2.9.6 Processando repositório com scripts**

A maneira de personalizar como o Weblate interage com o repositório é com *Extensões*. Consulte *Escrevendo scripts para extensões* para obter informações sobre como executar scripts externos através de extensões.

# **2.9.7 Mantendo traduções iguais entre componentes**

Uma vez que você tenha vários componentes de tradução, você pode querer garantir que os mesmos textos tenham a mesma tradução. Isso pode ser alcançado em vários níveis.

#### **Propagação de tradução**

Com a propagação de tradução habilitada (que é o padrão, consulte *Component configuration*), todas as novas traduções são feitas automaticamente em todos os componentes com strings correspondentes. Estas traduções são devidamente creditadas ao usuário que traduz atualmente em todos os componentes.

**Nota:** A propagação de tradução requer a chave para ser compatív[el com formatos de tradu](#page-239-0)ção monolíngue, por isso tenha isso em mente ao criar chaves de tradução.

#### **Verificação de consistência**

A verificação check-inconsistente é acionada sempre que os textos são diferentes. Você pode usar isso para rever tais diferenças manualmente e escolher a tradução certa.

#### **Tradução automática**

A tradução automática com base em diferentes componentes pode ser uma maneira de sincronizar as traduções entre os componentes. Você pode acioná-la manualmente (veja *Tradução automática*) ou fazê-la ser executada automaticamente na atualização do repositório usando uma extensão (veja *Tradução automática*).

# **2.10 Licenciando traduções**

Você pode especificar sob quais traduções de licença são contribuídas. Isso é especialmente importante de se as traduções forem abertas ao público, para estipular para que elas possam ser usadas.

Você deve especificar as informações da licença da *Component configuration*. Você deve evitar exigir um contrato de licença de colaborador, embora seja possível.

# **2.10.1 Informações de licença**

Ao especificar informações de licenças (nome da licença e URL), essas informações são mostradas na seção de informações de tradução da respectiva *Component configuration*.

Normalmente este é o melhor lugar para publicar informações de licenciamento se nenhum consentimento explícito for necessário. Se o seu projeto ou tradução não for livre, você provavelmente precisa de consentimento prévio.

### **2.10.2 Acordo de colaborador**

Se você especificar um contrato de licença de colaborador, apenas os usuários que concordaram com ele poderão contribuir. Este é um passo claramente visível ao acessar a tradução:

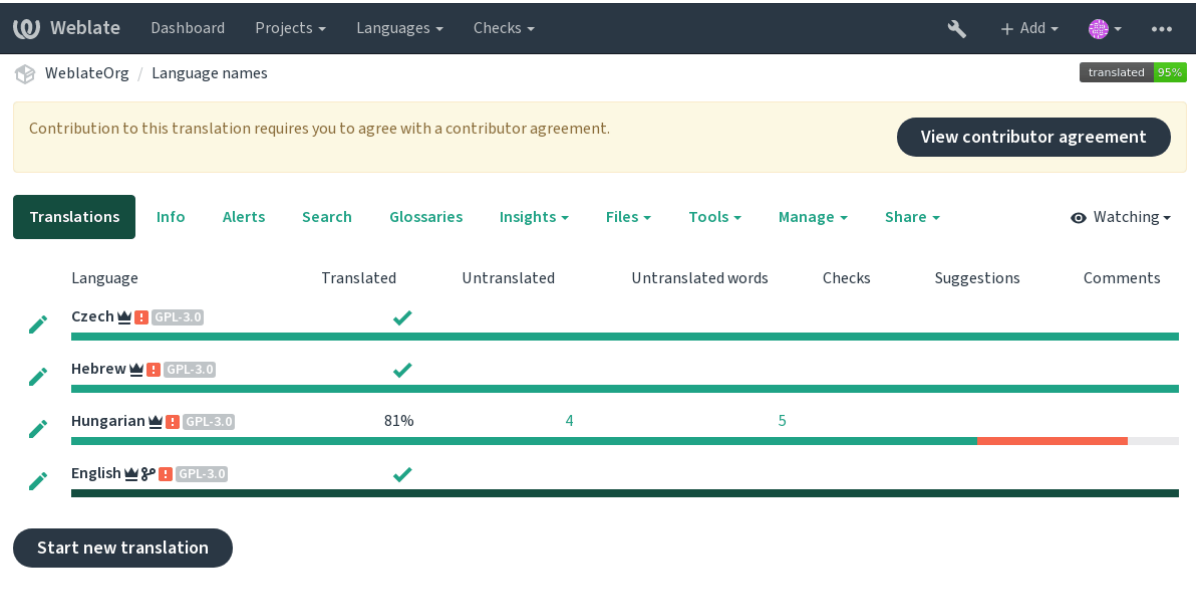

Powered by Weblate 4.3 About Weblate Legal Contact Documentation Donate to Weblate

O texto inserido é formatado em parágrafos e links externos podem ser incluídos. A marcação HTML não pode ser usada.

# **2.10.3 Licenças de usuário**

Qualquer usuário pode rever todas as licenças de tradução de todos os projetos públicos na instância a partir de seu perfil:

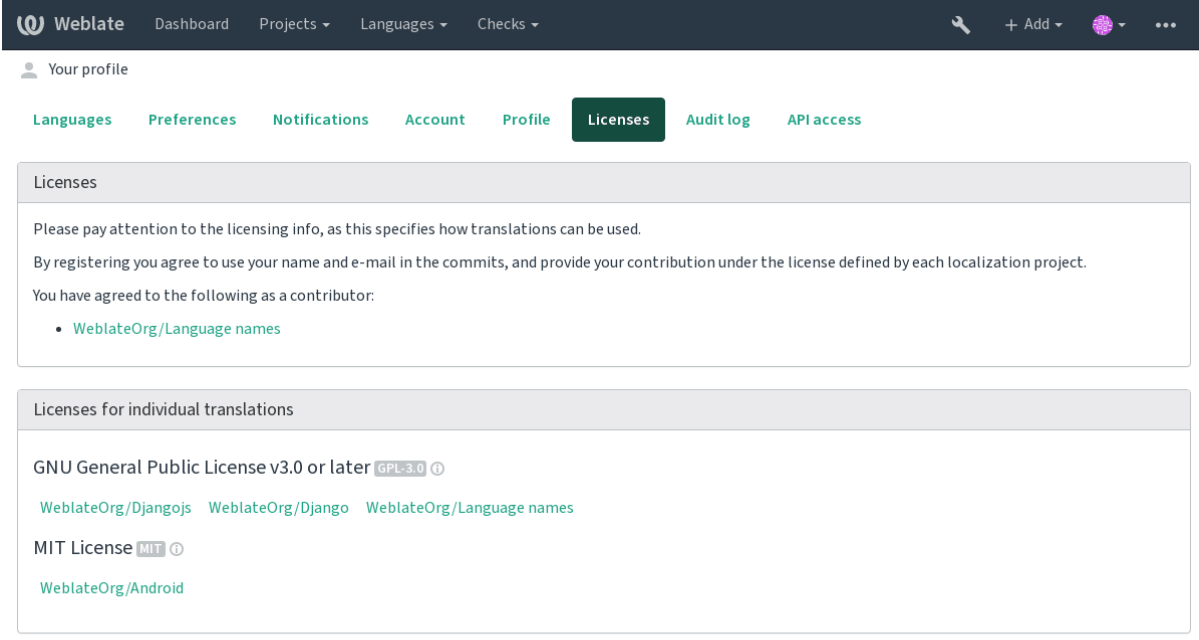

Powered by Weblate 4.3 About Weblate Legal Contact Documentation Donate to Weblate

# **2.11 Processo de tradução**

# **2.11.1 Votação de sugestões**

Everyone can add suggestions by default, to be accepted by signed in users. Suggestion voting can be used to make use of a string when more than signed in user agrees, by setting up the *Component configuration* configuration with *Suggestion voting* to turn on voting, and *Autoaccept suggestions* to set a threshold for accepted suggestions (this includes a vote from the user making the suggestion if it is cast).

**Nota:** Once automatic acceptance is set up, normal users lose the pri[vilege to directly save tra](#page-239-0)nslations or accept suggestions. This can be overridden with the *Edit string when suggestions are enforced* privilege (see *Controle de acesso*).

You can combine these with *Controle de acesso* into one of the following setups:

- [•](#page-224-0) Users suggest and vote for suggestions and a limited group controls what is accepted. Turn on voting. Turn off automatic acceptance. - Don't let users save translations.
- Users suggest and vot[e for suggestions w](#page-224-0)ith automatic acceptance once the defined number of them agree. Turn on voting. - Set the desired number of votes for automatic acceptance.
- Optional voting for suggestions. (Can optionally be used by users when they are unsure about a translation by making multiple suggestions.) - Only turn on voting.

# **2.11.2 Additional info on source strings**

<span id="page-260-0"></span>Enhance the translation process with info available in the translation files. This includes explanation, string priority, check flags, or providing visual context. All these features can be set in the *Reviewing strings*:

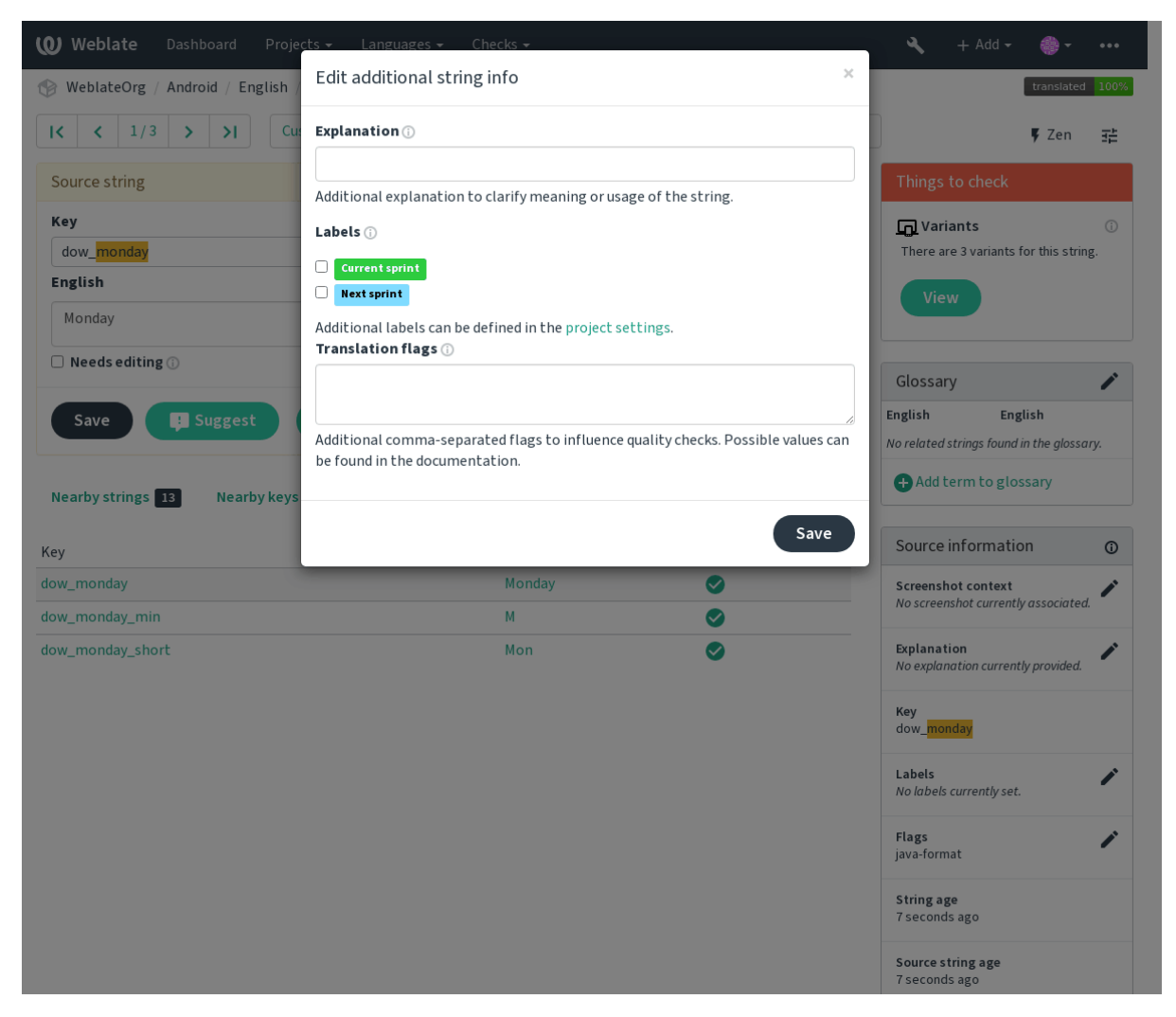

Access this directly from the translation interface by clicking the "Edit" icon next to *Screenshot context* or *Flags*.

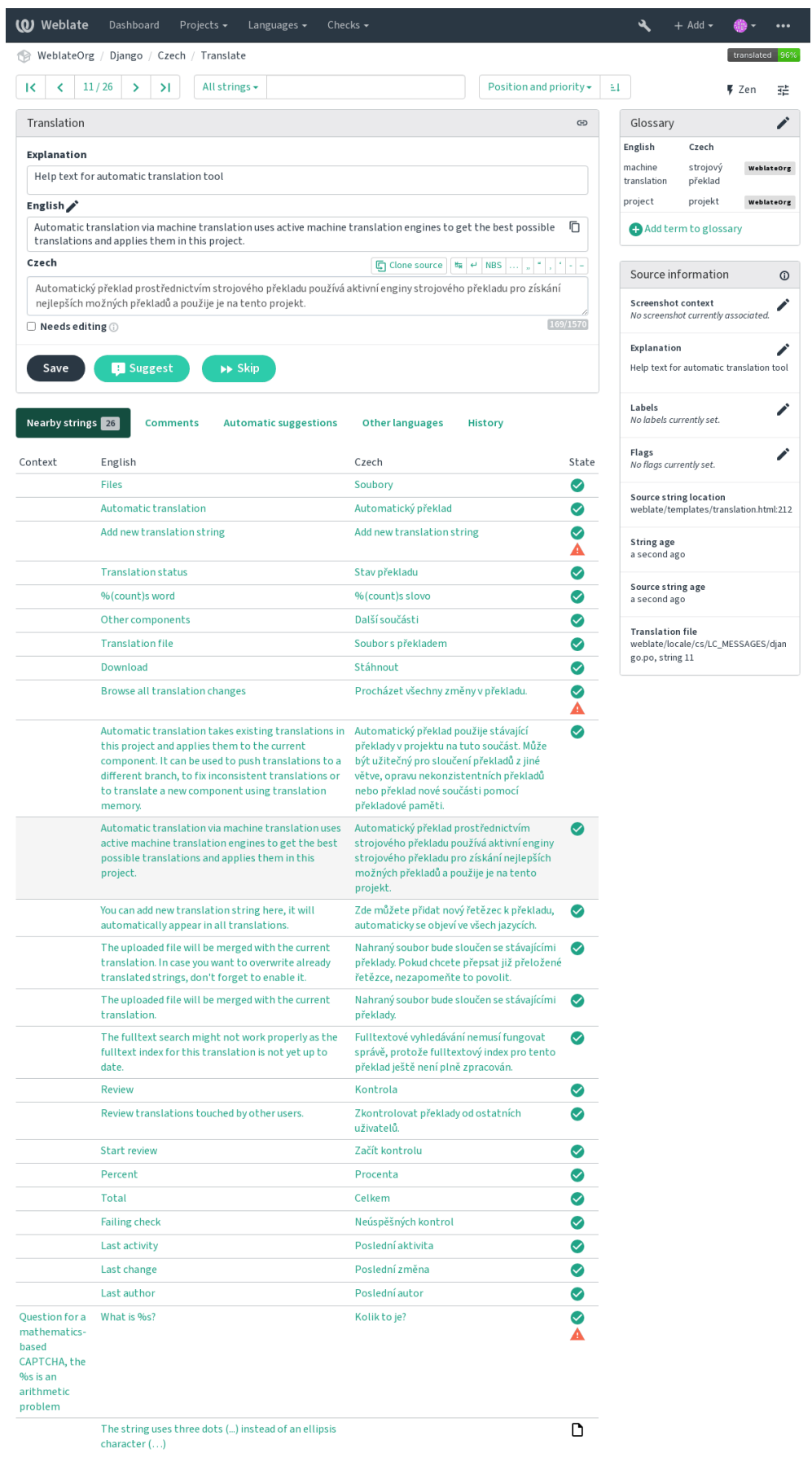

Powered by Weblate 4.3 About Weblate Legal Contact Documentation Donate to Weblate

### **Strings prioritization**

Novo na versão 2.0.

String priority can be changed to offer higher priority strings for translation earlier by using the priority flag

**Dica:** This can be used to order the flow of translation in a logical manner.

#### **Ver também:**

*Verificações de qualidade*

#### **Marcadores de tradução**

[Novo na versão 2.4.](#page-26-0)

Alterado na versão 3.3: Previously called *Quality checks flags*, it no longer configures only checks.

The default set of translation flags is determined by the translation *Component configuration* and the translation file. However, you might want to use it to customize this per source string.

#### **Ver também:**

*Verificações de qualidade*

#### **Explicação**

[Alterado na versão 4.1: In](#page-26-0) previous version this has been called extra context.

Use the explanation to clarify scope or usage of the translation. You can use Markdown to include links and other markup.

## **Visual context for strings**

Novo na versão 2.9.

You can upload a screenshot showing a given source string in use within your program. This helps translators understand where it is used, and how it should be translated.

The uploaded screenshot is shown in the translation context sidebar:

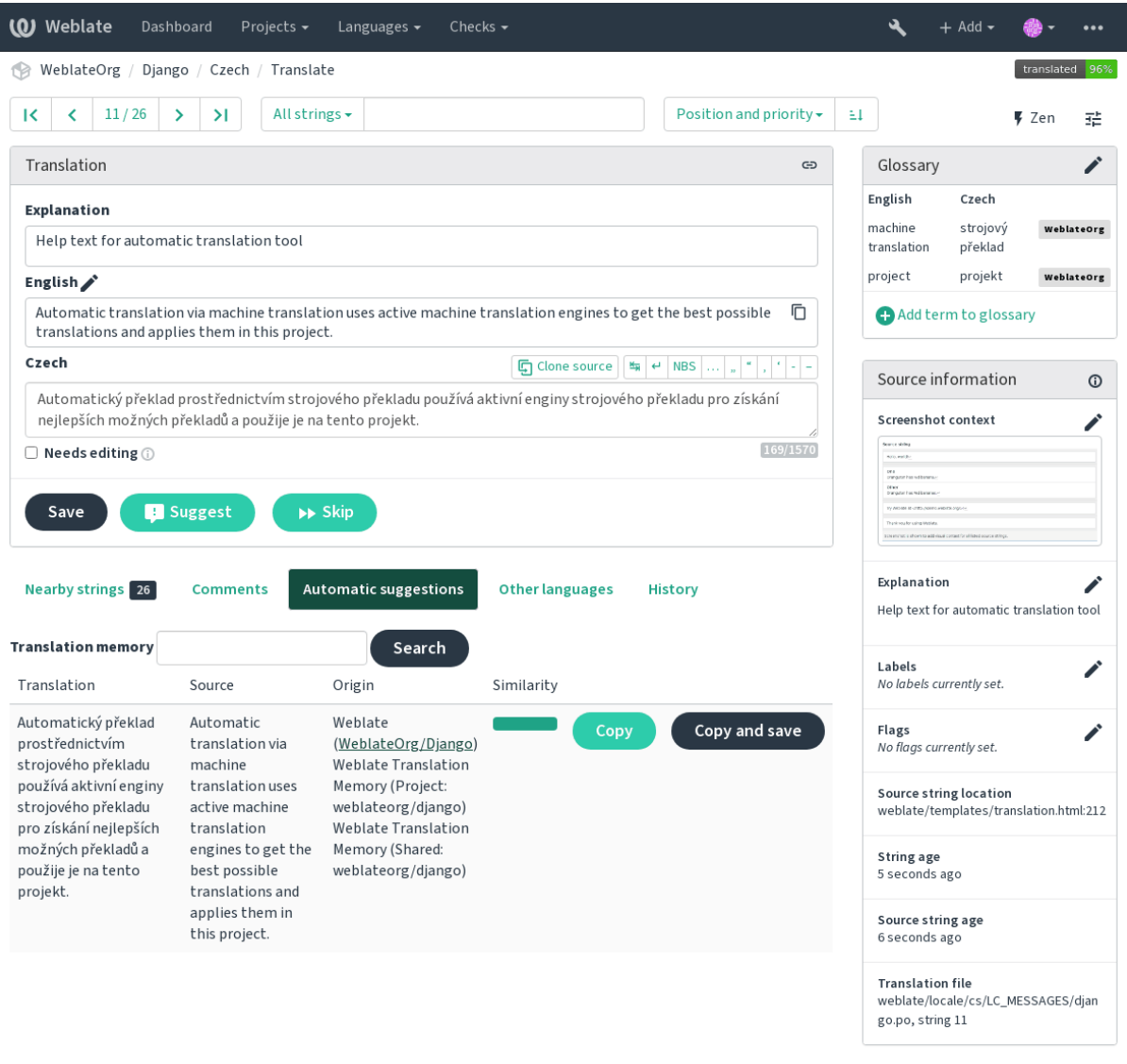

Powered by Weblate 4.3 About Weblate Legal Contact Documentation Donate to Weblate

In addition to *Reviewing strings*, screenshots have a separate management interface under the *Tools* menu. Upload screenshots, assign them to source strings manually, or use optical character recognition to do so.

Once a screenshot is uploaded, this interface handles management and source string association:

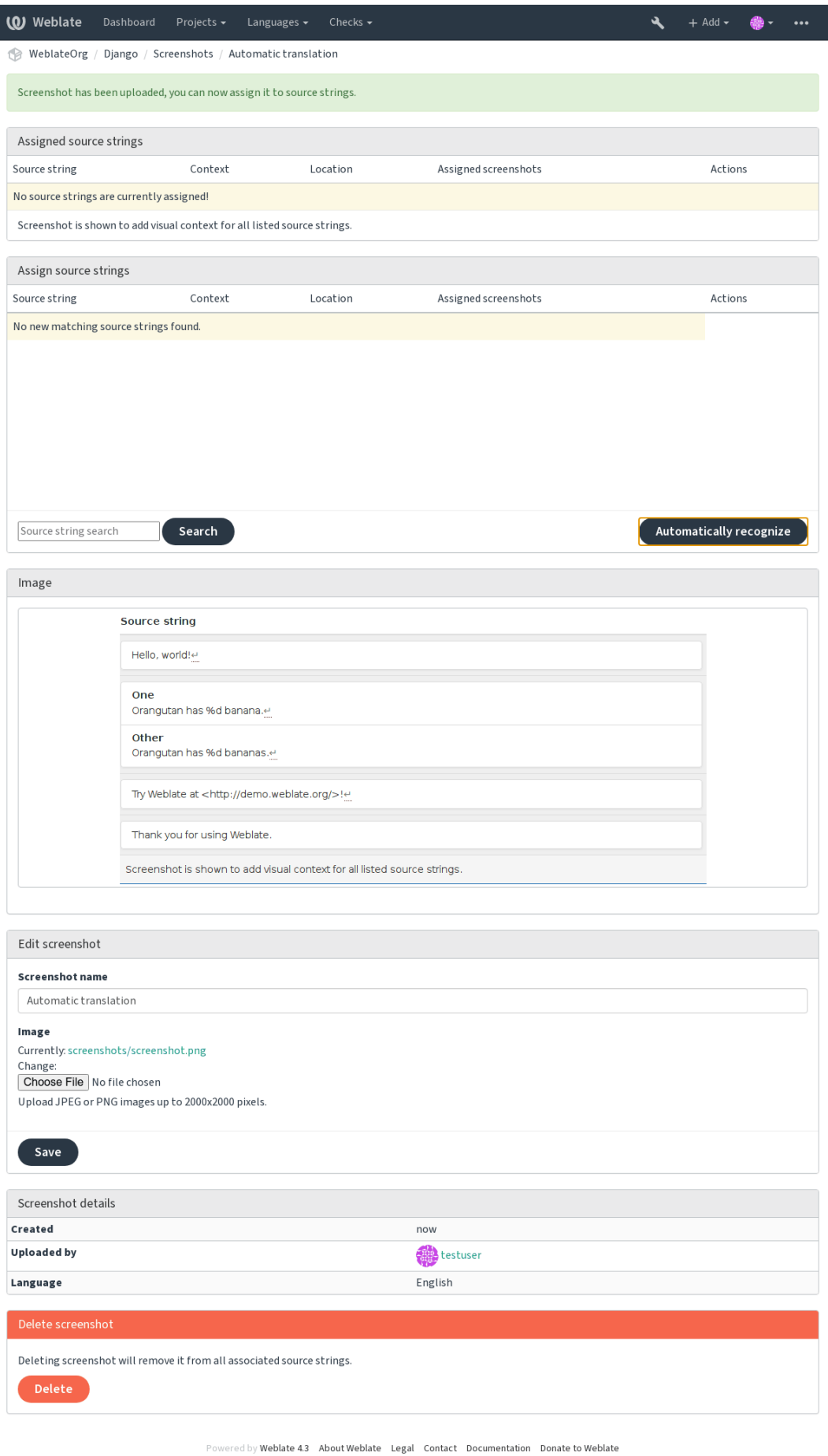

# **2.12 Verificações e correções**

# **2.12.1 Correções automáticas personalizadas**

Você também pode implementar sua própria correção automática, além das padrão e incluí-las em *AUTOFIX\_LIST*. As correções automáticas são poderosas, mas também podem causar danos; tenha cuidado ao escrever um. Por exemplo, a correção automática a seguir iria substituir cada ocorrência do texto foo, em uma tradução com bar:

```
#
# Copyright © 2012 - 2020 Michal Čihař <michal@cihar.com>
#
# This file is part of Weblate <https://weblate.org/>
#
# This program is free software: you can redistribute it and/or modify
# it under the terms of the GNU General Public License as published by
# the Free Software Foundation, either version 3 of the License, or
# (at your option) any later version.
#
# This program is distributed in the hope that it will be useful,
# but WITHOUT ANY WARRANTY; without even the implied warranty of
# MERCHANTABILITY or FITNESS FOR A PARTICULAR PURPOSE. See the
# GNU General Public License for more details.
#
# You should have received a copy of the GNU General Public License
# along with this program. If not, see <https://www.gnu.org/licenses/>.
#
from django.utils.translation import gettext_lazy as _
from weblate.trans.autofixes.base import AutoFix
class ReplaceFooWithBar(AutoFix):
    """Replace foo with bar."""
   name = (\mathsf{''Foobar''})def fix_single_target(self, target, source, unit):
        if "foo" in target:
            return target.replace("foo", "bar"), True
        return target, False
```
Para instalar verificações personalizadas, forneça um caminho totalmente qualificado para a classe Python em *AU-TOFIX\_LIST*, veja *Verificações de qualidade personalizadas, extensões e correções automáticas*.

# **2.12.2 Personalizando o comportamento**

<span id="page-266-0"></span>[Você pode ajus](#page-294-0)tar o [comportamento de Weblate \(principalmente de verificações\) para cada text](#page-353-0)o fonte (na revisão de textos fontes, veja *Additional info on source strings*) ou em *Component configuration* (*Marcadores de tradução*). Alguns formatos de arquivo também permitem especificar sinalizadores diretamente no formato (veja *Formatos de arquivos suportados*).

Os sinalizadores são separados por vírgulas, os parâmetros são separados por caracteres [de dois pontos. Você pod](#page-243-0)e usar aspas para inclui[r espaços em branco ou caractere](#page-260-0)s especi[ais no texto. Por exemplo:](#page-239-0)

[placeholders:"s](#page-75-0)pecial:value":"other value", regex:.\*

Aqui está uma lista de sinalizadores atualmente aceitos:

**rst-text** Trata um texto como um documento reStructuredText, afeta *Tradução não alterada*.

**md-text** Trata o texto como um documento de Markdown.

**dos-eol** Usa marcadores de ponta de linha do DOS em vez dos Unix (\r\n em vez de \n).

- **url** O texto deve consistir apenas em uma URL.
- **safe-html** O texto deve fazer uso seguro de HTML, veja *HTML inseguro*.
- **read-only** A texto é somente leitura e não deve ser editado no Weblate, veja *Textos somente leitura*.
- **priority:N** Prioridade do texto. Os textos de maior prioridade são apresentados primeiro para tradução. A prioridade padrão é 100, a maior prioridade que um te[xto tem, mais ce](#page-38-0)do é oferecido para tradução.
- **max-length:N** Limita o comprimento máximo de um texto a caracteres N, veja *[Comprimento máxi](#page-93-3)mo da tradução*.
- **xml-text** Trata o texto como documento XML, afeta *Sintaxe XML* e *Marcação XML*.
- **font-family:NOME** Define a família de fontes para verificações da renderização, veja *[Gerenciando fontes](#page-34-0)*.
- **font[-we](#page-34-0)ight:PESO** Define o peso da fonte para verificações da renderização, veja *Gerenciando fontes*.
- **font-size:TAMANHO** Define o tamanho da fonte pa[ra verificaçõe](#page-39-0)s [da renderização,](#page-38-1) veja *Gerenciando fontes*.
- **font-spacing:ESPAÇAMENTO** Define o espaçamento da fonte para verificações dar[enderização, veja](#page-269-0) *Gerenciando fontes*.
- **placeholders:NOME** Textos de espaço reservado esperados na tradução, veja *Espaços r[eservados](#page-269-0)*.
- **replacements:DE:PARA:DE2:PARA2...`** Substituições para realizar ao verificar parâmetros de t[exto re](#page-269-0)[sultantes \(por](#page-269-0) exemplo, em *Tamanho máximo da tradução* ou *Comprimento máximo da tradução*). O caso de uso típico para isso é expandir objetos colocáveis *(placeables)* para garantir q[ue o texto se encaixe](#page-36-0) mesmo com nomes longos, por exemplo: replacements:%s:"John Doe".
- **regex:EXPRESSÃO REGULAR** [Expressão regular para corre](#page-34-1)spo[nder à tradução; veja](#page-34-0) *Expressão regular*.
- python-format, c-format, php-format, python-brace-format, javascript-format, c-sharp-format, java Trata todas os textos como sendo de formato, afeta *Textos formatados*, *Textos formatados*, *Textos formatados*, *Textos formatados*, *Textos formatados*, *Textos formatados*, *Textos formatados*, *Textos formatados*, *Textos formatados*, *Textos formatados*, *Textos formatados*, *Textos formatados*, *Tradução n[ão alterada](#page-37-0)*.
- **strict-same** Faz com que "Tradução não alterada" e[vite usar a lista negra de palavras embut](#page-27-0)idas, veja *[Tradução](#page-27-0) [não alterada](#page-27-0)*.
- **igno[re-bbcod](#page-27-0)e** [Ignora a verificação de qualidade "Marcação de BBcode](#page-27-0)[".](#page-38-2)
- **ignore-duplicate** Ignora a verificação de qualidade "Palavras consecutivas duplicadas".

**igno[re-double](#page-38-2)-space** Ignora a verificação de qualidade "Espaço duplo".

**ignore-angularjs-format** Ignora a verificação de qualidade "Texto de interpolação AngularJS".

**ignore-c-format** Ignora a verificação de qualidade "Formato C".

**ignore-c-sharp-format** Ignora a verificação de qualidade "Formato C#".

**ignore-es-format** Ignora a verificação de qualidade "Literais de modelo de ECMAScript".

**ignore-i18next-interpolation** Ignora a verificação de qualidade "Interpolação de i18next".

**ignore-java-format** Ignora a verificação de qualidade "Formato Java".

**ignore-java-messageformat** Ignora a verificação de qualidade "MessageFormat do Java".

**ignore-javascript-format** Ignora a verificação de qualidade "Formato JavaScript".

**ignore-percent-placeholders** Ignora a verificação de qualidade "Espaços reservados de porcentagem".

**ignore-perl-format** Ignora a verificação de qualidade "Formato Perl".

**ignore-php-format** Ignora a verificação de qualidade "Formato PHP".

**ignore-python-brace-format** Ignora a verificação de qualidade "Formato de chaves Python". **ignore-python-format** Ignora a verificação de qualidade "Formato Python". **ignore-qt-format** Ignora a verificação de qualidade "Formato Qt". **ignore-qt-plural-format** Ignora a verificação de qualidade "Formato de plural Qt". **ignore-ruby-format** Ignora a verificação de qualidade "Formato Ruby". **ignore-vue-format** Ignora a verificação de qualidade "Formatação Vue I18n". **ignore-translated** Ignora a verificação de qualidade "Foi traduzido". **ignore-inconsistent** Ignora a verificação de qualidade "Inconsistente". **ignore-kashida** Ignora a verificação de qualidade "Letra Kashida usada". **ignore-md-link** Ignora a verificação de qualidade "Links Markdown". **ignore-md-reflink** Ignora a verificação de qualidade "Referências Markdown". **ignore-md-syntax** Ignora a verificação de qualidade "Sintaxe Markdown". **ignore-max-length** Ignora a verificação de qualidade "Comprimento máximo da tradução". **ignore-max-size** Ignora a verificação de qualidade "Tamanho máximo da tradução". **ignore-escaped-newline** Ignora a verificação de qualidade "n não correspondente". **ignore-end-colon** Ignora a verificação de qualidade "Caractere de dois pontos não correspondente". **ignore-end-ellipsis** Ignora a verificação de qualidade "Reticências não correspondentes". **ignore-end-exclamation** Ignora a verificação de qualidade "Ponto de exclamação não correspondente". **ignore-end-stop** Ignora a verificação de qualidade "Ponto final não correspondente". **ignore-end-question** Ignora a verificação de qualidade "Ponto de interrogação não correspondente". **ignore-end-semicolon** Ignora a verificação de qualidade "ponto e vírgula não correspondente". **ignore-newline-count** Ignora a verificação de qualidade "Quebras de linha descasadas". **ignore-plurals** Ignora a verificação de qualidade "Faltam plurais". **ignore-placeholders** Ignora a verificação de qualidade "Espaços reservados". **ignore-punctuation-spacing** Ignora a verificação de qualidade "Espaçamento de pontuação". **ignore-regex** Ignora a verificação de qualidade "Expressão regular". **ignore-same-plurals** Ignora a verificação de qualidade "Mesmos plurais". **ignore-begin-newline** Ignora a verificação de qualidade "Nova linha no início". **ignore-begin-space** Ignora a verificação de qualidade "Espaços no início". **ignore-end-newline** Ignora a verificação de qualidade "Nova linha no final". **ignore-end-space** Ignora a verificação de qualidade "Espaço no final". **ignore-same** Ignora a verificação de qualidade "Tradução não alterada". **ignore-safe-html** Ignora a verificação de qualidade "HTML inseguro". **ignore-url** Ignora a verificação de qualidade "URL". **ignore-xml-tags** Ignora a verificação de qualidade "Marcação XML". **ignore-xml-invalid** Ignora a verificação de qualidade "Sintaxe XML". **ignore-zero-width-space** Ignora a verificação de qualidade "Espaço com largura zero". **ignore-ellipsis** Ignora a verificação de qualidade "Reticências".

**ignore-long-untranslated** Ignora a verificação de qualidade "Não traduzido a muito tempo".

**ignore-multiple-failures** Ignora a verificação de qualidade "Várias verificações com falha".

**ignore-unnamed-format** Ignora a verificação de qualidade "Várias variáveis sem nome".

**ignore-optional-plural** Ignora a verificação de qualidade "Não pluralizado".

**Nota:** Geralmente, a regra é chamada de ignore-\* para qualquer verificação, usando seu identificador, para que você possa usá-la mesmo para suas verificações personalizadas.

Esses sinalizadores são entendidos tanto nas configurações de *Component configuration*, por configurações de textos fonte quanto no próprio arquivo de tradução (por exemplo, no GNU gettext).

## **2.12.3 Forçando verificações**

Novo na versão 3.11.

Você pode configurar uma lista de verificações que não podem ser ignoradas definindo *Verificações forçadas* em *Component configuration*. Cada verificação listada não pode ser ignorada na interface do usuário e qualquer texto com falha nesta verificação é marcado como *Precisa de edição* (veja *Translation states*).

## **2.12.4 [Gerencian](#page-239-0)do fontes**

Novo na versão 3.7.

<span id="page-269-0"></span>A verificação *Tamanho máximo da tradução* usada para calcular as dimensões do texto renderizado precisa de informações da fonte para ser selecionada, o que pode ser feito no Weblate ferramenta de gerenciamento de fonte em *Fontes* sob *Gerenciar* do menu de seu projeto de tradução.

Fontes TrueT[ype ou OpenType podem ser en](#page-34-1)viados. Configure grupos de fontes e use-as na verificação.

Os grupos de fontes permitem definir diferentes fontes para diferentes idiomas, o que é normalmente necessário para idiomas não-latinos:

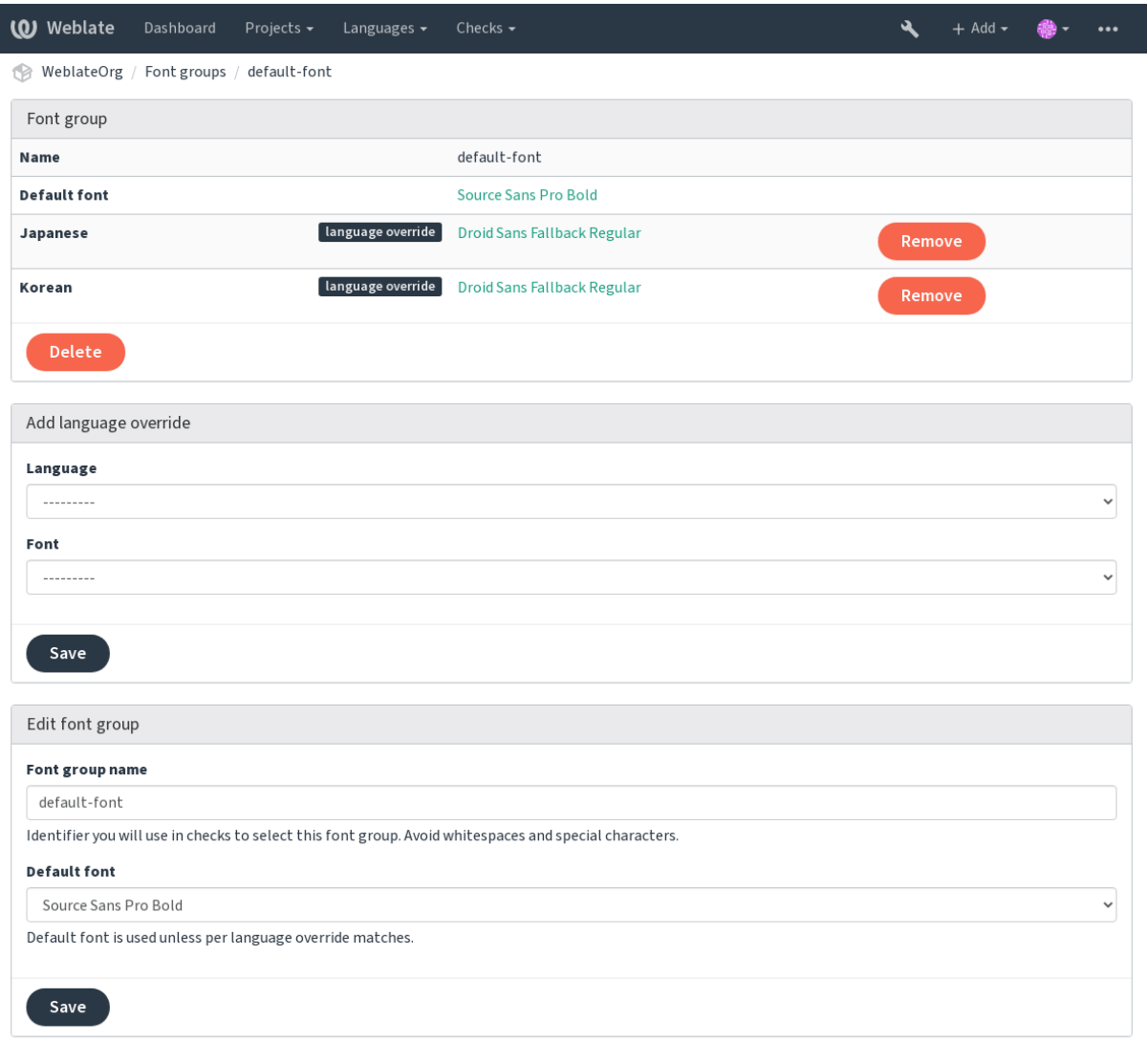

Powered by Weblate 4.3 About Weblate Legal Contact Documentation Donate to Weblate

O grupos de fontes são identificados pelo nome, que não pode conter espaços ou caracteres especiais, de modo que ele pode ser facilmente utilizado na definição da verificação:

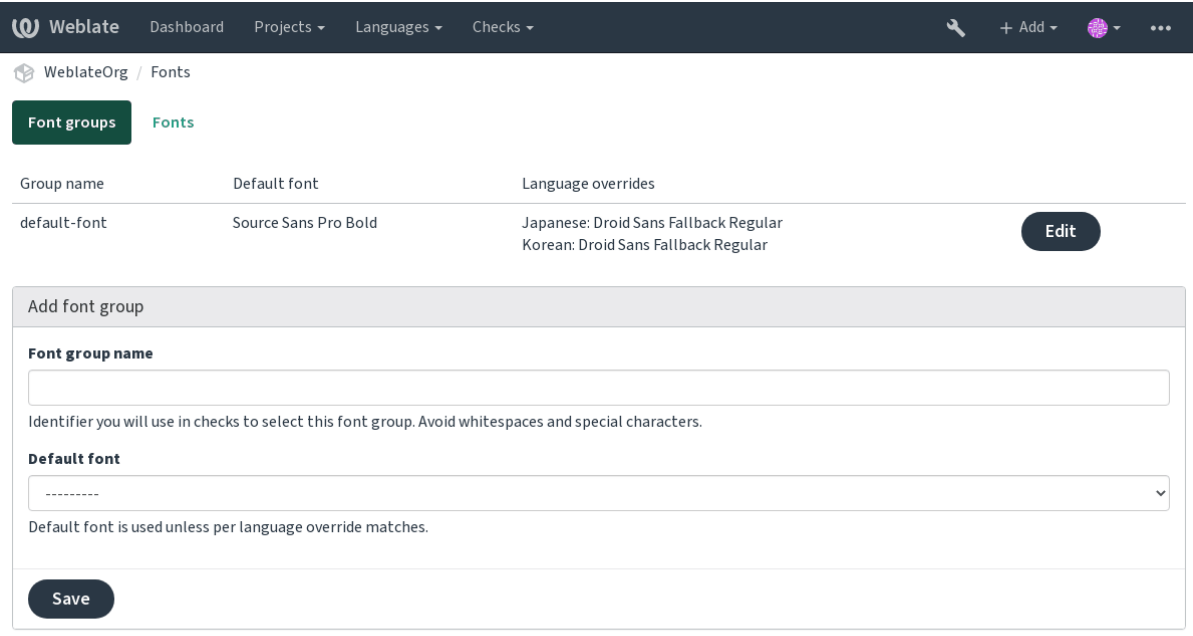

Powered by Weblate 4.3 About Weblate Legal Contact Documentation Donate to Weblate

A família de fontes e o estilo são automaticamente reconhecidos após carregá-los:

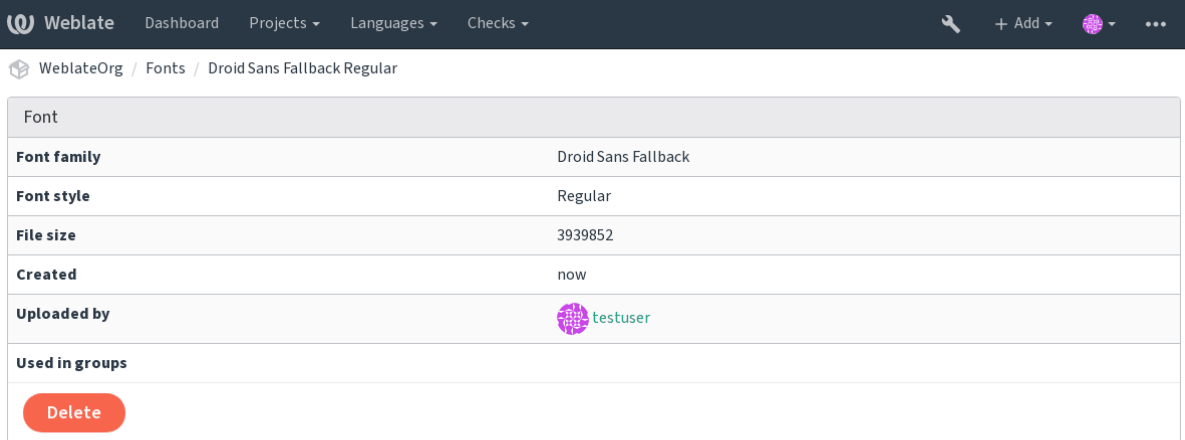

Powered by Weblate 4.3 About Weblate Legal Contact Documentation Donate to Weblate

Você pode ter um número de fontes carregadas para Weblate:

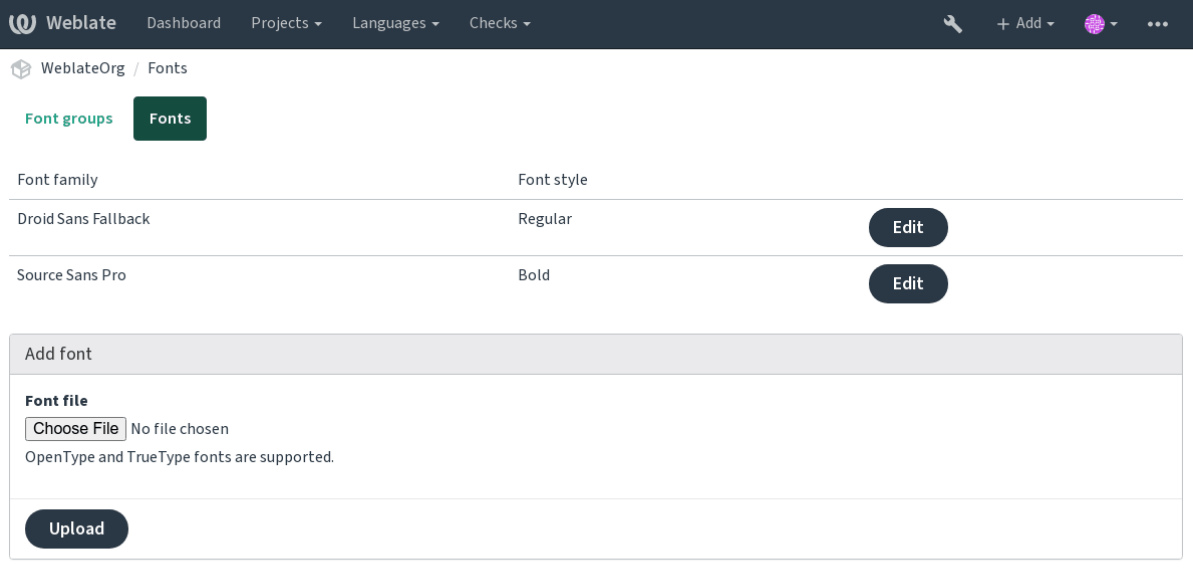

Powered by Weblate 4.3 About Weblate Legal Contact Documentation Donate to Weblate

Para usar as fontes para verificar o comprimento do texto, passe-o os sinalizadores apropriados (veja *Personalizando o comportamento*). Você provavelmente precisará dos seguintes:

**max-size:500** Define o máximo de largura.

**font-family:ubuntu** Define o grupo de fontes para usar especificando seu identificador.

**[font-size:22](#page-266-0)** Define o tamanho da fonte.

### **2.12.5 Escrevendo as próprias verificações**

Uma ampla gama de verificações de qualidade são incorporadas, (veja *Verificações de qualidade*), embora eles possam não cobrir tudo o que você deseja verificar. A lista de verificações realizadas pode ser ajustada usando *CHECK\_LIST* e você também pode adicionar verificações personalizadas.

- 1. Crie uma subclasse de *weblate.checks.Check*
- 2. Defina alguns atributos.
- 3. Implemente o método check (se você quiser lidar com plurais em seu código) ou o método check\_single (que faz isso por você).

Alguns exemplos:

Para instalar verificações personalizadas, forneça um caminho totalmente qualificado para a classe Python em *CHECK\_LIST*, veja *Verificações de qualidade personalizadas, extensões e correções automáticas*.

#### **Verificando se o texto de tradução não contém "foo"**

[Esta é uma veri](#page-295-0)ficaçã[o bastante simples que apenas verifica se a tradução não possui o texto "foo](#page-353-0)".

```
#
# Copyright © 2012 - 2020 Michal Čihař <michal@cihar.com>
#
# This file is part of Weblate <https://weblate.org/>
#
# This program is free software: you can redistribute it and/or modify
# it under the terms of the GNU General Public License as published by
# the Free Software Foundation, either version 3 of the License, or
# (at your option) any later version.
```
(continua na próxima página)

(continuação da página anterior)

```
#
# This program is distributed in the hope that it will be useful,
# but WITHOUT ANY WARRANTY; without even the implied warranty of
# MERCHANTABILITY or FITNESS FOR A PARTICULAR PURPOSE. See the
# GNU General Public License for more details.
#
# You should have received a copy of the GNU General Public License
# along with this program. If not, see <https://www.gnu.org/licenses/>.
#
"""Simple quality check example."""
from django.utils.translation import gettext_lazy as _
from weblate.checks.base import TargetCheck
class FooCheck(TargetCheck):
    # Used as identifier for check, should be unique
    # Has to be shorter than 50 characters
   check_id = "foo"# Short name used to display failing check
   name = ("Foo check")# Description for failing check
   description = ("Your translation is foo")
    # Real check code
    def check_single(self, source, target, unit):
       return "foo" in target
```
#### **Verificando se os plurais de texto de tradução tcheca são diferentes**

Usa as informações de idioma para verificar se as duas formas plurais no idioma tcheco não são os mesmos.

```
#
# Copyright © 2012 - 2020 Michal Čihař <michal@cihar.com>
#
# This file is part of Weblate <https://weblate.org/>
#
# This program is free software: you can redistribute it and/or modify
# it under the terms of the GNU General Public License as published by
# the Free Software Foundation, either version 3 of the License, or
# (at your option) any later version.
#
# This program is distributed in the hope that it will be useful,
# but WITHOUT ANY WARRANTY; without even the implied warranty of
# MERCHANTABILITY or FITNESS FOR A PARTICULAR PURPOSE. See the
# GNU General Public License for more details.
#
# You should have received a copy of the GNU General Public License
# along with this program. If not, see <https://www.gnu.org/licenses/>.
#
"""Quality check example for Czech plurals."""
from django.utils.translation import gettext_lazy as _
from weblate.checks.base import TargetCheck
```
(continua na próxima página)

```
class PluralCzechCheck(TargetCheck):
    # Used as identifier for check, should be unique
    # Has to be shorter than 50 characters
   check_id = "foo"# Short name used to display failing check
   name = ("Food check")# Description for failing check
   description = ("Your translation is foo")
    # Real check code
   def check_target_unit(self, sources, targets, unit):
        if self.is_language(unit, ("cs",)):
           return targets[1] == targets[2]
       return False
    def check_single(self, source, target, unit):
        """We don't check target strings here."""
       return False
```
# **2.13 Tradução de máquina**

Built-in support for several machine translation services and can be turned on by the administrator using *MT\_SERVICES* for each one. They come subject to their terms of use, so ensure you are allowed to use them how you want.

The source language can be configured at *Project configuration*.

# **2.13.1 amaGama**

Special installation of *tmserver* run by the [authors of Virtaal.](#page-238-0)

Turn on this service by adding weblate.machinery.tmserver.AmagamaTranslation to *MT\_SERVICES*.

#### **Ver também:**

Installing amaGama, Amagama, amaGama Translation Memory

### **2.13.2 Apertium**

[A libre software mac](https://docs.translatehouse.org/projects/amagama/en/latest/installation.html#installation)[hine transla](http://docs.translatehouse.org/projects/virtaal/en/latest/amagama.html)[tion platform providing translati](https://amagama.translatehouse.org/)ons to a limited set of languages.

The recommended way to use Apertium is to run your own Apertium-APy server.

Turn on this service by adding weblate.machinery.apertium.ApertiumAPYTranslation to *MT\_SERVICES* and set *MT\_APERTIUM\_APY*.

#### **Ver também:**

*MT\_APERTIUM\_APY*, Apertium website, Apertium APy documentation

# **2.13.3 AWS**

Novo na versão 3.1.

Amazon Translate is a neural machine translation service for translating text to and from English across a breadth of supported languages.

1. Turn on this service by adding weblate.machinery.aws.AWSTranslation to *MT\_SERVICES*.

- 2. Install the *boto3* module.
- 3. Configure Weblate.

#### **Ver também:**

*MT\_AWS\_REGION*, *MT\_AWS\_ACCESS\_KEY\_ID*, *MT\_AWS\_SECRET\_ACCESS\_KEY* Amazon Translate Documentation

# **2.13.4 [Baidu A](#page-306-0)[PI machine translatio](#page-306-1)[n](#page-306-2)**

[Novo na v](https://docs.aws.amazon.com/translate/)ersão 3.2.

Machine translation service provided by Baidu.

This service uses an API and you need to obtain an ID and API key from Baidu to use it.

Turn on this service by adding weblate.machinery.baidu.BaiduTranslation to *MT\_SERVICES* and set *MT\_BAIDU\_ID* and *MT\_BAIDU\_SECRET*.

#### **Ver também:**

*MT\_BAIDU\_ID*, *MT\_BAIDU\_SECRET* Baidu Translate API

# **2.13.5 DeepL**

[Novo na versão 2](#page-307-0).[20.](#page-307-1)

DeepL is paid service providing good machine translation for a few languages. You need to purchase *DeepL API* subscription or you can use legacy *DeepL Pro (classic)* plan.

Turn on this service by adding weblate.machinery.deepl.DeepLTranslation to *MT\_SERVICES* and set *MT\_DEEPL\_KEY*.

**Dica:** In case you have subscription for CAT tools, you are supposed to use "v1 API" instead of default "v2" used by [Weblate \(it is not re](#page-307-2)ally an API version in this case). You can toggle this by *MT\_DEEPL\_A[PI\\_VERSION](#page-305-0)*.

#### **Ver também:**

*MT\_DEEPL\_KEY*, *MT\_DEEPL\_API\_VERSION*, DeepL website, DeepL pricing, [DeepL API documentatio](#page-307-3)n

# **2.13.6 Glosbe**

[Free dictionary and](#page-307-2) [translation memory for almost](#page-307-3) [every living lang](https://www.deepl.com/)[uage.](https://www.deepl.com/pro)

The API is gratis to use, but subject to the used data source license. There is a limit of calls that may be done from one IP in a set period of time, to prevent abuse.

Turn on this service by adding weblate.machinery.glosbe.GlosbeTranslation to *MT\_SERVICES*.

#### **Ver também:**

Glosbe website

# **2.13.7 Google Translate**

Machine translation service provided by Google.

This service uses the Google Translation API, and you need to obtain an API key and turn on billing in the Google API console.

To turn on this service, add weblate.machinery.google.GoogleTranslation to *MT\_SERVICES* and set *MT\_GOOGLE\_KEY*.

#### **Ver também:**

*MT\_GOOGLE\_KEY*, Google translate documentation

# **2.13.8 Google Translate API V3 (Advanced)**

[Machine translation](#page-307-4) [service provided by Google Clou](https://cloud.google.com/translate/docs)d services.

This service differs from the former one in how it authenticates. To enable service, add weblate.machinery. googlev3.GoogleV3Translation to *MT\_SERVICES* and set

- *MT\_GOOGLE\_CREDENTIALS*
- *MT\_GOOGLE\_PROJECT*

If *location* fails, you may also need to specify *[MT\\_GOOGLE\\_LO](#page-305-0)CATION*.

#### **Ver t[ambém:](#page-308-0)**

*MT\_G[OOGLE\\_CREDENTIALS](#page-308-1)*, *MT\_GOOGLE\_PROJECT*, *MT\_GOOGLE\_LOCATION* Google translate documentation

# **2.13.9 [Microsoft Cogn](#page-308-0)[itive Services Tran](#page-308-1)[slator](#page-308-2)**

[Novo](https://cloud.google.com/translate/docs) na versão 2.10.

Machine translation service provided by Microsoft in Azure portal as a one of Cognitive Services.

Weblate implements Translator API V3.

To enable this service, add weblate.machinery.microsoft.MicrosoftCognitiveTranslation to *MT\_SERVICES* and set *MT\_MICROSOFT\_COGNITIVE\_KEY*.

### **Translator Text API V2**

T[he key you use wit](#page-305-0)h Trans[lator API V2 can be used with API 3.](#page-308-3)

#### **Translator Text API V3**

You need to register at Azure portal and use the key you obtain there. With new Azure keys, you also need to set *MT\_MICROSOFT\_REGION* to locale of your service.

#### **Ver também:**

*MT\_MICROSOFT\_COGNITIVE\_KEY*, *MT\_MICROSOFT\_REGION*, Cognitive Services - Text Translation API, [Microsoft Azure Portal](#page-308-4)

# **2.13.10 Microsoft Terminology Service**

Novo na versão 2.19.

The Microsoft Terminology Service API allows you to programmatically access the terminology, definitions and user interface (UI) strings available in the Language Portal through a web service.

Turn this service on by adding weblate.machinery.microsoftterminology. MicrosoftTerminologyService to *MT\_SERVICES*.

#### **Ver também:**

Microsoft Terminology Service API

## **2.13.11 ModernMT**

[Novo na versão 4.2.](https://www.microsoft.com/en-us/language/Microsoft-Terminology-API)

Turn this service on by adding weblate.machinery.modernmt.ModernMTTranslation to *MT\_SERVICES* and configure *MT\_MODERNMT\_KEY*.

#### **Ver também:**

ModernMT API, *MT\_MODERNMT\_KEY*, *MT\_MODERNMT\_URL*

## **2.13.12 MyMemory**

[Huge translation](https://www.modernmt.com/api/translate/) [memory with machine t](#page-309-0)r[anslation.](#page-309-1)

Free, anonymous usage is currently limited to 100 requests/day, or to 1000 requests/day when you provide a contact e-mail address in *MT\_MYMEMORY\_EMAIL*. You can also ask them for more.

Turn on this service by adding weblate.machinery.mymemory.MyMemoryTranslation to *MT\_SERVICES* and set *MT\_MYMEMORY\_EMAIL*.

#### **Ver também:**

*MT\_MYMEMORY\_EMAIL*, *MT\_MYMEMORY\_USER*, *MT\_MYMEMORY\_KEY*, MyMemory website

# **2.13.13 NetEase Sight API machine translation**

[Novo na versão 3.3.](#page-309-2)

Machine translation service provided by Netease.

This service uses an API, and you need to obtain key and secret from NetEase.

Turn on this service by adding weblate.machinery.youdao.NeteaseSightTranslation to *MT\_SERVICES* and set *MT\_NETEASE\_KEY* and *MT\_NETEASE\_SECRET*.

#### **Ver também:**

*MT\_NETEASE\_KEY*, *MT\_NETEASE\_SECRET* Netease Sight Translation Platform

### **2.13.14 tmserver**

You can run your own translation memory server by using the one bundled with Translate-toolkit and let Weblate talk to it. You can also use it with an amaGama server, which is an enhanced version of tmserver.

1. First you will want to import some data to the translation memory:

2. Turn on this service by adding weblate.machinery.tmserver.TMServerTranslation to *MT\_SERVICES*.

```
build_tmdb -d /var/lib/tm/db -s en -t cs locale/cs/LC_MESSAGES/django.po
build_tmdb -d /var/lib/tm/db -s en -t de locale/de/LC_MESSAGES/django.po
build_tmdb -d /var/lib/tm/db -s en -t fr locale/fr/LC_MESSAGES/django.po
```
#### 3. Start tmserver to listen to your requests:

tmserver -d /var/lib/tm/db

#### 4. Configure Weblate to talk to it:

```
MT_TMSERVER = 'http://localhost:8888/tmserver/'
```
#### **Ver também:**

*MT\_TMSERVER*, tmserver Installing amaGama, Amagama, Amagama Translation Memory

### **2.13.15 Yandex Translate**

[Machine translati](#page-310-0)[on service](http://docs.translatehouse.org/projects/translate-toolkit/en/latest/commands/tmserver.html) [provided by Yandex](https://docs.translatehouse.org/projects/amagama/en/latest/installation.html#installation).

This service uses a Translation API, and you need to obtain an API key from Yandex.

Turn on this service by adding weblate.machinery.yandex.YandexTranslation to *MT\_SERVICES*, and set *MT\_YANDEX\_KEY*.

#### **Ver também:**

*MT\_YANDEX\_KEY*, Yandex Translate API, Powered by Yandex.Translate

### **2.13.16 Youdao Zhiyun API machine translation**

[Novo na versão 3.2.](#page-310-1)

Machine translation service provided by Youdao.

This service uses an API, and you need to obtain an ID and an API key from Youdao.

Turn on this service by adding weblate.machinery.youdao.YoudaoTranslation to *MT\_SERVICES* and set *MT\_YOUDAO\_ID* and *MT\_YOUDAO\_SECRET*.

#### **Ver também:**

*MT\_YOUDAO\_ID*, *MT\_YOUDAO\_SECRET* Youdao Zhiyun Natural Language Translation Servic[e](#page-305-0)

## **2.13.17 Weblate**

Weblate can be the source of machine translations as well. It is based on the Woosh fulltext engine, and provides both exact and inexact matches.

Turn on these services by adding weblate.machinery.weblatetm.WeblateTranslation to *MT\_SERVICES*.

### **2.13.18 Weblate Translation Memory**

[Novo na versão 2](#page-305-0).20.

The *Memória de Tradução* can be used as a source for machine translation suggestions as well.

Turn on these services by adding weblate.memory.machine.WeblateMemory to the *MT\_SERVICES*. This service is turned on by default.

### **2.13.19 SAP Translation Hub**

Machine translation service provided by SAP.

You need to have a SAP account (and enabled the SAP Translation Hub in the SAP Cloud Platform) to use this service.

Turn on this service by adding weblate.machinery.saptranslationhub.SAPTranslationHub to *MT\_SERVICES* and set the appropriate access to either sandbox or the productive API.

**Nota:** To access the Sandbox API, you need to set *MT\_SAP\_BASE\_URL* and *MT\_SAP\_SANDBOX\_APIKEY*.

[To access the](#page-305-0) productive API, you need to set *MT\_SAP\_BASE\_URL*, *MT\_SAP\_USERNAME* and *MT\_SAP\_PASSWORD*.

#### **Ver também:**

```
MT_SAP_BASE_URL, MT_SAP_SANDBOX_APIKEY, MT_SAP_USERNAME, MT_SAP_PASSWORD,
MT_SAP_USE_MT SAP Translation Hub API
```
### **2.13.20 [Custom](#page-310-2) m[achine translation](#page-310-3)**

[You can also imple](#page-311-1)[ment your own machine tr](https://api.sap.com/shell/discover/contentpackage/SAPTranslationHub/api/translationhub)anslation services using a few lines of Python code. This example implements machine translation in a fixed list of languages using dictionary Python module:

```
#
# Copyright © 2012 - 2020 Michal Čihař <michal@cihar.com>
#
# This file is part of Weblate <https://weblate.org/>
#
# This program is free software: you can redistribute it and/or modify
# it under the terms of the GNU General Public License as published by
# the Free Software Foundation, either version 3 of the License, or
# (at your option) any later version.
#
# This program is distributed in the hope that it will be useful,
# but WITHOUT ANY WARRANTY; without even the implied warranty of
# MERCHANTABILITY or FITNESS FOR A PARTICULAR PURPOSE. See the
# GNU General Public License for more details.
#
# You should have received a copy of the GNU General Public License
```
(continua na próxima página)

```
# along with this program. If not, see <https://www.gnu.org/licenses/>.
#
"""Machine translation example."""
import dictionary
from weblate.machinery.base import MachineTranslation
class SampleTranslation(MachineTranslation):
    """Sample machine translation interface."""
   name = "Sample"def download_languages(self):
        """Return list of languages your machine translation supports."""
       return {"cs"}
   def download_translations(self, source, language, text, unit, user, search):
        """Return tuple with translations."""
        for t in dictionary.translate(text):
           yield {"text": t, "quality": 100, "service": self.name, "source": text}
```
You can list own class in  $MT\_SERVICES$  and Weblate will start using that.

# **2.14 Extensõ[es](#page-305-0)**

Novo na versão 2.19.

Extensões fornecem maneiras para personalizar fluxo de trabalho de tradução. Elas podem ser instaladas na visão de componentes de tradução, e trabalhar nos bastidores. Gerenciamento de extensões está disponível a partir do menu *Gerenciar* ↓ *Extensões* dos respectivos componente de tradução para administradores.

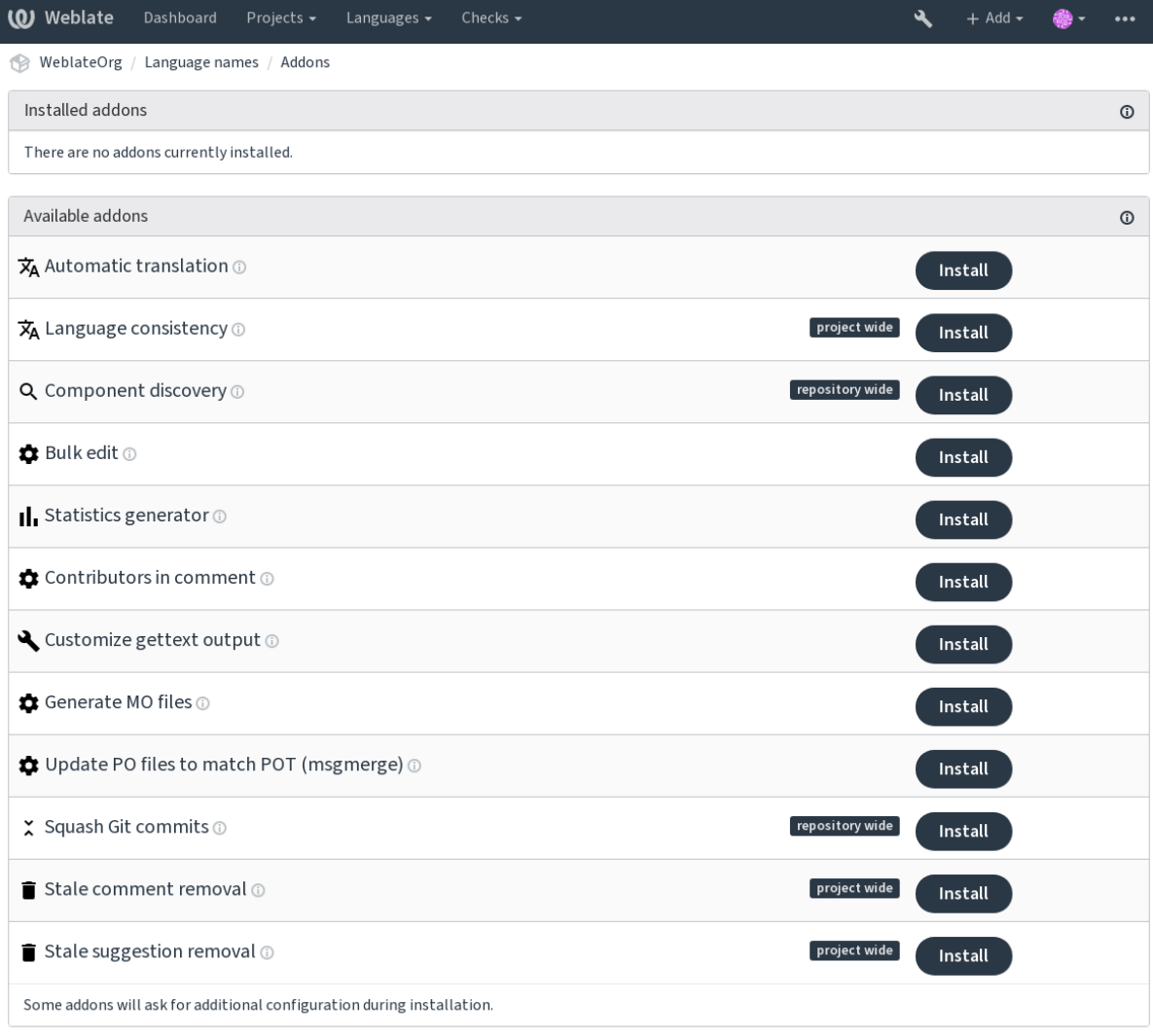

Powered by Weblate 4.3 About Weblate Legal Contact Documentation Donate to Weblate

# **2.14.1 Extensões embutidas**

#### **Tradução automática**

Novo na versão 3.9.

Traduz automaticamente textos usando tradução de máquina ou outros componentes.

Esta extensão é acionada automaticamente quando novos textos aparecem em um componente.

#### **Ver também:**

*Tradução automática*, *Mantendo traduções iguais entre componentes*

#### **CDN de localização JavaScript**

Novo na versão 4.2.

Adiciona CDN de localização para localização JavaScript ou HTML.

Pode ser usado para localizar páginas HTML estáticas ou para carregar a localização no código JavaScript.

Após a instalação, a extensão gera URL exclusivo para o seu componente que você pode incluir nos documentos HTML para localizar. Veja *Traduzindo HTML e JavaScript usando CDN do Weblate* para mais detalhes.

#### **Ver também:**

*Configurando extensão de CDN do Weblate*, *Traduzindo HTML e JavaScript usando CDN do Weblate*, *Extração de texto para o CDN do Weblate*, *[Localização de HTML usando CDN do Weblate](#page-50-0)*

#### **[Limpar arquivos de tradução](#page-50-1)**

<span id="page-282-0"></span>[Atualiza todos os arquivos de](#page-50-2) [tradução para corresponder ao arquivo base mon](#page-51-0)olíngue. Para a maioria dos formatos isto significa remover chaves de tradução obsoletas que não estão mais presentes no arquivo base.

#### **Consistência do idioma**

Garante que todos os componentes dentro de um projeto tenham traduções para todo idioma adicionado para tradução.

São criadas traduções vazias em idiomas que têm componentes não adicionados.

Os idiomas ausentes são verificados uma vez a cada 24 horas e quando um novo idioma é adicionado no Weblate.

Ao contrário da maioria dos outros, esta extensão afeta todo o projeto.

**Dica:** Traduza automaticamente os textos recém-adicionadas com *Tradução automática*.

#### **Descoberta de componente**

Adiciona ou remove automaticamente componentes do projeto com base nas alterações de arquivo no sistema de controle de versão.

Ela é acionada em todas as atualizações do VCS, de outra forma semelhante ao comando de gerenciamento *import\_project*. Desta forma, você pode rastrear vários componentes de tradução dentro de um VCS.

Crie um componente principal menos provável de desaparecer no futuro, e outros vão empregar *Weblate internal URLs* para ele como uma configuração VCS e vão configurá-lo para encontrar todos os componentes nele.

[A correspondência](#page-338-0) é feita usando expressões regulares, onde o poder é uma compensação para a complexidade na configuração. Alguns exemplos para casos de uso comum podem ser encontrados na seção de ajud[a de extensões.](#page-96-0)

[Uma v](#page-96-0)ez que você acertar *Salvar*, uma prévia dos componentes correspondentes será apresentada, de onde você pode verificar se a configuração realmente corresponde às suas necessidades:

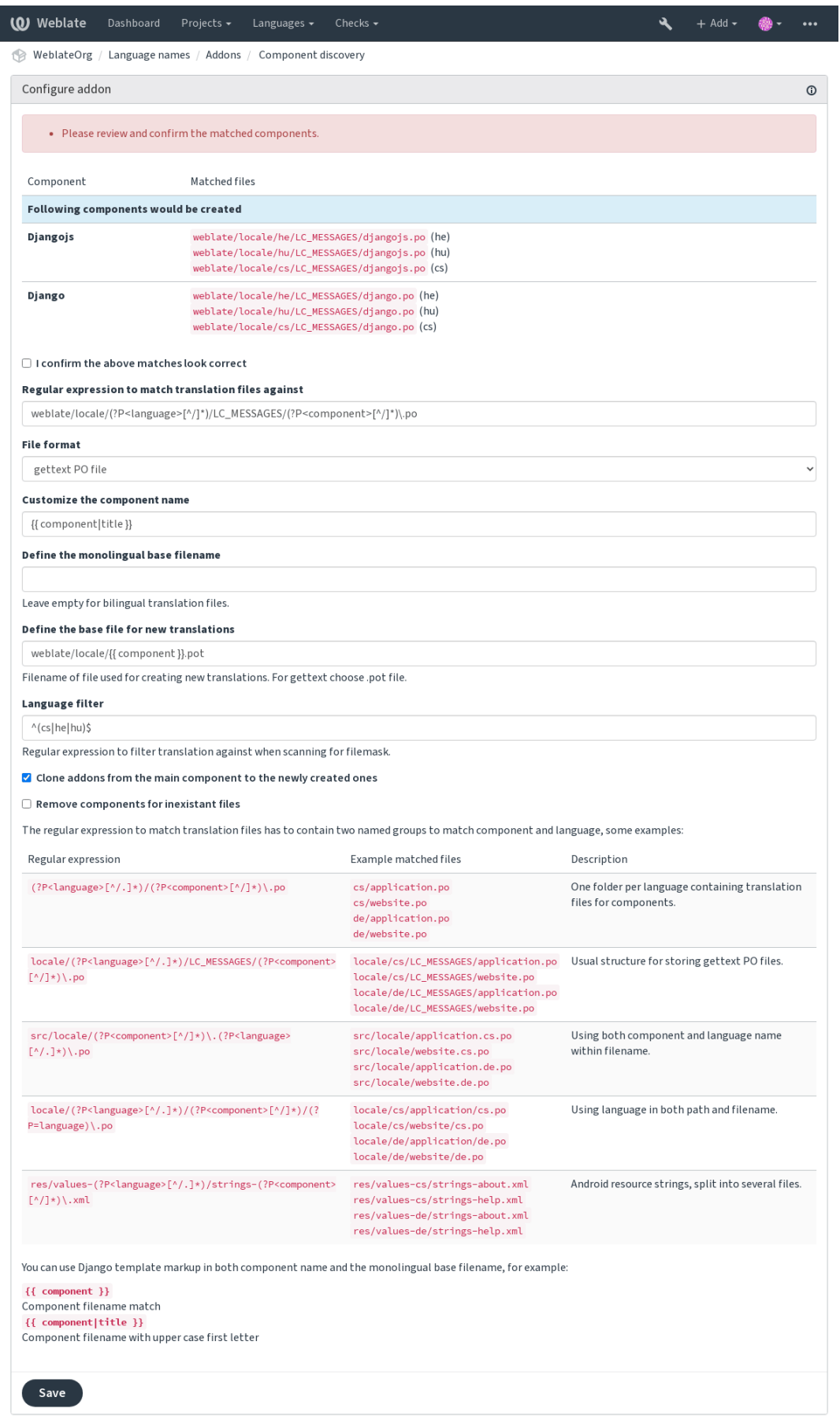

Powered by Weblate 4.3 About Weblate Legal Contact Documentation Donate to Weblate

#### **Ver também:**

*Template markup*

#### **Editor em massa**

[Novo na versão 3](#page-246-0).11.

Edição em massa de marcadores, etiquetas ou estados.

Automatizar a etiquetagem de novos textos pode ser útil (inicie com consulta de pesquisa NOT has:label e adicione etiquetas desejadas até que todos os textos sejam devidamente etiquetados). Você também pode realizar quaisquer outras operações automatizadas para metadados do Weblate.

#### **Ver também:**

*Editor em massa*

#### **Marcar traduções não alteradas como "Necessita edição"**

[Novo na versão 3](#page-22-0).1.

Sempre que um novo texto traduzível for importado do VCS e ele corresponde a textos fontes, ele é marcado como necessita edição no Weblate. Isto é especialmente útil para formatos de arquivos que incluem todos os textos mesmo se eles não estiverem traduzidos.

#### **Marcar novos textos fonte como "Necessita edição"**

Sempre que um novo texto fonte for importado do VCS, ele é marcado como necessita edição no Weblate. Desta forma você pode filtrar facilmente e editar os textos fontes escritos pelos desenvolvedores.

#### **Marcar novas traduções como "Necessita edição"**

Sempre que um novo texto traduzível for importado do VCS, ele é marcado como necessita edição no Weblate. Desta forma você pode filtrar facilmente e editar as traduções criadas pelos desenvolvedores.

#### **Gerador de estatísticas**

Gera um arquivo contendo as informações detalhadas sobre a tradução.

Você pode usar um modelo do Django, tanto de nome de arquivo e conteúdo, veja Markdown para uma descrição detalhada de marcação.

Por exemplo, a geração de arquivo de resumo para cada tradução:

```
Nome do arquivo gerado locale/{{ language_code }}.json
```
**Conteúdo**

{

```
"language": "{{ language_code }}",
"strings": "{{ stats.all }}",
"translated": "{{ stats.translated }}",
"last_changed": "{{ stats.last_changed }}",
"last_author": "{{ stats.last_author }}",
```
#### **Ver também:**

}

*Template markup*

#### **Colaboradores nos comentários**

Atualiza o comentário no cabeçalho do arquivo PO para incluir os nomes de colaboradores e os anos de contribuição.

O cabeçalho do arquivo PO conterá uma lista de contribuidores e anos contribuídos:

```
# Michal Čihař <michal@cihar.com>, 2012, 2018, 2019, 2020.
# Pavel Borecki <pavel@example.com>, 2018, 2019.
# Filip Hron <filip@example.com>, 2018, 2019.
# anonymous <noreply@weblate.org>, 2019.
```
#### **Atualizar variável ALL\_LINGUAS no arquivo "configure"**

Atualiza a variável ALL\_LINGUAS em arquivos configure, configure.in ou configure.ac, quando uma nova tradução é adicionada.

#### **Personalizar saída do gettext**

Permite personalizar o comportamento de saída do gettext, por exemplo as quebra de linhas.

Ela oferece as seguintes opções:

- Quebrar linhas em 77 caracteres e em novas linhas
- Quebrar linhas apenas em novas linhas
- Sem quebra de linhas

**Nota:** Por padrão, gettext quebra linhas em 77 caracteres e em novas linhas. Com o parâmetro  $-\text{no-wrap}$ , ele envolve apenas em novas linhas.

#### **Atualizar arquivo LINGUAS**

Atualiza o arquivo LINGUAS quando uma nova tradução for adicionada.

#### **Gerar arquivos MO**

Gera automaticamente um arquivo MO para cada arquivo PO alterado.

#### **Atualizar arquivos PO para corresponder ao POT (msgmerge)**

Atualiza todos os arquivos PO para corresponderem ao modelo POT usando o msgmerge. É ativado sempre que novas alterações forem trazidas do repositório upstream.

#### **Squash de commits git**

Fazer squash de commits Git antes de fazer push das alterações.

Você pode escolher um dos seguintes modos:

Novo na versão 3.4.

- Todos os commits em um só
- Por idioma
- Por arquivo

Novo na versão 3.5.

• Por autor

As mensagens de compromisso originais são mantidas, mas a autoria é perdida a menos que *Por autor* seja selecionada ou a mensagem de compromisso seja personalizada para incluí-la.

Novo na versão 4.1.

As mensagens de commit originais podem opcionalmente ser substituídas por uma mensagem de commit personalizada.

Linhas finalizadoras (linhas de commits como Co-authored-by: ...) podem opcionalmente ser removidas das mensagens de commit originais e anexadas ao final da mensagem de compromisso após um squash. Isso também gera crédito próprio Co-authored-by: para cada tradutor.

#### **Personalizar saída JSON**

Permite ajustar o comportamento de saída do JSON, por exemplo recuo ou classificação.

#### **Formatar o arquivo de propriedades Java**

Ordena o arquivo de propriedades Java.

#### **Remoção de comentário obsoleto**

Novo na versão 3.7.

Define um período de tempo até a remoção de comentários.

Isso pode ser útil para remover comentários antigos que podem ter ficado desatualizados. Use com cuidado, pois comentários sendo velhos não significam que eles perderam sua importância.

#### **Remoção de sugestão obsoleta**

Novo na versão 3.7.

Define um período de tempo até a remoção de sugestões.

Isso pode ser muito útil em relação à votação em sugestão (ver *Revisão por pares*) para remover sugestões que não recebem votos positivos suficientes em um determinado período de tempo.

#### **Atualizar arquivos RESX**

Novo na versão 3.9.

Atualiza todos os arquivos de tradução para corresponder ao arquivo base monolíngue do upstream. Textos não usados são removidos e novos são adicionados como cópias do texto fonte.

**Dica:** Use *Limpar arquivos de tradução* se você só quiser remover chaves de tradução obsoletas.

#### **Personali[zar saída YAML](#page-282-0)**

Novo na versão 3.10.2.

Permite ajustar o comportamento de saída do YAML, por exemplo comprimento de linha e novas linhas.

### **2.14.2 Personalizando a lista de extensões**

A lista de extensões é configurada por *WEBLATE\_ADDONS*. Para adicionar outra extensão, basta incluir o nome absoluto da classe nesta configuração.

### **2.14.3 Escrevendo extens[ões](#page-316-0)**

Você pode escrever sua própria extensão muito. Tudo o que você precisa fazer é subclasse de *BaseAddon*, definir os metadados da extensão e implementar uma função de retorno que vai fazer o processamento.

Aqui está um exemplo de extensão:

```
#
# Copyright © 2012 - 2020 Michal Čihař <michal@cihar.com>
#
# This file is part of Weblate <https://weblate.org/>
#
# This program is free software: you can redistribute it and/or modify
# it under the terms of the GNU General Public License as published by
# the Free Software Foundation, either version 3 of the License, or
# (at your option) any later version.
#
# This program is distributed in the hope that it will be useful,
# but WITHOUT ANY WARRANTY; without even the implied warranty of
# MERCHANTABILITY or FITNESS FOR A PARTICULAR PURPOSE. See the
# GNU General Public License for more details.
#
# You should have received a copy of the GNU General Public License
# along with this program. If not, see <https://www.gnu.org/licenses/>.
#
from django.utils.translation import gettext_lazy as _
from weblate.addons.base import BaseAddon
from weblate.addons.events import EVENT_PRE_COMMIT
class ExampleAddon(BaseAddon):
    # Filter for compatible components, every key is
    # matched against property of component
    compat = {\text{``file\_format'': } {\text{``po''}, "po-mono''}}}
```
(continua na próxima página)
```
# List of events addon should receive
events = (EVENT_PRE_COMMIT,)
# Addon unique identifier
name = "weblate.example.example"
# Verbose name shown in the user interface
verbose = ("Example addon")
# Detailed addon description
description = ("This addon does nothing it is just an example.")
# Callback to implement custom behavior
def pre_commit(self, translation, author):
    return
```
### **2.14.4 Escrevendo scripts para extensões**

Extensões também podem ser usadas para executar scripts externos. Isso costumava estar integrado no Weblate, mas agora você tem que escrever algum código para embrulhar seu script com uma extensão.

```
#
# Copyright © 2012 - 2020 Michal Čihař <michal@cihar.com>
#
# This file is part of Weblate <https://weblate.org/>
#
# This program is free software: you can redistribute it and/or modify
# it under the terms of the GNU General Public License as published by
# the Free Software Foundation, either version 3 of the License, or
# (at your option) any later version.
#
# This program is distributed in the hope that it will be useful,
# but WITHOUT ANY WARRANTY; without even the implied warranty of
# MERCHANTABILITY or FITNESS FOR A PARTICULAR PURPOSE. See the
# GNU General Public License for more details.
#
# You should have received a copy of the GNU General Public License
# along with this program. If not, see <https://www.gnu.org/licenses/>.
#
"""Example pre commit script."""
from django.utils.translation import gettext_lazy as _
from weblate.addons.events import EVENT_PRE_COMMIT
from weblate.addons.scripts import BaseScriptAddon
class ExamplePreAddon(BaseScriptAddon):
    # Event used to trigger the script
   events = (EVENT_PRE_COMMIT,)
    # Name of the addon, has to be unique
   name = "weblate.example.pre"
    # Verbose name and long descrption
    verbose = ("Execute script before commit")
    description = ("This addon executes a script.")
    # Script to execute
    script = "/bin/true"
    # File to add in commit (for pre commit event)
    # does not have to be set
    add\_file = "po/{\{\{\} } \} and \n
```
Para instruções de instalação, veja *Verificações de qualidade personalizadas, extensões e correções automáticas*.

O script é executado com o diretório atual definido para a raiz do repositório VCS para qualquer componente.

Além disso, estão disponíveis as seguintes variáveis de ambiente:

#### **WL\_VCS**

Sistema de controle de versão usado.

#### **WL\_REPO**

URL do repositório upstream.

#### **WL\_PATH**

Caminho absoluto para o repositório VCS.

#### **WL\_BRANCH**

Novo na versão 2.11.

Ramo do repositório configurado no componente atual.

#### **WL\_FILEMASK**

Máscara de arquivo para componente atual.

#### **WL\_TEMPLATE**

Nome de arquivo de modelo para traduções monolíngues (pode estar vazio).

### **WL\_NEW\_BASE**

Novo na versão 2.14.

Nome de arquivo do arquivo usado para criar novas traduções (pode estar vazio).

#### **WL\_FILE\_FORMAT**

Formato de arquivo usado no componente atual.

#### **WL\_LANGUAGE**

Idioma da tradução processada atualmente (não disponível para ganchos de nível de componente).

#### **WL\_PREVIOUS\_HEAD**

HEAD anterior na atualização (disponível apenas ao executar o hook de atualização pós).

#### **WL\_COMPONENT\_SLUG**

Novo na versão 3.9.

Slug do componente usado para construir a URL.

#### **WL\_PROJECT\_SLUG**

Novo na versão 3.9.

Slug de projeto usado para construir a URL.

### **WL\_COMPONENT\_NAME**

Novo na versão 3.9.

Nome de componente.

#### **WL\_PROJECT\_NAME**

Novo na versão 3.9.

Nome do projeto.

#### **WL\_COMPONENT\_URL**

Novo na versão 3.9.

URL do componente.

#### **WL\_ENGAGE\_URL**

Novo na versão 3.9.

URL de engajamento do projeto.

### **Processamento de repositório pós-atualização**

[O processamento do repo](#page-239-0)sitório pós-atualização pode ser usado para atualizar arquivos de tradução quando a fonte VCS do upstream alterar. Para conseguir isso, lembre-se que o Weblate só vê arquivos dos quais se fez commit com o VCS, então você precisa fazer commit das alterações como parte do script.

Por exemplo, com Gulp, você pode fazê-lo usando o seguinte código:

```
#! /bin/sh
gulp --gulpfile gulp-i18n-extract.js
git commit -m 'Update source strings' src/languages/en.lang.json
```
#### **Processamento pré-commit de traduções**

Use o script de commit para fazer alterações automaticamente na tradução antes de fazer commit dela para o repositório.

Ele é passado como um parâmetro único que consiste o nome de uma tradução atual.

# **2.15 Memória de Tradução**

Novo na versão 2.20.

Weblate comes with a built-in translation memory consisting of the following:

- Manually imported translation memory (see *User interface*).
- Automatically stored translations performed in Weblate (depending on *Translation memory scopes*).
- Automatically imported past translations.

Content in the translation memory can be applied [one of two way](#page-291-0)s:

- Manually, *Sugestões automáticas* view while translating.
- Automatically, by translating strings using *Tradução automática*, or *Tradução automática* addon.

For installation tips, see *Weblate Translation Memory*, which is turned on by default.

### **2.15.1 Translation memory scop[es](#page-20-0)**

Novo na versão 3.2: In [earlier versions translation m](#page-279-0)emory could be only loaded from a file corresponding to the current imported translation memory scope.

The translation memory scopes are there to allow both privacy and sharing of translations, to suit the desired behavior.

### **Imported translation memory**

Importing arbitrary translation memory data using the *import\_memory* command makes memory content available to all users and projects.

### **Per user translation memory**

Stores all user translations automatically in the personal translation memory of each respective user.

### **Per project translation memory**

All translations within a project are automatically stored in a project translation memory only available for this project.

### **Memória de tradução compartilhada**

All translation within projects with shared translation memory turned on are stored in a shared translation memory available to all projects.

Please consider carefully whether to turn this feature on for shared Weblate installations, as it can have severe implications:

- The translations can be used by anybody else.
- This might lead to disclosing secret information.

## **2.15.2 Managing translation memory**

### **User interface**

Novo na versão 3.2.

<span id="page-291-0"></span>In the basic user interface you can manage per user and per project translation memories. It can be used to download, wipe or import translation memory.

**Dica:** Translation memory in JSON can be imported into Weblate, TMX is provided for interoperability with other tools.

### **Ver também:**

*Esquema de memória de tradução do Weblate*

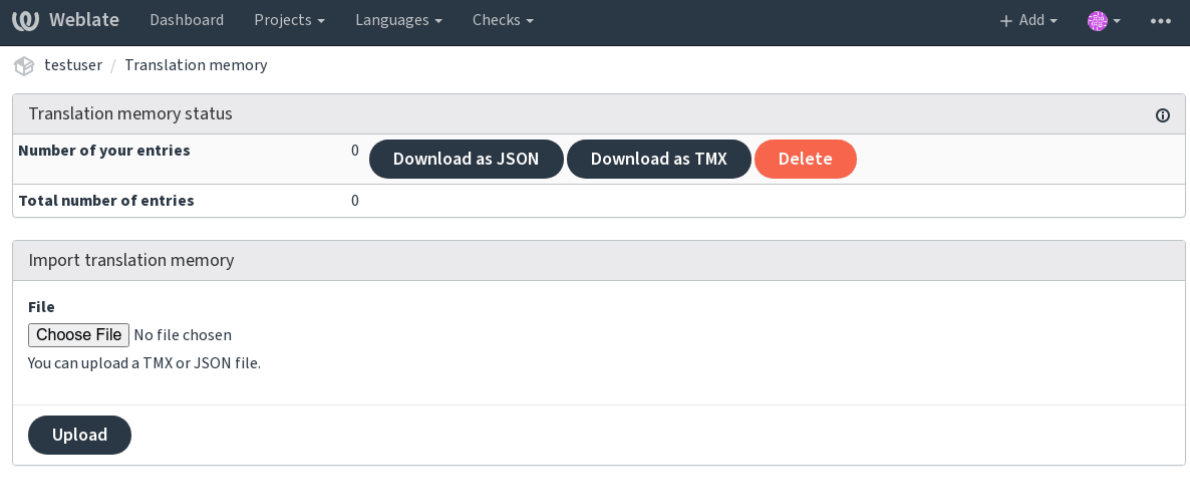

Powered by Weblate 4.3 About Weblate Legal Contact Documentation Donate to Weblate

### **Interface de gerenciamento**

There are several management commands to manipulate the translation memory content. These operate on the translation memory as whole, unfiltered by scopes (unless requested by parameters):

*dump\_memory* Exports the memory into JSON

*import\_memory* Imports TMX or JSON files into the translation memory

# **2.16 [Confi](#page-336-0)[g](#page-337-0)uração**

Todas as configurações estão armazenadas em settings.py (como é habitual no Django).

**Nota:** Após alterar qualquer uma dessas configurações, você precisa reiniciar o Weblate - tanto os processos WSGI quanto os Celery.

Caso seja executado como mod\_wsgi, você precisa reiniciar o Apache para recarregar a configuração.

### **Ver também:**

Verifique também a documentação do Django para parâmetros de configuração do próprio Django.

# **2.16.1 AKISMET\_API\_KEY**

O Weblate pode us[ar o Akismet para verifica](https://docs.djangoproject.com/en/stable/ref/settings/)r sugestões recebidas anonimamente para spam. Visite akismet.com para comprar uma chave API e associá-la a um site.

## **2.16.2 ANONYMOUS\_USER\_NAME**

O nome de usuário dos usuários não autenticados.

#### **Ver também:**

*Controle de acesso*

## **2.16.3 AUDITLOG\_EXPIRY**

[Novo na versão 3.6](#page-224-0).

Quantos dias o Weblate deve manter registros de auditoria, que contêm informações sobre a atividade da conta.

O padrão é 180 dias.

## **2.16.4 AUTH\_LOCK\_ATTEMPTS**

Novo na versão 2.14.

Número máximo de tentativas de autenticação com falha antes da aplicação da limitação de taxa.

Atualmente, isso é aplicado nos seguintes locais:

- Logins. Exclui a senha da conta, impedindo que o usuário entre sem solicitar uma nova senha.
- Redefinições de senha. Impede que novos e-mails sejam enviados, evitando o envio de spam aos usuários com muitas tentativas de redefinição de senha.

O padrão é 10.

### **Ver também:**

*Limitação de taxa*,

## **2.16.5 AUTO\_UPDATE**

[Novo na versão 3.](#page-351-0)2.

Alterado na versão 3.11: A opção original de ligar/desligar foi alterada para diferenciar quais textos são aceitos.

Atualiza todos repositórios diariamente.

**Dica:** Útil se você não estiver usando *Ganchos de notificação* para atualizar automaticamente os repositórios do Weblate.

**Nota:** Existem opções de ligar/desligar[, além da seleção de text](#page-140-0)os para compatibilidade com versões anteriores.

As opções são:

**"none"** Sem atualizações diárias.

**"remote" e também False** Atualiza apenas os repositórios remotos.

**"full" e também True** Atualiza os repositórios remotos e mescla os cópia de trabalho.

**Nota:** Isso requer que *Background tasks using Celery* esteja funcionando e entrará em vigor após ser reiniciado.

## **2.16.6 AVATAR\_URL\_PREFIX**

Prefixo para construção de URLs de avatars: \${AVATAR\_URL\_PREFIX}/avatar/\${MAIL\_HASH}? \${PARAMS}. Os seguintes serviços funcionam:

<span id="page-294-0"></span>**Gravatar (padrão), conforme https://gravatar.com/** AVATAR\_URL\_PREFIX = 'https://www. gravatar.com/'

**Libravatar, conforme** https://www.libravatar.org/ AVATAR\_URL\_PREFIX = 'https://www. libravatar.org/'

#### **Ver também:**

*Cache de avatares*, *EN[ABLE\\_AVATARS](https://www.libravatar.org/)*, *Avatars*

## **2.16.7 AUTH\_TOKEN\_VALID**

[Novo na versão 2.](#page-190-0)[14.](#page-299-0)

Por quanto tempo o token de autenticação e a senha temporária dos e-mails de redefinição de senha são válidos. Definido em número de segundos, usando como padrão 172800 (2 dias).

### **2.16.8 AUTH\_PASSWORD\_DAYS**

Novo na versão 2.15.

Quantos dias usando a mesma senha deve ser permitido.

**Nota:** Mudanças de senha feitas anteriormente ao Weblate 2.15 não serão consideradas para essa política.

O padrão é 180 dias.

## **2.16.9 AUTOFIX\_LIST**

Lista de correções automáticas para aplicar ao salvar um texto.

**Nota:** Forneça um caminho totalmente qualificado para a classe Python que implementa a interface de correção automática.

Correções disponíveis:

- **weblate.trans.autofixes.whitespace.SameBookendingWhitespace** corresponde o espaço em branco no início e no fim do texto com a fonte.
- **weblate.trans.autofixes.chars.ReplaceTrailingDotsWithEllipsis** Substitui pontos ao final (…) se o texto fonte tiver caractere de reticências (…).
- **weblate.trans.autofixes.chars.RemoveZeroSpace** Remove caracteres de espaço de largura zero se a fonte não contiver nenhum.
- **weblate.trans.autofixes.chars.RemoveControlChars** Remove caracteres de controle se a fonte não contiver nenhum.
- **weblate.trans.autofixes.html.BleachHTML** Remove a marcação HTML insegura dos textos sinalizados como safe-html (veja *HTML inseguro*).

Você pode selecionar quais usar:

```
AUTOFIX_LIST = (
    'weblate.trans.autofixes.whitespace.SameBookendingWhitespace',
    'weblate.trans.autofixes.chars.ReplaceTrailingDotsWithEllipsis',
)
```
### **Ver também:**

*Correções automáticas*, *Correções automáticas personalizadas*

## **2.16.10 BASE\_DIR**

[Diretório base onde as](#page-26-0) [fontes do Weblate estão localizadas. U](#page-266-0)sado para derivar vários outros caminhos por padrão:

• *DATA\_DIR*

Valor padrão: Diretório de nível superior de fontes do Weblate.

## **2.16.11 [CSP\\_](#page-296-0)SCRIPT\_SRC, CSP\_IMG\_SRC, CSP\_CONNECT\_SRC, CSP\_STYLE\_SRC, CSP\_FONT\_SRC**

Personaliza o cabeçalho Content-Security-Policy para Weblate. O cabeçalho é gerado automaticamente com base em integrações habilitadas com serviços de terceiros (Matomo, Google Analytics, Sentry, …).

Todos esses tem como padrão uma lista vazia.

\*\* Exemplo:: \*\*

```
# Enable Cloudflare Javascript optimizations
CSP_SCRIPT_SRC = ["ajax.cloudflare.com"]
```
#### **Ver também:**

*Política de segurança de conteúdo*, Content Security Policy (CSP)

## **2.16.12 CHECK\_LIST**

[Lista de verificações de qualidade](#page-195-0) [para realizar em uma tradução.](https://developer.mozilla.org/en-US/docs/Web/HTTP/CSP)

**Nota:** Forneça um caminho totalmente qualificado para a classe Python implementando a interface de verificação.

Ajuste a lista de verificações para incluir as relevantes para você.

Todas as *Verificações de qualidade* embutidas estão ativadas por padrão, de onde você pode alterar essas configurações. Por padrão, eles são comentados em *Sample configuration* para que os valores padrão sejam usados. Novas verificações então realizadas para cada nova versão do Weblate.

Você po[de desativar todas as verific](#page-26-1)ações:

CHECK\_LIST = ()

Você pode ativar apenas algumas:

```
CHECK_LIST = (
    'weblate.checks.chars.BeginNewlineCheck',
    'weblate.checks.chars.EndNewlineCheck',
    'weblate.checks.chars.MaxLengthCheck',
)
```
**Nota:** Alterar esta configuração afeta apenas as traduções recém-alteradas, as verificações existentes ainda serão armazenadas no banco de dados. Para também aplicar alterações nas traduções armazenadas, execute *updatechecks*.

### **Ver também:**

*[Verificaçõ](#page-343-0)es de qualidade*, *Personalizando o comportamento*

# **2.16.13 COMMENT\_CLEANUP\_DAYS**

[Novo na versão 3.6.](#page-26-1)

Exclui comentários após um determinado número de dias. O padrão é None, ou seja, nenhuma exclusão.

## **2.16.14 COMMIT\_PENDING\_HOURS**

Novo na versão 2.10.

Número de horas entre fazer o commit de alterações pendentes por meio da tarefa de segundo plano.

### **Ver também:**

*Component configuration*, *Idade das alterações para fazer commit*, *Executando tarefas de manutenção*, *commit\_pending*

## **2.16.15 [DATA\\_DIR](#page-239-0)**

[A pasta na qual W](#page-335-0)eblate armazena todos os dados. Ela contém links para repositórios VCS, um índice de texto e vários arquivos de configuração para ferramentas externas.

<span id="page-296-0"></span>Os seguintes subdiretórios geralmente existem:

**home** Diretório pessoal usado para invocar scripts.

**ssh** Chaves e configuração de SSH.

**static** Localização padrão para arquivos Django estáticos, especificados por STATIC\_ROOT.

**media** Localização padrão para arquivos de mídia Django, especificado por MEDIA\_ROOT.

**vcs** Repositórios de controle de versão.

**backups** Dados de backup diário. Confira *Dados despejados para os backups* para detalhes.

**Nota:** Este diretório tem que ser escrito pelo Weblate. Executá-lo como uWSGI significa que o usuário www-data deve ter acesso de escrita.

A maneira mais fácil de conseguir isso é fazer do usuário o proprietário do diretório:

sudo chown www-data:www-data -R \$DATA DIR

O padrão é \$BASE\_DIR/data.

**Ver também:**

*BASE\_DIR*, *Fazendo backup e movendo o Weblate*

# **2.16.16 DATABASE\_BACKUP**

Novo na versão 3.1.

Se os backups de banco de dados devem ser armazenados como texto simples, compactado ou ignorado. Os valores autorizados são:

- "plain"
- "compressed"
- "none"

**Ver também:**

*Fazendo backup e movendo o Weblate*

# **2.16.17 DEFAULT\_ACCESS\_CONTROL**

[Novo na versão 3.3.](#page-209-0)

A configuração padrão de controle de acesso para novos projetos:

- **0** *Público*
- **1** *Protegido*

**100** *Privado*

**200** *Personalizado*

Use *Personalizado* se você está gerenciando a ACL manualmente, o que significa não confiar no gerenciamento interno do Weblate.

### **Ver também:**

*Controle de acesso por projeto*, *Controle de acesso*, *Controle de acesso*

## **2.16.18 DEFAULT\_RESTRICTED\_COMPONENT**

[Novo na versão 4.1.](#page-225-0)

O valor padrão para restrição de componentes.

**Ver também:**

*Controle de acesso por projeto*, *Restricted access*, *Controle de acesso*

## **2.16.19 DEFAULT\_ADD\_MESSAGE, DEFAULT\_ADDON\_MESSAGE, DE-**FAULT COMMIT MESS[AGE, DEFA](#page-224-0)ULT DELETE MESSAGE, DE-**FAULT\_MERGE\_MESSAGE**

Enviar mensagens padrão para diferentes operações, consulte *Component configuration* para detalhes.

### **Ver também:**

*Template markup*, *Component configuration*, *Commit, add, delete, merge and addon messages*

# **2.16.20 DEFAULT\_ADDONS**

Complementos padrão para instalar em cada componente criado.

**Nota:** Essa configuração afeta apenas componentes recém-criados.

Exemplo:

```
DEFAULT_ADDONS = {
     # Addon with no parameters
     "weblate.flags.target_edit": {},
     # Addon with parameters
     "weblate.autotranslate.autotranslate": {
         "mode": "suggest",
         "filter_type": "todo",
         "auto_source": "mt",
         "component": "",
         "engines": ["weblate-translation-memory"],
         "threshold": "80",
     }
}
```
#### **Ver também:**

*install\_addon*

### **2.16.21 DEFAULT\_COMMITER\_EMAIL**

[Novo na versão 2.4.](#page-340-0)

<span id="page-298-1"></span>Endereço de e-mail do committer para componentes de tradução criados com o padrão noreply@weblate.org.

#### **Ver também:**

*DEFAULT\_COMMITER\_NAME*, *Component configuration*, *E-mail do committer*

## **2.16.22 DEFAULT\_COMMITER\_NAME**

[Novo na versão 2.4.](#page-298-0)

<span id="page-298-0"></span>Nome do committer para componentes de tradução criados com o padrão Weblate.

#### **Ver também:**

*DEFAULT\_COMMITER\_EMAIL*, *Component configuration*, *Nome do committer*

## **2.16.23 DEFAULT\_MERGE\_STYLE**

[Novo na versão 3.4.](#page-298-1)

Mescla o estilo para quaisquer novos componentes.

- *rebase* padrão
- *merge*

#### **Ver também:**

*Component configuration*, *Estilo de mesclagem*

# **2.16.24 DEFAULT\_TRANSLATION\_PROPAGATION**

Novo na versão 2.5.

Configuração padrão para propagação de tradução, sendo o padrão True.

### **Ver também:**

*Component configuration*, *Permitir propagação de tradução*

# **2.16.25 DEFAULT\_PULL\_MESSAGE**

[Título para novas pull req](#page-239-0)[uests, sendo o padrão](#page-242-0) 'Update from Weblate'.

## **2.16.26 ENABLE\_AVATARS**

Se deve-se ativar avatares baseados em Gravatar para os usuários. Por padrão, isto está ativado.

<span id="page-299-0"></span>Avatares são buscados e armazenados em cache no servidor, diminuindo o risco de vazamento de informações privadas, acelerando a experiência do usuário.

### **Ver também:**

*Cache de avatares*, *AVATAR\_URL\_PREFIX*, *Avatars*

## **2.16.27 ENABLE\_HOOKS**

[Se deve-se habilita](#page-190-0)[r ganchos remotos anônimo](#page-294-0)[s.](#page-350-0)

#### **Ver também:**

*Ganchos de notificação*

## **2.16.28 ENABLE\_HTTPS**

<span id="page-299-1"></span>[Se deve-se enviar links](#page-140-0) para Weblate como HTTPS ou HTTP. Esta configuração afeta os e-mails enviados e as URLs absolutas geradas.

**Dica:** Na configuração padrão, este também é usado para várias configurações de Django relacionadas ao HTTPS.

### **Ver também:**

SESSION\_COOKIE\_SECURE, CSRF\_COOKIE\_SECURE, SECURE\_SSL\_REDIRECT, *Definir domínio correto do site*

## **2.16.29 [ENABLE\\_SHA](https://docs.djangoproject.com/en/stable/ref/settings/#std:setting-SESSION_COOKIE_SECURE)[RING](https://docs.djangoproject.com/en/stable/ref/settings/#std:setting-CSRF_COOKIE_SECURE)**

[Ativa/d](#page-188-0)esativa o menu *Compartilhar* para que os usuários possam compartilhar o progresso da tradução nas redes sociais.

# **2.16.30 GITLAB\_CREDENTIALS**

Novo na versão 4.3.

<span id="page-300-2"></span>Lista para credenciais para servidores GitLab.

**Dica:** Use isso no caso de você querer que o Weblate interaja com mais deles, para um único ponto final do GitLab com *GITLAB\_USERNAME* e *GITLAB\_TOKEN*.

```
GITLAB_CREDENTIALS = {
    "gitlab.com": {
        "username": "weblate",
        "token": "your-api-token",
    },
    "gitlab.example.com": {
        "username": "weblate",
        "token": "another-api-token",
    },
}
```
## **2.16.31 GITLAB\_USERNAME**

O nome de usuário GitLab usado para enviar merge requests para atualizações de tradução.

#### <span id="page-300-0"></span>**Ver também:**

*GITLAB\_CREDENTIALS*, *GitLab*

## **2.16.32 GITLAB\_TOKEN**

[Novo na versão 4.3.](#page-300-2)

<span id="page-300-1"></span>O token de acesso pessoal GitLab usado para fazer chamadas de API para atualizações de tradução.

#### **Ver também:**

*GITLAB\_CREDENTIALS*, *GitLab*, GitLab: Personal access token

## **2.16.33 GITHUB\_CREDENTIALS**

[Novo na versão 4.3.](#page-300-2)

<span id="page-300-3"></span>Lista para credenciais para servidores GitHub.

**Dica:** Use isso no caso de você querer que o Weblate interaja com mais deles, para um único ponto final do GitHub com *GITHUB\_USERNAME* e *GITHUB\_TOKEN*.

```
GITHUB_CREDENTIALS = {
    "api.github.com": {
        "username": "weblate",
        "token": "your-api-token",
    },
    "github.example.com": {
        "username": "weblate",
        "token": "another-api-token",
    },
}
```
# **2.16.34 GITHUB\_USERNAME**

O nome de usuário GitHub usado para enviar pull request para atualizações de tradução.

### <span id="page-301-0"></span>**Ver também:**

*GITHUB\_CREDENTIALS*, *GitHub*

# **2.16.35 GITHUB\_TOKEN**

[Novo na versão 4.3.](#page-300-3)

<span id="page-301-1"></span>O token de acesso pessoal GitHub usado para fazer chamadas de API para enviar pull requests para atualizações de tradução.

### **Ver também:**

*GITHUB\_CREDENTIALS*, *GitHub*, Creating a personal access token

# **2.16.36 GOOGLE\_ANALYTICS\_ID**

[Google Analytics ID para at](#page-300-3)i[var o m](#page-97-0)[onitoramento do Weblate usando o](https://docs.github.com/en/github/authenticating-to-github/creating-a-personal-access-token) Google Analytics.

# **2.16.37 HIDE\_REPO\_CREDENTIALS**

Oculta credenciais de repositório na interface web. No caso de você ter URL do repositório com usuário e senha, o Weblate irá ocultá-la quando as informações relacionadas são mostradas aos usuários.

Por exemplo, em vez de https://usuário:senha@git.example.com/repo.git, ela vai mostrar apenas ''https://git.example.com/repo.git'''. Ela tenta limpar mensagens de erro VCS também de forma semelhante.

**Nota:** Isso está ativado por padrão.

## **2.16.38 HIDE\_VERSION**

Novo na versão 4.3.1.

Hides version information from unauthenticated users. This also makes all documentation links point to latest version instead of the documentation matching currently installed version.

Hiding version is recommended security practice in some corporations, but it doesn't prevent attacker to figure out version by probing the behavior.

**Nota:** This is turned off by default.

# **2.16.39 IP\_BEHIND\_REVERSE\_PROXY**

Novo na versão 2.14.

<span id="page-302-0"></span>Indica se o Weblate está sendo usado atrás de um proxy reverso.

Se definido como True, o Weblate obtém endereço IP de um cabeçalho definido por *IP\_PROXY\_HEADER*.

**Aviso:** Certifique-se de que você está realmente usando um proxy reverso e que ele define este cabeçalho, caso contrário, os usuários poderão falsificar o endereço IP.

**Nota:** Isso não está ativado por padrão.

#### **Ver também:**

*Executando por trás de um proxy reverso*, *Limitação de taxa*, *IP\_PROXY\_HEADER*, *IP\_PROXY\_OFFSET*

### **2.16.40 IP\_PROXY\_HEADER**

[Novo na versão 2.14.](#page-185-0)

Indica de qual cabeçalho o Weblate deve obter o endereço IP quando *IP\_BEHIND\_REVERSE\_PROXY* está ativado.

Padrão é HTTP\_X\_FORWARDED\_FOR.

#### **Ver também:**

*Executando por trás de um proxy reverso*, *Limitação de taxa*, [SECURE\\_PROXY\\_SSL](#page-302-0)\_HEADER, *IP\_BEHIND\_REVERSE\_PROXY*, *IP\_PROXY\_OFFSET*

### **2.16.41 [IP\\_PROXY\\_OFFSET](#page-185-0)**

[Novo na versão 2.14.](#page-302-0)

Indica qual parte de *IP\_PROXY\_HEADER* é usada como endereço IP do cliente.

Dependendo da configuração, este cabeçalho pode consistir em vários endereços IP (por exemplo, X-Forwarded-For: a, b, client-ip) e você pode configurar qual endereço do cabeçalho é usado como endereço IP do cliente aqui.

**Aviso:** Configurar isso afeta a segurança da sua instalação, então você só deve configurá-la para usar proxies confiáveis para determinar o endereço IP.

O padrão é 0.

#### **Ver também:**

*Executando por trás de um proxy reverso*, *Limitação de taxa*, SECURE\_PROXY\_SSL\_HEADER, *IP\_BEHIND\_REVERSE\_PROXY*, *IP\_PROXY\_HEADER*

# **2.16.42 LEGAL\_URL**

Novo na versão 3.5.

URL onde sua instância de Weblate mostra seus documentos legais.

**Dica:** Útil se você hospeda seus documentos legais fora do Weblate para incorporá-los ao Weblate, verifique *Legal* para obter detalhes.

Exemplo:

```
LEGAL_URL = "https://weblate.org/terms/"
```
### **2.16.43 LICENSE\_EXTRA**

Licenças adicionais para incluir nas opções de licença.

**Nota:** Cada definição de licença deve ser uma tupla de seu nome curto, um nome longo e uma URL.

Por exemplo:

```
LICENSE_EXTRA = [
    (
        "AGPL-3.0",
        "GNU Affero General Public License v3.0",
        "https://www.gnu.org/licenses/agpl-3.0-standalone.html",
    ),
]
```
### **2.16.44 LICENSE\_FILTER**

Alterado na versão 4.3: Configurando este para valor em branco agora desabilita o alerta de licença.

Filtrar licenças da lista para mostrar. Isto também desabilita o alerta de licença quando configurado para vazio.

**Nota:** Este filtro usa os nomes de licença curtos.

Por exemplo:

```
LICENSE_FILTER = {"AGPL-3.0", "GPL-3.0-or-later"}
```
A seguir, desativa o alerta de licença:

LICENSE\_FILTER = set()

#### **Ver também:**

*Translation component alerts*

# **2.16.45 LICENSE\_REQUIRED**

Define se o atributo de licença em *Component configuration* é necessário.

**Nota:** Isso está desativado por padrão.

## **2.16.46 LIMIT\_TRANSLATION\_LENGTH\_BY\_SOURCE\_LENGTH**

Se o comprimento de uma determinada tradução deve ser limitado. A restrição é o comprimento do texto fonte \* 10 caracteres.

**Dica:** Defina isso como False para permitir traduções mais longas (até 10.000 caracteres) independentemente do comprimento do texto fonte.

**Nota:** O padrão é True.

## **2.16.47 LOCALIZE\_CDN\_URL e LOCALIZE\_CDN\_PATH**

<span id="page-304-1"></span><span id="page-304-0"></span>Essas configurações definem a extensão *CDN de localização JavaScript*. *LOCALIZE\_CDN\_URL* define a URL raiz onde o CDN de localização está disponível e *LOCALIZE\_CDN\_PATH* define o caminho onde o Weblate deve armazenar arquivos gerados que serão servidos em *LOCALIZE\_CDN\_URL*.

Dica: No Hosted Weblate, é usada com [https://weblate-cdn](#page-282-0)[.](#page-304-1)[com/](#page-304-0).

#### **Ver também:**

*CDN de localização JavaScript*

## **2.16.48 LOGIN\_REQUIRED\_URLS**

[Uma lista de URLs para as qua](#page-282-0)is você deseja exigir autenticação. (Além das regras padrão incorporadas ao Weblate).

<span id="page-304-2"></span>**Dica:** Isso permite que você proteja com senha toda uma instalação usando:

```
LOGIN_REQUIRED_URLS = (
    r'/(.*)$',
)
REST_FRAMEWORK["DEFAULT_PERMISSION_CLASSES"] = [
    "rest_framework.permissions.IsAuthenticated"
]
```
**Dica:** É desejável bloquear o acesso à API também, como mostrado no exemplo acima.

# **2.16.49 LOGIN\_REQUIRED\_URLS\_EXCEPTIONS**

Lista de exceções para *LOGIN\_REQUIRED\_URLS*. Se não especificado, os usuários podem acessar a página de autenticação.

Algumas das exceções que você pode querer incluir:

```
LOGIN_REQUIRED_URLS_EXCEPTIONS = (
   r'/accounts/(.*)$', # Required for login
    r'/static/(.*)$', # Required for development mode
    r'/widgets/(.*)$', # Allowing public access to widgets
   r'/data/(.*)$', # Allowing public access to data exports
   r'/hooks/(.*)$', # Allowing public access to notification hooks
    r'/api/(.*)$', # Allowing access to API
    r'/js/i18n/$', # JavaScript localization
)
```
## **2.16.50 MATOMO\_SITE\_ID**

<span id="page-305-1"></span>ID de um site em Matomo (anteriormente Piwik) que você quer rastrear.

**Nota:** Essa integração não tem suporte ao Matomo Tag Manager.

### **Ver também:**

```
MATOMO_URL
```
## **2.16.51 MATOMO\_URL**

<span id="page-305-0"></span>[URL completa \(](#page-305-0)incluindo barra ao final) de uma instalação Matomo (anteriormente Piwik) que você deseja usar para rastrear o uso do Weblate. Por favor, consulte <https://matomo.org/> para mais detalhes.

**Dica:** Essa integração não tem suporte ao Matomo Tag Manager.

Por exemplo:

```
MATOMO_SITE_ID = 1
MATOMO URL = "https://example.matomo.cloud/"
```
**Ver também:**

*MATOMO\_SITE\_ID*

## **2.16.52 MT\_SERVICES**

[Alterado na versão](#page-305-1) 3.0: A configuração foi renomeada de MACHINE\_TRANSLATION\_SERVICES para MT\_SERVICES para ser consistente com outras configurações de tradução de máquina.

Lista de serviços de tradução de máquina habilitados para uso.

**Nota:** Muitos dos serviços precisam de configuração adicional, como chaves de API, consulte sua documentação *Tradução de máquina* para mais detalhes.

```
MT_SERVICES = (
    'weblate.machinery.apertium.ApertiumAPYTranslation',
    'weblate.machinery.deepl.DeepLTranslation',
    'weblate.machinery.glosbe.GlosbeTranslation',
    'weblate.machinery.google.GoogleTranslation',
    'weblate.machinery.microsoft.MicrosoftCognitiveTranslation',
    'weblate.machinery.microsoftterminology.MicrosoftTerminologyService',
    'weblate.machinery.mymemory.MyMemoryTranslation',
    'weblate.machinery.tmserver.AmagamaTranslation',
    'weblate.machinery.tmserver.TMServerTranslation',
    'weblate.machinery.yandex.YandexTranslation',
    'weblate.machinery.weblatetm.WeblateTranslation',
    'weblate.machinery.saptranslationhub.SAPTranslationHub',
    'weblate.memory.machine.WeblateMemory',
)
```
### **Ver também:**

*Tradução de máquina*, *Sugestões automáticas*

# **2.16.53 MT\_APERTIUM\_APY**

[URL do servidor Aper](#page-274-0)tium-APy, [https://wik](#page-20-1)i.apertium.org/wiki/Apertium-apy

### **Ver também:**

*Apertium*, *Tradução de máquina*, *Sugestões automáticas*

# **2.16.54 MT\_AWS\_ACCESS\_KEY\_ID**

[ID da cha](#page-274-1)[ve de acesso para Ama](#page-274-0)[zon Translate.](#page-20-1)

### **Ver também:**

*AWS*, *Tradução de máquina*, *Sugestões automáticas*

# **2.16.55 MT\_AWS\_SECRET\_ACCESS\_KEY**

[Chav](#page-275-0)[e secreta da API para o](#page-274-0) [Amazon Translate.](#page-20-1)

### **Ver também:**

*AWS*, *Tradução de máquina*, *Sugestões automáticas*

# **2.16.56 MT\_AWS\_REGION**

[Nom](#page-275-0)[e da região para usar no](#page-274-0) [Amazon Translate.](#page-20-1)

#### **Ver também:**

*AWS*, *Tradução de máquina*, *Sugestões automáticas*

# **2.16.57 MT\_BAIDU\_ID**

ID do cliente para a API do Baidu Zhiyun, você pode se registrar em https://api.fanyi.baidu.com/api/trans/product/ index

### **Ver também:**

*Baidu API machine translation*, *Tradução de máquina*, *Sugestões auto[máticas](https://api.fanyi.baidu.com/api/trans/product/index)*

# **2.16.58 MT\_BAIDU\_SECRET**

[Segredo do cliente para a API](#page-275-1) [do Baidu Zhiyun, voc](#page-274-0)[ê pode se registrar em](#page-20-1) https://api.fanyi.baidu.com/api/trans/ product/index

### **Ver também:**

*Baidu API machine translation*, *Tradução de máquina*, *Sugestões automáticas*

# **2.16.59 MT\_DEEPL\_API\_VERSION**

[Novo na versão 4.1.1.](#page-275-1)

Versão da API para usar com o serviço DeepL. A versão limita o escopo de uso:

**v1** Destina-se a ferramentas CAT e é utilizável com assinatura baseada no usuário.

**v2** Destina-se ao uso da API e a assinatura é baseada em uso.

Anteriormente, o Weblate era classificado como uma ferramenta CAT pelo DeepL, por isso deveria usar a API v1, mas agora é entendido que deve usar a API v2. Portanto, seu padrão é v2, e você pode alterar isso para v1 no caso de você ter uma assinatura CAT existente e querer que o Weblate use isso.

### **Ver também:**

*DeepL*, *Tradução de máquina*, *Sugestões automáticas*

# **2.16.60 MT\_DEEPL\_KEY**

[Chave](#page-275-2) [de API para a API do D](#page-274-0)[eepL, você pode se re](#page-20-1)gistrar em https://www.deepl.com/pro.html

### **Ver também:**

*DeepL*, *Tradução de máquina*, *Sugestões automáticas*

# **2.16.61 MT\_GOOGLE\_KEY**

[Chave](#page-275-2) [de API para a API v2 d](#page-274-0)[o Google Translate, voc](#page-20-1)ê pode se registrar em https://cloud.google.com/translate/docs

### **Ver também:**

*Google Translate*, *Tradução de máquina*, *Sugestões automáticas*

# **2.16.62 MT\_GOOGLE\_CREDENTIALS**

Arquivo de credenciais da API v3 do JSON obtido no console de nuvem do Google. Por favor, forneça um caminho completo do sistema operacional. As credenciais são por conta de serviço afiliada a determinado projeto. Por favor, verifique https://cloud.google.com/docs/authentication/getting-started para mais detalhes.

# **2.16.63 MT\_GOOGLE\_PROJECT**

ID de pr[ojeto da API v3 do Google Cloud com serviço de tradução at](https://cloud.google.com/docs/authentication/getting-started)ivado e cobrança ativado. Por favor, consulte https://cloud.google.com/appengine/docs/standard/nodejs/building-app/creating-project para mais detalhes

# **2.16.64 MT\_GOOGLE\_LOCATION**

[A API v3 do App Engine do Google Cloud pode ser específica para um local. Altere con](https://cloud.google.com/appengine/docs/standard/nodejs/building-app/creating-project)forme o caso, se o padrão global não servir para você.

Consulte https://cloud.google.com/appengine/docs/locations para mais detalhes

### **Ver também:**

*Google Translate API V3 (Advanced)*

# **2.16.65 MT\_MICROSOFT\_BASE\_URL**

[Domínio de URL base da região conf](#page-276-0)orme definido na seção "URLs base".

O padrão é api.cognitive.microsofttranslator.com para o Azure Global.

Para Azure China, use api.translator.azure.cn.

# **2.16.66 MT\_MICROSOFT\_COGNITIVE\_KEY**

Chave do cliente para a API do Microsoft Cognitive Services Translator.

### **Ver também:**

*Microsoft Cognitive Services Translator*, *Tradução de máquina*, *Sugestões automáticas*, Cognitive Services - Text Translation API, Microsoft Azure Portal

## **2.16.67 [MT\\_MICROSOFT\\_R](#page-276-1)[EGION](#page-274-0)**

[Prefixo da r](https://azure.microsoft.com/services/cognitive-services/translator-text-api/)[egião conforme defi](https://portal.azure.com/)nido na seção *"Authenticating with a Multi-service resource" <https://docs.microsoft.com/en-us/azure/cognitive-services/translator/reference/v3-0-reference#authenticating-with-amulti-service-resource>*.

## **2.16.68 MT\_MICROSOFT\_ENDPOINT\_URL**

Domínio de URL de extremidade da região para token de acesso definido na seção "Autenticando com um token de acesso".

O padrão é api.cognitive.microsoft.com para Azure Global.

Para Azure China, use sua extremidade do Portal do Azure.

# **2.16.69 MT\_MODERNMT\_KEY**

Chave de API para o mecanismo de tradução de máquina ModernMT.

### <span id="page-309-1"></span>**Ver também:**

*ModernMT MT\_MODERNMT\_URL*

## **2.16.70 MT\_MODERNMT\_URL**

[URL de Mo](#page-277-0)[dernMT. Seu padrão é](#page-309-0) https://api.modernmt.com/ para o serviço de nuvem.

### <span id="page-309-0"></span>**Ver também:**

*ModernMT MT\_MODERNMT\_KEY*

## **2.16.71 MT\_MYMEMORY\_EMAIL**

[Endereço d](#page-277-0)[e e-mail de identificação](#page-309-1) do myMemory. Permite 1000 solicitações por dia.

### **Ver também:**

*MyMemory*, *Tradução de máquina*, *Sugestões automáticas*, MyMemory: API technical specifications

# **2.16.72 MT\_MYMEMORY\_KEY**

[Chave de ac](#page-277-1)[esso do MyMemory pa](#page-274-0)[ra memória de traduçã](#page-20-1)[o privada. Use-a com](https://mymemory.translated.net/doc/spec.php) *MT\_MYMEMORY\_USER*.

### **Ver também:**

*MyMemory*, *Tradução de máquina*, *Sugestões automáticas*, MyMemory: API key generator

# **2.16.73 MT\_MYMEMORY\_USER**

[ID de usuár](#page-277-1)i[o do MyMemory para](#page-274-0) [memória de tradução p](#page-20-1)[rivada. Use-o com](https://mymemory.translated.net/doc/keygen.php) *MT\_MYMEMORY\_KEY*.

### **Ver também:**

*MyMemory*, *Tradução de máquina*, *Sugestões automáticas*, MyMemory: API key generator

## **2.16.74 MT\_NETEASE\_KEY**

[Chave de ap](#page-277-1)[licativo para API da Ne](#page-274-0)[tEase Sight, você pode](#page-20-1) se registrar em [https://sight.nete](https://mymemory.translated.net/doc/keygen.php)ase.com/

### **Ver também:**

*NetEase Sight API machine translation*, *Tradução de máquina*, *Sugestões automáticas*

# **2.16.75 MT\_NETEASE\_SECRET**

[Segredo de aplicativo para a API da N](#page-277-2)[etEase Sight, você pode](#page-274-0) [se registrar em](#page-20-1) https://sight.netease.com/

### **Ver também:**

*NetEase Sight API machine translation*, *Tradução de máquina*, *Sugestões automáticas*

# **2.16.76 MT\_TMSERVER**

URL onde o tmserver está funcionando.

#### **Ver também:**

*tmserver*, *Tradução de máquina*, *Sugestões automáticas*, tmserver

# **2.16.77 MT\_YANDEX\_KEY**

[Chave de](#page-278-0) [API para a API do Ya](#page-274-0)[ndex Translate, você p](#page-20-1)[ode se regi](http://docs.translatehouse.org/projects/translate-toolkit/en/latest/commands/tmserver.html)strar em https://yandex.com/dev/translate/

### **Ver também:**

*Yandex Translate*, *Tradução de máquina*, *Sugestões automáticas*

# **2.16.78 MT\_YOUDAO\_ID**

[ID do cliente para](#page-278-1) [a API do Youdao Zhiy](#page-274-0)[un, você pode se regist](#page-20-1)rar em https://ai.youdao.com/product-fanyi-text.s.

### **Ver também:**

*Youdao Zhiyun API machine translation*, *Tradução de máquina*, *Sugestões automáticas*

## **2.16.79 MT\_YOUDAO\_SECRET**

[Segredo do cliente para a API do](#page-278-2) [Youdao Zhiyun, vo](#page-274-0)[cê pode se registrar](#page-20-1) em https://ai.youdao.com/ product-fanyi-text.s.

### **Ver também:**

*Youdao Zhiyun API machine translation*, *Tradução de máquina*, *Sugestões automáticas*

## **2.16.80 MT\_SAP\_BASE\_URL**

[URL de API para o serviço SAP Transl](#page-278-2)a[tion Hub.](#page-274-0)

#### **Ver também:**

*SAP Translation Hub*, *Tradução de máquina*, *Sugestões automáticas*

# **2.16.81 MT\_SAP\_SANDBOX\_APIKEY**

[Chave de API para us](#page-279-1)[o de API em caixa de](#page-274-0)[p](#page-274-0)[roteção](#page-20-1)

#### **Ver também:**

*SAP Translation Hub*, *Tradução de máquina*, *Sugestões automáticas*

# **2.16.82 MT\_SAP\_USERNAME**

Seu nome de usuário SAP

**Ver também:**

*SAP Translation Hub*, *Tradução de máquina*, *Sugestões automáticas*

## **2.16.83 MT\_SAP\_PASSWORD**

[Sua senha SAP](#page-279-1)

**Ver também:**

*SAP Translation Hub*, *Tradução de máquina*, *Sugestões automáticas*

## **2.16.84 MT\_SAP\_USE\_MT**

[Se deve também usar](#page-279-1) [serviços de tradução de](#page-274-0) [máquina, além do ban](#page-20-1)co de dados de termos. Possíveis valores: True ou False

#### **Ver também:**

*SAP Translation Hub*, *Tradução de máquina*, *Sugestões automáticas*

## **2.16.85 NEARBY\_MESSAGES**

[Quantos textos devem](#page-279-1) [ser mostrados em tor](#page-274-0)[no do texto traduzido](#page-20-1) atualmente. Este é apenas um valor padrão, os usuários podem ajustar isso em *Perfil do usuário*.

## **2.16.86 RATELIMIT\_ATTEMPTS**

Novo na versão 3.2.

<span id="page-311-1"></span>O número máximo de tentativas de autenticação antes da limitação da taxa ser aplicada.

O padrão é 5.

**Ver também:**

*Limitação de taxa*, *RATELIMIT\_WINDOW*, *RATELIMIT\_LOCKOUT*

## **2.16.87 RATELIMIT\_WINDOW**

[Novo na versão 3.](#page-351-0)[2.](#page-311-0)

<span id="page-311-0"></span>Por quanto tempo a autenticação é aceita após a limitação da taxa ser aplicada.

Uma quantidade de segundos tendo como padrão 300 (5 minutos).

#### **Ver também:**

*Limitação de taxa*, *RATELIMIT\_ATTEMPTS*, *RATELIMIT\_LOCKOUT*

# **2.16.88 RATELIMIT\_LOCKOUT**

Novo na versão 3.2.

Por quanto tempo a autenticação é bloqueada após a limitação da taxa ser aplicada.

Uma quantidade de segundos tendo como padrão 600 (10 minutos).

#### **Ver também:**

*Limitação de taxa*, *RATELIMIT\_ATTEMPTS*, *RATELIMIT\_WINDOW*

# **2.16.89 REGISTRATION\_ALLOW\_BACKENDS**

#### [Novo na versão 4.](#page-351-0)[1.](#page-311-1)

<span id="page-312-0"></span>A lista de backends de autenticação de onde permite o registro. Isso só limita novos registros, os usuários ainda podem autenticar e adicionar autenticação usando todos os backends de autenticação configurados.

É recomendado para manter *REGISTRATION\_OPEN* habilitado enquanto limita os backends de registro, caso contrário, os usuários poderão se registrar, mas o Weblate não mostrará links para se registrar na interface do usuário.

#### Exemplo:

REGISTRATION\_ALLOW\_BACKENDS = [\["azuread-](#page-313-0)oauth2", "azuread-tenant-oauth2"]

**Dica:** Os nomes de backend correspondem aos nomes usados na URL para autenticação.

#### **Ver também:**

*REGISTRATION\_OPEN*, *Autenticação*

# **2.16.90 REGISTRATION\_CAPTCHA**

[Um valor de](#page-313-0) True ou False [indicando](#page-215-0) se o registro de novas contas é protegido pelo CAPTCHA. Esta configuração é opcional, e um padrão de True será presumido se não for fornecido.

Se ativado, um CAPTCHA é adicionado a todas as páginas onde um usuário digita seu endereço de e-mail:

- Registro de nova conta.
- Recuperação de senha.
- Adição de e-mail a uma conta.
- Formulário de contato para usuários que não estão autenticados.

### **2.16.91 REGISTRATION\_EMAIL\_MATCH**

Novo na versão 2.17.

Permite filtrar quais endereços de e-mail podem ser registrados.

O padrão e .\*, que permite que qualquer endereço de e-mail seja registrado.

Você pode usá-lo para restringir o registro a um único domínio de e-mail:

REGISTRATION\_EMAIL\_MATCH = r'^.\*@weblate\.org\$'

# **2.16.92 REGISTRATION\_OPEN**

Se o registro de novas contas é atualmente permitido. Essa configuração opcional pode permanecer com o padrão True, ou pode ser alterada para Falsa.

<span id="page-313-0"></span>Essa configuração afeta a autenticação embutida por endereço de e-mail ou através do Python Social Auth (você pode listar certos back-ends usando *REGISTRATION\_ALLOW\_BACKENDS*).

**Nota:** Se estiver usando métodos de autenticação de terceiros, como *Autenticação por LDAP*, ele apenas oculta o formulário de registro, mas no[vos usuários ainda conseguem se autentica](#page-312-0)r e criar contas.

#### **Ver também:**

*REGISTRATION\_ALLOW\_BACKENDS*, *REGISTRATION\_EMAIL\_MATCH*, *Autenticação*

# **2.16.93 REPOSITORY\_ALERT\_THRESHOLD**

[Novo na versão 4.0.2.](#page-312-0)

Limiar para acionar um alerta para repositórios desatualizados ou aqueles que contenham muitas alterações. O padrão é 25.

#### **Ver também:**

*Translation component alerts*

## **2.16.94 REQUER\_LOGIN**

[Novo na versão 4.1.](#page-51-0)

Isso habilita :configuração`URLS\_DE\_LOGIN\_NECESSÁRIOS` e configura o framework REST a requisitar login para todos os pontos finais da API.

**Nota:** Isto é implementado no: ref:*configuração-amostra*. Para Docker, use WEBLATE\_REQUISITA\_LOGIN.

## **2.16.95 SENTRY\_DSN**

Novo na versão 3.9.

DSN do Sentry para usar para *Collecting error reports*.

#### **Ver também:**

Integração Django para o Sentry

## **2.16.96 IDADE\_REGISTRO\_SESSÃO\_AUTENTICADO**

[Novo na versão 4.3.](https://docs.sentry.io/platforms/python/guides/django/)

Configurar sessão expirar para usuário autenticados. Isso complementa **:configuração:`django:IDADE\_REGISTRO\_SESSÃO`** que é utilizado por usuários não autenticados.

### **Ver também:**

**:configuração:`django:IDADE\_REGISTRO\_SESSÃO`**

# **2.16.97 SIMPLIFY\_LANGUAGES**

Use códigos de idioma simples para combinações padrão de idioma/país. Por exemplo, uma tradução de fr\_FR usará o código de idioma fr. Este é geralmente o comportamento desejado, pois simplifica a lista de idiomas para essas combinações padrão.

Desative isso se quiser traduções diferentes para cada variante.

## **2.16.98 SITE\_DOMAIN**

Configura o domínio do site. Isso é necessário para produzir links absolutos corretos em muitos escopos (por exemplo, ativação de e-mails, notificações ou feeds RSS).

No caso de o Weblate estar sendo executado em um porte fora do padrão, inclua-a aqui também.

**Exemplos::**

```
# Production site with domain name
SITE_DOMAIN = "weblate.example.com"
# Local development with IP address and port
SITE_DOMAIN = "127.0.0.1:8000"
```
**Nota:** Esta configuração deve conter apenas o nome de domínio. Para configurar o protocolo (habilitar e aplicar HTTPS), use *ENABLE\_HTTPS* e for alterar URL, use *URL\_PREFIX*.

**Dica:** Em u[m contêiner Docker](#page-299-1), o domínio do site é c[onfigurado atrav](#page-315-0)és de *WEBLATE\_ALLOWED\_HOSTS*.

#### **Ver também:**

*Definir domínio correto do site*, *Configuração de hosts permitidos*, *C[onfigurar corretamente HTTPS](#page-155-0) WE-BLATE\_SITE\_DOMAIN*, *ENABLE\_HTTPS*

## **2.16.99 [SITE\\_TITLE](#page-188-0)**

[Título do site a ser usado p](#page-154-0)[ara o site e e-mails](#page-299-1) enviados.

## **2.16.100 SPECIAL\_CHARS**

Caracteres adicionais para incluir no teclado visual, *Teclado visual*.

O valor padrão é:

SPECIAL\_CHARS = ('**\t**', '**\n**', '…')

## **2.16.101 SINGLE\_PROJECT**

Novo na versão 3.8.

Redireciona os usuários diretamente para um projeto ou componente em vez de mostrar o painel. Você pode configurá-lo como True e, neste caso, ele só funciona no caso de haver realmente apenas um único projeto no Weblate. Alternativamente, defina o projeto, e ele redirecionará incondicionalmente para este projeto.

Alterado na versão 3.11: A configuração agora também aceita um slug de projeto, para forçar a exibição desse único projeto.

Exemplo:

```
SINGLE_PROJECT = "test"
```
## **2.16.102 STATUS\_URL**

A URL onde sua instância de Weblate relata seu status.

# **2.16.103 SUGGESTION\_CLEANUP\_DAYS**

Novo na versão 3.2.1.

Exclui automaticamente sugestões após um determinado número de dias. O padrão é None, ou seja, sem exclusões.

## <span id="page-315-0"></span>**2.16.104 URL\_PREFIX**

Esta configuração permite que você execute Weblate em algum caminho (caso contrário, ele depende de ser executado a partir da raiz do servidor web).

**Nota:** Para usar esta configuração, você também precisa configurar seu servidor para remover este prefixo. Por exemplo, com o WSGI, isso pode ser alcançado definindo WSGIScriptAlias.

**Dica:** O prefixo deve iniciar com um /.

Exemplo:

URL\_PREFIX = '/translations'

**Nota:** Esta configuração não funciona com o servidor embutido do Django, você teria que ajustar urls.py para conter este prefixo.

## **2.16.105 VCS\_BACKENDS**

Configuração de backends VCS disponíveis.

**Nota:** Weblate tenta usar todos os back-ends suportados para os seus usuários.

**Dica:** Você pode limitar escolhas ou adicionar back-ends VCS personalizados usando isso.

```
VCS_BACKENDS = (
   'weblate.vcs.git.GitRepository',
)
```
**Ver também:**

*Integração com controle de versão*

## **2.16.106 VCS\_CLONE\_DEPTH**

[Novo na versão 3.10.2.](#page-93-0)

Configura o quão profunda a clonagem de repositórios Weblate deve ir.

**Nota:** Atualmente, isso só é suportado em *Git*. Por padrão, o Weblate faz clones rasos dos repositórios para tornar a clonagem mais rápida e economizar espaço em disco. Dependendo do seu uso (por exemplo, ao usar o personalizado *Extensões*), você pode querer aumentar a profundidade ou desligar os clones rasos completamente definindo isso para 0.

**[Dica:](#page-280-0)** No caso de você receber erro fatal: protocol error: expected old/new/ref, got 'shallow <hash de commit>' ao fazer push do Weblate, desative clones rasos completamente configurando:

VCS\_CLONE\_DEPTH = 0

### **2.16.107 WEBLATE\_ADDONS**

Lista de extensões disponíveis para uso. Para usá-las, elas devem ser habilitadas para um determinado componente de tradução. Por padrão, isso inclui todas as extensões embutidas, ao estender a lista, você provavelmente vai querer manter as existentes habilitadas, por exemplo:

```
WEBLATE_ADDONS = (
    # Built-in addons
    "weblate.addons.gettext.GenerateMoAddon",
    "weblate.addons.gettext.UpdateLinguasAddon",
    "weblate.addons.gettext.UpdateConfigureAddon",
    "weblate.addons.gettext.MsgmergeAddon",
    "weblate.addons.gettext.GettextCustomizeAddon",
    "weblate.addons.gettext.GettextAuthorComments",
    "weblate.addons.cleanup.CleanupAddon",
    "weblate.addons.consistency.LangaugeConsistencyAddon",
    "weblate.addons.discovery.DiscoveryAddon",
    "weblate.addons.flags.SourceEditAddon",
    "weblate.addons.flags.TargetEditAddon",
    "weblate.addons.flags.SameEditAddon",
```
"weblate.addons.flags.BulkEditAddon", "weblate.addons.generate.GenerateFileAddon", "weblate.addons.json.JSONCustomizeAddon", "weblate.addons.properties.PropertiesSortAddon", "weblate.addons.git.GitSquashAddon", "weblate.addons.removal.RemoveComments", "weblate.addons.removal.RemoveSuggestions", "weblate.addons.resx.ResxUpdateAddon", "weblate.addons.autotranslate.AutoTranslateAddon", "weblate.addons.yaml.YAMLCustomizeAddon", "weblate.addons.cdn.CDNJSAddon", *# Addon you want to include* "weblate.addons.example.ExampleAddon",

### **Ver também:**

*Extensões*

)

### **2.16.108 WEBLATE\_EXPORTERS**

[Novo na v](#page-280-0)ersão 4.2.

Lista de exportadores disponíveis que oferecem download de traduções ou glossários em vários formatos de arquivo.

#### **Ver também:**

*Formatos de arquivos suportados*

### **2.16.109 WEBLATE\_FORMATS**

[Novo na versão 3.0.](#page-75-0)

Lista de formatos de arquivo disponíveis para uso.

**Nota:** A lista padrão já tem os formatos comuns.

#### **Ver também:**

*Formatos de arquivos suportados*

## **2.16.110 WEBLATE\_GPG\_IDENTITY**

[Novo na versão 3.1.](#page-75-0)

Identidade usada pelo Weblate para assinar os commits Git, por exemplo:

WEBLATE\_GPG\_IDENTITY = 'Weblate <weblate@example.com>'

O chaveiro GPG do Weblate é pesquisado por uma chave correspondente (home/.gnupg em *DATA\_DIR*). Se não for encontrado, uma chave é gerada. Consulte *Signing Git commits with GnuPG* para mais detalhes.

#### **Ver também:**

*Signing Git commits with GnuPG*

# **2.17 Sample configuration**

The following example is shipped as weblate/settings\_example.py with Weblate:

```
#
# Copyright © 2012 - 2020 Michal Čihař <michal@cihar.com>
#
# This file is part of Weblate <https://weblate.org/>
#
# This program is free software: you can redistribute it and/or modify
# it under the terms of the GNU General Public License as published by
# the Free Software Foundation, either version 3 of the License, or
# (at your option) any later version.
#
# This program is distributed in the hope that it will be useful,
# but WITHOUT ANY WARRANTY; without even the implied warranty of
# MERCHANTABILITY or FITNESS FOR A PARTICULAR PURPOSE. See the
# GNU General Public License for more details.
#
# You should have received a copy of the GNU General Public License
# along with this program. If not, see <https://www.gnu.org/licenses/>.
#
import os
import platform
from logging.handlers import SysLogHandler
#
# Django settings for Weblate project.
#
DEBUG = True
ADMINS = (
    # ("Your Name", "your_email@example.com"),
)
MANAGERS = ADMINS
DATABASES = {
    "default": {
        # Use "postgresql" or "mysql".
        "ENGINE": "django.db.backends.postgresql",
        # Database name.
        "NAME": "weblate",
        # Database user.
        "USER": "weblate",
        # Name of role to alter to set parameters in PostgreSQL,
        # use in case role name is different than user used for authentication.
        # "ALTER_ROLE": "weblate",
        # Database password.
        "PASSWORD": "",
        # Set to empty string for localhost.
        "HOST": "127.0.0.1",
        # Set to empty string for default.
        "PORT": "",
        # Customizations for databases.
        "OPTIONS": {
            # In case of using an older MySQL server,
            # which has MyISAM as a default storage
            # "init_command": "SET storage_engine=INNODB",
```

```
# Uncomment for MySQL older than 5.7:
            # "init_command": "SET sql_mode='STRICT_TRANS_TABLES'",
            # Set emoji capable charset for MySQL:
            # "charset": "utf8mb4",
            # Change connection timeout in case you get MySQL gone away error:
            # "connect_timeout": 28800,
        },
   }
}
BASE_DIR = os.path.dirname(os.path.dirname(os.path.abspath(\_file)))
# Data directory
DATA_DIR = os.path.join(BASE_DIR, "data")
# Local time zone for this installation. Choices can be found here:
# http://en.wikipedia.org/wiki/List_of_tz_zones_by_name
# although not all choices may be available on all operating systems.
# In a Windows environment this must be set to your system time zone.
TIME_ZONE = "UTC"
# Language code for this installation. All choices can be found here:
# http://www.i18nguy.com/unicode/language-identifiers.html
LANGUAGE_CODE = "en-us"
LANGUAGES = (
    (\texttt{''ar", "a} , (\texttt{''ar})("az", "Azərbaycan"),
    ("be", "Беларуская"),
    ("be@latin", "Biełaruskaja"),
    ("bg", "Български"),
    ("br", "Brezhoneg"),
    ("ca", "Català"),
    ("cs", "Čeština"),
    ("da", "Dansk"),
    ("de", "Deutsch"),
    ("en", "English"),
    ("el", "Ελληνικά"),
    ("en-gb", "English (United Kingdom)"),
    ("es", "Español"),
    ("fi", "Suomi"),
    ("fr", "Français"),
    ("gl", "Galego"),
    ,("עברית" ,"he("
    ("hu", "Magyar"),
    ("hr", "Hrvatski"),
    ("id", "Indonesia"),
    ("is", "Íslenska"),
    ("it", "Italiano"),
    ("ja", "RPR",("kab", "Taqbaylit"),
    ("kk", "Қазақ тілі"),
    ("ko", "R2"("nb", "Norsk bokmål"),
    ("nl", "Nederlands"),
    ("pl", "Polski"),
    ("pt", "Português"),
    ("pt-br", "Português brasileiro"),
    ("ru", "Русский"),
    ("sk", "Slovenčina"),
    ("sl", "Slovenščina"),
```

```
("sq", "Shqip"),
    ("sr", "Српски"),
    ("sv", "Svenska"),
    ("tr", "Türkçe"),
    ("uk", "Українська"),
    ("zh-hans", "R22"),
    ("zh-hant", "R22"),
\lambdaSITE\_ID = 1# If you set this to False, Django will make some optimizations so as not
# to load the internationalization machinery.
USE_I18N = True
# If you set this to False, Django will not format dates, numbers and
# calendars according to the current locale.
USE_L10N = True
# If you set this to False, Django will not use timezone-aware datetimes.
USE_TZ = True
# URL prefix to use, please see documentation for more details
URL_PREFIX = ""
# Absolute filesystem path to the directory that will hold user-uploaded files.
MEDIA_ROOT = os.path.join(DATA_DIR, "media")
# URL that handles the media served from MEDIA_ROOT. Make sure to use a
# trailing slash.
MEDIA_URL = f"{URL_PREFIX}/media/"
# Absolute path to the directory static files should be collected to.
# Don't put anything in this directory yourself; store your static files
# in apps' "static/" subdirectories and in STATICFILES_DIRS.
STATIC_ROOT = os.path.join(DATA_DIR, "static")
# URL prefix for static files.
STATIC_URL = f"{URL_PREFIX}/static/"
# Additional locations of static files
STATICFILES_DIRS = (
    # Put strings here, like "/home/html/static" or "C:/www/django/static".
    # Always use forward slashes, even on Windows.
    # Don't forget to use absolute paths, not relative paths.
)
# List of finder classes that know how to find static files in
# various locations.
STATICFILES FINDERS = (
    "django.contrib.staticfiles.finders.FileSystemFinder",
    "django.contrib.staticfiles.finders.AppDirectoriesFinder",
    "compressor.finders.CompressorFinder",
)
# Make this unique, and don't share it with anybody.
# You can generate it using weblate/examples/generate-secret-key
SECRET_KEY = ""_TEMPLATE_LOADERS = [
    "django.template.loaders.filesystem.Loader",
```

```
"django.template.loaders.app_directories.Loader",
]
if not DEBUG:
   _TEMPLATE_LOADERS = [("django.template.loaders.cached.Loader", _TEMPLATE_
,→LOADERS)]
TEMPLATES = [
    {
        "BACKEND": "django.template.backends.django.DjangoTemplates",
        "OPTIONS": {
            "context_processors": [
                "django.contrib.auth.context_processors.auth",
                "django.template.context_processors.debug",
                "django.template.context_processors.i18n",
                "django.template.context_processors.request",
                "django.template.context_processors.csrf",
                "django.contrib.messages.context_processors.messages",
                "weblate.trans.context_processors.weblate_context",
            ],
            "loaders": _TEMPLATE_LOADERS,
        },
    }
]
# GitHub username for sending pull requests.
# Please see the documentation for more details.
GITHUB_USERNAME = None
GITHUB_TOKEN = None
# GitLab username for sending merge requests.
# Please see the documentation for more details.
GITLAB_USERNAME = None
GITLAB_TOKEN = None
# Authentication configuration
AUTHENTICATION_BACKENDS = (
    "social_core.backends.email.EmailAuth",
    # "social_core.backends.google.GoogleOAuth2",
    # "social_core.backends.github.GithubOAuth2",
    # "social_core.backends.bitbucket.BitbucketOAuth",
    # "social_core.backends.suse.OpenSUSEOpenId",
    # "social_core.backends.ubuntu.UbuntuOpenId",
    # "social_core.backends.fedora.FedoraOpenId",
    # "social_core.backends.facebook.FacebookOAuth2",
    "weblate.accounts.auth.WeblateUserBackend",
)
# Custom user model
AUTH_USER_MODEL = "weblate_auth.User"
# Social auth backends setup
SOCIAL_AUTH_GITHUB_KEY = ""
SOCIAL_AUTH_GITHUB_SECRET = ""
SOCIAL_AUTH_GITHUB_SCOPE = ["user:email"]
SOCIAL_AUTH_BITBUCKET_KEY = ""
SOCIAL_AUTH_BITBUCKET_SECRET = ""
SOCIAL_AUTH_BITBUCKET_VERIFIED_EMAILS_ONLY = True
SOCIAL AUTH FACEBOOK KEY = ""SOCIAL_AUTH_FACEBOOK_SECRET = ""
```

```
SOCIAL_AUTH_FACEBOOK_SCOPE = ["email", "public_profile"]
SOCIAL_AUTH_FACEBOOK_PROFILE_EXTRA_PARAMS = {"fields": "id,name,email"}
SOCIAL_AUTH_GOOGLE_OAUTH2_KEY = ""
SOCIAL_AUTH_GOOGLE_OAUTH2_SECRET = ""
# Social auth settings
SOCIAL AUTH PIPELINE = (
    "social_core.pipeline.social_auth.social_details",
    "social_core.pipeline.social_auth.social_uid",
    "social_core.pipeline.social_auth.auth_allowed",
    "social_core.pipeline.social_auth.social_user",
    "weblate.accounts.pipeline.store_params",
    "weblate.accounts.pipeline.verify_open",
    "social_core.pipeline.user.get_username",
    "weblate.accounts.pipeline.require_email",
    "social_core.pipeline.mail.mail_validation",
    "weblate.accounts.pipeline.revoke_mail_code",
    "weblate.accounts.pipeline.ensure_valid",
    "weblate.accounts.pipeline.remove_account",
    "social_core.pipeline.social_auth.associate_by_email",
    "weblate.accounts.pipeline.reauthenticate",
    "weblate.accounts.pipeline.verify_username",
    "social_core.pipeline.user.create_user",
    "social_core.pipeline.social_auth.associate_user",
    "social_core.pipeline.social_auth.load_extra_data",
    "weblate.accounts.pipeline.cleanup_next",
    "weblate.accounts.pipeline.user_full_name",
    "weblate.accounts.pipeline.store_email",
    "weblate.accounts.pipeline.notify_connect",
    "weblate.accounts.pipeline.password_reset",
)
SOCIAL_AUTH_DISCONNECT_PIPELINE = (
    "social_core.pipeline.disconnect.allowed_to_disconnect",
    "social_core.pipeline.disconnect.get_entries",
    "social_core.pipeline.disconnect.revoke_tokens",
    "weblate.accounts.pipeline.cycle_session",
    "weblate.accounts.pipeline.adjust_primary_mail",
    "weblate.accounts.pipeline.notify_disconnect",
    "social_core.pipeline.disconnect.disconnect",
    "weblate.accounts.pipeline.cleanup_next",
)
# Custom authentication strategy
SOCIAL_AUTH_STRATEGY = "weblate.accounts.strategy.WeblateStrategy"
# Raise exceptions so that we can handle them later
SOCIAL_AUTH_RAISE_EXCEPTIONS = True
SOCIAL_AUTH_EMAIL_VALIDATION_FUNCTION = "weblate.accounts.pipeline.send_validation"
SOCIAL_AUTH_EMAIL_VALIDATION_URL = "{0}/accounts/email-sent/".format(URL_PREFIX)
SOCIAL_AUTH_LOGIN_ERROR_URL = "{0}/accounts/login/".format(URL_PREFIX)
SOCIAL_AUTH_EMAIL_FORM_URL = "{0}/accounts/email/".format(URL_PREFIX)
SOCIAL_AUTH_NEW_ASSOCIATION_REDIRECT_URL = "{0}/accounts/profile/#account".format(
   URL_PREFIX
)
SOCIAL_AUTH_PROTECTED_USER_FIELDS = ("email",)
SOCIAL_AUTH_SLUGIFY_USERNAMES = True
SOCIAL_AUTH_SLUGIFY_FUNCTION = "weblate.accounts.pipeline.slugify_username"
# Password validation configuration
```

```
AUTH_PASSWORD_VALIDATORS = [
    {
        "NAME": "django.contrib.auth.password_validation.
,→UserAttributeSimilarityValidator" # noqa: E501, pylint: disable=line-too-long
   },
    {
        "NAME": "django.contrib.auth.password_validation.MinimumLengthValidator",
        "OPTIONS": {"min_length": 10},
   },
    {"NAME": "django.contrib.auth.password_validation.CommonPasswordValidator"},
    {"NAME": "django.contrib.auth.password_validation.NumericPasswordValidator"},
    {"NAME": "weblate.accounts.password_validation.CharsPasswordValidator"},
    {"NAME": "weblate.accounts.password_validation.PastPasswordsValidator"},
    # Optional password strength validation by django-zxcvbn-password
    # {
    # "NAME": "zxcvbn_password.ZXCVBNValidator",
    # "OPTIONS": {
    # "min_score": 3,
    # "user_attributes": ("username", "email", "full_name")
    # }
    # },
]
# Allow new user registrations
REGISTRATION_OPEN = True
# Shortcut for login required setting
REQUIRE_LOGIN = False
# Middleware
MIDDLEWARE = [
    "weblate.middleware.RedirectMiddleware",
    "weblate.middleware.ProxyMiddleware",
    "django.middleware.security.SecurityMiddleware",
    "django.contrib.sessions.middleware.SessionMiddleware",
    "django.middleware.common.CommonMiddleware",
    "django.middleware.csrf.CsrfViewMiddleware",
    "weblate.accounts.middleware.AuthenticationMiddleware",
    "django.contrib.messages.middleware.MessageMiddleware",
    "django.middleware.clickjacking.XFrameOptionsMiddleware",
    "social_django.middleware.SocialAuthExceptionMiddleware",
    "weblate.accounts.middleware.RequireLoginMiddleware",
    "weblate.api.middleware.ThrottlingMiddleware",
    "weblate.middleware.SecurityMiddleware",
]
ROOT_URLCONF = "weblate.urls"
# Django and Weblate apps
INSTALLED_APPS = [
    # Weblate apps on top to override Django locales and templates
    "weblate.addons",
    "weblate.auth",
    "weblate.checks",
    "weblate.formats",
    "weblate.glossary",
    "weblate.machinery",
    "weblate.trans",
    "weblate.lang",
    "weblate_language_data",
    "weblate.memory",
```
(continuação da página anterior)

```
"weblate.screenshots",
    "weblate.fonts",
    "weblate.accounts",
    "weblate.utils",
    "weblate.vcs",
    "weblate.wladmin",
    "weblate",
    # Optional: Git exporter
    "weblate.gitexport",
    # Standard Django modules
    "django.contrib.auth",
    "django.contrib.contenttypes",
    "django.contrib.sessions",
    "django.contrib.messages",
    "django.contrib.staticfiles",
    "django.contrib.admin.apps.SimpleAdminConfig",
    "django.contrib.admindocs",
    "django.contrib.sitemaps",
    "django.contrib.humanize",
    # Third party Django modules
    "social_django",
    "crispy_forms",
    "compressor",
    "rest_framework",
    "rest_framework.authtoken",
    "django_filters",
]
# Custom exception reporter to include some details
DEFAULT_EXCEPTION_REPORTER_FILTER = "weblate.trans.debug.
,→WeblateExceptionReporterFilter"
# Default logging of Weblate messages
# - to syslog in production (if available)
# - otherwise to console
# - you can also choose "logfile" to log into separate file
   # after configuring it below
# Detect if we can connect to syslog
HAVE_SYSLOG = False
if platform.system() != "Windows":
    try:
        handler = SysLogHandler(address="/dev/log", facility=SysLogHandler.LOG_
,→LOCAL2)
       handler.close()
       HAVE_SYSLOG = True
    except IOError:
       HAVE_SYSLOG = False
if DEBUG or not HAVE_SYSLOG:
   DEFAULT_LOG = "console"
else:
   DEFAULT_LOG = "syslog"
DEFAULT_LOGLEVEL = "DEBUG" if DEBUG else "INFO"
# A sample logging configuration. The only tangible logging
# performed by this configuration is to send an email to
# the site admins on every HTTP 500 error when DEBUG=False.
# See http://docs.djangoproject.com/en/stable/topics/logging for
# more details on how to customize your logging configuration.
LOGGING = {
```
(continuação da página anterior)

```
"version": 1,
   "disable_existing_loggers": True,
   "filters": {"require_debug_false": {"()": "django.utils.log.RequireDebugFalse"}
,→},
   "formatters": {
       "syslog": {"format": "weblate[%(process)d]: %(levelname)s %(message)s"},
       "simple": {"format": "%(levelname)s %(message)s"},
       "logfile": {"format": "%(asctime)s %(levelname)s %(message)s"},
       "django.server": {
           "()": "django.utils.log.ServerFormatter",
           "format": "[%(server_time)s] %(message)s",
       },
   },
   "handlers": {
       "mail_admins": {
           "level": "ERROR",
           "filters": ["require_debug_false"],
           "class": "django.utils.log.AdminEmailHandler",
           "include_html": True,
       },
       "console": {
           "level": "DEBUG",
           "class": "logging.StreamHandler",
           "formatter": "simple",
       },
       "django.server": {
           "level": "INFO",
           "class": "logging.StreamHandler",
           "formatter": "django.server",
       },
       "syslog": {
           "level": "DEBUG",
           "class": "logging.handlers.SysLogHandler",
           "formatter": "syslog",
           "address": "/dev/log",
           "facility": SysLogHandler.LOG_LOCAL2,
       },
       # Logging to a file
       # "logfile": {
       # "level":"DEBUG",
       # "class":"logging.handlers.RotatingFileHandler",
       # "filename": "/var/log/weblate/weblate.log",
       # "maxBytes": 100000,
       # "backupCount": 3,
       # "formatter": "logfile",
       # },
   },
   "loggers": {
       "django.request": {
           "handlers": ["mail_admins", DEFAULT_LOG],
           "level": "ERROR",
           "propagate": True,
       },
       "django.server": {
           "handlers": ["django.server"],
           "level": "INFO",
           "propagate": False,
       },
       # Logging database queries
       # "django.db.backends": {
       # "handlers": [DEFAULT_LOG],
```

```
(continuação da página anterior)
```

```
# "level": "DEBUG",
        # },
        "weblate": {"handlers": [DEFAULT_LOG], "level": DEFAULT_LOGLEVEL},
        # Logging VCS operations
        "weblate.vcs": {"handlers": [DEFAULT_LOG], "level": DEFAULT_LOGLEVEL},
        # Python Social Auth
        "social": {"handlers": [DEFAULT_LOG], "level": DEFAULT_LOGLEVEL},
        # Django Authentication Using LDAP
        "django_auth_ldap": {"handlers": [DEFAULT_LOG], "level": DEFAULT_LOGLEVEL},
    },
}
# Remove syslog setup if it's not present
if not HAVE_SYSLOG:
    del LOGGING["handlers"]["syslog"]
# List of machine translations
MT_SERVICES = (
    # "weblate.machinery.apertium.ApertiumAPYTranslation",
    # "weblate.machinery.baidu.BaiduTranslation",
    # "weblate.machinery.deepl.DeepLTranslation",
          # "weblate.machinery.glosbe.GlosbeTranslation",
          # "weblate.machinery.google.GoogleTranslation",
    # "weblate.machinery.googlev3.GoogleV3Translation",
    # "weblate.machinery.microsoft.MicrosoftCognitiveTranslation",
    # "weblate.machinery.microsoftterminology.MicrosoftTerminologyService",
    # "weblate.machinery.modernmt.ModernMTTranslation",
    # "weblate.machinery.mymemory.MyMemoryTranslation",
    # "weblate.machinery.netease.NeteaseSightTranslation",
    # "weblate.machinery.tmserver.AmagamaTranslation",
    # "weblate.machinery.tmserver.TMServerTranslation",
          # "weblate.machinery.yandex.YandexTranslation",
          # "weblate.machinery.saptranslationhub.SAPTranslationHub",
          # "weblate.machinery.youdao.YoudaoTranslation",
    "weblate.machinery.weblatetm.WeblateTranslation",
    "weblate.memory.machine.WeblateMemory",
)
# Machine translation API keys
# URL of the Apertium APy server
MT_APERTIUM_APY = None
# DeepL API key
MT_DEEPL_KEY = None
# Microsoft Cognitive Services Translator API, register at
# https://portal.azure.com/
MT_MICROSOFT_COGNITIVE_KEY = None
MT_MICROSOFT_REGION = None
# ModernMT
MT_MODERNMT_KEY = None
# MyMemory identification email, see
# https://mymemory.translated.net/doc/spec.php
MT_MYMEMORY_EMAIL = None
# Optional MyMemory credentials to access private translation memory
MT_MYMEMORY_USER = None
MT_MYMEMORY_KEY = None
```
(continuação da página anterior)

```
# Google API key for Google Translate API v2
MT_GOOGLE_KEY = None
# Google Translate API3 credentials and project id
MT_GOOGLE_CREDENTIALS = None
MT_GOOGLE_PROJECT = None
# Baidu app key and secret
MT_BAIDU_ID = None
MT_BAIDU_SECRET = None
# Youdao Zhiyun app key and secret
MT_YOUDAO_ID = None
MT_YOUDAO_SECRET = None
# Netease Sight (Jianwai) app key and secret
MT_NETEASE_KEY = None
MT_NETEASE_SECRET = None
# API key for Yandex Translate API
MT_YANDEX_KEY = None
# tmserver URL
MT_TMSERVER = None
# SAP Translation Hub
MT_SAP_BASE_URL = None
MT_SAP_SANDBOX_APIKEY = None
MT_SAP_USERNAME = None
MT_SAP_PASSWORD = None
MT_SAP_USE_MT = True
# Title of site to use
SITE_TITLE = "Weblate"
# Site domain
SITE DOMAIN = ""# Whether site uses https
ENABLE_HTTPS = False
# Use HTTPS when creating redirect URLs for social authentication, see
# documentation for more details:
# https://python-social-auth-docs.readthedocs.io/en/latest/configuration/settings.
,→html#processing-redirects-and-urlopen
SOCIAL_AUTH_REDIRECT_IS_HTTPS = ENABLE_HTTPS
# Make CSRF cookie HttpOnly, see documentation for more details:
# https://docs.djangoproject.com/en/1.11/ref/settings/#csrf-cookie-httponly
CSRF_COOKIE_HTTPONLY = True
CSRF_COOKIE_SECURE = ENABLE_HTTPS
# Store CSRF token in session
CSRF_USE_SESSIONS = True
# Customize CSRF failure view
CSRF_FAILURE_VIEW = "weblate.trans.views.error.csrf_failure"
SESSION_COOKIE_SECURE = ENABLE_HTTPS
SESSION_COOKIE_HTTPONLY = True
# SSL redirect
SECURE_SSL_REDIRECT = ENABLE_HTTPS
# Sent referrrer only for same origin links
```

```
(continuação da página anterior)
```

```
SECURE_REFERRER_POLICY = "same-origin"
# SSL redirect URL exemption list
SECURE_REDIRECT_EXEMPT = (r"healthz/$",) # Allowing HTTP access to health check
# Session cookie age (in seconds)
SESSION_COOKIE_AGE = 1000
SESSION_COOKIE_AGE_AUTHENTICATED = 1209600
# Increase allowed upload size
DATA_UPLOAD_MAX_MEMORY_SIZE = 50000000
# Apply session coookie settings to language cookie as ewll
LANGUAGE_COOKIE_SECURE = SESSION_COOKIE_SECURE
LANGUAGE_COOKIE_HTTPONLY = SESSION_COOKIE_HTTPONLY
LANGUAGE_COOKIE_AGE = SESSION_COOKIE_AGE_AUTHENTICATED * 10
# Some security headers
SECURE_BROWSER_XSS_FILTER = True
X_FRAME_OPTIONS = "DENY"
SECURE_CONTENT_TYPE_NOSNIFF = True
# Optionally enable HSTS
SECURE_HSTS_SECONDS = 31536000 if ENABLE_HTTPS else 0
SECURE_HSTS_PRELOAD = ENABLE_HTTPS
SECURE_HSTS_INCLUDE_SUBDOMAINS = ENABLE_HTTPS
# HTTPS detection behind reverse proxy
SECURE_PROXY_SSL_HEADER = None
# URL of login
LOGIN_URL = ''{0}/accounts/login/".format(URL_PREFIX)
# URL of logout
LOGOUT_URL = "{0}/accounts/logout/".format(URL_PREFIX)
# Default location for login
LOGIN_REDIRECT_URL = "{0}/".format(URL_PREFIX)
# Anonymous user name
ANONYMOUS_USER_NAME = "anonymous"
# Reverse proxy settings
IP_PROXY_HEADER = "HTTP_X_FORWARDED_FOR"
IP_BEHIND_REVERSE_PROXY = False
IP_PROXY_OFFSET = 0
# Sending HTML in mails
EMAIL_SEND_HTML = True
# Subject of emails includes site title
EMAIL_SUBJECT_PREFIX = "[{0}] ".format(SITE_TITLE)
# Enable remote hooks
ENABLE_HOOKS = True
# By default the length of a given translation is limited to the length of
# the source string * 10 characters. Set this option to False to allow longer
# translations (up to 10.000 characters)
LIMIT_TRANSLATION_LENGTH_BY_SOURCE_LENGTH = True
# Use simple language codes for default language/country combinations
SIMPLIFY_LANGUAGES = True
```
(continuação da página anterior)

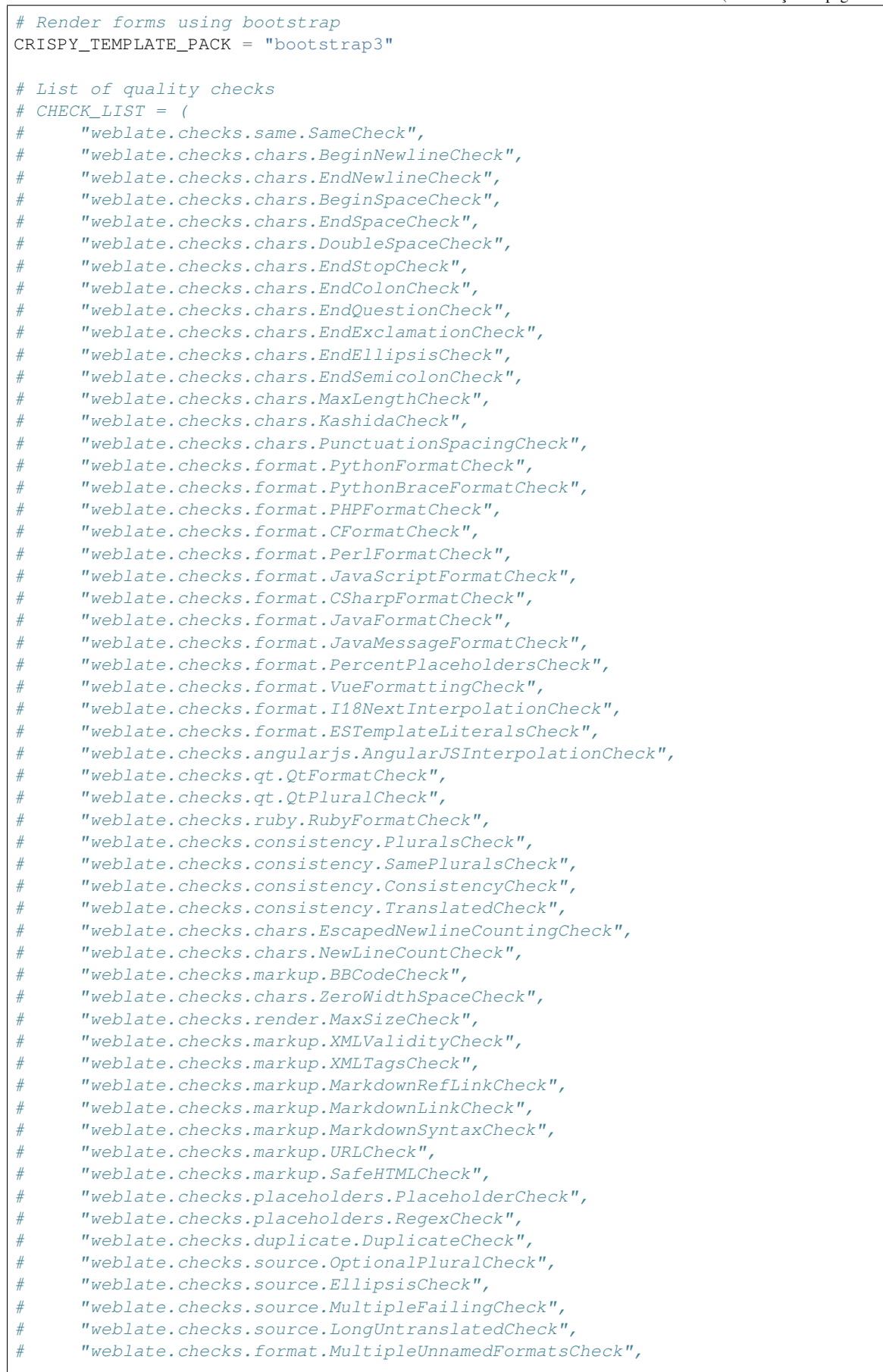

*# )*

(continuação da página anterior)

```
# List of automatic fixups
# AUTOFIX_LIST = (
# "weblate.trans.autofixes.whitespace.SameBookendingWhitespace",
# "weblate.trans.autofixes.chars.ReplaceTrailingDotsWithEllipsis",
# "weblate.trans.autofixes.chars.RemoveZeroSpace",
# "weblate.trans.autofixes.chars.RemoveControlChars",
# )
# List of enabled addons
# WEBLATE_ADDONS = (
     # "weblate.addons.gettext.GenerateMoAddon",
# "weblate.addons.gettext.UpdateLinguasAddon",
# "weblate.addons.gettext.UpdateConfigureAddon",
# "weblate.addons.gettext.MsgmergeAddon",
# "weblate.addons.gettext.GettextCustomizeAddon",
# "weblate.addons.gettext.GettextAuthorComments",
# "weblate.addons.cleanup.CleanupAddon",
# "weblate.addons.consistency.LangaugeConsistencyAddon",
# "weblate.addons.discovery.DiscoveryAddon",
# "weblate.addons.flags.SourceEditAddon",
# "weblate.addons.flags.TargetEditAddon",
# "weblate.addons.flags.SameEditAddon",
# "weblate.addons.flags.BulkEditAddon",
# "weblate.addons.generate.GenerateFileAddon",
# "weblate.addons.json.JSONCustomizeAddon",
# "weblate.addons.properties.PropertiesSortAddon",
# "weblate.addons.git.GitSquashAddon",
# "weblate.addons.removal.RemoveComments",
# "weblate.addons.removal.RemoveSuggestions",
# "weblate.addons.resx.ResxUpdateAddon",
# "weblate.addons.yaml.YAMLCustomizeAddon",
# "weblate.addons.cdn.CDNJSAddon",
# "weblate.addons.autotranslate.AutoTranslateAddon",
# )
# E-mail address that error messages come from.
SERVER_EMAIL = "noreply@example.com"
# Default email address to use for various automated correspondence from
# the site managers. Used for registration emails.
DEFAULT_FROM_EMAIL = "noreply@example.com"
# List of URLs your site is supposed to serve
ALLOWED_HOSTS = [""]# Configuration for caching
CACHES = {"default": {
        "BACKEND": "django_redis.cache.RedisCache",
       "LOCATION": "redis://127.0.0.1:6379/1",
       # If redis is running on same host as Weblate, you might
        # want to use unix sockets instead:
        # "LOCATION": "unix:///var/run/redis/redis.sock?db=1",
       "OPTIONS": {
           "CLIENT_CLASS": "django_redis.client.DefaultClient",
           "PARSER_CLASS": "redis.connection.HiredisParser",
           "PASSWORD": None,
           "CONNECTION_POOL_KWARGS": {},
       },
```

```
(continua na próxima página)
```

```
(continuação da página anterior)
```

```
"KEY_PREFIX": "weblate",
    },
    "avatar": {
       "BACKEND": "django.core.cache.backends.filebased.FileBasedCache",
        "LOCATION": os.path.join(DATA_DIR, "avatar-cache"),
        "TIMEOUT": 86400,
       "OPTIONS": {"MAX_ENTRIES": 1000},
   },
}
# Store sessions in cache
SESSION_ENGINE = "django.contrib.sessions.backends.cache"
# Store messages in session
MESSAGE_STORAGE = "django.contrib.messages.storage.session.SessionStorage"
# REST framework settings for API
REST_FRAMEWORK = {
   # Use Django's standard `django.contrib.auth` permissions,
    # or allow read-only access for unauthenticated users.
    "DEFAULT_PERMISSION_CLASSES": [
       # Require authentication for login required sites
       "rest_framework.permissions.IsAuthenticated"
       if REQUIRE_LOGIN
       else "rest_framework.permissions.IsAuthenticatedOrReadOnly"
    ],
    "DEFAULT_AUTHENTICATION_CLASSES": (
        "rest_framework.authentication.TokenAuthentication",
        "weblate.api.authentication.BearerAuthentication",
        "rest_framework.authentication.SessionAuthentication",
    ),
    "DEFAULT_THROTTLE_CLASSES": (
        "weblate.api.throttling.UserRateThrottle",
        "weblate.api.throttling.AnonRateThrottle",
    ),
    "DEFAULT_THROTTLE_RATES": {"anon": "100/day", "user": "5000/hour"},
    "DEFAULT_PAGINATION_CLASS": ("rest_framework.pagination.PageNumberPagination"),
    "PAGE_SIZE": 20,
    "VIEW_DESCRIPTION_FUNCTION": "weblate.api.views.get_view_description",
    "UNAUTHENTICATED_USER": "weblate.auth.models.get_anonymous",
}
# Fonts CDN URL
FONTS_CDN_URL = None
# Django compressor offline mode
COMPRESS_OFFLINE = False
COMPRESS_OFFLINE_CONTEXT = [
   {"fonts_cdn_url": FONTS_CDN_URL, "STATIC_URL": STATIC_URL, "LANGUAGE_BIDI":␣
,→True},
   {"fonts_cdn_url": FONTS_CDN_URL, "STATIC_URL": STATIC_URL, "LANGUAGE_BIDI":␣
,→False},
]
# Require login for all URLs
if REQUIRE_LOGIN:
   LOGIN_REQUIRED_URLS = (r''/(.^*)$",
# In such case you will want to include some of the exceptions
# LOGIN_REQUIRED_URLS_EXCEPTIONS = (
# rf"{URL_PREFIX}/accounts/(.*)$", # Required for login
    # rf"{URL_PREFIX}/admin/login/(.*)$", # Required for admin login
```

```
(continuação da página anterior)
    # rf"{URL_PREFIX}/static/(.*)$", # Required for development mode
# rf"{URL_PREFIX}/widgets/(.*)$", # Allowing public access to widgets
# rf"{URL_PREFIX}/data/(.*)$", # Allowing public access to data exports
# rf"{URL_PREFIX}/hooks/(.*)$", # Allowing public access to notification hooks
# rf"{URL_PREFIX}/healthz/$", # Allowing public access to health check
# rf"{URL_PREFIX}/api/(.*)$", # Allowing access to API
# rf"{URL_PREFIX}/js/i18n/$", # JavaScript localization
# rf"{URL_PREFIX}/contact/$", # Optional for contact form
# rf"{URL_PREFIX}/legal/(.*)$", # Optional for legal app
# )
# Silence some of the Django system checks
SILENCED_SYSTEM_CHECKS = [
   # We have modified django.contrib.auth.middleware.AuthenticationMiddleware
    # as weblate.accounts.middleware.AuthenticationMiddleware
    "admin.E408"
]
# Celery worker configuration for testing
# CELERY_TASK_ALWAYS_EAGER = True
# CELERY_BROKER_URL = "memory://"
# CELERY_TASK_EAGER_PROPAGATES = True
# Celery worker configuration for production
CELERY_TASK_ALWAYS_EAGER = False
CELERY_BROKER_URL = "redis://localhost:6379"
CELERY_RESULT_BACKEND = CELERY_BROKER_URL
# Celery settings, it is not recommended to change these
CELERY_WORKER_MAX_MEMORY_PER_CHILD = 200000
CELERY_BEAT_SCHEDULE_FILENAME = os.path.join(DATA_DIR, "celery", "beat-schedule")
CELERY_TASK_ROUTES = {
    "weblate.trans.tasks.auto_translate": {"queue": "translate"},
    "weblate.accounts.tasks.notify_*": {"queue": "notify"},
    "weblate.accounts.tasks.send_mails": {"queue": "notify"},
    "weblate.utils.tasks.settings_backup": {"queue": "backup"},
    "weblate.utils.tasks.database_backup": {"queue": "backup"},
    "weblate.wladmin.tasks.backup": {"queue": "backup"},
    "weblate.wladmin.tasks.backup_service": {"queue": "backup"},
    "weblate.memory.tasks.*": {"queue": "memory"},
}
# Enable plain database backups
DATABASE_BACKUP = "plain"
# Enable auto updating
AUTO_UPDATE = False
# PGP commits signing
WEBLATE_GPG_IDENTITY = None
# Third party services integration
MATOMO_SITE_ID = None
MATOMO_URL = None
GOOGLE_ANALYTICS_ID = None
SENTRY_DSN = None
AKISMET_API_KEY = None
```
# **2.18 Management commands**

**Nota:** Running management commands under a different user than the one running your webserver can result in files getting wrong permissions, please check *Permissões do sistema de arquivos* for more details.

You will find basic management commands (available as  $\sqrt{m}$  manage. py in the Django sources, or as an extended set in a script called **weblate** installable at[op Weblate\).](#page-183-0)

### **2.18.1 Invoking management commands**

As mentioned before, invocation depends on how you installed Weblate.

If using virtualenv for Weblate, you can either specify the full path to **weblate**, or activate the virtualenv prior to invoking it:

```
# Direct invocation
~/weblate-env/bin/weblate
# Activating virtualenv adds it to search path
. ~/weblate-env/bin/activate
weblate
```
If you are using source code directly (either from a tarball or Git checkout), the management script is . /manage.py available in the Weblate sources. To run it:

```
python ./manage.py list_versions
```
If you've installed Weblate using the pip or pip3 installer, or by using the ./setup.py script, the **weblate** is installed to your path (or virtualenv path), from where you can use it to control Weblate:

weblate list\_versions

For the Docker image, the script is installed like above, and you can run it using **docker exec**:

docker exec --user weblate <container> weblate list\_versions

For **docker-compose** the process is similar, you just have to use **docker-compose exec**:

docker-compose exec --user weblate weblate weblate list\_versions

In case you need to pass it a file, you can temporary add a volume:

```
docker-compose exec --user weblate /tmp:/tmp weblate weblate importusers /tmp/
,→users.json
```
#### **Ver também:**

*Installing using Docker*, *Installing on Debian and Ubuntu*, *Installing on SUSE and openSUSE*, *Installing on RedHat, Fedora and CentOS*

• *Installing from sources*, recomendado para o desenvolvimento.

## **2.18.2 add\_suggestions**

#### **weblate add\_suggestions <project> <component> <language> <file>**

Novo na versão 2.5.

Imports a translation from the file to use as a suggestion for the given translation. It skips duplicated translations; only different ones are added.

```
--author USER@EXAMPLE.COM
```
E-mail of author for the suggestions. This user has to exist prior to importing (you can create one in the admin interface if needed).

Exemplo:

```
weblate --author michal@cihar.com add_suggestions weblate application cs /tmp/
,→suggestions-cs.po
```
### **2.18.3 auto\_translate**

#### **weblate auto\_translate <project> <component> <language>**

Novo na versão 2.5.

Performs automatic translation based on other component translations.

**--source** PROJECT/COMPONENT

Specifies the component to use as source available for translation. If not specified all components in the project are used.

**--user** USERNAME

Specify username listed as author of the translations. "Anonymous user" is used if not specified.

**--overwrite**

Whether to overwrite existing translations.

**--inconsistent**

Whether to overwrite existing translations that are inconsistent (see *Inconsistente*).

**--add**

Automatically add language if a given translation does not exist.

**--mt** MT

Use machine translation instead of other components as machine tr[anslations.](#page-33-0)

**--threshold** THRESHOLD

Similarity threshold for machine translation, defaults to 80.

Exemplo:

```
weblate auto_translate --user nijel --inconsistent --source weblate/application.
,→weblate website cs
```
#### **Ver também:**

*Tradução automática*

### **2.18.4 celery\_queues**

#### **weblate celery\_queues**

Novo na versão 3.7.

Displays length of Celery task queues.

### **2.18.5 checkgit**

#### **weblate checkgit <project|project/component>**

Prints current state of the back-end Git repository.

You can either define which project or component to update (for example weblate/application), or use -all to update all existing components.

### **2.18.6 commitgit**

#### **weblate commitgit <project|project/component>**

Commits any possible pending changes to the back-end Git repository.

You can either define which project or component to update (for example weblate/application), or use -all to update all existing components.

### **2.18.7 commit\_pending**

#### **weblate commit\_pending <project|project/component>**

Commits pending changes older than a given age.

You can either define which project or component to update (for example weblate/application), or use  $$ all to update all existing components.

#### **--age** HOURS

Age in hours for committing. If not specified the value configured in *Component configuration* is used.

**Nota:** This is automatically performed in the background by Weblate, so there no real need to invoke this manually, besides forcing an earlier commit than specified by *Component configuration*[.](#page-239-0)

#### **Ver também:**

*Executando tarefas de manutenção*, *COMMIT\_PEN[DING\\_HOURS](#page-239-0)*

### **2.18.8 cleanuptrans**

#### **[weblate cleanuptrans](#page-192-0)**

Cleans up orphaned checks and translation suggestions. There is normally no need to run this manually, as the cleanups happen automatically in the background.

#### **Ver também:**

*Executando tarefas de manutenção*

### **2.18.9 createadmin**

#### **weblate createadmin**

Creates an admin account with a random password, unless it is specified.

**--password** PASSWORD

Provides a password on the command-line, to not generate a random one.

#### **--no-password**

Do not set password, this can be useful with *–update*.

- **--username** USERNAME Use the given name instead of admin.
- **--email** USER@EXAMPLE.COM Specify the admin e-mail address.

**--name**

Specify the admin name (visible).

#### **--update**

Update the existing user (you can use this to change passwords).

Alterado na versão 2.9: Added parameters --username, --email, --name and --update.

### **2.18.10 dump\_memory**

#### **weblate dump\_memory**

Novo na versão 2.20.

Export a JSON file containing Weblate Translation Memory content.

#### **Ver também:**

*Memória de Tradução*, *Esquema de memória de tradução do Weblate*

### **2.18.11 dumpuserdata**

#### **[weblate dumpuse](#page-290-0)[rdata <file.json>](#page-375-0)**

Dumps userdata to a file for later use by *importuserdata*

<span id="page-336-0"></span>**Dica:** This comes in handy when migrating or merging Weblate instances.

### **2.18.12 import\_demo**

#### **weblate import\_demo**

Novo na versão 4.1.

Creates a demo project with components based on <https://github.com/WeblateOrg/demo>.

This can be useful when developing Weblate.

### **2.18.13 import\_json**

#### **weblate import\_json <json-file>**

Novo na versão 2.7.

<span id="page-337-1"></span>Batch import of components based on JSON data.

The imported JSON file structure pretty much corresponds to the component object (see *GET /api/ components/(string:project)/(string:component)/*). You have to include the name and filemask fields.

```
--project PROJECT
```
[Specifies where the components will be imported from.](#page-116-0)

```
--main-component COMPONENT
```
Use the given VCS repository from this component for all of them.

**--ignore**

Skip (already) imported components.

**--update**

Update (already) imported components.

Alterado na versão 2.9: The parameters  $-\text{ignore}$  and  $-\text{update}$  are there to deal with already imported components.

Example of JSON file:

```
\overline{a}{
    "slug": "po",
    "name": "Gettext PO",
    "file_format": "po",
    "filemask": "po/*.po",
    "new_lang": "none"
 },
 {
    "name": "Android",
    "filemask": "android/values-*/strings.xml",
    "template": "android/values/strings.xml",
    "repo": "weblate://test/test",
    "file_format": "aresource"
  }
]
```
**Ver também:**

*import\_memory*

### **2.18.14 import\_memory**

#### **[weblate import](#page-337-0)\_memory <file>**

Novo na versão 2.20.

<span id="page-337-0"></span>Imports a TMX or JSON file into the Weblate translation memory.

```
--language-map LANGMAP
```
Allows mapping languages in the TMX to the Weblate translation memory. The language codes are mapped after normalization usually done by Weblate.

--language-map en\_US:en will for example import all en\_US strings as en ones.

This can be useful in case your TMX file locales happen not to match what you use in Weblate.

## **2.18.15 import\_project**

#### **[weblate import\\_](#page-290-0)[project <project> <gitrepo> <br](#page-375-0)anch> <filemask>**

Alterado na versão 3.0: The import\_project command is now based on the *Descoberta de componente* addon, leading to some changes in behavior and what parameters are accepted.

Batch imports components into project based on filemask.

*<project>* names an existing project, into which the components are to be [imported.](#page-282-0)

The *<gitrepo>* defines the Git repository URL to use, and *<branch>* signifies the Git branch. To import additional translation components from an existing Weblate component, use a *weblate://<project>/<component>* URL for the *<gitrepo>*.

The *<filemask>* defines file discovery for the repository. It can be either be made simple using wildcards, or it can use the full power of regular expressions.

The simple matching uses  $**$  for component name and  $*$  for language, for example:  $**$  /\*. po

The regular expression has to contain groups named *component* and *language*. For example: (?P<language>[^/ ]\*)/(?P<component>[^-/]\*)\.po

The import matches existing components based on files and adds the ones that do not exist. It does not change already existing ones.

#### **--name-template** TEMPLATE

Customize the name of a component using Django template syntax.

For example: Documentation: { { component } }

#### **--base-file-template** TEMPLATE

Customize the base file for monolingual translations.

For example: {{ component }}/res/values/string.xml

#### **--new-base-template** TEMPLATE

Customize the base file for addition of new translations.

For example: { { component } }/ts/en.ts

#### **--file-format** FORMAT

You can also specify the file format to use (see *Formatos de arquivos suportados*), the default is auto-detection.

#### **--language-regex** REGEX

You can specify language filtering (see *Component configuration*) with this parameter. It has to be a valid regular expression.

#### **--main-component**

You can specify which component will b[e chosen as the main one—](#page-239-0)the one actually containing the VCS repository.

#### **--license** NAME

Specify the overall, project or component translation license.

### **--license-url** URL

Specify the URL where the translation license is to be found.

**--vcs** NAME

In case you need to specify which version control system to use, you can do it here. The default version control is Git.

To give you some examples, let's try importing two projects.

First The Debian Handbook translations, where each language has separate a folder with the translations of each chapter:

```
weblate import_project \
   debian-handbook \
   git://anonscm.debian.org/debian-handbook/debian-handbook.git \
    squeeze/master \
    '*/**.po'
```
Then the Tanaguru tool, where the file format needs be specified, along with the base file template, and how all components and translations are located in single folder:

```
weblate import_project \
   --file-format=properties \
   --base-file-template=web-app/tgol-web-app/src/main/resources/i18n/%s-I18N.
,→properties \
   tanaguru \
   https://github.com/Tanaguru/Tanaguru \
   master \
   web-app/tgol-web-app/src/main/resources/i18n/**-I18N_*.properties
```
More complex example of parsing of filenames to get the correct component and language out of a filename like src/security/Numerous\_security\_holes\_in\_0.10.1.de.po:

```
weblate import_project \
   tails \
   git://git.tails.boum.org/tails master \
    'wiki/src/security/(?P<component>.*)\.(?P<language>[^.]*)\.po$'
```
Filtering only translations in a chosen language:

```
./manage import_project \
   --language-regex '^(cs|sk)$' \
   weblate \
   https://github.com/WeblateOrg/weblate.git \
   'weblate/locale/*/LC_MESSAGES/**.po'
```
Importing Sphinx documentation split to multiple files:

```
$ weblate import_project --name-template 'Documentation: %s' \
   --file-format po \
    project https://github.com/project/docs.git master \
    'docs/locale/*/LC_MESSAGES/**.po'
```
Importing Sphinx documentation split to multiple files and directories:

```
$ weblate import_project --name-template 'Directory 1: %s' \
   --file-format po \
   project https://github.com/project/docs.git master \
    'docs/locale/*/LC_MESSAGES/dir1/**.po'
$ weblate import_project --name-template 'Directory 2: %s' \
   --file-format po \
   project https://github.com/project/docs.git master \
    'docs/locale/*/LC_MESSAGES/dir2/**.po'
```
#### **Ver também:**

More detailed examples can be found in the *Starting with internationalization* chapter, alternatively you might want to use *import\_json*.

### **2.18.16 importuserdata**

#### **weblate importuserdata <file.json>**

Imports user data from a file created by *dumpuserdata*

### **2.18.17 importusers**

#### **weblate importusers --chec[k <file.json>](#page-336-0)**

Imports users from JSON dump of the Django auth\_users database.

#### **--check**

With this option it will just check whether a given file can be imported and report possible conflicts arising from usernames or e-mails.

You can dump users from the existing Django installation using:

```
weblate dumpdata auth.User > users.json
```
## **2.18.18 install\_addon**

Novo na versão 3.2.

#### **weblate install\_addon --addon ADDON <project|project/component>**

Installs an addon to a set of components.

```
--addon ADDON
```
Name of the addon to install. For example weblate.gettext.customize.

```
--configuration CONFIG
```
JSON encoded configuration of an addon.

#### **--update**

Update the existing addon configuration.

You can either define which project or component to install the addon in (for example weblate/application), or use --all to include all existing components.

To install *Personalizar saída do gettext* for all components:

```
weblate install_addon --addon weblate.gettext.customize --config '{"width": -1}' --
,→update --all
```
#### **Ver tam[bém:](#page-285-0)**

*Extensões*

### **2.18.19 list\_languages**

#### **[weblate](#page-280-0) list\_languages <locale>**

Lists supported languages in MediaWiki markup - language codes, English names and localized names.

This is used to generate  $\langle$ https://wiki.l10n.cz/Slovn%C3%ADk\_s\_n%C3%A1zvy\_jazyk%C5%AF>.

## **2.18.20 list\_translators**

#### **weblate list\_translators <project|project/component>**

Lists translators by contributed language for the given project:

```
[French]
Jean Dupont <jean.dupont@example.com>
[English]
John Doe <jd@example.com>
```
#### **--language-code**

List names by language code instead of language name.

You can either define which project or component to use (for example  $weblate/application)$ , or use  $--all$ to list translators from all existing components.

### **2.18.21 list\_versions**

#### **weblate list\_versions**

Lists all Weblate dependencies and their versions.

### **2.18.22 loadpo**

#### **weblate loadpo <project|project/component>**

Reloads translations from disk (for example in case you have done some updates in the VCS repository).

#### **--force**

Force update, even if the files should be up-to-date.

#### **--lang** LANGUAGE

Limit processing to a single language.

You can either define which project or component to update (for example weblate/application), or use -all to update all existing components.

**Nota:** You seldom need to invoke this, Weblate will automatically load changed files for every VCS update. This is needed in case you manually changed an underlying Weblate VCS repository or in some special cases following an upgrade.

### **2.18.23 lock\_translation**

#### **weblate lock\_translation <project|project/component>**

Prevents further translation of a component.

<span id="page-341-0"></span>**Dica:** Useful in case you want to do some maintenance on the underlying repository.

You can either define which project or component to update (for example weblate/application), or use -all to update all existing components.

#### **Ver também:**

*unlock\_translation*

### **2.18.24 move\_language**

#### **weblate move\_language source target**

Novo na versão 3.0.

Allows you to merge language content. This is useful when updating to a new version which contains aliases for previously unknown languages that have been created with the *(generated)* suffix. It moves all content from the *source* language to the *target* one.

Exemplo:

weblate move\_language cze cs

After moving the content, you should check whether there is anything left (this is subject to race conditions when somebody updates the repository meanwhile) and remove the *(generated)* language.

### **2.18.25 pushgit**

#### **weblate pushgit <project|project/component>**

Pushes committed changes to the upstream VCS repository.

**--force-commit**

Force commits any pending changes, prior to pushing.

You can either define which project or component to update (for example weblate/application), or use -all to update all existing components.

**Nota:** Weblate pushes changes automatically if *Push on commit* in *Component configuration* is turned on, which is the default.

### **2.18.26 unlock\_translation**

#### **weblate unlock\_translation <project|project/component>**

Unlocks a given component, making it available for translation.

**Dica:** Useful in case you want to do some maintenance on the underlying repository.

You can either define which project or component to update (for example weblate/application), or use -all to update all existing components.

#### **Ver também:**

*lock\_translation*

### **2.18.27 setupgroups**

#### **[weblate setupgrou](#page-341-0)ps**

Configures default groups and optionally assigns all users to that default group.

#### **--no-privs-update**

Turns off automatic updating of existing groups (only adds new ones).

#### **--no-projects-update**

Prevents automatic updates of groups for existing projects. This allows adding newly added groups to existing projects, see *Controle de acesso por projeto*.

*Controle de acesso*

### **2.18.28 setuplang**

#### **[weblate setu](#page-224-0)plang**

Updates list of defined languages in Weblate.

#### **--no-update**

Turns off automatic updates of existing languages (only adds new ones).

### **2.18.29 updatechecks**

#### **weblate updatechecks <project|project/component>**

Updates all checks for all strings.

**Dica:** Useful for upgrades which do major changes to checks.

You can either define which project or component to update (for example weblate/application), or use -all to update all existing components.

### **2.18.30 updategit**

#### **weblate updategit <project|project/component>**

Fetches remote VCS repositories and updates the internal cache.

<span id="page-343-0"></span>You can either define which project or component to update (for example weblate/application), or use -all to update all existing components.

**Nota:** Usually it is better to configure hooks in the repository to trigger *Ganchos de notificação*, instead of regular polling by *updategit*.

# **2.19 [Anúncios](#page-343-0)**

Alterado na versão 4.0: Em versões anteriores, esse recurso era chamado de mensagens de quadro de comunicações.

Forneça informações aos seus tradutores postando anúncios, em todo o site, por projeto, componente ou idioma.

Anuncie o propósito, prazos, status ou especificar metas para tradução.

Os usuários receberão notificação sobre os anúncios de projetos assistidos (a menos que optem por não participar).

Isso pode ser útil para várias coisas, desde anunciar o propósito do site até especificar alvos para traduções.

Os anúncios podem ser publicados em cada nível no menu *Manage*, usando :guilabel:'Publicar anúncio':

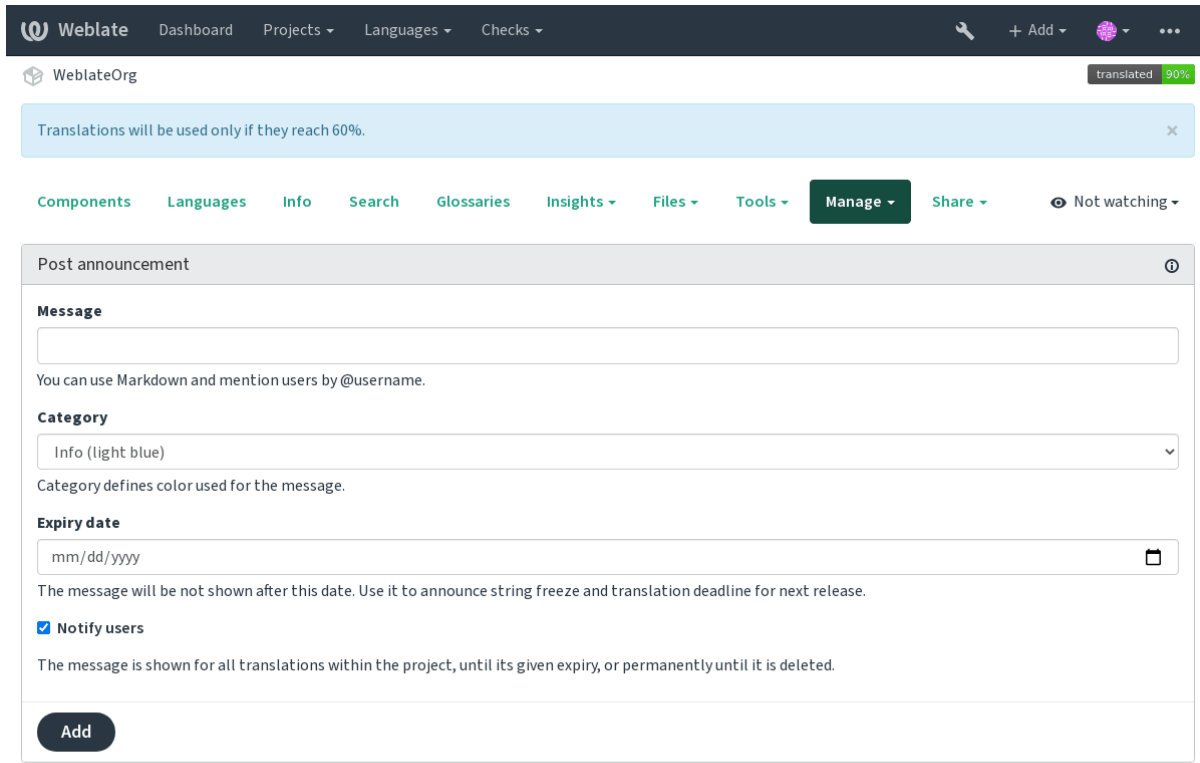

Powered by Weblate 4.3 About Weblate Legal Contact Documentation Donate to Weblate

Ele também pode ser adicionado usando a interface administrativa:

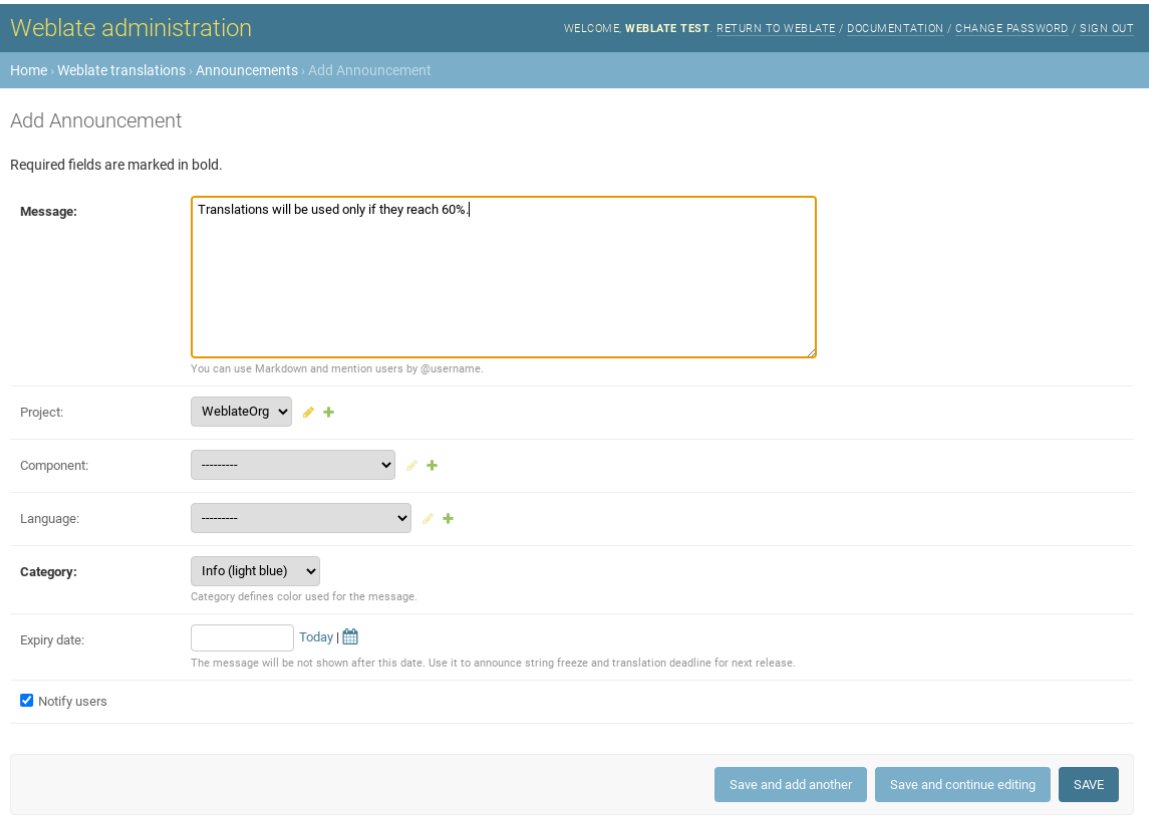

Os anúncios são então mostrados com base no seu contexto específico:

Nenhum contexto especificado

Mostrado no painel (página de chegada).

Projeto especificado

Mostrado dentro do projeto, incluindo todos os seus componentes e traduções.

Componente especificado

Mostrado para um determinado componente e todas as suas traduções.

Idioma especificado

Mostrado na visão geral do idioma e todas as traduções nesse idioma.

Esta é a aparência na página de visão geral do idioma:

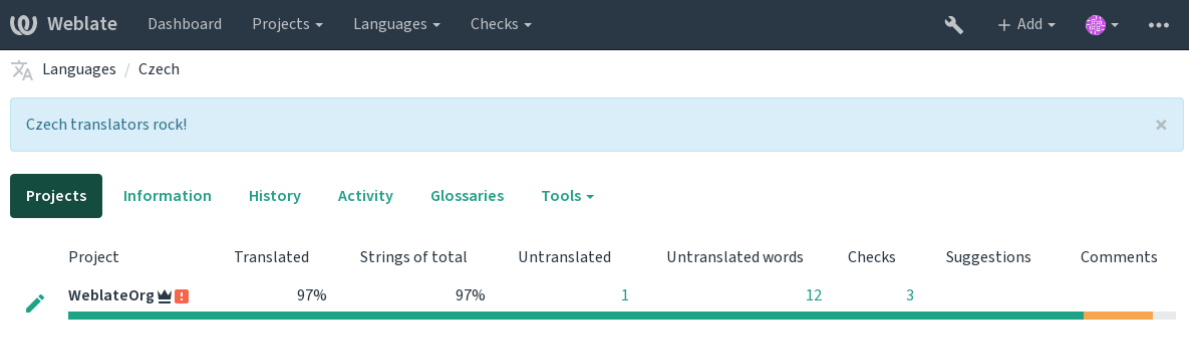

Powered by Weblate 4.3 About Weblate Legal Contact Documentation Donate to Weblate

# **2.20 Lista de componentes**

Especifique múltiplas listas de componentes para aparecer como opções no painel do usuário, a partir do qual os usuários podem selecionar uma visualização como exibição padrão. Veja *Painel* para saber mais.

Alterado na versão 2.20: Um status vai ser apresentado para cada componente listado no painel.

Os nomes e conteúdos das listas de componentes podem ser especificados na interface administrativa, na seção *Component lists*. Cada lista de componentes deve ter um nome que é exibido [para o](#page-4-0) usuário e uma slug representando-a na URL.

Alterado na versão 2.13: Altera as configurações de painel para usuários anônimos a partir da interface administrativa, alterando qual painel é apresentado para usuários não autenticados.

### **2.20.1 Listas de componentes automáticas**

Novo na versão 2.13.

Adicione componentes à lista automaticamente com base em suas slug criando regras *Automatic component list assignment*.

• Útil para manutenção de listas de componentes para instalações de grandes dimensões, ou no caso de você querer uma lista de componentes com todos os componentes em sua instalação de Weblate.

**Dica:** Faça uma lista de componentes contendo todos os componentes da sua instalação Weblate.

1. Define *Automatic component list assignment* with ^.\*\$ as regular expression in both the project and the component fields, as shown on this image:

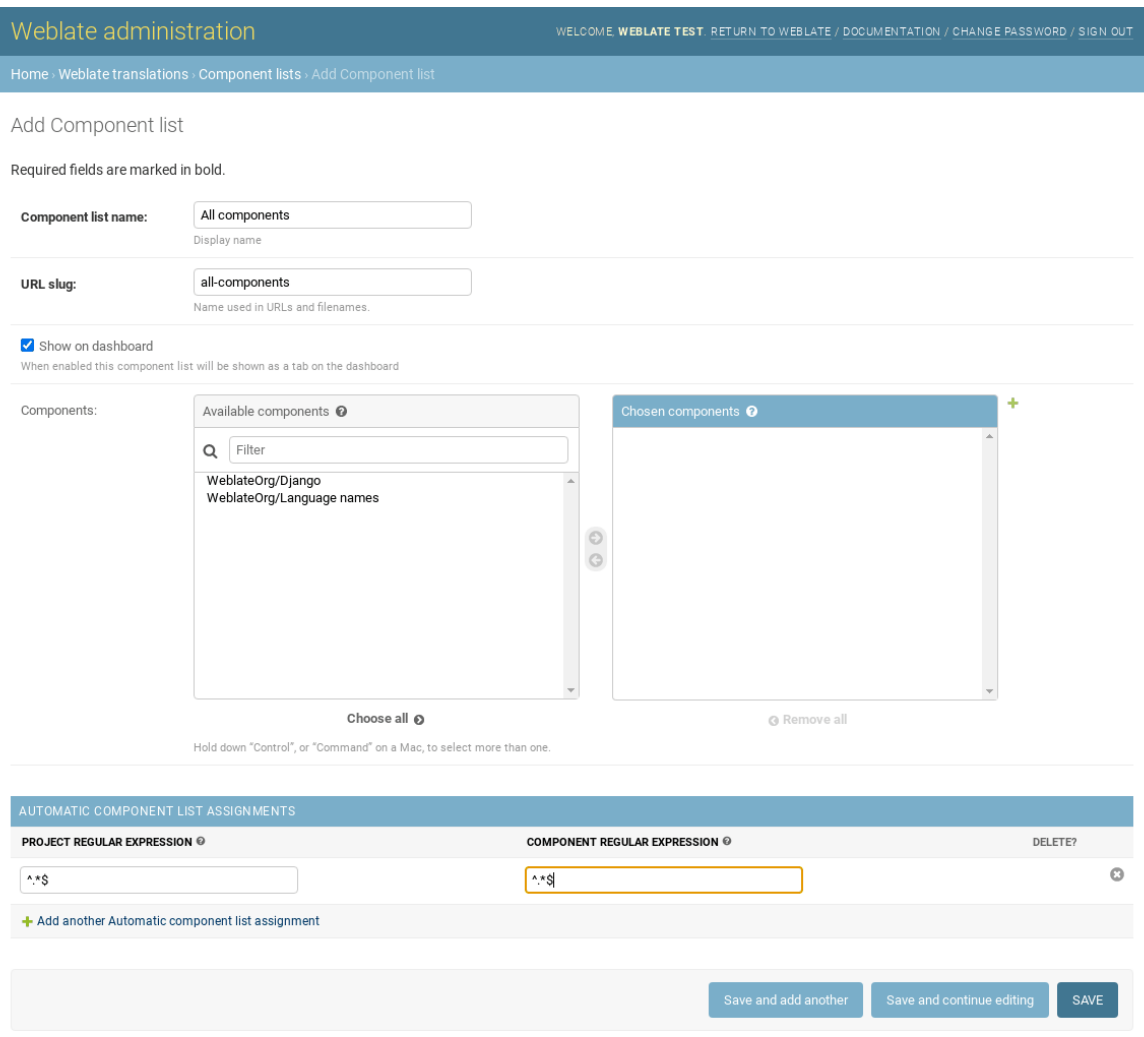

# **2.21 Optional Weblate modules**

Several optional modules are available for your setup.

## **2.21.1 Git exporter**

Novo na versão 2.10.

Provides you read-only access to the underlying Git repository using HTTP(S).

#### **Instalação**

1. Add weblate.gitexport to installed apps in settings.py:

```
INSTALLED_APPS += (
    'weblate.gitexport',
)
```
2. Export existing repositories by migrating your database after installation:

weblate migrate

#### **Usage**

The module automatically hooks into Weblate and sets the exported repository URL in the *Component configuration*. The repositories are accessible under the /qit/ part of the Weblate URL, for example https://example. org/git/weblate/master/:

git clone 'https://example.org/git/weblate/master/'

Repositories are available anonymously unless *Controle de acesso por projeto* is turned on. This requires authenticate using your API token (it can be obtained in your *Perfil do usuário*):

git clone 'https://user:KEY@example.org/git/weblate/master/'

### **2.21.2 Cobrança**

Novo na versão 2.4.

This is used on Hosted Weblate to define billing plans, track invoices and usage limits.

#### **Instalação**

1. Add webla[te.billing](https://weblate.org/hosting/) to installed apps in settings.py:

```
INSTALLED_APPS += (
    'weblate.billing',
)
```
2. Run the database migration to optionally install additional database structures for the module:

```
weblate migrate
```
#### **Usage**

After installation you can control billing in the admin interface. Users with billing enabled will get new *Billing* tab in their *Perfil do usuário*.

The billing module additionally allows project admins to create new projects and components without being superusers (see *Adding translation projects and components*). This is possible when following conditions are met:

- [The billing is in](#page-5-0) its configured limits (any overusage results in blocking of project/component creation) and paid (if its price is non zero)
- [The user is admin of existing project with b](#page-232-0)illing or user is owner of billing (the latter is necessary when creating new billing for users to be able to import new projects).

Upon project creation user is able to choose which billing should be charged for the project in case he has access to more of them.

### **2.21.3 Legal**

Novo na versão 2.15.

This is used on Hosted Weblate to provide required legal documents. It comes provided with blank documents, and you are expected to fill out the following templates in the documents:

**legal/documents/tos.html** Terms of service document

**legal/docu[ments/priva](https://weblate.org/hosting/)cy.html** Privacy policy document

**legal/documents/summary.html** Short overview of the terms of service and privacy policy

**Nota:** Legal documents for the Hosted Weblate service is available in this Git repository <https://github.com/ WeblateOrg/hosted/tree/master/wlhosted/legal/templates/legal/documents>.

Most likely these will not be directly usable to you, but might come in handy as a starting point if adjusted to meet your needs.

#### **Instalação**

1. Add weblate.legal to installed apps in settings.py:

```
INSTALLED_APPS += (
    'weblate.legal',
)
# Optional:
# Social auth pipeline to confirm TOS upon registration/subsequent login
SOCIAL_AUTH_PIPELINE += (
    'weblate.legal.pipeline.tos_confirm',
)
# Middleware to enforce TOS confirmation of signed in users
MIDDLEWARE +='weblate.legal.middleware.RequireTOSMiddleware',
]
```
2. Run the database migration to optionally install additional database structures for the module:

weblate migrate

3. Edit the legal documents in the weblate/legal/templates/legal/ folder to match your service.

#### **Usage**

After installation and editing, the legal documents are shown in the Weblate UI.

## **2.21.4 Avatars**

Avatars are downloaded and cached server-side to reduce information leaks to the sites serving them by default. The built-in support for fetching avatars from e-mails addresses configured for it can be turned off using *ENA-BLE\_AVATARS*.

Weblate currently supports:

• Gravatar

**[Ver também:](#page-299-0)**

*Cache de avatares*, *AVATAR\_URL\_PREFIX*, *ENABLE\_AVATARS*

## **2.21.5 Spam protection**

[You can protect ag](#page-190-0)[ainst suggestion spamming](#page-294-0) [by unauthenticated use](#page-299-0)rs by using the akismet.com service.

- 1. Install the *akismet* Python module
- 2. Configure the Akismet API key.

**Nota:** This (among other things) relies on IP address of the client, please see *Executando por trás de um proxy reverso* for properly configuring that.

#### **Ver também:**

*[Executa](#page-185-0)ndo por trás de um proxy reverso*, *AKISMET\_API\_KEY*

## **2.21.6 Signing Git commits with GnuPG**

[Novo na versão 3.1.](#page-185-0)

All commits can be signed by the GnuPG key of the Weblate instance.

1. Turn on *WEBLATE\_GPG\_IDENTITY*. (Weblate will generate a GnuPG key when needed and will use it to sign all translation commits.)

This feature needs GnuPG 2.1 or newer installed.

You can fin[d the key in the](#page-317-0) *DATA\_DIR* and the public key is shown on the "About" page:

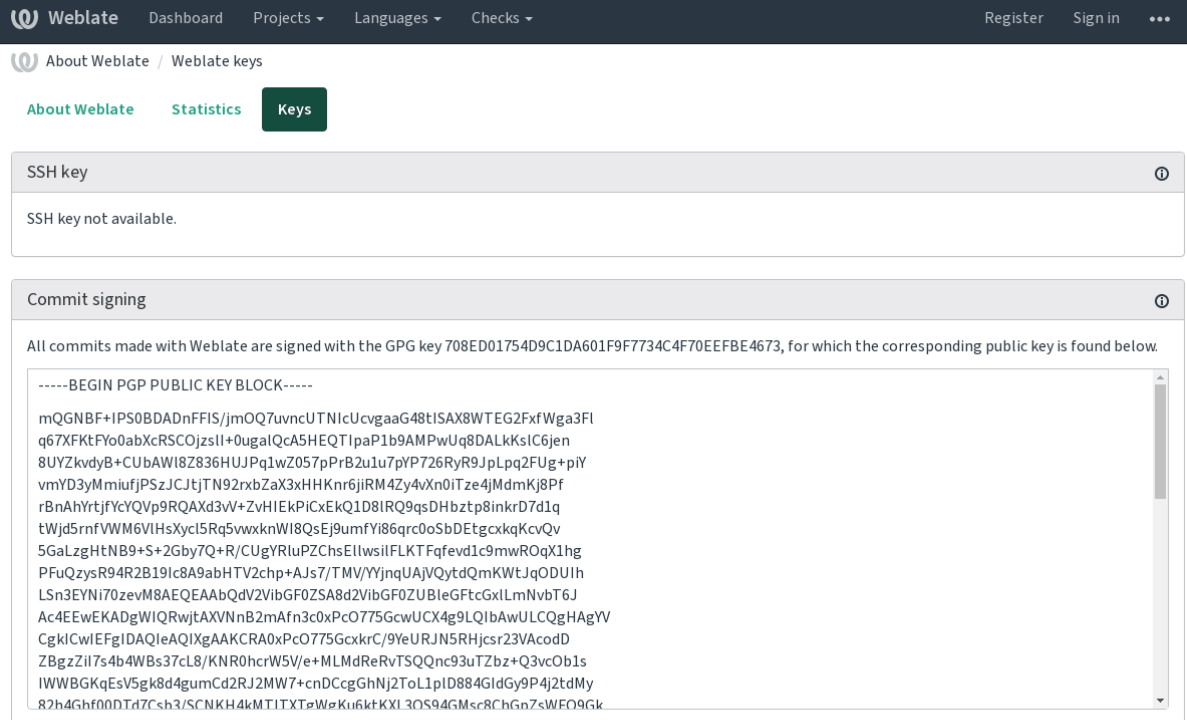

Powered by Weblate 4.3 About Weblate Legal Contact Documentation Donate to Weblate

2. Alternatively you can also import existing keys into Weblate, just set HOME=\$DATA\_DIR/home when invoking gpg.

#### **Ver também:**

*WEBLATE\_GPG\_IDENTITY*

### **2.21.7 Limitação de taxa**

[Alterado na versão 3.2: The rat](#page-317-0)e limiting now accepts more fine-grained configuration.

Several operations in Weblate are rate limited. At most *RATELIMIT\_ATTEMPTS* attempts are allowed within *RA-TELIMIT\_WINDOW* seconds. The user is then blocked for *RATELIMIT\_LOCKOUT*. There are also settings specific to scopes, for example RATELIMIT\_CONTACT\_ATTEMPTS or RATELIMIT\_TRANSLATE\_ATTEMPTS. The table below is a full list of available scopes.

[The following operati](#page-311-0)ons are subject to rate limiting:

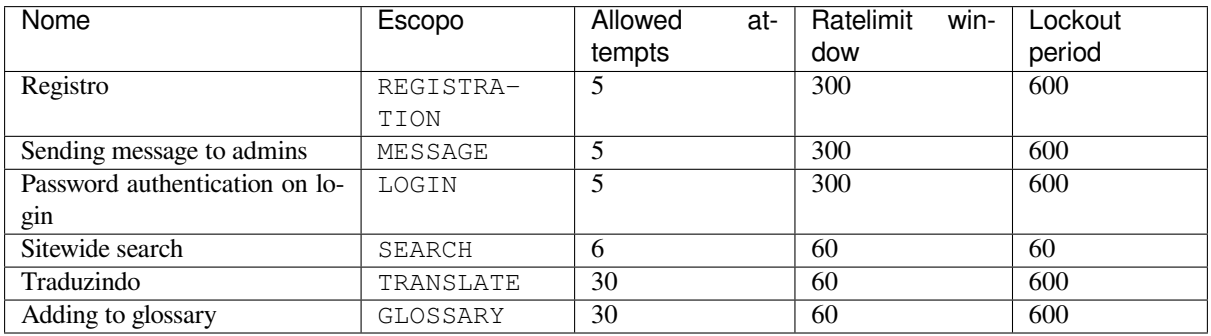

If a user fails to log in *AUTH\_LOCK\_ATTEMPTS* times, password authentication will be turned off on the account until having gone through the process of having its password reset.

#### **Ver também:**

# **2.22 [Perso](#page-22-0)[nalizando o Weblate](#page-185-0)**

Amplie e personalize usando Django e Python. Contribua suas alterações para o upstream acima para que todos possam se beneficiar. Isso reduz seus custos de manutenção; código no Weblate é cuidado ao alterar interfaces internas ou refatorar o código.

**Aviso:** Nem interfaces internas nem modelos são considerados uma API estável. Por favor, revise suas próprias personalizações para cada atualização, as interfaces ou sua semântica podem mudar sem aviso prévio.

#### **Ver também:**

*Contribuindo para o Weblate*

### **2.22.1 Criando um módulo Python**

<span id="page-352-0"></span>[Se você não está familiarizad](#page-364-0)o com Python, você pode querer olhar para Python For Beginners, explicando o básico e apontando para os tutoriais adicionais.

Para escrever algum código Python personalizado (chamado de módulo), é necessário um lugar para armazená-lo, seja no caminho do sistema (geralmente algo como /usr/lib/python3[.7/site-package](https://www.python.org/about/gettingstarted/)s/) ou no diretório Weblate, que também é adicionado ao caminho de pesquisa do interpretador.

Melhor ainda, transforme sua personalização em um pacote Python adequado:

- 1. Crie uma pasta para o seu pacote (usaremos *weblate\_customization*).
- 2. Dentro dele, crie um arquivo setup.py para descrever o pacote:

```
from setuptools import setup
setup(
   name = "weblate_customization",
   version = "0.0.1",
   author = "Your name",
   author_email = "yourname@example.com",
   description = "Sample Custom check for Weblate.",
   license = "GPLv3+",keywords = "Weblate check example",
   packages=['weblate_customization'],
)
```
- 3. Crie uma pasta para o módulo Python (também chamado de weblate\_customization) para o código de personalização.
- 4. Dentro dele, crie um arquivo \_\_init\_\_.py para garantir que o Python possa importar o módulo.
- 5. Este pacote agora pode ser instalado usando **pip install -e**. Mais informações a serem encontradas em "Editable" Installs.
- 6. Uma vez instalado, o módulo pode ser usado na configuração Weblate (por exemplo, weblate\_customization.checks.FooCheck).

Sua es[trutura de módulo](https://pip.pypa.io/en/stable/reference/pip_install/#editable-installs) deve ser assim:

```
weblate_customization
  ├── setup.py
  - weblate_customization
```

```
\__init\__.py
- addons.py
- checks.py
```
Você pode encontrar um exemplo de personalização do Weblate em <https://github.com/WeblateOrg/ customize-example>, ele abrange todos os tópicos descritos abaixo.

### **2.22.2 Alterando o logotipo**

- [1. Create a simple D](https://github.com/WeblateOrg/customize-example)jango app containing the static files you want to overwrite (see *Criando um módulo Python*).
	- 2. Adicione-o a INSTALLED\_APPS:

```
INSTALLED_APPS = (
   # Add your customization as first
   'weblate_customization',
   # Weblate apps are here…
)
```
A marca aparece nos seguintes arquivos:

**icons/weblate.svg** Logotipo mostrado na barra de navegação.

**logo-\*.png** Ícones web dependendo da resolução da tela e do navegador web.

**favicon.ico** Ícone web usado por navegadores legados.

**weblate-\*.png** Avatares para bots ou usuários anônimos. Alguns navegadores web usam-nos como ícones de atalho.

**email-logo.png** Usado em e-mails de notificações.

3. Execute weblate collectstatic --noinput, para coletar arquivos estáticos servidos aos clientes.

**Ver também:**

Managing static files (e.g. images, JavaScript, CSS), *Servindo arquivos estáticos*

### **2.22.3 Verificações de qualidade personalizadas, extensões e correções auto[máticas](https://docs.djangoproject.com/en/stable/howto/static-files/)**

Para instalar seu código para *Correções automáticas personalizadas*, *Escrevendo as próprias verificações* ou *Escrevendo extensões* e no Weblate:

- 1. Coloque os arquivos no módulo Python contendo a personalização ao Weblate (veja *Criando um módulo Python*).
- 2. [Ad](#page-287-0)icione seu cami[nho totalmente qualificado à class](#page-266-0)[e Python nas configurações ded](#page-272-0)ic[adas \(](#page-287-0)*WE-BLATE\_ADDONS*, *CHECK\_LIST* ou *AUTOFIX\_LIST*):

```
# Checks
CHECK_LIST += (
    'weblate_customization.checks.FooCheck',
)
# Autofixes
AUTOFIX_LIST += (
  'weblate_customization.autofix.FooFixer',
)
```
(continuação da página anterior)

```
# Addons
WEBLATE_ADDONS += (
  'weblate_customization.addons.ExamplePreAddon',
)
```
#### **Ver também:**

autocorreção-personalizada, verificações-próprias, extensão-própria, script-extensão

# **2.23 Interface de gerenciamento**

A interface de gerenciamento oferece configurações de administração sob a URL /management/. Está disponível para usuários que se inscrevem com privilégios administrativos, acessíveis usando o ícone da chave inglesa no canto superior direito:

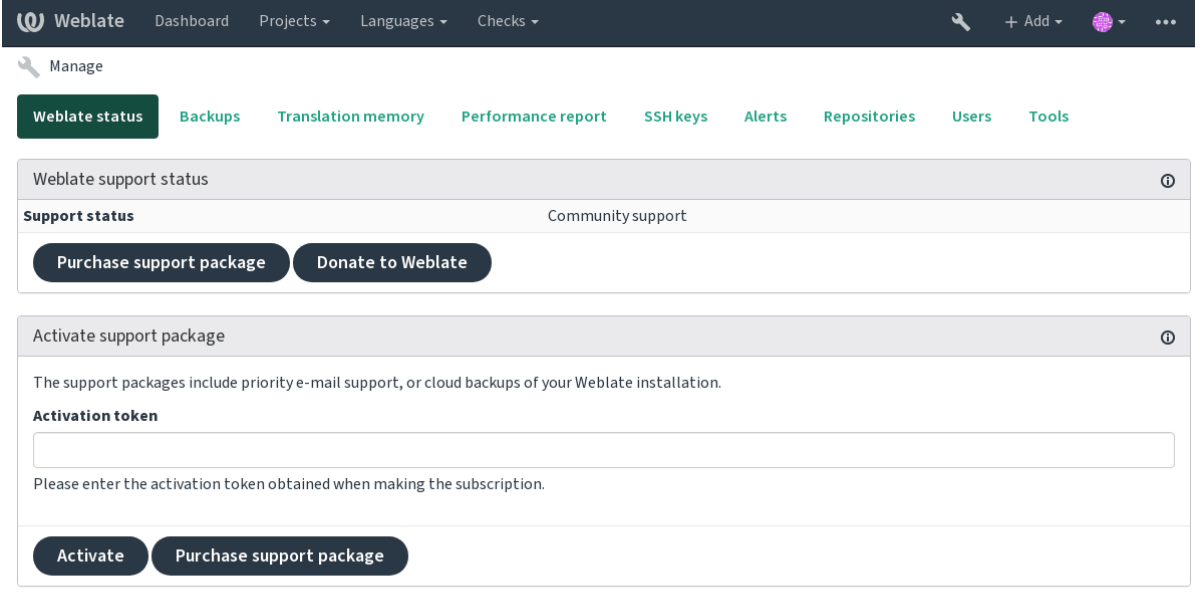

Powered by Weblate 4.3 About Weblate Legal Contact Documentation Donate to Weblate

## **2.23.1 A interface administrativa do Django**

**Aviso:** Será removido no futuro, pois seu uso é desencorajado — a maioria das funcionalidades podem ser gerenciadas diretamente no Weblate.

Aqui você pode gerenciar objetos armazenados no banco de dados, tais como usuários, traduções e outras configurações:

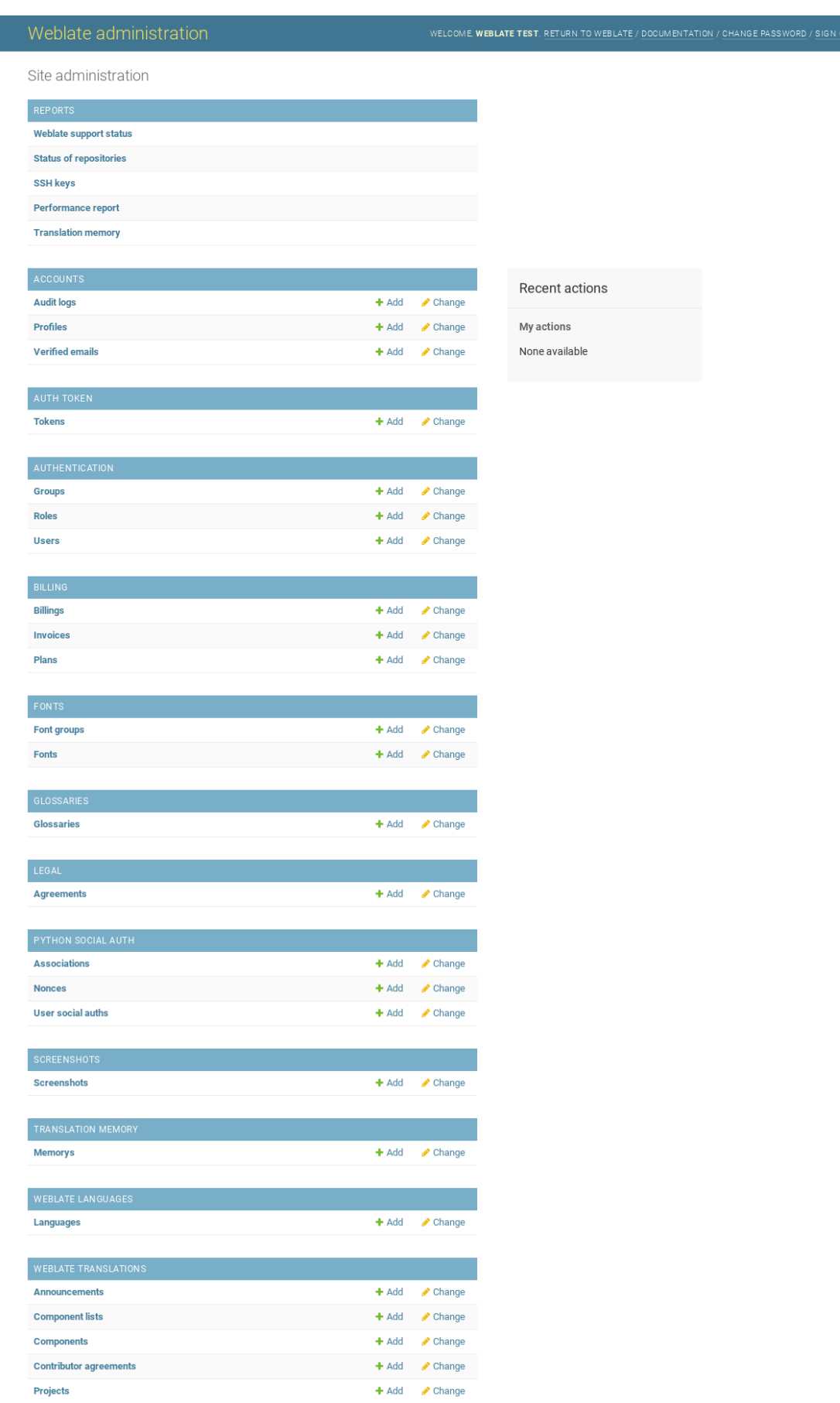

Na seção *Relatórios*, você pode verificar o status de seu site, ajustá-lo para produção ou gerenciar chaves SSH usadas para acessar *Accessing repositories*.

Gerencie objetos de banco de dados sob qualquer uma das seções. A mais interessante é provavelmente *Traduções do Weblate*, onde você pode gerenciar projetos traduzíveis, veja *Project configuration* e *Component configuration*.

*Idiomas do Weblate* [detém as defin](#page-93-0)ições de idiomas, explicado melhor em *Language definitions*.

#### **Adicionando um projeto**

A adição de um projeto serve como contêiner para todos os componentes[. Normalmente você](#page-248-0) cria um projeto para um software, ou livro (Veja *Project configuration* para informações sobre parâmetros individuais):

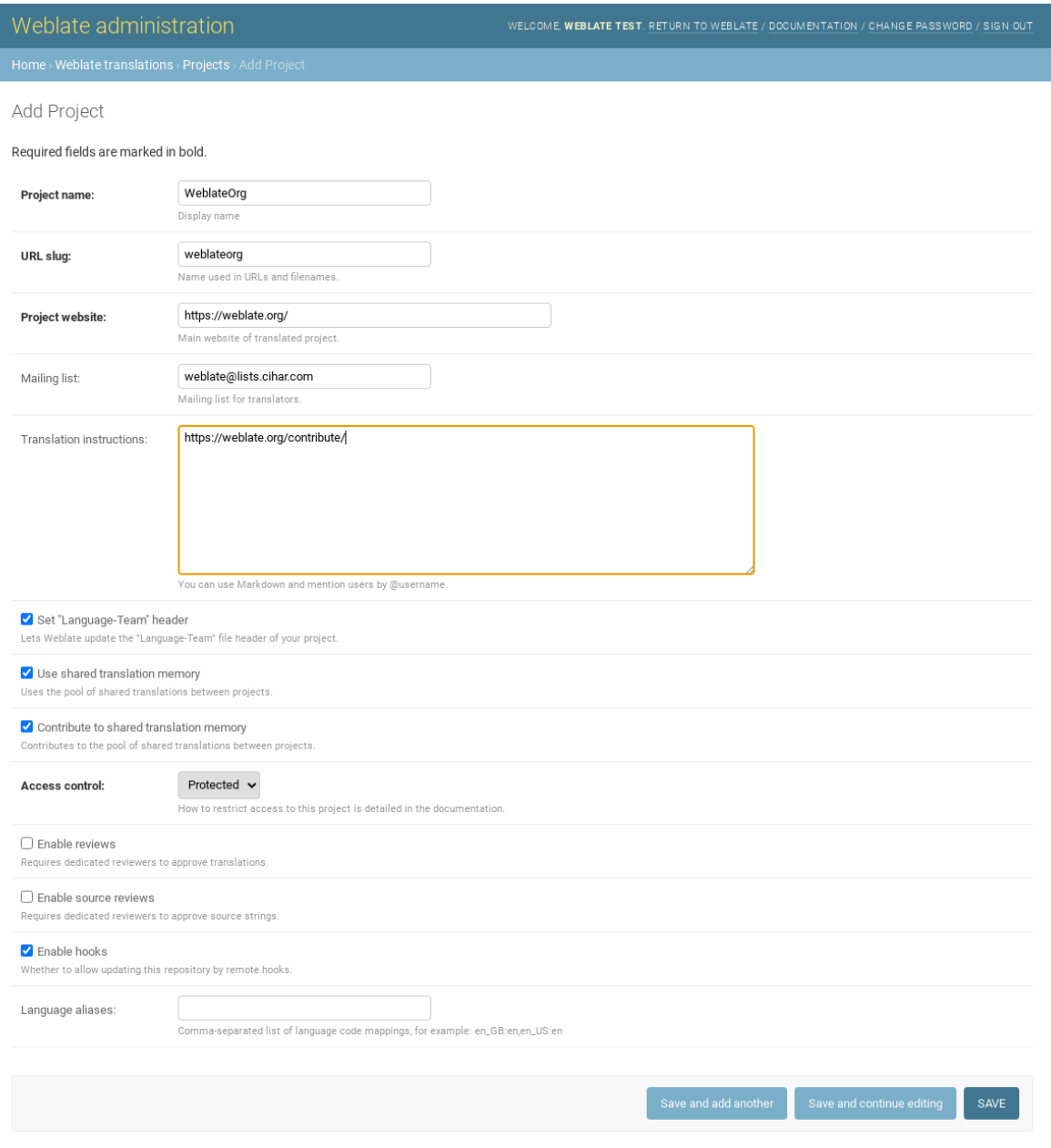

#### **Ver também:**

*Project configuration*

### **Componentes bilíngues**

Uma vez adicionado um projeto, os componentes de tradução podem ser adicionados a ele. (Ver *Component configuration* para obter informações sobre parâmetros individuais):

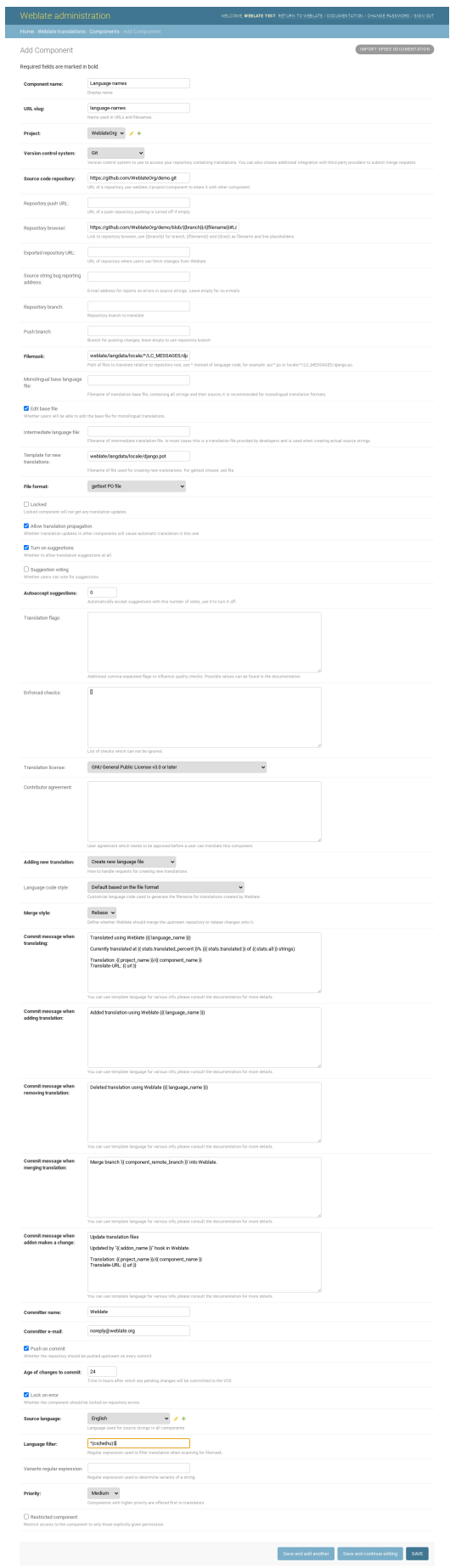

#### **Ver também:**

*Component configuration*, *Bilingual and monolingual formats*

### **Componentes monolíngues**

[Para facilitar a tradução d](#page-239-0)[estes, forneça um arquivo de modelo](#page-75-0) contendo o mapeamento de IDs de mensagem para seu respectivo idioma fonte (geralmente inglês). (Ver *Component configuration* para obter informações sobre parâmetros individuais):
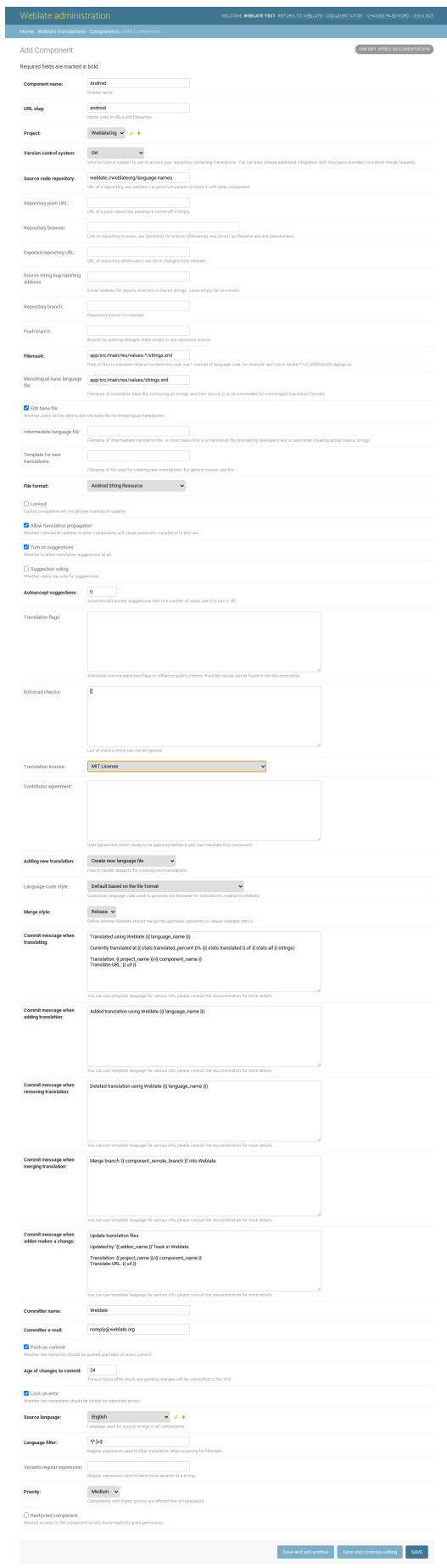

*Component configuration*, *Bilingual and monolingual formats*

## **2.24 [Obtendo](#page-239-0) [suporte para o Webl](#page-75-0)ate**

Weblate é um software livre protegido por copyleft e com suporte comunitário. Os assinantes recebem suporte prioritário sem custo adicional. Pacotes de ajuda pré-pago estão disponíveis para todos. Você pode encontrar mais informações sobre as ofertas de suporte atuais em <https://weblate.org/support/>.

## **2.24.1 Integrando suporte**

Novo na versão 3.8.

Os pacotes de suporte adquiridos podem ser integrados opcionalmente ao seu gerenciamento de assinatura do Weblate, de onde você encontrará um link para ele. Detalhes básicos da instância sobre sua instalação também são relatados de volta ao Weblate desta forma.

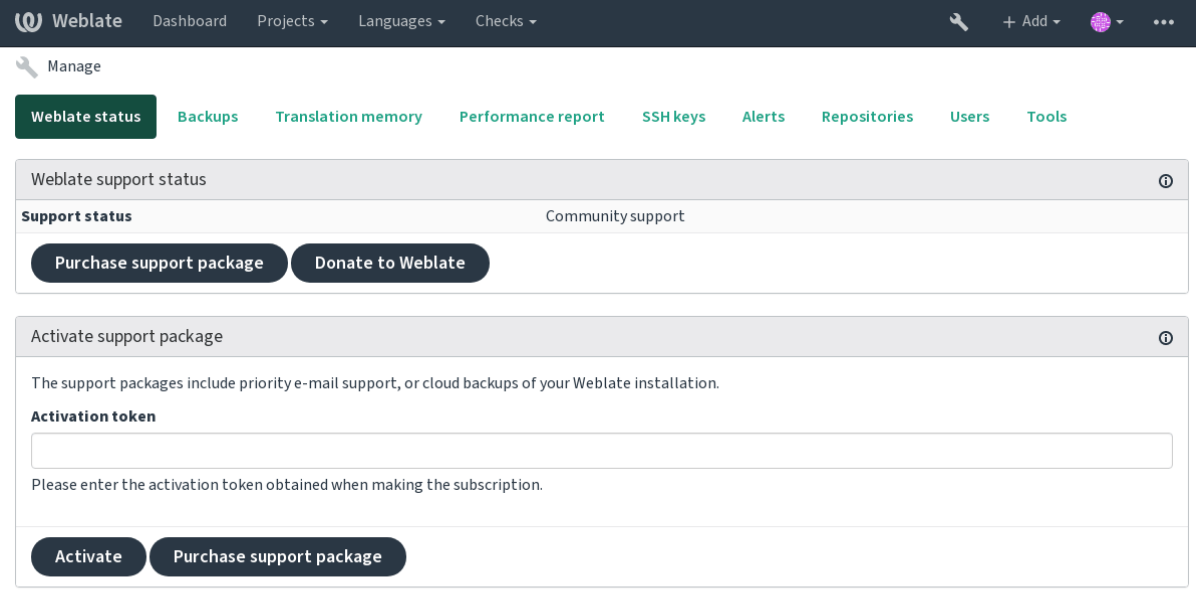

Powered by Weblate 4.3 About Weblate Legal Contact Documentation Donate to Weblate

## **2.24.2 Dados enviados para a Weblate**

- URL onde sua instância do Weblate está configurada
- Título do seu site
- A versão do Weblate que você está executando
- Contagem de alguns objetos em seu banco de dados Weblate (projetos, componentes, idiomas, textos fonte e usuários)
- A chave pública SSH da sua instância

Nenhum outro dado é enviado.

## **2.24.3 Serviços de integração**

- Veja se o seu pacote de suporte ainda é válido
- *Armazenamento de backup provisionado do Weblate*

**Dica:** Os pacotes de suporte adquiridos já estão ativados no momento da compra e podem ser usados sem integrá-los.

## **2.25 Documentos legais**

**Nota:** Aqui você encontrará várias informações legais que você pode precisar para operar Weblate em certas jurisdições legais. É fornecido como um meio de orientação, sem qualquer garantia de precisão ou correção. Em última análise, é sua responsabilidade garantir que seu uso do Weblate esteja em conformidade com todas as leis e regulamentos aplicáveis.

## **2.25.1 ITAR e outros controles de exportação**

O Weblate pode ser usado dentro de seu próprio datacenter ou nuvem privada virtual. Como tal, ele pode ser usado para armazenar informações ITAR ou outras controladas por exportação; no entanto, os usuários finais são responsáveis por garantir tal conformidade.

Hosted Weblate serviço não foi auditado pela conformidade com ITAR ou outros controles de exportação, e atualmente não oferece a capacidade de restringir traduções de acesso por país.

### **2.25.2 Controles de criptografia dos EUA**

O Weblate não contém nenhum código criptográfico, mas pode ser objeto de controles de exportação, pois usa componentes de terceiros utilizando criptografia para autenticação, integridade de dados e confidencialidade.

Provavelmente Weblate seria classificado como ECCN 5D002 ou 5D992 e, como software livre publicamente disponível, não deve ser sujeito ao EAR (veja "Itens de criptografia NÃO estão sujeitos a EAR <https://www.bis.doc. gov/index.php/policy-guidance/encryption/1-encryption-items-not-subject-to-the-ear>`\_).

Componentes de software utilizados por Weblate (listando somente os componentes relacionados à função criptográfica):

**Python** Veja [https://wiki.python.org/moin/PythonSoftwareFoundationLicense](https://www.bis.doc.gov/index.php/policy-guidance/encryption/1-encryption-items-not-subject-to-the-ear)Faq#Is[\\_Python\\_subject\\_to\\_](https://www.bis.doc.gov/index.php/policy-guidance/encryption/1-encryption-items-not-subject-to-the-ear) export\_laws.3F

**GnuPG** Opcionalmente usado pelo Weblate

**[Git](https://www.python.org/)** Opcionalmente [usado pelo Weblate](https://wiki.python.org/moin/PythonSoftwareFoundationLicenseFaq#Is_Python_subject_to_export_laws.3F)

**curl** [Usado pelo Git](https://wiki.python.org/moin/PythonSoftwareFoundationLicenseFaq#Is_Python_subject_to_export_laws.3F)

**[OpenSS](https://www.gnupg.org/)L** Usado pelo Python e cURL

[A fo](https://git-scm.com/)rça de chaves de criptografia depende da configuração do Weblate e os componentes de terceiros que interage [com](https://curl.haxx.se/) ele, mas em qualquer decente instalação, ele irá incluir todas funções criptográficas com exportação restrita:

- [Em](https://www.openssl.org/) excesso de 56 bits para um algoritmo simétrico
- Fatorização de inteiros acima de 512 bits para um algoritmo assimétrico
- Cálculo de logaritmos discretos em um grupo multiplicativo de um campo finito de tamanho maior do que 512 bits para um algoritmo assimétrico
- Logaritmos discretos em um grupo diferente do que acima de 112 bits para um algoritmo assimétrico

O Weblate não tem nenhum recurso de ativação criptográfica, mas pode ser configurado de uma maneira onde nenhum código de criptografia estaria envolvido. Os recursos criptográficos incluem:

- Acessar servidores remotos usando protocolos seguros (HTTPS)
- Gerar assinaturas para commits de código (PGP)

#### **Ver também:**

Controles de Exportação (EAR) em Software de Código Aberto *(inglês)*

# CAPÍTULO  $3$

## Documentação de colaborador

## **3.1 Contribuindo para o Weblate**

Há dezenas de maneiras de contribuir no Weblate. Qualquer ajuda é bem-vinda, seja codificação, design gráfico, documentação ou patrocínio:

- *Reporting issues in Weblate*
- *Starting contributing code to Weblate*
- *Traduzindo o Weblate*
- *[Financiando o desenvolvim](#page-373-0)ento do Weblate*

## **3.1.1 [Traduzindo o](#page-364-0) Weblate**

<span id="page-364-0"></span>O Weblate está sendo traduzido [usando o próprio](#page-364-1) Weblate. Sinta-se à vontade para participar do esforço de disponibilizar o Weblate no maior número possível de idiomas humanos.

## **3.1.2 Financia[ndo o d](https://hosted.weblate.org/)esenvolvimento do Weblate**

<span id="page-364-1"></span>Você pode financiar mais desenvolvimento Weblate na página de doação. Os fundos coletados lá são usados para financiar a hospedagem de grátis para projetos de software livre, e o desenvolvimento adicional do Weblate. Por favor, verifique a *página de doação* para obter detalhes, como metas de financiamento e recompensas que você pode obter por ser um financiador.

#### **Apoiadores que financiaram o Weblate**

Lista de apoiadores do Weblate:

- Yashiro Ccs
- Cheng-Chia Tseng
- Timon Reinhard
- Cassidy James
- Loic Dachary
- Marozed
- [https://freedom](https://cassidyjames.com/)box.org/
- GNU Solidario (GNU Health)

Gostaria de estar na lista? Veja as opções no Doar para o Weblate.

## **3.2 Starting contributing [code to Web](https://weblate.org/doar/)late**

To understand Weblate source code, please first look into *Código-fonte do Weblate*, *Weblate frontend* and *Weblate internals*.

### **3.2.1 Starting with our codebase**

[If lookin](#page-371-0)g for some bugs to familiarize yourself with the Weblate codebase, look for ones labelled good first issue.

### **3.2.2 Coding Weblate with PyCharm**

PyCharm is a known IDE for Python, here's some guidelines to help you setup Weblate project in [it.](https://github.com/WeblateOrg/weblate/labels/good%20first%20issue)

Considering you have just cloned the Github repository, just open the folder in which you cloned it in PyCharm. Once the IDE is open, the first step is to specify the interpreter you want:

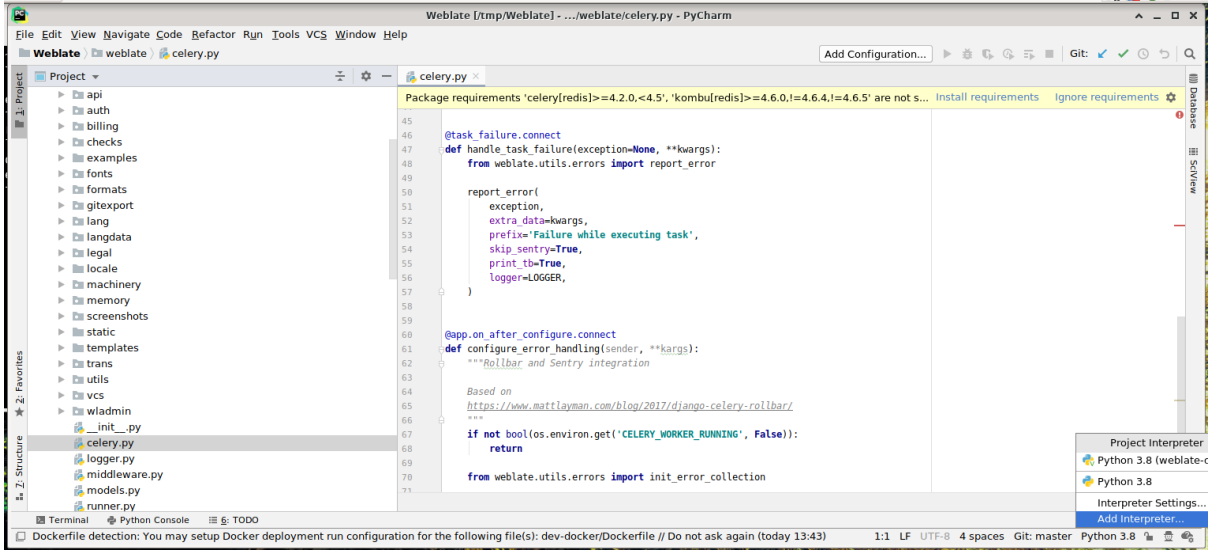

You can either choose to let PyCharm create the virtualenv for you, or select an already existing one:

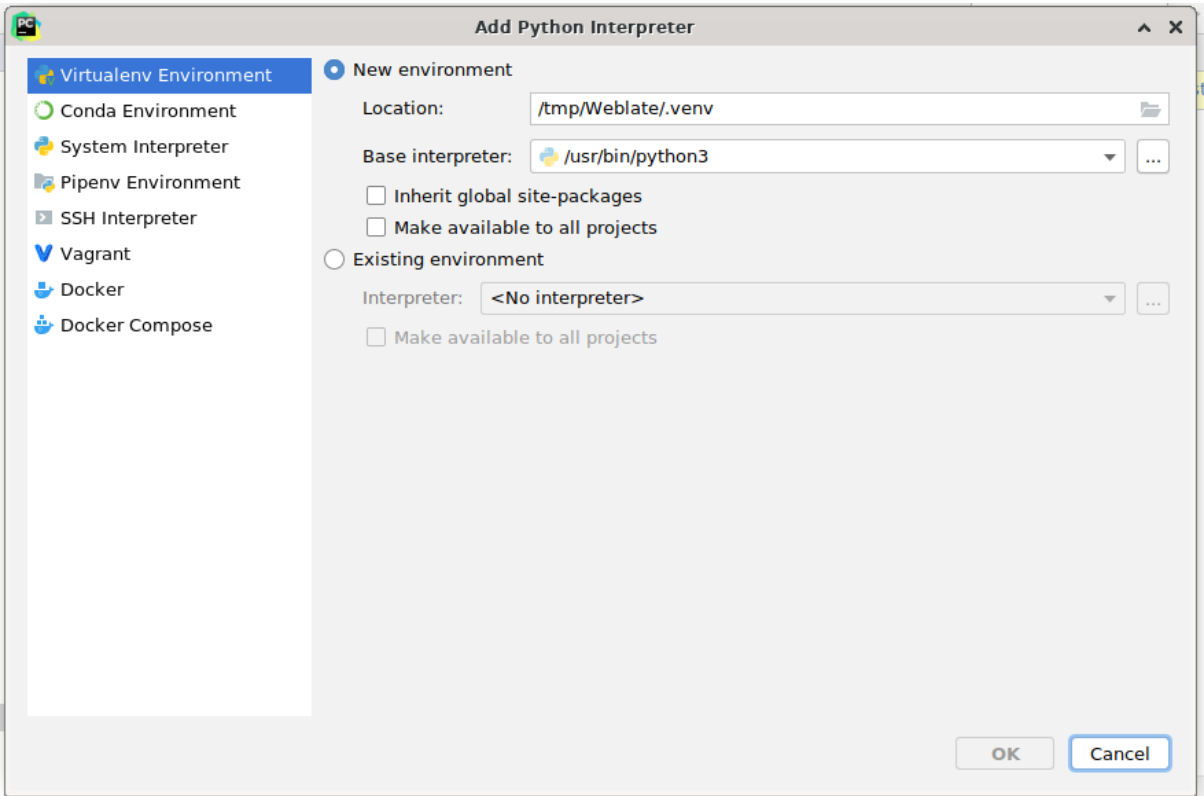

Don't forget to install the dependencies once the interpreter is set: you can do it, either through the console (the console from the IDE will directly use your virtualenv by default), or through the interface when you get a warning about missing dependencies.

The second step is to set the right information to use natively Django inside PyCharm: the idea is to be able to immediately trigger the unit tests in the IDE. For that you need to specify the root path of Django and the path of one setting:

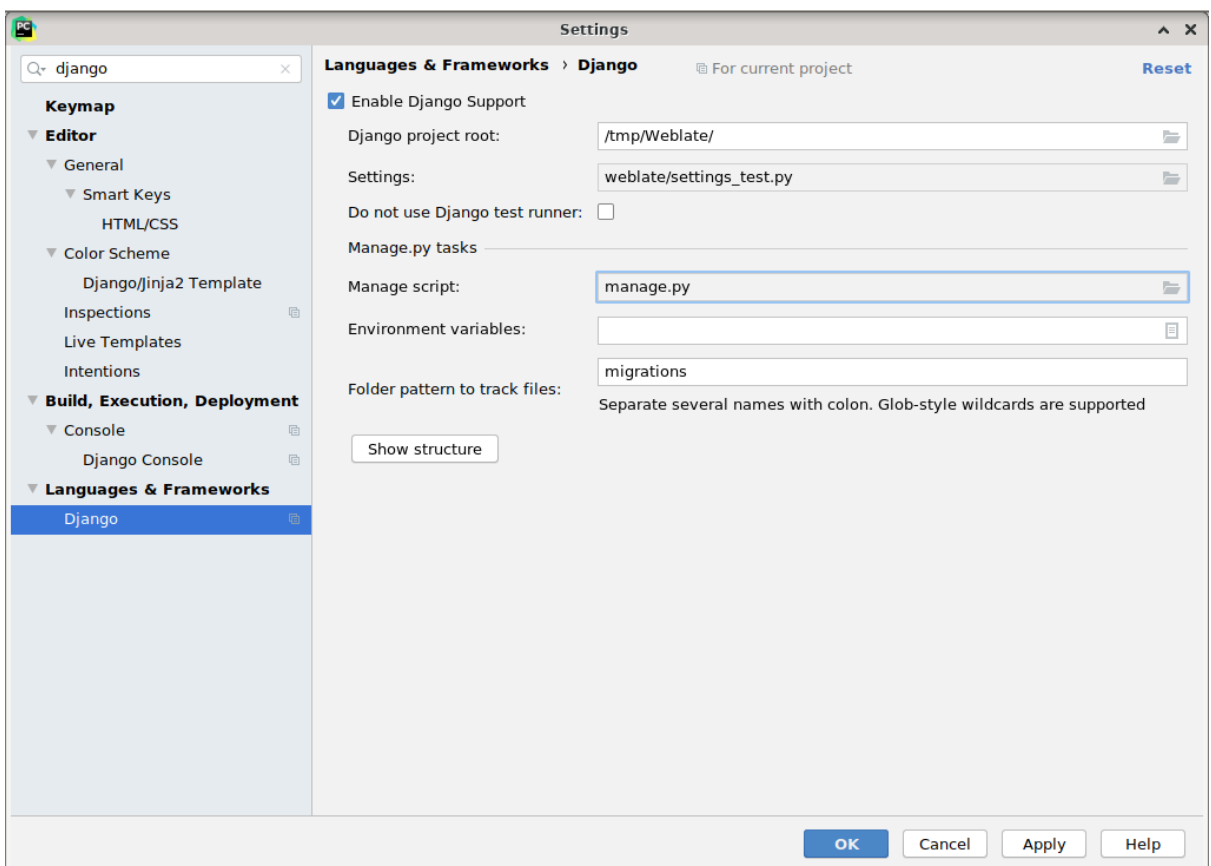

Be careful, the *Django project root* is the root of the repository, not the weblate sub-directory. About the settings, I personally use the *settings\_test* from the repository, but you could create your own setting and set it there.

Last step is to be able to run the server and to put breakpoints on the code to be able to debug it. This is done by creating a new *Django Server* configuration:

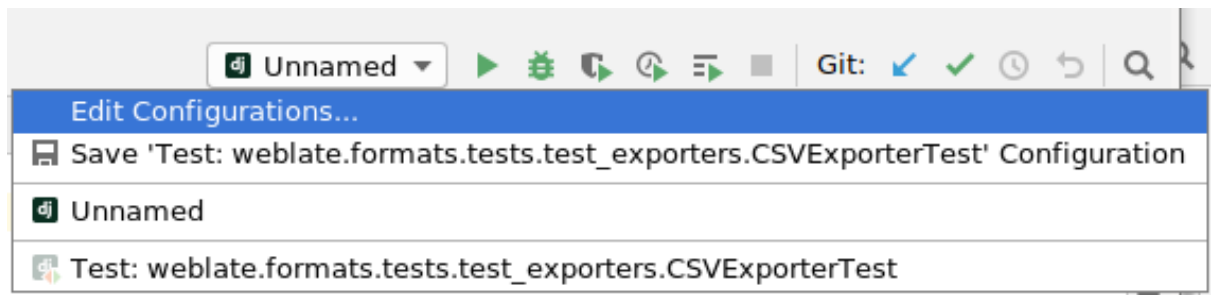

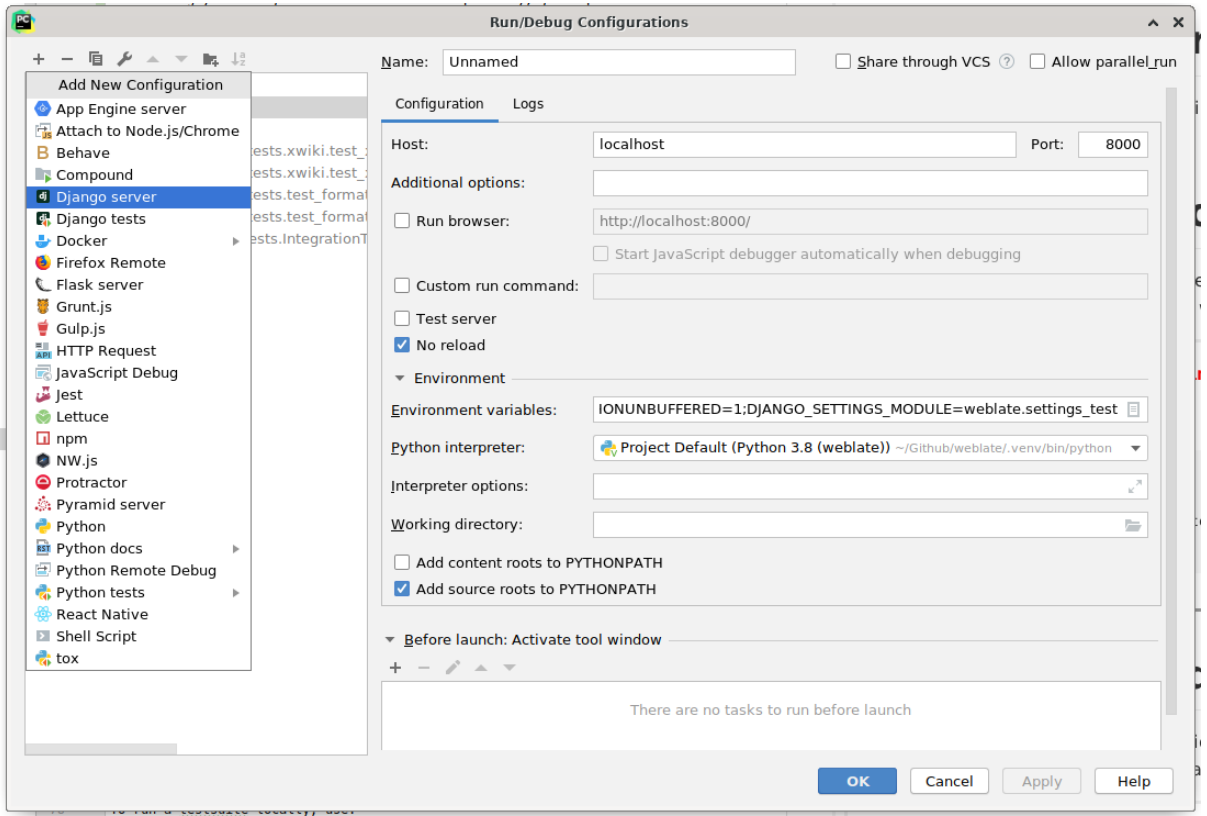

Be careful to properly checked "No reload": you won't get anymore the server live reload if you modify some files, but the debugger will be stopped on the breakpoint you set.

## **3.2.3 Running Weblate locally**

The most comfortable approach to get started with Weblate development is to follow *Installing from sources*. It will get you a virtual env with editable Weblate sources.

To install all dependencies useful for development, do:

```
pip install -r requirements-dev.txt
```
To start a development server run:

weblate runserver

Depending on your configuration you might also want to start Celery workers:

./weblate/examples/celery start

#### **Running Weblate locally in Docker**

If you have Docker and docker-compose installed, you can spin up the development environment simply by running:

./rundev.sh

It will create development Docker image and start it. Weblate is running on  $\text{chttp://127.0.0.1:8080/}$  and you can sign in with admin user and admin password. The new installation is empty, so you might want to continue with *Adding translation projects and components*.

The Dockerfile and docker-compose.yml for this are located in de[v-docker](http://127.0.0.1:8080/) directory.

The script also accepts some parameters, to execute tests run it with test parameter and then specify any test parameters, for example:

./rundev.sh test --failfast weblate.trans

Be careful that your Docker containers are up and running before running the tests. You can check that by r[unning](https://docs.djangoproject.com/en/stable/ref/django-admin/#django-admin-test) the docker ps command.

To stop the background containers run:

./rundev.sh stop

Running the script without args will recreate Docker container and restart it.

**Nota:** This is not suitable setup for production, it includes several hacks which are insecure, but make development easier.

#### **3.2.4 Bootstraping your devel instance**

You might want to use *import\_demo* to create demo translations and *createadmin* to create admin user.

## **3.3 Código-f[onte do W](#page-336-0)eblate**

O Weblate é desenvolvido no GitHub. Você é bem-vindo para criar um fork do código e abrir pull requests. Patches em qualquer outra forma são bem-vindos também.

#### **Ver também:**

Confira *Weblate internals* par[a ver com](https://github.com/WeblateOrg/weblate)o o Weblate se parece por dentro.

#### **3.3.1 Princípios de Segurança por Design**

<span id="page-369-0"></span>Qualqu[er código para We](#page-371-0)blate deve ser escrito com *Princípios de Segurança por Design* (inglês) em mente.

#### **3.3.2 Padrão de codificação**

O código deve seguir as diretrizes de codificação PE[P-8 e deve ser formatado usando o fo](#page-369-0)rmatador de código **black**.

Para verificar a qualidade do código, você pode usar **flake8**, os plugins recomendados estão listados em .precommit-config.yaml e sua configuração é colocada em setup.cfg.

A abordagem mais fácil para impor tudo isso é instalar pre-commit. O repositório do Weblate contém a configuração para verificar se os arquivos do commit estão sãos. Depois de instalá-lo (ele já está incluído no requirementslint.txt), ative-o executando pré-commit install na sua cópia do Weblate. Desta forma, todas as suas alterações serão verificadas automaticamente.

Você também pode acionar a verificação manualment[e, para verific](https://pre-commit.com/)ar todos os arquivos executados:

pre-commit run --all

## **3.4 Debugging Weblate**

Bugs can behave as application crashes or as misbehavior. You are welcome to collect info on any such issue and submit it to the issue tracker.

## **3.4.1 Modo de depuração**

Turning on de[bug mode wil](https://github.com/WeblateOrg/weblate/issues)l make the exceptions show in the browser. This is useful to debug issues in the web interface, but not suitable for production environment as it has performance consequences and might leak private data.

#### **Ver também:**

*Desabilitar o modo de depuração*

## **3.4.2 Weblate logs**

[Weblate can produce detailed log](#page-188-0)s of what is going in the background. In the default configuration it uses syslog and that makes the log appear either in /var/log/messages or /var/log/syslog (depending on your syslog daemon configuration).

Docker containers log to their output (as usual in the Docker world), so you can look at the logs using dockercompose logs.

#### **Ver também:**

*Sample configuration* contains LOGGING configuration.

## **3.4.3 Analyzing application crashes**

[In case the applicatio](#page-318-0)n crashe[s, it is usef](https://docs.djangoproject.com/en/stable/ref/settings/#std:setting-LOGGING)ul to collect as much info about the crash as possible. The easiest way to achieve this is by using third-party services which can collect such info automatically. You can find info on how to set this up in *Collecting error reports*.

## **3.4.4 Silent failures**

Lots of tasks [are offloaded to Celery](#page-202-0) for background processing. Failures are not shown in the user interface, but appear in the Celery logs. Configuring *Collecting error reports* helps you to notice such failures easier.

### **3.4.5 Performance issues**

In case Weblate performs badly in som[e situation, please collec](#page-202-0)t the relevant logs showing the issue, and anything that might help figuring out where the code might be improved.

In case some requests take too long without any indication, you might want to install *dogslow <https://pypi.org/project/dogslow/>* along with *Collecting error reports* and get pinpointed and detailed tracebacks in the error collection tool.

## **3.5 Weblate internals**

<span id="page-371-0"></span>**Nota:** This chapter will give you basic overview of Weblate internals.

Weblate derives most of its code structure from, and is based on Django.

### **3.5.1 Directory structure**

Quick overview of directory structure of Weblate main repositor[y:](https://www.djangoproject.com/) **docs** Source code for this documentation, built using Sphinx. **dev-docker** Docker code to run development server, see *Running Weblate locally in Docker*. **weblate** Source code of Weblate as a Django application, see *Weblate internals*. **weblate/static** Client files (CSS, Javascript and [images](https://www.sphinx-doc.org/)), see *Weblate frontend*.

### **3.5.2 Modules**

Weblate consists of several Django applications (some optional, see *[Optional Weblate](#page-372-0) modules*):

accounts

User account, profiles and notifications.

addons

Addons to tweak Weblate behavior, see *Extensões*.

api

API based on Django REST framework.

#### auth

Authentication and permissions.

billing

The optional *Cobrança* module.

checks

Translation string *Verificações de qualidade* module.

fonts

Font rendering checks module.

#### formats

File format abstraction layer based on translate-toolkit.

#### gitexport

The optional *Git exporter* module.

#### lang

Module defining language and plural models.

legal

The optional *Legal* module.

machinery

Integration of machine translation services.

memory

Built in translation memory, see *Memória de Tradução*.

screenshots

Screenshots management and OCR module.

trans

Main module handling translations.

utils

Various helper utilities.

vcs

Version control system abstraction.

wladmin

Django admin interface customization.

## **3.6 Weblate frontend**

<span id="page-372-0"></span>The frontend is currently built using Bootstrap, jQuery and few third party libraries.

### **3.6.1 Dependency management**

The yarn package manager is used to update third party libraries. The configuration lives in scripts/yarn and there is a wrapper script scripts/yarn-update to upgrade the libraries, build them and copy to correct locations in weblate/static/vendor, where all third partly frontend code is located.

### **3.6.2 Coding style**

Weblate relies on Prettier for the code formatting for both JavaScript and CSS files.

We also use ESLint to check the JavaScript code.

### **3.6.3 Locali[zação](https://prettier.io/)**

Should you [need any](https://eslint.org/) user visible text in the frontend code, it should be localizable. In most cases all you need is to wrap your text inside gettext function, but there are more complex features available:

```
document.write(gettext('this is to be translated'));
var object_count = 1 // or 0, or 2, or 3, ...
s = ngettext('literal for the singular case',
        'literal for the plural case', object_count);
fmts = ngettext('There is %s object. Remaining: %s',
        'There are %s objects. Remaining: %s', 11);
s = interpolate(fmts, [11, 20]);
// s is 'There are 11 objects. Remaining: 20'
```
#### **Ver também:**

Translation topic in the Django documentation

## **3.6.4 Icons**

Weblate currently uses material design icons, in case you are looking for new one, check <https://materialdesignicons. com/>.

Additionally, there is scripts/optimize-svg to reduce size of the SVG as most of the icons are embedded inside the HTML to allow styling of the paths.

## **3.7 Reporting issues in Weblate**

<span id="page-373-0"></span>Our issue tracker is hosted at GitHub:

Feel welcome to report any issues with, or suggest improvement of Weblate there. If what you have found is a security issue in Weblate, please consult the "Security issues" section below.

## **3.7.1 Problemas de segurança**

In order to give the community time to respond and upgrade you are strongly urged to report all security issues privately. HackerOne is used to handle security issues, and can be reported directly at HackerOne.

Alternatively, report to security@weblate.org, which ends up on HackerOne as well.

If you don't want to use HackerOne, for whatever reason, you can send the report by e-mail to michal@cihar.com. You can choose to encrypt it using this PGP key *3CB 1DF1 EF12 CF2A C0EE 5A32 [9C27 B313](https://hackerone.com/weblate) 42B7 511D*. You can also get the PGP key from [Keybase.](mailto:security@weblate.org)

**Nota:** Weblate depends on third party components for many things. In case you find a vulner[ability affecting one](mailto:michal@cihar.com) of those components in genera[l, please r](https://keybase.io/nijel)eport it directly to the respective project.

Some of these are:

- Django
- Django REST framework
- Python Social Auth

## **3.8 [Weblate tes](https://github.com/python-social-auth)tsuite and continuous integration**

Testsuites exist for most of the current code, increase coverage by adding testcases for any new functionality, and verify that it works.

## **3.8.1 Continuous integration**

Current test results can be found on GitHub Actions and coverage is reported on Codecov.

There are several jobs to verify different aspects:

- Unit tests
- Documentation build and ext[ernal links](https://github.com/WeblateOrg/weblate/actions)
- Migration testing from all supported releases
- Code linting
- Setup verification (ensures that generated dist files do not miss anything and can be tested)

The configuration for the CI is in .github/workflows directory. It heavily uses helper scripts stored in ci directory. The scripts can be also executed manually, but they require several environment variables, mostly defining Django settings file to use and database connection. The example definition of that is in scripts/testdatabase:

```
# Simple way to configure test database from environment
# Database backend to use postgresql / mysql / mariadb
export CI_DATABASE=${1:-postgresql}
# Database server configuration
export CI_DB_USER=weblate
export CI_DB_PASSWORD=weblate
export CI_DB_HOST=127.0.0.1
# Django settings module to use
export DJANGO_SETTINGS_MODULE=weblate.settings_test
```
The simple execution can look like:

```
. scripts/test-database
./ci/run-migrate
./ci/run-test
./ci/run-docs
./ci/run-setup
```
## **3.8.2 Local testing**

To run a testsuite locally, use:

DJANGO\_SETTINGS\_MODULE=weblate.settings\_test ./manage.py test

**Dica:** You will need a database (PostgreSQL) server to be used for tests. By default Django creates separate database to run tests with test\_ prefix, so in case your settings is configured to use weblate, the tests will use test\_weblate database. See *Configuração de banco de dados para o Weblate* for setup instructions.

The weblate/settings\_test.py is used in CI environment as well (see *Continuous integration*) and can be tuned using environment variable[s:](#page-183-0)

```
# Simple way to configure test database from environment
# Database backend to use postgresql / mysql / mariadb
export CI_DATABASE=${1:-postgresql}
# Database server configuration
export CI_DB_USER=weblate
export CI_DB_PASSWORD=weblate
export CI_DB_HOST=127.0.0.1
# Django settings module to use
export DJANGO_SETTINGS_MODULE=weblate.settings_test
```
Prior to running tests you should collect static files as some tests rely on them being present:

DJANGO\_SETTINGS\_MODULE=weblate.settings\_test ./manage.py collectstatic

You can also specify individual tests to run:

**Dica:** The tests can also be executed inside developer docker container, see *Running Weblate locally in Docker*.

#### **Ver também:**

See Testing in Django for more info on running and writing tests for Django.

## **3.9 [Data sch](https://docs.djangoproject.com/en/stable/topics/testing/)emas**

Weblate uses JSON Schema to define layout of external JSON files.

### **3.9.1 Esquema de memória de tradução do Weblate**

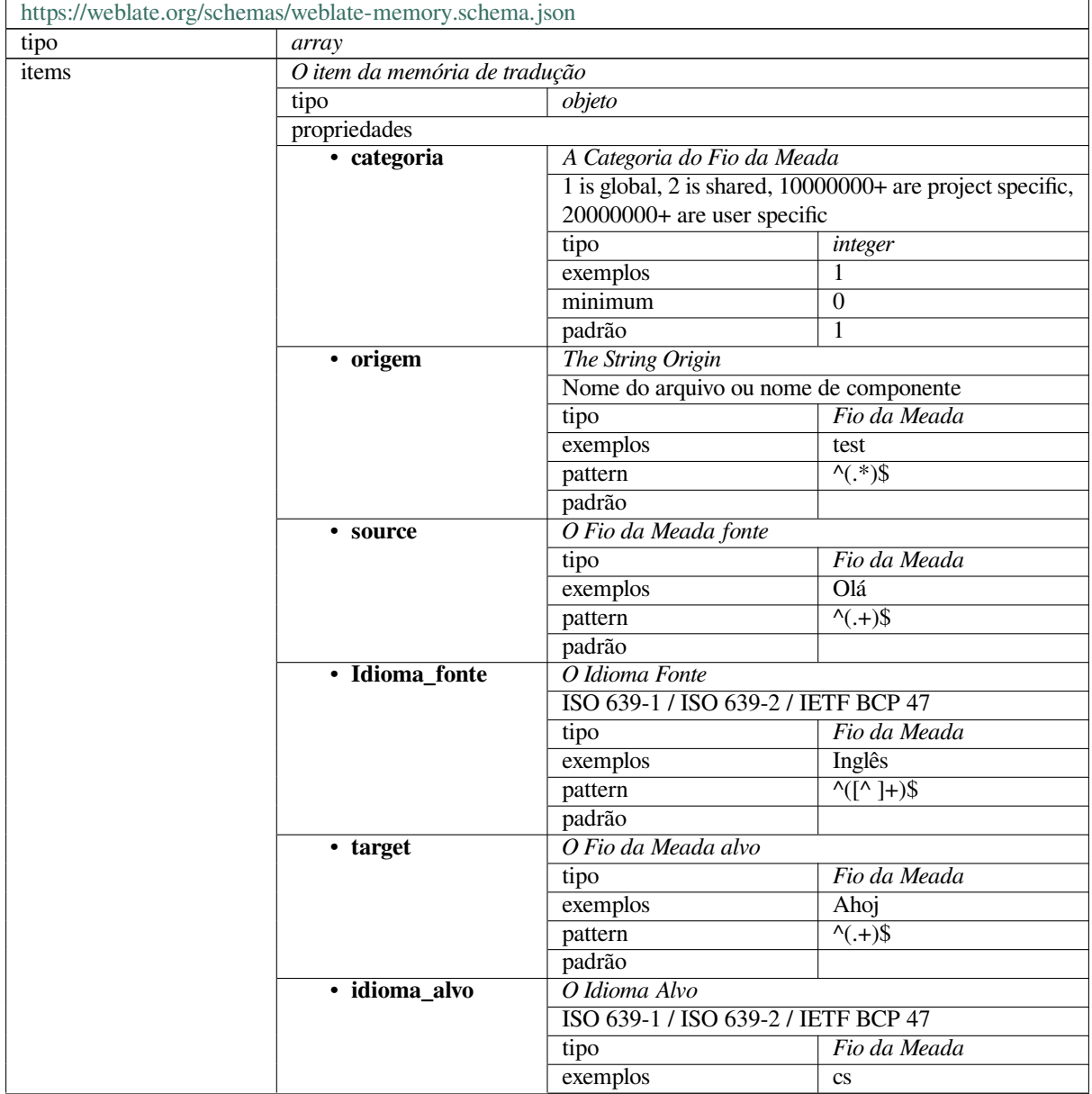

continua na próxima página

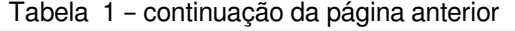

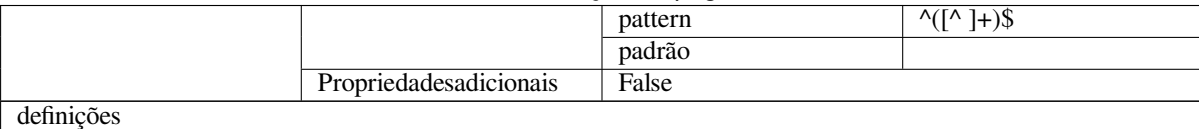

#### **Ver também:**

*Memória de Tradução*, *dump\_memory*, *import\_memory*

## **3.9.2 exportações de dados de usuários do Weblate**

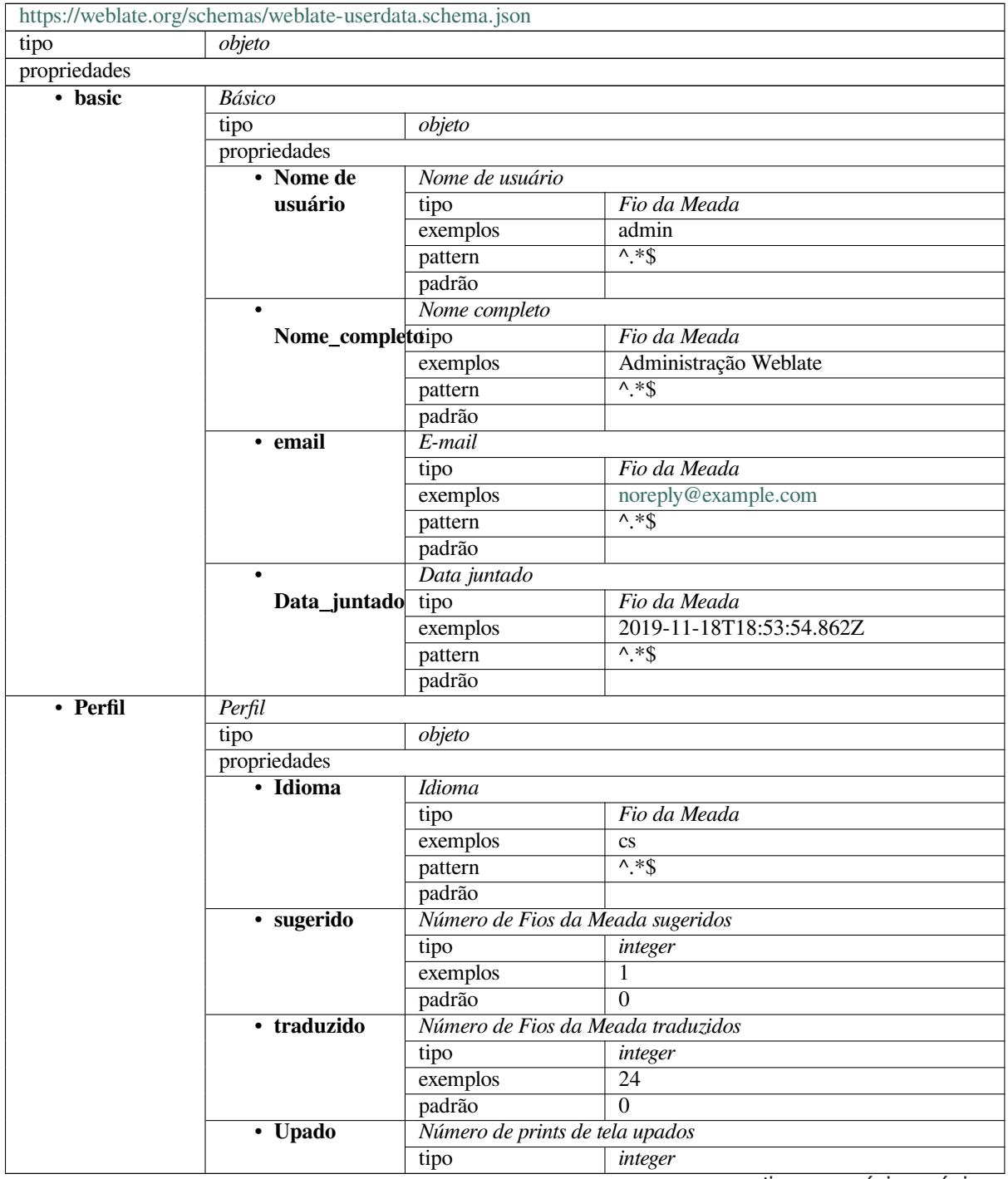

continua na próxima página

|                                                            | Tabela 2 – continuação da pagina antenor  |                                                     |                                                |  |  |
|------------------------------------------------------------|-------------------------------------------|-----------------------------------------------------|------------------------------------------------|--|--|
|                                                            | exemplos                                  |                                                     |                                                |  |  |
|                                                            | padrão                                    | 0                                                   |                                                |  |  |
|                                                            | Ocultar as traduções concluídas no painel |                                                     |                                                |  |  |
| hide_completedtipo                                         |                                           | boolean                                             |                                                |  |  |
|                                                            | exemplos                                  | False                                               |                                                |  |  |
|                                                            | padrão                                    | True                                                |                                                |  |  |
|                                                            |                                           | Mostrar as traduções secundárias no modo Zen        |                                                |  |  |
| secondary_in zemo                                          |                                           | boolean                                             |                                                |  |  |
|                                                            | exemplos                                  | True                                                |                                                |  |  |
|                                                            | padrão                                    | True                                                |                                                |  |  |
|                                                            |                                           | Ocultar a fonte caso uma tradução secundária exista |                                                |  |  |
| hide_source_secomdary                                      |                                           | boolean                                             |                                                |  |  |
|                                                            | exemplos                                  | False                                               |                                                |  |  |
|                                                            | padrão                                    | True                                                |                                                |  |  |
| · link_editor                                              | Link do editor                            |                                                     |                                                |  |  |
|                                                            | tipo                                      | Fio da Meada                                        |                                                |  |  |
|                                                            | exemplos                                  |                                                     |                                                |  |  |
|                                                            | pattern                                   | $\overline{\wedge}$ *\$                             |                                                |  |  |
|                                                            | padrão                                    |                                                     |                                                |  |  |
|                                                            |                                           |                                                     |                                                |  |  |
| Modo do editor de tradução<br>Modo_traduzirtipo<br>integer |                                           |                                                     |                                                |  |  |
|                                                            |                                           | $\theta$                                            |                                                |  |  |
|                                                            | exemplos                                  | $\boldsymbol{0}$                                    |                                                |  |  |
|                                                            | padrão<br>Modo editor Zen                 |                                                     |                                                |  |  |
| • zen_mode                                                 |                                           |                                                     |                                                |  |  |
|                                                            | tipo                                      | integer                                             |                                                |  |  |
|                                                            | exemplos                                  | $\boldsymbol{0}$                                    |                                                |  |  |
|                                                            | padrão                                    | $\overline{0}$                                      |                                                |  |  |
|                                                            | Caracteres especiais                      |                                                     |                                                |  |  |
| Caracteres_especiais                                       |                                           | Fio da Meada                                        |                                                |  |  |
|                                                            | exemplos                                  |                                                     |                                                |  |  |
|                                                            | pattern                                   | $^{\wedge}$ .*\$                                    |                                                |  |  |
|                                                            | padrão                                    |                                                     |                                                |  |  |
|                                                            | Visão do painel                           |                                                     |                                                |  |  |
| Visão_painel                                               | tipo                                      | integer                                             |                                                |  |  |
|                                                            | exemplos                                  | 1                                                   |                                                |  |  |
|                                                            | padrão                                    | $\Omega$                                            |                                                |  |  |
| $\bullet$                                                  | Lista de componentes padrão               |                                                     |                                                |  |  |
| dashboard_component_list                                   |                                           | Nada                                                |                                                |  |  |
|                                                            | anyOf                                     | tipo                                                | null                                           |  |  |
|                                                            |                                           | tipo                                                | integer                                        |  |  |
| • Idiomas                                                  | Idiomas traduzidos                        |                                                     |                                                |  |  |
|                                                            | tipo                                      | array                                               |                                                |  |  |
|                                                            | padrão                                    |                                                     |                                                |  |  |
|                                                            | items                                     | Código do idioma                                    |                                                |  |  |
|                                                            |                                           | tipo                                                | Fio da Meada                                   |  |  |
|                                                            |                                           | exemplos                                            | $\mathbf{c}\mathbf{s}$                         |  |  |
|                                                            |                                           | pattern                                             | $\overline{\wedge}$ * $\overline{\mathcal{S}}$ |  |  |
|                                                            |                                           | padrão                                              |                                                |  |  |
|                                                            | Idiomas secundários                       |                                                     |                                                |  |  |
| Idiomas_secundários                                        |                                           | array                                               |                                                |  |  |
|                                                            | padrão                                    |                                                     |                                                |  |  |
|                                                            | items                                     | Código do idioma                                    |                                                |  |  |
|                                                            |                                           | tipo                                                | Fio da Meada                                   |  |  |
|                                                            |                                           | exemplos                                            | sk                                             |  |  |
|                                                            |                                           | pattern                                             | $\overline{\wedge}$ * $\overline{\mathcal{S}}$ |  |  |
|                                                            |                                           | padrão                                              |                                                |  |  |
|                                                            |                                           |                                                     |                                                |  |  |

Tabela 2 – continuação da página anterior

continua na próxima página

|               |                       | tipo               | array             |                         |  |
|---------------|-----------------------|--------------------|-------------------|-------------------------|--|
|               |                       | padrão             |                   |                         |  |
|               |                       | items              | Projeto Lesma     |                         |  |
|               |                       |                    | tipo              | Fio da Meada            |  |
|               |                       |                    | exemplos          | Weblate                 |  |
|               |                       |                    | pattern           | $0. * \$                |  |
|               |                       |                    | padrão            |                         |  |
| • Registro de | Registro de auditoria |                    |                   |                         |  |
| auditoria     | tipo                  | array              |                   |                         |  |
|               | padrão                |                    |                   |                         |  |
|               | items                 | <b>Items</b>       |                   |                         |  |
|               |                       | tipo               | objeto            |                         |  |
|               |                       | propriedades       |                   |                         |  |
|               |                       | • Endereço         | Endereço de IP    |                         |  |
|               |                       |                    | tipo              | Fio da Meada            |  |
|               |                       |                    | exemplos          | 127.0.0.1               |  |
|               |                       |                    | pattern           | $^{\prime}$ .*\$        |  |
|               |                       |                    | padrão            |                         |  |
|               |                       | $\bullet$          | Agente de usuário |                         |  |
|               |                       | Agente_usuáriotipo |                   | Fio da Meada            |  |
|               |                       |                    | exemplos          | PC / Linux / Firefox    |  |
|               |                       |                    |                   | 70.0                    |  |
|               |                       |                    | pattern           | $\overline{\wedge}$ *\$ |  |
|               |                       |                    | padrão            |                         |  |
|               |                       | • timestamp        | Timestamp         |                         |  |
|               |                       |                    | tipo              | Fio da Meada            |  |
|               |                       |                    | exemplos          | $2019 - 11$             |  |
|               |                       |                    |                   | 18T18:58:30.845Z        |  |
|               |                       |                    | pattern           | $\overline{\wedge}$ *\$ |  |
|               |                       |                    | padrão            |                         |  |
|               |                       | · Atividade        | Atividade         |                         |  |
|               |                       |                    | tipo              | Fio da Meada            |  |
|               |                       |                    | exemplos          | entrar                  |  |
|               |                       |                    | pattern           | $\lambda$ *\$           |  |
|               |                       |                    | padrão            |                         |  |
| definições    |                       |                    |                   |                         |  |

Tabela 2 – continuação da página anterior

**Ver também:**

*Perfil do usuário*, *dumpuserdata*

## **3.10 [Rele](#page-5-0)[asing Webl](#page-336-1)ate**

Things to check prior to release:

- 1. Check newly translated languages by **./scripts/list-translated-languages**.
- 2. Set final version by **./scripts/prepare-release**.
- 3. Make sure screenshots are up to date **make -C docs update-screenshots**

Perform the release:

4. Create a release **./scripts/create-release --tag** (see below for requirements)

Post release manual steps:

5. Update Docker image.

- 6. Close GitHub milestone.
- 7. Once the Docker image is tested, add a tag and push it.
- 8. Update Helm chart to new version.
- 9. Include new version in .github/workflows/migrations.yml to cover it in migration testing.
- 10. Increase version in the repository by **./scripts/set-version**.

To create tags using the **./scripts/create-release** script you will need following:

- GnuPG with private key used to sign the release
- Push access to Weblate git repositories (it pushes tags)
- Configured **hub** tool and access to create releases on the Weblate repo
- SSH access to Weblate download server (the Website downloads are copied there)

## **3.11 Sobre o Weblate**

### **3.11.1 Objetivos do projeto**

Ferramenta de localização contínua baseada na web com *Integração com controle de versão* suportando uma ampla gama de *Formatos de arquivos suportados*, facilitando a contribuição dos tradutores.

## **3.11.2 Nome do projeto**

"Weblat[e" é uma palavra-valise das palavr](#page-75-1)as "web" e "translate".

## **3.11.3 Site do projeto**

A página inicial é <https://weblate.org/> e um serviço hospedado na nuvem em <https://hosted.weblate.org/>. Esta documentação pode ser encontrada em <https://docs.weblate.org/>.

## **3.11.4 Logoti[pos do projeto](https://weblate.org/)**

Os logotipos do projeto e outros grá[ficos estão disponíveis n](https://docs.weblate.org/)o repositório <https://github.com/WeblateOrg/ graphics/>.

### **3.11.5 Liderança**

Este projeto é mantido por Michal Čihař <michal@cihar.com>.

### **3.11.6 Autores**

Weblate foi iniciado por Michal Čihař <michal@cihar.com>. Desde sua criação, em 2012, milhares de pessoas contribuíram.

## **3.12 Licença**

Copyright (C) 2012 - 2020 Michal Čihař <michal@cihar.com>

Este programa é um software livre: você pode redistribuí-lo e/ou modificá-lo sob os termos da Licença Pública Geral GNU, conforme publicado pela Free Software Foundation, seja a versão 3 da Licença, ou (a seu critério) qualquer versão posterior.

Este programa é distribuído na esperança [de que ele seja útil, m](mailto:michal@cihar.com)as sem qualquer garantia; sem sequer a garantia implícita de COMERCIALIZAÇÃO ou ADEQUAÇÃO PARA UM PROPÓSITO ESPECÍFICO. Consulte a Licença Pública Geral GNU para obter mais detalhes.

Você deve ter recebido uma cópia da Licença Pública Geral GNU junto com este programa. Caso contrário, veja <https://www.gnu.org/licenses/>.

# CAPÍTULO  $4$

## Histórico de alterações

## **4.1 Weblate 4.3.1**

Released on October 21st 2020.

- Improved automatic translation performance.
- Fixed session expiry for authenticated users.
- Add support for hiding version information.
- Improve hooks compatibility with Bitbucket Server.
- Improved translation memory updates performance.
- Reduced memory usage.
- Improved performance of matrix view.
- Added confirmation before removing user from a project.

## **4.2 Weblate 4.3**

Released on October 15th 2020.

- Include user stats in the API.
- Fixed component ordering on paginated pages.
- Define source language for a glossary.
- Rewritten support for GitHub and GitLab pull requests.
- Corrigidas a contagem das estatísticas após remoção de sugestão.
- Estendido perfil público de usuário.
- Fixed configuration of enforced checks.
- Improve documentation about built-in backups.
- Moved source language attribute from project to a component.
- Adicionada verificação de formatação Vue I18n.
- Generic placeholders check now supports regular expressions.
- Improved look of matrix mode.
- Maquinaria agora é chamada de sugestões automáticas.
- Added support for interacting with multiple GitLab or GitHub instances.
- Extended API to cover project updates, unit updates and removals and glossaries.
- Unit API now properly handles plural strings.
- Component creation can now handle ZIP file or document upload.
- Consolidated API response status codes.
- Suporte a markdown no acordo de colaborador.
- Melhorado o rastreamento de textos fontes.
- Improved JSON, YAML and CSV formats compatibility.
- Suporte adicionado para remover Fios da Meada.
- Improved performance of file downloads.
- Improved repository management view.
- Automatically enable java-format for Android.
- Suporte adicionado para prints da tela localizados.
- Suporte adicionado para Pyton 3.9.
- Fixed translating HTML files under certain conditions.

## **4.3 Weblate 4.2.2**

Released on September 2nd 2020.

- Corrigido correspondência de textos fonte para formatos JSON.
- Fixed login redirect for some authentication configurations.
- Corrigida autenticação por LDAP com sincronização de grupo.
- Corrigida falha em relatar progresso das traduções automáticas.
- Fixed Git commit squashing with trailers enabled.
- Fixed creating local VCS components using API.

## **4.4 Weblate 4.2.1**

Released on August 21st 2020.

- Fixed saving plurals for some locales in Android resources.
- Fixed crash in the cleanup addon for some XLIFF files.
- Allow to configure localization CDN in Docker image.

## **4.5 Weblate 4.2**

Released on August 18th 2020.

- Improved user pages and added listing of users.
- Dropped support for migrating from 3.x releases, migrate through 4.1 or 4.0.
- Added exports into several monolingual formats.
- Improved activity charts.
- Number of displayed nearby strings can be configured.
- Adicionar suporte para bloquear componentes que sofrem erros de repositório.
- Simplified main navigation (replaced buttons with icons).
- Improved language code handling in Google Translate integration.
- The Git squash addon can generate Co-authored-by: trailers.
- Improved query search parser.
- Improved user feedback from format strings checks.
- Improved performance of bulk state changes.
- Added compatibility redirects after project or component renaming.
- Added notifications for strings approval, component locking and license change.
- Added support for ModernMT.
- Allow to avoid overwriting approved translations on file upload.
- Dropped support for some compatibility URL redirects.
- Adicionada verificação para literais de modelo de ECMAScript.
- Adicionada opção para observar um componente.
- Removed leading dot from JSON unit keys.
- Removida fila separada de Celery para memória de tradução.
- Permite traduzir todos os componentes um idioma de uma só vez.
- Allow to configure Content-Security-Policy HTTP headers.
- Added support for aliasing languages at project level.
- New addon to help with HTML or JavaScript localization, see *CDN de localização JavaScript*.
- The Weblate domain is now configured in the settings, see *SITE\_DOMAIN*.
- Adiciona suporte para pesquisar componente e projeto.

## **4.6 Weblate 4.1.1**

Released on June 19th 2020.

- Fixed changing autofix or addons configuration in Docker.
- Fixed possible crash in "About" page.
- Improved installation of byte-compiled locale files.
- Fixed adding words to glossary.
- Fixed keyboard shortcuts for machinery.
- Removed debugging output causing discarding log events in some setups.
- Fixed lock indication on project listing.
- Fixed listing GPG keys in some setups.
- Added option for which DeepL API version to use.
- Added support for acting as SAML Service Provider, see *Autenticação por SAML*.

## **4.7 Weblate 4.1**

Released on June 15th 2020.

- Added support for creating new translations with included country code.
- Added support for searching source strings with screenshot.
- Extended info available in the stats insights.
- Improved search editing on "Translate" pages.
- Improve handling of concurrent repository updates.
- Include source language in project creation form.
- Include changes count in credits.
- Fixed UI language selection in some cases.
- Allow to whitelist registration methods with registrations closed.
- Improved lookup of related terms in glossary.
- Improved translation memory matches.
- Group same machinery results.
- Add direct link to edit screenshot from translate page.
- Improved removal confirmation dialog.
- Include templates in ZIP download.
- Add support for Markdown and notification configuration in announcements.
- Extended details in check listings.
- Added support for new file formats: *Textos do PHP de Laravel*, *HTML files*, *OpenDocument Format*, *IDML Format*, *Windows RC files*, *INI translations*, *Traduções de Inno Setup INI*, *GWT properties*, *go-i18n JSON files*, *ARB File*.
- Consistently use dismissed as state of [dismissed checks.](#page-84-0)
- [Add sup](#page-92-0)[port for configurin](#page-90-0)[g default addons](#page-81-0) [to enable.](#page-81-1)
- [Fixed edi](#page-86-0)tor keyboard shortcut to dismiss checks.
- Improved machine translation of strings with placeholders.
- Show ghost translation for user languages to ease starting them.
- Improved language code parsing.
- Show translations in user language first in the list.
- Renamed shapings to more generic name variants.
- Added new quality checks: *Várias variáveis sem nome*, *Não traduzido a muito tempo*, *Há palavras duplicadas de forma consecutiva*.
- Reintroduced support for wiping translation memory.
- Fixed option to ignore source checks.
- Added support for configuring different branch for pushing changes.
- API now reports rate limiting status in the HTTP headers.
- Added support for Google Translate V3 API (Advanced).
- Added ability to restrict access on component level.
- Added support for whitespace and other special chars in translation flags, see *Personalizando o comportamento*.
- Always show rendered text check if enabled.
- API now supports filtering of changes.
- Added support for sharing glossaries between projects.

## **4.8 Weblate 4.0.4**

Released on May 07th 2020.

- Fixed testsuite execution on some Python 3.8 environments.
- Typo fixes in the documentation.
- Fixed creating components using API in some cases.
- Fixed JavaScript errors breaking mobile navigation.
- Fixed crash on displaying some checks.
- Fixed screenshots listing.
- Fixed monthly digest notifications.
- Fixed intermediate translation behavior with units non existing in translation.

## **4.9 Weblate 4.0.3**

Released on May 02nd 2020.

- Fixed possible crash in reports.
- User mentions in comments are now case insensitive.
- Fixed PostgreSQL migration for non superusers.
- Fixed changing the repository URL while creating component.
- Fixed crash when upstream repository is gone.

## **4.10 Weblate 4.0.2**

Released on April 27th 2020.

- Improved performance of translation stats.
- Improved performance of changing labels.
- Improved bulk edit performance.
- Improved translation memory performance.
- Fixed possible crash on component deletion.
- Fixed displaying of translation changes in some corner cases.
- Improved warning about too long celery queue.
- Fixed possible false positives in the consistency check.
- Fixed deadlock when changing linked component repository.
- Included edit distance in changes listing and CSV and reports.
- Avoid false positives of punctuation spacing check for Canadian French.
- Fixed XLIFF export with placeholders.
- Fixed false positive with zero width check.
- Improved reporting of configuration errors.
- Fixed bilingual source upload.
- Automatically detect supported languages for DeepL machine translation.
- Fixed progress bar display in some corner cases.
- Fixed some checks triggering on non translated strings.

## **4.11 Weblate 4.0.1**

Released on April 16th 2020.

• Fixed package installation from PyPI.

## **4.12 Weblate 4.0**

Released on April 16th 2020.

- Weblate now requires Python 3.6 or newer.
- Added management overview of component alerts.
- Added component alert for broken repository browser URLs.
- Improved sign in and registration pages.
- Project access control and workflow configuration integrated to project settings.
- Added check and highlighter for i18next interpolation and nesting.
- Added check and highlighter for percent placeholders.
- Exibe verificações com falha em sugestões.
- Record source string changes in history.
- Upgraded Microsoft Translator to version 3 API.
- Reimplemented translation memory backend.
- Added support for several is: lookups in *Searching*.
- Allow to make *Tradução não alterada* avoid internal blacklist.
- Improved comments extraction from monolingual po files.
- Renamed whiteboard messages to announc[ements.](#page-40-0)
- Fixed occasion[al problems with registr](#page-38-0)ation mails.
- Improved LINGUAS update addon to handle more syntax variants.
- Fixed editing monolingual XLIFF source file.
- Added support for exact matching in *Searching*.
- Extended API to cover screenshots, users, groups, componentlists and extended creating projects.
- Add support for source upload on bilingual translations.
- Added support for intermediate lang[uage from](#page-40-0) developers.
- Added support for source strings review.
- Extended download options for platform wide translation memory.

## **4.13 Weblate 3.x series**

### **4.13.1 Weblate 3.11.3**

Released on March 11th 2020.

- Fixed searching for fields with certain priority.
- Fixed predefined query for recently added strings.
- Fixed searching returning duplicate matches.
- Fixed notifications rendering in Gmail.
- Fixed reverting changes from the history.
- Added links to events in digest notifications.
- Fixed email for account removal confirmation.
- Added support for Slack authentication in Docker container.
- Avoid sending notifications for not subscribed languages.
- Include Celery queues in performance overview.
- Fixed documentation links for addons.
- Reduced false negatives for unchanged translation check.
- Raised bleach dependency to address CVE-2020-6802.
- Fixed listing project level changes in history.
- Fixed stats invalidation in some corner cases.
- Fixed searching for certain string states.
- Improved format string checks behavior on missing percent.
- Fixed authentication using some third party providers.

### **4.13.2 Weblate 3.11.2**

Released on February 22nd 2020.

- Fixed rendering of suggestions.
- Fixed some strings wrongly reported as having no words.

## **4.13.3 Weblate 3.11.1**

Released on February 20th 2020.

- Documented Celery setup changes.
- Improved filename validation on component creation.
- Fixed minimal versions of some dependencies.
- Fixed adding groups with certain Django versions.
- Fixed manual pushing to upstream repository.
- Improved glossary matching.

### **4.13.4 Weblate 3.11**

Released on February 17th 2020.

- Allow using VCS push URL during component creation via API.
- Rendered width check now shows image with the render.
- Fixed links in notifications e-mails.
- Improved look of plaintext e-mails.
- Display ignored checks and allow to make them active again.
- Display nearby keys on monolingual translations.
- Adicionado suporte para agrupar formas de textos.
- Recommend upgrade to new Weblate versions in the system checks.
- Provide more detailed analysis for duplicate language alert.
- Include more detailed license info on the project pages.
- Automatically unshallow local copies if needed.
- Fixed download of strings needing action.
- New alert to warn about using the same filemask twice.
- Improve XML placeables extraction.
- The *SINGLE\_PROJECT* can now enforce redirection to chosen project.
- Added option to resolve comments.
- Added bulk editing of flags.
- Add[ed support for](#page-315-0) *String labels*.
- Added bulk edit addon.
- Added option for *Forçando verificações*.
- Increased defaultv[alidity of con](#page-56-0)firmation links.
- Improved Matomo integration.
- Fixed *Foi traduzido* [to correctly handle s](#page-269-0)ource string change.
- Extended automatic updates configuration by *AUTO\_UPDATE*.
- LINGUAS addons now do full sync of translations in Weblate.

### **4.13.5 Weblate 3.10.3**

Released on January 18th 2020.

• Support for translate-toolkit 2.5.0.

### **4.13.6 Weblate 3.10.2**

Released on January 18th 2020.

- Add lock indication to projects.
- Fixed CSS bug causing flickering in some web browsers.
- Fixed searching on systems with non-English locales.
- Improved repository matching for GitHub and Bitbucket hooks.
- Fixed data migration on some Python 2.7 installations.
- Allow configuration of Git shallow cloning.
- Improved background notification processing.
- Fixed broken form submission when navigating back in web browser.
- New addon to configure YAML formatting.
- Fixed same plurals check to not fire on single plural form languages.
- Fixed regex search on some fields.

### **4.13.7 Weblate 3.10.1**

Released on January 9th 2020.

- Extended API with translation creation.
- Fixed several corner cases in data migrations.
- Compatibility with Django 3.0.
- Improved data cleanup performance.
- Added support for customizable security.txt.
- Improved breadcrumbs in changelog.
- Improved translations listing on dashboard.
- Improved HTTP responses for webhooks.
- Added support for GitLab merge requests in Docker container.

### **4.13.8 Weblate 3.10**

Released on December 20th 2019.

- Improved application user interface.
- Added doublespace check.
- Fixed creating new languages.
- Avoid sending auditlog notifications to deleted e-mails.
- Added support for read only strings.
- Added support for Markdown in comments.
- Allow placing translation instruction text in project info.
- Add copy to clipboard for secondary languages.
- Improved support for Mercurial.
- Improved Git repository fetching performance.
- Add search lookup for age of string.
- Show source language for all translations.
- Show context for nearby strings.
- Added support for notifications on repository operations.
- Improved translation listings.
- Extended search capabilities.
- Added support for automatic translation strings marked for editing.
- Avoid sending duplicate notifications for linked component alerts.
- Improve default merge request message.
- Better indicate string state in Zen mode.
- Added support for more languages in Yandex Translate.
- Improved look of notification e-mails.
- Provide choice for translation license.

### **4.13.9 Weblate 3.9.1**

Released on October 28th 2019.

- Remove some unneeded files from backups.
- Fixed potential crash in reports.
- Fixed cross database migration failure.
- Added support for force pushing Git repositories.
- Reduced risk of registration token invalidation.
- Fixed account removal hitting rate limiter.
- Added search based on priority.
- Fixed possible crash on adding strings to JSON file.
- Safe HTML check and fixup now honor source string markup.
- Avoid sending notifications to invited and deleted users.
- Fix SSL connection to redis in Celery in Docker container.

### **4.13.10 Weblate 3.9**

Released on October 15th 2019.

- Include Weblate metadata in downloaded files.
- Improved UI for failing checks.
- Indicate missing strings in format checks.
- Separate check for French punctuation spacing.
- Add support for fixing some of quality checks errors.
- Add separate permission to create new projects.
- Extend stats for char counts.
- Improve support for Java style language codes.
- Added new generic check for placeholders.
- Added support for WebExtension JSON placeholders.
- Added support for flat XML format.
- Extended API with project, component and translation removal and creation.
- Added support for Gitea and Gitee webhooks.
- Added new custom regex based check.
- Allow to configure contributing to shared translation memory.
- Added ZIP download for more translation files.
- Make XLIFF standard compliant parsing of maxwidth and font.
- Added new check and fixer for safe HTML markup for translating web applications.
- Add component alert on unsupported configuration.
- Added automatic translation addon to bootstrap translations.
- Extend automatic translation to add suggestions.
- Display addon parameters on overview.
- Sentry is now supported through modern Sentry SDK instead of Raven.
- Changed example settings to be better fit for production environment.
- Added automated backups using BorgBackup.
- Split cleanup addon for RESX to avoid unwanted file updates.
- Added advanced search capabilities.
- Allow users to download their own reports.
- Added localization guide to help configuring components.
- Added support for GitLab merge requests.
- Improved display of repository status.
- Perform automated translation in the background.

### **4.13.11 Weblate 3.8**

Released on August 15th 2019.

- Added support for simplified creating of similar components.
- Added support for parsing translation flags from the XML based file formats.
- Log exceptions into Celery log.
- Improve performance of repository scoped addons.
- Improved look of notification e-mails.
- Fixed password reset behavior.
- Improved performance on most of translation pages.
- Fixed listing of languages not known to Weblate.
- Add support for cloning addons to discovered components.
- Add support for replacing file content with uploaded.
- Add support for translating non VCS based content.
- Added OpenGraph widget image to use on social networks.
- Added support for animated screenshots.
- Improved handling of monolingual XLIFF files.
- Avoid sending multiple notifications for single event.
- Add support for filtering changes.
- Extended predefined periods for reporting.
- Added webhook support for Azure Repos.
- New opt-in notifications on pending suggestions or untranslated strings.
- Add one click unsubscribe link to notification e-mails.
- Fixed false positives with Has been translated check.
- New management interface for admins.
- String priority can now be specified using flags.
- Added language management views.
- Add checks for Qt library and Ruby format strings.
- Added configuration to better fit single project installations.
- Notify about new string on source string change on monolingual translations.
- Added separate view for translation memory with search capability.

### **4.13.12 Weblate 3.7.1**

Released on June 28th 2019.

- Documentation updates.
- Fixed some requirements constraints.
- Updated language database.
- Localization updates.
- Various user interface tweaks.
- Improved handling of unsupported but discovered translation files.
- More verbosely report missing file format requirements.

### **4.13.13 Weblate 3.7**

Released on June 21st 2019.

- Added separate Celery queue for notifications.
- Use consistent look with application for API browsing.
- Include approved stats in the reports.
- Report progress when updating translation component.
- Allow to abort running background component update.
- Extend template language for filename manipulations.
- Use templates for editor link and repository browser URL.
- Indicate max length and current characters count when editing translation.
- Improved handling of abbreviations in unchanged translation check.
- Refreshed landing page for new contributors.
- Add support for configuring msgmerge addon.
- Delay opening SMTP connection when sending notifications.
- Improved error logging.
- Allow custom location in MO generating addon.
- Added addons to cleanup old suggestions or comments.
- Added option to enable horizontal mode in the Zen editor.
- Improved import performance with many linked components.
- Fixed examples installation in some cases.
- Improved rendering of alerts in changes.
- Added new horizontal stats widget.
- Improved format strings check on plurals.
- Added font management tool.
- New check for rendered text dimensions.
- Added support for subtitle formats.
- Include overall completion stats for languages.
- Added reporting at project and global scope.
- Improved user interface when showing translation status.
- New Weblate logo and color scheme.
- New look of bitmap badges.

### **4.13.14 Weblate 3.6.1**

Released on April 26th 2019.

- Improved handling of monolingual XLIFF files.
- Fixed digest notifications in some corner cases.
- Fixed addon script error alert.
- Fixed generating MO file for monolingual PO files.
- Fixed display of uninstalled checks.
- Indicate administered projects on project listing.
- Allow update to recover from missing VCS repository.

#### **4.13.15 Weblate 3.6**

Released on April 20th 2019.

- Add support for downloading user data.
- Addons are now automatically triggered upon installation.
- Improved instructions for resolving merge conflicts.
- Cleanup addon is now compatible with app store metadata translations.
- Configurable language code syntax when adding new translations.
- Warn about using Python 2 with planned termination of support in April 2020.
- Extract special characters from the source string for visual keyboard.
- Extended contributor stats to reflect both source and target counts.
- Admins and consistency addons can now add translations even if disabled for users.
- Fixed description of toggle disabling Language-Team header manipulation.
- Notify users mentioned in comments.
- Removed file format autodetection from component setup.
- Fixed generating MO file for monolingual PO files.
- Added digest notifications.
- Added support for muting component notifications.
- Added notifications for new alerts, whiteboard messages or components.
- Notifications for administered projects can now be configured.
- Improved handling of three letter language codes.

### **4.13.16 Weblate 3.5.1**

Released on March 10th 2019.

- Fixed Celery systemd unit example.
- Fixed notifications from HTTP repositories with login.
- Fixed race condition in editing source string for monolingual translations.
- Include output of failed addon execution in the logs.
- Improved validation of choices for adding new language.
- Allow to edit file format in component settings.
- Update installation instructions to prefer Python 3.
- Performance and consistency improvements for loading translations.
- Make Microsoft Terminology service compatible with current Zeep releases.
- Localization updates.

### **4.13.17 Weblate 3.5**

Released on March 3rd 2019.

- Improved performance of built-in translation memory.
- Added interface to manage global translation memory.
- Improved alerting on bad component state.
- Added user interface to manage whiteboard messages.
- Addon commit message now can be configured.
- Reduce number of commits when updating upstream repository.
- Fixed possible metadata loss when moving component between projects.
- Improved navigation in the Zen mode.
- Added several new quality checks (Markdown related and URL).
- Added support for app store metadata files.
- Added support for toggling GitHub or Gerrit integration.
- Added check for Kashida letters.
- Added option to squash commits based on authors.
- Improved support for XLSX file format.
- Compatibility with Tesseract 4.0.
- Billing addon now removes projects for unpaid billings after 45 days.

#### **4.13.18 Weblate 3.4**

Released on January 22nd 2019.

- Added support for XLIFF placeholders.
- Celery can now utilize multiple task queues.
- Added support for renaming and moving projects and components.
- Include characters counts in reports.
- Added guided adding of translation components with automatic detection of translation files.
- Customizable merge commit messages for Git.
- Added visual indication of component alerts in navigation.
- Improved performance of loading translation files.
- New addon to squash commits prior to push.
- Improved displaying of translation changes.
- Changed default merge style to rebase and made that configurable.
- Better handle private use subtags in language code.
- Improved performance of fulltext index updates.
- Extended file upload API to support more parameters.

#### **4.13.19 Weblate 3.3**

Released on November 30th 2018.

- Added support for component and project removal.
- Improved performance for some monolingual translations.
- Added translation component alerts to highlight problems with a translation.
- Expose XLIFF string resname as context when available.
- Added support for XLIFF states.
- Added check for non writable files in DATA\_DIR.
- Improved CSV export for changes.

#### **4.13.20 Weblate 3.2.2**

Released on October 20th 2018.

- Remove no longer needed Babel dependency.
- Updated language definitions.
- Improve documentation for addons, LDAP and Celery.
- Fixed enabling new dos-eol and auto-java-messageformat flags.
- Fixed running setup.py test from PyPI package.
- Improved plurals handling.
- Fixed translation upload API failure in some corner cases.
- Fixed updating Git configuration in case it was changed manually.

#### **4.13.21 Weblate 3.2.1**

Released on October 10th 2018.

- Document dependency on backports.csv on Python 2.7.
- Fix running tests under root.
- Improved error handling in gitexport module.
- Fixed progress reporting for newly added languages.
- Correctly report Celery worker errors to Sentry.
- Fixed creating new translations with Qt Linguist.
- Fixed occasional fulltext index update failures.
- Improved validation when creating new components.
- Added support for cleanup of old suggestions.

### **4.13.22 Weblate 3.2**

Released on October 6th 2018.

- Add install\_addon management command for automated addon installation.
- Allow more fine grained ratelimit settings.
- Added support for export and import of Excel files.
- Improve component cleanup in case of multiple component discovery addons.
- Rewritten Microsoft Terminology machine translation backend.
- Weblate now uses Celery to offload some processing.
- Improved search capabilities and added regular expression search.
- Added support for Youdao Zhiyun API machine translation.
- Added support for Baidu API machine translation.
- Integrated maintenance and cleanup tasks using Celery.
- Improved performance of loading translations by almost 25%.
- Removed support for merging headers on upload.
- Removed support for custom commit messages.
- Configurable editing mode (zen/full).
- Added support for error reporting to Sentry.
- Added support for automated daily update of repositories.
- Added support for creating projects and components by users.
- Built in translation memory now automatically stores translations done.
- Users and projects can import their existing translation memories.
- Better management of related strings for screenshots.
- Added support for checking Java MessageFormat.

See 3.2 milestone on GitHub for detailed list of addressed issues.

#### **4.13.23 Weblate 3.1.1**

Rel[eased on July 27th 2018.](https://github.com/WeblateOrg/weblate/milestone/36?closed=1)

• Fix testsuite failure on some setups.

#### **4.13.24 Weblate 3.1**

Released on July 27th 2018.

- Upgrades from older version than 3.0.1 are not supported.
- Allow to override default commit messages from settings.
- Improve webhooks compatibility with self hosted environments.
- Added support for Amazon Translate.
- Compatibility with Django 2.1.
- Django system checks are now used to diagnose problems with installation.
- Removed support for soon shutdown libravatar service.
- New addon to mark unchanged translations as needing edit.
- Add support for jumping to specific location while translating.
- Downloaded translations can now be customized.
- Improved calculation of string similarity in translation memory matches.
- Added support by signing Git commits by GnuPG.

#### **4.13.25 Weblate 3.0.1**

Released on June 10th 2018.

- Fixed possible migration issue from 2.20.
- Localization updates.
- Removed obsolete hook examples.
- Improved caching documentation.
- Fixed displaying of admin documentation.
- Improved handling of long language names.

#### **4.13.26 Weblate 3.0**

Released on June 1st 2018.

- Rewritten access control.
- Several code cleanups that lead to moved and renamed modules.
- New addon for automatic component discovery.
- The import\_project management command has now slightly different parameters.
- Added basic support for Windows RC files.
- New addon to store contributor names in PO file headers.
- The per component hook scripts are removed, use addons instead.
- Add support for collecting contributor agreements.
- Access control changes are now tracked in history.
- New addon to ensure all components in a project have same translations.
- Support for more variables in commit message templates.
- Add support for providing additional textual context.

## **4.14 Weblate 2.x series**

#### **4.14.1 Weblate 2.20**

Released on April 4th 2018.

- Improved speed of cloning subversion repositories.
- Changed repository locking to use third party library.
- Added support for downloading only strings needing action.
- Added support for searching in several languages at once.
- New addon to configure gettext output wrapping.
- New addon to configure JSON formatting.
- Added support for authentication in API using RFC 6750 compatible Bearer authentication.
- Added support for automatic translation using machine translation services.
- Added support for HTML markup in whiteboard messages.
- Added support for mass changing state of strings.
- Translate-toolkit at least 2.3.0 is now required, older versions are no longer supported.
- Added built in translation memory.
- Added componentlists overview to dashboard and per component list overview pages.
- Added support for DeepL machine translation service.
- Machine translation results are now cached inside Weblate.
- Adicionado suporte para reordenar alterações de commits feitos.

#### **4.14.2 Weblate 2.19.1**

Released on February 20th 2018.

- Fixed migration issue on upgrade from 2.18.
- Improved file upload API validation.

#### **4.14.3 Weblate 2.19**

Released on February 15th 2018.

- Fixed imports across some file formats.
- Display human friendly browser information in audit log.
- Added TMX exporter for files.
- Various performance improvements for loading translation files.
- Added option to disable access management in Weblate in favor of Django one.
- Improved glossary lookup speed for large strings.
- Compatibility with django\_auth\_ldap 1.3.0.
- Configuration errors are now stored and reported persistently.
- Honor ignore flags in whitespace autofixer.
- Improved compatibility with some Subversion setups.
- Improved built in machine translation service.
- Added support for SAP Translation Hub service.
- Added support for Microsoft Terminology service.
- Removed support for advertisement in notification e-mails.
- Improved translation progress reporting at language level.
- Improved support for different plural formulas.
- Added support for Subversion repositories not using stdlayout.
- Added addons to customize translation workflows.

#### **4.14.4 Weblate 2.18**

Released on December 15th 2017.

- Extended contributor stats.
- Improved configuration of special characters virtual keyboard.
- Added support for DTD file format.
- Changed keyboard shortcuts to less likely collide with browser/system ones.
- Improved support for approved flag in XLIFF files.
- Added support for not wrapping long strings in gettext PO files.
- Added button to copy permalink for current translation.
- Dropped support for Django 1.10 and added support for Django 2.0.
- Removed locking of translations while translating.
- Added support for adding new strings to monolingual translations.
- Added support for translation workflows with dedicated reviewers.

### **4.14.5 Weblate 2.17.1**

Released on October 13th 2017.

- Fixed running testsuite in some specific situations.
- Locales updates.

### **4.14.6 Weblate 2.17**

Released on October 13th 2017.

- Weblate by default does shallow Git clones now.
- Improved performance when updating large translation files.
- Added support for blocking certain e-mails from registration.
- Users can now delete their own comments.
- Added preview step to search and replace feature.
- Client side persistence of settings in search and upload forms.
- Extended search capabilities.
- More fine grained per project ACL configuration.
- Default value of BASE\_DIR has been changed.
- Added two step account removal to prevent accidental removal.
- Project access control settings is now editable.
- Added optional spam protection for suggestions using Akismet.

#### **4.14.7 Weblate 2.16**

Released on August 11th 2017.

- Various performance improvements.
- Added support for nested JSON format.
- Added support for WebExtension JSON format.
- Fixed git exporter authentication.
- Improved CSV import in certain situations.
- Improved look of Other translations widget.
- The max-length checks is now enforcing length of text in form.
- Make the commit\_pending age configurable per component.
- Various user interface cleanups.
- Fixed component/project/site wide search for translations.

#### **4.14.8 Weblate 2.15**

Released on June 30th 2017.

- Show more related translations in other translations.
- Add option to see translations of current string to other languages.
- Use 4 plural forms for Lithuanian by default.
- Fixed upload for monolingual files of different format.
- Improved error messages on failed authentication.
- Keep page state when removing word from glossary.
- Added direct link to edit secondary language translation.
- Added Perl format quality check.
- Added support for rejecting reused passwords.
- Extended toolbar for editing RTL languages.

#### **4.14.9 Weblate 2.14.1**

Released on May 24th 2017.

- Fixed possible error when paginating search results.
- Fixed migrations from older versions in some corner cases.
- Fixed possible CSRF on project watch and unwatch.
- The password reset no longer authenticates user.
- Fixed possible CAPTCHA bypass on forgotten password.

#### **4.14.10 Weblate 2.14**

Released on May 17th 2017.

- Add glossary entries using AJAX.
- The logout now uses POST to avoid CSRF.
- The API key token reset now uses POST to avoid CSRF.
- Weblate sets Content-Security-Policy by default.
- The local editor URL is validated to avoid self-XSS.
- The password is now validated against common flaws by default.
- Notify users about important activity with their account such as password change.
- The CSV exports now escape potential formulas.
- Various minor improvements in security.
- The authentication attempts are now rate limited.
- Suggestion content is stored in the history.
- Store important account activity in audit log.
- Ask for password confirmation when removing account or adding new associations.
- Show time when suggestion has been made.
- There is new quality check for trailing semicolon.
- Ensure that search links can be shared.
- Included source string information and screenshots in the API.
- Allow to overwrite translations through API upload.

### **4.14.11 Weblate 2.13.1**

Released on Apr 12th 2017.

- Fixed listing of managed projects in profile.
- Fixed migration issue where some permissions were missing.
- Fixed listing of current file format in translation download.
- Return HTTP 404 when trying to access project where user lacks privileges.

### **4.14.12 Weblate 2.13**

Released on Apr 12th 2017.

- Fixed quality checks on translation templates.
- Added quality check to trigger on losing translation.
- Add option to view pending suggestions from user.
- Add option to automatically build component lists.
- Default dashboard for unauthenticated users can be configured.
- Add option to browse 25 random strings for review.
- History now indicates string change.
- Better error reporting when adding new translation.
- Added per language search within project.
- Group ACLs can now be limited to certain permissions.
- The per project ALCs are now implemented using Group ACL.
- Added more fine grained privileges control.
- Various minor UI improvements.

#### **4.14.13 Weblate 2.12**

Released on Mar 3rd 2017.

- Improved admin interface for groups.
- Added support for Yandex Translate API.
- Improved speed of site wide search.
- Added project and component wide search.
- Added project and component wide search and replace.
- Improved rendering of inconsistent translations.
- Added support for opening source files in local editor.
- Added support for configuring visual keyboard with special characters.
- Improved screenshot management with OCR support for matching source strings.
- Default commit message now includes translation information and URL.
- Added support for Joomla translation format.
- Improved reliability of import across file formats.

#### **4.14.14 Weblate 2.11**

Released on Jan 31st 2017.

- Include language detailed information on language page.
- Mercurial backend improvements.
- Added option to specify translation component priority.
- More consistent usage of Group ACL even with less used permissions.
- Added WL\_BRANCH variable to hook scripts.
- Improved developer documentation.
- Better compatibility with various Git versions in Git exporter addon.
- Included per project and component stats.
- Added language code mapping for better support of Microsoft Translate API.
- Moved fulltext cleanup to background job to make translation removal faster.
- Fixed displaying of plural source for languages with single plural form.
- Improved error handling in import\_project.
- Various performance improvements.

#### **4.14.15 Weblate 2.10.1**

Released on Jan 20th 2017.

• Do not leak account existence on password reset form (CVE-2017-5537).

#### **4.14.16 Weblate 2.10**

Released on Dec 15th 2016.

- Added quality check to check whether plurals are translated differently.
- Fixed GitHub hooks for repositories with authentication.
- Added optional Git exporter module.
- Support for Microsoft Cognitive Services Translator API.
- Simplified project and component user interface.
- Added automatic fix to remove control characters.
- Added per language overview to project.
- Added support for CSV export.
- Added CSV download for stats.
- Added matrix view for quick overview of all translations
- Added basic API for changes and strings.
- Added support for Apertium APy server for machine translations.

#### **4.14.17 Weblate 2.9**

Released on Nov 4th 2016.

- Extended parameters for createadmin management command.
- Extended import\_json to be able to handle with existing components.
- Added support for YAML files.
- Project owners can now configure translation component and project details.
- Use "Watched" instead of "Subscribed" projects.
- Projects can be watched directly from project page.
- Added multi language status widget.
- Highlight secondary language if not showing source.
- Record suggestion deletion in history.
- Improved UX of languages selection in profile.
- Fixed showing whiteboard messages for component.
- Keep preferences tab selected after saving.
- Show source string comment more prominently.
- Automatically install Gettext PO merge driver for Git repositories.
- Added search and replace feature.
- Added support for uploading visual context (screenshots) for translations.

#### **4.14.18 Weblate 2.8**

Released on Aug 31st 2016.

- Documentation improvements.
- Translations.
- Updated bundled javascript libraries.
- Added list\_translators management command.
- Django 1.8 is no longer supported.
- Fixed compatibility with Django 1.10.
- Added Subversion support.
- Separated XML validity check from XML mismatched tags.
- Fixed API to honor HIDE\_REPO\_CREDENTIALS settings.
- Show source change in Zen mode.
- Alt+PageUp/PageDown/Home/End now works in Zen mode as well.
- Add tooltip showing exact time of changes.
- Add option to select filters and search from translation page.
- Added UI for translation removal.
- Improved behavior when inserting placeables.
- Fixed auto locking issues in Zen mode.

#### **4.14.19 Weblate 2.7**

Released on Jul 10th 2016.

- Removed Google web translate machine translation.
- Improved commit message when adding translation.
- Fixed Google Translate API for Hebrew language.
- Compatibility with Mercurial 3.8.
- Added import json management command.
- Correct ordering of listed translations.
- Show full suggestion text, not only a diff.
- Extend API (detailed repository status, statistics, …).
- Testsuite no longer requires network access to test repositories.

#### **4.14.20 Weblate 2.6**

Released on Apr 28th 2016.

- Fixed validation of components with language filter.
- Improved support for XLIFF files.
- Fixed machine translation for non English sources.
- Added REST API.
- Django 1.10 compatibility.

• Added categories to whiteboard messages.

#### **4.14.21 Weblate 2.5**

Released on Mar 10th 2016.

- Fixed automatic translation for project owners.
- Improved performance of commit and push operations.
- New management command to add suggestions from command line.
- Added support for merging comments on file upload.
- Added support for some GNU extensions to C printf format.
- Documentation improvements.
- Added support for generating translator credits.
- Added support for generating contributor stats.
- Site wide search can search only in one language.
- Improve quality checks for Armenian.
- Support for starting translation components without existing translations.
- Support for adding new translations in Qt TS.
- Improved support for translating PHP files.
- Performance improvements for quality checks.
- Corrigida a pesquisa para todo o site por verificações com falha.
- Added option to specify source language.
- Improved support for XLIFF files.
- Extended list of options for import\_project.
- Improved targeting for whiteboard messages.
- Support for automatic translation across projects.
- Optimized fulltext search index.
- Added management command for auto translation.
- Added placeables highlighting.
- Added keyboard shortcuts for placeables, checks and machine translations.
- Improved translation locking.
- Added quality check for AngularJS interpolation.
- Added extensive group based ACLs.
- Clarified terminology on strings needing review (formerly fuzzy).
- Clarified terminology on strings needing action and not translated strings.
- Support for Python 3.
- Dropped support for Django 1.7.
- Dropped dependency on msginit for creating new gettext PO files.
- Added configurable dashboard views.
- Improved notifications on parse errors.
- Added option to import components with duplicate name to import\_project.
- Improved support for translating PHP files
- Added XLIFF export for dictionary.
- Added XLIFF and gettext PO export for all translations.
- Documentation improvements.
- Added support for configurable automatic group assignments.
- Improved adding of new translations.

#### **4.14.22 Weblate 2.4**

Released on Sep 20th 2015.

- Improved support for PHP files.
- Ability to add ACL to anonymous user.
- Improved configurability of import\_project command.
- Added CSV dump of history.
- Avoid copy/paste errors with whitespace characters.
- Added support for Bitbucket webhooks.
- Tighter control on fuzzy strings on translation upload.
- Several URLs have changed, you might have to update your bookmarks.
- Hook scripts are executed with VCS root as current directory.
- Hook scripts are executed with environment variables describing current component.
- Add management command to optimize fulltext index.
- Added support for error reporting to Rollbar.
- Projects now can have multiple owners.
- Project owners can manage themselves.
- Added support for javascript-format used in gettext PO.
- Support for adding new translations in XLIFF.
- Improved file format autodetection.
- Extended keyboard shortcuts.
- Improved dictionary matching for several languages.
- Improved layout of most of pages.
- Support for adding words to dictionary while translating.
- Added support for filtering languages to be managed by Weblate.
- Added support for translating and importing CSV files.
- Rewritten handling of static files.
- Direct login/registration links to third-party service if that's the only one.
- Commit pending changes on account removal.
- Add management command to change site name.
- Add option to configure default committer.
- Add hook after adding new translation.
- Add option to specify multiple files to add to commit.

#### **4.14.23 Weblate 2.3**

Released on May 22nd 2015.

- Dropped support for Django 1.6 and South migrations.
- Support for adding new translations when using Java Property files
- Allow to accept suggestion without editing.
- Improved support for Google OAuth 2.0
- Added support for Microsoft .resx files.
- Tuned default robots.txt to disallow big crawling of translations.
- Simplified workflow for accepting suggestions.
- Added project owners who always receive important notifications.
- Allow to disable editing of monolingual template.
- More detailed repository status view.
- Direct link for editing template when changing translation.
- Allow to add more permissions to project owners.
- Allow to show secondary language in Zen mode.
- Support for hiding source string in favor of secondary language.

#### **4.14.24 Weblate 2.2**

Released on Feb 19th 2015.

- Performance improvements.
- Fulltext search on location and comments fields.
- New SVG/javascript based activity charts.
- Support for Django 1.8.
- Support for deleting comments.
- Added own SVG badge.
- Added support for Google Analytics.
- Improved handling of translation filenames.
- Added support for monolingual JSON translations.
- Record component locking in a history.
- Support for editing source (template) language for monolingual translations.
- Added basic support for Gerrit.

#### **4.14.25 Weblate 2.1**

Released on Dec 5th 2014.

- Added support for Mercurial repositories.
- Replaced Glyphicon font by Awesome.
- Added icons for social authentication services.
- Better consistency of button colors and icons.
- Documentation improvements.
- Various bugfixes.
- Automatic hiding of columns in translation listing for small screens.
- Changed configuration of filesystem paths.
- Improved SSH keys handling and storage.
- Improved repository locking.
- Customizable quality checks per source string.
- Allow to hide completed translations from dashboard.

#### **4.14.26 Weblate 2.0**

Released on Nov 6th 2014.

- New responsive UI using Bootstrap.
- Rewritten VCS backend.
- Documentation improvements.
- Added whiteboard for site wide messages.
- Configurable strings priority.
- Added support for JSON file format.
- Fixed generating mo files in certain cases.
- Added support for GitLab notifications.
- Added support for disabling translation suggestions.
- Django 1.7 support.
- ACL projects now have user management.
- Extended search possibilities.
- Give more hints to translators about plurals.
- Fixed Git repository locking.
- Compatibility with older Git versions.
- Improved ACL support.
- Added buttons for per language quotes and other special characters.
- Support for exporting stats as JSONP.

## **4.15 Weblate 1.x series**

#### **4.15.1 Weblate 1.9**

Released on May 6th 2014.

- Django 1.6 compatibility.
- No longer maintained compatibility with Django 1.4.
- Management commands for locking/unlocking translations.
- Improved support for Qt TS files.
- Users can now delete their account.
- Avatars can be disabled.
- Merged first and last name attributes.
- Avatars are now fetched and cached server side.
- Added support for shields.io badge.

### **4.15.2 Weblate 1.8**

Released on November 7th 2013.

- Please check manual for upgrade instructions.
- Nicer listing of project summary.
- Better visible options for sharing.
- More control over anonymous users privileges.
- Supports login using third party services, check manual for more details.
- Users can login by e-mail instead of username.
- Documentation improvements.
- Improved source strings review.
- Searching across all strings.
- Better tracking of source strings.
- Captcha protection for registration.

### **4.15.3 Weblate 1.7**

Released on October 7th 2013.

- Please check manual for upgrade instructions.
- Support for checking Python brace format string.
- Per component customization of quality checks.
- Detailed per translation stats.
- Changed way of linking suggestions, checks and comments to strings.
- Users can now add text to commit message.
- Support for subscribing on new language requests.
- Support for adding new translations.
- Widgets and charts are now rendered using Pillow instead of Pango + Cairo.
- Add status badge widget.
- Dropped invalid text direction check.
- Changes in dictionary are now logged in history.
- Performance improvements for translating view.

#### **4.15.4 Weblate 1.6**

Released on July 25th 2013.

- Nicer error handling on registration.
- Browsing of changes.
- Fixed sorting of machine translation suggestions.
- Improved support for MyMemory machine translation.
- Added support for Amagama machine translation.
- Various optimizations on frequently used pages.
- Highlights searched phrase in search results.
- Support for automatic fixups while saving the message.
- Tracking of translation history and option to revert it.
- Added support for Google Translate API.
- Added support for managing SSH host keys.
- Various form validation improvements.
- Various quality checks improvements.
- Performance improvements for import.
- Added support for voting on suggestions.
- Cleanup of admin interface.

#### **4.15.5 Weblate 1.5**

Released on April 16th 2013.

- Please check manual for upgrade instructions.
- Added public user pages.
- Better naming of plural forms.
- Added support for TBX export of glossary.
- Added support for Bitbucket notifications.
- Activity charts are now available for each translation, language or user.
- Extended options of import\_project admin command.
- Compatible with Django 1.5.
- Avatars are now shown using libravatar.
- Added possibility to pretty print JSON export.
- Various performance improvements.
- Indicate failing checks or fuzzy strings in progress bars for projects or languages as well.
- Added support for custom pre-commit hooks and committing additional files.
- Rewritten search for better performance and user experience.
- New interface for machine translations.
- Added support for monolingual po files.
- Extend amount of cached metadata to improve speed of various searches.
- Now shows word counts as well.

#### **4.15.6 Weblate 1.4**

Released on January 23rd 2013.

- Fixed deleting of checks/comments on string deletion.
- Added option to disable automatic propagation of translations.
- Added option to subscribe for merge failures.
- Correctly import on projects which needs custom ttkit loader.
- Added sitemaps to allow easier access by crawlers.
- Provide direct links to string in notification e-mails or feeds.
- Various improvements to admin interface.
- Provide hints for production setup in admin interface.
- Added per language widgets and engage page.
- Improved translation locking handling.
- Show code snippets for widgets in more variants.
- Indicate failing checks or fuzzy strings in progress bars.
- More options for formatting commit message.
- Fixed error handling with machine translation services.
- Improved automatic translation locking behaviour.
- Support for showing changes from previous source string.
- Added support for substring search.
- Various quality checks improvements.
- Support for per project ACL.
- Basic string tests coverage.

#### **4.15.7 Weblate 1.3**

Released on November 16th 2012.

- Compatibility with PostgreSQL database backend.
- Removes languages removed in upstream git repository.
- Improved quality checks processing.
- Added new checks (BB code, XML markup and newlines).
- Support for optional rebasing instead of merge.
- Possibility to relocate Weblate (for example to run it under /weblate path).
- Support for manually choosing file type in case autodetection fails.
- Better support for Android resources.
- Support for generating SSH key from web interface.
- More visible data exports.
- New buttons to enter some special characters.
- Support for exporting dictionary.
- Support for locking down whole Weblate installation.
- Checks for source strings and support for source strings review.
- Support for user comments for both translations and source strings.
- Better changes log tracking.
- Changes can now be monitored using RSS.
- Improved support for RTL languages.

#### **4.15.8 Weblate 1.2**

Released on August 14th 2012.

- Weblate now uses South for database migration, please check upgrade instructions if you are upgrading.
- Fixed minor issues with linked git repos.
- New introduction page for engaging people with translating using Weblate.
- Added widgets which can be used for promoting translation projects.
- Added option to reset repository to origin (for privileged users).
- Project or component can now be locked for translations.
- Possibility to disable some translations.
- Configurable options for adding new translations.
- Configuration of git commits per project.
- Simple antispam protection.
- Better layout of main page.
- Support for automatically pushing changes on every commit.
- Support for e-mail notifications of translators.
- List only used languages in preferences.
- Improved handling of not known languages when importing project.
- Support for locking translation by translator.
- Optionally maintain Language-Team header in po file.
- Include some statistics in about page.
- Supports (and requires) django-registration 0.8.
- Caching of counted strings with failing checks.
- Checking of requirements during setup.
- Documentation improvements.

#### **4.15.9 Weblate 1.1**

Released on July 4th 2012.

- Improved several translations.
- Better validation while creating component.
- Added support for shared git repositories across components.
- Do not necessary commit on every attempt to pull remote repo.
- Added support for offloading indexing.

#### **4.15.10 Weblate 1.0**

Released on May 10th 2012.

- Improved validation while adding/saving component.
- Experimental support for Android component files (needs patched ttkit).
- Updates from hooks are run in background.
- Improved installation instructions.
- Improved navigation in dictionary.

## **4.16 Weblate 0.x series**

#### **4.16.1 Weblate 0.9**

Released on April 18th 2012.

- Fixed import of unknown languages.
- Improved listing of nearby messages.
- Improved several checks.
- Documentation updates.
- Added definition for several more languages.
- Various code cleanups.
- Documentation improvements.
- Changed file layout.
- Update helper scripts to Django 1.4.
- Improved navigation while translating.
- Better handling of po file renames.
- Better validation while creating component.
- Integrated full setup into syncdb.
- Added list of recent changes to all translation pages.
- Check for not translated strings ignores format string only messages.

#### **4.16.2 Weblate 0.8**

Released on April 3rd 2012.

- Replaced own full text search with Whoosh.
- Various fixes and improvements to checks.
- New command updatechecks.
- Lot of translation updates.
- Added dictionary for storing most frequently used terms.
- Added /admin/report/ for overview of repositories status.
- Machine translation services no longer block page loading.
- Management interface now contains also useful actions to update data.
- Records log of changes made by users.
- Ability to postpone commit to Git to generate less commits from single user.
- Possibility to browse failing checks.
- Automatic translation using already translated strings.
- New about page showing used versions.
- Django 1.4 compatibility.
- Ability to push changes to remote repo from web interface.
- Added review of translations done by others.

#### **4.16.3 Weblate 0.7**

Released on February 16th 2012.

- Direct support for GitHub notifications.
- Added support for cleaning up orphaned checks and translations.
- Displays nearby strings while translating.
- Displays similar strings while translating.
- Improved searching for string.

#### **4.16.4 Weblate 0.6**

Released on February 14th 2012.

- Added various checks for translated messages.
- Tunable access control.
- Improved handling of translations with new lines.
- Added client side sorting of tables.
- Please check upgrading instructions in case you are upgrading.

#### **4.16.5 Weblate 0.5**

Released on February 12th 2012.

- **Support for machine translation using following online services:**
	- **–** Apertium
	- **–** Microsoft Translator
	- **–** MyMemory
- Several new translations.
- Improved merging of upstream changes.
- Better handle concurrent git pull and translation.
- Propagating works for fuzzy changes as well.
- Propagating works also for file upload.
- Fixed file downloads while using FastCGI (and possibly others).

#### **4.16.6 Weblate 0.4**

Released on February 8th 2012.

- Added usage guide to documentation.
- Fixed API hooks not to require CSRF protection.

#### **4.16.7 Weblate 0.3**

Released on February 8th 2012.

- Better display of source for plural translations.
- New documentation in Sphinx format.
- Displays secondary languages while translating.
- Improved error page to give list of existing projects.
- New per language stats.

#### **4.16.8 Weblate 0.2**

Released on February 7th 2012.

- Improved validation of several forms.
- Warn users on profile upgrade.
- Lembre-se de URL para fazer o login.
- Naming of text areas while entering plural forms.
- Automatic expanding of translation area.

### **4.16.9 Weblate 0.1**

Released on February 6th 2012.

• Initial release.

Índice de Módulos Python

### w

wlc, 146 wlc.config, 146 wlc.main, 147

## HTTP Routing Table

### /

ANY /, 97

### /api

GET /api/, 100

### /api/c[ha](#page-99-0)nges

GET /api/changes/, 130 GET /api/[chan](#page-102-0)ges/(int:id)/, 130

## /api/component-lists

GET /api/componen[t-li](#page-132-0)sts/, 133 GET /api/component-lists/([str](#page-132-1):slug)/, 133

POST /api/componentlists/(str:slug)/co[mpo](#page-135-0)nents/, 134

133

[lis](#page-136-0)ts/(str:slug)/, 134

134

PATCH /a[pi/c](#page-136-1)omponentlists/(str:slug)/, 133

## /api/c[omp](#page-136-2)onents

GET /api/components/, 114

- 114
- GET /api/components/(string:project)/(stringrevappppent)Sarangent);id[\)/p](#page-137-0)roj[ects](#page-138-3)/
- GET [/ap](#page-139-1)i/components/(string:project)/(stringrendencomponenteds ange that:id)/terms/(int:term\_id)/, [118](#page-116-0) 137
- GET /api/components/(string:project)/(string:camponent)& amonolingual\_b[ase/](#page-138-4),
- [121](#page-120-0) GET /api/components/(string:project)/(string:component)/new\_template/, PATCH [/api](#page-138-5)/glossary/(int:id)/terms/(int:term\_id)/,
- [121](#page-120-1)
- GET /api/components/(string:project)/(s*k*api/gKOUpSnent)/repository/,
	- [119](#page-123-0) GET /api/groups/, 103
- GET /api/components/(string:project)/(s&gingicomponent)/{SREeeashotom/, [118](#page-123-1)

POST /api/groups/, 103

POST /api/components/(string:project)/(string:compon [119](#page-124-0) POST /api/components/(string:project)/(string:compon [120](#page-123-2) POST /api/components/(string:project)/(string:compon [121](#page-121-0)

GET /api/components/(string:project)/(string:compone

GET /api/components/(string:project)/(string:compone

- PUT /api/components/(string:project)/(string:compone [118](#page-122-0)
- DELETE /api/components/(string:project)/(string:comp [118](#page-123-3)
- PATCH /api/components/(string:project)/(string:compo [116](#page-120-2)

PUT /a[pi/](#page-135-1)component-lists/(str:slug)/, DELETE /api/component-DELETE /api/component[lis](#page-135-2)ts/(str:slug)/components/(str:component, slug),<br>example of the light (int:id)/t[erm](#page-136-4)s/(int:term\_id)/, GET /api/components/(str[ing:](#page-135-3)project)/(string:component)/, 118 /api/gl[oss](#page-120-3)ary GET /api/glossary/, 134 GET /a[pi/g](#page-118-0)lossary/(int:id)/, 134 GET /api/glossary/(int:id)/projects/, 136 GET /api/glossary/[\(int](#page-136-3):id)/terms/, 136 137 POST /[api/](#page-138-0)glossary/(int:id)/projects/, 136 POST /api/glossary/(int:id)/terms/, [136](#page-138-1) PUT /a[pi/g](#page-139-0)lossary/(int:id)/, 135 PUT /api/glossary/(int:id)/terms/(int:term\_id)/, DELETE /api/glossary/(int:id)/, 136 136

122

121

POST /api/groups/(int:id)/componentlistBATCH /api/projects/(string:project)/, 106 POST /api/groups/(int:id)/components/, 105 POST /api/groups/(int:id)/languages/, [106](#page-108-0) POST /api/groups/(int:id)/projects/, POST /api/roles/, 106 [105](#page-107-0) POST /api/groups/(int:id)/roles/, 105 PUT /a[pi/g](#page-108-1)roups/(int:id)/, 104 DELETE /api/groups/(int:id)/, 105 DELETE/api/groups/(int:[id\)](#page-109-2)/componentlikapi/SCICCODShOiSt\_list\_id), 106 DELETE /api/groups/(int:id[\)/c](#page-106-0)ompo[nen](#page-107-2)ts/dint; gonponentsiddts/(int:[id\)/](#page-109-3), 131 105 DELETE /api/groups/(int:id)/l[ang](#page-107-3)uages/(string:<sub>l</sub>bุanguage\_code), [106](#page-108-2) DELETE /api/groups/(int:id)/projects/(ipbsproyedt/scoleenshots/(int:id)[/fi](#page-133-1)le/, [105](#page-107-4) PATCH /api/groups/(int:id)/, 105 /api/la[ngu](#page-108-3)ages GET /a[pi/l](#page-107-5)anguages/, 107 GET /api/l[ang](#page-107-6)uages/(string:language)/, DELETE /api/screenshots/(int:id)/units/(int:unit\_id) 107 GET /api/languages/(string:language[\)/](#page-134-0)stpAighicspi/screenshots/(int:id)/,132 109 POST /api/languages/, 107 PUT /ap[i/l](#page-109-0)anguages/(string:language)/, GET /a[pi/t](#page-134-1)ranslations/, 123 108 DELETE [/ap](#page-111-0)i/languages/(string:language)/, 108 PATCH /api/languages/[\(st](#page-109-1)ring:language)/, [108](#page-110-0) /api/pr[oje](#page-110-1)cts GET /api/projects/, 109 GET /[api](#page-110-2)/projects/(string:project)/, GET/api/translations/(string:project)/(string:compo 109 GET /api/projects/(string:project)/changep/<sub>/api/translations/(string:project)/(string:compo</sub> 110 GET /api/projects/(string:project)/comppnethlangi/translations/(string:project)/(string:comp [111](#page-111-1) GET /api/projects/(string:project)/langp@ges/api/translations/(string:project)/(string:comp [113](#page-112-0) GET /api/projects/(string:project)/reposastornantions/anniations/(string:project)/(string:comp [110](#page-113-0) GET /api/projects/(string:project)/stat<del>i</del>gtichet/translations/(string:project)/(string:comp [114](#page-115-0) POST /api/projects/, 109 POST /a[pi/](#page-112-1)projects/(string:project)/components $/25$ 112 POST /a[pi/](#page-116-1)projects/(string:project)/rep**/api/unitS** 111 PUT /api/projects/[\(st](#page-111-2)ring:project)/, GET /a[pi/u](#page-127-2)nits/(int:id)/, 128 [110](#page-114-0) DELETE /api/projects/(string:project)/, DELETE /api/units/(int:id)/, 130 [110](#page-113-1) 110 /api/roles GET /api/roles/, 106 GET /a[pi/r](#page-112-2)oles/(int:id)/, 106 PUT /api/roles/(int:id)/, 107 DELETE /api/rol[es/\(](#page-108-4)int:id)/, 107 PATCH /api/roles/(int:id[\)/](#page-108-5), 107 GET /api/screenshots/, 131 GET /api/screenshots/(int:id)/file/, POST /api/screenshots/, [13](#page-133-0)2 131 POST /[api/](#page-133-2)screenshots/(int:id)/units/, 131 PUT /api/screenshots/(int:id)/, 132 DELETE [/ap](#page-133-3)i/screenshots/(int:id)/, 133 [132](#page-133-4) /api/translations GET /api/translations/(string:pro[jec](#page-134-2)t)/(string:compo 123 GET /api/translations/(string:project)/(string:compo 125 GET /api/translations/([str](#page-125-0)ing:project)/(string:compo [126](#page-125-1) GET /api/translations/(string:project)/(string:compo [127](#page-127-0) [127](#page-128-0) [125](#page-129-0) [126](#page-129-1) [126](#page-127-1) [127](#page-128-1) [126](#page-128-2) DELETE /api/translations/(string:project)/(string:co GET /api/units/, 128 PUT /api/units/(int:id)/, 129 PATCH /api/unit[s/\(i](#page-130-0)nt:id)/, 129

## /api/users

```
GET /api/users/, 100
GET /api/users/(str:username)/, 101
GET /api/users/(str:username)/notifications/,
       102
GET /api/users/(str:username)/notifications/(int:subscription_id)/,
       103
GET /api/users/(str:username)/statistics/,
       102
POST /api/users/, 100
POST /api/users/(str:username)/groups/,
       102
POST /api/users/(str:username)/notifications/,
       102
PUT /api/users/(str:username)/, 101
PUT /api/users/(str:username)/notifications/(int:subscription_id)/,
       103
DELETE /api/users/(str:username)/, 102
DELETE /api/users/(str:username)/notifications/(int:subscription_id)/,
       103
PATCH /api/users/(str:username)/, 102
PATCH /api/users/(str:username)/notifications/(int:subscription_id)/,
       103
```
### /expor[ts](#page-105-2)

```
GET /exports/rss/, 141
GET /exports/rss/(string:project)/, 141
GET /exports/rss/(string:project)/(string:component)/,
       141
GET /exports/rss/(string:project)/(string:component)/(string:language)/,
       141
GET /exports/rss/language/(string:language)/,
       141
GET /exports/stats/(string:project)/(string:component)/,
       139
```
## /hook[s](#page-143-4)

```
GET /hooks/update/(string:project)/,
       138
GET /hooks/update/(string:project)/(string:component)/,
       138
POST /hooks/azure/, 139
POST /hooks/bitbucket/, 138
POST /hooks/gitea/, 139
POST /hooks/gitee/, 139
POST /hooks/github/, 138
POST /hooks/gitlab/, 138
POST /hooks/pagure/, 138
```
### Símbolos

.XML resource file file format, 85 --add auto\_translate opção de linha de comando, 332 --addon ADDON install\_addon opção de linha de comando, 338 --age HOURS commit\_pending opção de linha de comando, 333 --author USE[R@EX](#page-340-0)AMPLE.COM add\_suggestions opção de linha de comando, 332 --base-file-te[mpla](#page-335-0)te TEMPLATE import\_project opção de linha de comando, 336 --check importusers [op](#page-334-0)ção de linha de comando, 338 --config PATH wlc opção d[e l](#page-338-0)inha de comando, 142 --config-section SECTION wlc opção [de](#page-340-0) linha de comando, 142 --configuration CONFIG install\_addon opção de linha d[e co](#page-144-0)mando, 338 --convert wlc opção de linha de comando, 144 --email USER@EXAMPLE.COM createadm[in](#page-340-0) opção de linha de comando, 334 --file-format FORMAT import\_project opção de linh[a d](#page-146-0)e comando, 336 --force loadpo o[pção](#page-336-0) de linha de comando, 339 --force-commit pushgit opç[ão](#page-338-0) de linha de comando, 340 --form[at {](#page-341-0)csv,json,text,html}

wlc opção de linha de comando, 142 --ignore import\_json opção de linha de comando, 335 --inconsistent auto\_translate opção de linh[a d](#page-144-0)e comando, 332 --input wlc opção [de](#page-337-0) linha de comando, 144 --key KEY wlc opção d[e l](#page-334-0)inha de comando, 142 --lang LANGUAGE loadpo opção de linha de com[ando](#page-146-0), 339 --language-code list\_translators opção de linha de comando, 339 --lang[uage](#page-341-0)-map LANGMAP import\_memory opção de linha de comando, 335 --language-reg[ex](#page-341-0) REGEX import\_project opção de linha de comando, 336 --license NA[ME](#page-337-0) import\_project opção de linha de comando, 336 --license-url [URL](#page-338-0) import\_project opção de linha de comando, 336 --main-compone[nt](#page-338-0) import\_project opção de linha de comando, 336 --main-compone[nt](#page-338-0) COMPONENT import\_json opção de linha de comando, 335 --mt MT auto\_transl[ate](#page-338-0) opção de linha de comando, 332 --name createadmin opção de linha de comando, 334 --name-templat[e T](#page-334-0)EMPLATE import\_project opção de linha de comando, 336

--new-base-template TEMPLATE import\_project opção de linha de comando, 336 --no-password createadmin opção de linha de co-ALLOWED\_HOSTS mando, 334 --no-privs-upd[ate](#page-338-0) setupgroups opção de linha de comando, 340 --no-project[s-up](#page-336-0)date setupgroups opção de linha de co-API, 97, 141, 146 mando, 340 --no-update setuplang [op](#page-342-0)ção de linha de co-ARB mando, 341 --output wlc opção [de](#page-342-0) linha de comando, 144 --overwrite auto\_tran[sla](#page-343-0)te opção de linha de comando, 332 wlc opção de linha de comando, [144](#page-146-0) --password PASSWORD createadmin opção de linha de comando, 33[4](#page-334-0) --project PROJECT import\_json opção de linha de [co](#page-146-0)mando, 335 --source PRO[JECT](#page-336-0)/COMPONENT auto\_translate opção de linha de comando, 332 --threshold [THRE](#page-337-0)SHOLD auto\_translate opção de linha de comando, 332 --update createadmin [op](#page-334-0)ção de linha de co-AUTOFIX\_LIST mando, 334 import\_json [op](#page-334-0)ção de linha de co-AVATAR\_URL\_PREFIX mando, 335 install\_addon opção de linha de comando, [338](#page-336-0) --url URL wlc opção [de](#page-337-0) linha de comando, 142 --user USERNAME auto\_tran[sla](#page-340-0)te opção de linha de comando, 332 --username USERNAME createadmin opção de linha de comando, 334 --vcs NAME import\_proj[ect](#page-334-0) opção de linha de comando, 336

## A

add\_suggestions weblate adm[in](#page-338-0) command, 332 add\_suggestions opção de linha de comando --author USER@EXAMPLE.COM, 332

ADMINS setting, 184 AKISMET\_API\_KEY setting, 290 setting, [184](#page-186-0) Android file fo[rmat](#page-292-0), 80 ANONYMOUS\_USER\_NAME setting, [290](#page-186-0) Apple strings file format, [81](#page-82-0) [fil](#page-99-1)[e f](#page-143-5)[orm](#page-148-0)[at](#page-292-0), 84 AUDITLOG\_EXPIRY setting, 291 AUTH\_LOCK\_ATTEM[PT](#page-83-0)S setting, 291 AUTH\_TOKEN\_VALID setting, [292](#page-293-0) auto\_translate weblate [adm](#page-293-0)in command, 332 auto\_translate opção de linha de comand[o](#page-294-0)  $--$ add, 332 --inconsistent, 332 --mt MT, 332 --overwrite, 332 --sou[rce](#page-334-0) PROJECT/COMPONENT, 332 --threshold TH[RESH](#page-334-0)OLD, 332 --user [USER](#page-334-0)NAME, 332 AUTO\_UPDATE setting, 291 setting, 292 setting, [291](#page-293-0)

## B

BASE\_DIR setting, [293](#page-293-0) bilingual translation, 73

## C

celery\_queues weblate adm[in](#page-75-0) command, 333 changes wlc opção de linha de comando, 143 CHECK\_LIST setting, 293 checkgit weblate admin command, 333 cleanup wlc opç[ão d](#page-295-0)e linha de comando, 143 cleanuptrans weblate admin command, [333](#page-335-0)

Comma separated values file format, 86 Command (*classe em wlc.main*), 147 COMMENT\_CLEANUP\_DAYS setting, 294 commit wlc opção d[e l](#page-88-0)inha [de](#page-149-0) comando, 143 commit\_pending weblate [adm](#page-296-0)in command, 333 commit\_pending opção de linha de comando --age HOURS, 333 COMMIT\_PENDING\_HOURS setting, 294 commitgit weblate adm[in c](#page-335-0)ommand, 333 createadmin weblate [adm](#page-296-0)in command, 334 createadmin opção de linha de comando --email USER@EXAMPLE.[COM](#page-335-0), 334  $-$ name, 334 --no-password, 334 --password PASSWORD, 334 --update, 334 --user[name](#page-336-0) USERNAME, 334 CSP\_CONNECT\_SRC setting, 293 CSP\_FONT\_SRC setting, 2[93](#page-336-0) CSP\_IMG\_SRC setting, [293](#page-295-0) CSP\_SCRIPT\_SRC setting, [293](#page-295-0) CSP\_STYLE\_SRC setting, [293](#page-295-0) CSV file fo[rmat](#page-295-0), 86

# D

DATA\_DIR setting, 294 DATABASE\_BACKUP setting, 294 DATABASES setting, [184](#page-296-0) DEBUG setting, [185](#page-296-0) DEFAULT\_ACCESS\_CONTROL setting, [295](#page-186-0) DEFAULT\_ADD\_MESSAGE setting, [295](#page-187-0) DEFAULT\_ADDON\_MESSAGE setting, [295](#page-297-0) DEFAULT\_ADDONS setting, [295](#page-297-0) DEFAULT\_COMMIT\_MESSAGE setting, [295](#page-297-0) DEFAULT\_COMMITER\_EMAIL

```
setting, 296
DEFAULT_COMMITER_NAME
    setting, 296
DEFAULT_DELETE_MESSAGE
   setting, 295
DEFAULT_FROM_EMAIL
   setting, 185
DEFAULT_MERGE_MESSAGE
   setting, 295
DEFAULT_MERGE_STYLE
   setting, 296
DEFAULT_PULL_MESSAGE
   setting, 297
DEFAULT_RESTRICTED_COMPONENT
   setting, 295
DEFAULT_TRANSLATION_PROPAGATION
   setting, 296
download
   wlc opção de linha de comando, 144
DTD
    file format, 87
dump_memory
   weblate admin command, 334
dumpuserdata
   weblate admin command, 334
```
## E

```
ENABLE_AVATARS
   setting, 297
ENABLE_HOOKS
   setting, 297
ENABLE_HTTPS
   setting, 297
ENABLE_SHARING
   setting, 297
```
### F

```
file format
    .XML resource file, 85
   Android, 80
   Apple strings, 81
   ARB, 84
   Comma separated values, 86
   CSV, 86
   DTD, 87
   gettext, 75
   go-i18n, 84
   GWT properties, 78
   i18next, 83
   INI translations, 79
   Java properties, 78
   Joomla translations, 79
   JSON, 82
   PHP strings, 81
   PO, 75
   Qt, 80
   RC, 88
   RESX, 85
```
Ruby YAML, 87 Ruby YAML Ain't Markup Language, 87 string resources, 80 TS, 80 XLIFF, 76 XML, 87 YAML, 86 YA[ML](#page-82-0) Ain't Marku[p L](#page-82-0)anguage, 86

## G

get() (*mé[tod](#page-88-0)o wlc.Weblate*), 146 gettext file format, 75 GITHUB\_CREDENTIALS setting, 298 GITHUB\_TOKEN setting, 299 GITHUB\_USERNAME setting, [298](#page-300-0) GITLAB\_CREDENTIALS setting, [297](#page-301-0) GITLAB\_TOKEN setting, [298](#page-300-0) GITLAB\_USERNAME setting, [298](#page-299-0) go-i18n file fo[rmat](#page-300-0), 84 GOOGLE\_ANALYTICS\_ID setting, [299](#page-300-0) GWT properties file format, [78](#page-86-0)

## H

HIDE\_REPO\_CREDENTIALS setting, 299 HIDE\_VERSION setting, 299

## I

i18next file fo[rmat](#page-301-0), 83 import\_demo weblate admin command, 334 import\_json weblate adm[in](#page-85-0) command, 335 import\_json opção de linha de comando --ignore, 335 --main-component COMP[ONEN](#page-336-0)T, 335 --project PROJECT, 335 --update, 335 import\_memor[y](#page-337-0) weblate admin command, 335 import\_memory opção [de](#page-337-0) linha de comando --language-map LANGMAP, 335 import\_project weblate admin command, [336](#page-337-0)

import\_project opção de linha de comando --base-file-template TEMPLATE, 336 --file-format FORMAT, 336 --language-regex REGEX, 336 --license NAME, 336 --license-url URL, 336 --main-component, 336 --name-template TEMP[LATE](#page-338-0), 336 --new-base-tem[plat](#page-338-0)e TEMPLATE, 336  $vcs$  NAME, 336 importuserdata weblate admin co[mman](#page-338-0)d, 338 importusers weblate ad[min](#page-338-0) command, 338 importusers opção de linha de comando --check, 338 INI translations file format, 79 install\_addon weblate [adm](#page-340-0)in command, 338 install\_addon opção de linha de comando --addon ADDON, 338 --configuration CONFIG, [33](#page-340-0)8 --update, 338 IP\_BEHIND\_REVERSE\_PROXY setting, 299 IP\_PROXY\_HEADER setting, 3[00](#page-340-0) IP\_PROXY\_OFFSET setting, [300](#page-301-0) iPad transla[tion](#page-302-0), 81 iPhone transla[tion](#page-302-0), 81

## J

Java properties file format, [78](#page-83-0) Joomla translations file format, 79 JSON file format, [82](#page-80-0)

### L

LEGAL\_URL setting, 300 LICENSE\_EXTRA setting, 301 LICENSE\_FILTER setting, [301](#page-302-0) LICENSE\_REQUIRED setting, [301](#page-303-0) LIMIT\_TRANSLATION\_LENGTH\_BY\_SOURCE\_LENGTH setting, [302](#page-303-0) list\_languages weblate [adm](#page-303-0)in command, 338

list\_translators weblate admin command, 339 list\_translators opção de linha de co-MT\_BAIDU\_SECRET mando --language-code, 339 list\_versions weblate admin command, [339](#page-341-0) list-components wlc opção de li[nha](#page-341-0) de comando, 143 list-languages wlc opção de linha de [com](#page-341-0)ando, 143 list-projects wlc opção de linha de comando, [143](#page-145-0) list-translations wlc opção de linha de comando, [143](#page-145-0) load() (*método wlc.config.WeblateConfig*), 146 loadpo weblate admin command, 339 loadpo opção de linha de comando  $--force, 339$ --lang LANGUAGE, 339 LOCALIZE\_CDN\_PATH setting, 302 LOCALIZE\_CD[N\\_U](#page-341-0)RL setting, 302 lock wlc opç[ão d](#page-304-0)e linha de comando, 143 lock\_translation weblate [adm](#page-304-0)in command, 339 lock-status wlc opção de linha de comando, [143](#page-145-0) LOGIN\_REQUIRED\_URLS setting, 302 LOGIN\_REQUIRED\_URLS\_EXCEP[TIO](#page-341-0)NS setting, 302 ls wlc opç[ão d](#page-304-0)e linha de comando, 143

## M

MACHINE\_TRANSLATION\_SERVICES setting, 303 main() (*no módulo wlc.main*), 147 MATOMO\_SITE\_ID setting, 303 MATOMO\_URL setting, 303 monolingual transla[tion](#page-305-0), 73 move\_language weblate [adm](#page-305-0)in command, 340 MT\_APERTIUM\_APY setting, 304 MT\_AWS\_ACCESS\_K[EY](#page-75-0)\_ID setting, 304 MT\_AWS\_REGION setting, [304](#page-306-0) MT\_AWS\_SECRET\_ACCESS\_KEY setting, [304](#page-306-0)

MT\_BAIDU\_ID setting, 304 setting, 305 MT\_DEEPL\_API\_VERSION setting, [305](#page-306-0) MT\_DEEPL\_KEY setting, [305](#page-307-0) MT\_GOOGLE\_CREDENTIALS setting, [305](#page-307-0) MT\_GOOGLE\_KEY setting, [305](#page-307-0) MT\_GOOGLE\_LOCATION setting, [306](#page-307-0) MT\_GOOGLE\_PROJECT setting, [306](#page-307-0) MT\_MICROSOFT\_BASE\_URL setting, [306](#page-308-0) MT\_MICROSOFT\_COGNITIVE\_KEY setting, [306](#page-308-0) MT\_MICROSOFT\_ENDPOINT\_URL setting, [306](#page-308-0) MT\_MICROSOFT\_REGION setting, [306](#page-308-0) MT\_MODERNMT\_KEY setting, [306](#page-308-0) MT\_MODERNMT\_URL setting, [307](#page-308-0) MT\_MYMEMORY\_EMAIL setting, [307](#page-308-0) MT\_MYMEMORY\_KEY setting, [307](#page-309-0) MT\_MYMEMORY\_USER setting, [307](#page-309-0) MT\_NETEASE\_KEY setting, [307](#page-309-0) MT\_NETEASE\_SECRET setting, [307](#page-309-0) MT\_SAP\_BASE\_URL setting, [308](#page-309-0) MT\_SAP\_PASSWORD setting, [309](#page-309-0) MT\_SAP\_SANDBOX\_APIKEY setting, [308](#page-310-0) MT\_SAP\_USE\_MT setting, [309](#page-311-0) MT\_SAP\_USERNAME setting, [308](#page-310-0) MT\_SERVICES setting, [303](#page-311-0) MT\_TMSERVER setting, [307](#page-310-0) MT\_YANDEX\_KEY setting, [308](#page-305-0) MT\_YOUDAO\_ID setting, [308](#page-309-0) MT\_YOUDAO\_SECRET setting, [308](#page-310-0)

```
módulo
    wlc, 146
   wlc.config, 146
   wlc.main, 147
```
## N

NEARBY\_MESSAGE[S](#page-148-0) setting, 3[09](#page-149-0)

## P

```
PHP strings
   file format, 81
PIWIK_SITE_ID
   setting, 303
PIWIK_URL
   setting, 303
PO
   file format, 75
post() (método wlc.Weblate), 146
pull
   wlc opção de linha de comando, 143
push
   wlc opção de linha de comando, 143
pushgit
   weblate admin command, 340
pushgit opção de linha de comando
   --force-commit, 340
Python, 146
```
#### $\Omega$ Qt

fil[e fo](#page-148-0)rmat, 80

# R

```
RATELIMIT_ATTEMPTS
   setting, 309
RATELIMIT_LOCKOUT
   setting, 309
RATELIMIT_WINDOW
   setting, 309
RC
   file format, 88
register_command() (no módulo wlc.main), 147
REGISTRATION_ALLOW_BACKENDS
   setting, 310
REGISTRATION_CAPTCHA
   setting, 310
REGISTRATION_EMAIL_MATCH
   setting, 310
REGISTRATION_OPEN
   setting, 310
repo
   wlc opção de linha de comando, 143
REPOSITORY_ALERT_THRESHOLD
   setting, 311
REQUIRE_LOGIN
   setting, 311
reset
```
wlc opção de linha de comando, 143 REST, 97 RESX file format, 85 RFC R[FC](#page-99-1) 4646, 73 Ruby YAML file format, [87](#page-87-0) Ruby YAML Ain't Markup Language file for[mat](#page-75-0), 87

# S

SECRET\_KEY setting, 185 SENTRY\_DSN setting, 311 SERVER\_EMAIL setting, [185](#page-187-0) SESSION\_COOKIE\_AGE\_AUTHENTICATED setting, [311](#page-313-0) SESSION\_ENGINE setting, [184](#page-187-0) setting ADMINS, 1[84](#page-313-0) AKISMET\_API\_KEY, 290 ALLOWED[\\_HOS](#page-186-0)TS, 184 ANONYMOUS\_USER\_NAME, 290 AUDITL[OG\\_E](#page-186-0)XPIRY, 291 AUTH\_LOCK\_ATTEM[PTS](#page-292-0), 291 AUTH\_TOKEN\_VA[LID](#page-186-0), 292 AUTO\_UPDATE, 291 AUTOFIX\_LIST, 292 AVATAR\_URL\_PREF[IX](#page-293-0), 2[91](#page-293-0) BASE\_DIR, 293 CHECK\_LIST, 2[93](#page-293-0) COMMENT\_CLEA[NUP\\_](#page-294-0)DAYS, 294 COMMIT\_PENDING\_HO[URS](#page-293-0), 294 CSP\_CONN[ECT\\_](#page-295-0)SRC, 293 CSP\_FONT\_S[RC](#page-295-0), 293 CSP\_IMG\_SRC, 293 CSP\_SCRIPT\_SRC, 293 CSP\_STYLE\_SRC, 29[3](#page-295-0) DATA\_DIR, 294 DATABASE\_BA[CKUP](#page-295-0), 294 DATABASES, 184 DEBUG, 185 DEFAULT\_[ACCE](#page-296-0)S[S\\_CO](#page-295-0)NTROL, 295 DEFAULT\_ADD\_MES[SAGE](#page-296-0), 295 DEFAULT\_A[DDON](#page-186-0)\_MESSAGE, 295 DEFAU[LT\\_A](#page-187-0)DDONS, 295 DEFAULT\_COMMIT\_MESSAGE, [295](#page-297-0) DEFAULT\_COMMITER\_EM[AIL](#page-297-0), 296 DEFAULT\_COMMITER\_NAME, [296](#page-297-0) DEFAULT\_DELETE[\\_MES](#page-297-0)SAGE, 295 DEFAULT\_FROM\_EMAIL, 185 DEFAULT\_MERGE\_MESSAGE, 2[95](#page-298-0) DEFAULT\_MERGE\_STYLE, 29[6](#page-298-0) DEFAULT PULL MESSAGE, 29[7](#page-297-0)

DEFAULT\_RESTRICTED\_COMPONENT, 295 DEFAULT\_TRANSLATION\_PROPAGATION, 296 ENABLE\_AVATARS, 297 ENABLE\_HOOKS, 297 ENABLE\_HTTPS, 297 ENA[BLE](#page-298-0)\_SHARING, 297 GITHUB\_CREDENT[IALS](#page-299-0), 298 GITHUB\_TOKEN, [299](#page-299-0) GITHUB\_USERN[AME](#page-299-0), 298 GITLAB\_CREDENT[IALS](#page-299-0), 297 GITLAB\_TOKEN, 298 GITLAB\_USERN[AME](#page-301-0), 298 GOOGLE\_ANALYTIC[S\\_ID](#page-300-0), 299 HIDE\_REPO\_CREDENTI[ALS](#page-299-0), 299 HIDE\_VERSION, [299](#page-300-0) IP\_BEHIND\_REVER[SE\\_P](#page-300-0)ROXY, 299 IP\_PROXY\_HEADER, 300 IP\_PROXY\_OFFSET, 300 LEGAL\_URL, 300 LICENSE\_EXTRA, 301 LICENSE\_FILTER, 3[01](#page-302-0) LICENSE\_REQUIRED, [30](#page-302-0)1 LIMIT\_TRA[NSLA](#page-302-0)TION\_LENGTH\_BY\_SOURCE\_LENGTH, 311 302 LOCALIZE\_CDN\_[PATH](#page-303-0), 302 LOCALIZE\_CDN\_URL, [302](#page-303-0) LOGIN\_REQUIRED\_URLS, 302 LOG[IN\\_](#page-304-0)REQUIRED\_URLS\_EXCEPTIONS, 302 MACHINE TRANSLATION SERVICES, 303 MATOMO\_SITE\_ID, 30[3](#page-304-0) MATOMO\_URL, 303 MT\_APERTIUM\_APY, 304 MT\_AWS\_ACCESS\_KEY\_ID, 304 MT\_AWS\_REGION, 3[04](#page-305-0) MT\_AWS\_SEC[RET\\_](#page-305-0)ACCESS\_KEY, 304 MT\_BAIDU\_ID, 304 MT\_BAIDU\_SECRET, [305](#page-306-0) MT\_DEEPL\_API\_[VERS](#page-306-0)ION, [305](#page-306-0) MT\_DEEPL\_KEY, 305 MT\_GOOGLE\_C[REDE](#page-306-0)NTIALS, 305 MT\_GOOGLE\_KEY, 30[5](#page-307-0) MT\_GOOGLE\_LOCATION, 30[6](#page-307-0) MT\_GOOGLE\_PR[OJEC](#page-307-0)T, 306 MT\_MICROSOFT\_BASE\_URL, [306](#page-307-0) MT\_MICROSOFT\_[COGN](#page-307-0)ITIVE\_KEY, 306 MT\_MICROSOFT\_ENDPO[INT\\_](#page-308-0)URL, 306 MT\_MICROSOFT\_REGI[ON](#page-308-0), 306 MT\_MODERNMT\_KEY, 306 MT\_MODERNMT\_URL, 307 MT\_MYMEMORY\_EMAIL, 307 MT\_MYMEMORY\_KEY, 307 MT\_MYMEMORY\_USER, [30](#page-308-0)7 MT\_NETEASE\_KEY, 3[07](#page-309-0) MT\_NETEASE\_SECRET, [307](#page-309-0) MT\_SAP\_BASE\_URL, [308](#page-309-0) MT\_SAP\_PASSWORD, 3[09](#page-309-0) MT\_SAP\_SANDBOX[\\_API](#page-309-0)KEY, 308 show

MT\_SAP\_USE\_MT, 309 MT\_SAP\_USERNAME, 308 MT\_SERVICES, 303 MT\_TMSERVER, 307 MT\_YANDEX\_KEY, [308](#page-311-0) MT\_YOUDAO\_ID, 308 MT\_YOUDAO\_S[ECRE](#page-305-0)T, [30](#page-310-0)8 NEARBY\_MESS[AGES](#page-309-0), 309 PIWIK\_SITE\_ID, [303](#page-310-0) PIWIK\_URL, 303 RATELIMIT\_AT[TEMPTS](#page-310-0), 309 RATELIMIT\_LOCKO[UT](#page-311-0), 309 RATELIMIT\_WIN[DOW](#page-305-0), 309 REGISTRAT[ION\\_](#page-305-0)ALLOW\_BACKENDS, 310 REGISTRATION\_CAPTC[HA](#page-311-0), 310 REGISTRATION\_EMAI[L\\_MA](#page-311-0)TCH, 310 REGISTRATION\_OPEN, [31](#page-311-0)0 REPOSITORY\_ALERT\_THRESHOLD, 3[11](#page-312-0) REQUIRE\_LOGIN, 311 SECRET\_KEY, 185 SENTRY\_DSN, 311 SERVER\_EMAIL, 185 SESSION\_COOKI[E\\_AG](#page-313-0)E\_AUTHENTICATED, SESSION\_EN[GINE](#page-313-0), 184 SIMPLIFY\_LAN[GUAG](#page-187-0)ES, 311 SINGLE\_PROJECT, 312 SIT[E\\_D](#page-313-0)OMAIN, 312 SITE TITLE, 312 SPECIAL\_CHARS, 3[12](#page-186-0) STATUS URL, 313 SUGGESTION\_[CLEANUP](#page-314-0)\_DAYS, 313 URL\_PREFIX, [313](#page-314-0) VCS\_BACKENDS, 3[13](#page-314-0) VCS\_CLONE\_[DEPT](#page-315-0)H, 314 WEBLATE\_ADDONS, 314 WEBLATE\_EX[PORT](#page-315-0)ERS, 315 WEBLATE\_FORM[ATS](#page-315-0), 315 WEBLATE GPG IDE[NTIT](#page-316-0)Y, 315 setupgroups weblate admin com[mand](#page-317-0), 340 setupgroups opção d[e l](#page-317-0)inha de comando --no-privs-update, 340 --no-projects-update, 340 setuplang weblate admin command, 341 setuplang opção de li[nha](#page-342-0) de comando --no-update, 341 wlc opção de linha de [com](#page-343-0)ando, 143 SIMPLIFY\_LANGUAGES setting, 311 SINGLE\_PROJECT setting, 312 SITE\_DOMAIN setting, [312](#page-313-0) SITE\_TITLE setting, [312](#page-314-0)

SPECIAL\_CHARS setting, 312 statistics wlc opção de linha de comando, 143 STATUS\_URL setting, [313](#page-314-0) string resources file format, 80 SUGGESTION\_CLEANUP\_DAYS setting, [313](#page-315-0)

# T

```
translation
   bilingual, 73
   iPad, 81
   iPhone, 81
   monolingual, 73
TS
   file format, 80
```
## $\mathbf{U}$

unlock wlc opção d[e l](#page-82-0)inha de comando, 143 unlock\_translation weblate admin command, 340 updatechecks weblate admin command, 341 updategit weblate admin command, [341](#page-342-0) upload wlc opção de linha de [com](#page-343-0)ando, 144 URL\_PREFIX setting, 313

# $\overline{V}$

VCS\_BACKENDS setting, [313](#page-315-0) VCS\_CLONE\_DEPTH setting, 314 version wlc opç[ão d](#page-315-0)e linha de comando, 143 váriavel de ambiente CELERY\_[BACK](#page-316-0)UP\_OPTIONS, 164 CELERY\_BEAT\_OPTIONS, 164 CELERY\_MAIN\_OPTIONS, 164 CELERY\_MEMORY\_OPTIONS, 164 CELERY\_NOTIFY\_OPTIONS, [164](#page-166-0) CELERY\_TRANSLATE\_OP[TION](#page-166-0)S, 164 POSTGRES\_ALTER\_ROLE, [161](#page-166-0) POSTGRES\_DATABASE, 160 POSTGRES\_HOST, 160 POSTGRES\_PASSWORD, 160 POSTGRES\_PORT, 160 POSTGRES\_SSL\_MODE, [160](#page-162-0) POSTGRES\_USER, [160](#page-162-0) REDIS\_DB, 161 REDIS\_HOST, 161 REDIS\_PASSWORD, [16](#page-162-0)1

REDIS\_PORT, 161 REDIS\_TLS, 161 REDIS\_VERIFY\_SSL, 161 ROLLBAR\_ENVIRONMENT, 163 ROLLBAR\_KEY, [16](#page-163-0)3 SENTRY\_DSN, [16](#page-163-0)3 SENTRY\_ENVIRONME[NT](#page-163-0), 163 SOCIAL\_AUTH\_SLACK\_S[ECRE](#page-165-0)T, 160 UWSGI\_WORKE[RS](#page-165-0), 164 WEBLATE ADD ADDONS, 163 WEBLATE\_ADD\_APPS, 16[3](#page-165-0) WEBLATE\_ADD\_AUTOFIX, 163 WEBLATE ADD C[HECK](#page-166-0), 163 WEBLATE ADD LOGIN [REQU](#page-165-0)IRED URLS EXCEPTIONS, 155 WEBLATE ADMIN EM[AIL](#page-165-0), [152](#page-165-0), 153, 157 WEBLATE\_ADMIN\_NAME, [15](#page-165-0)2, 153 WEBLATE\_ADMIN\_PASSWORD, 149, 152, 153 WEB[LAT](#page-157-0)E\_AKISMET\_API\_KEY, 155 WEBLATE ALLOWED HOS[TS](#page-154-0), [152,](#page-155-0) [153](#page-159-0), 184, 189, 312 WEBLATE\_AUTH\_LDAP\_BIND[\\_DN](#page-151-0), [157](#page-154-0) WEBLATE\_AUTH\_LDAP\_BIND\_[PASS](#page-157-0)WORD, 157 WEB[LAT](#page-191-0)[E\\_AU](#page-314-0)TH\_LDAP\_CONNECTION\_OPTION\_REFERRALS, 157 WEBLATE AUTH LDAP SERVER [URI](#page-159-0), 157 WEB[LAT](#page-159-0)E\_AUTH\_LDAP\_USER\_ATTR\_MAP, 157 WEB[LAT](#page-159-0)E AUTH LDAP USER DN TEMPLATE, 157 WEBLATE\_AUTH\_LDAP\_USER\_SEARCH, [15](#page-159-0)7 WEB[LAT](#page-159-0)E\_AUTH\_LDAP\_USER\_SEARCH\_FILTER, 157 WEB[LAT](#page-159-0)E\_AUTH\_LDAP\_USER\_SEARCH\_UNION, 157 WEBLATE\_AUTH\_LDAP\_USER\_SEARCH[\\_UNI](#page-159-0)ON\_DELIMITER, [157](#page-159-0) WEBLATE CSP\_CONNECT\_SRC, 156 WEB[LAT](#page-159-0)E\_CSP\_FONT\_SRC, 156 WEBLATE\_CSP\_IMG\_SRC, 156 WEB[LAT](#page-159-0)E CSP\_SCRIPT\_SRC, 156 WEBLATE CSP STYLE SRC, 15[6](#page-158-0) WEBLATE\_DATABASE\_BAC[KUP](#page-158-0), 161 WEBLATE\_DEBUG, 152 WEBLATE\_DEFAULT\_ACCESS[\\_CON](#page-158-0)TROL, 155 WEBLATE DEFAULT COMMITER EMAIL, 155 WEBLATE DEFAULT COMMITER NAME, 155 WEBLATE DEFAULT FROM EMAIL, 153 WEBLATE\_DEFAULT\_RESTRICTED\_COM[PONE](#page-157-0)NT, 155 WEBLATE\_DEFAULT\_TRANSLATION\_P[ROPAG](#page-157-0)ATION, 155 WEBLATE\_EMAIL\_BACKEND, 162 WEB[LAT](#page-157-0)E\_EMAIL\_HOST, 162 WEBLATE\_EMAIL\_HOST\_PASSWORD, 162 WEB[LAT](#page-157-0)E\_EMAIL\_HOST\_USER, 162 WEBLATE\_EMAIL\_PORT, 162

WEBLATE\_EMAIL\_USE\_SSL, 162 WEBLATE\_EMAIL\_USE\_TLS, 162 WEBLATE\_ENABLE\_HTTPS, 154 WEBLATE\_GITHUB\_TOKEN, 155 WEBLATE\_GITHUB\_USERNA[ME](#page-164-0), 155 WEBLATE\_GITLAB\_TOKEN, 1[55](#page-164-0) WEBLATE GITLAB USERN[AME](#page-156-0), 155 WEBLATE GOOGLE ANALY[TICS](#page-157-0) ID, 155 WEBLATE GPG IDENTITY, 155 WEBLATE\_HIDE\_VERSION, [156](#page-157-0) WEBLATE IP PROXY HEADER, [154](#page-157-0) WEBLATE LICENSE FILTER, 156 WEBLATE LOCALIZE CDN PATH, 16[3](#page-157-0) WEBLATE\_LOCALIZE\_CDN[\\_URL](#page-158-0), 163 WEBLATE\_LOGIN\_REQUIRED\_[URLS](#page-156-0)\_EXCEPTIONS, WEBLATE\_SOCIAL\_AUTH\_AZUREAD\_TENANT\_OAUTH2\_TENANT\_ 154 WEBLATE\_LOGLEVEL, 152 WEBLATE\_MT\_APERTIUM\_APY, 1[56](#page-165-0) WEBLATE\_MT\_AWS\_ACCESS\_KEY\_ID, 156 WEB[LAT](#page-156-0)E MT AWS REGION, 156 WEBLATE\_MT\_AWS\_S[ECRE](#page-154-0)T\_ACCESS\_KEY, 156 WEBLATE\_MT\_DEEPL\_API\_VERSION, [156](#page-158-0) WEBLATE MT DEEPL KEY, 1[56](#page-158-0) WEBLATE MT GLOSBE ENABLED, 157 WEB[LAT](#page-158-0)E MT GOOGLE KEY, 156 WEBLATE MT\_MICROSOFT\_BASE\_URL, [15](#page-158-0)6 WEBLATE\_MT\_MICROSOFT[\\_COG](#page-158-0)NITIVE\_KEY, 156 WEBLATE\_MT\_MICROSOFT\_[ENDP](#page-158-0)[OINT](#page-159-0)\_URL, 156 WEBLATE MT\_MICROSOFT\_REGION, 15[6](#page-158-0) WEB[LAT](#page-158-0)E\_MT\_MICROSOFT\_TERMINOLOGY\_ENABLED, 159 157 WEB[LAT](#page-158-0)E\_MT\_MODERNMT\_KEY, 156 WEBLATE\_MT\_MYMEMORY\_ENABLED, [157](#page-158-0) WEBLATE\_MT\_SAP\_BASE\_URL, 157 WEB[LAT](#page-159-0)E\_MT\_SAP\_PASSWORD, 157 WEBLATE MT\_SAP\_SANDBOX\_[APIK](#page-158-0)EY, 157 WEBLATE\_MT\_SAP\_USE\_MT, 157 WEBLATE\_MT\_SAP\_USERNAME, [157](#page-159-0) WEBLATE\_NO\_EMAIL\_AUTH, 16[0](#page-159-0) WEBLATE\_REGISTRATION\_ALLOW\_BA[CKEN](#page-159-0)DS, 153 WEBLATE\_REGISTRATION\_OP[EN](#page-159-0), 153 WEBLATE\_REMOVE\_ADDONS, [163](#page-162-0) WEBLATE\_REMOVE\_APPS, 163 WEB[LAT](#page-155-0)E\_REMOVE\_AUTOFIX, 163 WEBLATE\_REMOVE\_CHECK, 163 WEBLATE\_REMOVE\_LOGIN\_[REQU](#page-165-0)[IRED](#page-155-0)\_URLS\_EXCEMEENGANSE\_SOCIAL\_AUTH\_KEYCLOAK\_PUBLIC\_KEY, 155 WEBLATE\_REQUIRE\_LOG[IN](#page-165-0), 1[54](#page-165-0) WEBLATE\_REQUISITA\_LO[GIN](#page-165-0), 311 WEBLATE\_SAML\_IDP\_ENTITY\_ID, 160 WEB[LAT](#page-157-0)E\_SAML\_IDP\_URL, 160 WEBLATE\_SAML\_IDP\_X509[CERT](#page-156-0), 160 WEBLATE\_SECURE\_PROXY\_SS[L\\_HE](#page-313-0)ADER, 154 156, 210 WEBLATE\_SITE\_TITLE, 152 159 159 [159](#page-161-0) [159](#page-161-0) [159](#page-161-0) [158](#page-161-0) [158](#page-161-0) [159](#page-160-0) [159](#page-160-0) [158](#page-161-0) 159 159 [159](#page-161-0) [159](#page-161-0) [159](#page-161-0) [159](#page-161-0) [159](#page-161-0) [159](#page-161-0) [159](#page-161-0) [159](#page-161-0) [159](#page-161-0) WEBLATE SOCIAL AUTH UBUNTU, 160 WEB[LAT](#page-161-0)E\_TIME\_ZONE, 153 WEBLATE URL PREFIX, 155

WEBLATE SERVER EMAIL, 153 WEBLATE\_SILENCED\_SYSTEM\_CHECKS, WEBLATE\_SIMPLIFY\_LANGUAGES, 155 WEBLATE\_SITE\_DOMAIN, 1[52,](#page-155-0) 186, 204, 312 WEB[LAT](#page-158-0)[E\\_SO](#page-212-0)CIAL\_AUTH\_AZUREAD\_OAUTH2\_KEY, WEBLATE SOCIAL AUTH AZU[REA](#page-188-0)D O[AUTH](#page-314-0)2 SECRET, WEBLATE\_SOCIAL\_AUT[H\\_AZ](#page-154-0)UREAD\_TENANT\_OAUTH2\_KEY, WEBLATE\_SOCIAL\_AUTH\_AZUREAD\_TENANT\_OAUTH2\_SECRET, WEBLATE\_SOCIAL\_AUTH\_BITBUCKET\_KEY, WEBLATE\_SOCIAL\_AUTH\_BITBUCKET\_SECRET, WEBLATE\_SOCIAL\_AUTH\_FACEBOOK\_KEY, WEBLATE\_SOCIAL\_AUTH\_FACEBOOK\_SECRET, WEBLATE SOCIAL AUTH FEDORA, 160 WEB[LAT](#page-161-0)E SOCIAL AUTH GITHUB KEY, 158 WEBLATE SOCIAL AUTH GITHUB SECRET, WEBLATE\_SOCIAL\_AUTH\_GITLAB[\\_API](#page-162-0)\_URL, WEBLATE SOCIAL AUTH GITLAB KEY, [159](#page-160-0) WEB[LAT](#page-160-0)E\_SOCIAL\_AUTH\_GITLAB\_SECRET, WEB[LAT](#page-161-0)E\_SOCIAL\_AUTH\_GOOGLE\_OAUTH2\_KEY, WEBLATE\_SOCIAL\_AUTH\_GOOGLE\_OAU[TH2\\_](#page-161-0)SECRET, WEBLATE\_SOCIAL\_AUTH\_GOOGLE\_OAUTH2\_WHITELISTED\_DOM WEBLATE\_SOCIAL\_AUTH\_GOOGLE\_OAUTH2\_WHITELISTED\_EMA WEBLATE\_SOCIAL\_AUTH\_KEYCLOAK\_ACCESS\_TOKEN\_URL, WEBLATE\_SOCIAL\_AUTH\_KEYCLOAK\_ALGORITHM, WEBLATE\_SOCIAL\_AUTH\_KEYCLOAK\_AUTHORIZATION\_URL, WEBLATE\_SOCIAL\_AUTH\_KEYCLOAK\_KEY, WEBLATE\_SOCIAL\_AUTH\_KEYCLOAK\_SECRET, WEBLATE SOCIAL AUTH OPENSUSE, 160 WEB[LAT](#page-161-0)E\_SOCIAL\_AUTH\_SLACK\_KEY, 160

```
WL BRANCH, 287
WL_COMPONENT_NAME, 287
WL_COMPONENT_SLUG, 287
WL_COMPONENT_URL, 287
WL_ENGAGE_URL, 287
WL_FILE_FORMAT, 287
WL_FILEMASK, 287
WL_LANGUAGE, 287
7
WL_PATH, 287
WL PREVIOUS HEAD, 287
WL_PROJECT_NAME, 287
SLUG, 287
287
WL_TEMPLATE, 287
WL VCS, 287
```
### W

Weblate (*classe em [wlc](#page-289-0)*), 146 weblate ad[min](#page-289-0) command add\_suggestions, 332 auto\_translate, 332 celery\_queues, 3[33](#page-148-0) checkgit, 333 cleanuptrans, 333 commit\_pending, [333](#page-334-0) commitgit, 333 createad[min](#page-335-0), 33[4](#page-335-0) dump\_memory, 3[34](#page-335-0) dumpuserdata, 33[4](#page-335-0) import\_de[mo](#page-335-0), 334 import\_json, [335](#page-336-0) import\_memo[ry](#page-336-0), 335 import\_proje[ct](#page-336-0), 336 importuserd[ata](#page-336-0), 338 importusers, [338](#page-337-0) install\_addon, [338](#page-337-0) list\_languages, [338](#page-338-0) list\_translato[rs](#page-340-0), 339 list\_versio[ns](#page-340-0), 339 loadpo, 339 lock\_translati[on](#page-340-0), 339 move\_language, 340 pushgit, 340 setupg[roup](#page-341-0)s, 34[0](#page-341-0) setuplang, 341 unlock\_transl[atio](#page-342-0)[n](#page-341-0), 340 updatec[heck](#page-342-0)s, 341 updategit, 34[1](#page-342-0) WEBLATE\_ADDON[S](#page-343-0) setting, 314 WEBLATE\_ADMIN\_EM[AIL](#page-343-0), [15](#page-342-0)2, 153, 157 WEBLATE ADMIN NAME, 152, 153 WEBLATE\_ADMIN\_PASSWORD, 149, 152, 153 WEBLATE\_ALL[OWE](#page-316-0)D\_HOSTS, 152, 184, 189, 312 WEBLATE\_EMAIL\_PORT, 1[62](#page-154-0) WEBLATE\_EMAIL\_USE\_[SSL](#page-154-0), [162](#page-155-0) WEBLATE\_EMAIL\_USE\_TLS, 1[62](#page-151-0)

WEBLATE\_EXPORTERS setting, 315 WEBLATE\_FORMATS setting, 315 WEBLATE\_GPG\_IDENTITY setting, [315](#page-317-0) WEBLATE\_LOCALIZE\_CDN\_PATH, 163 WEBLATE\_REQ[UIS](#page-317-0)ITA\_LOGIN, 311 WEBLATE\_SILENCED\_SYSTEM\_CHECKS, 210 WEBLATE\_SIT[E\\_D](#page-317-0)OMAIN, 186, 204, 312 WeblateConfig (*classe em wlc.con[fig](#page-165-0)*), 146 WeblateException, 146 wlc, 141 módulo, 146 wlc opção de linha [de c](#page-188-0)[oma](#page-206-0)[nd](#page-314-0)[o](#page-148-0) --config PATH, [142](#page-148-0) [--c](#page-143-5)onfig-section SECTION, 142 --conv[ert](#page-148-0), 144 --format {csv,json,text,html}, 142  $--input, 144$ --key KEY, 142 --output, 1[44](#page-146-0) --overwrite, 144 --url U[RL](#page-146-0), 142 changes, 14[3](#page-144-0) cleanup, 1[43](#page-146-0) commit, 143 download, 1[44](#page-144-0) list-co[mpon](#page-145-0)ents, 143 list-la[ngua](#page-145-0)ges, 143 list-p[roje](#page-145-0)cts, 143 list-tra[nsla](#page-146-0)tions, 143 lock, 143 lock-status, 143 ls, 143 pull, 143 push, [143](#page-145-0) repo, 143 re[set](#page-145-0), 143 show, [143](#page-145-0) stat[isti](#page-145-0)cs, 143 unlo[ck](#page-145-0), 143 upload, [14](#page-145-0)4 vers[ion](#page-145-0), 143 wlc.config módulo, [146](#page-145-0) wlc.main módulo, [1](#page-146-0)[47](#page-145-0) X XLIFF file f[orma](#page-149-0)t, 76 XML

## Y

YAML file format, [86](#page-89-0)

file format, 87
YAML Ain't Markup Language file format, 86